# VAX Text Processing Utility Manual: Part II

Order Number: AA-PBTNA-TE

June 1990

This manual describes the elements of the VAX Text Processing Utility (VAXTPU). It is intended as a reference manual for experienced programmers.

| Revision/Update Information: | This document supersedes the VAX Text <i>Processing Utility Manual</i> for VMS Version 5.2. |
|------------------------------|---------------------------------------------------------------------------------------------|
| Software Version:            | VMS Version 5.4                                                                             |

digital equipment corporation maynard, massachusetts

#### June 1990

The information in this document is subject to change without notice and should not be construed as a commitment by Digital Equipment Corporation. Digital Equipment Corporation assumes no responsibility for any errors that may appear in this document.

The software described in this document is furnished under a license and may be used or copied only in accordance with the terms of such license.

No responsibility is assumed for the use or reliability of software on equipment that is not supplied by Digital Equipment Corporation or its affiliated companies.

Restricted Rights: Use, duplication, or disclosure by the U.S. Government is subject to restrictions as set forth in subparagraph (c)(1)(ii) of the Rights in Technical Data and Computer Software clause at DFARS 252.227-7013.

© Digital Equipment Corporation 1990.

All Rights Reserved. Printed in U.S.A.

The postpaid Reader's Comments forms at the end of this document request your critical evaluation to assist in preparing future documentation.

The following are trademarks of Digital Equipment Corporation:

| CDA        | DEQNA      | MicroVAX       | VAX RMS    |
|------------|------------|----------------|------------|
| DDIF       | DesktopVMS | PrintServer 40 | VAXserver  |
| DEC        | DIGITAL    | Q-bus          | VAXstation |
| DECdtm     | GIGI       | ReGIS          | VMS        |
| DECnet     | HSC        | ULTRIX         | VT         |
| DECUS      | LiveLink   | UNIBUS         | XUI        |
| DECwindows | LN03       | VAX            |            |
| DECwriter  | MASSBUS    | VAXcluster     | digital    |

The following is a third-party trademark:

PostScript is a registered trademark of Adobe Systems Incorporated.

ZK4350

### **Production Note**

This book was produced with the VAX DOCUMENT electronic publishing system, a software tool developed and sold by Digital. In this system, writers use an ASCII text editor to create source files containing text and English-like code; this code labels the structural elements of the document, such as chapters, paragraphs, and tables. The VAX DOCUMENT software, which runs on the VMS operating system, interprets the code to format the text, generate a table of contents and index, and paginate the entire document. Writers can print the document on the terminal or line printer, or they can use Digital-supported devices, such as the LN03 laser printer and PostScript printers (PrintServer 40 or LN03R ScriptPrinter), to produce a typeset-quality copy containing integrated graphics.

PREFACE

# **VAXTPU TUTORIAL SECTION**

### CHAPTER 1 OVERVIEW OF THE VAX TEXT PROCESSING UTILITY 1-1

| 1.1   | WHAT IS VAXTPU?                                              | 1–1  |
|-------|--------------------------------------------------------------|------|
| 1.2   | WHAT IS DECWINDOWS VAXTPU?                                   | 1–2  |
| 1.2.1 | DECwindows VAXTPU and DECwindows Features                    | 1–2  |
| 1.2.2 | DECwindows VAXTPU and the DECwindows User Interface Language | 1–4  |
| 1.3   | WHAT IS EVE?                                                 | 1-4  |
| 1.4   | THE VAXTPU LANGUAGE                                          | 1–5  |
| 1.4.1 | VAXTPU Data Types                                            | 1–6  |
| 1.4.2 | VAXTPU Language Declarations                                 | 1–7  |
| 1.4.3 | VAXTPU Language Statements                                   | 1–7  |
| 1.4.4 | VAXTPU Built-In Procedures                                   | 1–7  |
| 1.4.5 | User-Written Procedures                                      | 1–8  |
| 1.5   | TERMINALS SUPPORTED BY VAXTPU                                | 1–8  |
| 1.6   | INVOKING VAXTPU                                              | 1–9  |
| 1.6.1 | Using EDIT/TPU Command Qualifiers                            | 1–9  |
| 1.6.2 | Using Startup Files                                          | 1–10 |
| 1.7   | USING JOURNAL FILES                                          | 1–11 |
| 1.7.1 | Buffer Change Journal File Naming Algorithm                  | 1–12 |

xxiii

| 1.8                     | LEARNING MORE ABOUT VAXTPU                     | 1–13             |
|-------------------------|------------------------------------------------|------------------|
| ER 2 V                  | AXTPU DATA TYPES                               | <b>2</b> –1      |
| 2.1                     | ARRAY                                          | 2–2              |
| 2.2                     | BUFFER                                         | 2–3              |
| 2.3                     | INTEGER                                        | 2-{              |
| 2.4                     | KEYWORD                                        | 2–5              |
| 2.5                     | LEARN                                          | 2–7              |
| 2.6                     | MARKER                                         | 2–8              |
| 2.7                     | PATTERN                                        | 2–11             |
| 2.7.1                   | Pattern Built-In Procedures                    | 2–1:             |
| 2.7.2                   | Keywords That Can Be Used to Build Patterns    | 2–14             |
| 2.7.3                   | Pattern Operators                              | 2–1              |
| 2.7.3.1                 | + (Pattern Concatenation Operator) • 2–15      |                  |
| 2.7.3.2                 | & (Pattern Linking Operator) • 2–15            |                  |
| 2.7.3.3                 | (Pattern Alternation Operator) • 2–16          |                  |
| 2.7.3.4                 | @ (Partial Pattern Assignment Operator) • 2–17 |                  |
| 2.7.3.5<br><b>2.7.4</b> | Relational Operators • 2–18                    | 0.4              |
| 2.7.5                   | Pattern Compilation and Execution              |                  |
| 2.7.6                   | •                                              |                  |
| 2.7.0                   | Anchoring a Search                             | 2–19             |
| 2.8                     | PROCESS                                        | 2–20             |
| 2.9                     | PROGRAM                                        | 2–2 <sup>-</sup> |
|                         |                                                |                  |

| 2.11   | STRING                                | 2–23 |
|--------|---------------------------------------|------|
| 2.12   | UNSPECIFIED                           | 2–24 |
| 2.13   | WIDGET                                | 2–24 |
| 2.14   | WINDOW                                | 2–25 |
| 2.14.1 | Window Dimensions                     | 2–25 |
| 2.14.2 | Creating Windows                      | 2–26 |
| 2.14.3 | Window Values                         | 2–27 |
| 2.14.4 | Mapping Windows                       | 2–27 |
| 2.14.5 | Removing Windows                      |      |
| 2.14.6 | Screen Manager                        | 2–28 |
| 2.14.7 | Getting Information on Windows        |      |
| 2.14.8 | Terminals That Do Not Support Windows | 2–29 |

# CHAPTER 3 LEXICAL ELEMENTS OF THE VAXTPU LANGUAGE

| 3.1   | OVERVIEW                    | 3–1  |
|-------|-----------------------------|------|
| 3.2   | CHARACTER SET               | 3–1  |
| 3.2.1 | Entering Control Characters | 3–2  |
| 3.2.2 | VAXTPU Symbols              | 3–3  |
| 3.3   | IDENTIFIERS                 | 3-4  |
| 3.4   | VARIABLES                   | 3-4  |
| 3.5   | CONSTANTS                   | 3–5  |
| 3.6   | OPERATORS                   | 3–6  |
| 3.7   | EXPRESSIONS                 | 3–8  |
| 3.7.1 | Arithmetic Expressions      | 3–9  |
| 3.7.2 | Relational Expressions      |      |
| 3.7.3 | Pattern Expressions         | 3–11 |
| 3.7.4 | Boolean Expressions         | 3–11 |

3–1

| 3.8            | RESERVED WORDS                                                                                                    | 3–12 |
|----------------|----------------------------------------------------------------------------------------------------|------|
| 3.8.1          | Keywords                                                                                                    | 3–12 |
| 3.8.2<br>3.8.3 | Built-In Procedure Names                                                                                                    | 312  |
|                | Predefined Constants                                                                                                    | 3–13 |
| 3.8.4          | Declarations and Statements                                                                                                    | 3–13 |
| 3.8.4.1        | The Module Declaration • 3-14                                                                                                    |      |
| 3.8.4.2        | The Procedure Declaration • 3–153.8.4.2.1Procedure Names • 3–163.8.4.2.2Procedure Parameters • 3–163.8.4.2.3Procedures That Return a Result • 3–193.8.4.2.4Recursive Procedures • 3–193.8.4.2.5Local Variables • 3–203.8.4.2.6Constants • 3–203.8.4.2.7ON_ERROR Statements • 3–21 |      |
| 3.8.4.3        | The Assignment Statement • 3–21                                                                                                    |      |
| 3.8.4.4        | The Repetitive Statement • 3–21                                                                                                    |      |
| 3.8.4.5        | The Conditional Statement • 3-22                                                                                                    |      |
| 3.8.4.6        | The Case Statement • 3–23                                                                                                    |      |
| 3.8.4.7        | Error Handling • <b>3–25</b><br>3.8.4.7.1 Procedural Error Handlers • 3–26<br>3.8.4.7.2 Case-Style Error Handlers • 3–28<br>3.8.4.7.3 CTRL/C Handling • 3–31                                                                                                    |      |
| 3.8.4.8        | The RETURN Statement • 3-31                                                                                                    |      |
| 3.8.4.9        | The ABORT Statement • 3-33                                                                                                    |      |
| 3.8.4.10       | Miscellaneous Declarations • <b>3–33</b><br>3.8.4.10.1 EQUIVALENCE Statement • 3–33<br>3.8.4.10.2 LOCAL • 3–34<br>3.8.4.10.3 CONSTANT • 3–35<br>3.8.4.10.4 VARIABLE • 3–36                                                                                                    |      |
| 3.9<br>3.9.1   | LEXICAL KEYWORDS                                                                                                    | 3–36 |
| 3.9.1<br>3.9.2 | Conditional Compilation<br>Specifying the Radix of Numeric Constants                                                                                                    |      |
| U.J.L          | opeonying the native of numeric constants                                                                                                    | 337  |

# CHAPTER 4 VAXTPU PROGRAM DEVELOPMENT

 4.1
 CREATING VAXTPU PROGRAMS
 4–1

 4.1.1
 Simple Programs
 4–2

 4.1.2
 Complex Programs
 4–2

 4.1.3
 Program Syntax
 4–3

4–1

| 4.2     | PROGRAMMING IN DECWINDOWS VAXTPU                                                             | 4–5  |
|---------|----------------------------------------------------------------------------------------------|------|
| 4.2.1   | Widgets Supported by DECwindows VAXTPU                                                       | 4–5  |
| 4.2.2   | Input Focus Support in DECwindows VAXTPU                                                     | 4–5  |
| 4.2.3   | Global Selection Support in DECwindows VAXTPU                                                | 46   |
| 4.2.3.1 | Difference Between Global Selection and Clipboard • 4-6                                      |      |
| 4.2.3.2 | Handling of Multiple Global Selections • 4-6                                                 |      |
| 4.2.3.3 | Relation of Global Selection to Input Focus in DECwindows<br>VAXTPU • 4-7                    |      |
| 4.2.3.4 | DECwindows VAXTPU's Response to Requests for Information<br>About the Global Selection • 4–7 |      |
| 4.2.4   | Using Callbacks in DECwindows VAXTPU                                                         | 48   |
| 4.2.4.1 | Background on DECwindows Callbacks • 4-8                                                     | •    |
| 4.2.4.2 | Understanding the Difference Between VAXTPU's                                                |      |
|         | Internally-Defined Callback Routines and a Layered Application's Callback Routines • 4–9     |      |
| 4.2.4.3 | Using Internally-Defined VAXTPU Callback Routines with UIL • 4–9                             |      |
| 4.2.4.4 | Using Internally-Defined VAXTPU Callback Routines with Widgets<br>Not Defined by UIL • 4–10  |      |
| 4.2.4.5 | Using Application-Level Callback Action Routines • 4-10                                      |      |
| 4.2.4.6 | Callable Interface-Level Callback Routines • 4-10                                            |      |
| 4.2.5   | Using Closures in DECwindows VAXTPU                                                          | 4–11 |
| 4.2.6   | Specifying Values for Widget Resources in DECwindows VAXTPU                                  | 4–12 |
| 4.2.6.1 | VAXTPU Data Types for Specifying Resource Values • 4-12                                      |      |
| 4.2.6.2 | Specifying a List as a Resource Value • 4-13                                                 |      |
| 4.3     | WRITING CODE COMPATIBLE WITH DECWINDOWS EVE                                                  | 4–14 |
| 4.3.1   | Screen Objects in Applications Layered on DECwindows VAXTPU                                  | 4–14 |
| 4.3.2   | Select Ranges in DECwindows EVE                                                              | 4–16 |
| 4.3.2.1 | Dynamic Selection • 4-17                                                                     |      |
| 4.3.2.2 | Static Selection • 4–17                                                                      |      |
| 4.3.2.3 | Found Range Selection • 4–18                                                                 |      |
| 4.3.2.4 | Relation of EVE Selection to DECwindows Global Selection • 4-18                              |      |
| 4.4     | COMPILING VAXTPU PROGRAMS                                                                    | 4–18 |
| 4.4.1   | Compiling on the EVE Command Line                                                            | 4–19 |

4.4.1Compiling on the EVE Command Line4–194.4.2Compiling in a VAXTPU Buffer4–19

| 4.5             | EXECUTING VAXTPU PROGRAMS                                         | 4-19             |
|-----------------|-------------------------------------------------------------------|------------------|
| 4.5.1           | Interrupting Execution with CTRL/C                                | 4-20             |
| 4.5.2           | Procedure Execution                                               | 4–2 <sup>-</sup> |
| 4.6             | VAXTPU STARTUP FILES                                              | 4–2 <sup>-</sup> |
| 4.6.1           | Sequence in Which VAXTPU Processes Startup Files                  | 4-2              |
| 4.6.2           | Section Files                                                     | 4–2              |
| 4.6.2.1         | Creating and Processing a New Section File • 4-23                 |                  |
| 4.6.2.2         | Extending an Existing Section File • 4-24                         |                  |
| 4.6.2.3         | A Sample Section File • 4-25                                      |                  |
| 4.6.2.4         | Recommended Conventions for Section Files • 4-28                  |                  |
|                 | 4.6.2.4.1 TPU\$INIT_PROCEDURE • 4–28                              |                  |
|                 | 4.6.2.4.2 TPU\$LOCAL_INIT • 4-29                                  |                  |
| 4.6.3           | 4.6.2.4.3 Special Variables • 4–29                                | 4-2              |
| 4.6.3<br>4.6.4  | Command Files                                                     | 4-2<br>4-3       |
| <b>4.6.4</b> .1 | Using an EVE Initialization File at Startup • 4–31                | 4-3              |
| 4.6.4.1         | Using an EVE Initialization File During an Editing Session • 4–32 |                  |
| 4.6.4.3         | How an EVE Initialization File Affects Buffer Settings • 4–32     |                  |
| 4.0.4.3         |                                                                   |                  |
| 4.7             | DEBUGGING VAXTPU PROGRAMS                                         | 4-3              |
| 4.7.1           | Invoking the VAXTPU Debugger                                      | 4–3              |
| 4.7.1.1         | Section Files • 4–34                                              |                  |
| 4.7.1.2         | Command Files • 4-34                                              |                  |
| 4.7.1.3         | Other VAXTPU Source Code • 4-35                                   |                  |
| 4.7.2           | Getting Started with the VAXTPU Debugger                          | 4–3              |
| 4.7.3           | VAXTPU Debugger Commands                                          | 4–3              |
|                 |                                                                   |                  |
| 4.8             | ERROR HANDLING                                                    | 4–3              |
| ER 5 IN         |                                                                   | 5                |
|                 |                                                                   |                  |
| 5.1             | AVOIDING ERRORS RELATED TO VIRTUAL ADDRESS SPACE                  | 5                |
| 5.2             | INVOKING VAXTPU FROM A DCL COMMAND PROCEDURE                      | 5:               |
| 5.2.1           | Setting Up a Special Editing Environment                          | 5—2              |
| 5.2.2           | Creating a Noninteractive Application                             | 53               |

| 5.3               | INVOKING VAXTPU FROM A BATCH JOB                      | 55   |
|-------------------|-------------------------------------------------------|------|
| 5.4               | QUALIFIERS TO THE DCL COMMAND EDIT/TPU                | 5_5  |
| 5.4.1             | /COMMAND                                              | 56   |
| 5.4.2             | /CREATE                                               | 5–7  |
| 5.4.3             | /DEBUG                                                | 5–8  |
| 5.4.4             | /DISPLAY                                              | 5–8  |
| 5.4.5             | /INITIALIZATION                                       | 59   |
| 5.4.6             | /INTERFACE                                            | 5–10 |
| 5.4.7             | /JOURNAL                                              | 5–10 |
| 5.4.8             | /MODIFY                                               | 5–12 |
| 5.4. <del>9</del> | /OUTPUT                                               | 5–12 |
| 5.4.10            | /READ ONLY                                            | 5-13 |
| 5.4.11            | /RECOVER                                              | 5-14 |
| 5.4.12            | /SECTION                                              | 5–16 |
| 5.4.13            | /START POSITION                                       | 5-17 |
| 5.4.14            | /WRITE                                                | 5–17 |
| 5.5               | HOW EVE USES /MODIFY, /OUTPUT, /READ_ONLY, AND /WRITE | 5–18 |
| 5.6               | SPECIFYING A PARAMETER TO EDIT/TPU                    | 5–19 |

#### CHAPTER 6 VAXTPU SCREEN MANAGEMENT

6.1 HOW THE SCREEN MANAGER HANDLES WINDOWS AND **BUFFERS** 6-1 6-1 6.1.1 **Buffer Changes** 6.1.2 Window Changes \_\_\_\_\_ 6-2 6.1.2.1 Making a Window Current • 6-2 6.1.2.2 Mapping a Window • 6-3 6.1.2.3 Shifting a Window • 6-3 6.1.2.4 Deleting a Window • 6-4 6.1.2.5 How VAXTPU Window Size Affects a Terminal Emulator • 6-4 How VAXTPU Window Size Affects the Display on a 6.1.2.6 Terminal • 6-4 6.1.2.7 How a Window Displays Insertion of Records into a Buffer • 6-5 6.1.2.8 How a Window Displays Deletion of Records from a Buffer • 6-5

6.1.2.9 How a Window Displays Changes to a Record in a Buffer • 6–6

6-1

| 6.2   | INVOKING THE SCREEN MANAGER               | 6–6  |
|-------|-------------------------------------------|------|
| 6.2.1 | Enabling Screen Updates                   | 6–6  |
| 6.2.2 | Automatic Updates                         | 6–7  |
| 6.2.3 | Updating Windows                          | 6–8  |
| 6.2.4 | Updating the Whole Screen                 | 6–9  |
| 6.2.5 | The REFRESH Built-In                      | 6–10 |
| 6.2.6 | The SCROLL Built-In                       | 6–10 |
| 6.3   | CURSOR POSITION COMPARED TO EDITING POINT | 6–10 |
| 6.4   | BUILT-IN PADDING                          | 6–11 |

# **VAXTPU REFERENCE SECTION**

### CHAPTER 7 VAXTPU BUILT-IN PROCEDURES

7–1

| 7.1    | BUILT-IN PROCEDURES GROUPED ACCORDING TO F | UNCTION | 7–1  |
|--------|--------------------------------------------|---------|------|
| 7.1.1  | Screen Layout                              |         | 71   |
| 7.1.2  | Cursor Movement                            |         | 7–2  |
| 7.1.3  | Moving the Editing Position                |         | 7–3  |
| 7.1.4  | Text Manipulation                          |         | 7–3  |
| 7.1.5  | Pattern Matching                           |         | 75   |
| 7.1.6  | Status of the Editing Context              |         | 76   |
| 7.1.7  | Defining Keys                              |         | 7–8  |
| 7.1.8  | Multiple Processing                        |         | 7-9  |
| 7.1.9  | Program Execution                          |         | 7–10 |
| 7.1.10 | DECwindows VAXTPU-Specific                 |         | 7–10 |
| 7.1.11 | Miscellaneous                              |         | 7–13 |
| 7.2    | DESCRIPTIONS OF THE BUILT-IN PROCEDURES    |         | 7–15 |
|        | ABORT                                      | 7–16    |      |
|        | ADD_KEY_MAP                                | 7–17    |      |
|        | ADJUST WINDOW                              | 7–19    |      |
|        | ANCHOR                                     | 7–24    |      |
|        | ANY                                        | 7–26    |      |
|        | APPEND_LINE                                | 7–28    |      |
|        | ARB                                        | 7-20    |      |
|        |                                            |         |      |
|        | ASCII                                      | 7–32    |      |

| ATTACH              | 7–35  |
|---------------------|-------|
| BEGINNING_OF        | 7–37  |
| BREAK               | 7–39  |
| CALL_USER           | 740   |
| CHANGE_CASE         | 7–44  |
| COMPILE             | 7-47  |
| CONVERT             | 7–50  |
| COPY_TEXT           | 7–53  |
| CREATE_ARRAY        | 7–55  |
| CREATE_BUFFER       | 7–58  |
| CREATE_KEY_MAP      | 7–63  |
| CREATE_KEY_MAP_LIST | 7–65  |
| CREATE_PROCESS      | 767   |
| CREATE_RANGE        | 7–69  |
| CREATE_WIDGET       | 7–72  |
| CREATE_WINDOW       | 7–77  |
| CURRENT_BUFFER      | 7–80  |
| CURRENT_CHARACTER   | 7–81  |
| CURRENT_COLUMN      | 7–83  |
| CURRENT_DIRECTION   | 7–85  |
| CURRENT_LINE        | 7–86  |
| CURRENT_OFFSET      | 7–88  |
| CURRENT_ROW         | 7–90  |
| CURRENT_WINDOW      | 7–92  |
| CURSOR_HORIZONTAL   | 7–94  |
| CURSOR_VERTICAL     | 7–96  |
| DEBUG_LINE          | 7–99  |
| DEFINE_KEY          | 7–100 |
| DEFINE_WIDGET_CLASS | 7–105 |
| DELETE              | 7–107 |
| EDIT                | 7–111 |
| END_OF              | 7–115 |
| ERASE               | 7–117 |
| ERASE_CHARACTER     | 7–119 |
| ERASE_LINE          | 7–121 |
| ERROR               | 7–123 |
| ERROR_LINE          | 7–125 |
| ERROR_TEXT          | 7–127 |
| EXECUTE             | 7–129 |
| EXIT                | 7–133 |
| EXPAND_NAME         | 7–135 |
| FAO                 | 7–138 |
|                     |       |

| FILE_PARSE                     | 7–140 |
|--------------------------------|-------|
| FILE_SEARCH                    | 7–143 |
| FILL                           | 7–146 |
| GET_CLIPBOARD                  | 7–149 |
| GET_DEFAULT                    | 7–151 |
| GET_GLOBAL_SELECT              | 7–153 |
| GET_INFO                       | 7–156 |
|                                | 7–162 |
| GET_INFO (ANY_KEYWORD)         | 7–164 |
| GET_INFO (ANY_VARIABLE)        | 7–165 |
| GET_INFO (ARRAY)               | 7–166 |
| GET_INFO (ARRAY_VARIABLE)      | 7–167 |
| GET_INFO (BUFFER)              | 7–169 |
| GET_INFO (BUFFER_VARIABLE)     | 7–170 |
| GET_INFO (COMMAND_LINE)        | 7–176 |
| GET_INFO (DEBUG)               | 7–179 |
| GET_INFO (DEFINED_KEY)         | 7–181 |
| GET_INFO (INTEGER_VARIABLE)    | 7–182 |
| GET_INFO (KEY_MAP)             | 7–183 |
| GET_INFO (KEY_MAP_LIST)        | 7–184 |
| GET_INFO (MARKER_VARIABLE)     | 7–185 |
| GET_INFO (MOUSE_EVENT_KEYWORD) |       |
| GET_INFO (PROCEDURES)          | 7–190 |
| GET_INFO (PROCESS)             | 7–191 |
| GET_INFO (PROCESS_VARIABLE)    | 7–192 |
| GET_INFO (RANGE_VARIABLE)      | 7–193 |
| GET_INFO (SCREEN)              | 7–194 |
| GET_INFO (STRING_VARIABLE)     | 7–204 |
| GET_INFO (SYSTEM)              | 7–206 |
| GET_INFO (WIDGET)              | 7–210 |
| GET_INFO (WIDGET_VARIABLE)     | 7–215 |
| GET_INFO (WINDOW)              | 7–219 |
| GET_INFO (WINDOW_VARIABLE)     | 7–220 |
| HELP_TEXT                      | 7–229 |
| INDEX                          | 7–231 |
| INT                            | 7–233 |
| JOURNAL_CLOSE                  | 7–235 |
| JOURNAL_OPEN                   | 7–236 |
| KEY_NAME                       | 7–239 |
| LAST_KEY                       | 7–243 |
| LEARN_ABORT                    | 7–244 |
| LEARN_BEGIN AND LEARN_END      | 7–245 |
| LENGTH                         | 7–248 |
| LINE BEGIN                     | 7–250 |

| LINE_END            | 7–252 |
|---------------------|-------|
| LOCATE_MOUSE        | 7–253 |
| LOOKUP_KEY          | 7–255 |
| MANAGE_WIDGET       | 7259  |
| MAP                 | 7–260 |
| MARK                | 7–262 |
| МАТСН               | 7–265 |
| MESSAGE             | 7–267 |
| MESSAGE_TEXT        | 7–271 |
| MODIFY_RANGE        | 7–274 |
| MOVE_HORIZONTAL     | 7–279 |
| MOVE_TEXT           | 7–281 |
| MOVE_VERTICAL       | 7–283 |
| NOTANY              | 7–285 |
| PAGE_BREAK          | 7–287 |
| POSITION            | 7–288 |
| QUIT                | 7–292 |
| READ_CHAR           | 7–294 |
| READ_CLIPBOARD      | 7–296 |
| READ_FILE           | 7–298 |
| READ_GLOBAL_SELECT  | 7–300 |
| READ_KEY            | 7–302 |
| READ_LINE           | 7–304 |
| REALIZE_WIDGET      | 7–307 |
| RECOVER_BUFFER      | 7–308 |
| REFRESH             | 7–311 |
| REMAIN              | 7–313 |
| REMOVE_KEY_MAP      | 7–314 |
| RETURN              | 7–316 |
| SAVE                | 7–317 |
| SCAN                | 7–320 |
| SCANL               | 7–323 |
| SCROLL              | 7–325 |
| SEARCH              | 7–328 |
| SEARCH_QUIETLY      | 7–333 |
| SELECT              | 7–338 |
| SELECT_RANGE        | 7–341 |
| SEND                | 7–343 |
| SEND_CLIENT_MESSAGE | 7–345 |
| SEND_EOF            | 7–347 |
| SET                 | 7–348 |
| SET (ACTIVE_AREA)   | 7–351 |

| SET (AUTO REPEAT)          | 7–354 |
|----------------------------|-------|
| SET (BELL)                 | 7–356 |
| SET (CLIENT_MESSAGE)       | 7358  |
| SET (COLUMN MOVE VERTICAL) | 7–360 |
| SET (CROSS_WINDOW_BOUNDS)  | 7–362 |
| SET (DEBUG)                | 7–363 |
| SET (DEFAULT_DIRECTORY)    | 7367  |
| SET (DETACHED ACTION)      | 7–368 |
| SET (DISPLAY VALUE)        | 7–371 |
| SET (DRM HIERARCHY)        | 7–372 |
| SET (ENABLE RESIZE)        | 7–373 |
| SET (EOB_TEXT)             | 7–375 |
| SET (ERASE_UNMODIFIABLE)   | 7–376 |
| SET (FACILITY_NAME)        | 7-379 |
| SET (FORWARD)              | 7–380 |
| SET (GLOBAL_SELECT)        | 7–381 |
| SET (GLOBAL_SELECT_GRAB)   | 7–383 |
| SET (GLOBAL_SELECT_READ)   | 7–386 |
| SET (GLOBAL_SELECT_TIME)   | 7–388 |
| SET (GLOBAL_SELECT_UNGRAB) | 7–390 |
| SET (HEIGHT)               | 7–392 |
| SET (ICON_NAME)            | 7–393 |
| SET (ICON_PIXMAP)          | 7–394 |
| SET (ICONIFY_PIXMAP)       | 7–396 |
| SET (INFORMATIONAL)        | 7–398 |
| SET (INPUT_FOCUS)          | 7–399 |
| SET (INPUT_FOCUS_GRAB)     | 7–401 |
| SET (INPUT_FOCUS_UNGRAB)   | 7-403 |
| SET (INSERT)               | 7-405 |
| SET (JOURNALING)           | 7–406 |
| SET (KEYSTROKE_RECOVERY)   | 7–409 |
| SET (KEY_MAP_LIST)         | 7-411 |
| SET (LEFT_MARGIN)          | 7–413 |
| SET (LEFT_MARGIN_ACTION)   | 7-415 |
| SET (LINE_NUMBER)          | 7–417 |
| SET (MAPPED_WHEN_MANAGED)  | 7–419 |
| SET (MARGINS)              | 7–420 |
| SET (MAX_LINES)            | 7-422 |
| SET (MENU_POSITION)        | 7–423 |
| SET (MESSAGE_ACTION_LEVEL) | 7-425 |
| SET (MESSAGE_ACTION_TYPE)  | 7-427 |
| SET (MESSAGE_FLAGS)        | 7–428 |
|                            |       |

| SET (MODIFIABLE)            | 7–430 |
|-----------------------------|-------|
| SET (MODIFIED)              | 7–432 |
| SET (MOUSE)                 | 7–433 |
| SET (NO_WRITE)              | 7-435 |
| SET (OUTPUT_FILE)           | 7–436 |
| SET (OVERSTRIKE)            | 7–437 |
| SET (PAD)                   | 7–438 |
| SET (PAD_OVERSTRUCK_TABS)   | 7–440 |
| SET (PERMANENT)             | 7–442 |
| SET (POST_KEY_PROCEDURE)    | 7-443 |
| SET (PRE_KEY_PROCEDURE)     | 7–445 |
| SET (PROMPT_AREA)           | 7–447 |
| SET (RECORD_ATTRIBUTE)      | 7–449 |
| SET (RESIZE_ACTION)         | 7–452 |
| SET (REVERSE)               | 7-454 |
| SET (RIGHT_MARGIN)          | 7–455 |
| SET (RIGHT_MARGIN_ACTION)   | 7–457 |
| SET (SCREEN_LIMITS)         | 7–459 |
| SET (SCREEN_UPDATE)         | 7–461 |
| SET (SCROLL_BAR)            | 7–463 |
| SET (SCROLL_BAR_AUTO_THUMB) | 7–466 |
| SET (SCROLLING)             | 7-468 |
| SET (SELF_INSERT)           | 7–471 |
| SET (SHIFT_KEY)             | 7-473 |
| SET (SPECIAL_ERROR_SYMBOL)  | 7–475 |
| SET (STATUS_LINE)           | 7–477 |
| SET (SUCCESS)               | 7–480 |
| SET (SYSTEM)                | 7–481 |
| SET (TAB_STOPS)             | 7–482 |
| SET (TEXT)                  | 7484  |
| SET (TIMER)                 | 7–487 |
| SET (TRACEBACK)             | 7–489 |
| SET (UNDEFINED_KEY)         | 7–491 |
| SET (VIDEO)                 | 7–493 |
| SET (WIDGET)                | 7–495 |
| SET (WIDGET_CALL_DATA)      | 7–497 |
| SET (WIDGET_CALLBACK)       | 7–500 |
| SET (WIDTH)                 | 7–502 |
| SHIFT                       | 7–504 |
| SHOW                        | 7–506 |
| SLEEP                       | 7–509 |
| SPAN                        | 7–511 |

| SPANL               | 7–513 |
|---------------------|-------|
| SPAWN               | 7–516 |
| SPLIT_LINE          | 7–519 |
| STR                 | 7–521 |
| SUBSTR              | 7–524 |
| TRANSLATE           | 7–527 |
| UNANCHOR            | 7–531 |
| UNDEFINE_KEY        | 7–533 |
| UNMANAGE_WIDGET     | 7–535 |
| UNMAP               | 7–537 |
| UPDATE              | 7–539 |
| WRITE_CLIPBOARD     | 7–541 |
| WRITE_FILE          | 7–544 |
| WRITE_GLOBAL_SELECT | 7–547 |

| APPENDIX A | SAMPLE VAXTPU PROCEDURES                               | <b>A</b> –1 |
|------------|--------------------------------------------------------|-------------|
| A.1        | LINE-MODE EDITOR                                       | <b>A</b> –1 |
| A.2        | TRANSLATION OF CONTROL CHARACTERS                      | A_2         |
| A.3        | RESTORING TERMINAL WIDTH BEFORE EXITING FROM<br>VAXTPU | A–5         |
| A.4        | RUNNING VAXTPU FROM A SUBPROCESS                       | A–5         |
| PPENDIX B  | SAMPLE DECWINDOWS VAXTPU PROCEDURES                    | B–1         |
| B.1        | USING DECWINDOWS VAXTPU BUILT-INS                      | B–1         |
| B.2        | DISPLAYING A DIALOG BOX                                | B–1         |
| B.3        | CREATING A "MOUSE PAD"                                 | B_4         |

| B.4          | IMPLEMENTING AN EDT-STYLE APPEND COMMAND                                  | <b>B</b> –11    |
|--------------|---------------------------------------------------------------------------|-----------------|
| B.5          | TESTING AND RETURNING A SELECT RANGE                                      | B–13            |
| B.6          | RESIZING WINDOWS                                                          | B–16            |
| B.7          | UNMAPPING SAVED WINDOWS                                                   | B–19            |
| B.8          | MAPPING SAVED WINDOWS                                                     | B–22            |
| B.9          | HANDLING CALLBACKS FROM A SCROLL BAR WIDGET                               | B–25            |
| B.10         | IMPLEMENTING THE COPY SELECTION OPERATION                                 | B28             |
| B.11         | REACTIVATING A SELECT RANGE                                               | B30             |
| B.12         | COPYING SELECTED MATERIAL FROM EVE TO ANOTHER DECV<br>APPLICATION         | VINDOWS<br>B-31 |
| DIX C        | VAXTPU TERMINAL SUPPORT                                                   | C–1             |
|              | SCREEN-ORIENTED EDITING ON SUPPORTED TERMINALS                            | C1              |
| C.1          |                                                                           | -               |
| C.1<br>C.1.1 | Terminal Settings That Affect VAXTPU                                      | C–1             |
|              | Terminal Settings That Affect VAXTPU         The DCL Command SET TERMINAL | C–1<br>C–3      |
| C.1.1        | -                                                                         |                 |

## APPENDIX D VAXTPU MESSAGES

D–1

|                                                                                                   | DEC MULTINATIONAL CHARACTER SET                                                      | E-1                                                                                                |
|---------------------------------------------------------------------------------------------------|--------------------------------------------------------------------------------------|----------------------------------------------------------------------------------------------------|
| APPENDIX F                                                                                        | VAXTPU FILE SUPPORT                                                                  | F–1                                                                                                |
| APPENDIX G                                                                                        | EVE\$BUILD MODULE                                                                    | G–1                                                                                                |
| G.1                                                                                               | HOW TO PREPARE CODE FOR USE WITH EVE\$BUILD                                          | G–1                                                                                                |
| G.1.1                                                                                             | Module Identifiers                                                                   | G–2                                                                                                |
| G.1.2                                                                                             | Parsers                                                                              | G–3                                                                                                |
| G.1.3                                                                                             | Initialization                                                                       | G_4                                                                                                |
| G.1.4                                                                                             | Command Synonyms                                                                     |                                                                                                    |
| G.1.5                                                                                             | Status Line Fields                                                                   |                                                                                                    |
| G.1.6                                                                                             | Exit and Quit Handlers                                                               |                                                                                                    |
| G.1.7                                                                                             | How to Invoke EVE\$BUILD                                                             | G–10                                                                                               |
| <br>G.2                                                                                           | WHAT HAPPENS WHEN YOU USE EVE\$BUILD                                                 | G-11                                                                                               |
|                                                                                                   |                                                                                      |                                                                                                    |
|                                                                                                   |                                                                                      |                                                                                                    |
| EXAMPLES                                                                                          | Sample User-Written Procedure                                                        | 1_8                                                                                                |
| 1–1                                                                                               | Sample User-Written Procedure                                                        | 1–8                                                                                                |
| 1–1<br>2–1                                                                                        | Suppressing the Addition of Padding Blanks                                           | 2–11                                                                                               |
| 1–1<br>2–1<br>3–1                                                                                 | Suppressing the Addition of Padding Blanks<br>Global and Local Variable Declarations | 2–11<br>3–5                                                                                        |
| 1–1<br>2–1<br>3–1<br>3–2                                                                          | Suppressing the Addition of Padding Blanks                                           | 2–11<br>3–5<br>3–6                                                                                 |
| 1–1<br>2–1<br>3–1<br>3–2<br>3–3                                                                   | Suppressing the Addition of Padding Blanks                                           | 2–11<br>3–5<br>3–6<br>3–11                                                                         |
| 1–1<br>2–1<br>3–1<br>3–2<br>3–3<br>3–4                                                            | Suppressing the Addition of Padding Blanks                                           | 2–11<br>3–5<br>3–6<br>3–11<br>3–17                                                                 |
| 1–1<br>2–1<br>3–1<br>3–2<br>3–3<br>3–4<br>3–5                                                     | Suppressing the Addition of Padding Blanks                                           | 2–11<br>3–5<br>3–6<br>3–11<br>3–17<br>3–18                                                         |
| 1-1<br>2-1<br>3-1<br>3-2<br>3-3<br>3-4<br>3-5<br>3-6                                              | Suppressing the Addition of Padding Blanks                                           | 2–11<br>3–5<br>3–6<br>3–11<br>3–17<br>3–18<br>3–19                                                 |
| 1-1<br>2-1<br>3-1<br>3-2<br>3-3<br>3-4<br>3-5<br>3-6<br>3-7                                       | Suppressing the Addition of Padding Blanks                                           | 2–11<br>3–5<br>3–6<br>3–11<br>3–17<br>3–18<br>3–19<br>3–19                                         |
| 1-1<br>2-1<br>3-1<br>3-2<br>3-3<br>3-4<br>3-5<br>3-6<br>3-7<br>3-8                                | Suppressing the Addition of Padding Blanks                                           | 2–11<br>3–5<br>3–6<br>3–11<br>3–17<br>3–18<br>3–19<br>3–19<br>3–20                                 |
| 1-1<br>2-1<br>3-1<br>3-2<br>3-3<br>3-4<br>3-5<br>3-6<br>3-7<br>3-8<br>3-9                         | Suppressing the Addition of Padding Blanks                                           | 2-11<br>3-5<br>3-6<br>3-11<br>3-17<br>3-18<br>3-19<br>3-19<br>3-20<br>3-24                         |
| 1-1<br>2-1<br>3-1<br>3-2<br>3-3<br>3-4<br>3-5<br>3-6<br>3-7<br>3-8<br>3-9<br>3-10                 | Suppressing the Addition of Padding Blanks                                           | 2–11<br>3–5<br>3–6<br>3–11<br>3–17<br>3–18<br>3–19<br>3–19<br>3–20<br>3–24<br>3–27                 |
| 1-1<br>2-1<br>3-1<br>3-2<br>3-3<br>3-4<br>3-5<br>3-6<br>3-7<br>3-8<br>3-9<br>3-10<br>3-11         | Suppressing the Addition of Padding Blanks                                           | 2-11<br>3-5<br>3-6<br>3-11<br>3-17<br>3-18<br>3-19<br>3-19<br>3-20<br>3-24<br>3-27<br>3-29         |
| 1-1<br>2-1<br>3-1<br>3-2<br>3-3<br>3-4<br>3-5<br>3-6<br>3-7<br>3-8<br>3-9<br>3-10<br>3-11<br>3-12 | Suppressing the Addition of Padding Blanks                                           | 2-11<br>3-5<br>3-6<br>3-11<br>3-17<br>3-18<br>3-19<br>3-19<br>3-20<br>3-24<br>3-27<br>3-29<br>3-32 |
| 1-1<br>2-1<br>3-1<br>3-2<br>3-3<br>3-4<br>3-5<br>3-6<br>3-7<br>3-8<br>3-9<br>3-10<br>3-11         | Suppressing the Addition of Padding Blanks                                           | 2-11<br>3-5<br>3-6<br>3-11<br>3-17<br>3-18<br>3-19<br>3-19<br>3-20<br>3-24<br>3-27<br>3-29         |

| 3–15 | Simple Error Handler                                              | 3–33  |
|------|-------------------------------------------------------------------|-------|
| 4–1  | SHOW (SUMMARY) Display                                            | 4–2   |
| 4–2  | Syntax of a VAXTPU Program                                        | 4–3   |
| 43   | Sample VAXTPU Programs                                            | 44    |
| 44   | Sample Program for a Section File                                 | 425   |
| 45   | Source Code for Minimal Interface                                 | 4–26  |
| 4–6  | Command File for Go to Text Marker                                | 430   |
| 47   | SHOW DEFAULTS BUFFER Display                                      | 4–33  |
| 5–1  | DCL Command Procedure FILENAME.COM                                | 5–3   |
| 5–2  | DCL Command Procedure FORTRAN_TS.COM                              | 5–3   |
| 5–3  | DCL Command Procedure INVISIBLE_TPU.COM                           | 5–4   |
| 54   | VAXTPU Command File GSR.TPU                                       | 5–4   |
| 7–1  | Initialization Procedure Using Variants of the SET Built-In       | 7–385 |
| B–1  | EVE Procedure That Displays a Selection Dialog Box                | B–2   |
| B–2  | Procedure That Creates a "Mouse Pad"                              | B4    |
| B–3  | EVE Procedure That Implements a Variant of the EDT APPEND Command | B–12  |
| B4   | EVE Procedure That Returns a Select Range                         | B–14  |
| B5   | Procedure That Resizes Windows                                    | B–17  |
| B6   | EVE Procedure That Unmaps Saved Windows                           | B–20  |
| B7   | Procedure That Maps Saved Windows                                 | B23   |
| B8   | EVE Procedure That Handles Callbacks from a Scroll Bar<br>Widget  | B–26  |
| B–9  | EVE Procedure That Implements the COPY SELECTION Operation        | B–29  |
| B–10 | EVE Procedure That Reactivates a Select Range                     | B30   |
| B–11 | EVE Procedure That Implements COPY SELECTION                      | B–32  |
| C–1  | DCL Command Procedure for SET TERM/NOWRAP                         | C-4   |
|      |                                                                   |       |

# FIGURES

| 1—1 | VAXTPU as a Base for EVE                         | 1–2  |
|-----|--------------------------------------------------|------|
| 1–2 | VAXTPU as a Base for User-Written Interfaces     | 1–5  |
| 4–1 | Nomenclature of DECwindows VAXTPU Screen Objects | 4–15 |
| 7–1 | Screen Layout Before Using ADJUST_WINDOW         | 7–21 |
| 7–2 | Screen Layout After Using ADJUST_WINDOW          | 7–22 |

| TABLES      |                                                                                                    |       |   |
|-------------|----------------------------------------------------------------------------------------------------|-------|---|
| 1–1         | Qualifiers to the DCL Command EDIT/TPU                                                                                           | 1–9   |   |
| 1–2         | Journaling Behavior Established by EVE                                                                                           | 1–12  |   |
| 2–1         | Keywords Used for Key Names                                                                                                    | 2–6   |   |
| 3–1         | VAXTPU Symbols                                                                                                    | 3–3   |   |
| 3–2         | VAXTPU Operators                                                                                                    | 3–6   |   |
| 3–3         | Operator Precedence                                                                                                    | 3–7   |   |
| 4–1         | Correspondence Between VAXTPU Data Types and<br>DECwindows Argument Data Types                                                   | 4–12  |   |
| 4–2         | Special VAXTPU Variables Requiring a Value from a Layered<br>Application                                                         | 4–29  | í |
| 5–1         | Summary of How VAXTPU and the Application Layered on VAXTPU Relate to the Qualifiers to EDIT/TPU                                 | 5–5   |   |
| 7–1         | CREATE_RANGE Keyword Parameters                                                                                                  | 7–69  |   |
| 7–2         | GET_INFO Built-in Procedures by First Parameter                                                                                  | 7–158 |   |
| 7–3         | VAXTPU Keywords Representing Mouse Events                                                                                        | 7–188 |   |
| 7–4         | Detached Cursor Flag Constants                                                                                                   | 7–198 |   |
| 7–5         | Valid Keywords for the Third Parameter When the Second<br>Parameter is "Bottom", "Left", "Length", "Right", "Top", or<br>"Width" | 7–222 | ( |
| 7–6         | Message Flag Values                                                                                                    | 7268  |   |
| 7–7         | Message Flag Values                                                                                                    | 7–271 |   |
| 7–8         | MODIFY_RANGE Keyword Parameters                                                                                                  | 7–274 |   |
| 7–9         | VAXTPU Keywords Representing Mouse Events                                                                                        | 7–352 |   |
| 7–10        | Selected Built-in Actions When ERASE_UNMODIFIABLE is Turned Off                                                                  | 7–377 |   |
| 7–11        | Message Codes for \$PUTMSG System Service                                                                                        | 7-428 |   |
| 7–12        | Message Flag Values                                                                                                    | 7-428 |   |
| C–1         | Terminal Behavior That Affects VAXTPU's Performance                                                                              | C1    |   |
| D–1         | VAXTPU Messages and Their Severity Levels                                                                                        | D1    |   |
| E–1         | DEC Multinational Character Set                                                                                                  | E1    |   |
| <b>F</b> –1 | VAXTPU Support of File Attributes                                                                                                | F–1   |   |

# Preface

#### **Intended Audience**

This manual is intended for experienced programmers who know at least one computer language. Some features of VAXTPU, for example, the callable interface and the built-in procedure FILE\_PARSE, are intended for system programmers who have a good understanding of VMS system concepts. Relevant documents about the VMS operating system are listed under Associated Documents.

### **Document Structure**

This manual consists of six expository chapters, a reference section, and seven appendixes. The six chapters discuss the following topics:

- Chapter 1 contains an overview of VAXTPU.
- Chapter 2 provides detailed information on VAXTPU data types.
- Chapter 3 discusses the lexical elements of VAXTPU. These include the character set, identifiers, variables, constants, and reserved words, such as VAXTPU language statements.
- Chapter 4 describes VAXTPU program development.
- Chapter 5 describes how to invoke VAXTPU.
- Chapter 6 discusses the VAXTPU screen manager and screen management issues.

The VAXTPU Reference Section (Chapter 7) provides detailed descriptions of the VAXTPU built-in procedures.

The seven appendixes are organized as follows:

- Appendix A contains sample procedures written in VAXTPU.
- Appendix B contains sample procedures written in DECwindows VAXTPU.
- Appendix C describes terminals supported by VAXTPU.
- Appendix D lists each VAXTPU message, its abbreviation, and its severity level.
- Appendix E contains the DEC Multinational Character Set.
- Appendix F lists the file types that VAXTPU supports.
- Appendix G discusses EVE\$BUILD, a tool that enables you to layer applications onto EVE or build new VAXTPU applications.

#### **Associated Documents**

To learn how to use the Extensible VAX Editor (EVE), see the *Guide to* VMS Text Processing. For reference information on EVE commands, see VMS EVE Reference Manual.

The VMS Utility Routines Manual contains a chapter presenting the VAXTPU callable interface.

The VMS System Messages and Recovery Procedures Reference Manual contains the VAXTPU messages, as well as an explanation and suggested user action for each message. The messages are listed alphabetically by the abbreviation for the message text.

The Overview of VMS Documentation briefly describes all VMS system documentation, defining the intended audience for each manual and providing a synopsis of each manual's contents.

The VMS DCL Dictionary describes the VMS DCL commands that help you create, copy, and print files containing VAXTPU programs.

The VMS System Services Volume describes system services.

The Introduction to VMS System Routines and VMS Utility Routines Manual describe utility routines.

The VMS Run-Time Library Routines Volume describes routines of the run-time library.

The VMS Record Management Services Manual describes VMS RMS services.

#### Conventions

The following conventions are used in this document:

| mouse         | The term <i>mouse</i> is used to refer to any pointing device, such as a mouse, a puck, or a stylus.                                                                                                    |
|---------------|----------------------------------------------------------------------------------------------------|
| MB1, MB2, MB3 | MB1 indicates the left mouse button, MB2 indicates<br>the middle mouse button, and MB3 indicates the right<br>mouse button. (The buttons can be redefined by the<br>user.)                                                                                                    |
| Return        | In examples, a key name (usually abbreviated) shown<br>within a box indicates that you press a key on the<br>keyboard; in text, a key name is not enclosed in a<br>box. In this example, the key is the Return key. (Note<br>that the Return key is not usually shown in syntax<br>statements or in all examples; however, assume<br>that you must press the Return key after entering a<br>command or responding to a prompt.) |

#### CTRL/C A key combination, shown in uppercase with a slash separating two key names, indicates that you hold down the first key while you press the second key. For example, the key combination CTRL/C indicates that you hold down the key labeled CTRL while you press the key labeled C. In examples, a key combination is enclosed in a box. red ink Red ink indicates information that you must enter from the keyboard or a screen object that you must choose or click on. For online versions, user input is shown in bold. In examples, a vertical series of periods, or ellipsis, means either that not all the data that the system would display in response to a command is shown or that not all the data a user would enter is shown. {} Braces enclose a mandatory portion of the format of a built-in procedure or lexical element. When braces enclose a stacked list of items, you must choose one of the items. For example: { string range } [] Double brackets in examples show an optional portion of the format of a built-in procedure or lexical element. When double brackets enclose an item or series of items, you can select one of the items. For example: string range [, . . . ]] Double brackets enclosing a comma and horizontal ellipsis mean that you can repeat the preceding item one or more times, separating two or more items with commas. For example: parameter [[,...]] [] Delimits a case label. Single brackets do not indicate optional parameters in this manual. quotation marks The term quotation marks is used to refer to double apostrophes quotation marks ("). The term apostrophe (') is used to refer to a single quotation mark. **UPPERCASE** letters Uppercase letters and special symbols in syntax and special symbols descriptions and sample procedures indicate VAXTPU reserved words and predeclared identifiers, and other user input that must be typed exactly as shown. For example: PROCEDURE UNDERLINE String constants are shown in lowercase to emphasize that they are strings. However, they, too, must be typed exactly as shown.

Lowercase letters in syntax descriptions and sample procedures represent elements that you must replace according to the description in the text. For example, when a data type, such as buffer, is used in a syntax example, replace it with the variable name assigned to the data item when it was created. In the following assignment statement, *my\_buffer\_variable* is the variable name assigned to the buffer you are creating:

my\_buffer\_variable := CREATE BUFFER ('my buf name', 'my file name')

To specify a buffer as a parameter for a VAXTPU built-in procedure, use the variable for the buffer. For example, to erase the contents of the buffer created in the preceding statement, enter the following:

#### ERASE (my\_buffer\_variable)

Many of the sample procedures in this manual have the prefix *user\_* as a part of the procedure name. Digital suggests that you replace the prefix *user* with your initials. This or some other convention helps to ensure that the variables and procedure names that you create do not conflict with either VAXTPU built-in procedure names, or the procedure names and variables of your editing interface.

Mnemonic for file specification.

user

lowercase letters

filespec

# **VAXTPU Reference Section**

This section contains detailed descriptions of the built-in procedures provided by the VAX Text Processing Utility.

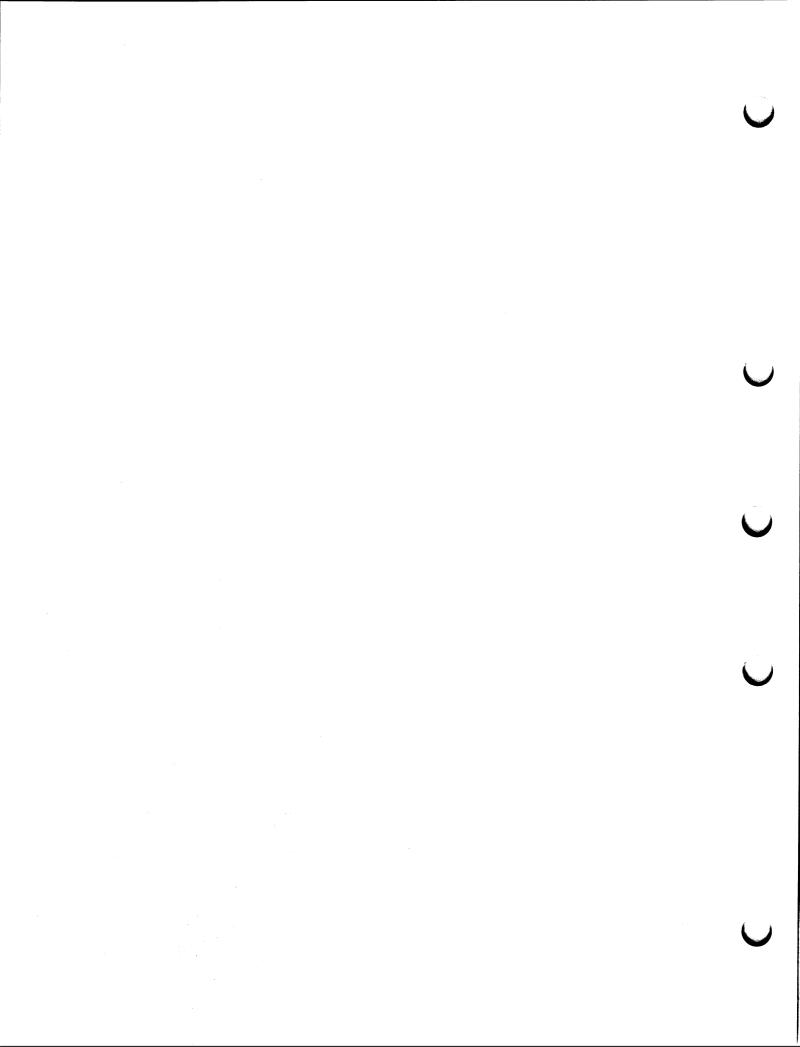

This chapter describes each of the VAXTPU built-in procedures. The chapter is divided into two sections.

In Section 7.1, the built-in procedures are grouped according to the functions that they perform so you can see at a glance which built-in is related to what task. In Section 7.2, the built-in procedures are listed alphabetically. Each built-in is described in detail.

Some built-in procedures do not return useful values. The descriptions of these built-ins do not show a return value in the format section. However, these built-ins return 0 when used on the right-hand side of an assignment statement.

Some entries in this chapter describe language elements or keywords that are not built-in procedures. These elements and keywords are included in this chapter because they are used in the same way built-ins are used.

#### 7.1 Built-In Procedures Grouped According to Function

When you want to perform editing tasks, use the following lists to help you identify which built-in procedures are related to a particular task. For more information about a built-in procedure, see its individual description in Section 7.2.

7.1.1 Screen Layout

- ADJUST\_WINDOW (window, integer1, integer2)
- CREATE\_WINDOW (integer1, integer2,  $\begin{cases} , ON \\ , OFF \end{cases}$ )
- MAP ( { window, buffer widget })
- REFRESH
- SET (DISPLAY\_VALUE,window,display\_value\_integer)
- SET (HEIGHT, SCREEN, length)
- SET (PAD, window  $\left\{ \begin{array}{c} , ON \\ , OFF \end{array} \right\}$ )
- SET (PROMPT\_AREA, integer1, integer2
   , NONE
   , BOLD
   , BLINK
   , REVERSE

### VAXTPU Built-In Procedures 7.1 Built-In Procedures Grouped According to Function

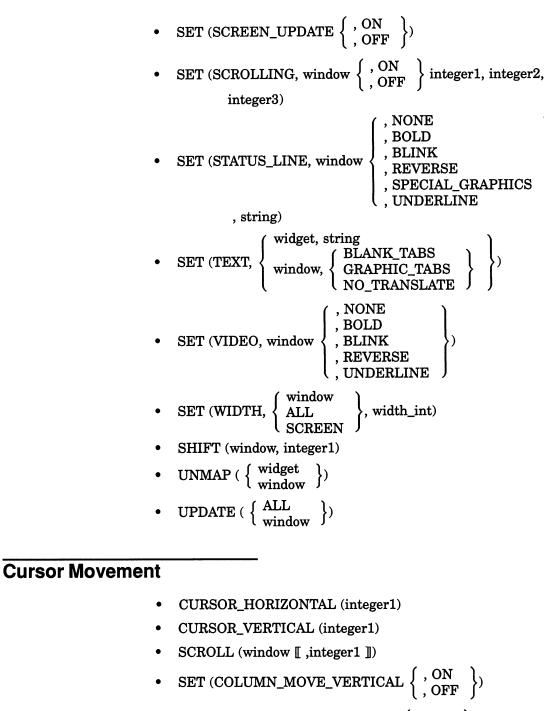

• SET (CROSS\_WINDOW\_BOUNDS { , ON , OFF })

• SET (DETACHED\_ACTION, SCREEN

|      | Dunei   |             |
|------|---------|-------------|
|      | learn   |             |
| Ε, { | program | <b>}</b> ]) |
|      | range   |             |
|      | string  | J           |

7.1.2

# VAXTPU Built-In Procedures 7.1 Built-In Procedures Grouped According to Function

# 7.1.3 Moving the Editing Position

- MOVE\_HORIZONTAL (integer)
- MOVE\_VERTICAL (integer)

| • | POSITION ( { | buffer<br>BUFFER_BEGIN<br>BUFFER_END<br>integer<br>LINE_BEGIN<br>LINE_END<br>marker<br>MOUSE<br>range<br>window | } |
|---|--------------|----------------------------------------------------------------------------------------------------|---|
|---|--------------|----------------------------------------------------------------------------------------------------|---|

# 7.1.4 Text Manipulation

| APPEND_LINE                                                                                                    |
|----------------------------------------------------------------------------------------------------|
| • BEGINNING_OF $\left( \begin{cases} buffer \\ range \end{cases} \right)$                                                    |
| • CHANGE_CASE ( $\begin{cases} buffer \\ range \\ string \end{cases}$ , $\begin{cases} INVERT \\ LOWER \\ UPPER \end{cases}$ |
| <pre>[[ , IN_PLACE ], NOT_IN_PLACE ]])</pre>                                                                                 |
| • COPY_TEXT ( $\begin{cases} buffer \\ range1 \\ string \end{cases}$ )                                                       |
| <ul> <li>CREATE_BUFFER (string1 [,string2 [,buffer1] [,string3] ])</li> </ul>                                                |
| <ul> <li>CREATE_RANGE ( { marker1<br/>delimiting_keyword },</li> </ul>                                                       |
| <pre>{ marker2   delimiting_keyword ] [, attribute_keyword ])</pre>                                                          |
| <ul> <li>EDIT (<br/>buffer<br/>range<br/>string         }, keyword1[[,]] [[,keyword2]] [[ ,keyword3]])         </li> </ul>   |
| • END_OF $\left( \begin{cases} \text{buffer} \\ \text{range} \end{cases} \right)$                                            |
| • ERASE $\left( \begin{cases} \text{buffer} \\ \text{range} \end{cases} \right)$                                             |
| ERASE_CHARACTER (integer)                                                                                                    |
| ERASE_LINE                                                                                                    |

#### 7.1 Built-In Procedures Grouped According to Function

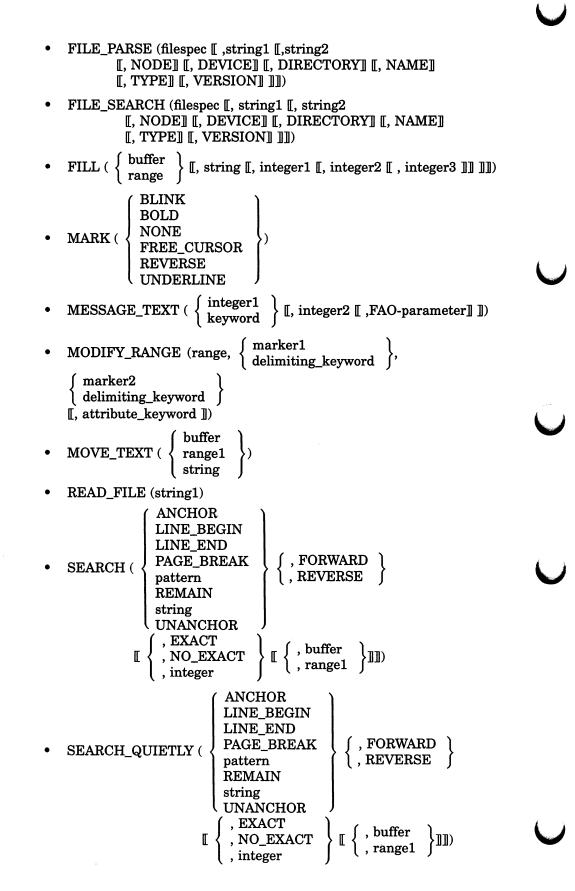

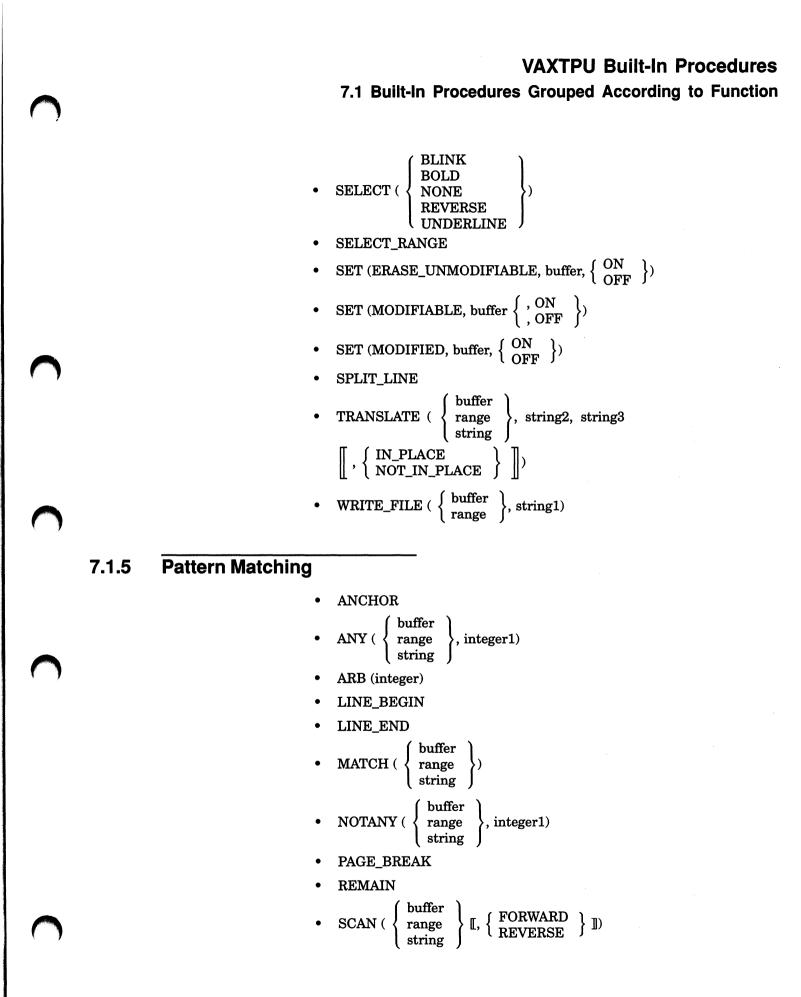

7–5

7.1 Built-In Procedures Grouped According to Function

### 7.1.6 Status of the Editing Context

- CURRENT\_BUFFER
- CURRENT\_CHARACTER
- CURRENT\_COLUMN
- CURRENT\_DIRECTION
- CURRENT\_LINE
- CURRENT\_OFFSET
- CURRENT\_ROW
- CURRENT\_WINDOW
- DEBUG\_LINE
- ERROR
- ERROR\_LINE
- ERROR\_TEXT
- GET\_INFO (parameter1, parameter2 [, ... ])
- RECOVER\_BUFFER (old\_buffer\_name , journal\_file\_name ), template\_buffer ))
- LOCATE\_MOUSE (window, x\_integer, y\_integer)
- SET (AUTO\_REPEAT  $\left\{ \begin{array}{c} , \text{ ON} \\ , \text{ OFF} \end{array} \right\}$ )
- SET (BELL  $\left\{ \begin{array}{c} , ALL \\ , BROADCAST \end{array} \right\} \left\{ \begin{array}{c} , ON \\ , OFF \end{array} \right\}$ )
- SET (DEFAULT\_DIRECTORY, new\_default\_string)

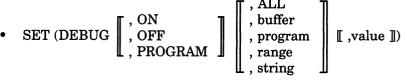

• SET (FACILITY\_NAME, string)

#### 7.1 Built-In Procedures Grouped According to Function

- SET (FORWARD, buffer)
- SET (INFORMATIONAL { , ON , OFF })
- SET (INSERT, buffer)
- SET (JOURNALING, buffer { ON OFF } [,file\_name\_string ])
   or

#### SET (JOURNALING, integer)

- SET (KEYSTROKE\_RECOVERY  $\left\{ \begin{array}{c} ON \\ OFF \end{array} \right\}$ )
- SET (LEFT\_MARGIN, buffer, integer)

SET (LEFT\_MARGIN\_ACTION, buffer1 , buffer2 , learn\_sequence , program , range

- SET (LINE\_NUMBER  $\left\{ \begin{array}{c} , ON \\ , OFF \end{array} \right\}$ )
- SET (MARGINS, buffer, integer1, integer2)
- SET (MAX\_LINES, buffer, integer)
- SET (MESSAGE\_ACTION\_LEVEL, { integer keyword })
- SET (MESSAGE\_ACTION\_TYPE, { NONE BELL REVERSE }
- SET (MESSAGE\_FLAGS, integer)
- SET (MOUSE,  $\left\{ \begin{array}{c} ON\\ OFF \end{array} \right\}$ )
- SET (NO\_WRITE, buffer  $\left[ \begin{array}{c} , ON \\ , OFF \end{array} \right]$ )
- SET (OUTPUT\_FILE, buffer, string)

• SET (OVERSTRIKE, buffer)

- SET (PAD\_OVERSTRUCK\_TABS  $\left\{ \begin{array}{c} , ON \\ , OFF \end{array} \right\}$ )
- SET (RECORD\_ATTRIBUTE, display\_setting\_integer margin\_setting\_integer })

or

 $\begin{array}{c} \text{SET} \left( \text{RECORD\_ATTRIBUTE}, \left[ \begin{array}{c} \text{marker,} \\ \text{range,} \\ \text{buffer,} \end{array} \right] \text{MODIFIABLE}, \left\{ \begin{array}{c} \text{ON} \\ \text{OFF} \end{array} \right\} \right) \end{array}$ 

#### 7.1 Built-In Procedures Grouped According to Function

• SET (PERMANENT, buffer)

• SET (REVERSE, buffer)

- SET (RIGHT\_MARGIN, buffer, integer)
- SET (RIGHT\_MARGIN\_ACTION, buffer1
- , buffer2 , learn\_sequence , program
- , range , string
- SET (SPECIAL\_ERROR\_SYMBOL, string)
- SET (SUCCESS  $\left\{ \begin{array}{c} , ON \\ , OFF \end{array} \right\}$ )
- SET (SYSTEM, buffer)
- SET (TAB\_STOPS, buffer { , integer } )
- SET (TIMER { , ON , OFF } [, string])
- SET (TRACEBACK  $\left\{ \begin{array}{c} , ON \\ , OFF \end{array} \right\}$ )
- SHOW (
   SHOW (
   BUFFER[S] KEY\_MAP\_LIST[S] KEY\_MAP[S] KEYWORDS PROCEDURES SCREEN SUMMARY VARIABLES WINDOW[S] buffer string window

### 7.1.7 Defining Keys

- ADD\_KEY\_MAP (key-map-list-name { , "first" , "last" }, key-map-name [,...])
- CREATE\_KEY\_MAP (string1)
- CREATE\_KEY\_MAP\_LIST (string1, string2 [[, ... ])

[,string3]])

### VAXTPU Built-In Procedures

#### 7.1 Built-In Procedures Grouped According to Function

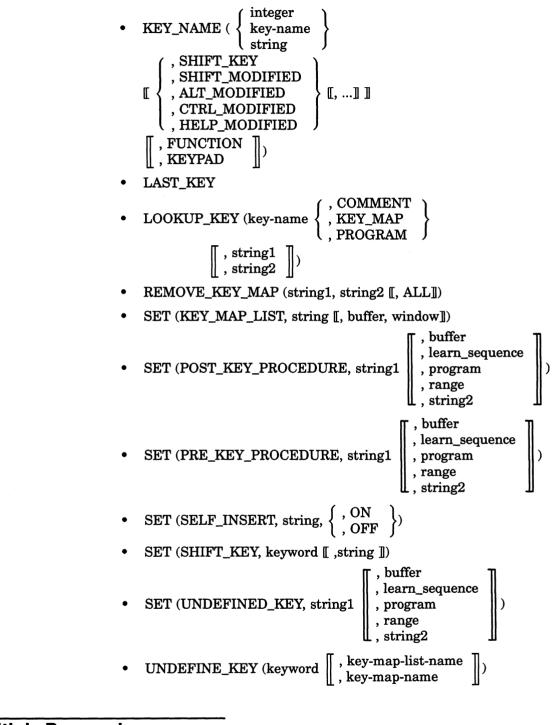

# 7.1.8 Multiple Processing

- ATTACH [[ ( { integer string })]]
- CREATE\_PROCESS (buffer [, string])

# **VAXTPU Built-In Procedures**

### 7.1 Built-In Procedures Grouped According to Function

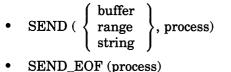

SPAWN 
$$[ (string [ , ON , OFF ] )]$$

# 7.1.9 Program Execution

- ABORT
- BREAK

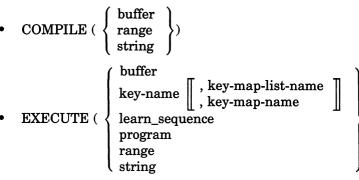

- RETURN
- SAVE (string1 [,"NO\_DEBUG\_NAMES" ]] [,"NO\_PROCEDURE\_NAMES"]] [,"IDENT", string2]])

# 7.1.10 DECwindows VAXTPU-Specific

• CREATE\_WIDGET (widget\_class, widget\_name, { parent\_widget SCREEN }

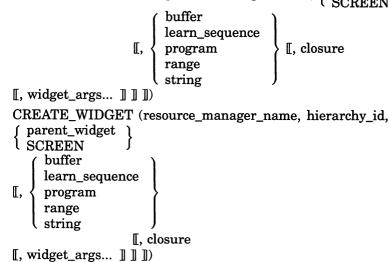

# VAXTPU Built-In Procedures 7.1 Built-In Procedures Grouped According to Function

| ٠ | DEFINE_WIDGET_CLASS (class_name                                                                                                    |
|---|----------------------------------------------------------------------------------------------------|
|   | <pre>[, creation_routine_name [, creation_routine_image_name ]])</pre>                                                                                                |
| • | DELETE (widget)                                                                                                    |
|   | _                                                                                                    |
| • | GET_CLIPBOARD                                                                                                    |
| • | GET_DEFAULT (string1, string2)                                                                                                    |
| • | GET_GLOBAL_SELECT ( { PRIMARY<br>SECONDARY<br>selection_name },                                                                                                    |
|   | selection_property_name)                                                                                                    |
| • | MANAGE_WIDGET (widget [[, widget ]])                                                                                                    |
| • | READ_CLIPBOARD                                                                                                    |
| • | READ_GLOBAL_SELECT ( { PRIMARY<br>SECONDARY<br>selection name },                                                                                                    |
|   | selection_property_name)                                                                                                    |
| • | REALIZE_WIDGET (widget)                                                                                                    |
| • | $\begin{array}{l} \text{SEND\_CLIENT\_MESSAGE} \left( \begin{array}{c} \text{STUFF\_SELECTION} \\ \text{KILL\_SELECTION} \end{array} \right) \end{array}$             |
| • | SET (ACTIVE_AREA, window, column, row [, width, height ])                                                                                                    |
| • | SET (CLIENT_MESSAGE,SCREEN,<br>SET (CLIENT_MESSAGE,SCREEN,<br>buffer<br>learn_sequence<br>program<br>range<br>string<br>buffer<br>learn_sequence<br>program<br>string |
| • | SET (DRM_HIERARCHY, filespec [, filespec ])                                                                                                    |
| • | SET (ENABLE_RESIZE, $\left\{ \begin{array}{c} ON \\ OFF \end{array} \right\}$ )                                                                                       |
| ٠ | SET (GLOBAL_SELECT, SCREEN,<br>SET (GLOBAL_SELECT, SCREEN,<br>Selection_name })                                                                                       |
| _ |                                                                                                    |
| • | SET (GLOBAL_SELECT_GRAB, SCREEN<br>buffer<br>learn_sequence<br>program<br>range<br>string<br>NONE  SCREEN                                                             |
| • | SET (GLOBAL_SELECT_READ, $\left\{\begin{array}{c} \text{buffer1} \\ \text{SCREEN} \end{array}\right\}$                                                                |
|   | [], {       buffer2<br>learn_sequence<br>program<br>range<br>string<br>NONE       ]])                                                                                 |

# VAXTPU Built-In Procedures 7.1 Built-In Procedures Grouped According to Function SET (GLOBAL\_SELECT\_TIME, SCREEN, { integer string }) SET (GLOBAL\_SELECT\_UNGRAB, SCREEN { buffer learn\_sequence program range string } ])

string NONE SET (ICON\_NAME, string) SET (ICON\_PIXMAP,integer,icon\_pixmap [,widget]) or SET (ICON\_PIXMAP,bitmap\_file\_name [,widget]) SET (ICONIFY\_PIXMAP, integer, icon\_pixmap [, widget]) or SET (ICONIFY\_PIXMAP,bitmap\_file\_name [,widget]) SET (INPUT\_FOCUS , SCREEN , widget ) buffer learn\_sequence program SET (INPUT\_FOCUS\_GRAB, SCREEN [], 1) range string NONE buffer learn\_sequence program SET (INPUT\_FOCUS\_UNGRAB, SCREEN [, 1) range string **NONE**  $\left. \begin{array}{c} ON\\ OFF \end{array} \right\} )$ SET (MAPPED\_WHEN\_MANAGED,widget, { widget array NONE SET (MENU\_POSITION, mouse\_down\_button, { buffer learn\_sequence program range SET (RESIZE\_ACTION string NONE

• SET (SCREEN\_LIMITS, array)

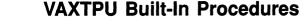

### 7.1 Built-In Procedures Grouped According to Function

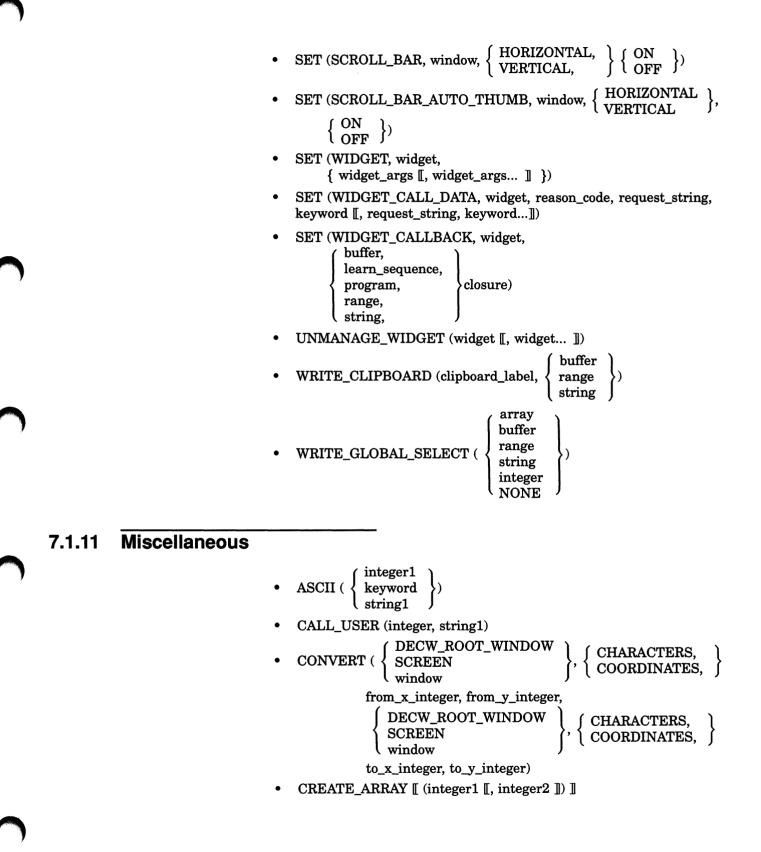

# VAXTPU Built-In Procedures 7.1 Built-In Procedures Grouped According to Function

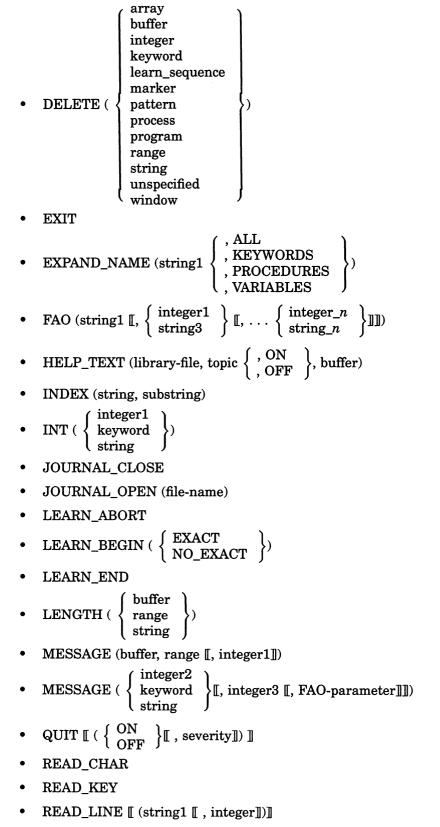

• SET (EOB\_TEXT, buffer, string)

# VAXTPU Built-In Procedures

### 7.1 Built-In Procedures Grouped According to Function

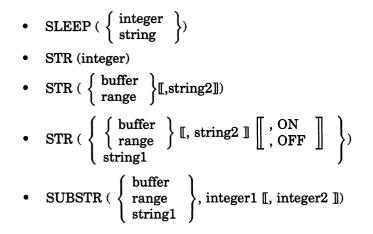

7.2 Descriptions of the Built-In Procedures

The discussion of each built-in procedure in this section is divided, as applicable, into the following parts:

- A short functional definition
- Format
- Parameters
- Description
- Signaled Errors listing the warnings and errors signaled, if applicable
- Examples

The built-in procedures are presented in alphabetical order.

# ABORT

Stops any executing procedures and causes VAXTPU to wait for the next key press.

| FORMAT      | ABORT                                                                                                    |
|-------------|----------------------------------------------------------------------------------------------------|
| PARAMETERS  | None.                                                                                                    |
| DESCRIPTION | ABORT returns control to VAXTPU'S main control loop. It causes an immediate exit from all invoked procedures.                                                                          |
|             | Although ABORT behaves much like a built-in, it is actually a VAXTPU language element.                                                                                                 |
|             | ABORT is evaluated for correct syntax at compile time. In contrast,<br>VAXTPU procedures are usually evaluated for a correct parameter count<br>and parameter types at execution time. |
| SIGNALED    | ABORT is a language element and has no completion codes.                                                                                                    |

# ERRORS

ON\_ERROR MESSAGE ("Aborting command because of error."); ABORT; ENDON\_ERROR;

This error handler does not try to recover from an error. Rather, it stops execution of the current procedure and returns to VAXTPU'S main loop.

# VAXTPU Built-In Procedures ADD\_KEY\_MAP

# ADD\_KEY\_MAP

Adds one or more key maps to a key map list.

| FORMAT      | ADD_KEY_MAP (key-map-list-name, { "first",<br>"last", } key-map-name [[, ]])                                                                                                    |
|-------------|----------------------------------------------------------------------------------------------------|
| PARAMETERS  | <b>key-map-list-name</b><br>A string that specifies the name of the key map list.                                                                                                    |
|             | <b>"first"</b><br>A string directing VAXTPU to add the key map to the beginning of the key<br>map list. In cases where a key is defined in multiple key maps, the first<br>definition found for that key in any of the key maps in a key map list is<br>used.                                                                                                    |
|             | <b>"last"</b><br>A string directing VAXTPU to add the key map to the end of the key<br>map list. In cases where a key is defined in multiple key maps, the first<br>definition found for that key in any of the key maps in a key map list is<br>used.                                                                                                    |
|             | <b>key-map-name</b><br>A string that specifies the name of the key map to be added to the key<br>map list. You can specify more than one key map. Key maps are added to<br>the key map list in the order specified. The order of a key map in a key<br>map list determines precedence among any conflicting key definitions.                                                                                       |
| DESCRIPTION | The built-in procedure ADD_KEY_MAP adds key maps to key map lists.<br>Key maps are added, in the order specified, to either the top or the bottom<br>of the key map list. Key map precedence in a key map list is used to<br>resolve any conflicts between key definitions. The key definition in a<br>preceding key map overrides any conflicting key definitions in key maps<br>that follow in the key map list. |
|             | See the descriptions of the built-in procedures DEFINE_KEY, CREATE_<br>KEY_MAP, and CREATE_KEY_MAP_LIST for more information on<br>key definitions, key maps, and key map lists, respectively. Also see the<br>description of the built-in procedure REMOVE_KEY_MAP for information<br>on removing key maps from a key map list.                                                                                   |

| SIGNALED |                    |         |                                                                            |
|----------|--------------------|---------|----------------------------------------------------------------------------|
| ERRORS   | TPU\$_NOKEYMAP     | WARNING | Third argument is not a defined key map.                                   |
|          | TPU\$_KEYMAPNTFND  | WARNING | The key map listed in the third argument is not found.                     |
|          | TPU\$_TOOFEW       | ERROR   | Too few arguments passed to the<br>ADD_KEY_MAP built-in.                   |
|          | TPU\$_TOOMANY      | ERROR   | Too many arguments passed to the ADD_KEY_MAP built-in.                     |
|          | TPU\$_NOKEYMAPLIST | WARNING | Attempt to access an undefined key map list.                               |
|          | TPU\$_INVPARAM     | ERROR   | Wrong type of data sent to the<br>ADD_KEY_MAP built-in.                    |
|          | TPU\$_ILLREQUEST   | WARNING | The position string must be either<br>" <i>first</i> " or " <i>last</i> ". |
|          | TPU\$_BADREQUEST   | WARNING | The position string must be either<br>" <i>first</i> " or " <i>last</i> ". |

# **EXAMPLES**

ADD\_KEY\_MAP ("TPU\$KEY\_MAP\_LIST", "last", "TPU\$KEY\_MAP");

This statement adds the default key map TPU\$KEY\_MAP to the default key map list, TPU\$KEY\_MAP\_LIST. Normally (except in the EVE editor) TPU\$KEY\_MAP is a member of the default key map list.

help\_keys := CREATE\_KEY\_MAP ("help\_keys"); ADD\_KEY\_MAP ("TPU\$KEY\_MAP\_LIST", "first", help\_keys);

> These statements create a key map called HELP\_KEYS and add it to the beginning of the default key map list, TPU\$KEY\_MAP\_LIST. Key definitions in the new key map are invoked over definitions in the key maps already in the list.

# ADJUST\_WINDOW

Changes the size and/or screen location of a window and makes the window that you specify the current window.

| FORMAT      | ADJUST_WINDOW (window, integer1, integer2)                                                                                                    |
|-------------|----------------------------------------------------------------------------------------------------|
| PARAMETERS  | <b>window</b><br>The window whose size or location you want to change. The window that<br>you specify becomes the current window, and the buffer mapped to that<br>window becomes the current buffer.                                                                                                    |
|             | <b>integer1</b><br>The signed integer value that you add to the screen line number at the top<br>of the window.                                                                                                    |
|             | <b>integer2</b><br>The signed integer value that you add to the screen line number at the bottom of the window.                                                                                                    |
| DESCRIPTION | If you want to check the visible size and/or location of a window before making an adjustment to it, use any of the following statements:                                                                                                    |
|             | SHOW (WINDOW);                                                                                                    |
|             | SHOW (WINDOWS);                                                                                                    |
|             | top := GET_INFO (window, "top", VISIBLE_WINDOW);<br>MESSAGE (STR (top));                                                                                                    |
|             | bottom := GET_INFO (window, "bottom", VISIBLE_WINDOW);<br>MESSAGE (STR (bottom));                                                                                                    |
|             | There are screen line numbers at both the top and the bottom of the visible window. Adjust the size of a visible window by changing either or both of these screen line numbers. Make these changes by adding to or subtracting from the current screen line number, not by specifying the screen line number itself.                                                                                              |
|             | You can enlarge a window by decreasing the screen line number at the top of the window. (Specify a negative value for <i>integer1</i> .) You can also enlarge a window by increasing the screen line number at the bottom of the window. (Specify a positive value for <i>integer2</i> .) The following example adds four lines to the current window, provided that the values fall within the screen boundaries: |
|             | ADJUST_WINDOW (CURRENT_WINDOW, -2, +2)                                                                                                    |

If you specify integers that attempt to set the screen line number beyond the screen boundaries, VAXTPU issues a warning message. VAXTPU then sets the window boundary at the edge (top or bottom, as appropriate) of the screen.

You can reduce a window by increasing the screen line number at the top of the window. (Specify a positive value for *integer1*.) You can also reduce a window by decreasing the screen line number at the bottom of the window. (Specify a negative value for *integer2*.) If you attempt to make the size of the window smaller than one line (two lines if the window has a status line, three lines if the window has a status line and a horizontal scroll bar), VAXTPU issues an error message and no adjustment occurs. The following example reduces the current window by four lines:

ADJUST\_WINDOW (CURRENT\_WINDOW, +2, -2)

You can also use ADJUST\_WINDOW to change the position of the window on the screen without changing the size of the window. The following command simply moves the current window two lines higher on the screen, provided that the values fall within the screen boundaries:

ADJUST WINDOW (CURRENT WINDOW, -2, -2)

Figure 7–1 shows a screen layout when you invoke VAXTPU with EVE and a user-written command file. In this case, the user-written command file divides the screen into two windows. The top window has 15 text lines (including the end-of-buffer message) and a status line. The bottom window has five text lines and a status line. The two bottom lines of the screen are the command window and message window, each consisting of one line.

| Figure 7–1 Screen Layout Before Using ADJUST_WINDOW | Figure 7–1 | Screen | Layout Before | Using | ADJUST | WINDOW |
|-----------------------------------------------------|------------|--------|---------------|-------|--------|--------|
|-----------------------------------------------------|------------|--------|---------------|-------|--------|--------|

|                                                                                                    | <br>                    |
|----------------------------------------------------------------------------------------------------|-------------------------|
| irst line<br>Second line<br>Third line<br>Fourth line<br>Fifth line<br>Sixth line<br>Seventh line<br>Eighth line<br>Tenth line<br>Tenth line<br>Twelfth line<br>Thirteenth line<br>Fourteenth line<br>[End of File] |                         |
| Further within<br>First line<br>Second line<br>Third line<br>Fourth line<br>Fifth line                                                                                                    | ende stard<br>Endestard |

ZK-4047-GE

The user-written command file uses the variable  $second\_window$  to identify the bottom window. Figure 7-2 shows the screen layout after the user enters ADJUST\_WINDOW (second\_window, -5, 0) after the appropriate prompt from EVE. Both the top and bottom windows now contain 10 lines of text and a status line. Note that the cursor is now located in the bottom window. The command and message windows still contain one line each.

ADJUST\_WINDOW adds (+/-) integer1 to the "visible\_top" and (+/-) integer2 to the "visible\_bottom" of a window. The mapping of the window to its buffer is not changed. The new values for the screen line numbers become the values for the original top and original bottom. (See Chapter 2 for more information on window dimensions and window values.)

| First line            |  |
|-----------------------|--|
| Second line           |  |
| Third line            |  |
| Fourth line           |  |
| Fifth line            |  |
| Sixth line            |  |
| Seventh line          |  |
| Eighth line           |  |
| Ninth line            |  |
| Tenth line            |  |
| Baffer MAIN           |  |
| first line            |  |
| Second line           |  |
| Third line            |  |
| Fourth line           |  |
| Fifth line            |  |
| Sixth line            |  |
| Seventh line          |  |
| Eighth line           |  |
| Ninth line            |  |
| Tenth line            |  |
| Buffar Shothi hufffer |  |
|                       |  |

Figure 7–2 Screen Layout After Using ADJUST\_WINDOW

ZK-4048-GE

Using ADJUST\_WINDOW on a window makes it the current window; that is, VAXTPU puts the cursor in that window if the cursor was not already there, and VAXTPU marks that window as current in VAXTPU's internal tracking system. VAXTPU may scroll or adjust the text in the window to keep the current position visible after the adjustment occurs.

Note that both ADJUST\_WINDOW and MAP may split or occlude other windows.

If you execute ADJUST\_WINDOW within a procedure, the screen is not immediately updated to reflect the adjustment. The adjustment is made after the entire procedure is finished executing and control returns to the screen manager. If you want the screen to reflect the adjustment to the window before the entire procedure is executed, you can force the immediate update of a window by adding an UPDATE statement to the procedure. See the built-in procedure UPDATE for more information.

If you have defined a top or bottom scroll margin, and the window is adjusted so that the scroll margins no longer fit, TPU\$\_ADJSCROLLREG is signaled and the scroll margins shrink proportionally. For example, if you have a ten-line window, with an eight-line top scroll margin, shrinking the window to a five-line window also reduces the top scroll margin to four lines.

| 51 | GNALED |                     |         |                                                                              |
|----|--------|---------------------|---------|------------------------------------------------------------------------------|
|    | RORS   | TPU\$_ADJSCROLLREG  | INFO    | The window's scrolling region<br>has been adjusted to fit the new<br>window. |
|    |        | TPU\$_BOTLINETRUNC  | INFO    | Bottom line cannot exceed bottom of screen.                                  |
|    |        | TPU\$_TOPLINETRUNC  | INFO    | Top line cannot exceed top of<br>screen.                                     |
|    |        | TPU\$_WINDNOTMAPPED | WARNING | Cannot adjust a window that is not mapped.                                   |
|    |        | TPU\$_BADWINDADJUST | WARNING | Cannot adjust window to less than the minimum number of lines.               |
|    |        | TPU\$_WINDNOTVIS    | WARNING | No adjustment if window is not visible.                                      |
|    |        | TPU\$_TOOFEW        | ERROR   | You specified less than three parameters.                                    |
|    |        | TPU\$_TOOMANY       | ERROR   | You specified more than three parameters.                                    |
|    |        | TPU\$_INVPARAM      | ERROR   | One or more of the specified parameters have the wrong type.                 |
|    |        |                     |         |                                                                              |

# **EXAMPLES**

1 ADJUST\_WINDOW (CURRENT\_WINDOW, +5, 0)

This statement reduces the current window by removing five lines from the top of the window. If the top line of the window is screen line number 11, this statement changes the top line of the window to screen line number 16. (If the bottom line of the window is less than screen line number 16, VAXTPU signals an error.)

This procedure removes five lines from the top of a window and puts a help window in their place.

# ANCHOR

Forces the next pattern element either to match immediately or else to fail.

| FORMAT             | ANCHOR                                                                                                    |
|--------------------|----------------------------------------------------------------------------------------------------|
| PARAMETERS         | None.                                                                                                    |
| DESCRIPTION        | Normally, when SEARCH fails to find a match for a pattern, it retries the search. To try again, the SEARCH built-in moves the starting position one character forward or backward, depending upon the direction of the search. SEARCH continues this operation until it either finds a match for the pattern or reaches the end or beginning of the buffer or range being searched. If ANCHOR appears as the first element of a complex pattern, the search does not move the starting position. Instead, the search examines the next (or previous) character to determine if it matches the next character or element in the complex pattern. If the pattern does not match starting in the original position, the search fails. SEARCH does not move the starting position and retry the search. |
|                    | When you build complex patterns using the + operator rather than the & operator, ANCHOR is useful only as the first element of a complex pattern. It is legal elsewhere in a pattern but has no effect.                                                                                                    |
|                    | Although ANCHOR behaves much like a built-in, it is actually a keyword.                                                                                                    |
|                    | For more information on patterns or modes of pattern searching, see Chapter 2.                                                                                                    |
|                    |                                                                                                    |
| SIGNALED<br>ERRORS | ANCHOR is a keyword and has no completion codes.                                                                                                    |
| EXAMPLES           |                                                                                                    |
| pat1 := ANCHOR     | + "a123";                                                                                                    |

This assignment statement creates a pattern that matches the string a123. Because ANCHOR appears as the first element of the pattern, SEARCH will find a123 only if the string appears at the starting position for the search.

```
2
    PROCEDURE user_remove_comments
       LOCAL pat1,
             number removed,
             end_mark;
       pat1 := ANCHOR + "!";
       number_removed := 0;
       end mark := END OF (CURRENT BUFFER);
       POSITION (BEGINNING_OF (CURRENT_BUFFER));
       LOOP
          EXITIF MARK (NONE) = end_mark;
          r1 := SEARCH QUIETLY (pat1, FORWARD);
          IF r1 <> 0
              THEN
                                      ! comment found so erase it
                ERASE LINE;
                number_removed := number_removed + 1;
          ENDIF;
          MOVE VERTICAL (1); ! move to the next line
       ENDLOOP;
       MESSAGE (FAO ("!ZL comment!%S removed.", number removed));
    ENDPROCEDURE;
```

This procedure starts at the beginning of a buffer and searches forward, removing all comments that begin in column 1. The keyword ANCHOR in this example ties the search to the first character of a line (the current character). This prevents the search function from finding and removing exclamation points in the middle of a line (for example, in the FAO directive, !AS).

# VAXTPU Built-In Procedures ANY

# ANY

Returns a pattern that matches one or more characters from the set specified.

| FORMAT             | pattern := ANY ( { buffer<br>range<br>string                                                                                   | } [[, integer1 | <b>]</b> )                                                         |
|--------------------|----------------------------------------------------------------------------------------------------|----------------|--------------------------------------------------------------------|
| PARAMETERS         | <b>buffer</b><br>An expression that evaluate<br>characters in the resulting b                                                  |                | ANY matches any of the                                             |
|                    | <b>range</b><br>An expression which evalua<br>characters in the resulting r                                                    |                | e. ANY matches any of the                                          |
|                    | <b>string</b><br>An expression that evaluate<br>characters in the resulting s                                                  |                | ANY matches any of the                                             |
|                    | <i>integer1</i><br>This integer value indicates<br>matches. The default value                                                  |                |                                                                    |
| return value       | A pattern matching one or more characters that appear in the string,<br>buffer, or range passed as the first parameter to ANY. |                |                                                                    |
| DESCRIPTION        | ANY is used to construct par                                                                                                   | tterns.        |                                                                    |
| SIGNALED<br>ERRORS | TPU\$_NEEDTOASSIGN                                                                                                    | ERROR          | ANY must appear in the right-hand side of an assignment statement. |
|                    |                                                                                                    |                | •                                                                  |
|                    | TPU\$_TOOFEW                                                                                                    | ERROR          | ANY requires at least one<br>argument.                             |
|                    | TPU\$_TOOFEW<br>TPU\$_TOOMANY                                                                                                  | ERROR          | •                                                                  |

# VAXTPU Built-In Procedures ANY

| TPU\$_INVPARAM | ERROR   | The argument you passed to the ANY built-in was of the wrong type.                          |
|----------------|---------|---------------------------------------------------------------------------------------------|
| TPU\$_MINVALUE | WARNING | The argument you passed to the<br>ANY built-in was less than the<br>minimum accepted value. |
| TPU\$_CONTROLC | ERROR   | You pressed CTRL/C during the execution of the ANY built-in.                                |

# **EXAMPLES**

1 pat1 := ANY ("hijkl")

This assignment statement creates a pattern that matches any one of the characters h, i, j, k, and l.

2 pat1 := any ("xy", 2);

This assignment statement creates a pattern that matches any of the following two-letter combinations: xx, xy, yx, and yy.

```
a_buf := CREATE_BUFFER ("new buffer");
POSITION (a_buf);
COPY_TEXT ("xy");
SPLIT_LINE;
COPY_TEXT ("abc");
pat1 := ANY (a buf);
```

These statements create a pattern that matches any one of the characters a, b, c, x, and y.

```
PROCEDURE user_find_endprocedure
LOCAL endprocedure_pattern,
search_range;
endprocedure_pattern := (LINE_BEGIN + "ENDPROCEDURE") +
(LINE_END | ANY (";! " + ASCII (9)));
search_range := SEARCH_QUIETLY (endprocedure_pattern, FORWARD);
IF search_range = 0
THEN
MESSAGE ("Endprocedure statement not found");
ELSE
POSITION (END_OF (search_range));
ENDIF;
ENDPROCEDURE;
```

This procedure finds an ENDPROCEDURE statement that starts in column 1 and moves the editing point to the end of the statement.

# APPEND\_LINE

Places the current line at the end of the previous line.

FORMAT APPEND\_LINE

PARAMETERS None.

#### **DESCRIPTION** You can use APPEND\_LINE to delete line terminators.

The editing point in the line that was the current line before APPEND\_ LINE was executed becomes the editing point.

Using APPEND\_LINE may cause VAXTPU to insert padding spaces or blank lines in the buffer. APPEND\_LINE causes the screen manager to place the editing point at the cursor position if the current buffer is mapped to a visible window. (For more information on the distinction between the cursor position and the editing point, see Chapter 6.) If the cursor is not located on a character (that is, if the cursor is before the beginning of a line, beyond the end of a line, in the middle of a tab, or below the end of the buffer), VAXTPU inserts padding spaces or blank lines into the buffer to fill the space between the cursor position and the nearest text.

| SIGNALED<br>ERRORS | TPU\$_NOCURRENTBUF  | WARNING | You are not positioned in a buffer.                                                                                        |
|--------------------|---------------------|---------|----------------------------------------------------------------------------------------------------|
| Linons             | TPU\$_NOCACHE       | ERROR   | There is not enough memory to allocate a new cache.                                                                        |
|                    | TPU\$_TOOMANY       | ERROR   | APPEND_LINE does not accept<br>arguments.                                                                                  |
|                    | TPU\$_NOTMODIFIABLE | WARNING | You cannot modify an unmodifiable buffer.                                                                                  |
|                    | TPU\$_LINETOOLONG   | WARNING | VAXTPU cannot append the line<br>because the length of the resulting<br>line would exceed VAXTPU's<br>maximum line length. |

## **EXAMPLES**

1 APPEND\_LINE

This statement adds the current line to the end of the previous line.

# VAXTPU Built-In Procedures APPEND\_LINE

```
2
```

```
! The following procedure deletes the character
! to the left of the cursor. If the cursor is at the
! beginning of a line, it appends the current line
! to the end of the previous line.
!
PROCEDURE user_delete_char
IF CURRENT_OFFSET = 0
THEN
APPEND_LINE;
ELSE
ERASE_CHARACTER (-1);
ENDIF;
ENDIF;
ENDPROCEDURE;
```

This procedure deletes the character to the left of the cursor. If you are at the beginning of a line, the procedure appends the current line to the end of the previous line. The procedure works correctly even if the window is shifted.

You can bind this procedure to the DELETE key with the following statement:

DEFINE\_KEY ("user\_delete\_char", DEL\_KEY);

# ARB

Returns a pattern that matches an arbitrary sequence of characters starting at the editing point and extending for the length you specify.

| FORMAT             | pattern := ARB (integer)                                                                                                    |         |                                                                    |  |
|--------------------|----------------------------------------------------------------------------------------------------|---------|--------------------------------------------------------------------|--|
| PARAMETER          | <i>integer</i><br>The number of characters in the pattern. This integer must be positive.                                          |         |                                                                    |  |
| return value       | A pattern that matches an arbitrary sequence of characters starting at the editing point and extending for the length you specify. |         |                                                                    |  |
| DESCRIPTION        | ARB can be used for wildcard matches of fixed length.<br>For more information on patterns, see Chapter 2.                          |         |                                                                    |  |
| SIGNALED<br>ERRORS | TPU\$_NEEDTOASSIGN                                                                                                    | ERROR   | ARB must appear in the right-hand side of an assignment statement. |  |
|                    | TPU\$_TOOFEW                                                                                                    | ERROR   | ARB requires at least one argument.                                |  |
|                    | TPU\$_TOOMANY                                                                                                    | ERROR   | ARB accepts no more than one argument.                             |  |
|                    | TPU\$_INVPARAM                                                                                                    | ERROR   | The argument to ARB must be an integer.                            |  |
|                    | TPU\$_MINVALUE                                                                                                    | WARNING | The argument to ARB must be positive.                              |  |

# **EXAMPLES**

1 pat1 := ARB (5)

This assignment statement creates a pattern that matches the next five characters starting at the editing point. The characters themselves are arbitrary; it is the number of characters that is important for a pattern created with ARB.

2 pat2 := "J" & ARB (2)

This assignment statement creates a pattern that matches a string beginning with a J and followed by any two other characters. Names such as "Jim," "Jan," and "Joe" match *pat2*.

# VAXTPU Built-In Procedures ARB

```
3
```

```
PROCEDURE user_replace_prefix
   LOCAL cur_mode,
          here,
          pat1,
         found range;
   pat1 := (LINE BEGIN | NOTANY ("ABCDEFGHIJKLMNOPQRSTUVWXYZ_$"))
           + ((ARB (3) + "_") @ found_range);
   here := MARK (NONE);
   cur_mode := GET_INFO (current_buffer, "mode");
   POSITION (BEGINNING_OF (CURRENT_BUFFER));
   LOOP
      found range := 0;
      SEARCH QUIETLY (pat1, FORWARD);
      EXITIF found range = 0;
      ERASE (found_range);
      POSITION (END_OF (found_range));
      COPY_TEXT ("user_");
  ENDLOOP;
  POSITION (here);
  SET (cur_mode, current_buffer);
ENDPROCEDURE;
```

This procedure replaces a prefix of any three characters followed by an underscore (xxx\_) in the current buffer with the string "user\_". It does not change the current position.

# VAXTPU Built-In Procedures

Returns the ASCII value of a character or the character that has the specified ASCII value.

| FORMAT | { integer2<br>{ string2 | }:= ASCII | ( | integer1<br>keyword<br>string1 | }, |
|--------|-------------------------|-----------|---|--------------------------------|----|
|        |                         | ,         |   | string1                        | )  |

### PARAMETERS integer1

The decimal value of a character in the DEC Multinational Character Set.

#### keyword

This keyword must be a key name. If the key name is the name of a key that produces a printing character, ASCII returns that character. Otherwise it returns the character whose ASCII value is 0.

#### .string1

The character whose ASCII value you want. If the string has a length greater than 1, the ASCII built-in returns the ASCII value of the first character in the string.

**return value** The character with the specified ASCII value (if you specify an integer or keyword parameter).

The ASCII value of the string you specify (if you specify a string parameter).

DESCRIPTION

The result of this built-in depends upon its argument. If the argument is an integer then it returns a string of length 1 that represents the character of the DEC Multinational Character Set corresponding to the integer you specify. If the argument is a string then it takes the first character of the string and returns the integer corresponding to the ASCII value of that character.

If the argument to ASCII is a keyword, that keyword must be a key name. The VAXTPU built-in KEY\_NAME produces key names. In addition, there are several predefined keywords that are key names. See Table 2–1 for a list of these keywords. If the keyword is a key name and the key produces a printing character, ASCII returns that character; otherwise, it returns the character whose ASCII value is 0.

# VAXTPU Built-In Procedures ASCII

| SIGNALED<br>ERRORS | TPU\$_NEEDTOASSIGN | ERROR   | ASCII must be on the right-hand side of an assignment statement. |
|--------------------|--------------------|---------|------------------------------------------------------------------|
|                    | TPU\$_TOOFEW       | ERROR   | ASCII requires one argument.                                     |
|                    | TPU\$_TOOMANY      | ERROR   | ASCII accepts only one argument.                                 |
|                    | TPU\$_ARGMISMATCH  | ERROR   | The parameter you passed to<br>ASCII is of the wrong type.       |
|                    | TPU\$_NULLSTRING   | WARNING | You passed a string of length 0 to ASCII.                        |

### **EXAMPLES**

1 my\_character := ASCII(12)

This assignment statement assigns a string of length 1 to the variable  $my\_character$ . This string contains the form feed character because that character has the ASCII value 12.

2 MESSAGE (ASCII (80))

This statement combines two built-in procedures and prints the ASCII character numbered 80 (whose value is P) in the message area. In this case, uppercase P is displayed.

I This procedure puts a tab character in your text

```
PROCEDURE user_tab
COPY_TEXT (ASCII (9));
ENDPROCEDURE;
```

This procedure includes a tab character in the current buffer.

4 ascii\_value := ASCII ("a");

This assignment statement assigns the integer value 97 to the variable  $ascii\_value$ . Note that a is specified in quotation marks because it is a parameter of type string. For more information on specifying strings, see Chapter 2.

# VAXTPU Built-In Procedures ASCII

This procedure prompts the user to press a key. When the user does so, the procedure reads the key. If the key is associated with a printing character, ASCII tells the user what character is produced. If the key is not associated with a printable character, ASCII informs the user of this.

# VAXTPU Built-In Procedures ATTACH

| ATTACH      |                                                                                                    |
|-------------|----------------------------------------------------------------------------------------------------|
|             | Enables you to switch control from your current process to another process that you have previously created.                                                                                                    |
| FORMAT      | ATTACH [( { integer })]                                                                                                    |
| PARAMETERS  | <b>integer</b><br>This integer is the process identification (PID) of the process to which<br>terminal control is to be switched. You must use decimal numbers to<br>specify the PID to VAXTPU.                                                                                                    |
|             | <b>string</b><br>A quoted string, a variable name representing a string constant, or an expression that evaluates to a string that VAXTPU interprets as a process name.                                                                                                    |
| DESCRIPTION | To use the built-in procedure ATTACH, you must have previously created<br>a subprocess. If the process you specify is not part of the current job or<br>does not exist, an error message is displayed. For information on creating<br>subprocesses, see the description of SPAWN in this section.                                                                                                    |
|             | ATTACH suspends the current VAXTPU process and switches context to<br>the process you use as a parameter. If you do not specify a parameter<br>for ATTACH, VAXTPU switches control to the parent or owner process.<br>A subsequent use of the DCL command ATTACH (or a logout from any<br>process except the parent process) resumes the execution of the suspended<br>VAXTPU process.                                                                            |
|             | In all cases, VAXTPU first deassigns the terminal. If a VAXTPU process<br>is resumed following a SPAWN or ATTACH command, VAXTPU reassigns<br>the terminal and refreshes the screen.                                                                                                    |
|             | If the current buffer is mapped to a visible window, the ATTACH built-in<br>causes the screen manager to synchronize the editing point, which is a<br>buffer location, with the cursor position, which is a window location. This<br>may result in the insertion of padding spaces or lines into the buffer if the<br>cursor position is before the beginning of a line, in the middle of a tab,<br>beyond the end of a line, or after the last line in the file. |
|             | ATTACH is not a valid built-in in DECwindows VAXTPU. However, if<br>you are running non-DECwindows VAXTPU in a DECwindows terminal<br>emulator, ATTACH works as described in this section.                                                                                                    |

,

| SIGNALED<br>ERRORS | TPU\$_NOPARENT     | WARNING | There is no parent process to<br>which you can attach — your<br>current process is the top-level<br>process.    |
|--------------------|--------------------|---------|----------------------------------------------------------------------------------------------------|
|                    | TPU\$_TOOMANY      | ERROR   | Too many arguments passed to the ATTACH built-in.                                                               |
|                    | TPU\$_SYSERROR     | ERROR   | Error requesting information about the process being attached to.                                               |
|                    | TPU\$_ARGMISMATCH  | ERROR   | Wrong type of data sent to the<br>ATTACH built-in. Only process<br>name strings and process IDs are<br>allowed. |
|                    | TPU\$_CREATEFAIL   | WARNING | Unable to attach to the process.                                                                                |
|                    | TPU\$_REQUIRESTERM | ERROR   | Feature requires a terminal.                                                                                    |

# **EXAMPLES**

1 ATTACH

This statement causes VAXTPU to attach to the parent process.

2 ATTACH (97899)

This statement causes VAXTPU to attach to the subprocess with the PID  $97899. \end{tabular}$ 

**3** ATTACH ("JONES\_2")

This statement switches the terminal's control to the process JONES\_2.

# VAXTPU Built-In Procedures BEGINNING\_OF

# **BEGINNING\_OF**

Returns a marker that points to the first position of a buffer or a range.

| FORMAT             | marker := BEGINNING_OF                                                                                                    | ( { buffer } ) ( { range } )                                |                                                                                   |  |  |
|--------------------|----------------------------------------------------------------------------------------------------|-------------------------------------------------------------|-----------------------------------------------------------------------------------|--|--|
| PARAMETERS         | <b>buffer</b><br>The buffer whose beginning you want to mark.                                                                                              |                                                             |                                                                                   |  |  |
|                    | <b>range</b><br>The range whose beginning                                                                                                    | <b>range</b><br>The range whose beginning you want to mark. |                                                                                   |  |  |
| return value       | A marker pointing to the first character position of the specified buffer or range.                                                                        |                                                             |                                                                                   |  |  |
| DESCRIPTION        | If you use the marker returned by this built-in procedure as a parameter<br>for the built-in procedure POSITION, the editing point moves to the<br>marker. |                                                             |                                                                                   |  |  |
| SIGNALED<br>ERRORS | TPU\$_NEEDTOASSIGN                                                                                                    | ERROR                                                       | BEGINNING_OF must appear<br>in the right-hand side of an<br>assignment statement. |  |  |
|                    | TPU\$_TOOFEW                                                                                                    | ERROR                                                       | BEGINNING_OF requires one argument.                                               |  |  |
|                    | TPU\$_TOOMANY                                                                                                    | ERROR                                                       | BEGINNING_OF accepts only one argument.                                           |  |  |
|                    | TPU\$_ARGMISMATCH                                                                                                    | ERROR                                                       | You passed something other<br>than a range or a buffer to<br>BEGINNING_OF.        |  |  |

### **EXAMPLES**

beg\_main := BEGINNING\_OF (main\_buffer)

This assignment statement stores the marker that points to the beginning of the main buffer in the variable *beg\_main*.

2 POSITION (BEGINNING\_OF (my\_range))

This statement uses two built-in procedures to move your current character position to the beginning of  $my_range$ . If  $my_range$  is in a visible buffer in which the cursor is located, the cursor position is also moved to the beginning of  $my_range$ .

# VAXTPU Built-In Procedures BEGINNING\_OF

```
PROCEDURE user_top
IF MARK (NONE) = BEGINNING_OF (CURRENT_BUFFER)
THEN
MESSAGE ("Already at top");
ELSE
POSITION (BEGINNING_OF (CURRENT_BUFFER));
ENDIF;
ENDPROCEDURE;
```

This procedure places the cursor at the beginning of the current buffer. If you are already at the beginning of the buffer, the message "Already at top" is displayed in the message area.

```
PROCEDURE user_include_file
PROCEDURE user_include_file
Create scratch buffer
b1 := CREATE_BUFFER ("Scratch Buffer");
Map scratch buffer to main window
MAP (main_window, b1);
Read in file name given
READ_FILE (READ_LINE ("File to Include:" ));
Go to top of file
POSITION (BEGINNING_OF (b1));
ENDPROCEDURE;
```

This procedure creates a new buffer, associates the buffer with the main window, and maps the main window to the screen. It positions to the top of the buffer, prompts the user for the name of a file to include, and reads the file into the buffer.

# VAXTPU Built-In Procedures BREAK

| BREAK               | · · · · · · · · · · · · · · · · · · ·                                                                                                    |
|---------------------|----------------------------------------------------------------------------------------------------|
| DILAN               |                                                                                                    |
|                     | Activates the debugger if VAXTPU was invoked with the /DEBUG qualifier.                                                                                                    |
| FORMAT              | BREAK                                                                                                    |
| PARAMETERS          | None.                                                                                                    |
| DESCRIPTION         | If VAXTPU was invoked with the /DEBUG qualifier, then execution of the BREAK statement activates the debugger. If there is no debugger, BREAK causes the following message to be displayed in the message window: |
|                     | Breakpoint at line xxx                                                                                                    |
|                     | It has no other effect. Although BREAK behaves much like a built-in, it is actually a VAXTPU language element.                                                                                                    |
|                     | BREAK is evaluated for correct syntax at compile time. In contrast,<br>VAXTPU procedures are usually evaluated for a correct parameter count<br>and parameter types at execution time.                            |
| SIGNALED<br>ERROR   | BREAK is a language element and has no completion codes.                                                                                                    |
| EXAMPLE             |                                                                                                    |
| PROCEDURE user_not_ | quite working                                                                                                    |
| . – –               |                                                                                                    |
| BREAK;              |                                                                                                    |
| ·                   |                                                                                                    |
| •                   |                                                                                                    |
| ENDPROCEDURE;       |                                                                                                    |
|                     | This procedure contains a break statement. If the statement is executed, VAXTPU'S debugger is activated, allowing the user to debug that section of the code.                                                     |

# CALL\_USER

Calls a program written in another language from within VAXTPU. The CALL\_ USER parameters are passed to the external routine exactly as you enter them; VAXTPU does not process the parameters in any way. The integer is passed by reference, and *string1* is passed by descriptor. *String2* is the value returned by the external program.

| FORMAT       | string2 := CALL_USER (integer, string1)                                                                                                    |  |  |  |
|--------------|----------------------------------------------------------------------------------------------------|--|--|--|
| PARAMETERS   | <b>integer</b><br>The integer that is passed to the user-written program by reference.                                                                                                    |  |  |  |
|              | <b>string1</b><br>The string that is passed to the user-written program by descriptor.                                                                                                    |  |  |  |
| return value | The value returned by the called program.                                                                                                    |  |  |  |
| DESCRIPTION  | In addition to returning the value <i>string2</i> to CALL_USER, the external program returns a status code that tells whether the program executed successfully. You can trap this status code in an ON_ERROR statement. An even-numbered status code (low bit in R0 clear) causes the ON_ERROR statement to be executed. The ERROR lexical element returns the status value from the program in the form of a keyword. |  |  |  |
|              | To use the built-in procedure CALL_USER, follow these steps:                                                                                                    |  |  |  |
|              | • Write a program in whatever language you choose. The program must be a global routine called TPU\$CALLUSER.                                                                                                    |  |  |  |
|              | • Compile the program.                                                                                                    |  |  |  |
|              | • Link the program with an options file to create a shareable image.                                                                                                    |  |  |  |
|              | • Define the logical name TPU\$CALLUSER to point to the file containing your routine.                                                                                                    |  |  |  |
|              | Invoke VAXTPU.                                                                                                    |  |  |  |
|              | • From within a VAXTPU session, call your external program to perform<br>its function by specifying the built-in procedure CALL_USER with the<br>appropriate parameters. If you link your program properly, and if you<br>define the logical name TPU\$CALLUSER to point to your program,<br>the built-in procedure CALL_USER passes the parameters you give it<br>to the proper routine.                               |  |  |  |

# VAXTPU Built-In Procedures CALL\_USER

The CALL\_USER parameters are input parameters for the external program you are calling. VAXTPU does not process the parameters in any way but passes them to the external procedure exactly as you enter them. You must supply both parameters even if the routine you are calling does not require that information be passed to it. Enter the following null parameters to indicate that you are not passing any actual values:

CALL USER (0,"")

For information on the VAXTPU callable interface, see the VMS Utility Routines Manual.

| SIGNALED<br>ERRORS | TPU\$_BADUSERDESC  | ERROR   | User-written routine incorrectly filled in the return descriptor.                                                                                                   |
|--------------------|--------------------|---------|----------------------------------------------------------------------------------------------------|
|                    | TPU\$_NOCALLUSER   | ERROR   | Could not find a routine to invoke.                                                                                                    |
|                    | TPU\$_TOOFEW       | ERROR   | Too few arguments passed to<br>CALL_USER.                                                                                                    |
|                    | TPU\$_TOOMANY      | ERROR   | Too many arguments passed to<br>CALL_USER.                                                                                                    |
|                    | TPU\$_NEEDTOASSIGN | ERROR   | The call to CALL_USER must<br>be on the right-hand side of the<br>assignment statement.                                                                             |
|                    | TPU\$_INVPARAM     | ERROR   | Wrong type of data sent to CALL USER.                                                                                                    |
|                    | TPU\$_ARGMISMATCH  | ERROR   | Parameter is of the wrong data type.                                                                                                    |
|                    | TPU\$_CALLUSERFAIL | WARNING | CALL_USER routine failed with<br>status %X'status'. The value<br>returned by ERROR after this typ<br>of error will be the status value<br>reported by this message. |
|                    |                    |         |                                                                                                    |

# **EXAMPLES**

1 ret\_value := CALL\_USER (6, "ABC")

This statement calls a program that the user wrote. Before invoking VAXTPU, the user created a logical name, TPU\$CALLUSER, that points to the file containing the program the user wants called by CALL\_USER. VAXTPU passes the first parameter (6) by reference, and the second parameter ("ABC") by descriptor. If, for example, the user program uses an integer and a string as input values, the program processes the integer "6" and the string "ABC." If the program is designed to return a result, the result is returned in the variable *ret\_value*.

# VAXTPU Built-In Procedures CALL\_USER

2 Step-by-Step Example of Using CALL\_USER

The following example shows the steps required to use the built-in procedure CALL\_USER. The routine that is called to do floating-point arithmetic is written in BASIC.

1 Write a program in BASIC that does floating-point arithmetic on the values passed to it.

```
! Filename:FLOATARITH.BAS
```

```
1
        sub TPU$CALLUSER ( some integer% , input string$ , return string$ )
        ! don't check some integer% because this function only does
10
        ! floating-point arithmetic
20
        ! parse the input string
        ! find and extract the operation
        comma_location = pos ( input_string$, ",", 1% )
        if comma_location = 0 then go to all done
        end if
        operation$ = seg$( input_string$, 1%, comma_location - 1% )
        ! find and extract the 1st operand
        operand1_location = pos ( input_string$, ",", comma_location +1 )
        if operand1_location = 0 then go to all done
        end if
        operand1$ = seg$( input_string$, comma_location + 1% , &
                          operand1 location -1)
        ! find and extract the 2nd operand
        operand2_location = pos ( input_string$, ",", operand1_location +1 )
        if operand2_location = 0 then
                operand2_location = len( input_string$) + 1
        end if
        operand2$ = seg$( input_string$, operand1_location + 1% , &
                          operand2 location -1 )
        select operation$ ! do the operation
        case "+"
                result$ = sum$( operand1$, operand2$) !
        case "-"
                result$ = dif$( operand1$, operand2$ ) !
        case "*"
                result$ = num1$( Val( operand1$ ) * Val( operand2$ ) )
        case "/"
                result$ = num1$( Val( operand1$ ) / Val( operand2$ ) )
        case else
                result$ = "unknown operation."
        end select
        return_string$ = result$
999
       all done: end sub
                     2 Compile the program with the following statement:
```

\$ BASIC/LIST floatarith

**3** Create an options file to be used by the linker when you link the BASIC program.

```
!+
! File: FLOATARITH.OPT
!
! Options file to link floatarith BASIC program with VAXTPU
!
!-
floatarith.obj
UNIVERSAL=TPU$CALLUSER
```

4 Link the program (using the options file) to create a shareable image.

- \$ LINK floatarith/SHARE/OPT/MAP/FULL
  - 5 Define the logical name TPU\$CALLUSER to point to the executable image of the BASIC program.
- \$ DEFINE TPU\$CALLUSER device:[directory]floatarith.EXE
  - 6 Invoke VAXTPU.
  - 7 Write and compile the following VAXTPU procedure:

PROCEDURE my\_call\_user

```
! test the built-in procedure call user
```

```
LOCAL output,
input;
```

```
input := READ_LINE ("Call user >"); ! Provide a parameter for routine
output := CALL_USER ( 0, input); ! Value this routine returns
MESSAGE (output);
ENDPROCEDURE;
```

8 When you call the procedure *my\_call\_user*, you are prompted for parameters to pass to the BASIC routine. The order of the parameters is operator, number, number. For example, if you enter "+, 3.33, 4.44" after the prompt, the result 7.77 is displayed in the message area.

# CHANGE\_CASE

Changes the case of all alphabetic characters in a buffer, range, or string, according to the keyword that you specify. Optionally, CHANGE\_CASE returns a string, range, or buffer containing the changed text.

### FORMAT

returned\_buffer returned\_range returned\_string

ange tring

{ range }, { LOWER string } UPPER , IN\_PLACE , NOT\_IN\_PLACE )

### PARAMETERS buffer

The buffer in which you want VAXTPU to change the case. Note that you cannot use the keyword NOT\_IN\_PLACE if you specify a buffer for the first parameter.

#### range

The range in which you want VAXTPU to change the case. Note that you cannot use the keyword NOT\_IN\_PLACE if you specify a range for the first parameter.

#### string

The string in which you want VAXTPU to change the case. If you specify IN\_PLACE for the third parameter, CHANGE\_CASE makes the specified change to the string specified in the first parameter. Note that if *string* is a constant, IN\_PLACE has no effect.

### LOWER

A keyword directing VAXTPU to change letters to all lowercase.

### **UPPER**

A keyword directing VAXTPU to change letters to all uppercase.

### INVERT

A keyword directing VAXTPU to change uppercase letters to lowercase and lowercase letters to uppercase.

## **IN\_PLACE**

A keyword directing VAXTPU to make the indicated change in the buffer, range, or string specified. This is the default.

# NOT\_IN\_PLACE

A keyword directing VAXTPU to leave the specified string unchanged and return a string that is the result of the specified change in case. You cannot use NOT\_IN\_PLACE if the first parameter is specified as a range or buffer. To use NOT\_IN\_PLACE, you must specify a return value for CHANGE\_CASE. return values

#### returned\_buffer

A variable of type buffer pointing to the buffer containing the modified text, if you specify a buffer for the first parameter. The variable *returned\_buffer* points to the same buffer pointed to by the buffer variable specified as the first parameter.

#### returned\_range

A range containing the modified text, if you specify a range for the first parameter. The returned range spans the same text as the range specified as a parameter, but they are two separate ranges. If you subsequently change or delete one of the ranges, this has no effect on the other range.

#### returned\_string

A string containing the modified text, if you specify a string for the first parameter. CHANGE\_CASE can return a string even if you specify IN\_PLACE.

**DESCRIPTION** CHANGE\_CASE modifies the case of all the alphabetic characters in the specified unit of text according to the keyword that you supply.

| SIGNALED |                     |         |                                                                       |
|----------|---------------------|---------|-----------------------------------------------------------------------|
| ERRORS   | TPU\$_TOOFEW        | ERROR   | CHANGE_CASE requires two<br>parameters.                               |
|          | TPU\$_TOOMANY       | ERROR   | CHANGE_CASE accepts only two<br>parameters.                           |
|          | TPU\$_ARGMISMATCH   | ERROR   | One of the parameters to<br>CHANGE_CASE is of the wrong<br>data type. |
|          | TPU\$_INVPARAM      | ERROR   | One of the parameters to<br>CHANGE_CASE is of the wrong<br>data type. |
|          | TPU\$_BADKEY        | WARNING | You gave the wrong keyword to<br>CHANGE_CASE.                         |
|          | TPU\$_NOTMODIFIABLE | WARNING | You cannot change the case of text in an unmodifiable buffer.         |
|          | TPU\$_CONTROLC      | ERROR   | You pressed CTRL/C during the<br>execution of CHANGE_CASE.            |

#### **EXAMPLES**

1 CHANGE\_CASE (CURRENT\_BUFFER, UPPER)

This statement makes all the characters in the current buffer uppercase. If you enter this statement on the command line of your interface, you see the effects immediately. If you use this statement within a procedure, you see the effect of the statement at the next screen update.

## VAXTPU Built-In Procedures CHANGE\_CASE

```
2 CHANGE_CASE (my_range, LOWER)
```

This statement makes all the characters in  $my\_range$  lowercase. If  $my\_range$  is part of a buffer that is mapped to a window, you see the command take effect immediately.

```
PROCEDURE user_lowercase_line
LOCAL this_line;
this_line := ERASE_LINE;
CHANGE_CASE (this_line, LOWER);
SPLIT_LINE;
MOVE_VERTICAL (-1);
COPY_TEXT (this line);
```

ENDPROCEDURE;

4

This procedure changes the current line to lowercase.

```
PROCEDURE user_upcase_item
ON_ERROR
! In case no string is found during search
MESSAGE ("No current item.");
RETURN;
ENDON_ERROR;
delimiters := " " + ASCII(9);
current_item := ANCHOR & SCAN (delimiters);
item_range := SEARCH (current_item, FORWARD, NO_EXACT);
CHANGE_CASE (item_range, UPPER);
ENDPROCEDURE;
```

This procedure puts the current text object in uppercase.

5 returned\_value := CHANGE\_CASE (CURRENT\_BUFFER, LOWER, IN\_PLACE);

This statement makes all characters in the current buffer lowercase. The variable *returned\_value* contains the newly modified current buffer.

```
returned_value := CHANGE_CASE (the_string, INVERT, NOT_IN_PLACE);
```

This statement inverts the case of all characters in the string pointed to by *the\_string* and returns the modified string in the variable *returned\_value*. It does not change *the\_string* in any way.

| COMPILE      |                                                                                                    |  |  |
|--------------|----------------------------------------------------------------------------------------------------|--|--|
|              | Converts VAXTPU procedures and statements into an internal, compiled format. Valid items for compilation can be represented by a string, a range, o a buffer. COMPILE optionally returns a program.                                                                                                    |  |  |
| FORMAT       | [ program := ] COMPILE ( { buffer<br>range<br>string })                                                                                                    |  |  |
| PARAMETERS   | <b>buffer</b><br>A buffer that contains only valid VAXTPU declarations and statements.                                                                                                    |  |  |
|              | <b>range</b><br>A range that contains only valid VAXTPU declarations and statements.                                                                                                    |  |  |
|              | <b>string</b><br>A string that contains only valid VAXTPU declarations and statements.                                                                                                    |  |  |
| return value | The program created by compiling the declarations and statements in the<br>string, range, or buffer. If the program failed to compile, an integer zero is<br>returned.                                                                                                    |  |  |
| DESCRIPTION  | The program that COMPILE optionally returns is the compiled form<br>of valid VAXTPU procedures, statements, or both. You can assign<br>the compiled version of VAXTPU code to a variable name. VAXTPU<br>statements, as well as procedure definitions, can be stored in the program<br>returned by COMPILE. Later in your editing session, you can execute the<br>VAXTPU code that you compiled by using the program as a parameter<br>for the built-in procedure EXECUTE. You can also use the program as<br>a parameter for the built-in procedure DEFINE_KEY to define a key to<br>execute the program. Then you can execute the program by pressing tha<br>key. |  |  |
|              | COMPILE returns a program variable only if the compilation generates<br>executable statements. COMPILE does not return a program variable if<br>you compile any of the following:                                                                                                    |  |  |
|              | Null strings or buffers                                                                                                    |  |  |
|              | • Procedure definitions that do not have any executable statements following them                                                                                                    |  |  |
|              | Programs with syntax errors                                                                                                    |  |  |
|              | VAXTPU cannot compile a string, range, or line of text in a buffer longer<br>than 256 characters. If VAXTPU encounters a longer string, range, or lin<br>VAXTPU truncates characters after the 256th character and attempts to<br>compile the truncated string, buffer, or range.                                                                                                    |  |  |

## VAXTPU Built-In Procedures COMPILE

If necessary, use the built-in procedure SET (INFORMATIONAL, ON) before compiling a procedure interactively to see the compiler messages.

To check the results of a compilation to determine whether execution is possible, use the following statement in a program:

```
x := COMPILE (my_range);
!if the program is nonzero, continue
IF x <> 0
THEN
.
.
ENDIF;
```

If x = 0, no program was generated because of compilation errors or because there were no executable statements. The statement "IF x <> 0 THEN" allows your program to continue as long as a program was generated.

You can also use an ON\_ERROR statement to check the result of a compilation. This statement tells you whether the compilation completed successfully; it does not tell you whether execution is possible. You can use an ON\_ERROR statement when compiling code consisting of procedure definitions without following executable statements. For more information on using ON\_ERROR statements, see Section 3.8.4.7.

| SIGNALED<br>ERRORS | TPU\$_COMPILEFAIL | ERROR | Compilation aborted because of syntax errors.                                     |
|--------------------|-------------------|-------|-----------------------------------------------------------------------------------|
|                    | TPU\$_ARGMISMATCH | ERROR | The data type of a parameter<br>passed to the COMPILE built-in is<br>unsupported. |
|                    | TPU\$_TOOFEW      | ERROR | Too few arguments.                                                                |
|                    | TPU\$_TOOMANY     | ERROR | Too many arguments.                                                               |

## **EXAMPLES**

1 dwn := COMPILE ("MOVE\_VERTICAL (1)")

This assignment statement associates the MOVE\_VERTICAL (1) function with the variable dwn. You can use the variable dwn with the built-in procedure EXECUTE to move the editing point down one line.

## VAXTPU Built-In Procedures COMPILE

user\_program := COMPILE (main\_buffer)

This assignment statement compiles the contents of the main buffer. If the buffer contains executable statements, VAXTPU returns a program that stores these executable commands. If the buffer contains procedure definitions, VAXTPU compiles the procedures and lists them in the procedure definition table so that you can call them in one of the following ways:

- Enter the name of the procedure after the appropriate prompt from the interface you are using.
- Call the procedure from within other procedures.

# CONVERT

Given the coordinates of a point in one coordinate system, returns the corresponding coordinates for the point in the coordinate system you specify.

#### DECW\_ROOT\_WINDOW FORMAT { CHARACTERS, } \ COORDINATES, } CONVERT ( SCREEN from x integer, from y integer, DECW\_ROOT\_WINDOW CHARACTERS, COORDINATES, SCREEN window to x integer, to y integer) PARAMETERS DECW ROOT WINDOW Specifies the coordinate system to be that used by the root window of the screen on which VAXTPU is running. SCREEN Specifies the coordinate system to be that used by the DECwindows window associated with VAXTPU's top-level widget.

#### window

Specifies the coordinate system to be that used by the VAXTPU window.

#### **CHARACTERS**

Specifies a system that measures screen distances in rows and columns, as a character-cell terminal does. In a character-cell-based system, the cell in the top row and the leftmost column has the coordinates (1,1).

#### **COORDINATES**

Specifies a DEC windows coordinate system in which coordinate units correspond to pixels. The pixel in the upper left corner has the coordinates (0, 0).

## from\_x\_integer

#### from\_y\_integer

Integer values representing a point in the original coordinate system and units.

## to\_x\_integer

#### to\_y\_integer

Variables of type integer representing a point in the specified coordinate system and units. Note that the previous contents of the parameters are deleted when VAXTPU places the resulting values in them. You must specify VAXTPU variables for the parameters  $to_x_i$  and  $to_y_i$  integer. Passing a constant integer, string or keyword value causes an

## VAXTPU Built-In Procedures CONVERT

error. (This requirement does not apply to the parameters  $from_x_integer$  and  $from_y_integer$ .)

**DESCRIPTION** The converted coordinates are returned using the  $to_x_integer$  and  $to_y_integer$  parameters. Note that coordinate systems are distinguished both by units employed and where each places its origin.

| SIGNALED<br>ERRORS | TPU\$_ARGMISMATCH | ERROR   | The data type of the indicated<br>parameter is not supported by<br>CONVERT. |
|--------------------|-------------------|---------|-----------------------------------------------------------------------------|
|                    | TPU\$_BADDELETE   | ERROR   | You are attempting to modify<br>an integer, keyword, or string<br>constant. |
|                    | TPU\$_INVPARAM    | ERROR   | One of the parameters was specified with data of the wrong type.            |
|                    | TPU\$_TOOFEW      | ERROR   | Too few arguments passed to<br>CONVERT.                                     |
|                    | TPU\$_TOOMANY     | ERROR   | Too many arguments passed to<br>CONVERT.                                    |
|                    | TPU\$_BADKEY      | WARNING | You specified an invalid keyword as a parameter.                            |
|                    | TPU\$_WINDNOTVIS  | WARNING | CONVERT cannot operate on an invisible window.                              |

### **EXAMPLE**

PROCEDURE user\_convert LOCAL source\_x, source\_y, dest\_x, dest\_y; source\_x := 1; source\_y := 1; dest\_x := 0; dest\_y := 0; CONVERT (CURRENT\_WINDOW, COORDINATES, source\_x, source\_y, SCREEN, COORDINATES, dest\_x, dest\_y);

ENDPROCEDURE;

This example converts a point's location from the current window's coordinate system (with the origin in the upper left-hand corner of the window) to the VAXTPU screen's coordinate system (with the origin in the upper left-hand corner of the VAXTPU screen). For more information about the difference between a VAXTPU window and the VAXTPU screen,

## VAXTPU Built-In Procedures CONVERT

see Chapter 4. If the current window is not the top window, CONVERT changes the value of the *y*-coordinate to reflect the difference in the VAXTPU screen's coordinate system. For another example of a procedure using the CONVERT built-in, see Example B-1.

## VAXTPU Built-In Procedures COPY\_TEXT

| COPY_TEXT    |                                                                                                    |
|--------------|----------------------------------------------------------------------------------------------------|
|              | Makes a copy of the text you specify and places it in the current buffer.                                                                                                    |
| FORMAT       | <b>[range2 := ] COPY_TEXT</b> (<br><i>string</i><br><i>string</i> }                                                                                                    |
| PARAMETERS   | <b>buffer</b><br>The buffer containing the text you want to copy.                                                                                                    |
|              | <b>range1</b><br>The range containing the text you want to copy.                                                                                                    |
|              | <b>string</b><br>A string, a variable name representing a string constant, or an expression<br>that evaluates to a string, representing the text you want to copy.                                                                                                    |
| return value | The range where the copied text has been placed.                                                                                                    |
| DESCRIPTION  | If the current buffer is in insert mode, the text you specify is inserted<br>before the current position in the current buffer. If the current buffer is in<br>overstrike mode, the text you specify replaces text starting at the current<br>position and continuing for the length of the string, range, or buffer.                                                                                                    |
| Note:        | You cannot add a buffer or a range to itself. If you try to add<br>a buffer to itself, VAXTPU issues an error message. If you try<br>to insert a range into itself, part of the range is copied before<br>VAXTPU signals an error. If you try to overstrike a range into<br>itself, VAXTPU may or may not signal an error.                                                                                                    |
|              | Using COPY_TEXT may cause VAXTPU to insert padding spaces or blank<br>lines in the buffer. COPY_TEXT causes the screen manager to place the<br>editing point at the cursor position if the current buffer is mapped to a<br>visible window. (For more information on the distinction between the<br>cursor position and the editing point, see Chapter 6.) If the cursor is not<br>located on a character (that is, if the cursor is before the beginning of a<br>line, beyond the end of a line, in the middle of a tab, or below the end of<br>the buffer), VAXTPU inserts padding spaces or blank lines into the buffer<br>to fill the space between the cursor position and the nearest text. |

## VAXTPU Built-In Procedures COPY\_TEXT

| SIGNALED |                     |         |                                                                                                    |
|----------|---------------------|---------|----------------------------------------------------------------------------------------------------|
| ERRORS   | TPU\$_NOCURRENTBUF  | WARNING | You are not positioned in a buffer.                                                                              |
| Ennons   | TPU\$_NOCOPYBUF     | WARNING | Trying to copy a buffer to itself is not allowed.                                                                |
|          | TPU\$_NOCACHE       | ERROR   | There is not enough memory to allocate a new cache.                                                              |
|          | TPU\$_OVERLAPRANGE  | ERROR   | You tried to put the contents of a<br>range into that same range instead<br>of into another structure.           |
|          | TPU\$_TOOFEW        | ERROR   | COPY_TEXT requires one<br>argument.                                                                              |
|          | TPU\$_TOOMANY       | ERROR   | COPY_TEXT accepts only one<br>argument.                                                                          |
|          | TPU\$_ARGMISMATCH   | ERROR   | The argument to COPY_TEXT<br>must be a string, range, or buffer.                                                 |
|          | TPU\$_NOTMODIFIABLE | ERROR   | You cannot copy text into an<br>unmodifiable buffer.                                                             |
|          | TPU\$_LINETOOLONG   | WARNING | The line exceeds VAXTPU's maximum line length.                                                                   |
|          | TPU\$_TRUNCATE      | WARNING | Characters have been truncated<br>because you tried to add text that<br>would exceed the maximum line<br>length. |

## **EXAMPLES**

1 COPY\_TEXT ("Perseus is near Andromeda")

When the buffer is set to insert mode, this statement causes the string "Perseus is near Andromeda" to be placed just before the current position in the current buffer.

2 COPY\_TEXT (ASCII (10))

When the buffer is set to overstrike mode, this statement causes the ASCII character for line feed to replace the current character in the current buffer.

```
PROCEDURE user_simple_insert
IF BEGINNING_OF (paste_buffer) = END_OF (paste_buffer)
THEN
MESSAGE ("Nothing to INSERT");
ELSE
COPY_TEXT (paste_buffer);
ENDIF;
ENDPROCEDURE;
```

This procedure implements a simple INSERT HERE function. It assumes that there is a paste buffer and that this buffer contains the most recently deleted text. The procedure copies the text from that buffer into the current buffer.

|              | Creates an array.                                                                                                    |
|--------------|----------------------------------------------------------------------------------------------------|
| FORMAT       | [ array := ]<br>CREATE_ARRAY [ (integer1 [ , integer2]]) ]                                                                                                    |
| PARAMETERS   | <b>integer1</b><br>The number of integer-indexed elements to be created when the array<br>is created. VAXTPU processes elements specified by this parameter<br>more quickly than elements created dynamically. You can add integer-<br>indexed elements dynamically, but they are not processed as quickly as<br>predeclared, integer-indexed elements.                                                                                                    |
|              | <b>integer2</b><br>The first predeclared integer index of the array. The predeclared integer indexes of the array extend from this integer through to <i>integer2</i> + <i>integer</i> $-1$ . This parameter defaults to 1.                                                                                                    |
| return value | The variable that is to contain the newly created array.                                                                                                    |
| DESCRIPTION  | This built-in creates an array.                                                                                                    |
|              | In VAXTPU, an array is a one-dimensional collection of data values that can be considered or manipulated as a unit.                                                                                                    |
|              | To create an array variable called <i>bat</i> , use the CREATE_ARRAY built-in as follows:                                                                                                    |
|              | <pre>bat := CREATE_ARRAY;</pre>                                                                                                    |
|              | VAXTPU arrays can have a static portion, a dynamic portion, or both. A static array or portion of an array contains predeclared, integer-indexed elements. These elements are allocated contiguous memory locations to support quick processing. To create an array with a static portion, specify the number of contiguous, integer-indexed elements when you create the array. You also have the option of specifying a beginning index number other than 1. For example, the following statement creates an array with 100 predeclared integer-indexed elements starting at 15: |
|              | <pre>bat := CREATE_ARRAY (100, 15);</pre>                                                                                                    |
|              | All static elements of a newly created array are initialized to the data typ<br>unspecified.                                                                                                    |
|              | A dynamic portion of an array contains elements indexed with expression<br>evaluating to any VAXTPU data type except unspecified, learn, pattern, o<br>program. Dynamic array elements are dynamically created and deleted a<br>needed. To create a dynamic array element, assign a value to an element<br>of an existing array. For example, the following statement creates a                                                                                                    |

## VAXTPU Built-In Procedures CREATE\_ARRAY

dynamic element in the array *bat* indexed by the string "bar" and assigns the integer value 10 to the element:

bat{"bar"} := 10;

To create an array with both static and dynamic elements, first create the static portion of the array. Then use assignment statements to create as many dynamic elements as you wish. For example, the following code fragment creates an array stored in the variable *small\_array*. The array has 15 static elements and one dynamic element. The first static element is given the value 10. The dynamic element is indexed by the string "fred" and contains the value 100.

```
small_array := CREATE_ARRAY (15);
small_array{1} := 10;
small_array{"fred"} := 100;
```

To delete a dynamic array element, assign to it the constant TPU\$K\_UNSPECIFIED, which is of type unspecified.

One array can contain elements indexed with several data types. For example, you can create an array containing elements indexed with integers, buffers, windows, markers, and strings. An array element can be of any data type. All array elements of a newly created array are of type unspecified.

If the same array has been assigned to more than one variable, VAXTPU does not create multiple copies of the array. Instead, each variable points to the array that has been assigned to it. VAXTPU arrays are reference counted, meaning that each array has a counter keeping track of how many variables point to it. VAXTPU arrays are autodelete data types, meaning that when no variables point to an array, the array is deleted automatically. You can also delete an array explicitly using the DELETE built-in. For example, the following statement deletes the array bat:

DELETE (bat);

If you delete an array that still has variables pointing to it, the variables receive the data type unspecified after the deletion.

If you modify an array pointed to by more than one variable, modifications made using one variable show up when another variable references the modified element. To duplicate an array, you must write a procedure creating a new array and copying the old array's elements to the new array.

To refer to an array element, use the array variable name followed by an index expression enclosed in braces or parentheses. For example, if *bar* were a variable of type marker, the following statement would assign the integer value 10 to the element indexed by *bar*:

bat{bar} := 10;

You can perform the same operations on array elements that you can on other VAXTPU variables, with one exception—you cannot make partial pattern assignments to array elements.

See Chapter 2 for additional information about arrays.

| TPU\$_TOOMANY      | ERROR                                                                    | CREATE_ARRAY accepts no more than two arguments.                                                     |
|--------------------|--------------------------------------------------------------------------|----------------------------------------------------------------------------------------------------|
| TPU\$_NEEDTOASSIGN | ERROR                                                                    | CREATE_ARRAY must appear<br>on the right-hand side of an<br>assignment statement.                    |
| TPU\$_INVPARAM     | ERROR                                                                    | The arguments to CREATE_<br>ARRAY must be integers.                                                  |
| TPU\$_MINVALUE     | WARNING                                                                  | The first argument to CREATE_<br>ARRAY must be 1 or greater.                                         |
| TPU\$_MAXVALUE     | WARNING                                                                  | The first argument to CREATE_<br>ARRAY must be no greater than<br>65,535.                            |
| TPU\$_GETMEM       | ERROR                                                                    | VAXTPU could not create the<br>array because VAXTPU did not<br>have enough memory.                   |
|                    | TPU\$_NEEDTOASSIGN<br>TPU\$_INVPARAM<br>TPU\$_MINVALUE<br>TPU\$_MAXVALUE | TPU\$_NEEDTOASSIGN ERROR<br>TPU\$_INVPARAM ERROR<br>TPU\$_MINVALUE WARNING<br>TPU\$_MAXVALUE WARNING |

### **EXAMPLES**

1 array1 := CREATE\_ARRAY;

This assignment statement above creates an array and assigns it to the variable *array1*.

2 array2 := CREATE\_ARRAY( 10 );

This assignment statement also creates an array. This array has ten predeclared integer-indexed elements that can be processed quickly by VAXTPU. It can also be indexed by any other VAXTPU data type except pattern, program, learn, and unspecified.

array3 := CREATE\_ARRAY( 11, -5 );

This assignment statement creates an array that can be indexed by the integers -5 through 5. It can also be indexed by any other VAXTPU data type other than patterns and learn sequences.

## CREATE\_BUFFER

Defines a new work space for editing text. You can create an empty buffer or you can associate an input file name with the buffer. CREATE\_BUFFER optionally returns a buffer.

| FORMAT     | [buffer2 := ] CREATE_BUFFER (string1 [,string2 [,buffer1] [,string3] ])                                                                                                  |  |  |  |
|------------|----------------------------------------------------------------------------------------------------|--|--|--|
| PARAMETERS | <b>string1</b><br>A string representing the name of the buffer you want to create.                                                                                       |  |  |  |
|            | <b>string2</b><br>A string representing the file specification of an input file that is read into the buffer.                                                            |  |  |  |
|            | <b>buffer1</b><br>The buffer that you want to use as a template for the buffer to be created.<br>The information copied from the template buffer includes the following: |  |  |  |
|            | End-of-buffer text                                                                                                    |  |  |  |
|            | Direction (FORWARD/REVERSE)                                                                                                    |  |  |  |
|            | • Text entry mode (INSERT/OVERSTRIKE)                                                                                                    |  |  |  |
|            | • Margins (right and left)                                                                                                    |  |  |  |
|            | Margin action routines                                                                                                    |  |  |  |
|            | Maximum number of lines                                                                                                    |  |  |  |
|            | • Write-on-exit status (NO_WRITE)                                                                                                    |  |  |  |
|            | Modifiable status                                                                                                    |  |  |  |
|            | • Tab stops                                                                                                    |  |  |  |
|            | • Key map list                                                                                                    |  |  |  |
|            | VAXTPU does not copy the following attributes of the template buffer to the new buffer:                                                                                  |  |  |  |
|            | Buffer contents                                                                                                    |  |  |  |
|            | Marks or ranges                                                                                                    |  |  |  |
|            | • Input file name                                                                                                    |  |  |  |
|            | Mapping to windows                                                                                                    |  |  |  |
|            |                                                                                                    |  |  |  |

- Cursor position
- Editing point
- Associated subprocesses
- Buffer name
- Permanent status, if that is an attribute of the template buffer

System status, if that is an attribute of the template buffer

#### string3

The name of the journal file to be used with the buffer. Note that VAXTPU does not copy the journal file name from the template buffer. Instead, CREATE\_BUFFER uses string3 as the new journal file name. If you do not specify string3, VAXTPU names the journal file using its journal file naming algorithm. For more information on the naming algorithm, see Section 1.7.1 in Chapter 1.

EVE turns on buffer change journaling by default for each new buffer. However, the CREATE\_BUFFER built-in does not automatically turn on journaling; if you are layering directly on VAXTPU, your application must use SET (JOURNALING) to turn journaling on.

Caution: Journal files contain a record of *all* information being edited. Therefore, when editing files containing secure or confidential data, be sure to keep the journal files secure as well.

return value The buffer created by CREATE\_BUFFER.

**DESCRIPTION** Although you do not have to assign the buffer that you create to a variable, you need to make a variable assignment if you want to refer to the buffer for future use. The buffer variable on the left-hand side of an assignment statement is the item that you must use when you specify a buffer as a parameter for other VAXTPU built-in procedures. For example, to move to a buffer for editing, enter the buffer variable after the built-in procedure POSITION:

my\_buffer\_variable := CREATE\_BUFFER ("my\_buffer\_name", "my\_file\_name"); POSITION (my buffer variable);

The buffer name that you specify as the first parameter for the built-in procedure CREATE\_BUFFER (for example, "my\_buffer\_name" is used by VAXTPU to identify the buffer on the status line). You can change the status line with the built-in procedure SET (STATUS\_LINE).

If you want to skip an optional parameter and specify a subsequent optional parameter, you must use a comma as a placeholder for the skipped parameter.

You can create multiple buffers. Buffers can be empty or they can contain text. The current buffer is the buffer in which any VAXTPU commands that you execute take effect (unless you specify another buffer). Only one buffer can be the current buffer. See the built-in procedure CURRENT\_ BUFFER for more information.

A buffer is visible when it is associated with a window that is mapped to the screen. A buffer can be associated with multiple windows, in which case any edits that you make to the buffer are reflected in all of the windows in which the buffer is visible. To get a list of all the buffers in your editing context, use the built-in procedure SHOW (BUFFERS).

## VAXTPU Built-In Procedures CREATE\_BUFFER

The following keywords used with the built-in procedure SET allow you to establish attributes for buffers. The text describes the default for the attributes:

- SET (EOB\_TEXT, buffer, string) The default end-of-buffer text is [EOB].
- SET (ERASE\_UNMODIFIABLE, buffer,  $\left\{\begin{array}{c} ON\\ OFF \end{array}\right\}$ ) By default, unmodifiable records can be deleted from buffers by built-ins such as ERASE\_LINE.
- SET (FORWARD, buffer) The default direction is forward.
- SET (INSERT, buffer) The default mode of text entry is insert.
- SET (JOURNALING, buffer, { ON OFF }) — By default, buffer change journaling is turned off.
- SET (LEFT\_MARGIN, buffer, integer) The default left margin is 1 (that is, the left margin is set in column 1).
- SET (LEFT\_MARGIN\_ACTION, buffer, program\_source) By default, buffers do not have left margin action routines.
- SET (MARGINS, buffer, integer1, integer2) The default left margin is 1 and the default right margin is 80.
- SET (MAX\_LINES, buffer, integer) The default maximum number of lines is 0 (in other words, this feature is turned off).
- SET (MODIFIABLE, buffer,  $\left\{\begin{array}{c} ON\\ OFF \end{array}\right\}$ ) By default, a buffer can be modified. Using the OFF keyword makes a buffer unmodifiable.
- SET (MODIFIED, buffer,  $\left\{ \begin{array}{c} ON\\ OFF \end{array} \right\}$ ) Turns on or turns off the bit indicating that the specified buffer has been modified.
- SET (NO\_WRITE, buffer [[,keyword]]) By default, when you exit from VAXTPU, the buffer is written if it has been modified.
- SET (OUTPUT\_FILE, buffer, string) The default output file is the input file specification with the highest existing version number for that file plus 1.
- SET (OVERSTRIKE, buffer) The default mode of text entry is insert.
- SET (PERMANENT, buffer) By default, the buffer can be deleted.
- SET (RECORD\_ATTRIBUTE, marker, range, buffer)
- SET (REVERSE, buffer) The default direction is forward.
- SET (RIGHT\_MARGIN, buffer, integer) The default right margin is 80.
- SET (RIGHT\_MARGIN\_ACTION, buffer, program\_source) By default, buffers do not have right margin action routines.
- SET (SYSTEM, buffer) By default, the buffer is a user buffer.

## VAXTPU Built-In Procedures CREATE\_BUFFER

SET (TAB\_STOPS, buffer,  $\begin{cases} string \\ integer \end{cases}$ ) — The default tab stops are set every eight character positions.

See the built-in procedure SET for more information on these keywords.

| SIGNALED<br>ERRORS | TPU\$_DUPBUFNAME | WARNING | First argument to the CREATE_<br>BUFFER built-in must be a unique string.          |
|--------------------|------------------|---------|------------------------------------------------------------------------------------|
|                    | TPU\$_TRUNCATE   | WARNING | A record was truncated to the maximum record length.                               |
|                    | TPU\$_TOOMANY    | ERROR   | The CREATE_BUFFER built-<br>in takes a maximum of two<br>arguments.                |
|                    | TPU\$_TOOFEW     | ERROR   | The CREATE_BUFFER built-in<br>requires at least one argument.                      |
|                    | TPU\$_INVPARAM   | ERROR   | The CREATE_BUFFER built-in<br>accepts parameters of type string<br>or buffer only. |
|                    | TPU\$_GETMEM     | ERROR   | VAXTPU ran out of virtual memory trying to create the buffer.                      |
|                    | TPU\$_OPENIN     | ERROR   | CREATE_BUFFER did not open the specified input file.                               |

## EXAMPLES

nb := CREATE\_BUFFER ("new\_buffer", "login.com")

This statement creates a buffer called NEW\_BUFFER and stores a pointer to the buffer in the variable *nb*. Use the variable *nb* when you want to specify this buffer as a parameter for VAXTPU built-in procedures. The file specification "LOGIN.COM" is the input file for NEW\_BUFFER.

```
default_buffer := CREATE_BUFFER ("defaults");
SET (REVERSE, default_buffer);
b := CREATE_BUFFER ("buffer", "", default_buffer);
```

The first statement in this example creates a buffer called DEFAULTS and stores a pointer to the buffer in the variable  $default\_buffer$ . The second statement sets the direction of  $default\_buffer$  to reverse. The third statement creates a buffer called BUFFER and stores a pointer to the buffer in the variable b. This statement takes default information from  $default\_buffer$ . Note that buffer b does not receive any text, marks, or ranges from the buffer  $default\_buffer$ .

## VAXTPU Built-In Procedures CREATE\_BUFFER

PROCEDURE user\_help\_buffer help\_buf := CREATE\_BUFFER("help\_buf"); SET (EOB\_TEXT, help\_buf, "[End of HELP]"); SET (NO\_WRITE, help\_buf); SET (SYSTEM, help\_buf); ENDPROCEDURE;

This procedure creates the help buffer.

4 buf1 := CREATE\_BUFFER ("Scratch",,,"Scratch\_jl.jl");

This statement creates a buffer named Scratch and directs VAXTPU to name the associated buffer change journal file Scratch\_jl.jl. Note that you must use commas as placeholders for the two unspecified optional parameters. Note, too, that by default VAXTPU puts journal files in the directory defined by the logical name TPU\$JOURNAL. By default, TPU\$JOURNAL points to the same directory that SYS\$SCRATCH points to. You can reassign TPU\$JOURNAL to point to a different directory.

defaults\_buffer := CREATE\_BUFFER ("Defaults"); SET (EOB\_TEXT, defaults\_buffer, "[That's all, folks!]"); user\_buffer := CREATE\_BUFFER ("User1.txt", "", defaults\_buffer);

> This code fragment creates a template buffer called Defaults, changes the end-of-buffer text for the template buffer, and then creates a user buffer. The user buffer is created with the same end-of-buffer text that the defaults buffer has.

## VAXTPU Built-In Procedures CREATE\_KEY\_MAP

# CREATE\_KEY\_MAP

Creates and names a key map. CREATE\_KEY\_MAP optionally returns a string that is the name of the key map created.

| FORMAT             | [string2 := ] CREATE_KEY_N                                                                                                    | IAP (string1                                      | )                                                                                                  |
|--------------------|----------------------------------------------------------------------------------------------------|---------------------------------------------------|----------------------------------------------------------------------------------------------------|
| PARAMETER          | <b>string1</b><br>A quoted string, or a variable name representing a string constant, that specifies the name of the key map you create.                                                                                                    |                                                   |                                                                                                    |
| return value       | A string that is the name of t                                                                                                    | he key map c                                      | reated.                                                                                            |
| DESCRIPTION        | A <b>key map</b> is a set of key definitions. Key maps allow you to manipulate key definitions as a group. Key maps and their key definitions are saved in section files. The default key map for VAXTPU is TPU\$KEY_MAP, contained in the default key map list TPU\$KEY_MAP_LIST. See the description on key map lists.                                                                                                    |                                                   |                                                                                                    |
|                    | The EVE editor does not use the default key map, TPU\$KEY_MAP.<br>In EVE, the name of a key map is not the same as the variable that<br>contains the key map. For example, the EVE variable EVE\$X_USER_<br>KEYS contains the key map named EVE\$USER_KEYS, which stores the<br>user's key definitions. EVE stores all its key maps in the default key map<br>list, TPU\$KEY_MAP_LIST. However, the default key map, TPU\$KEY_<br>MAP, is removed from the default key map list by the standard EVE<br>section file. |                                                   |                                                                                                    |
|                    | and all the keypad keys and t                                                                                                    | ters in the Dl<br>the function l<br>ap has its ow | EC Multinational Character Set,<br>keys, in both their shifted and<br>n name (a string). This name |
| SIGNALED<br>ERRORS | TPU\$_DUPKEYMAP                                                                                                    | WARNING                                           | A key map with this name already exists.                                                           |
|                    | TPU\$_TOOFEW                                                                                                    | ERROR                                             | Too few arguments passed to the<br>CREATE_KEY_MAP built-in.                                        |
|                    | TPU\$_TOOMANY                                                                                                    | ERROR                                             | Too many arguments passed to the CREATE_KEY_MAP built-in.                                          |
|                    | TPU\$_INVPARAM                                                                                                    | ERROR                                             | Wrong type of data sent to the<br>CREATE_KEY_MAP built-in.                                         |

## VAXTPU Built-In Procedures CREATE\_KEY\_MAP

## EXAMPLE

PROCEDURE init\_sample\_key\_map

sample key map := CREATE KEY MAP ("sample key map");

DEFINE\_KEY ("EXIT", CTRL\_Z\_KEY, "Exit application", sample\_key\_map); DEFINE\_KEY ("COPY\_TEXT ('XYZZY')", CTRL\_B\_KEY, "Magic Word", sample\_key\_map);

ENDPROCEDURE;

This procedure creates a key map and defines two keys in the key map. The name of the key map is stored in the variable *sample\_key\_map*.

## VAXTPU Built-In Procedures CREATE\_KEY\_MAP\_LIST

# CREATE\_KEY\_MAP\_LIST

Creates and names a key map list, and also specifies the initial key maps in the key map list it creates. CREATE\_KEY\_MAP\_LIST optionally returns a string that is the name of the key map list created.

| FORMAT       | [string3 := ]<br>CREATE_KEY_MAP_LIST (string1, string2 [,])                                                                                                    |  |  |
|--------------|----------------------------------------------------------------------------------------------------|--|--|
| PARAMETERS   | <b>string1</b><br>A quoted string, or a variable name representing a string constant, that specifies the name of the key map list that you create.                                                                                                    |  |  |
|              | <b>string2</b><br>Strings that specify the names of the initial key maps within the key map<br>list you create.                                                                                                    |  |  |
| return value | A string that is the name of the key map list created.                                                                                                    |  |  |
| DESCRIPTION  | A <b>key map list</b> is an ordered set of key maps. Key map lists allow you to<br>change the procedures bound to your keys. To find the definition of a give<br>key, VAXTPU searches through the key maps in the specified or default<br>key map list until VAXTPU either finds a definition for the key or reaches<br>the end of the last key map in the list. |  |  |
|              | VAXTPU provides the default key map list, TPU\$KEY_MAP_LIST,<br>containing the default key map, TPU\$KEY_MAP. (See the description<br>of the built-in procedure CREATE_KEY_MAP for more information on key<br>maps.)                                                                                                    |  |  |
|              | The built-in procedure CREATE_KEY_MAP_LIST creates a new key map<br>list, names the key map list, and specifies the initial key maps contained<br>in the list.                                                                                                    |  |  |
|              | Key map lists store directions on what VAXTPU is to do when the user<br>presses an undefined key associated with a printable character. By<br>default, a key map list directs VAXTPU to insert undefined printable<br>characters into the current buffer. To change the default, use the built-in<br>procedure SET (SELF_INSERT).                                |  |  |
|              | A newly created key map list is not bound to any buffer. To bind a key<br>map list to a buffer, use the built-in procedure SET (KEY_MAP_LIST).<br>When you use the POSITION built-in to select a current buffer, the key<br>map list that is bound to the buffer is automatically activated.                                                                     |  |  |
|              | A newly created key map list has no procedure defined to be called when<br>an undefined key is referenced. You can define such a procedure with the<br>built-in procedure SET (UNDEFINED_KEY). The default is to display the<br>message "key has no definition."                                                                                                 |  |  |

## VAXTPU Built-In Procedures CREATE\_KEY\_MAP\_LIST

Key map lists are saved in section files, along with any undefined key procedures and the SELF\_INSERT settings.

| SIGNALED<br>ERRORS | TPU\$_DUPKEYMAP     | WARNING | The string argument is already defined as a key map.             |
|--------------------|---------------------|---------|------------------------------------------------------------------|
|                    | TPU\$_DUPKEYMAPLIST | WARNING | The string argument is already defined as a key map list.        |
|                    | TPU\$_NOKEYMAP      | WARNING | The string argument is not a defined key map.                    |
|                    | TPU\$_TOOFEW        | ERROR   | Too few arguments passed to the<br>CREATE_KEY_MAP_LIST built-in. |
|                    | TPU\$_TOOMANY       | ERROR   | Too many arguments passed to the CREATE_KEY_MAP_LIST built-in.   |
|                    | TPU\$_INVPARAM      | ERROR   | Wrong type of data sent to the<br>CREATE_KEY_MAP_LIST built-in.  |

## EXAMPLE

PROCEDURE init\_help\_key\_map\_list help\_user\_keys := CREATE\_KEY\_MAP ("help\_user\_keys"); help\_keys := CREATE\_KEY\_MAP ("help\_keys"); help\_key\_list := CREATE\_KEY\_MAP\_LIST ("help\_key\_list", help\_user\_keys,

help keys);

ENDPROCEDURE;

This procedure creates two key maps and groups them into a key map list.

## VAXTPU Built-In Procedures CREATE\_PROCESS

# CREATE\_PROCESS

Starts a subprocess and associates a buffer with it. You can optionally specify an initial command to send to the subprocess. CREATE\_PROCESS returns a process.

| FORMAT             | process := CREATE_PROCES                                                                                                    | S (buffer [], | string])                                                    |  |  |  |
|--------------------|----------------------------------------------------------------------------------------------------|---------------|-------------------------------------------------------------|--|--|--|
| PARAMETERS         | <b>buffer</b><br>The buffer in which VAXTPU                                                                                                    | stores output | t from the subprocess.                                      |  |  |  |
|                    | <b>string</b><br>A quoted string, a variable name representing a string constant, or an expression that evaluates to a string, that represents the first command that you want to send to the subprocess. If you do not want to include the first command when you use the built-in procedure CREATE_PROCESS, see the built-in procedure SEND for a description of how to send the first or subsequent commands to a subprocess.                                                                                                    |               |                                                             |  |  |  |
| return value       | The process created.                                                                                                    |               |                                                             |  |  |  |
| DESCRIPTION        | You can create multiple subprocesses. When you exit from VAXTPU,<br>subprocesses you have created with CREATE_PROCESS are deleted.<br>you want to remove a subprocess before exiting, use the built-in proce<br>DELETE with the process as a parameter (DELETE (p1)), or set the<br>variable to integer zero as follows:                                                                                                    |               |                                                             |  |  |  |
|                    | procl := 0                                                                                                    |               |                                                             |  |  |  |
|                    | CREATE_PROCESS creates a subprocess of a VAXTPU session and all<br>the output from the subprocess goes into a VAXTPU buffer. You cannot<br>run a program or utility that takes over control of the screen from a<br>process created with this built-in procedure. (See Chapter 2 for a list<br>of subprocess restrictions.) You can, however, use the built-in procedure<br>SPAWN to create a subprocess that suspends your VAXTPU process and<br>places you directly at DCL level. You can then run programs such as FI<br>or PHONE that control the whole screen. |               |                                                             |  |  |  |
| SIGNALED<br>ERRORS | TPU\$_DUPBUFNAME                                                                                                    | WARNING       | First argument must be a unique string.                     |  |  |  |
|                    | TPU\$_CREATEFAIL                                                                                                    | WARNING       | Unable to activate the subprocess.                          |  |  |  |
|                    | TPU\$_TOOFEW                                                                                                    | ERROR         | Too few arguments passed to the<br>CREATE_PROCESS built-in. |  |  |  |

## VAXTPU Built-In Procedures CREATE\_PROCESS

| TPU\$_TOOMANY       | ERROR   | Too many arguments passed to<br>the CREATE_PROCESS built-in.                                                                                                  |
|---------------------|---------|----------------------------------------------------------------------------------------------------|
| TPU\$_NEEDTOASSIGN  | ERROR   | The CREATE_PROCESS built-in<br>call must be on the right-hand side<br>of an assignment statement.                                                             |
| TPU\$_INVPARAM      | ERROR   | Wrong type of data sent to the<br>CREATE_PROCESS built-in.                                                                                                    |
| TPU\$_CAPTIVE       | WARNING | Unable to create a subprocess in<br>a captive account.                                                                                                    |
| TPU\$_NOTMODIFIABLE | WARNING | Attempt to change unmodifiable<br>buffer. You can only write the<br>output of the subprocess to a<br>modifiable buffer.                                       |
| TPU\$_NOPROCESS     | WARNING | No subprocess to interact with.<br>The process was deleted between<br>the time that it was created and<br>when VAXTPU attempted to send<br>information to it. |
| TPU\$_SENDFAIL      | WARNING | Unable to send data to the subprocess.                                                                                                    |
| TPU\$_DELETEFAIL    | WARNING | Unable to terminate the subprocess.                                                                                                    |

### **EXAMPLES**

my\_mail\_process := CREATE\_PROCESS (second\_buffer, "mail")

This assignment statement creates a subprocess and specifies SECOND\_ BUFFER as the buffer in which the output from the subprocess is stored. It also sends the DCL MAIL command as the first command to be executed.

| 2 | ! | Create | а   | buffer | to   | hold   | the  | output | from | the | DCL | commands |
|---|---|--------|-----|--------|------|--------|------|--------|------|-----|-----|----------|
|   | ! | "SET N | NOC | " and  | "DII | RECTOR | RY". |        |      |     |     |          |

```
PROCEDURE user_dcl_process
dcl_buffer := CREATE_BUFFER ("dcl_buffer");
MAP (main_window, dcl_buffer);
my_dcl_process := CREATE_PROCESS (dcl_buffer, "SET NOON");
MESSAGE ("Creating DCL subprocess...");
SEND ("DIRECTORY", my_dcl_process);
ENDPROCEDURE;
```

This procedure creates a buffer to hold the output from the DCL commands executed by the subprocess.

# CREATE\_RANGE

Returns a range that includes two delimiters and all the characters between them, and sets the video attributes for displaying the characters when they are visible on the screen. A range delimiter can be a marker, the beginning or end of a line, or the beginning or end of a buffer. The beginning and ending delimiters do not have to be of the same type but must be in the same buffer.

#### FORMAT

range := CREATE RANGE

(marker1 keyword1 }'{keyword1 }'

[, keyword2 ])

## PARAMETERS marker1

The marker indicating the point in the buffer where the range begins.

#### marker2

The marker indicating the point in the buffer where the range ends.

#### keyword1

A keyword indicating the point in the buffer where you want the range to begin or end. Table 7–1 shows the valid keywords and their meanings.

#### Table 7–1 CREATE\_RANGE Keyword Parameters

| Keyword      | Meaning                                                                                                    |
|--------------|----------------------------------------------------------------------------------------------------|
| LINE_BEGIN   | The beginning of the current buffer's current line.                                                                                                    |
| LINE_END     | The end of the current buffer's current line.                                                                                                    |
| BUFFER_BEGIN | Line 1, offset 0 in the current buffer. This is the first position<br>where a character could be inserted, regardless of whether there<br>is a character there. This is the same as the point referred to by<br>BEGINNING_OF (CURRENT_BUFFER). |
| BUFFER_END   | The last position in the buffer where a character could be inserted.<br>This is the same as the point referred to by END_OF (CURRENT_<br>BUFFER).                                                                                              |

#### keyword2

The video attribute for the range: BLINK, BOLD, NONE, REVERSE, or UNDERLINE. If you omit the parameter, the default is NONE.

return value

The range created by CREATE\_RANGE.

| DESCRIPTION | CREATE_RANGE establishes a range that is delimited by the markers<br>you specify. You can create multiple ranges in a buffer. When you apply<br>video attributes to a range, you can see the range if it is in a visible buffer.<br>A range may overlap another range.                                                                                                    |                  |                                                                                   |                                                   |  |  |                               |
|-------------|----------------------------------------------------------------------------------------------------|------------------|-----------------------------------------------------------------------------------|---------------------------------------------------|--|--|-------------------------------|
|             | If you clear the contents of a range with the built-in procedure ERASE,<br>the range structure still exists. The range and its video attributes, if any,<br>move to the next character or position beyond where the range ended<br>before the range was erased.<br>To remove the range structure, use the built-in procedure DELETE or set<br>the variable to which the range is assigned to zero (r1 := 0).                                                                                                    |                  |                                                                                   |                                                   |  |  |                               |
|             |                                                                                                    |                  |                                                                                   |                                                   |  |  |                               |
|             | In portions of a range that either are associated with nonprintable<br>characters or are not associated with characters at all, VAXTPU does<br>not display any of the video attributes of the range. However, if you insert<br>new characters into portions of a range where the video attributes have<br>not been displayed, the new characters do display the video attributes that<br>apply to the range.<br>CREATE_RANGE checks whether the markers you specify as parameters<br>are <b>free markers</b> . A free marker is a marker not bound to a character.<br>For more information on free markers, see the description of the MARK<br>built-in. |                  |                                                                                   |                                                   |  |  |                               |
|             |                                                                                                    |                  |                                                                                   |                                                   |  |  | to the character or end-of-li |
|             | SIGNALED<br>ERRORS                                                                                                    | TPU\$_NOTSAMEBUF | WARNING                                                                           | First and second marker are in different buffers. |  |  |                               |
|             | TPU\$_TOOFEW                                                                                                    | ERROR            | CREATE_RANGE requires three<br>parameters.                                        |                                                   |  |  |                               |
|             | TPU\$_TOOMANY                                                                                                    | ERROR            | CREATE_RANGE accepts no more than three parameters.                               |                                                   |  |  |                               |
|             | TPU\$_NEEDTOASSIGN                                                                                                    | ERROR            | CREATE_RANGE must appear<br>on the right-hand side of an<br>assignment statement. |                                                   |  |  |                               |
|             | TPU\$_INVPARAM                                                                                                    | ERROR            | One of your arguments to<br>CREATE_RANGE is of the wrong<br>type.                 |                                                   |  |  |                               |
|             | TPU\$_BADKEY                                                                                                    | WARNING          | You specified an illegal keyword.                                                 |                                                   |  |  |                               |

## **EXAMPLES**

my\_range := CREATE\_RANGE (start\_mark, end\_mark, BOLD)

This assignment statement creates a range starting at *start\_mark* and ending at *end\_mark*. When this range is visible on the screen, the characters in the range are bolded.

2

This procedure erases the text in the current buffer, starting at the editing point, and erasing text until the end of the buffer is reached.

```
the_range := CREATE_RANGE (BUFFER_BEGIN, mark2, REVERSE);
```

This statement creates a range starting at the first point in the buffer where a character can be inserted and ending at the point marked by mark2. If the range is visible on the screen, the characters in it are highlighted with the reverse video attribute.

# CREATE\_WIDGET

Creates a widget instance. The CREATE\_WIDGET built-in has two variants with separate syntaxes. One variant creates and returns a widget using the intrinsics or a XUI Toolkit low-level creation routine. The other variant creates an entire hierarchy of widgets (as defined in an XUI Resource Manager database) and returns the topmost widget.

| FORMAT      | widget := CREATE_WIDGET                                                                       | (widget_class, widget_name,<br>{ parent_widget<br>} SCREEN<br>{ buffer<br>learn_sequence<br>program<br>range<br>string<br>[, closure<br>[, widget_args ]]]])                                            |
|-------------|-----------------------------------------------------------------------------------------------|----------------------------------------------------------------------------------------------------|
| DESCRIPTION | Toolkit low-level creation rou<br>returned widget is not manage                               | you specify, using the intrinsics or an XUI<br>atine. Although it has been created, the<br>ged and therefore not visible. The application<br>OGET built-in to make the widget visible.                  |
| FORMAT      | widget := CREATE_WIDGET                                                                       | (resource_manager_name, hierarchy_id,<br>{ parent_widget }<br>{ SCREEN }<br>{ buffer<br>learn_sequence<br>program<br>range<br>string }<br>[, closure<br>[, widget_args ]]]])                            |
| DESCRIPTION | Resource Manager database)<br>of the returned widget are als<br>is not managed, so none of th |                                                                                                    |
|             | Language (UIL) file, specify e<br>CALLBACK or the routine T<br>For more information about s   | llback arguments in your User Interface<br>either the routine TPU\$WIDGET_INTEGER_<br>PU\$WIDGET_STRING_CALLBACK.<br>specifying callbacks, see Chapter 4. For<br>files, see the VMS DECwindows Guide to |
| 7–72        |                                                                                               |                                                                                                    |

When you use CREATE\_WIDGET to create a widget or hierarchy of widgets organized by the XUI Resource Manager, CREATE\_WIDGET uses the XUI Toolkit routine FETCH WIDGET.

### PARAMETERS widget\_class

The integer returned by DEFINE\_WIDGET\_CLASS that specifies the class of widget to be created.

#### widget\_name

A string that is the name to be given to the widget.

#### parent\_widget

The widget that is to be the parent of the newly created widget.

#### SCREEN

A keyword indicating that the newly created widget is to be the child of VAXTPU's main window widget.

#### buffer

The buffer containing the interface callback routine. This code is executed when the widget performs a callback to VAXTPU; all widgets created with a single CREATE\_WIDGET call use the same callback code. If you do not specify this parameter, VAXTPU does not execute any callback code when the widget performs a callback to VAXTPU.

#### learn\_sequence

The learn sequence that is the interface callback routine. This is executed when the widget performs a callback to VAXTPU; all widgets created with a single CREATE\_WIDGET call use the same callback code. If you do not specify this parameter, VAXTPU does not execute any callback code when the widget performs a callback to VAXTPU.

#### program

The program that is the interface callback routine. This is executed when the widget performs a callback to VAXTPU; all widgets created with a single CREATE\_WIDGET call use the same callback code. If you do not specify this parameter, VAXTPU does not execute any callback code when the widget performs a callback to VAXTPU.

#### range

The range containing the interface callback routine. This is executed when the widget performs a callback to VAXTPU; all widgets created with a single CREATE\_WIDGET call use the same callback code. If you do not specify this parameter, VAXTPU does not execute any callback code when the widget performs a callback to VAXTPU.

#### string

The string containing the interface callback routine. This is executed when the widget performs a callback to VAXTPU; all widgets created with a single CREATE\_WIDGET call use the same callback code. If you do not specify this parameter, VAXTPU does not execute any callback code when the widget performs a callback to VAXTPU.

#### closure

A string or integer. VAXTPU passes the value to the application when the widget performs a callback to VAXTPU. For more information about using closures, see Chapter 4.

If you do not specify this parameter, VAXTPU passes the closure value (if any) given to the widget in the UIL file defining the widget. If you specify the closure value with CREATE\_WIDGET instead of in the UIL file, all widgets created with the same CREATE\_WIDGET call have the same closure value.

#### widget\_args

One or more pairs of resource names and resource values. You can specify a pair in an array or as a pair of separate parameters. If you use an array, you index the array with a string that is the name of the resource you want to set. Note that resource names are case-sensitive. The corresponding array element contains the value you want to assign to that resource. The array can contain any number of elements. If you use a pair of separate parameters, use the following format:

resource\_name\_string, resource\_value

Arrays and string/value pairs may be interspersed. Each array index and its corresponding element value, or each string and its corresponding value, must be valid widget arguments for the class of widget you are creating.

#### resource\_manager\_name

A case-sensitive string that is the name assigned to the widget in the UIL file defining the widget.

#### hierarchy\_id

The hierarchy identifier returned by the SET (DRM\_HIERARCHY) builtin. This identifier is passed to the XUI Resource Manager, which uses the identifier to find the resource name in the database.

**return value** The newly created widget instance.

#### DESCRIPTION

**ON** The case of a widget's name in the User Interface Definition (UID) file must match the case of the widget's name that you specify as a parameter to CREATE\_WIDGET. If you specify case sensitive widget names in your UIL file, you must use the same widget name case with CREATE\_ WIDGET as you used in the UIL file. If you specify case insensitive widget names in your UIL file, the UIL compiler translates all widget names to uppercase, so in this instance you must use uppercase widget names with CREATE\_WIDGET. The example in the following subsection specifies case insensitive widget names in the UIL file and specifies an uppercase name for the widget with the CREATE\_WIDGET built-in.

| SIGNALED<br>ERRORS | TPU\$_BADKEY       | WARNING | You specified an invalid keyword as a parameter.                                        |
|--------------------|--------------------|---------|-----------------------------------------------------------------------------------------|
|                    | TPU\$_UNDWIDCLA    | WARNING | You have specified a widget<br>class integer that is not known to<br>VAXTPU.            |
|                    | TPU\$_INVPARAM     | ERROR   | One of the parameters was<br>specified with data of the wrong<br>type.                  |
|                    | TPU\$_NEEDTOASSIGN | ERROR   | CREATE_WIDGET must return a value.                                                      |
|                    | TPU\$_REQUIRESDECW | ERROR   | You can use CREATE_WIDGET<br>only if you are using DECwindows<br>VAXTPU.                |
|                    | TPU\$_TOOFEW       | ERROR   | Too few arguments passed to<br>CREATE_WIDGET.                                           |
|                    | TPU\$_TOOMANY      | ERROR   | Too many arguments passed to<br>CREATE_WIDGET.                                          |
|                    | TPU\$_WIDMISMATCH  | ERROR   | You have specified a widget whose<br>class is not supported.                            |
|                    | TPU\$_ARGMISMATCH  | ERROR   | A widget argument was not an array or a string/value pair.                              |
|                    | TPU\$_COMPILEFAIL  | WARNING | Compilation of the widget interface<br>callback routine failed due to<br>syntax errors. |
|                    | TPU\$_NONAMES      | WARNING | A widget argument is not supported by the specified widget.                             |
|                    |                    |         |                                                                                         |

## EXAMPLES

1

| PROCEDURE eve_display_example                                     |                                                                                                    |
|-------------------------------------------------------------------|----------------------------------------------------------------------------------------------------|
| LOCAL example_widget,<br>example_widget_name,                     | ! Variable assigned to the created widget.<br>! The name of the widget assigned<br>! to this variable must be uppercase<br>! if you specified case insensitive<br>! widget names in the UIL file. |
| <pre>example_hierarchy;</pre>                                     | ! XUI Resource Manager<br>! hierarchy for this example.                                                                                                    |
| ON_ERROR<br>[OTHERWISE]:<br>ENDON_ERROR;                          | ! Traps errors.                                                                                                    |
| ! Set the widget hierarchy. The de                                | fault file spec is "SYS\$LIBRARY: .UID"                                                                                                    |
| example_hierarchy := SET (DRM_HIER                                | ARCHY, "mynode\$dua0:[smith]example");                                                                                                    |
| ! The VAXTPU CREATE_WIDGET built-in<br>! defined in the UIL file. | n needs the name of the widget                                                                                                    |
| <pre>example_widget_name := "EXAMPLE_BOX</pre>                    | X"; ! The widget EXAMPLE_BOX is<br>! defined in the file EXAMPLE.UIL.                                                                                                    |
| ! Create the widget if it has not                                 | already been created.                                                                                                    |

This procedure, *eve\_display\_example*, creates a modal dialog box widget and maps the widget to the VAXTPU screen.

The procedure shows how to use the variant of CREATE\_WIDGET that returns an entire widget hierarchy. To create a widget or widget hierarchy using this variant, you must have available the compiled form of a User Interface Language (UIL) file specifying the characteristics of the widgets you want to create. Digital recommends that you use one or more UIL files and the corresponding variant of CREATE\_WIDGET whenever possible, because UIL is more efficient and because UIL files make it easier to translate your application into other languages. For more information about compiling and using UIL files, see the VMS DECwindows Guide to Application Programming.

```
2
    MODULE
               example
    VERSION = 'V00-000'
    ! This is a sample UIL file that creates a message box containing
    ! the message "Hello World".
    NAMES = case insensitive
    VALUE
             example message
                                     : 'Hello World';
    OBJECT
             example_box : message box {
                 arguments {
                     default_position = true;
                                                      ! puts box in center work area
                     ok label = example button label;
                     label label = example message;
                 };
             };
    END MODULE;
```

This example shows a sample UIL file describing the modal dialog box called *example\_box*. The UIL file specifies where the widget appears on the screen, what label appears on the box's button, and what message the widget displays.

For an example showing how to use the variant of CREATE\_WIDGET that calls the XUI Toolkit low-level creation routine, see Example B-2.

# CREATE\_WINDOW

Defines a screen area called a window. You must specify the screen line number at which the window starts, the length of the window, and whether the status line is to be displayed. CREATE\_WINDOW optionally returns the newly created window.

#### FORMAT

[window := ]

CREATE\_WINDOW (integer1, integer2, { ON })

#### PARAMETERS

*integer1* The screen line number at which the window starts.

#### integer2

The number of rows in the window.

#### ON

A keyword directing VAXTPU to display a status line in the new window. The status line occupies the last row of a window. By default, the status line is displayed in reverse video and contains the following information about the buffer that is currently mapped to the window:

- The name of the buffer that is associated with the window
- The name of the file that is associated with the buffer, if one exists

See SET (STATUS\_LINE) for information on changing the video attributes of the status line and/or the information displayed on the status line.

#### OFF

Suppresses the display of the status line.

return value The window created by CREATE\_WINDOW.

**DESCRIPTION** CREATE\_WINDOW optionally returns the new window. If you want to use the window that you create as a parameter for any other built-in procedure, then you should specify a variable into which the window is returned.

You can create multiple windows on the screen, but only one window can be the current window. The cursor is positioned in the current window. The current window and the current buffer are not necessarily the same.

To make a window visible, you must associate a buffer with the window and map the window to the screen. The following command maps *main\_ window* to the screen:

MAP (main\_window, main\_buffer)

See the built-in procedure MAP for further information.

The following keywords used with the built-in procedure SET allow you to establish attributes for windows. This list shows the defaults for the attributes:

- SET (PAD, window, keyword) By default, there is no blank padding on the right.
- SET (SCROLL\_BAR) By default, VAXTPU does not create vertical and horizontal scroll bars for a window in the DECwindows environment.
- SET (SCROLL\_BAR\_AUTO\_THUMB) By default, VAXTPU controls the slider in any scroll bars in a window.
- SET (SCROLLING, window, keyword, integer1, integer2, integer3) The default cursor limit for scrolling at the top of the screen is the first line of the window; the default cursor limit for scrolling at the bottom of the screen is the bottom line of the window. If the terminal type you are using does not allow you to set scrolling regions, the window is repainted.
- SET (STATUS\_LINE, window, keyword, string) The status line may be ON or OFF according to the keyword specified for the built-in procedure CREATE\_WINDOW. See the preceding description of the keyword ON for information about the default attributes of a status line.
- SET (TEXT, window, keyword) By default, the text is set to BLANK\_TABS (tabs are displayed as blank spaces).
- SET (VIDEO, window, keyword) There are no video attributes by default.
- SET (WIDTH, window, integer) By default, the width is the same as the physical width of the terminal screen when the window is created.

See the built-in procedure SET for more information on these keywords.

Using the SHIFT built-in, you can display text that lies to the right of the window's right edge in an unshifted window. For information on using SHIFT, see the description of the built-in in this chapter.

## SIGNALED ERRORS

| TPU\$_TOOFEW  | ERROR | The CREATE_WINDOW built-in requires exactly three parameters.   |
|---------------|-------|-----------------------------------------------------------------|
| TPU\$_TOOMANY | ERROR | The CREATE_WINDOW built-in<br>accepts exactly three parameters. |
| TPU\$_BADKEY  | ERROR | The keyword must be either ON or OFF.                           |

TPU\$\_INVPARAMERROROne or more of the specified<br/>parameters have the wrong type.TPU\$\_BADWINDLENWARNINGInvalid window length.TPU\$\_BADFIRSTLINEWARNINGInvalid first line for window.

### **EXAMPLES**

new\_window := CREATE\_WINDOW (11, 10, ON)

This assignment statement creates a window that starts at screen line 11 and is 10 rows long, and assigns it to the variable *new\_window*. A status line is displayed as the last line of the window. To make this window visible, you must associate an existing buffer with it and map the window to the screen with the following command:

```
MAP (new_window, buffer_variable)
```

This procedure creates a window called *new\_window* that starts at screen line 1 and is 21 lines long. No status line is displayed. Tabs are displayed as special graphic characters. The buffer *new\_buffer*, which is set to NO\_ WRITE, is associated with the window and the window is mapped to the screen.

# CURRENT\_BUFFER

Returns the buffer in which you are currently positioned.

| FORMAT                               | buffer := CURRENT_BUFFER                                                                                                    |                  |                                                                                              |  |  |
|--------------------------------------|----------------------------------------------------------------------------------------------------|------------------|----------------------------------------------------------------------------------------------|--|--|
| PARAMETERS                           | None.                                                                                                    |                  |                                                                                              |  |  |
| return value                         | The buffer in which you are currently positioned.                                                                                                    |                  |                                                                                              |  |  |
| DESCRIPTION                          | The current buffer is the work space in which any VAXTPU statements<br>you execute take effect. The editing point is in the current buffer. Note<br>that the editing point is not necessarily the same as the cursor position. |                  |                                                                                              |  |  |
| SIGNALED<br>ERRORS                   | TPU\$_TOOMANY                                                                                                    | ERROR            | CURRENT_BUFFER takes no parameters.                                                          |  |  |
|                                      | TPU\$_NEEDTOASSIGN                                                                                                    | ERROR            | The CURRENT_BUFFER built-in<br>must be on the right-hand side of<br>an assignment statement. |  |  |
|                                      | TPU\$_NOCURRENTBUF                                                                                                    | WARNING          | You are not positioned in a buffer.                                                          |  |  |
| EXAMPLES                             |                                                                                                    |                  |                                                                                              |  |  |
| <pre>my_cur_buf := CU</pre>          | JRRENT_BUFFER                                                                                                    |                  |                                                                                              |  |  |
|                                      | This assignment statement a variable my_cur_buf.                                                                                                    | stores a pointe  | er to the current buffer in the                                                              |  |  |
| SHOW (CURRENT_BU                     | JFFER)                                                                                                    |                  |                                                                                              |  |  |
|                                      |                                                                                                    |                  | n you are currently positioned<br>the built-in procedure SHOW.                               |  |  |
| PROCEDURE user_t<br>IF CURRE<br>THEN | coggle_direction<br>ENT_DIRECTION = FORWARD                                                                                                    |                  |                                                                                              |  |  |
|                                      | (REVERSE, CURRENT_BUFFER);                                                                                                    | :                |                                                                                              |  |  |
|                                      | (FORWARD, CURRENT_BUFFER);                                                                                                    |                  |                                                                                              |  |  |
|                                      | This procedure reverses the                                                                                                    | direction of the | e current buffer.                                                                            |  |  |

#### VAXTPU Built-In Procedures CURRENT\_CHARACTER

# CURRENT\_CHARACTER

Returns the character at the editing point in the current buffer.

| FORMAT             | string := CURRENT_CHARA                                                                                                    | CTER                                                                                                    |                                                                                                    |  |
|--------------------|----------------------------------------------------------------------------------------------------|----------------------------------------------------------------------------------------------------|----------------------------------------------------------------------------------------------------|--|
| PARAMETERS         | None.                                                                                                    |                                                                                                    |                                                                                                    |  |
| return value       | A string consisting of the cha<br>buffer.                                                                                                    | aracter at the                                                                                                    | editing point in the current                                                                                                    |  |
| DESCRIPTION        | most editing operations are of<br>editing point, but only the ed<br>editing point. An editing point<br>in a buffer, is not necessarily                                                                              | carried out. Ea<br>liting point in<br>nt, which alwa<br>the same as the<br>ow. For more                                     | the current buffer is the active<br>bys refers to a character position<br>he cursor position, which always<br>information on the distinction |  |
|                    | If the editing point is at the end of a line, CURRENT_CHARACTER<br>returns a null string. If the editing point is at the end of a buffer,<br>CURRENT_CHARACTER returns a null string and also signals a<br>warning. |                                                                                                    |                                                                                                    |  |
|                    | screen manager to place the<br>current buffer is mapped to a<br>the distinction between the o<br>Chapter 6.) If the cursor is n<br>is before the beginning of a l<br>a tab, or below the end of the                 | ouffer. CURRI<br>editing point<br>a visible windo<br>cursor position<br>ot located on a<br>ine, beyond th<br>e buffer), VAX | ENT_CHARACTER causes the<br>at the cursor position if the<br>ow. (For more information on                                                    |  |
| SIGNALED<br>ERRORS | TPU\$_TOOMANY                                                                                                    | ERROR                                                                                                    | CURRENT_CHARACTER takes no parameters.                                                                                                    |  |
|                    | TPU\$_NEEDTOASSIGN                                                                                                    | ERROR                                                                                                    | The CURRENT_CHARACTER<br>built-in must be on the right-hand<br>side of an assignment statement.                                              |  |
|                    | TPU\$_NOCURRENTBUF                                                                                                    | WARNING                                                                                                    | You are not positioned in a buffer.                                                                                                    |  |
|                    | TPU\$ NOEOBSTR                                                                                                    | WARNING                                                                                                    | You are positioned at the EOB                                                                                                    |  |

#### VAXTPU Built-In Procedures CURRENT\_CHARACTER

#### **EXAMPLES**

1 my\_cur\_char := CURRENT\_CHARACTER

This assignment statement stores the string that represents the editing point in the variable *my\_cur\_char*.

#### 2 MESSAGE (CURRENT\_CHARACTER)

This statement returns the string that represents the editing point and uses this string as the parameter for the built-in procedure MESSAGE.

#### B PROCEDURE user\_display\_current\_character

! This procedure returns the ASCII character in the editing point.

```
ascii_char := CURRENT_CHARACTER;
IF ascii_char <> ""
THEN
MESSAGE ("The current character is '" + ascii_char + "'");
ELSE
MESSAGE ("There is no current character.");
ENDIF;
ENDPROCEDURE;
```

This procedure writes the character that is at the current character position into the message area.

#### VAXTPU Built-In Procedures CURRENT\_COLUMN

# CURRENT\_COLUMN

Returns an integer that is the current column number of the cursor position on the screen.

| FORMAT       | integer := CURRENT_COLUMN                                                                                                    |
|--------------|----------------------------------------------------------------------------------------------------|
| PARAMETERS   | None.                                                                                                    |
| return value | An integer that is the column number of the current cursor position on the screen.                                                                                                    |
| DESCRIPTION  | The current column is the column at which the cursor is positioned on<br>the screen. The column numbers range from 1 on the extreme left of the<br>screen to the maximum value allowed for the terminal type you are using<br>on the extreme right of the screen.                                                                                                    |
|              | The value returned by the built-in procedure CURRENT_COLUMN<br>and the value returned by GET_INFO (SCREEN, "current_column") are<br>equivalent.                                                                                                    |
|              | When used in a procedure, CURRENT_COLUMN does not necessarily<br>return the position where the cursor has been placed by other statements<br>in the procedure. VAXTPU generally does not update the screen until all<br>statements in a procedure are executed. If you want the cursor position<br>to reflect the actual editing location, put an UPDATE statement in your<br>procedure immediately before any statements containing CURRENT_<br>COLUMN, as follows: |
|              | UPDATE (CURRENT_WINDOW);                                                                                                    |
|              | If you do not want to update a window to get the current value for<br>CURRENT_COLUMN, you can use the built-in GET_INFO (buffer_<br>variable, "offset_column"). This built-in returns the column number that<br>the current offset in the buffer would have if it were mapped to a window,<br>and if you were to force a screen update. Note, however, that this built-in<br>returns an accurate value only if both of the following conditions are true:            |
|              | • You are using bound cursor movement (MOVE_VERTICAL,<br>MOVE_HORIZONTAL) or other built-in procedures that cause cursor<br>movement because of character movement within a buffer.                                                                                                    |
|              | • The window is not shifted.                                                                                                    |
|              | The built-in GET_INFO (window_variable, "current_column") does not<br>necessarily return the column number that the cursor would occupy if you<br>caused an explicit screen update.                                                                                                    |

#### VAXTPU Built-In Procedures CURRENT\_COLUMN

If a window is shifted, CURRENT\_COLUMN still returns the current column number of the cursor on the screen. However, the value returned by  $x := GET_INFO$  (buffer, "offset\_column") includes the number of columns by which the window is shifted. For example, if a window is shifted to the left by 8 columns, CURRENT\_COLUMN returns the value 1, while  $x := GET_INFO$  (buffer, "offset\_column") returns the value 9.

| SIGNALED<br>ERRORS | TPU\$_TOOMANY      | ERROR   | CURRENT_COLUMN takes no parameters.                                                    |
|--------------------|--------------------|---------|----------------------------------------------------------------------------------------|
|                    | TPU\$_NEEDTOASSIGN | ERROR   | The CURRENT_COLUMN built-in must be on the right-hand side of an assignment statement. |
|                    | TPU\$_NOCURRENTBUF | WARNING | You are not positioned in a buffer.                                                    |

#### **EXAMPLES**

my\_cur\_col := CURRENT\_COLUMN

This assignment statement stores the column position of the cursor in the variable *my\_cur\_col*.

MESSAGE (STR (CURRENT\_COLUMN))

This statement combines three VAXTPU built-in procedures. CURRENT\_ COLUMN returns the integer that is the current column position, STR converts the integer to a string, and MESSAGE writes this string to the message buffer.

```
3
    PROCEDURE user split line
       LOCAL old position, new position;
       SPLIT LINE;
       IF (CURRENT_ROW = 1) AND (CURRENT_COLUMN = 1)
       THEN
           old position := MARK (NONE);
           SCROLL (CURRENT WINDOW, -1);
           new position := MARK (NONE);
            !Make sure we scrolled before doing CURSOR VERTICAL
               IF new_position <> old_position
               THEN
                   CURSOR_VERTICAL (1);
               ENDIF;
       ENDIF;
    ENDPROCEDURE;
```

This procedure splits a line at the editing point. If the editing point is row 1, column 1, the procedure causes the screen to scroll.

#### VAXTPU Built-In Procedures CURRENT\_DIRECTION

## CURRENT\_DIRECTION

Returns a keyword (FORWARD or REVERSE) that indicates the current direction of the current buffer. See also the descriptions of the built-in procedures SET (FORWARD) and SET (REVERSE).

| FORMAT             | keyword := CURRENT_DIRE                     | CTION        |                                                                                                  |
|--------------------|---------------------------------------------|--------------|--------------------------------------------------------------------------------------------------|
| PARAMETERS         | None.                                       |              |                                                                                                  |
| return value       | A keyword (FORWARD or R the current buffer. | EVERSE) indi | cating the current direction of                                                                  |
| DESCRIPTION        |                                             | keyword REV  | e current direction is toward<br>ERSE is returned, the current<br>iffer.                         |
| SIGNALED<br>ERRORS | TPU\$_TOOMANY                               | ERROR        | CURRENT_DIRECTION takes no parameters.                                                           |
|                    | TPU\$_NEEDTOASSIGN                          | ERROR        | The CURRENT_DIRECTION built-<br>in must be on the right-hand side<br>of an assignment statement. |
|                    | TPU\$_NOCURRENTBUF                          | WARNING      | You are not positioned in a buffer.                                                              |

#### **EXAMPLES**

my\_cur\_dir := CURRENT\_DIRECTION

This assignment statement stores in the variable  $my\_cur\_dir$  the keyword that indicates whether the current direction setting for the buffer is FORWARD or REVERSE.

2 PROCEDURE user show direction

```
IF CURRENT_DIRECTION = FORWARD
THEN
    my_message1 := MESSAGE ("Forward");
ELSE
    my_message2 := MESSAGE ("Reverse");
ENDIF;
ENDIF;
```

This procedure writes to the message buffer a message indicating the current direction of character movement in the buffer.

# CURRENT\_LINE

Returns a string that represents the current line. The current line is the line that contains the editing point.

| FORMAT             | string := CURRENT_LINE                                                                                                    |                                                                                                    |                                                                                                    |
|--------------------|----------------------------------------------------------------------------------------------------|----------------------------------------------------------------------------------------------------|----------------------------------------------------------------------------------------------------|
| PARAMETERS         | None.                                                                                                    |                                                                                                    |                                                                                                    |
| return value       | A string representing the cur                                                                                                    | rrent line.                                                                                                    |                                                                                                    |
| DESCRIPTION        | If you are positioned on a lin<br>returns a null string. If you<br>CURRENT_LINE returns a                                                                                                    | are positione                                                                                                    |                                                                                                    |
|                    | blank lines in the buffer. CL<br>to place the editing point at<br>mapped to a visible window.<br>between the cursor position a<br>cursor is not located on a ch<br>beginning of a line, beyond t<br>below the end of the buffer), | URRENT_LINI<br>the cursor pos<br>(For more inf<br>and the editin<br>aracter (that i<br>he end of a lin<br>VAXTPU inse | formation on the distinction<br>g point, see Chapter 6.) If the<br>s, if the cursor is before the<br>ne, in the middle of a tab, or |
| SIGNALED<br>ERRORS | TPU\$_TOOMANY                                                                                                    | ERROR                                                                                                    | CURRENT_LINE takes no parameters.                                                                                                   |
|                    | TPU\$_NEEDTOASSIGN                                                                                                    | ERROR                                                                                                    | The CURRENT_LINE built-in must<br>be on the right-hand side of an<br>assignment statement.                                          |
|                    | TPU\$_NOCURRENTBUF                                                                                                    | WARNING                                                                                                    | You are not positioned in a buffer.                                                                                                 |
|                    | TPU\$_NOEOBSTR                                                                                                    | WARNING                                                                                                    | You are positioned at or beyond the EOB (end-of-buffer) mark.                                                                       |

#### **EXAMPLES**

1 my\_cur\_lin := CURRENT\_LINE

This assignment statement stores in the variable  $my\_cur\_lin$  the string that represents the current line. The current line is the line in the current buffer that contains the editing point.

```
2
    PROCEDURE user_runoff line
    IF LENGTH (CURRENT LINE) < 2
    THEN
       user runoff line := 0;
    ELSE
       IF CURRENT CHARACTER <> "."
       THEN
          user_runoff_line := 0;
       ELSE
          MOVE HORIZONTAL (1);
          IF INDEX
              ("abcdefghijklmnopqrstuvwxyzABCDEFGHIJKLMNOPQRSTUVWXYZ!;",
              CURRENT CHARACTER) = 0
          THEN
              user_runoff_line := 0;
          ELSE
              user runoff line := 1;
          ENDIF;
          MOVE HORIZONTAL (-1);
       ENDIF;
    ENDIF;
    ENDPROCEDURE;
```

This procedure returns true if the current line has the format of a DSR command (starts with a period followed by an alphabetic character, a semicolon, or an exclamation point). If not, the procedure returns false. The procedure assumes that the cursor was at the beginning of the line, and moves it back to the beginning of the line when done.

# CURRENT\_OFFSET

Returns an integer for the offset of the editing point within the current line.

| FORMAT       | integer := CURRENT_OFFSET                                                                                                    |
|--------------|----------------------------------------------------------------------------------------------------|
| PARAMETERS   | None.                                                                                                    |
| return value | An integer that is the offset of the editing point within the current line.                                                                                                    |
| DESCRIPTION  | The current offset is the number of positions a character is located from<br>the first character position in the current line (offset 0). In VAXTPU, the<br>leftmost character position is offset 0, and this offset is increased by 1<br>for each character position (including the TAB character) to the right.<br>VAXTPU numbers columns starting with the leftmost position on the<br>screen where a character could be placed, regardless of where the margin<br>is. This leftmost position is numbered 1.                                                                                                    |
| Note:        | The current offset value is not the same as the position of the cursor on the screen. See the CURRENT_COLUMN built-in if you want to determine where the cursor is. For example, if you have a line with a left margin of 10 and if the cursor is on the first character in that line, then CURRENT_OFFSET returns 0, while CURRENT_COLUMN returns 10.                                                                                                    |
|              | Using CURRENT_OFFSET may cause VAXTPU to insert padding<br>spaces or blank lines in the buffer. CURRENT_OFFSET causes the<br>screen manager to place the editing point at the cursor position if the<br>current buffer is mapped to a visible window. (For more information on<br>the distinction between the cursor position and the editing point, see<br>Chapter 6.) If the cursor is not located on a character (that is, if the cursor<br>is before the beginning of a line, beyond the end of a line, in the middle of<br>a tab, or below the end of the buffer), VAXTPU inserts padding spaces or<br>blank lines into the buffer to fill the space between the cursor position and<br>the nearest text. |
|              | If you are using an interface with free cursor motion, when you move<br>beyond the end of a line CURRENT_OFFSET makes the current cursor<br>position the new end-of-line.                                                                                                    |
|              | If the current offset equals the length of the current line, you are positioned at the end of the line.                                                                                                    |

| SIGNALED<br>ERRORS | TPU\$_TOOMANY      | ERROR   | CURRENT_OFFSET takes no parameters.                                                          |
|--------------------|--------------------|---------|----------------------------------------------------------------------------------------------|
|                    | TPU\$_NEEDTOASSIGN | ERROR   | The CURRENT_OFFSET built-in<br>must be on the right-hand side of<br>an assignment statement. |
|                    | TPU\$_NOCURRENTBUF | WARNING | You are not positioned in a buffer.                                                          |

#### **EXAMPLES**

my\_cur\_off := CURRENT\_OFFSET

This assignment statement stores the integer that is the offset position of the current character in the variable  $my\_cur\_off$ .

```
2 PROCEDURE user_delete
```

```
IF CURRENT_OFFSET = 0
THEN
APPEND_LINE;
ELSE
ERASE_CHARACTER (-1);
ENDIF;
ENDPROCEDURE;
```

This procedure uses the built-in procedure CURRENT\_OFFSET to determine whether the editing position is at the beginning of a line. (For more information on the difference between the editing position and the current cursor position, see Chapter 6.) If the position is at the beginning, the procedure appends the current line to the previous line; otherwise, it deletes the previous character. Compare this procedure with the procedure used as an example for the built-in procedure APPEND\_LINE.

# CURRENT\_ROW

Returns an integer that is the screen line on which the cursor is located.

| FORMAT             | integer := CURRENT_ROW                                                                                                    |                                                                                                  |                                                                                                    |  |  |
|--------------------|----------------------------------------------------------------------------------------------------|--------------------------------------------------------------------------------------------------|----------------------------------------------------------------------------------------------------|--|--|
| PARAMETERS         | None.                                                                                                    | None.                                                                                            |                                                                                                    |  |  |
| return value       | An integer representing the                                                                                                    | screen line or                                                                                   | n which the cursor is located.                                                                                                    |  |  |
| DESCRIPTION        | screen lines are numbered find number of lines available or                                                                                                    | rom 1 at the t<br>n the termina                                                                  | ich the cursor is located. The<br>op of the screen to the maximum<br>l. You can get the value of<br>cedure GET_INFO (SCREEN,                                                                                                    |  |  |
|                    | the position where the curso<br>the procedure. The reason t<br>may not be the current valu<br>the screen until all statement<br>the cursor position to reflect | or has been p<br>hat the value<br>is that VAX<br>ints in a proce<br>the actual ec<br>immediately | OW does not necessarily return<br>laced by other statements in<br>returned by CURRENT_ROW<br>TPU generally does not update<br>dure are executed. If you want<br>liting location, put an UPDATE<br>before any statements containing |  |  |
|                    | UPDATE (CURRENT_WINDOW);                                                                                                    |                                                                                                  |                                                                                                    |  |  |
| SIGNALED<br>ERRORS | TPU\$_NEEDTOASSIGN                                                                                                    | ERROR                                                                                            | The CURRENT_ROW built-in must be on the right-hand side of an assignment statement.                                                                                                    |  |  |
|                    | TPU\$_TOOMANY                                                                                                    | ERROR                                                                                            | CURRENT_ROW takes no parameters.                                                                                                    |  |  |

#### **EXAMPLES**

1 my\_cur\_row := CURRENT\_ROW

This assignment statement stores in the variable  $my\_cur\_row$  the integer that is the screen line number on which the cursor is located.

#### VAXTPU Built-In Procedures CURRENT\_ROW

PROCEDURE user\_go\_up IF CURRENT\_ROW = GET\_INFO (CURRENT\_WINDOW, "visible\_top") THEN SCROLL (CURRENT\_WINDOW, -1); ELSE CURSOR\_VERTICAL (-1); ENDIF; ENDIF; ENDPROCEDURE;

PROCEDURE user\_go\_down IF CURRENT\_ROW = GET\_INFO (CURRENT\_WINDOW, "visible\_bottom") THEN SCROLL (CURRENT\_WINDOW, 1); ELSE CURSOR\_VERTICAL (1); ENDIF; ENDIF; ENDPROCEDURE;

> These procedures cause the cursor to move up or down the screen. Because CURSOR\_VERTICAL crosses window boundaries, you must use the builtin procedure SCROLL to keep the cursor motion within a single window if you are using free cursor motion. (See CURSOR\_HORIZONTAL and CURSOR\_VERTICAL.) If the movement of the cursor would take it outside the window, the preceding procedures scroll text into the window to keep the cursor visible. You can bind these procedures to a key so that the cursor motion can be accomplished with a single keystroke.

## CURRENT\_WINDOW

Returns the window in which the cursor is visible.

| FORMAT             | window := CURRENT_WIND(                                      | wc              |                                                                                              |   |  |
|--------------------|--------------------------------------------------------------|-----------------|----------------------------------------------------------------------------------------------|---|--|
| PARAMETERS         | None.                                                        |                 |                                                                                              |   |  |
| return value       | The window in which the cur                                  | sor is visible. |                                                                                              | 6 |  |
| DESCRIPTION        | The current window is the w<br>performed one of the followin |                 | ch you have most recently                                                                    |   |  |
|                    | Selection using the POSITION built-in                        |                 |                                                                                              |   |  |
|                    | • Mapping to the screen using the MAP built-in               |                 |                                                                                              |   |  |
|                    | • Adjustment using the ADJUST_WINDOW built-in                |                 |                                                                                              |   |  |
|                    |                                                              |                 | the screen coordinates <i>current_</i><br>For is not necessarily associated                  |   |  |
| SIGNALED<br>ERRORS | TPU\$_TOOMANY                                                | ERROR           | CURRENT_WINDOW takes no parameters.                                                          |   |  |
|                    | TPU\$_NEEDTOASSIGN                                           | ERROR           | The CURRENT_WINDOW built-in<br>must be on the right-hand side of<br>an assignment statement. | L |  |
|                    | TPU\$_WINDNOTMAPPED                                          | WARNING         | No windows are mapped to the screen.                                                         | • |  |

#### **EXAMPLES**

my\_cur\_win := CURRENT\_WINDOW

This assignment statement stores the window that holds the cursor in the variable  $my\_cur\_win$ .

PROCEDURE user\_next\_screen

```
LOCAL how_much_scroll;
how_much_scroll := GET_INFO (CURRENT_WINDOW, "visible_length");
SCROLL (CURRENT_WINDOW, how_much_scroll);
ENDPROCEDURE;
```

This procedure determines the length of the current window and then uses that value as a parameter for the built-in procedure SCROLL.

# CURSOR\_HORIZONTAL

Moves the cursor position across the screen and optionally returns the cursor movement status.

| FORMAT       | [integer2 :=] CURSOR_HORIZONTAL (integer1)                                                                                                    |  |  |  |
|--------------|----------------------------------------------------------------------------------------------------|--|--|--|
| PARAMETER    | <b>integer1</b><br>The signed plus or minus integer value that specifies the number of screen columns to move the cursor position. A positive value directs VAXTPU to move the cursor to the right; a negative value directs VAXTPU to move the cursor to the left. The value 0 causes VAXTPU merely to synchronize the active editing point with the cursor position.                                                                                                    |  |  |  |
| return value | An integer representing the number of columns the cursor moved. If<br>VAXTPU cannot move the cursor as many columns as specified by <i>integer1</i> ,<br>VAXTPU moves the cursor as many columns as possible. VAXTPU allows<br>the return value to be negative. This notation is reserved for future<br>versions of VAXTPU. A negative return value does <i>not</i> denote that the<br>cursor moved to the left. Rather, the integer shows the number of spaces<br>that the cursor moved right or left. If the cursor did not move, <i>integer2</i><br>has the value 0. If the CURSOR_HORIZONTAL built-in produces an<br>error, the value of <i>integer2</i> is indeterminate. |  |  |  |
| DESCRIPTION  | The CURSOR_HORIZONTAL built-in procedure can be used to provide<br>free cursor movement in a horizontal direction. Free cursor movement<br>means that the cursor is not tied to text, but can move across all available<br>columns in a screen line.<br>If you move before the beginning of a line, after the end of a line, in the<br>middle of a tab, or beyond the end-of-file mark, other built-ins may cause                                                                                                    |  |  |  |
|              | padding lines or spaces to be added to the buffer.<br>If you use the CURSOR_HORIZONTAL built-in within a procedure, screen<br>updating occurs as follows:                                                                                                    |  |  |  |
|              | • When you execute a built-in that modifies the buffer or the editing<br>point before you issue the call to CURSOR_HORIZONTAL, the screen<br>is updated before CURSOR_HORIZONTAL is executed. This action<br>ensures that the horizontal movement of the cursor starts at the<br>correct character position.                                                                                                    |  |  |  |
|              | • Otherwise, the screen manager does not update the screen until the procedure has finished executing and control is returned to the screen manager.                                                                                                    |  |  |  |
|              | CURSOR_HORIZONTAL does not move the cursor beyond the left or right<br>edge of the window in which it is located. You cannot move the cursor<br>outside the bounds of a window.                                                                                                    |  |  |  |

#### VAXTPU Built-In Procedures CURSOR\_HORIZONTAL

CURSOR\_HORIZONTAL has no effect if you use any input device other than a video terminal supported by VAXTPU.

| SIGNALED<br>ERRORS | TPU\$_TOOFEW   | ERROR | CURSOR_HORIZONTAL requires                                   |
|--------------------|----------------|-------|--------------------------------------------------------------|
|                    | TPU\$_TOOMANY  | ERROR | CURSOR_HORIZONTAL accepts only one parameter.                |
|                    | TPU\$_INVPARAM | ERROR | One or more of the specified parameters have the wrong type. |

#### **EXAMPLES**

int\_x := CURSOR\_HORIZONTAL (1)

This statement moves the cursor position one screen column to the right.

PROCEDURE user\_free\_cursor\_right move\_right := CURSOR\_HORIZONTAL (1); ENDPROCEDURE;

PROCEDURE user\_free\_cursor\_left move\_left := CURSOR\_HORIZONTAL (-1); ENDPROCEDURE;

These procedures provide for free cursor motion to the right and to the left. These procedures can be bound to keys (for example, the arrow keys) so that the movement can be accomplished with a single keystroke.

# CURSOR\_VERTICAL

Moves the cursor position up or down the screen and optionally returns the cursor movement status.

| FORMAT       | [integer2 :=] CURSOR_VERTICAL (integer1)                                                                                                    |  |  |  |
|--------------|----------------------------------------------------------------------------------------------------|--|--|--|
| PARAMETER    | <b>ER</b> integer1<br>The signed integer value that specifies how many screen lines to move the cursor position. A positive value for <i>integer1</i> moves the cursor position down. A negative integer moves the cursor position up.                                                                                                    |  |  |  |
| return value | An integer representing the number of rows that the cursor moved up or down. If VAXTPU could not move the cursor as many rows as specified by <i>integer1</i> , VAXTPU moves the cursor as many rows as possible.                                                                                                    |  |  |  |
|              | If CROSS_WINDOW_BOUNDS is set to ON, CURSOR_VERTICAL may<br>position the cursor to another window. In this case, CURSOR_VERTICAL<br>returns the negative of the number of rows the cursor moved. A negative<br>return value does <i>not</i> denote that the cursor moved upward.                                                                                                    |  |  |  |
|              | If the cursor did not move, <i>integer2</i> has the value 0. If the CURSOR_<br>VERTICAL built-in produced an error, the value of <i>integer2</i> is<br>indeterminate.                                                                                                    |  |  |  |
| DESCRIPTION  | CURSOR_VERTICAL can be used to provide free cursor movement in a<br>vertical direction. Free cursor movement means that the cursor is not tied<br>to text, but that it can move up and down to all lines on the screen that<br>can be edited, whether or not there is text at that column in the new line.                                                                                                    |  |  |  |
|              | The cursor does not move beyond the top or the bottom edges of the screen.<br>However, CURSOR_VERTICAL can cross window boundaries, depending<br>upon the current setting of the CROSS_WINDOW_BOUNDS flag. See<br>SET (CROSS_WINDOW_BOUNDS) for information on how to set this flag.<br>(Use the POSITION built-in to move the cursor to a different window on<br>the screen.)                                                                                                    |  |  |  |
|              | When CROSS_WINDOW_BOUNDS is set to ON, CURSOR_VERTICAL<br>can move the cursor position to a new window. The new window in which<br>the cursor is positioned becomes the current window. The column position<br>of the cursor remains unchanged unless vertical movement would position<br>the cursor outside the bounds of a window narrower than the previous<br>window. In this instance, the cursor moves to the left until it is positioned<br>within the right boundary of the narrower window. |  |  |  |
|              | When CROSS_WINDOW_BOUNDS is set to OFF, CURSOR_VERTICAL<br>does not move the cursor outside the current window. If the SET<br>(SCROLLING) built-in has been used to set scrolling margins, CURSOR_<br>VERTICAL also attempts to keep the cursor within the scroll margins.                                                                                                    |  |  |  |

#### VAXTPU Built-In Procedures CURSOR\_VERTICAL

CURSOR\_VERTICAL positions the cursor only in screen areas in which editing can occur. For example, CURSOR\_VERTICAL does not position the cursor on the status line of a window, in the prompt area, or in an area of the screen that is not part of a window. The blank portion of a segmented window is not considered part of a window for this purpose.

If you use CURSOR\_VERTICAL within a procedure, screen updating occurs as follows:

- When you execute a built-in that modifies the buffer or the current character position before you issue the call to CURSOR\_VERTICAL, the screen is updated before CURSOR\_VERTICAL is executed. This action ensures that the vertical movement of the cursor starts at the correct character position.
- Otherwise, the screen manager does not update the screen until the procedure has finished executing and control is returned to the screen manager.

CURSOR\_VERTICAL has no effect if you use an input device other than a video terminal supported by VAXTPU.

| SIGNALED<br>ERRORS | TPU\$_TOOFEW   | ERROR | CURSOR_VERTICAL requires at least one parameter. |
|--------------------|----------------|-------|--------------------------------------------------|
|                    | TPU\$_TOOMANY  | ERROR | CURSOR_VERTICAL accepts at most one parameter.   |
|                    | TPU\$_INVPARAM | ERROR | You did not specify an integer as the parameter. |

#### EXAMPLES

int\_y := CURSOR\_VERTICAL (5)

This statement moves the cursor position five lines toward the bottom of the screen.

I Free cursor motion procedures

```
PROCEDURE user_free_cursor_up
```

#### VAXTPU Built-In Procedures CURSOR\_VERTICAL

These procedures provide for free cursor motion up and down the screen. These procedures can be bound to keys (for example, the arrow keys) so that the movement can be accomplished with a single keystroke.

These examples work regardless of the setting of CROSS\_WINDOW\_ BOUNDS, because the built-in procedure SCROLL keeps the cursor motion within a single window.

#### VAXTPU Built-In Procedures DEBUG\_LINE

## DEBUG\_LINE

Returns the line number of the current breakpoint.

| FORMAT            | integer := DEBUG_LINE                                                                                                    |              |                                                                                        |
|-------------------|----------------------------------------------------------------------------------------------------|--------------|----------------------------------------------------------------------------------------|
| PARAMETERS        | None.                                                                                                    |              |                                                                                        |
| return value      | An integer representing the li                                                                                                    | ine number o | of the current breakpoint.                                                             |
| DESCRIPTION       | The DEBUG_LINE built-in procedure returns the line number of the current breakpoint. Use DEBUG_LINE when writing your own VAXTPU debugger. |              |                                                                                        |
|                   | Digital recommends that you use the debugger provided in SYS\$SHARE:TPU\$DEBUG.TPU.                                                        |              |                                                                                        |
| SIGNALED<br>ERROR | TPU\$_NEEDTOASSIGN                                                                                                    | ERROR        | The DEBUG_LINE built-in must appear on the right-hand side of an assignment statement. |

#### EXAMPLE

```
the_line := GET_INFO (DEBUG, "line_number");
IF the_line = 0
THEN the_line := DEBUG_LINE;
ENDIF;
```

This code fragment first uses GET\_INFO to request the line number of the breakpoint in the current procedure. If the line number is 0, meaning that the breakpoint is not in a procedure, the code uses DEBUG\_LINE to determine the breakpoint's line number relative to the buffer.

## DEFINE\_KEY

Associates executable VAXTPU code with a key or a combination of keys.

#### FORMAT

DEFINE\_KEY ( { buffer learn program range string1 }, key-name [, string2 [, string3] ])

#### **PARAMETERS** buffer

A buffer that contains the VAXTPU statements to be associated with a key.

#### learn

A learn sequence that specifies the executable code associated with a key.

#### program

A program that contains the executable code to be associated with a key.

#### range

A range that contains the VAXTPU statements to be associated with a key.

#### string1

A string that specifies the VAXTPU statements to be associated with a key.

#### key-name

A VAXTPU key name for a key or a combination of keys. See Table 2–1 for a list of the VAXTPU key names for the VT300, VT200, and VT100 series of keyboards. You can also display all the VAXTPU keywords with the built-in procedure SHOW (KEYWORDS).

See the Description section of this built-in procedure for information on keys that you cannot define.

To define a key for which there is no VAXTPU key name, use the built-in procedure KEY\_NAME to create your own key name for the key. For example, KEY\_NAME ("A", SHIFT\_KEY) creates a key name for the combination of PF1, the default shift key for VAXTPU, and the keyboard character A. For more information, see the description of the built-in procedure KEY\_NAME.

#### string2

An optional string associated with a key that you define. The string is treated as a comment that can be retrieved with the built-in procedure LOOKUP\_KEY. You might want to use the comment if you are creating a help procedure for keys that you have defined.

#### VAXTPU Built-In Procedures DEFINE\_KEY

#### string3

A key map or a key map list in which the key is to be defined. If a key map list is specified, the key is defined in the first key map in the key map list. If neither a key map nor a key map list is specified, the key is defined in the first key map in the key map list bound to the current buffer. See the descriptions of the built-in procedures CREATE\_KEY\_MAP, CREATE\_ KEY\_MAP\_LIST, and SET (KEY\_MAP\_LIST) for more information on key maps and key map lists.

**DESCRIPTION** The built-in procedure DEFINE\_KEY compiles the first parameter if it is a string, buffer, or range.

If you use DEFINE\_KEY to change the definition of a key that was previously defined, VAXTPU does not save the previous definition.

You can define all the keys on the VT300, VT200, and VT100 keyboards and keypads with the following exceptions:

- The COMPOSE CHARACTER key on VT300 and VT200 keyboards
- The SHIFT keys

There are some keys that you can define but that Digital strongly recommends you avoid defining. VAXTPU does not signal an error when you use them as keyword parameters. However, in some cases the definitions you assign to these key combinations are not executed unless you set your terminal in special ways at the DCL level:

- CTRL/C, CTRL/O, CTRL/X, and F6 To execute programs that you bind to these keys, you must first enter the DCL command SET TERMINAL/PASTHRU.
- CTRL/T, CTRL/Y To execute programs that you bind to these keys, you must first enter the DCL command SET TERMINAL/PASTHRU and/or the DCL command SET NOCONTROL.
- CTRL/S, CTRL/Q To execute programs that you bind to these keys, you must first enter the DCL command SET TERMINAL/NOTTSYNC.
- The PF1 key This is the default shift key for the editor. You cannot define PF1 unless you use the built-in procedure SET (SHIFT\_KEY, keyword) to define a different key as the shift key for the editor.
- The ESCAPE key
- The keys F1 through F5

Digital recommends that you do not use the special terminal settings mentioned above. The settings may cause unpredictable results if you do not understand all the implications of changing the default settings.

Whenever you extend EVE by writing a procedure that can be bound to a key, the procedure must return true and false as needed to indicate whether execution of the procedure completed successfully. EVE's REPEAT command relies on this return value to determine whether to halt repetition of a command, a procedure bound to a key, or a learn sequence.

# VAXTPU Built-In Procedures DEFINE\_KEY

| SIGNALED<br>ERRORS | TPU\$_NOTDEFINABLE  | WARNING       | Second argument is not<br>a valid reference to a<br>key.                                                |
|--------------------|---------------------|---------------|----------------------------------------------------------------------------------------------------|
|                    | TPU\$_RECURLEARN    | WARNING       | This key definition was<br>used as a part of a learn<br>sequence. You cannot<br>use it in this context. |
|                    | TPU\$_NOKEYMAP      | WARNING       | Fourth argument is not<br>a defined key map.                                                            |
|                    | TPU\$_NOKEYMAPLIST  | WARNING       | Fourth argument is not<br>a defined key map list.                                                       |
|                    | TPU\$_KEYMAPNTFND   | WARNING       | The key map listed in the fourth argument is not found.                                                 |
|                    | TPU\$_EMPTYKMLIST   | WARNING       | The key map list<br>specified in the fourth<br>argument contains no<br>key maps.                        |
|                    | TPU\$_TOOFEW        | ERROR         | Too few arguments<br>passed to the DEFINE_<br>KEY built-in.                                             |
|                    | TPU\$_TOOMANY       | ERROR         | Too many arguments<br>passed to the DEFINE_<br>KEY built-in.                                            |
|                    | TPU\$_INVPARAM      | ERROR         | Wrong type of data sent<br>to the DEFINE_KEY<br>built-in.                                               |
|                    | TPU\$_COMPILEFAIL   | WARNING       | Compilation aborted.                                                                                    |
|                    | TPU\$_UNKKEYWORD    | ERROR         | An unknown keyword<br>has been used as an<br>argument.                                                  |
|                    | TPU\$_BADKEY        | ERROR         | An unknown keyword<br>has been used as an<br>argument.                                                  |
|                    | TPU\$_KEYSUPERSEDED | INFORMATIONAL | Key definition superseded.                                                                              |

#### **EXAMPLES**

1 DEFINE\_KEY ("POSITION (main\_window)", CTRL\_B\_KEY)

This statement associates the VAXTPU statement POSITION (main\_ window) with the key combination CTRL/B. Note that you must use quotation marks around the VAXTPU statement.

#### VAXTPU Built-In Procedures DEFINE\_KEY

2 DEFINE\_KEY (main\_buffer, KEY\_NAME (PF4, SHIFT\_KEY), "mainbuf")

This statement causes VAXTPU to compile the main buffer (containing VAXTPU statements). If there are no errors in the compilation, VAXTPU binds the executable code to the combination of the editor's shift key (PF1 by default) and PF4 on the keypad. The final string in the statement "mainbuf" is a comment that is associated with the key combination.

DEFINE\_KEY ('COPY\_TEXT ("Extendable")', KEY\_NAME ("z", SHIFT\_KEY))

This statement causes VAXTPU to make a copy of the word "Extendable" at the current character location in the current buffer when you press the key combination PF1 (VAXTPU's default shift key) and z. Notice that the inner set of quotation marks must be of a different kind from the outer set in the first parameter. Also notice that you must place quotation marks around the keyboard character that you use in combination with the editor's shift key.

4 PROCEDURE user\_define\_key

```
def := READ_LINE ("Definition: ");
key := READ_LINE ("Press key to define.",1);
IF LENGTH (key) > 0
THEN
    key := KEY_NAME (key)
ELSE
    key := LAST_KEY;
ENDIF;
DEFINE_KEY (def,key);
ENDPROCEDURE;
```

This procedure prompts the user for the VAXTPU statements to be bound to the key that the user specifies.

5 PROCEDURE user\_change\_mode

6

```
! Toggle mode between insert and overstrike
IF GET_INFO (CURRENT_BUFFER, "mode") = OVERSTRIKE
THEN
SET (INSERT, CURRENT_BUFFER);
ELSE
SET (OVERSTRIKE, CURRENT_BUFFER);
ENDIF;
ENDIF;
ENDPROCEDURE;
```

! The following statement binds this procedure to the ! key combination CTRL/A. This emulates the VMS key binding ! that toggles between insert and overstrike for text entry ! in command line editing.

DEFINE\_KEY ("user\_change\_mode", CTRL\_A\_KEY);

This procedure changes the mode of text entry from insert to overstrike, or from overstrike to insert.

DEFINE\_KEY ('MESSAGE ("Hello VAXTPU user")', CTRL\_A\_KEY, "Greeting", "TPU\$KEY\_MAP");

This example defines a key in a key map. The DEFINE\_KEY statement defines CTRL/A in the key map TPU\$KEY\_MAP such that VAXTPU displays the message "Hello VAXTPU user" when CTRL/A is pressed.

# VAXTPU Built-In Procedures DEFINE\_KEY

DEFINE\_KEY ("POSITION (MESSAGE\_WINDOW)", F20,"", "movement\_map")

This example uses a key map ("movement\_map") but does not include a comment in the optional third parameter. Note the null string after the keyword F20 in the second parameter.

#### VAXTPU Built-In Procedures DEFINE\_WIDGET\_CLASS

## DEFINE\_WIDGET\_CLASS

Defines a widget class and optional creation routine for later use in creating widgets of that class using the DECwindows intrinsics or the XUI Toolkit low-level creation routines.

#### FORMAT

integer := DEFINE\_WIDGET\_CLASS (class\_name
 [, creation\_routine\_name
 [, creation\_routine\_image\_name ]] ])

#### PARAMETERS class

class\_name

A string that is the name of a universal symbol pointing to the desired widget class record. A universal symbol is a symbol in a sharable image that can be referred to in an image other than the one in which the symbol is defined.

#### creation\_routine\_name

A string that is the name of the low-level widget creation routine for this widget class. Specify the case of the string correctly. To determine the correct case of the string, consult the documentation for the widget whose class you are defining. The current version of VAXTPU, which is bundled with the VMS operating system, ignores the case of the string. However, future versions of VAXTPU may treat the string as case sensitive.

If you do not specify this parameter, VAXTPU uses the X Toolkit CREATE WIDGET routine to create the widget instead of using a low-level widget creation routine. The routine must have the same calling sequence as the XUI Toolkit low-level widget creation routines.

In the current version of VAXTPU, you must specify the VMS binding of the creation routine name.

#### creation\_routine\_image\_name

A string that is the name of the shareable image in which the class record can be found. If you specify a low-level creation routine, DEFINE\_ WIDGET\_CLASS also looks for the routine in the program image. If you do not specify an image, VAXTPU assumes the widget is defined in SYS\$LIBRARY:DECW\$DWTLIBSHR.EXE.

**return value** An integer used by the CREATE\_WIDGET built-in to identify the class of widget to be created.

#### DESCRIPTION

Returns a class integer, which you use to specify the class of a widget when you create it.

#### VAXTPU Built-In Procedures DEFINE\_WIDGET\_CLASS

Defining a class that is already defined returns the existing class integer. Defining a new class also defines the widget creation routine as the second parameter, if specified, or the X toolkit CREATE\_WIDGET routine. VAXTPU searches for a new class record in the third parameter, if specified, or in SYS\$LIBRARY:DECW\$DWTLIBSHR.EXE.

| SIGNALED |                    |       |                                                                                         |
|----------|--------------------|-------|-----------------------------------------------------------------------------------------|
| ERRORS   | TPU\$_ARGMISMATCH  | ERROR | The data type of the indicated<br>parameter is not supported by<br>DEFINE_WIDGET_CLASS. |
|          | TPU\$_NEEDTOASSIGN | ERROR | DEFINE_WIDGET_CLASS must<br>return a value.                                             |
|          | TPU\$_TOOFEW       | ERROR | Too few arguments passed to<br>DEFINE_WIDGET_CLASS.                                     |
|          | TPU\$_TOOMANY      | ERROR | Too many arguments passed to<br>DEFINE_WIDGET_CLASS .                                   |
|          | TPU\$_REQUIRESDECW | ERROR | You can use DEFINE_WIDGET_<br>CLASS only if you are using<br>DECwindows VAXTPU.         |
|          | TPU\$_SYSERROR     | ERROR | Could not find class record or<br>creation routine in shareable<br>image.               |
|          |                    |       |                                                                                         |

#### **EXAMPLE**

For a sample procedure using the DEFINE\_WIDGET\_CLASS built-in, see Example B-2.

#### VAXTPU Built-In Procedures DELETE

## DELETE

Removes VAXTPU structures from your editing context. When you delete a structure (for example, a range) all variables that refer to that structure are reset to unspecified. If the deleted structure had any associated resources, these resources are returned to the editor. When a buffer is deleted, the associated journal file (if any) is closed and deleted.

| FORMAT | DELETE ( | ( array<br>buffer<br>integer<br>keyword<br>learn<br>marker<br>pattern<br>process<br>program<br>range<br>string<br>unspecified<br>widget<br>window |
|--------|----------|----------------------------------------------------------------------------------------------------|
|--------|----------|----------------------------------------------------------------------------------------------------|

#### PARAMETERS

**array** The array you want to delete. The memory used by the array is freed for later use. If some other data structure, such as a pattern, is referenced only in the array, then that data structure is deleted when the array is deleted.

#### buffer

The buffer you want to delete. Any ranges or markers that point to this buffer, any subprocess that is associated with this buffer, the memory for the buffer control structure, the pages for storing text, and the memory for ranges and markers associated with the buffer are deleted also. If the buffer is associated with a window that is mapped to the screen, the window is unmapped. Any associated buffer change journal file is also closed and deleted.

#### integer

The integer to delete. Integers use no internal structures or resources so deleting a variable of type integer simply changes that variable to type unspecified.

#### keyword

The keyword to delete. Keywords use no internal structures or resources so deleting a variable of type keyword simply assigns to that variable the type unspecified.

# VAXTPU Built-In Procedures DELETE

#### learn

The learn sequence you wish to delete. The memory used by the learn sequence is freed for later use.

#### marker

The marker you want to delete. The memory for the marker control structure is deleted also.

#### pattern

The pattern you wish to delete. The memory used by the pattern is freed for later use. If the pattern includes a reference to another pattern and there are no other references to that pattern, then that pattern is deleted as well.

#### process

The process you want to delete. The memory for the process control structure and the subprocess is deleted also.

#### program

The program you want to delete. The memory for the program control structure and the memory for the program code are deleted also.

#### range

The range that you want to delete. The memory for the range control structure is deleted also. The text in a range does not belong to the range. Rather, it belongs to the buffer in which it is located. A range is merely a way of manipulating sections of text within a buffer. When you delete a range, the text delimited by the range is not deleted. See the built-in procedure ERASE for a description of how to remove the text in a range.

#### string

The string you wish to delete. The memory used by the string is freed for later use.

#### unspecified

Deleting a variable of type unspecified is allowed but does nothing.

#### widget

The widget to be deleted. When you use the DELETE (widget) builtin, all variables and array elements that refer to the widget are set to unspecified. If an array element is indexed by the deleted widget, the array element is deleted as well.

#### window

The window you want to delete. Along with the window, the memory for the window control structure and the record history associated with the window are deleted. If you delete a window that is mapped to the screen, VAXTPU unmaps the window before deleting it. The screen appears just as it does when you use the built-in procedure UNMAP.

#### VAXTPU Built-In Procedures DELETE

# **DESCRIPTION** Depending upon how many variables are referencing an entity, or how many other entities are associated with the entity you are deleting, processing the built-in procedure DELETE can be time consuming. DELETE cannot be terminated by a CTRL/C.

Any variables that reference the deleted entity are set to unspecified and all other entities that are associated with the deleted entity are also deleted. Use the built-in procedure DELETE with caution.

| SIGNALED<br>ERRORS | TPU\$_TOOFEW       | ERROR   | DELETE requires one argument.          |
|--------------------|--------------------|---------|----------------------------------------|
| Lintene            | TPU\$_TOOMANY      | ERROR   | DELETE accepts only one<br>argument.   |
|                    | TPU\$_BADDELETE    | ERROR   | You attempted to delete a<br>constant. |
|                    | TPU\$_DELETEFAIL   | WARNING | DELETE could not delete the process.   |
|                    | TPU\$_INVBUFDELETE | WARNING | You cannot delete a permanent buffer.  |
|                    |                    |         |                                        |

#### **EXAMPLES**

1 DELETE (main\_buffer)

This statement deletes the main buffer and any associated resources that VAXTPU allocated for the main buffer. As a result of this command, the SHOW (BUFFERS) command does not list MAIN\_BUFFER as one of the buffers in your editing context.

PROCEDURE user\_delete\_extra

```
WRITE_FILE (extra_buf);
DELETE (extra_window);
DELETE (extra_buf);
```

! Return the 11 lines from extra\_window to the main window ADJUST\_WINDOW (main\_window, -11, 0);

ENDPROCEDURE;

This procedure writes the contents of EXTRA\_BUF to a file (because you do not specify a file name, the associated file for the buffer is used) and then removes the extra window and buffer from your editing context. You must have previously created these structures and added them to your editing context in order for this procedure to execute successfully.

# VAXTPU Built-In Procedures DELETE

```
3
    PROCEDURE sample_create_and_delete
    LOCAL example widget,
          example_widget_name,
          example hierarchy;
    example_hierarchy := SET (DRM_HIERARCHY, "mynode$dua0:[smith]example.uid");
    example widget name := "EXAMPLE_BOX";
    example_widget := CREATE_WIDGET (example_widget_name,
                                      example_hierarchy, SCREEN,
                                      "user callback dispatch_routine");
    !
          •
    !
          .
    !
           .
    DELETE (example_widget);
    ENDPROCEDURE;
```

This code fragment creates a modal dialog box widget and later deletes it. For purposes of this example, the procedure *user\_callback\_dispatch\_ routine* is assumed to be a user-written procedure that handles widget callbacks. For a sample DECwindows User Interface Language (UIL) file to be used with VAXTPU code creating a modal dialog box widget, see the example in the description of the CREATE\_WIDGET built-in.

#### VAXTPU Built-In Procedures EDIT

EDIT

Modifies a string according to the keywords you specify. EDIT is similar although not identical to the DCL lexical function F\$EDIT. Differences between the built-in procedure and the lexical function are noted in the Description section.

#### FORMAT

buffer1 range1 string1 := EDIT ( { buffer2 range2 string2 [.keyword3]

, keyword1[[,...]] [[,keyword2]]

#### PARAMETERS bu

#### buffer2

The buffer in which you want VAXTPU to edit text. Note that you cannot use the keyword NOT\_IN\_PLACE if you specify a buffer for the first parameter.

#### range2

The range in which you want VAXTPU to edit text. Note that you cannot use the keyword NOT\_IN\_PLACE if you specify a range for the first parameter.

#### string2

The string you want to modify. If you specify a return value, the returned string consists of the string you specify for the first parameter, modified in the way you specify in the second and subsequent parameters. If you specify IN\_PLACE for the third parameter, EDIT makes the specified change to the string specified in the first parameter. Note that if *string2* is a constant, IN\_PLACE has no effect.

#### keyword1

A keyword specifying the editing operation you want to perform on the string. Valid keywords and their meaning are as follows:

| Keyword       | Meaning                                                                                                    |  |
|---------------|----------------------------------------------------------------------------------------------------|--|
| COLLAPSE      | Removes all spaces and tabs.                                                                                                    |  |
| COMPRESS      | Replaces multiple spaces and tabs with a single space.                                                                                       |  |
| TRIM          | Removes leading and trailing spaces and tabs.                                                                                                |  |
| TRIM_LEADING  | Removes leading spaces and tabs.                                                                                                    |  |
| TRIM_TRAILING | Removes trailing spaces and tabs.                                                                                                    |  |
| LOWER         | Converts all uppercase characters to lowercase.                                                                                              |  |
| UPPER         | Converts all lowercase characters to uppercase.                                                                                              |  |
| INVERT        | Changes the current case of the specified characters;<br>uppercase characters become lowercase and lowercase<br>characters become uppercase. |  |

#### VAXTPU Built-In Procedures EDIT

#### keyword2

A keyword specifying whether VAXTPU quote characters are used as quote characters or as regular text. The valid keywords are ON or OFF. The default is ON.

#### keyword3

A keyword indicating where VAXTPU is to make the indicated change. The valid keywords and their meanings are as follows:

| Keyword      | Meaning                                                                                                    |
|--------------|----------------------------------------------------------------------------------------------------|
| IN_PLACE     | Makes the indicated change in place. This is the default.                                                                                                    |
| NOT_IN_PLACE | Leaves the specified string unchanged and returns a string<br>that is the result of the specified editing. You cannot use<br>NOT_IN_PLACE if the first parameter is specified as a range<br>or buffer. To use NOT_IN_PLACE, you must specify a return<br>value for EDIT. |

Note that this keyword is ignored if *string2* is a string constant. EDIT never edits string constants in place. It does return the edited string.

return values

#### buffer1

A variable of type buffer pointing to the buffer containing the modified text, if you specify a buffer for the first parameter. The variable "returned\_buffer" points to the same buffer pointed to by the buffer variable specified as the first parameter.

#### range1

A range containing the modified text, if you specify a range for the first parameter. The returned range spans the same text as the range specified as a parameter, but they are two separate ranges. If you subsequently change or delete one of the ranges, this has no effect on the other range.

#### string1

A string containing the modified text, when you specify a string for the first parameter. EDIT can return a string even if you specify IN\_PLACE.

# **DESCRIPTION** VAXTPU modifies the first parameter of the EDIT built-in in place. EDIT does not modify a literal string.

By default, EDIT does not modify quoted text that occurs within a string. For example, the following code does not change the case of WELL:

string\_to\_change := 'HE SANG "WELL"';
edit (string\_to\_change, LOWER);

The variable string\_to\_change has the value he sang "WELL".

If you specify more than one of the TRIM keywords (TRIM, TRIM\_ LEADING, TRIM\_TRAILING), all of the TRIM operations you specify are performed.

#### VAXTPU Built-In Procedures EDIT

If you specify more than one of the case conversion keywords (UPPER, LOWER, INVERT), the last keyword that you specify determines how the characters in the string are modified.

If you specify both of the quote recognition keywords (ON, OFF), the last keyword you specify determines whether or not EDIT modifies quoted text.

If you specify no keywords, EDIT does nothing to the passed string.

You can disable the recognition of quotation marks and apostrophes as VAXTPU quote characters by using the keyword OFF as a parameter for EDIT. When you use the keyword OFF, VAXTPU preserves any quotation marks and apostrophes in the edited text and performs the editing tasks you specify on the text within the quotation marks and apostrophes. OFF may appear anywhere in the keyword list. It need not be the final parameter.

If the string you specify has opening quotation marks but not closing quotation marks, the status TPU\$\_MISSINGQUOTE is returned. All text starting at the unclosed opening quotation mark and continuing to the end of the string is considered to be part of the quoted string and is not modified.

EDIT is similar to the DCL lexical function F\$EDIT. However, you should note the following differences:

- EDIT modifies the characters in place while F\$EDIT returns a result.
- EDIT takes keywords as parameters while F\$EDIT requires that the edit commands be specified by a string.

#### SIGNALED ERRORS

| TPU\$_MISSINGQUOTE | ERROR   | Character string is missing terminating quotation marks.     |
|--------------------|---------|--------------------------------------------------------------|
| TPU\$_TOOFEW       | ERROR   | EDIT requires at least one parameter.                        |
| TPU\$_TOOMANY      | ERROR   | You supplied keywords that are duplicative or contradictory. |
| TPU\$_ARGMISMATCH  | ERROR   | One of the parameters to EDIT is of the wrong data type.     |
| TPU\$_INVPARAM     | ERROR   | One of the parameters to EDIT is of the wrong data type.     |
| TPU\$_BADKEY       | WARNING | You gave the wrong keyword to EDIT.                          |
|                    |         |                                                              |

#### **EXAMPLES**

pn := "PRODUCT NAME"; EDIT (pn, LOWER); MESSAGE (pn);

These statements edit the string "PRODUCT NAME" by changing it to lowercase, and display the edited string in the message window.

# VAXTPU Built-In Procedures

PROCEDURE user\_edit\_string (input\_string)
is := input\_string;
EDIT (is, LOWER);
MESSAGE (is);
ENDPROCEDURE;

This procedure shows a generalized way of changing any input string to lowercase.

After compiling the preceding procedure, you can direct VAXTPU to print the lowercase word "zephyr" in the message area by entering the following command:

user\_edit\_string ("ZEPHYR")

string, COLLAPSE, OFF, NOT\_IN\_PLACE);

This statement removes all spaces and tabs from the string pointed to by *the\_string* and does not treat quotation marks or apostrophes as quote characters. Returns the modified string in the variable *returned\_value*, but does not change the string in the variable *the\_string*.

#### VAXTPU Built-In Procedures END\_OF

| END_OF             |                                                                                                    |                 |                                                                             |  |
|--------------------|----------------------------------------------------------------------------------------------------|-----------------|-----------------------------------------------------------------------------|--|
|                    | Returns a marker that points to the last character position in a buffer or a range.                                                                  |                 |                                                                             |  |
| FORMAT             | marker := END_OF ( { buffer } ) / range })                                                                                                    |                 |                                                                             |  |
| PARAMETERS         | <b>buffer</b><br>The buffer whose last charac                                                                                                    | cter position y | you want to mark.                                                           |  |
|                    | <b>range</b><br>The range whose last character position you want to mark.                                                                            |                 |                                                                             |  |
| return value       | A marker pointing to the last character position in a buffer or range.                                                                               |                 |                                                                             |  |
| DESCRIPTION        | If you use the marker returned by the END_OF built-in as a parameter for<br>the built-in procedure POSITION, the editing point moves to this marker. |                 |                                                                             |  |
| SIGNALED<br>ERRORS | TPU\$_NEEDTOASSIGN                                                                                                    | ERROR           | END_OF must appear in the<br>right-hand side of an assignment<br>statement. |  |
|                    | TPU\$_TOOFEW                                                                                                    | ERROR           | END_OF requires one argument.                                               |  |
|                    | TPU\$_TOOMANY                                                                                                    | ERROR           | END_OF accepts only one                                                     |  |
|                    |                                                                                                    |                 | argument.                                                                   |  |

#### **EXAMPLES**

1 the\_end := END\_OF (CURRENT\_BUFFER)

This assignment statement stores the last position in the current buffer in the variable *the\_end*.

2 POSITION (END\_OF (delete\_range))

This statement uses two built-in procedures to move your current character position to the end of *delete\_range*. If *delete\_range* is in a visible buffer in which the cursor is located, the cursor position also moves to the end of *delete\_range*.

# VAXTPU Built-In Procedures END\_OF

3 PROCEDURE user\_paste

LOCAL paste\_text; IF (BEGINNING\_OF (paste\_buffer) <> END\_OF (paste\_buffer)) THEN COPY\_TEXT (paste\_buffer); ENDIF; ENDPROCEDURE;

This procedure implements a simple INSERT HERE function. The variable *paste\_buffer* points to a buffer that holds previously cut text.

# VAXTPU Built-In Procedures ERASE

| ERASE              |                                                                                                    |                 |                                                                        |
|--------------------|----------------------------------------------------------------------------------------------------|-----------------|------------------------------------------------------------------------|
|                    | Removes the contents of the                                                                                                    | range or buffer | that you specify.                                                      |
| FORMAT             | ERASE ( { buffer })                                                                                                    |                 |                                                                        |
| PARAMETERS         | <b>AMETERS</b> buffer<br>The buffer whose contents you want to remove.                                                                                                    |                 | 10ve.                                                                  |
|                    | <b>range</b><br>The range whose contents yo                                                                                                    | ou want to ren  | nove.                                                                  |
| DESCRIPTION        | When you erase a buffer, the contents of the buffer are removed. How the buffer structure still remains a part of your editing context and the editing point remains in the buffer even if you remove the contents of the buffer. The space that was occupied by the contents of the buffer returned to the system and is available for reuse. Only the end-of-buf line remains. When you erase a range, the contents of the range are removed from the buffer. The range structure is still a part of your editing context. You use the range structure later in your editing session to delimit an area text within a buffer. |                 |                                                                        |
|                    |                                                                                                    |                 |                                                                        |
|                    |                                                                                                    | lating portions | it belongs to a buffer. Ranges<br>s of text within a buffer. For<br>2. |
| SIGNALED<br>ERRORS | TPU\$_TOOFEW<br>TPU\$_TOOMANY                                                                                                    | ERROR<br>ERROR  | ERASE requires one argument.<br>ERASE accepts only one<br>argument.    |
|                    | TPU\$_INVPARAM                                                                                                    | ERROR           | The argument to ERASE is of the wrong type.                            |
|                    | TPU\$_NOTMODIFIABLE                                                                                                    | WARNING         | You cannot erase text in an unmodifiable buffer.                       |

# VAXTPU Built-In Procedures ERASE

### **EXAMPLES**

1 ERASE (main\_buffer)

This statement erases all the text in the buffer referenced by *main\_buffer*. Since the buffer still exists, you can select the buffer using the POSITION built-in or map the buffer to a window. The procedure simply removes all text from the buffer. All markers in the buffer now mark the end of the buffer.

```
2 PROCEDURE user_remove_crlfs
```

```
LOCAL crlf,
    here,
    cr_range;
crlf := ASCII (13) + ASCII (10);
here := MARK (NONE);
POSITION (BEGINNING_OF (CURRENT_BUFFER));
LOOP
    cr_range := SEARCH_QUIETLY (crlf, FORWARD, EXACT);
    EXITIF cr_range = 0;
    ERASE (cr_range);
    POSITION (cr_range);
ENDLOOP;
POSITION (here);
ENDPROCEDURE;
```

This procedure gets rid of embedded carriage-return/line-feed pairs.

# ERASE\_CHARACTER

Deletes the number of characters you specify and optionally returns a string that represents the characters you deleted.

| FORMAT             | [string := ] ERASE_CHARACTER (integer)<br>integer<br>An expression that evaluates to an integer, which may be signed. The<br>value indicates which characters, and how many of them, are to be eras                                                                                                    |          |                                                         |  |
|--------------------|----------------------------------------------------------------------------------------------------|----------|---------------------------------------------------------|--|
| PARAMETER          |                                                                                                    |          |                                                         |  |
| return value       | A string representing the characters deleted by ERASE_CHARAC                                                                                                    |          |                                                         |  |
| DESCRIPTION        | ERASE_CHARACTER deletes up to the specified number of characters<br>from the current line. If the argument to ERASE_CHARACTER is a<br>positive integer, ERASE_CHARACTER deletes that many characters,<br>starting at the current position and continuing toward the end of the line.<br>If the argument is negative, ERASE_CHARACTER deletes characters<br>to the left of the current character. It uses the absolute value of the<br>parameter to determine the number of characters to delete. ERASE_<br>CHARACTER stops deleting characters if it reaches the beginning or the<br>end of the line before deleting the specified number of characters.<br>Using ERASE_CHARACTER may cause VAXTPU to insert padding<br>spaces or blank lines in the buffer. ERASE_CHARACTER causes the<br>screen manager to place the editing point at the cursor position if the<br>current buffer is mapped to a visible window. (For more information on<br>the distinction between the cursor position and the editing point, see<br>Chapter 6.) If the cursor is not located on a character (that is, if the cursor<br>is before the beginning of a line, beyond the end of a line, in the middle of<br>a tab, or below the end of the buffer), VAXTPU inserts padding spaces or<br>blank lines into the buffer to fill the space between the cursor position and<br>the nearest text.<br>ERASE_CHARACTER optionally returns a string containing the |          |                                                         |  |
|                    | characters that it deleted.                                                                                                    | <b>,</b> |                                                         |  |
| SIGNALED<br>ERRORS | TPU\$_TOOFEW                                                                                                    | ERROR    | ERASE_CHARACTER requires one argument.                  |  |
|                    | TPU\$_TOOMANY                                                                                                    | ERROR    | ERASE_CHARACTER accepts only one argument.              |  |
|                    | TPU\$_INVPARAM                                                                                                    | ERROR    | The argument to ERASE_<br>CHARACTER must be an integer. |  |

# **VAXTPU Built-In Procedures ERASE\_CHARACTER**

|    |                      | TPU\$_NOCURRENTBUF                                                                                                    | WARNING                                            | There is no current buffer to erase characters from.      |   |
|----|----------------------|----------------------------------------------------------------------------------------------------|----------------------------------------------------|-----------------------------------------------------------|---|
|    |                      | TPU\$_NOTMODIFIABLE                                                                                                    | WARNING                                            | You cannot modify an unmodifiable buffer.                 |   |
|    |                      |                                                                                                    |                                                    |                                                           |   |
| E) | AMPLES               |                                                                                                    |                                                    |                                                           |   |
| 1  | take_out_chars       | := ERASE_CHARACTER (10)                                                                                                    |                                                    |                                                           |   |
| 8  |                      | characters following it and control chars. If there are only five then this statement deletes of following it. It does not deleted | opies them in<br>characters foll<br>only the curre | owing the current character,<br>nt character and the five | ! |
| 2  | prev_chars := E      | RASE_CHARACTER (-5)                                                                                                    |                                                    |                                                           |   |
|    |                      | This assignment statement r<br>current character and copies                                                                        |                                                    |                                                           |   |
| 3  | ! left of the c      | e deletes the character to<br>urrent character. If at th<br>a line, it appends the curr<br>revious line.                           | ne                                                 |                                                           |   |
|    | PROCEDURE user_      | delete_key                                                                                                    |                                                    |                                                           |   |
|    | LOCAL delete         | d_char;                                                                                                    |                                                    |                                                           |   |
|    | deleted_char         | := ERASE_CHARACTER (-1);                                                                                                    |                                                    |                                                           |   |
|    | IF deleted_c<br>THEN | har = "" ! nothing delet                                                                                                    | ed                                                 |                                                           |   |

APPEND\_LINE; This procedure deletes the character to the left of the editing point. If

the editing point is at the beginning of a line, the procedure appends the current line to the previous line.

ENDIF; ENDPROCEDURE;

# ERASE\_LINE

Removes the current line from the current buffer.

ERASE\_LINE optionally returns a string containing the text of the deleted line.

| FORMAT             | [string := ] ERASE_LINE                                                                                                    |         |                                                    |
|--------------------|----------------------------------------------------------------------------------------------------|---------|----------------------------------------------------|
| PARAMETERS         | None.                                                                                                    |         |                                                    |
| return value       | A string containing the text of the deleted line.                                                                                                    |         |                                                    |
| DESCRIPTION        | ERASE_LINE deletes the current line, optionally storing the deleted<br>text in a string before doing so. The current position moves to the first<br>character of the line following the deleted line.<br>Using ERASE_LINE may cause VAXTPU to insert padding spaces or blank<br>lines in the buffer. ERASE_LINE causes the screen manager to place the<br>editing point at the cursor position if the current buffer is mapped to a<br>visible window. (For more information on the distinction between the<br>cursor position and the editing point, see Chapter 6.) If the cursor is not<br>located on a character (that is, if the cursor is before the beginning of a<br>line, beyond the end of a line, in the middle of a tab, or below the end of<br>the buffer), VAXTPU inserts padding spaces or blank lines into the buffer<br>to fill the space between the cursor position and the nearest text. |         |                                                    |
|                    |                                                                                                    |         |                                                    |
|                    | If the screen manager inserts padding spaces, ERASE_LINE deletes the spaces when it deletes the line. The spaces appear in the returned strict for the screen manager inserts padding lines into the buffer, ERASE_LINE deletes only the last of these lines.                                                                                                    |         |                                                    |
| SIGNALED<br>ERRORS | TPU\$_TOOMANY ERROR ERASE_LINE accepts no arguments.                                                                                                    |         |                                                    |
|                    | TPU\$_NOTMODIFIABLE                                                                                                    | WARNING | You cannot erase a line in an unmodifiable buffer. |
|                    | TPU\$_NOCURRENTBUF                                                                                                    | ERROR   | You must select a buffer before erasing a line.    |

# VAXTPU Built-In Procedures ERASE\_LINE

#### **EXAMPLES**

#### ERASE\_LINE

This statement removes the current line from the current buffer.

take\_out\_line := ERASE\_LINE

This statement removes the current line from the current buffer and stores the string of characters representing that line in the variable *take\_out\_line*.

| Returns a keyword for the latest error.          keyword := ERROR         None.         A keyword representing the most recent error.         The possible error and warning codes for each built-in procedure are included in the description of each built-in procedure. Appendix C contain an alphabetized list of all the possible completion codes and severity levels |
|----------------------------------------------------------------------------------------------------|
| None.<br>A keyword representing the most recent error.<br>The possible error and warning codes for each built-in procedure are<br>included in the description of each built-in procedure. Appendix C contain                                                                                                    |
| A keyword representing the most recent error.<br>The possible error and warning codes for each built-in procedure are<br>included in the description of each built-in procedure. Appendix C contain                                                                                                    |
| The possible error and warning codes for each built-in procedure are included in the description of each built-in procedure. Appendix C contain                                                                                                    |
| included in the description of each built-in procedure. Appendix C contain                                                                                                    |
| in VAXTPU. The VMS System Messages and Recovery Procedures Reference<br>Manual includes all the possible completion codes for VAXTPU as well as<br>the appropriate explanations and suggested user actions.                                                                                                    |
| The value returned by ERROR is only meaningful inside an error handler<br>after an error has occurred. The value outside an error handler is<br>indeterminate.                                                                                                    |
| Although ERROR behaves much like a built-in, it is actually a VAXTPU language element.                                                                                                    |
| ERROR is evaluated for correct syntax at compile time. In contrast,<br>VAXTPU procedures are usually evaluated for a correct parameter count<br>and parameter types at execution.                                                                                                    |
| ERROR is a language element and has no completion codes.                                                                                                    |
|                                                                                                    |
| ks                                                                                                    |
| anks from all the lines in a buffer                                                                                                    |
| s,<br>ern,<br>e;                                                                                                    |
| PU\$_STRNOTFOUND<br>(ERROR_TEXT);                                                                                                    |
|                                                                                                    |

ENDON\_ERROR;

# VAXTPU Built-In Procedures ERROR

```
blank_chars := ASCII (32) + ASCII (9);
blank_pattern := (SPAN (blank_chars) @ blank_range) + LINE_END;
LOOP
SEARCH (blank_pattern, FORWARD);
POSITION (BEGINNING_OF (blank_range));
ERASE (blank_range);
ENDLOOP;
ENDPROCEDURE;
```

This procedure uses the ERROR language element to determine the error that invoked the error handler. If the error was that SEARCH could not find the specified string, then the procedure returns normally. (For more information on error handlers, see Chapter 3 and the descriptions of ABORT and RETURN in this chapter.) If the error was something else, then the text of the error message is written to the MESSAGES buffer and any executing procedures are terminated.

# ERROR\_LINE

Returns the line number for the latest error.

| FORMAT                                                            | integer := ERROR_LINE                                                                                                    |
|-------------------------------------------------------------------|----------------------------------------------------------------------------------------------------|
| PARAMETERS                                                        | None.                                                                                                    |
| return value                                                      | An integer representing the line number of the most recent error.                                                                                                    |
| DESCRIPTION                                                       | ERROR_LINE returns the line number at which the error or warning<br>occurs. If a procedure was compiled from a buffer or range, ERROR_LINE<br>returns the line number within the buffer. This may be different from the<br>line number within the procedure. If the procedure was compiled from a<br>string, ERROR_LINE returns 1. |
|                                                                   | The value returned by ERROR_LINE is only meaningful inside an error<br>handler, after an error has occurred. The value outside an error handler i<br>indeterminate.                                                                                                    |
|                                                                   | Although ERROR_LINE behaves much like a built-in, it is actually a VAXTPU language element.                                                                                                    |
|                                                                   | ERROR_LINE is evaluated for correct syntax at compile time. In contrast<br>VAXTPU procedures are usually evaluated for a correct parameter count<br>and parameter types at execution.                                                                                                    |
| SIGNALED<br>ERROR                                                 | ERROR is a language element and has no completion codes.                                                                                                    |
| EXAMPLE                                                           |                                                                                                    |
| PROCEDURE strip_bla                                               |                                                                                                    |
|                                                                   | lanks from all the lines in a buffer                                                                                                    |
| LOCAL blank_char<br>blank_patt<br>blank_rang                      | ern,                                                                                                    |
| ON_ERROR<br>MESSAGE (ER<br>MESSAGE ("E<br>RETURN;<br>ENDON_ERROR; | ROR_TEXT);<br>rror on line " + STR (ERROR_LINE));                                                                                                    |
|                                                                   | ASCII (32) + ASCII (9);<br>= (SPAN (blank_chars) @ blank_range) + LINE_END;                                                                                                    |

# VAXTPU Built-In Procedures ERROR\_LINE

LOOP SEARCH (blank\_pattern, FORWARD); POSITION (blank\_range); ERASE (blank\_range); ENDLOOP; ENDPROCEDURE;

This procedure uses the ERROR\_LINE built-in procedure to report the line in which the error occurred.

### ERROR\_TEXT Returns the text of the latest error message. FORMAT string := ERROR\_TEXT PARAMETERS None. return value A string containing the text of the most recent error message. DESCRIPTION ERROR\_TEXT returns the text for the most recent error or warning. The possible error and warning codes for each built-in procedure are included in the description of each built-in procedure. Appendix C contains an alphabetized list of all the possible completion codes and severity levels in VAXTPU. The VMS System Messages and Recovery Procedures Reference Manual includes all the possible completion codes for VAXTPU as well as the appropriate explanations and suggested user actions. The value returned by ERROR\_TEXT is meaningful only inside an error handler, after an error has occurred. The value outside an error handler is indeterminate. Although ERROR\_TEXT behaves much like a built-in, it is actually a VAXTPU language element. ERROR\_TEXT is evaluated for correct syntax at compile time. In contrast, VAXTPU procedures are usually evaluated for a correct parameter count and parameter types at execution. SIGNALED ERROR\_TEXT is a language element and has no completion codes. **ERROR** EXAMPLE

PROCEDURE strip\_blanks
! Remove trailing blanks from all the lines in a buffer
LOCAL blank\_chars,
 blank\_pattern,
 blank\_range;
ON\_ERROR
 MESSAGE (ERROR\_TEXT);
 MESSAGE ("Error on line " + STR (ERROR\_LINE));
 RETURN;
ENDON\_ERROR;
blank\_chars := ASCII (32) + ASCII (9);
blank\_pattern := (SPAN (blank\_chars) @ blank\_range) + LINE\_END;

# VAXTPU Built-In Procedures ERROR\_TEXT

LOOP SEARCH (blank\_pattern, FORWARD); POSITION (BEGINNING\_OF (blank\_range)); ERASE (blank\_range); ENDLOOP; ENDPROCEDURE;

This procedure uses the built-in procedure ERROR\_TEXT to report what happened and where.

# VAXTPU Built-In Procedures EXECUTE

# EXECUTE

Does one of the following:

- Executes programs that you have previously compiled
- Compiles and then executes any executable statements in a buffer, a range, or a string
- Replays a learn sequence
- · Executes a program bound to a key

### PARAMETERS

The buffer that you want to execute.

#### key-name

buffer

The VAXTPU key name for a key or a combination of keys. VAXTPU locates and executes the definition bound to the key.

#### key-map-list-name

The name of the key map list in which the key is defined. This optional parameter is only valid when the first parameter is a key name. If you specify a key map list as the second parameter, VAXTPU uses the first definition of the key specified by *key\_name* found in any of the key maps specified by the key map list. If you do not specify any value for the second parameter, VAXTPU uses the first definition of the key specified by *key\_name* found in the key map list. If you do not specify any value for the second parameter, VAXTPU uses the first definition of the key specified by *key\_name* found in the key map list bound to the current buffer.

#### key-map-name

The name of the key map in which the key is defined. This optional parameter is valid only when the first parameter is a key name. Use this parameter only if the key specified by the first parameter is defined in the key map specified as the second parameter. If you do not specify any value for the second parameter, VAXTPU uses the first definition of the key specified by *key\_name* found in the key map list bound to the current buffer.

#### learn

The learn sequence that you want to replay.

#### program

The program that you want to execute.

# VAXTPU Built-In Procedures EXECUTE

#### range

The range that you want to execute.

**string** The string that you want to execute.

# **DESCRIPTION** EXECUTE performs different actions depending upon the data type of the parameter.

If the parameter is a string or the contents of a buffer or range, it must contain only valid VAXTPU statements. Otherwise, you get an error message and no action is taken. See the description of the built-in procedure COMPILE for restrictions and other information on compiling strings or the contents of a buffer or range. When you pass a string to EXECUTE, the string cannot be longer than 256 characters.

Procedures are usually executed by entering the name of a compiled procedure at the appropriate prompt from your editing interface, or by calling the procedure from within another procedure. However, it is possible to execute procedures with the built-in procedure EXECUTE if the procedure returns a data type that is a valid parameter.

In the following example, the procedure *test* returns a program data type. If you execute a buffer or range that contains the following code, VAXTPU compiles and executes the procedure *test*, a program data type is returned, the program is then used as the parameter for the built-in procedure EXECUTE, and the string "abc" is written to the message area.

PROCEDURE test

- ! After compiling the string 'MESSAGE ("abc")',
- ! VAXTPU returns a program that is the compiled
- ! form of the string.

RETURN COMPILE ('MESSAGE ("abc")'); ENDPROCEDURE;

- ! The built-in procedure EXECUTE executes the
- ! program returned by the procedure "test."

EXECUTE (test);

#### SIGNALED ERRORS

| TPU\$_NODEFINITION  | WARNING | There is no definition for this key.                                                 |
|---------------------|---------|--------------------------------------------------------------------------------------|
| TPU\$_REPLAYWARNING | WARNING | Inconsistency during the execution<br>of a learn sequence sequence<br>is proceeding. |
| TPU\$_REPLAYFAIL    | WARNING | Inconsistency during the execution of a learn sequence execution stopped.            |
| TPU\$_RECURLEARN    | ERROR   | You cannot execute learn<br>sequences recursively.                                   |

# VAXTPU Built-In Procedures EXECUTE

| TPU\$_CONTROLC      | ERROR   | The execution of the command terminated because you pressed CTRL/C.            |
|---------------------|---------|--------------------------------------------------------------------------------|
| TPU\$_EXECUTEFAIL   | WARNING | Execution of the indicated item<br>has halted because it contains an<br>error. |
| TPU\$_COMPILEFAIL   | WARNING | Compilation aborted because of syntax errors.                                  |
| TPU\$_ARGMISMATCH   | ERROR   | A parameter's data type is unsupported.                                        |
| TPU\$_TOOFEW        | ERROR   | Too few arguments.                                                             |
| TPU\$_TOOMANY       | ERROR   | Too many arguments.                                                            |
| TPU\$_NOTDEFINABLE  | WARNING | Key cannot be defined.                                                         |
| TPU\$_NOCURRENTBUF  | WARNING | Key map or key map list not<br>specified, and there is no current<br>buffer.   |
| TPU\$_NOKEYMAP      | WARNING | Key map or key map list not<br>defined.                                        |
| TPU\$_NOTMODIFIABLE | WARNING | You cannot copy text into an<br>unmodifiable buffer.                           |
| TPU\$_NODEFINITION  | WARNING | Key not defined.                                                               |

#### **EXAMPLES**

1 EXECUTE (user\_program)

This statement executes the executable statements in the program named *user\_program*.

2 EXECUTE (main\_buffer)

This statement first compiles the contents of *main\_buffer* and then executes any executable statements. If you have any text in the main buffer other than VAXTPU statements, you get an error message. If there are procedure definitions in *main\_buffer*, they are compiled, but they are not executed until you run the procedure (either by entering the procedure name after the appropriate prompt from your interface or by calling the procedure from within another procedure).

EXECUTE (RET\_KEY, "TPU\$KEY\_MAP\_LIST");

This statement first finds the program bound to the return key in the default VAXTPU key map list, and then executes the code or learn sequence found.

4 PROCEDURE user\_do

```
command_string := READ_LINE ("Enter VAXTPU command to execute: ");
EXECUTE (command_string);
ENDPROCEDURE;
```

This procedure prompts the user for a VAXTPU command to execute and then executes the command.

# VAXTPU Built-In Procedures EXECUTE

PROCEDURE user\_tpu (TPU\_COMMAND)
SET (INFORMATIONAL, ON);
EXECUTE (TPU\_COMMAND);
SET (INFORMATIONAL, OFF);
ENDPROCEDURE;

This procedure executes a command with informational messages turned on, and then turns the informational messages off after the command is executed. You must replace the parameter *TPU\_COMMAND* with the desired VAXTPU statement.

# VAXTPU Built-In Procedures

| EXIT               |                                                                                                    |                    |                                                                                            |
|--------------------|----------------------------------------------------------------------------------------------------|--------------------|--------------------------------------------------------------------------------------------|
|                    |                                                                                                    | queries you for a  | It any modified buffers that have<br>file name for any buffer that you<br>associated file. |
|                    | Buffers that have the NO_V<br>WRITE, buffer).                                                                                                    | VRITE attribute a  | re not written out. See SET (NO                                                            |
| FORMAT             | EXIT                                                                                                    |                    |                                                                                            |
| PARAMETERS         | None.                                                                                                    |                    |                                                                                            |
| DESCRIPTION        | If you do not modify a buf<br>of the file associated with<br>EXIT to exit from VAXTP                                                                                                    | the buffer when    | es not write out the next version<br>you use the built-in procedure                        |
|                    | If you modify a buffer that does not have an associated file name, (because<br>you did not specify a file name for the second parameter of<br>CREATE_BUFFER), VAXTPU asks you to specify a file name if you want<br>to write the buffer. If you press the RETURN key rather than entering a<br>file name, the modified buffer is discarded. VAXTPU queries you about all<br>modified buffers that do not have associated file names. The order of the<br>query is the order in which the buffers were created. |                    |                                                                                            |
|                    | Journal files (if any) are deleted upon exiting.                                                                                                    |                    |                                                                                            |
|                    | If an error occurs while yo<br>returns to the editor.                                                                                                    | ou are trying to a | exit, the exit halts and control                                                           |
| SIGNALED<br>ERRORS | TPU\$_EXITFAIL                                                                                                    | WARNING            | The EXIT did not complete<br>successfully because of problems<br>writing modified buffers. |
|                    | TPU\$_TOOMANY                                                                                                    | ERROR              | EXIT takes no arguments.                                                                   |

# EXAMPLE

EXIT

This ends the editing session and writes out any modified buffers that have associated file names. If you have modified a buffer that does not have an associated file name, VAXTPU queries you with the following prompt:

Enter a file name to write buffer "buffer\_name"; else press RETURN:

Enter a file name such as TEXT\_FILE.LIS if you want the contents of the buffer written to a file. Press the RETURN key if you do not want to write the contents of the buffer to a file.

# EXPAND NAME

Returns a string that contains the names of any VAXTPU global variables, keywords, or procedures (built-in or user-written) that begin with the string that you specify. VAXTPU searches its internal symbol tables to find a match, using your input string as the directive for the match.

#### FORMAT

string2 := EXPAND\_NAME (string1 { , ALL , KEYWORDS , PROCEDURES , VARIABLES })

### PARAMETERS

#### strina1

An expression that evaluates to a string. If the string contains one or more asterisks (\*) or percent signs (%), then the string is a wildcard specification of the VAXTPU names to match. An asterisk matches zero or more characters and a percent sign matches exactly one character. If the string does not contain any asterisks or percent signs, then the string is the initial substring of a VAXTPU name.

### ALL

A keyword specifying that you want VAXTPU to match all names.

### KEYWORDS

A keyword specifying that you want VAXTPU to match only keyword names.

#### PROCEDURES

A keyword specifying that you want VAXTPU to match only procedure names.

#### VARIABLES

A keyword specifying that you want VAXTPU to match only global variable names. EXPAND\_NAME does not expand the names of local variables.

DESCRIPTION If there are no matches for the substring you specify, a null string is returned and a warning (TPU\$\_NONAMES) is signaled. If only one VAXTPU name matches the substring you specify, the name is returned with no trailing space. If more than one VAXTPU name matches your substring, all of the matching names are returned. The matching names are returned as a concatenated string with words separated by a single space. Multiple names signal a warning (TPU\$\_MULTIPLENAMES).

> Use EXPAND\_NAME in procedures that perform command completion or that interpret abbreviated names.

EXPAND\_NAME does not expand the names of local variables.

# VAXTPU Built-In Procedures EXPAND\_NAME

| SIGNALED<br>ERRORS | TPU\$_NONAMES       | WARNING | No names were found matching the one requested.                                  |  |
|--------------------|---------------------|---------|----------------------------------------------------------------------------------|--|
|                    | TPU\$_MULTIPLENAMES | WARNING | More than one name matching the one requested was found.                         |  |
|                    | TPU\$_NEEDTOASSIGN  | ERROR   | EXPAND_NAME must appear<br>on the right-hand side of an<br>assignment statement. |  |
|                    | TPU\$_TOOFEW        | ERROR   | EXPAND_NAME requires two<br>arguments.                                           |  |
|                    | TPU\$_TOOMANY       | ERROR   | EXPAND_NAME accepts no more than two arguments.                                  |  |
|                    | TPU\$_INVPARAM      | ERROR   | One of the arguments you passed<br>to EXPAND_NAME has the wrong<br>data type.    |  |
|                    | TPU\$_BADKEY        | WARNING | You specified an invalid keyword as the second argument.                         |  |

## **EXAMPLES**

full\_name := EXPAND\_NAME ("MOVE", ALL)

This assignment statement returns the following VAXTPU names in the string *full\_name*:

MOVE\_HORIZONTAL MOVE\_VERTICAL MOVE\_TEXT

g full\_name := EXPAND\_NAME ("\*EXACT", KEYWORDS)

This assignment statement returns the following VAXTPU keyword names in the string *full\_name*:

EXACT NO\_EXACT

g full\_name := EXPAND\_NAME ("%%", KEYWORDS)

This assignment statement returns the following VAXTPU keyword names in the string *full\_name*:

ON UP DO E5 F6 E4 F7 E6 E1 E3 E2 F8 F9

These are all the keywords whose names are two characters long.

```
PROCEDURE user_quick_parse (abbreviated_name)
ON_ERROR
IF ERROR = TPU$_NONAMES
THEN
MESSAGE ("No such procedure.");
ELSE
IF ERROR = TPU$_MULTIPLENAMES
THEN
MESSAGE ("Ambiguous abbreviation.");
ENDIF;
ENDIF;
RETURN;
ENDON ERROR;
```

# VAXTPU Built-In Procedures EXPAND\_NAME

expanded\_name := EXPAND\_NAME (abbreviated\_name, PROCEDURES); MESSAGE ("The procedure is " + expanded\_name + "."); ENDPROCEDURE;

> This procedure uses the string that you enter as the parameter, and puts the expanded form of a valid VAXTPU procedure name that matches the string in the message area. If the initial string matches multiple procedure names, or if it is not a valid VAXTPU procedure name, an explanatory message is written to the message area.

# VAXTPU Built-In Procedures FAO

# FAO

Invokes the Formatted ASCII Output (\$FAO) system service to convert a control string to a formatted ASCII output string. By specifying arguments for FAO directives in the control string, you can control the processing performed by the \$FAO system service. The built-in procedure FAO returns a string that contains the formatted ASCII output.

For complete information on the \$FAO system service, see the VMS System Services Reference Manual.

| PARAMETERS | that eva | <b>1</b><br>, a variable name representing a string constant, or an expression<br>luates to a string, that consists of the fixed text of the output<br>and FAO directives. |
|------------|----------|----------------------------------------------------------------------------------------------------|
|            | Some FA  | AO directives that you can use as part of the string are the<br>g:                                                                                                    |
|            | IAS      | Inserts a string as is                                                                                                    |
|            | !OL      | Converts a longword to octal notation                                                                                                    |
|            | IXL      | Converts a longword to hexadecimal notation                                                                                                    |
|            | !ZL      | Converts a longword to decimal notation                                                                                                    |
|            | IUL      | Converts a longword to decimal notation without adjusting for negative number                                                                                              |
|            | ISL      | Converts a longword to decimal notation with negative numbers<br>converted properly                                                                                        |
|            | !/       | Inserts a new line (carriage return/line feed)                                                                                                    |
|            | <u> </u> | Inserts a tab                                                                                                    |
|            | !}       | Inserts a form feed                                                                                                    |
|            | 11       | Inserts an exclamation mark                                                                                                    |
|            | !%S      | Inserts an s if the most recently converted number is not 1                                                                                                    |
|            | !%T      | Inserts the current time if you enter 0 as the parameter (you cannot pase<br>a specific time because VAXTPU does not use quadwords)                                        |
|            | !%D      | Inserts the current date and time if you enter 0 as the parameter (you cannot pass a specific date because VAXTPU does not use quadwords)                                  |

An expression that evaluates to a string. \$FAO uses these strings as arguments to the FAO directives in *string2* to form *string1*.

# VAXTPU Built-In Procedures FAO

| return value       | A string containing the output you specify in ASCII format.                                                                                                    |         |                                                                           |  |  |  |  |
|--------------------|----------------------------------------------------------------------------------------------------|---------|---------------------------------------------------------------------------|--|--|--|--|
| DESCRIPTION        | <ul> <li>FAO returns a formatted string, constructed according to the rules of the \$FAO system service. The control string directs the formatting process, and the optional arguments are values to be substituted into the control string.</li> <li>To ensure that you get meaningful results, you should use the !AS directive for strings and the !OL, !XL, !ZL, !UL, or !SL directive for integers.</li> </ul> |         |                                                                           |  |  |  |  |
|                    |                                                                                                    |         |                                                                           |  |  |  |  |
| SIGNALED<br>ERRORS | TPU\$_INVFAOPARAM                                                                                                    | WARNING | Argument was not a string or an integer.                                  |  |  |  |  |
|                    | TPU\$_NEEDTOASSIGN                                                                                                    | ERROR   | FAO must appear on the right-<br>hand side of an assignment<br>statement. |  |  |  |  |
|                    | TPU\$_INVPARAM                                                                                                    | ERROR   | The first argument to FAO must be a string.                               |  |  |  |  |
|                    | a string.<br>TPU\$_TOOFEW ERROR FAO requires at least one<br>parameter.                                                                                                    |         |                                                                           |  |  |  |  |

# **EXAMPLES**

date\_and\_time := FAO ("!%D",0)

This assignment statement stores the current date and time in the variable *date\_and\_time*.

2 PROCEDURE user\_fao\_conversion (count)

```
report := FAO ("number of forms = !SL", count);
MESSAGE (report);
ENDPROCEDURE;
```

PROCEDURE user\_error\_message (strng, line, col)

This procedure uses the FAO directive !SL in a control string to convert the number equated to the variable *count* to a string. The converted string is stored in the variable *report* and then written to the message area.

```
3
```

```
error_count := error_count + 1;
MESSAGE (FAO ("!AS at line !UL column !UL", strng, line, col));
ENDPROCEDURE;
```

This procedure formats the message that is being written to the message area. The message tells the user the line and column at which an error occurred.

# VAXTPU Built-In Procedures FILE\_PARSE

# FILE\_PARSE

Performs the equivalent of the DCL F\$PARSE lexical function. That is, it calls the RMS service \$PARSE to parse a file specification and to return either an expanded file specification or the file specification field that you request.

FILE\_PARSE returns a string that contains the expanded file specification or the field you specify. If you do not provide a complete file specification, FILE\_PARSE supplies defaults in the return string, as described in the Description section.

If an error occurs during the parse, FILE\_PARSE returns a null string.

| FORMAT | string3 := FILE_PARSE | (filespec [], string1<br>[], string2 [], NODE ]]<br>[], DEVICE ]]<br>[], DIRECTORY ]]<br>[], NAME ]] [], TYPE ]] |
|--------|-----------------------|----------------------------------------------------------------------------------------------------|
|        |                       | [[, NAME ]] [[, TYPE ]]<br>[[, VERSION ]] ]]])                                                                   |

#### **PARAMETERS** *filespec*

The file specification to be parsed.

#### string1

A default file specification. Any field of the file specification that you provide with this parameter is substituted in the output string if that field is missing in the *filespec*.

#### string2

A related file specification. Some of the fields in the related file specification are substituted in the output string if a field is missing from both the *filespec* and the *string1* parameters.

#### NODE

Keyword specifying that FILE\_PARSE should return a file specification including the node. For more information on using the optional keyword parameters to FILE\_PARSE, see the Description section.

#### DEVICE

Keyword specifying that FILE\_PARSE should return a file specification including the device. For more information on using the optional keyword parameters to FILE\_PARSE, see the Description section.

#### DIRECTORY

Keyword specifying that FILE\_PARSE should return a file specification including the directory. For more information on using the optional keyword parameters to FILE\_PARSE, see the Description section.

# VAXTPU Built-In Procedures FILE\_PARSE

#### NAME

Keyword specifying that FILE\_PARSE should return a file specification including the name. For more information on using the optional keyword parameters to FILE\_PARSE, see the Description section.

#### TYPE

Keyword specifying that FILE\_PARSE should return a file specification including the type. For more information on using the optional keyword parameters to FILE\_PARSE, see the Description section.

#### VERSION

Keyword specifying that FILE\_PARSE should return a file specification including the version. For more information on using the optional keyword parameters to FILE\_PARSE, see the Description section.

**return value** A string containing an expanded file specification or the file specification field you specify.

**DESCRIPTION** The built-in procedure FILE\_PARSE allows you to parse file specifications using the RMS service \$PARSE. For more information on the \$PARSE service, see the VMS Record Management Services Manual.

If you do not supply any of the optional parameters, FILE\_PARSE returns the device, directory, file name, and type of the file specified in *filespec*.

Specify the first three parameters as strings. The remaining parameters are keywords. Logical names and device names must terminate with a colon. If you omit optional parameters to the left of a given parameter, you must include null strings as place holders for the missing parameters.

You can specify as many of the keywords for field names as you wish. If one or more of these keywords are present, FILE\_PARSE returns a string containing only those fields requested. The fields are returned in normal file specification order. The normal delimiters are included, but there are no other characters separating the fields. For example, suppose you direct VAXTPU to execute the following statements:

result := FILE\_PARSE ("junk.txt","","",NODE, DEVICE, TYPE); MESSAGE (result);

Suppose, too, that the node is WORK and the device is DISK1. When the statements execute, VAXTPU displays the following string:

work::disk1:.txt

If you omit the file name, type, or version number, FILE\_PARSE supplies defaults, first from *string1* and then from *string2*. If you do not provide these parameters, FILE\_PARSE returns a null specification for these fields.

The FILE\_PARSE built-in procedure does not check that the file exists. It merely parses the file specification provided, and returns the portions of the resultant file specification requested.

You can use wildcard directives in supplying file specifications.

| SIGNALED<br>ERRORS | TPU\$_PARSEFAIL    | WARNING | RMS detected an error while parsing the file specification.                     |
|--------------------|--------------------|---------|---------------------------------------------------------------------------------|
|                    | TPU\$_NEEDTOASSIGN | ERROR   | FILE_PARSE must appear on the<br>right-hand side of an assignment<br>statement. |
|                    | TPU\$_TOOFEW       | ERROR   | FILE_PARSE requires at least one<br>argument.                                   |
|                    | TPU\$_INVPARAM     | ERROR   | One of the parameters to FILE_<br>PARSE has the wrong data type.                |
|                    | TPU\$_BADKEY       | ERROR   | You specified an invalid keyword to FILE_PARSE.                                 |
|                    |                    |         |                                                                                 |

### **EXAMPLES**

spec := FILE\_PARSE ("program.pass", "[abbott]")

This assignment statement calls RMS to parse and return a full file specification for the file PROGRAM.PAS. The second parameter provides the name of the directory in which the file can be found.

```
PROCEDURE user start journal
2
    ! Default journal name
    ! Auxiliary journal name derived from file name
       LOCAL default journal name,
             aux journal name;
       IF (GET INFO (COMMAND LINE, "journal") = 1)
          AND
              (GET INFO (COMMAND LINE, "read only") <> 1)
       THEN
           aux_journal_name := GET_INFO (CURRENT_BUFFER, "file_name");
             IF aux_journal_name = ""
             THEN
                  aux journal name := GET INFO (CURRENT BUFFER, "output file");
             ENDIF;
             IF aux journal name = 0
             THEN
                 aux journal name := "";
             ENDIF;
             IF aux_journal name = ""
             THEN
                 default_journal_name := "user.TJL";
             ELSE
                 default_journal_name := ".TJL";
             ENDIF;
              journal_file := GET_INFO (COMMAND_LINE, "journal_file");
              journal_file := FILE_PARSE (journal_file, default journal_name,
                                         aux_journal_name);
             JOURNAL_OPEN (journal_file);
       ENDIF;
    ENDPROCEDURE;
```

This procedure starts journaling. It is called from the TPU\$INIT\_ PROCEDURE after a file is read into the current buffer. FILE\_PARSE is used to return the full file specification for the journal file.

# FILE\_SEARCH

Calls the RMS service \$SEARCH to search a directory and return the partial or full file specification for the file that you specify.

FILE\_SEARCH returns a string containing the resulting file specification or a null string if no file is found.

| FORMAT | string3 := FILE_SEARCH | (filespec           |
|--------|------------------------|---------------------|
|        |                        | [, string1          |
|        |                        | [, string2          |
|        |                        | [, NODE ]           |
|        |                        | [, DEVICE ]         |
|        |                        | [, DIRECTORY ]      |
|        |                        | [, NAME ] [, TYPE ] |
|        |                        | [, VERSION]] ]])    |
|        |                        |                     |
|        |                        |                     |

#### **PARAMETERS**

**filespec** The file specification you want to find. If you omit the device or directory names, FILE\_SEARCH supplies defaults from the optional parameters or from your current default device and directory if you do not supply optional parameters.

#### string1

A default file specification. If you fail to specify a field in *filespec* and that field is present in the default file specification, VAXTPU uses the field from *string1* when searching for the file.

#### string2

A related file specification. If you fail to specify a field in *filespec* and *string1* and that field is present in the related file specification, VAXTPU uses the field from *string2* when searching for the file.

### NODE

Keyword specifying that FILE\_SEARCH should return a file specification including the node. For more information on using the optional keyword parameters to FILE\_SEARCH, see the Description section.

#### DEVICE

Keyword specifying that FILE\_SEARCH should return a file specification including the device. For more information on using the optional keyword parameters to FILE\_SEARCH, see the Description section.

### DIRECTORY

Keyword specifying that FILE\_SEARCH should return a file specification including the directory. For more information on using the optional keyword parameters to FILE\_SEARCH, see the Description section.

# VAXTPU Built-In Procedures FILE\_SEARCH

#### NAME

Keyword specifying that FILE\_SEARCH should return a file specification including the name. For more information on using the optional keyword parameters to FILE\_SEARCH, see the Description section.

#### TYPE

Keyword specifying that FILE\_SEARCH should return a file specification including the type. For more information on using the optional keyword parameters to FILE\_SEARCH, see the Description section.

#### VERSION

Keyword specifying that FILE\_SEARCH should return a file specification including the version. For more information on using the optional keyword parameters to FILE\_SEARCH, see the Description section.

**return value** A string containing the partial or full file specification you request from \$SEARCH.

#### DESCRIPTION

The built-in procedure FILE\_SEARCH allows you to search for files in a directory using the \$SEARCH routine. You must use this builtin procedure multiple times with the same parameter to get all of the occurrences of a file name in a directory. See the VMS Record Management Services Manual for more information on \$SEARCH.

Specify the first three parameters as strings. The remaining parameters are keywords. Logical names and device names must terminate with a colon. If you omit optional parameters to the left of a given parameter, you must include null strings as place holders for the missing parameters.

You can specify as many of the keyword parameters (such as NODE or DEVICE) as you wish. If one or more of these keywords are present, FILE\_SEARCH returns only those fields requested in the keyword list, not the full file specification. The fields appear in the same order as they do in a full file specification. There is no separator between fields.

If you omit all the optional parameters, FILE\_SEARCH returns the device, directory, file name, type, and version.

Unlike the FILE\_PARSE built-in, FILE\_SEARCH verifies that the file you specify exists.

If FILE\_SEARCH does not find a matching file, or if the built-in finds one or more matches but is invoked again and does not find another match, FILE SEARCH returns a null string but not an error status. Thus, the null string can act as an "end of matching files" indicator. When FILE\_ SEARCH returns the status TPU\$\_SEARCHFAIL, look in the message buffer to see why the search was unsuccessful.

# VAXTPU Built-In Procedures FILE\_SEARCH

| SIGNALED |                    |         |                                                                                           |
|----------|--------------------|---------|-------------------------------------------------------------------------------------------|
| ERRORS   | TPU\$_SEARCHFAIL   | WARNING | RMS detected an error while<br>searching for the file.                                    |
|          | TPU\$_TOOFEW       | ERROR   | FILE_SEARCH requires at least<br>one parameter.                                           |
|          | TPU\$_NEEDTOASSIGN | ERROR   | FILE_SEARCH must be on the<br>right-hand side of an assignment<br>statement.              |
|          | TPU\$_INVPARAM     | ERROR   | One of the arguments you passed<br>to FILE_SEARCH has the wrong<br>type.                  |
|          | TPU\$_BADKEY       | WARNING | One of the keyword arguments<br>you specified is not one of those<br>FILE_SEARCH accepts. |

#### **EXAMPLES**

fil := FILE\_SEARCH ("SYS\$SYSTEM:\*.EXE")

Each time this assignment statement is executed, it returns a string containing the resulting file specification of an EXE file in SYS\$SYSTEM. Because no version number is specified, only the latest version is returned. When you get a null string, it means there are no more EXE files in the directory.

2 PROCEDURE user\_collect\_rnos

```
LOCAL filename;
filename := FILE_SEARCH ("");
LOOP
filename := FILE_SEARCH ("*.RNO", "", "", NAME, TYPE);
EXITIF filespec = "";
CREATE_BUFFER (filename, filename);
ENDLOOP;
ENDPROCEDURE;
```

This procedure is similar to the previous procedure. It makes use of the fact that you are looking for files in the current directory and that FILE\_SEARCH can return parts of the file specification to eliminate the call to FILE\_PARSE.

# VAXTPU Built-In Procedures

# FILL

Reformats the text in the specified buffer or range so that the lines of text are approximately the same length.

FORMAT

FILL ( { buffer range } [, string [, integer1 [, integer2 ], integer3 ]] ]] ])

### PARAMETERS buffer

The buffer whose text you want to fill.

#### range

The range whose text you want to fill.

#### string

The list of additional word separators. The space character is always a word separator.

#### integer1

The value for the left margin. The left margin value must be at least 1 and must be less than the right margin value. Defaults to the buffer's left margin.

#### integer2

The value for the right margin. This value defaults to the same value as the buffer's right margin. *Integer2* must be greater than the left margin and cannot exceed the maximum record size for the buffer.

#### integer3

The value for the first line indent. This value modifies the left margin of the first filled line. It may be positive or negative. The result of adding the first line indent to the left margin must be greater than 1 and less than the right margin. Defaults to 0.

#### DESCRIPTION

FILL recognizes two classes of characters, text characters and word separators. Any character may be a word separator and any character other than the space character may be a text character. The space character is always a word separator, even if it is not present in the second parameter passed to FILL.

A word is a contiguous sequence of text characters, all of which are included on the same line, immediately preceded by a word separator or a line break, and immediately followed by a word separator or line break. If the first or last character in the specified range is a text character, that character marks the beginning or end of a word, regardless of any characters outside the range. Filling a range that starts or ends in the middle of a word may result in the insertion of a line break between that

## VAXTPU Built-In Procedures FILL

part of the word inside the filled range and that part of the word outside the range.

When filling a range or buffer, FILL does the following to each line:

- Removes any spaces at the beginning of the line
- Sets the left margin of the line
- Moves text up to the previous line if it fits
- Deletes the line if it contains no text
- Splits the line if it is too long

FILL sets the line's left margin to the fill left margin unless that line is the first line of the buffer or range being filled. In this case, FILL sets the line's left margin to the fill left margin plus the first line indent. However, if you are filling a range and the range does not start at the beginning of a line, FILL does not change the left margin of that line.

FILL moves a word up to the previous line if the previous line is in the range to be filled and if the word fits on the previous line without extending beyond the fill right margin. Before moving the word up, FILL appends a space to the end of the previous line if that line ends in a space or a text character. It does not append a space if the previous line ends in a word separator other than the space character.

When moving a word up, FILL also moves up any word separators that follow the word, even if these word separators extend beyond the fill right margin. Fill does not move up any word separator that would cause the length of the previous line to exceed the buffer's maximum record size. If the previous line now ends in a space, FILL deletes that space. FILL does not delete more than one such space.

FILL moves any word separators at the beginning of a line up to the previous line. It does this even if the word separators will extend beyond the fill right margin.

FILL splits a line into two lines whenever the line contains two or more words and one of the words extends beyond the fill right margin. FILL splits the line at the first character of the first word that contains characters to the right of the fill right margin, unless that word starts at the beginning of the line. In this case, FILL does not split the line.

When operating on a range that does not begin at the first character of a line but does begin left of the fill left margin, FILL splits the line at the first character of the range.

FILL places the cursor at the end of the filled text after completing the tasks described above.

| SIGNALED<br>ERRORS | TPU\$_INVRANGE      | WARNING | You specified an invalid range enclosure.                                            |
|--------------------|---------------------|---------|--------------------------------------------------------------------------------------|
|                    | TPU\$_TOOFEW        | ERROR   | FILL requires at least one argument.                                                 |
|                    | TPU\$_TOOMANY       | ERROR   | FILL accepts no more than five<br>arguments.                                         |
|                    | TPU\$_ARGMISMATCH   | ERROR   | One of the parameters to FILL is of the wrong type.                                  |
|                    | TPU\$_BADMARGINS    | WARNING | You specified one of the fill margins incorrectly.                                   |
|                    | TPU\$_INVPARAM      | ERROR   | One of the parameters to FILL is of the wrong type.                                  |
|                    | TPU\$_NOTMODIFIABLE | WARNING | You cannot fill text in an<br>unmodifiable buffer.                                   |
|                    | TPU\$_NOCACHE       | ERROR   | FILL could not create a new line<br>because there was no memory<br>allocated for it. |
|                    | TPU\$_CONTROLC      | ERROR   | FILL terminated because you<br>pressed CTRL/C.                                       |
|                    |                     |         |                                                                                      |

#### **EXAMPLES**

1 FILL (current\_buffer)

This statement fills the current buffer. It uses the buffer's left and right margins for the fill left and right margins. The space character is the only word separator. Upon completion, the current buffer contains no blank lines. All lines begin with a word. Unless the buffer contains a word too long to fit between the left and right margins, all text is between the buffer's left and right margins. Spaces may appear beyond the buffer's right margin.

2 FILL (paragraph\_range, "-", 5, 65, 5)

If paragraph\_range references a range that contains a paragraph, this statement fills a paragraph. FILL uses a left margin of 5 and a right margin of 65. It indents the first line of the paragraph an additional five characters. The space character and the hyphen are the two word separators. If the paragraph contains a hyphenated word, FILL breaks the word after the hyphen if necessary.

**3** FILL (paragraph range, "-", 10, 65, -3)

This example is like the previous one except that FILL unindents the first line of the paragraph by three characters. This is useful for filling numbered paragraphs.

# GET\_CLIPBOARD

Reads STRING format data from the clipboard and returns a string containing this data.

| FORMAT             | string := GET_CLIPBOARD                                                                                                    |               |                                                                                                    |  |
|--------------------|----------------------------------------------------------------------------------------------------|---------------|----------------------------------------------------------------------------------------------------|--|
| return value       | A string consisting of the data read from the clipboard. Line breaks are indicated by a line-feed character (ASCII (10)).                                                                                                    |               |                                                                                                    |  |
| DESCRIPTION        | DECwindows provides a clipboard that allows you to move data between<br>applications. Applications can write to the clipboard to replace previous<br>data, and can read from the clipboard to get a copy of existing data. The<br>data in the clipboard may be in multiple formats, but all the information<br>in the clipboard must be written at the same time. |               |                                                                                                    |  |
|                    | VAXTPU provides no clipboard<br>DECwindows.                                                                                                    | l support for | applications not written for                                                                                    |  |
| SIGNALED<br>ERRORS | TPU\$_NEEDTOASSIGN                                                                                                    | ERROR         | GET_CLIPBOARD must return a value.                                                                              |  |
|                    | TPU\$_TOOMANY                                                                                                    | ERROR         | Too many arguments passed to<br>GET_CLIPBOARD.                                                                  |  |
|                    | TPU\$_CLIPBOARDFAIL                                                                                                    | WARNING       | The clipboard has not returned any data.                                                                        |  |
|                    | TPU\$_CLIPBOARDLOCKED                                                                                                    | WARNING       | VAXTPU cannot read from the<br>clipboard because some other<br>application has locked it.                       |  |
|                    | TPU\$_CLIPBOARDNODATA                                                                                                    | WARNING       | There is no string format data in the clipboard.                                                                |  |
|                    | TPU\$_TRUNCATE                                                                                                    | WARNING       | Characters have been truncated<br>because you tried to add text tha<br>would exceed the maximum line<br>length. |  |
|                    | TPU\$_STRTOOLARGE                                                                                                    | ERROR         | The amount of data in the<br>clipboard exceeds 65,535<br>characters.                                            |  |
|                    | TPU\$_REQUIRESDECW                                                                                                    | ERROR         | You can use GET_CLIPBOARD<br>only if you are using DECwindow<br>VAXTPU.                                         |  |

# EXAMPLE

new\_string := GET\_CLIPBOARD;

This statement reads what is currently in the clipboard and assigns it to *new\_string*.

| GET_DEFAU          | ILT                                                                                                    |                |                                                                        |
|--------------------|----------------------------------------------------------------------------------------------------|----------------|------------------------------------------------------------------------|
|                    | Returns the value of an X res                                                                                                    | ource from the | e X resources database.                                                |
| FORMAT             | { string3 } := GET_DEFAU                                                                                                    | JLT (string1,  | , string2 )                                                            |
| PARAMETERS         | <pre>string1 The name of the resource whose value you want GET_DEFAULT to fetch Note that resource names are case sensitive. string2 The class of the resource. Note that resource class names are case sensitive. The string equivalent of the resource value or 0 if the specified resource is not defined. Note that, if necessary, the application must convert the string to the data type appropriate to the resource.</pre> |                |                                                                        |
|                    |                                                                                                    |                |                                                                        |
| return value       |                                                                                                    |                |                                                                        |
| DESCRIPTION        | GET_DEFAULT is useful for initializing a layered application that uses<br>an X defaults file. You can use GET_DEFAULT only in the DECwindows<br>environment.                                                                                                    |                |                                                                        |
| SIGNALED<br>ERRORS | TPU\$_INVPARAM                                                                                                    | ERROR          | One of the parameters was<br>specified with data of the wrong<br>type. |
|                    | TPU\$_TOOFEW                                                                                                    | ERROR          | Too few arguments passed to GET_DEFAULT.                               |
|                    | TPU\$_TOOMANY                                                                                                    | ERROR          | Too many arguments passed to GET_DEFAULT.                              |
|                    | TPÙ\$_NEEDTOASSIGN                                                                                                    | ERROR          | GET_DEFAULT must return a value.                                       |
|                    | TPU\$_REQUIRESDECW                                                                                                    | ERROR          | You can use GET_DEFAULT onl<br>if you are using DECwindows<br>VAXTPU.  |

# VAXTPU Built-In Procedures GET\_DEFAULT

# EXAMPLE

```
PROCEDURE application_module_init
LOCAL
     keypad name;
     :
     :
keypad_name := GET_DEFAULT ("user.keypad", "User.Keypad");
EDIT (keypad name, UPPER); ! Convert the returned string to uppercase.
IF keypad name <> '0'
THEN
    CASE keypad name
       "EDT" : eve_set_keypad_edt ();
"NOEDT" : eve_set_keypad_noedt ();
"WPS" : eve_set_keypad_wps ();
"NOWPS" : eve_set_keypad_nowps ();
       "NUMERIC" : eve_set_keypad_numeric ();
"VT100" : eve_set_keypad_vt100 ();
       [INRANGE, OUTRANGE] : eve set keypad numeric; ! If user has
                                                                 ! used invalid value,
                                                                 ! set the keypad to
                                                                 ! NUMERIC setting.
   ENDCASE;
ENDIF;
     :
     :
     :
ENDPROCEDURE;
                         This code fragment shows the portion of a module_init procedure directing
                         VAXTPU to fetch the value of a resource from the X resources database.
                         For more information on module_init procedures, see Appendix G.
                         If you want to create an extension of EVE that enables use of an X defaults
                         file to choose a keypad setting, you can use a GET_DEFAULT statement
                         in a module_init procedure.
                         To provide a value for the GET_DEFAULT statement to fetch, an X
                         defaults file would contain an entry similar to the following:
User.Keypad : EDT
```

### **VAXTPU Built-In Procedures** GET\_GLOBAL\_SELECT

# **GET GLOBAL\_SELECT**

Supplies information about a global selection.

FORMAT

unspecified GET GLOBAL SELECT

PRIMARY SECONDARY selection name

selection\_property\_name)

#### PRIMARY PARAMETERS

A keyword indicating that the layered application is requesting information about a property of the primary global selection.

#### SECONDARY

string

integer

array

A keyword indicating that the layered application is requesting information about a property of the secondary global selection.

#### selection name

A string identifying the global selection whose property is the subject of the layered application's information request. Specify the selection name as a string if the layered application needs information about a selection other than the primary or secondary global selection.

#### selection\_property\_name

A string specifying the property whose value the layered application is requesting.

| unspecified | A data type indicating that the information requested by the layered application was not available.                                                                                                    |
|-------------|----------------------------------------------------------------------------------------------------|
| string      | The value of the specified global selection property. The return value is of type string if the value of the specified global selection property is of type string.                                                                                                    |
| integer     | The value of the specified global selection property. The return value is of type integer if the value of the specified global selection property is of type integer.                                                                                                    |
| array       | An array passing information about a global selection<br>whose contents describe information that is not of a data<br>type supported by VAXTPU.                                                                                                    |
|             | VAXTPU does not use or alter the information in the array;<br>the application layered on VAXTPU is responsible for<br>determining how the information is used, if at all. Since the<br>array is used to receive information from other DECwindows<br>applications, all applications that exchange information<br>whose data type is not supported by VAXTPU must adopt a<br>convention on how the information is to be used. |
|             | string<br>integer                                                                                                    |

### VAXTPU Built-In Procedures GET\_GLOBAL\_SELECT

The element array {0} contains a string naming the data type of the information being passed. For example, if the information being passed is a span, the element contains the string "SPAN". The element array {1} contains either the integer 8, indicating that the information is passed as a series of bytes, or the integer 32, indicating that the information is passed as a series of longwords. If array {1} contains the value 8, the element array {2} contains a string and there are no array elements after array {2}. The string does not name anything, but rather is a series of bytes of information. As mentioned, the meaning and use of the information is agreed upon by convention among the DECwindows applications. To interpret this string, the application can use the SUBSTR built-in to obtain substrings one at a time, and the ASCII built-in to convert the data to integer format if necessary. For more information about using these VAXTPU elements, see the description of the SUBSTR and ASCII built-in procedures.

If *array {*1*}* contains the value 32, the element *array {*2*}* and any subsequent elements contain integers. The number of integers in the array is determined by the application which responded to the request for information about the global selection. The interpretation of the data is a convention that must be agreed upon by the cooperating application. To determine how many longwords are being passed, an application can determine the length of the array and subtract 2 to allow for elements *array {*0*}* and *array {*1*}*.

# **DESCRIPTION** If an owner for the global selection exists, and if the owner provides the information requested in a format that VAXTPU can recognize, GET\_GLOBAL\_SELECT returns the information.

| SIGNALED<br>ERRORS | TPU\$_ARGMISMATCH  | ERROR   | Wrong type of data sent to GLOBAL_SELECT.                                |
|--------------------|--------------------|---------|--------------------------------------------------------------------------|
|                    | TPU\$_NEEDTOASSIGN | ERROR   | GLOBAL_SELECT must return a value.                                       |
|                    | TPU\$_INVPARAM     | ERROR   | One of the parameters was<br>specified with data of the wrong<br>type.   |
|                    | TPU\$_REQUIRESDECW | ERROR   | You can use GLOBAL_SELECT<br>only if you are using DECwindows<br>VAXTPU. |
|                    | TPU\$_TOOFEW       | ERROR   | Too few arguments passed to<br>GLOBAL_SELECT.                            |
|                    | TPU\$_TOOMANY      | ERROR   | Too many arguments passed to<br>GLOBAL_SELECT.                           |
|                    | TPU\$_GBLSELOWNER  | WARNING | VAXTPU owns the global selection.                                        |
|                    |                    |         |                                                                          |

### VAXTPU Built-In Procedures GET\_GLOBAL\_SELECT

| TPU\$_BADKEY        | WARNING | You specified an invalid keyword as a parameter.                                                 |
|---------------------|---------|--------------------------------------------------------------------------------------------------|
| TPU\$_INVGBLSELDATA | WARNING | The global selection owner<br>provided data that VAXTPU cannot<br>process.                       |
| TPU\$_NOGBLSELDATA  | WARNING | The global selection owner has<br>indicated that it cannot provide the<br>information requested. |
| TPU\$_NOGBLSELOWNER | WARNING | You have requested information<br>about an unowned global<br>selection.                          |
| TPU\$_TIMEOUT       | WARNING | The global selection owner did not respond before the timeout period expired.                    |

### EXAMPLE

string\_to\_paste := GET\_GLOBAL\_SELECT (PRIMARY, "STRING");

This statement fetches the text in the primary global selection and assigns it to the variable *string\_to\_paste*.

For another example of how to use the GET\_GLOBAL\_SELECT built-in, see Example B-4.

| GET_INFO    |                                                                                                    |   |
|-------------|----------------------------------------------------------------------------------------------------|---|
|             | Returns information about the current status of the editor.                                                                                                    |   |
|             | For information on how to get a screen display of the status of your editor, see the description of the built-in procedure SHOW.                                                                                                    |   |
| DESCRIPTION | This description provides general information on the GET_INFO built-<br>ins. In this part, you can also find descriptions of individual GET_INFO<br>built-ins. The individual GET_INFO built-ins are grouped according to<br>the value of their first parameter. For a list of the groups of GET_INFO<br>built-ins, see Table 7–2.                                                                                                    | Ĺ |
|             | All GET_INFO built-in procedures have the following two characteristics in common:                                                                                                    |   |
|             | • They return a value that is the piece of information you have requested.                                                                                                    |   |
|             | <ul> <li>They consist of the GET_INFO statement followed by at least two<br/>parameters, as follows:</li> </ul>                                                                                                    |   |
|             | — The first parameter specifies the general topic about which you want information. If you want the GET_INFO built-in to return information on a given variable, use that variable as the first parameter. For example, if you want to know what row contains the cursor in a window stored in the variable command_window, you would specify the variable command_window as the first parameter. Thus, you would use use the following statement: |   |
|             | <pre>the_row := GET_INFO (command_window, "current_row");</pre>                                                                                                    |   |
|             | Otherwise, the first parameter is a keyword specifying the general subject about which GET_INFO is to return information. The valid keywords for the first parameter are as follows:                                                                                                    |   |
|             | ARRAY<br>BUFFER<br>COMMAND_LINE<br>DEBUG<br>DEFINED_KEY<br>KEY_MAP<br>KEY_MAP<br>KEY_MAP_LIST<br>mouse_event_keyword<br>PROCEDURES<br>PROCESS<br>SCREEN<br>SYSTEM<br>WINDOW<br>WIDGET                                                                                                    |   |
|             | For a list of valid mouse event keywords, see Table 7–3.                                                                                                    | L |

Do not confuse a GET\_INFO built-in whose first parameter is a keyword (such as ARRAY) with a GET\_INFO built-in whose first parameter is a variable of a given data type, such as *array\_ variable*. For example, the built-in GET\_INFO (array\_variable) shows what string constants can be used when the first parameter is an array variable, while the built-in GET\_INFO (ARRAY) shows what can be used when the first parameter is the keyword ARRAY.

- The second parameter (a VAXTPU string) specifies the exact piece of information you want.
- The third and subsequent parameters, if necessary, provide additional information that VAXTPU uses to identify and return the requested value or structure.

Each GET\_INFO built-in in this section shows the possible return values for a given combination of the first and second parameters. For example, the built-in GET\_INFO (any\_variable) shows that when you use any variable as the first parameter and the string "type" as the second parameter, GET\_INFO returns a keyword for the data type of the variable.

Depending upon the kind of information requested, GET\_INFO returns any one of the following:

- An array
- A buffer
- An integer
- A keyword
- A marker
- A process
- A range
- A string
- A window

VAXTPU maintains internal lists of the following items:

- Arrays
- Array elements
- Breakpoints
- Buffers
- Defined keys
- Key maps
- Key map lists
- Processes
- Windows

You can step through an internally-maintained list by using "first", "next", "previous", or "last" as the second parameter to GET\_INFO. Note that the order in which VAXTPU maintains these lists is private and may change in a future version. Do not write code that depends on a list being maintained in a particular order. When you write code to search a list, remember that VAXTPU keeps only one pointer for each list. If you create nested loops that attempt to search the same list, the results are unpredictable. For example, suppose that a program intended to search two key map lists for common key maps sets up a loop within a loop. The outer loop might contain the following statement:

GET\_INFO (KEY\_MAP, "previous", name\_of\_second\_key\_map)

The inner loop might contain the following statement:

GET\_INFO (KEY\_MAP, "next", name\_of\_first\_key\_map)

In VAXTPU, the behavior of such a nested loop is unpredictable.

Unless documented otherwise, the order of the internal list is not defined.

The syntax of GET\_INFO depends on the kind of information you are trying to get. For more information on specific GET\_INFO built-ins, see the descriptions in this section. GET\_INFO built-ins whose first parameter is a keyword are grouped separately from GET\_INFO built-ins whose first parameter is a variable.

| Variable                    | Keyword                        | Any Keyword or Key Name |
|-----------------------------|--------------------------------|-------------------------|
| GET_INFO (any_variable)     | GET_INFO (ARRAY)               | GET_INFO (any_keyname)  |
| GET_INFO (array_variable)   | GET_INFO (BUFFER)              | GET_INFO (any_keyword)  |
| GET_INFO (buffer_variable)  | GET_INFO (COMMAND_LINE)        |                         |
| GET_INFO (integer_variable) | GET_INFO (DEBUG)               |                         |
| GET_INFO (marker_variable)  | GET_INFO (DEFINED_KEY)         |                         |
| GET_INFO (process_variable) | GET_INFO (KEY_MAP)             |                         |
| GET_INFO (range_variable)   | GET_INFO (KEY_MAP_LIST)        |                         |
| GET_INFO (string_variable)  | GET_INFO (mouse_event_keyword) |                         |
| GET_INFO (widget_variable)  | GET_INFO (PROCEDURES)          |                         |
| GET_INFO (window_variable)  | GET_INFO (PROCESS)             |                         |
|                             | GET_INFO (SCREEN)              |                         |
|                             | GET_INFO (SYSTEM)              |                         |
|                             | GET_INFO (WIDGET)              |                         |
|                             | GET_INFO (WINDOW)              |                         |

| Table 7–2 GET_INFO Built-in | Procedures b | y First Parameter |
|-----------------------------|--------------|-------------------|
|-----------------------------|--------------|-------------------|

| SIGNALED |                    |         |                                                                                                 |
|----------|--------------------|---------|-------------------------------------------------------------------------------------------------|
| ERRORS   | TPU\$_BADREQUEST   | WARNING | Request represented by second<br>argument is not understood for<br>data type of first argument. |
|          | TPU\$_BADKEY       | WARNING | Bad keyword value or<br>unrecognized data type is passed<br>as the first argument.              |
|          | TPU\$_NOCURRENTBUF | WARNING | Current buffer is not defined.                                                                  |
|          | TPU\$_NOKEYMAP     | WARNING | Key map is not defined.                                                                         |
|          | TPU\$_NOKEYMAPLIST | WARNING | Key map list is not defined.                                                                    |
|          | TPU\$_INVPARAM     | ERROR   | One or more of the specified<br>parameters have the wrong data<br>type.                         |
|          | TPU\$_NEEDTOASSIGN | ERROR   | The GET_INFO built-in can only<br>be used on the right-hand side of<br>an assignment statement. |
|          | TPU\$_NOBREAKPOINT | WARNING | This string constant is valid only after a breakpoint.                                          |
|          | TPU\$_NONAMES      | WARNING | There are no names matching the one requested.                                                  |
|          | TPU\$_TOOFEW       | ERROR   | Too few arguments passed to the<br>GET_INFO built-in.                                           |
|          | TPU\$_TOOMANY      | ERROR   | Too many arguments passed to the GET_INFO built-in.                                             |
|          | TPU\$_UNKKEYWORD   | ERROR   | An unknown keyword has been used as an argument.                                                |
|          |                    |         |                                                                                                 |

#### **EXAMPLES**

my\_buffer := GET\_INFO (BUFFERS, "current");

This assignment statement stores the pointer to the current buffer in the variable *my\_buffer*.

2 my\_string := GET\_INFO (my\_buffer, "file\_name");

This assignment statement stores the name of the input file for *my\_buffer* in the variable *my\_string*.

g my\_buffer := GET\_INFO (BUFFERS, "current");

This assignment statement stores a reference to the current buffer in the variable  $my\_buffer$ .

my\_string := GET\_INFO (CURRENT\_BUFFER, "file\_name");

This statement calls the CURRENT\_BUFFER built-in, which returns the current buffer. The GET\_INFO built-in determines the name of the input file associated with the current buffer. The input filename is assigned to the variable *my\_string*.

5 is\_buf\_mod := GET\_INFO (CURRENT\_BUFFER, "modified");

This assignment statement stores the integer 1 or 0 in the variable  $is\_buf\_$ mod. A value of 1 means the current buffer has been modified. A value of 0 means the current buffer has not been modified.

my\_window := GET\_INFO (WINDOWS, "current"); length\_integer := GET\_INFO (my\_window, "length", visible\_window); width\_integer := GET\_INFO (my\_window, "width");

These assignment statements store the size of the current window in the variables *length\_integer* and *width\_integer*.

PROCEDURE user\_getinfo

top\_of\_window := GET\_INFO (CURRENT\_WINDOW, "top", visible\_window);

! Remove the top five lines from the main window ADJUST\_WINDOW (CURRENT\_WINDOW, +5, 0);

```
! Replace removed lines with an example window
example_window := CREATE_WINDOW (top_of_window, 5, ON);
example_buffer := CREATE_BUFFER ("EXAMPLE",
"sys$login:template.txt");
MAP (example_window, example_buffer);
DEPOCEDURE.
```

ENDPROCEDURE;

This procedure uses GET\_INFO to find the top of the current window. It then removes the top five lines and replaces them with an example window.

```
8 PROCEDURE user_display_key_map_list
```

This procedure retrieves and displays the name of the key map list in the current buffer.

9 PROCEDURE show\_key\_map\_lists

```
LOCAL key_map_list_name;
key_map_list_name := GET_INFO (KEY_MAP_LIST, "first");
LOOP
EXITIF key_map_list_name = 0;
SPLIT_LINE;
COPY_TEXT (key_map_list_name);
key_map_list_name := GET_INFO (KEY_MAP_LIST, "next");
ENDLOOP;
ENDPROCEDURE;
```

This procedure displays all the key map lists.

```
10 PROCEDURE show self insert
```

LOCAL key\_map\_list\_name;

```
key_map_list_name := GET_INFO (CURRENT_BUFFER, "key_map_list");
IF GET_INFO (key_map_list_name, "self_insert")
THEN
MESSAGE ("Undefined printable characters will be inserted");
ELSE
MESSAGE ("Undefined printable characters will cause an error");
ENDIF;
ENDPROCEDURE;
```

This procedure shows whether the key map list associated with the current buffer inserts undefined printable characters.

```
PROCEDURE show_key_maps_in_list (key_map_list_name)
```

```
LOCAL key_map_name;
key_map_name := GET_INFO (KEY_MAP, "first", key_map_list_name);
LOOP
EXITIF key_map_name = 0;
SPLIT_LINE;
COPY_TEXT (key_map_name);
key_map_name := GET_INFO (KEY_MAP, "next", key_map_list_name);
ENDLOOP;
ENDPROCEDURE;
```

This procedure displays the key maps in the key map list key\_map\_list\_name.

# GET INFO (any keyname)

Returns a keyword describing the type of key named by any keyname.

For general information about using all forms of GET INFO built-ins, see the description of GET\_INFO.

#### FORMAT

keyword integer

} := GET\_INFO (any\_keyname, { "key\_modifiers" })

#### "key modifiers" PARAMETERS

Returns a bit-encoded integer indicating what key modifier or modifiers were used to create the VAXTPU key name specified by the parameter any keyname. For more information about the meaning and possible values of key modifiers, see the description of the KEY\_NAME built-in.

VAXTPU defines four constants to be used when referring to or testing the numerical value of key modifiers. The correspondence between key modifiers, defined constants, and bit-encoded integers is as follows:

| Key Modifier   | Constant              | Bit-Encoded Integer |
|----------------|-----------------------|---------------------|
| SHIFT_MODIFIED | TPU\$K_SHIFT_MODIFIED | 1                   |
| CTRL_MODIFIED  | TPU\$K_CTRL_MODIFIED  | 2                   |
| HELP_MODIFIED  | TPU\$K_HELP_MODIFIED  | 4                   |
| ALT_MODIFIED   | TPU\$K_ALT_MODIFIED   | 8                   |

Note that the keyword SHIFT KEY may have been used to create a VAXTPU key name. SHIFT\_KEY is not a modifier, it is a prefix. The SHIFT key, also called the GOLD key by the EVE editor, is pressed and released before any other key is pressed. In DECwindows, modifying keys such as the CTRL key are pressed and held down while the modified key is pressed.

Note, too, that if more than one key modifier was used with the KEY\_ NAME built-in, the value of the returned integer is the sum of the integer representations of the key modifiers. For example, if you create a key name using the modifiers HELP MODIFIED and ALT MODIFIED, the built-in GET\_INFO (key\_name, "key\_modifiers") returns the integer 12.

#### "key type"

Returns a keyword describing the type of key named by any\_keyname. The keywords that can be returned are PRINTING, KEYPAD, FUNCTION, SHIFT\_KEY, KEYPAD, SHIFT\_FUNCTION, and SHIFT\_CONTROL. Returns 0 if *parameter1* is not a valid key name. Note that there are cases in which GET\_INFO (any\_keyname, "name") returns the keyword PRINTING but the key described by the keyname is not associated with a printable character. For example, if you use the KEY\_NAME built-in to define a key name as the combination of the character A and the ALT modifier, and if you then use GET\_INFO (any\_keyname, "name") to find out how VAXTPU classifies the key, the GET\_INFO built-in returns the

### GET\_INFO Built-Ins Grouped by First Parameter GET\_INFO (any\_keyname)

keyword PRINTING. However, if you use the ASCII built-in to obtain the string representation of the key, the ASCII built-in returns a null string because ALT/A is not printable.

#### **EXAMPLE**

```
new_key := KEY_NAME (KP4, SHIFT_MODIFIED, CTRL_MODIFIED);
modifier_value := GET_INFO (new_key, "key_modifiers");
MESSAGE (STR (modifier_value));
IF GET_INFO (new_key, "key_modifiers")
THEN
the_name := GET_INFO (new_key, "name")
MESSAGE (STR (the_name));
ENDIF;
```

The first statement in the preceding code creates a VAXTPU key name for the key sequence produced by pressing the CTRL key, the SHIFT key, and the 4 key on the keypad all at once. The new key name is assigned to the variable *new\_key*. The second statement fetches the integer equivalent of this combination of key modifiers. The third statement displays the integer 3 in the message buffer. The IF clause of the fourth statement shows how to test whether a key name was created using a modifier. (Note, however, that this statement does not detect whether a key name was created using the keyword SHIFT\_ KEY.) The THEN clause shows how to fetch the key modifier keyword or keywords used to create a key name. The final statement displays the string KEY\_NAME (KP4, SHIFT\_MODIFIED, CTRL\_MODIFIED) in the message buffer.

#### **GET\_INFO Built-Ins Grouped by First Parameter**

**GET\_INFO** (any\_keyword)

# GET\_INFO (any\_keyword)

Returns the string representation of the keyword specified in the first parameter to GET\_INFO.

For general information about using all forms of GET\_INFO built-ins, see the description of GET\_INFO. See also the description of GET\_INFO (integer\_variable).

FORMAT string := GET\_INFO (keyword, "name")

#### **PARAMETERS** keyword

Returns a VAXTPU keyword whose string equivalent you want GET\_INFO to return.

You can use GET\_INFO (keyword, "name") to obtain the string equivalent of a key name. This is useful for displaying screen messages about keys. For example, to obtain the string equivalent of the key name PF1, you could use the following statement:

the\_string := GET\_INFO (PF1, "name");

If a key name is created using several key modifiers, the built-in returns the string representations of all the keywords used to create the key name. For more information on creating key names, see the description of the KEY\_NAME built-in.

The following code fragment shows one possible use of GET\_INFO (keyword\_variable, "name"):

The first statement creates a VAXTPU key name for the key sequence produced by pressing the CTRL key, the SHIFT key, and the 4 key on the keypad all at once. The new key name is assigned to the variable *key\_name*. The IF clause of the statement shows how to test whether a key name was created using one or more key modifier keywords. (Note, however, that this statement does not detect whether a key name was created using the keyword SHIFT\_KEY. The built-in GET\_ INFO (key\_name, "key\_modifiers") returns 0 even if the key name was created using SHIFT\_KEY.) The THEN clause shows how to fetch the key modifier keyword or keywords used to create a key name. The final statement displays the string KEY\_NAME (KP4, SHIFT\_MODIFIED, ALT\_MODIFIED) in the message buffer.

#### "name"

Returns the string equivalent of the specified keyword.

### GET\_INFO Built-Ins Grouped by First Parameter GET\_INFO (any\_variable)

# **GET\_INFO** (any\_variable)

Returns a keyword specifying the data type of the variable.

For general information about using all forms of GET\_INFO built-ins, see the description of GET\_INFO.

#### **FORMAT** keyword := GET\_INFO (any\_variable, "type")

#### PARAMETERS "type"

Returns a keyword that is the data type of the variable specified in *any\_variable*.

#### **EXAMPLE**

IF GET\_INFO (select\_popup, "type") <> WIDGET
 THEN
 MESSAGE ("Select\_popup widget not created.")
ENDIF;

The preceding code tests whether the variable *select\_popup* has been assigned a widget instance. If not, the code causes a message to be displayed on the screen.

# GET\_INFO (ARRAY)

Returns an array in VAXTPU's internal list of arrays.

For general information about using all forms of GET\_INFO built-ins, see the description of GET\_INFO.

#### FORMAT

array := GET INFO (ARRAY,

"first" "last" "next" "previous"

"current"

### p. . . . . . . .

#### PARAMETERS "current"

Returns the current array in VAXTPU's internal list of arrays. You must use either GET\_INFO (ARRAY, "first") or GET\_INFO (ARRAY, "last") before you can use GET\_INFO (ARRAY, "current"). If you use these builtins in the wrong order or if no arrays have been created, GET\_INFO (ARRAY, "current") returns 0.

#### "first"

Returns the first array in the VAXTPU internal list of arrays. Returns 0 if no arrays are defined.

#### "last"

Returns the last array in the VAXTPU internal list of arrays. Returns 0 if no arrays are defined.

#### "next"

Returns the next array in VAXTPU's internal list of arrays. You must use GET\_INFO (ARRAY, "first") before you can use GET\_INFO (ARRAY, "next"). Returns 0 if no arrays are defined.

#### "previous"

Returns the previous array in VAXTPU's internal list of arrays. You must use either GET\_INFO (ARRAY, "current") or GET\_INFO (ARRAY, "last") before you can use GET\_INFO (ARRAY, "previous"). If you use these built-ins in the wrong order or if no arrays have been created, GET\_INFO (ARRAY, "previous") returns 0.

### GET\_INFO Built-Ins Grouped by First Parameter GET\_INFO (array\_variable)

# **GET\_INFO** (array\_variable)

Returns information about a specified array.

For general information about using all forms of GET\_INFO built-ins, see the description of GET\_INFO.

| FORMAT | array<br>buffer<br>integer<br>keyword<br>marker<br>process<br>range<br>string<br>widget<br>window<br>unspecified | } := GET_INFO | (array_variable, < | ("current"<br>"first"<br>"high_index"<br>"last"<br>"low_index"<br>"next"<br>"previous" | },<br>} |
|--------|----------------------------------------------------------------------------------------------------|---------------|--------------------|----------------------------------------------------------------------------------------|---------|
|--------|----------------------------------------------------------------------------------------------------|---------------|--------------------|----------------------------------------------------------------------------------------|---------|

#### PARAMETERS "current"

Returns the index value of the current element of the specified array, whether the index is of type integer or some other type. Returns any type except program, pattern, or learn. Returns the type unspecified if there is no current element.

You must use either GET\_INFO (array\_variable, "first") or GET\_INFO (array\_variable, "last") before you can use GET\_INFO (array\_variable, "current").

#### "first"

Returns the index value of the first element of the specified array, whether the index is of type integer or some other type. Returns any type except program, pattern, or learn. Returns the type unspecified if there is no first element.

#### "high index"

Returns an integer that is the highest valid integer index for the static predeclared portion of the array. If the GET\_INFO call returns a high index lower than the low index, the array has no static portion.

#### "last"

Returns the index value of the last element of the specified array, whether the index is of type integer or some other type. Returns any type except program, pattern, or learn. Returns the type unspecified if there is no last element.

#### "low index"

Returns an integer that is the lowest valid integer index for the static predeclared portion of the array. If the GET\_INFO call returns a high index lower than the low index, the array has no static portion.

### **GET\_INFO Built-Ins Grouped by First Parameter** GET\_INFO (array\_variable)

#### "next"

Returns the index value of the next element of the specified array, whether the index is of type integer or some other type. Returns any type except program, pattern, or learn. Returns the type unspecified if there is no next element.

You must use GET\_INFO (array\_variable, "first") before you can use GET\_INFO (array\_variable, "next").

#### "previous"

Returns the index value of the previous element of the specified array, whether the index is of type integer or some other type. Returns any type except program, pattern, or learn. Returns the type unspecified if there is no previous element.

You must use either GET\_INFO (array\_variable, "current") or GET\_INFO (array\_variable, "last") before you can use GET\_INFO (array\_variable, "previous").

### GET\_INFO Built-Ins Grouped by First Parameter GET\_INFO (BUFFER)

# **GET\_INFO (BUFFER)**

Returns a buffer in VAXTPU's internal list of buffers.

For general information about using all forms of GET\_INFO built-ins, see the description of GET\_INFO.

#### FORMAT

buffer := GET\_INFO (BUFFER[[S]]

"current" "erase\_unmodifiable" "find\_buffer", buffer\_name "first" "last" "next" "previous"

#### PARAMETERS "current"

Returns the current buffer in VAXTPU's internal list of buffers. Returns 0 if there is no current buffer.

GET\_INFO (BUFFER[[S]], "current") always returns the current buffer, regardless of whether or you have first used GET\_INFO (BUFFER[[S]], "first") or GET\_INFO (BUFFER[[S]], "last"). Thus, GET\_ INFO (BUFFER[[S]], "current") is equivalent to the built-in CURRENT\_ BUFFER.

#### "erase unmodifiable"

Returns 1 if unmodifiable records can be erased from the specified buffer and returns 0 if the records cannot be erased.

#### "find buffer"

Returns the buffer whose name you specify (as a string) as the third parameter. Returns 0 if no buffer with the name you specify is found.

#### "first"

Returns the first buffer in VAXTPU's internal list of buffers. Returns 0 if there is none.

#### "last"

Returns the last buffer in VAXTPU's internal list of buffers. Returns 0 if there is none.

#### "next"

The next buffer in VAXTPU's internal list of buffers. Returns 0 if there are no more.

#### "previous"

Returns the preceding buffer in VAXTPU's internal list of buffers. Returns 0 if there is none.

### **GET\_INFO Built-Ins Grouped by First Parameter**

**GET\_INFO** (buffer\_variable)

# **GET\_INFO** (buffer\_variable)

Returns information about a specified buffer.

For general information about using all forms of GET\_INFO built-ins, see the description of GET\_INFO.

| FORMAT | integer<br>keyword<br>learn_se<br>marker<br>program<br>range<br>string | quence } := GET_INFO (buffer        | _variable, |
|--------|------------------------------------------------------------------------|-------------------------------------|------------|
|        | -                                                                      | ("before_bol"                       |            |
|        |                                                                        | "beyond_eob"                        |            |
|        |                                                                        | "beyond_eol"                        |            |
|        |                                                                        | "bound"                             |            |
|        |                                                                        | "character"                         |            |
|        |                                                                        | "direction"                         |            |
|        |                                                                        | "eob_text"                          |            |
|        |                                                                        | "erase_unmodifiable"<br>"file_name" |            |
|        |                                                                        | "first_marker"                      |            |
|        |                                                                        | "first_range"                       |            |
|        |                                                                        | "journaling"                        |            |
|        |                                                                        | "journal_file"                      |            |
|        |                                                                        | "journal_name"                      |            |
|        |                                                                        | "key_map_list"                      |            |
|        |                                                                        | { "left_margin" }                   |            |
|        |                                                                        | "left_margin_action"                |            |
|        |                                                                        | "line"                              |            |
|        |                                                                        | "map_count"                         |            |
|        |                                                                        | "max_lines"                         |            |
|        |                                                                        | "middle_of_tab"                     |            |
|        |                                                                        | "mode"                              |            |
|        |                                                                        | "modifiable"                        |            |
|        |                                                                        | "modified"                          |            |
|        |                                                                        | "name"                              |            |
|        |                                                                        | "next_marker"                       |            |
|        |                                                                        | "next_range"                        |            |
|        |                                                                        | "no_write"                          |            |
|        |                                                                        | "offset"                            |            |
|        |                                                                        | "offset_column"                     |            |
|        |                                                                        | ("output_file")                     |            |

### GET\_INFO Built-Ins Grouped by First Parameter GET\_INFO (buffer\_variable)

"permanent" "read\_routine", GLOBAL\_SELECT "record\_count" "record\_number" "record\_size" "right\_margin" "right\_margin\_action" "safe\_for\_journaling" "system" "tab\_stops" "unmodifiable\_records"

### PARAMETERS

#### "before bol"

Returns an integer (1 or 0) that indicates whether the editing point is located before the beginning of a line.

#### "beyond eob"

Returns an integer (1 or 0) that indicates whether the editing point is located beyond the end of a buffer.

#### "beyond\_eol"

Returns an integer (1 or 0) that indicates whether the editing point is located beyond the end of a line.

#### "bound"

Returns an integer (1 or 0) that indicates whether or not the marker that is the specified buffer's editing point is bound to text. For more information about bound markers, see Chapter 2.

#### "character"

Returns a string that is the character at the editing point for the buffer.

#### "direction"

Returns the keyword FORWARD or REVERSE. This parameter is established or changed with the built-in procedures SET (FORWARD) and SET (REVERSE).

#### "eob text"

Returns a string representing the end-of-buffer text. This parameter is established or changed with the built-in procedure SET (EOB\_TEXT).

#### "erase\_unmodifiable"

Returns 1 if unmodifiable records can be erased from the specified buffer and returns 0 if the records cannot be erased.

#### "file name"

Returns a string that is the name of a file given as the second parameter to CREATE\_BUFFER; null if none was specified.

#### "first marker"

Returns the first marker in VAXTPU's internal list of markers for the buffer. Returns 0 if there is none. You must use GET\_INFO (buffer\_ variable, "first\_marker") before the first use of GET\_INFO (buffer\_ variable, "next\_marker"). If you do not follow this rule, GET\_INFO (buffer\_variable, "next\_marker") returns 0.

Note that there is no corresponding "*last\_marker*" or "*prev\_marker*" parameter.

Do not write code that relies on VAXTPU storing markers in one particular order. Creating markers or ranges may alter the internal order. In addition, the internal ordering may change in future releases.

#### "first\_range"

Returns the first range in VAXTPU's internal list of ranges for the buffer. Returns 0 if there are none. You must use GET\_INFO (buffer\_variable, "first\_range") before you use GET\_INFO (buffer\_variable, "next\_range") or the "next\_range" built-in returns 0.

Note that there is no corresponding "*last\_range*" or "*prev\_range*" parameter.

Do not write code that relies on VAXTPU storing ranges in one particular order. Creating markers or ranges may alter the internal order. In addition, the internal ordering may change in future releases.

#### "journaling"

Returns 1 if the specified buffer is being journaled or returns 0 if it is not.

#### "journal file"

Returns a string that is the name of the journal file for the specified buffer. If the buffer is not being journaled, the call returns 0.

#### "journal\_name"

Converts a buffer's name to a journal file name using the VAXTPU default journal file name algorithm. VAXTPU converts the buffer name to a journal file name regardless of journaling status. The GET\_INFO call does not require journaling to be turned on for the specified buffer. For more information on this algorithm, see Section 1.7.1.

#### "key\_map\_list"

Returns a string that is the key map list bound to the buffer. This parameter is established or changed with the built-in procedure SET.

#### "left\_margin"

Returns an integer that is the current left margin setting. This parameter is established or changed with the built-in procedure SET (LEFT\_MARGIN).

#### "left\_margin action"

Returns a program or learn sequence specifying what VAXTPU should do if the user tries to insert text to the left of the left margin. Returns UNSPECIFIED if no left margin action routine has been set. This parameter is established or changed with the built-in procedure SET (LEFT\_MARGIN\_ACTION).

#### "line"

Returns a string that is the line of text at the editing point for the buffer.

### GET\_INFO Built-Ins Grouped by First Parameter GET\_INFO (buffer\_variable)

#### "map count"

Returns an integer that is the number of windows associated with the buffer.

#### "max\_lines"

Returns an integer that is the maximum number of records (lines) in the buffer. This parameter is established or changed with the built-in procedure SET.

#### "middle of tab"

Returns an integer (1 or 0) that indicates whether the editing point is located in the white space within a tab.

#### "mode"

Returns the keyword INSERT or OVERSTRIKE. This parameter is established or changed with the built-in procedures SET (INSERT) and SET (OVERSTRIKE).

#### "modifiable"

Returns an integer (1 or 0) that indicates whether the buffer is modifiable.

#### "modified"

Returns an integer (1 or 0) that indicates whether the buffer has been modified.

#### "name"

Returns a string that is the name given to the buffer when it was created.

#### "next marker"

Returns the next marker in VAXTPU's internal list of markers for the buffer. Returns 0 if there are no more. You must use GET\_INFO (buffer\_variable, "first\_marker") before you use GET\_INFO (buffer\_variable, "next\_marker") or the "next\_marker" built-in returns 0.

Note that there is no corresponding "*last\_marker*" or "*prev\_marker*" parameter.

Do not write code that relies on VAXTPU storing markers in one particular order. Creating markers or ranges may alter the internal order. In addition, the internal ordering may change in future releases.

#### "next\_range"

Returns the next range in VAXTPU's internal list of ranges for the buffer. Returns 0 if there are no more. You must use GET\_INFO (buffer\_variable, "first\_range") before you use GET\_INFO (buffer\_variable, "next\_range") or the "next\_range" built-in returns 0.

Note that there is no corresponding "*last\_range*" or "*prev\_range*" parameter.

Do not write code that relies on VAXTPU storing ranges in one particular order. Creating markers or ranges may alter the internal order. In addition, the internal ordering may change in future releases.

### "no\_write"

Returns an integer (1 or 0) that indicates whether the buffer should be written to a file at exit time. Note that VAXTPU writes the buffer to a file only if the buffer has been modified during the editing session. This parameter is established or changed with the built-in procedure SET (NO\_ WRITE).

#### "offset"

Returns an integer that is the number of characters between the left margin and the editing point. The left margin is counted as character 0. A tab is counted as one character, regardless of width. Window shifts have no effect on the value returned when you use "offset". The value returned has no relation to the visible screen column in which a character is displayed.

#### "offset column"

Returns an integer that is the screen column in which VAXTPU displays the character at the editing point. When calculating this value, VAXTPU does not take window shifts into account; VAXTPU assumes that any window mapped to the current buffer is not shifted. The value returned when you use "offset\_column" reflects the location of the left margin and the width of tabs preceding the editing point. In contrast, the value returned when you use "offset" is not affected by the location of the left margin or the width of tabs.

#### "output\_file"

Returns a string that is the name of the file used with the built-in procedure SET (OUTPUT\_FILE). Returns 0 if there is no output file associated with the specified buffer. This parameter is established or changed with the built-in procedure SET (OUTPUT\_FILE).

#### "permanent"

Returns an integer (1 or 0) that indicates whether the buffer is permanent or can be deleted. This parameter is established or changed with the built-in procedure SET (PERMANENT).

#### "read routine"

This parameter is used with DECwindows only.

Returns the program or learn sequence that VAXTPU executes when it owns a global selection and another application has requested information about that selection. If the application has not specified a global selection read routine, 0 is returned.

GLOBAL\_SELECT is a keyword indicating that the built-in is to return the global selection read routine. When you use "*read\_routine*" as the second parameter to this built-in, you must use the keyword GLOBAL\_ SELECT as the third parameter, as follows:

GET\_INFO (buffer\_variable, "read\_routine", GLOBAL\_SELECT)

#### "record count"

Returns an integer that is the number of records (lines) in the buffer. Note that GET\_INFO (buffer, "record\_count") does not count the end-ofbuffer text as a record, but GET\_INFO (marker, "record\_number") does if the specified marker is on the end-of-buffer text. Thus, the maximum value returned by GET\_INFO (buffer, "record\_count") is one less than the

### GET\_INFO Built-Ins Grouped by First Parameter GET\_INFO (buffer\_variable)

maximum value returned by GET\_INFO (marker, "record\_number") if the specified marker is on the end-of-buffer text.

#### "record\_number"

Returns the record number of the editing point.

#### "record\_size"

Returns an integer that is the maximum length for records (lines) in the buffer.

#### "right margin"

Returns an integer that is the current right margin setting. This parameter is established or changed with the built-in procedure SET (RIGHT\_MARGIN).

#### "right margin\_action"

Returns a program or learn sequence specifying what VAXTPU should do if the user tries to insert text to the right of the right margin. Returns TPU\$K\_UNSPECIFIED if the buffer does not have a right margin action.

This parameter is established or changed with the built-in procedure SET (RIGHT\_MARGIN\_ACTION).

#### "safe\_for\_journaling"

Returns 1 if the specified buffer is safe for journaling or returns 0 if it is not. "Safe\_for\_journaling" means that journaling can be turned on by using the SET (JOURNALING) built-in procedure. A buffer is safe for journaling if it is empty, has never been modified, or has not been modified since the last time it was written to a file.

#### "system"

Returns an integer (1 or 0) that indicates whether the buffer is a system buffer. This parameter is established or changed with the built-in procedure SET (SYSTEM).

#### "tab\_stops"

Returns either an integer or a string. Use the built-in SET (TAB\_STOPS) to determine the data type of the return value. If you specify a return value of type string, the built-in GET\_INFO (buffer\_variable, "tab\_stops") returns a string representation of all the column numbers where tab stops are set. The column numbers are separated by spaces. If you specify a return value of type integer, the return value is the number of columns between tab stops.

#### "unmodifiable\_records"

Returns 1 if the specified buffer contains one or more unmodifiable records. The call returns 0 if no unmodifiable records are present in the specified buffer.

# **GET\_INFO (COMMAND\_LINE)**

Returns information about the command line used to invoke VAXTPU.

For general information about using all forms of GET\_INFO built-ins, see the description of GET\_INFO.

| FORMAT | { integer<br>{ string }:= GET_INF(                                                                                                 | •O (COMMAND_LINE,  |   |
|--------|----------------------------------------------------------------------------------------------------|--------------------|---|
|        | ("character"<br>"command"<br>"command_"<br>"create"<br>"display"<br>"file_name"<br>"initializatior<br>"init_file"                  | "<br>_file"<br>"   |   |
|        | "initīalizatior<br>"journal"<br>"journal_file"<br>"line"<br>"modify"<br>"nomodify"<br>"output"                                     | 9"                 | U |
|        | "output_file"<br>"read_only"<br>"recover"<br>"start_chara<br>"start_record<br>"section"<br>"section_file<br>"work_file"<br>"write" | "<br>acter"<br>rd" | L |

#### PARAMETERS "

#### "character"

Returns an integer that is the column number of the character position specified by the /START\_POSITION command qualifier. This parameter is useful in a procedure to determine where VAXTPU should place the cursor at startup time. The default is 1 if the /START\_POSITION qualifier is not specified. This parameter is the same as the "start\_character" parameter.

#### "command"

Returns an integer (1 or 0) that indicates whether /COMMAND was specified when you invoked VAXTPU.

#### "command\_file"

Returns a string that is the command file specification.

### GET\_INFO Built-Ins Grouped by First Parameter GET\_INFO (COMMAND\_LINE)

#### "create"

Returns an integer (1 or 0) that indicates whether /CREATE is active (either by default or because /CREATE was specified when VAXTPU was invoked).

#### "display"

Returns an integer (1 or 0) that indicates whether /DISPLAY or /INTERFACE is active (either by default, or because /DISPLAY or /INTERFACE was specified when VAXTPU was invoked).

#### "file name"

Returns a string that is a file specification used as a parameter when the user invokes VAXTPU.

#### "initialization"

Returns an integer (1 or 0) that indicates whether /INITIALIZATION is active (either by default or because /INITIALIZATION was specified when VAXTPU was invoked).

### "init\_file"

Returns a string that is a file specification for /INITIALIZATION. This is a synonym for GET\_INFO (COMMAND\_LINE, "initialization\_file").

#### "initialization\_file"

Returns a string that is the initialization file specification for /INITIALIZATION.

#### "journal"

Returns an integer (1 or 0) that indicates whether /JOURNAL is active (either by default or because /JOURNAL was specified when VAXTPU was invoked).

#### "journal\_file"

Returns a string that is the journal file specification for /JOURNAL.

#### "line"

Returns an integer that is the record number of the line specified by the /START\_POSITION command qualifier. This parameter is useful in a procedure to determine where VAXTPU should place the cursor at startup time. The default is 1 if the /START\_POSITION qualifier is not specified. This parameter is the same as the "start\_record" parameter.

#### "modify"

Returns an integer (1 or 0) that indicates whether the qualifier /MODIFY was specified when VAXTPU was invoked by the user or by another program.

#### "nomodify"

Returns an integer (1 or 0) that indicates whether the qualifier /NOMODIFY was specified when VAXTPU was invoked by the user or by another program.

#### "output"

Returns an integer (1 or 0) that indicates whether /OUTPUT is active (either by default or because /OUTPUT was specified when VAXTPU was invoked).

# **GET\_INFO** Built-Ins Grouped by First Parameter GET\_INFO (COMMAND\_LINE)

#### "output\_file"

Returns a string that is the output file specification for /OUTPUT.

#### "read only"

Returns an integer (1 or 0) that indicates whether /READ\_ONLY was specified when VAXTPU was invoked. For more information on this call, see Chapter 5.

#### "recover"

Returns an integer (1 or 0) that indicates whether /RECOVER was specified when VAXTPU was invoked.

#### "start\_character"

Returns an integer that is the column number of the character position specified by the /START\_POSITION command qualifier. This parameter is useful in a procedure to determine where VAXTPU should place the cursor at startup time. The default is 1 if the /START\_POSITION qualifier is not specified.

This parameter is a synonym for "character".

#### "start record"

Returns an integer that is the record number of the line specified by the /START\_POSITION command qualifier. This parameter is useful in a procedure to determine where VAXTPU should place the cursor at startup time. The default is 1 if the /START\_POSITION qualifier is not specified. This parameter is a synonym for "*line*".

#### "section"

Returns an integer (1 or 0) that indicates whether /SECTION is active (either by default or because /SECTION was specified when VAXTPU was invoked).

#### "section file"

Returns a string that is the section file specification for /SECTION.

#### "work file"

Returns a string that is the work file specification for /WORK.

#### "write"

Returns an integer (1 or 0) that indicates whether /WRITE was specified when VAXTPU was invoked. For more information on this statement, see Chapter 5.

### GET\_INFO Built-Ins Grouped by First Parameter GET\_INFO (DEBUG)

# **GET\_INFO (DEBUG)**

Returns information about the status of a debugging session using the VAXTPU Debugger.

For general information about using all forms of GET\_INFO built-ins, see the description of GET\_INFO.

FORMAT

#### PARAMETERS

#### "breakpoint"

Returns a string that is the name of the first breakpoint. This establishes a breakpoint context for the "next" and "previous" parameters. TPU\$\_ NONAMES is returned if there are no breakpoints.

#### "examine"

Returns the contents of the specified variable. TPU\$\_NONAMES is returned if the specified variable cannot be found.

You must specify a string containing the name of the variable as the third parameter to GET\_INFO (DEBUG, "examine").

#### "line number"

Returns an integer that is the line number of the breakpoint within the procedure. If the procedure is unnamed, 0 is returned.

#### "local"

Returns the first local variable in the procedure. This establishes a context for the *"next"* and *"previous"* parameters. TPU\$\_NONAMES is returned if there are no local variables.

#### "next"

Returns the next parameter, local variable, or breakpoint. Before using GET\_INFO (DEBUG, "next"), you must first use one of the following built-ins:

- GET\_INFO (DEBUG, "local")
- GET\_INFO (DEBUG, "breakpoint")
- GET\_INFO (DEBUG, "parameter")

TPU\$\_NONAMES is returned if there are no more.

#### "parameter"

Returns the first parameter of the procedure. GET\_INFO (DEBUG, "parameter") causes the VAXTPU Debugger to construct a list of all the formal parameters of the procedure you are debugging. Once this list is constructed, you can use GET\_INFO (DEBUG, "next") and GET\_INFO (DEBUG, "previous"). VAXTPU signals TPU\$\_NONAMES if the procedure you are debugging does not have any parameters.

#### "previous"

Returns the previous parameter, local variable, or breakpoint. TPU\$\_NONAMES is returned if there are no more.

#### "procedure"

Returns a string that is the name of the procedure containing the breakpoint. The null string is returned if the procedure has no name.

### **GET\_INFO Built-Ins Grouped by First Parameter GET\_INFO (DEFINED KEY)**

# **GET\_INFO (DEFINED KEY)**

Returns a keyword that is the key name of a specified key. GET\_INFO (DEFINED\_KEY) takes a string as a third parameter. The string specifies the name of either the key map or key map list to be searched.

Note that "current" is not valid when the first parameter is DEFINED\_KEY or KEY\_MAP, although it is valid when the first parameter is KEY\_MAP\_LIST.

For general information about using all forms of GET INFO built-ins, see the description of GET INFO.

FORMAT

keyword := GET\_INFO (DEFINED\_KEY, { "last" "next"

, name\_string )

#### PARAMETERS "first"

Returns a keyword that is the key name of the first key in the specified key map or key map list.

#### "last"

Returns a keyword that is the key name of the last key in the specified key map or key map list.

#### "next"

Returns a keyword that is the key name of the next key in the specified key map or key map list. Returns 0 if last. Use string constant "first" before using "next."

#### "previous"

Returns a keyword that is the key name of the previous key in the specified key map or key map list. Returns 0 if first. Use "last" before using "previous."

# GET\_INFO Built-Ins Grouped by First Parameter

**GET\_INFO** (integer\_variable)

# **GET\_INFO** (integer\_variable)

Returns the string representation of any integer that is an equivalent of a keyword.

For general information about using all forms of GET\_INFO built-ins, see the description of GET\_INFO. See also the description of GET\_INFO (any\_keyword).

**FORMAT** string := GET\_INFO (integer, "name")

#### PARAMETERS integer

Returns an integer that is the equivalent of a VAXTPU keyword. When you use GET\_INFO (integer, "name"), the built-in returns the string representation of the keyword that is equivalent to the specified integer.

For example, the following statement assigns the string *object* to the variable *equiv\_string*:

equiv string := GET INFO (10, "name");

(The value 14 is the integer equivalent of the keyword PROCESS.)

Note that you should not use the integer equivalents of keywords in VAXTPU code. Digital does not guarantee that the existing equivalences between integers and keywords will always remain the same.

#### "name"

Returns the string equivalent of the specified integer or keyword.

### GET\_INFO Built-Ins Grouped by First Parameter GET\_INFO (KEY\_MAP)

# GET\_INFO (KEY\_MAP)

Returns information about a key map in a specified key map list. GET\_INFO (KEY\_MAP) takes a string as a third parameter. The string specifies the name of the key map list to be searched.

Note that *"current"* is not valid when the first parameter is DEFINED\_KEY or KEY\_MAP, although it is valid when the first parameter is KEY\_MAP\_LIST.

For general information about using all forms of GET\_INFO built-ins, see the description of GET\_INFO.

"last" "next"

FORMAT

string
integer } := GET\_INFO (KEY\_MAP, {

, name\_string )

#### PARAMETERS "first"

Returns a string that is the name of the first key map in the key map list. Returns 0 if there is none.

#### "last"

Returns a string that is the name of the last key map in the key map list. Returns 0 if there is none.

#### "next"

Returns a string that is the name of the next key map in the key map list. Returns 0 if there is none. Use string constant "first" before using "next."

#### "previous"

Returns a string that is the name of the previous key map in the key map list. Returns 0 if there is none. Use *"last"* before using *"previous."* 

# GET\_INFO (KEY\_MAP\_LIST)

Returns information about a key map list.

Note that *"current"* is not valid when the first parameter is DEFINED\_KEY or KEY\_MAP, although it is valid when the first parameter is KEY\_MAP\_LIST.

For general information about using all forms of GET\_INFO built-ins, see the description of GET\_INFO.

"current" "first"

"last"

"next"

#### FORMAT

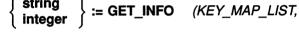

#### PARAMETERS "current"

Returns a string that is the name of the current key map list. Returns 0 if there is none.

#### "first"

Returns a string that is the name of the first key map list. Returns 0 if there is none.

#### "last"

Returns a string that is the name of the last key map list. Returns 0 if there is none.

#### "next"

Returns a string that is the name of the next key map list. Returns 0 if there is none. Use string constants "current" or "first" before using "next."

#### "previous"

Returns a string that is the name of the previous key map list. Returns 0 if there is none. Use "current" or "last" before using "previous."

## **GET\_INFO** (marker\_variable)

Returns information about a specified marker.

For general information about using all forms of GET\_INFO built-ins, see the description of GET\_INFO.

| FORMAT | ( keyword )          | D (marker_variable, |
|--------|----------------------|---------------------|
|        | ("before_bol"        |                     |
|        | "beyond_eob"         |                     |
|        | "beyond_eol"         |                     |
|        | "bound"              |                     |
|        | "buffer"             |                     |
|        | "display_value"      |                     |
|        | "left_margin"        |                     |
|        | { "middle_of_tab"    | <pre>{)</pre>       |
|        | "offset"             |                     |
|        | "offset_column"      |                     |
|        | "record_number"      |                     |
|        | "right_margin"       |                     |
|        | "unmodifiable_red    | cords"              |
|        | "video"              |                     |
|        | l "within_range", ra | inge )              |

#### **PARAMETERS**

#### "before bol"

Returns 1 if the specified marker is located before the beginning of a line; returns 0 if it is not.

#### "beyond eob"

Returns 1 if the specified marker is located beyond the end of a buffer; returns 0 if it is not.

#### "beyond eol"

Returns 1 if the specified marker is located beyond the end of a line; returns 0 if it is not.

#### "bound"

Returns 1 if the specified marker is attached to a character; returns 0 if the marker is free. For more information on bound and free markers, see Section 2.6.

#### "buffer"

Returns the buffer in which the marker is located.

**GET\_INFO** (marker\_variable)

#### "display value"

Returns the display value of the record in which the specified marker is located. For more information about display values, see the descriptions of the SET (DISPLAY\_VALUE) and SET (RECORD\_ATTRIBUTES) built-in procedures.

#### "left margin"

Returns an integer that is the current left margin setting of the line containing the marker.

#### "middle of tab"

Returns an integer (1 or 0) that indicates whether the marker is located in the white space created by a tab.

#### "offset"

Returns an integer that is the number of characters between the left margin and the marker. The left margin is counted as character 0. A tab is counted as one character, regardless of width. Window shifts have no effect on the value returned when you use "offset." The value returned has no relation to the visible screen column in which the character bound to the marker is displayed.

#### "offset column"

Returns an integer that is the screen column in which VAXTPU displays the character to which the marker is bound. When calculating this value, VAXTPU does not take window shifts into account; VAXTPU assumes that any window mapped to the current buffer is not shifted. The value returned when you use "offset\_column" does reflect the location of the left margin and the width of tabs preceding the editing point. In contrast, the value returned when you use "offset" is not affected by the location of the left margin or the width of tabs.

#### "record number"

Returns an integer that is the number associated with the record (line) containing the specified marker.

A record number indicates the location of a record in a buffer. Record numbers are dynamic; as you add or delete records, VAXTPU changes the number associated with a particular record, as appropriate. VAXTPU counts each record in a buffer, regardless of whether the line is visible in a window or whether the record contains text. Note that GET\_INFO (marker, "record\_number") counts the end-of-buffer text as a record if the specified marker is on the end-of-buffer text, but GET\_INFO (buffer, "record\_count") never counts the end-of-buffer text as a record. Thus, it is possible for the value returned by GET\_INFO (buffer, "record\_count") to be one less than the maximum value returned by GET\_INFO (marker, "record\_number").

#### "right\_margin"

Returns an integer that is the current right margin setting of the line containing the marker.

#### "unmodifiable\_records"

Returns 1 if the record containing the specified marker is unmodifiable. The call returns 0 if the record is modifiable.

### GET\_INFO Built-Ins Grouped by First Parameter GET\_INFO (marker\_variable)

#### "video"

Returns a keyword that is the video attribute of the marker. Returns 0 if the marker is a free marker.

### "within\_range"

Returns an integer (1 or 0) that indicates whether the marker is in the range specified by the third parameter.

#### GET\_INFO (mouse\_event\_keyword)

# GET\_INFO (mouse\_event\_keyword)

Returns information about a mouse event. A *mouse\_event\_keyword* is a keyword representing a single click, multiple click, upstroke, downstroke, or drag of a mouse button. For a list of the valid mouse event keywords that you can use for the first parameter, see Table 7–3.

For general information about using all forms of GET\_INFO built-ins, see the description of GET\_INFO.

#### FORMAT

{ integer window }:= GET\_INFO

(mouse\_event\_keyword,
 "mouse\_button"
 "window"
})

#### PARAMETERS

#### "mouse button"

Returns an integer that is the number of the mouse button specified with a mouse event keyword.

Table 7-3 lists the valid keywords for the first parameter when you use "mouse\_button" as the second parameter.

| M1UP M2UP M3UP M4UP M5U                 | Р     |
|-----------------------------------------|-------|
| M1DOWN M2DOWN M3DOWN M4DOWN M5D         | OWN   |
| M1DRAG M2DRAG M3DRAG M4DRAG M5D         | RAG   |
| M1CLICK M2CLICK M3CLICK M4CLICK M5C     | LICK  |
| M1CLICK2 M2CLICK2 M3CLICK2 M4CLICK2 M5C | LICK2 |
| M1CLICK3 M2CLICK3 M3CLICK3 M4CLICK3 M5C | LICK3 |
| M1CLICK4 M2CLICK4 M3CLICK4 M4CLICK4 M5C | LICK4 |
| M1CLICK5 M2CLICK5 M3CLICK5 M4CLICK5 M5C | LICK5 |

#### Table 7–3 VAXTPU Keywords Representing Mouse Events

#### "window"

Returns the window in which the down stroke occurred that started the current drag operation. Returns 0 if no drag operation is in progress for the specified mouse button when the built-in is executed.

The valid keywords for the first parameter when you use "window" as the second parameter are M1DOWN, M2DOWN, M3DOWN, M4DOWN, and M5DOWN.

## GET\_INFO Built-Ins Grouped by First Parameter GET\_INFO (mouse\_event\_keyword)

### **EXAMPLES**

2

```
x := GET_INFO (M3CLICK2, "mouse_button");
```

This statement causes VAXTPU to assign the value 3 to the variable x.

```
the_key := READ_KEY;
IF GET_INFO (the_key, "mouse_button") = 3
THEN
MESSAGE ("MB3 has no effect in this context.");
```

These statements test whether you have pressed MB3 and, if so, display a message in the message window.

3 PROCEDURE sample\_m1\_drag

```
LOCAL the window,
      new window,
      column,
      row,
      temp;
the window := GET INFO (M1DOWN, "window");
IF the window = 0
THEN
    RETURN (FALSE)
ENDIF;
LOCATE MOUSE (new_window, column, row);
IF the window <> new window
THEN
    MESSAGE ("Invalid drag of pointer across window boundaries.");
ENDIF;
ENDPROCEDURE;
```

This procedure, when bound to M1DRAG, responds to a drag event by checking whether you have dragged the mouse across window boundaries. If you have, the procedure displays a message. If not, the procedure creates a select range.

## **GET\_INFO (PROCEDURES)**

Returns information about a specified procedure. GET\_INFO (PROCEDURES) takes a string as a third parameter. The string specifies the name of the procedure about which you are requesting information.

For general information about using all forms of GET\_INFO built-ins, see the description of GET\_INFO.

#### FORMAT

integer := GET INFO (PROCEDURES

"defined" "minimum\_parameters" "maximum parameters"

string)

## PARAMETERS "defined"

Returns an integer (1 or 0) that indicates whether the specified procedure is user defined.

#### "minimum\_parameters"

Returns an integer that is the minimum number of parameters required for the specified user-defined procedure.

#### "maximum\_parameters"

Returns an integer that is the maximum number of parameters required for the specified user-defined procedure.

#### string

A string that is the name of the procedure about which you want information.

## **GET\_INFO (PROCESS)**

Returns a specified process in VAXTPU's internal list of processes.

For general information about using all forms of GET\_INFO built-ins, see the description of GET\_INFO.

### FORMAT

process := GET\_INFO (PROCESS,

"current" "first" "last" "next" "previous"

#### PARAMETERS

#### "current"

Returns the current process in VAXTPU's internal list of processes. You can only use GET\_INFO (PROCESS, "current") after you have used GET\_INFO (PROCESS, "first") or GET\_INFO (PROCESS, "last"). The built-in returns 0 if you do not use these GET\_INFO built-ins in the correct order.

#### "first"

Returns the first process in VAXTPU's internal list of processes. Returns 0 if there is none.

#### "last"

Returns the last process in VAXTPU's internal list of processes. Returns 0 if there is none.

#### "next"

Returns the next process in VAXTPU's internal list of processes. Returns 0 if there are no more processes. Use "first" before using "next".

#### "previous"

Returns the preceding process in VAXTPU's internal list of processes. Returns 0 if there is no previous process. Use "last" before using "previous".

## **GET\_INFO Built-Ins Grouped by First Parameter**

**GET\_INFO** (process\_variable)

## **GET\_INFO** (process\_variable)

Returns information about a specified process.

For general information about using all forms of GET\_INFO built-ins, see the description of GET\_INFO.

| FORMAT | { buffer }<br>{ integer } | } := Get_info | (process_variable, < | ("buffer" <sub>})</sub><br>("pid"  } |
|--------|---------------------------|---------------|----------------------|--------------------------------------|
|--------|---------------------------|---------------|----------------------|--------------------------------------|

### PARAMETERS "buffer"

Returns the buffer associated with the process.

"pid"

Returns an integer that is the process identification number.

## **GET\_INFO** (range\_variable)

Returns information about a specified range.

For general information about using all forms of GET\_INFO built-ins, see the description of GET\_INFO.

#### FORMAT

buffer keyword } := GET\_II

:= GET\_INFO (range\_variable,

"buffer" "unmodifiable\_records" }) "video"

#### PARAMETERS

"buffer" Returns the buffer in which the range is located.

#### "unmodifiable\_records"

Returns 1 if the specified range contains one or more unmodifiable records. The call returns 0 if no unmodifiable records are present in the specified range.

#### "video"

Returns a keyword that is the video attribute of the range.

## **GET\_INFO (SCREEN)**

Returns information about the screen.

For general information about using all forms of GET\_INFO built-ins, see the description of GET\_INFO.

| FORMAT | array<br>integer<br>keyword<br>learn_sequence<br>PRIMARY<br>program | } := GET_INFO (SCREEN,                      | (  |
|--------|---------------------------------------------------------------------|---------------------------------------------|----|
|        | SECONDARY<br>selection_name                                         |                                             |    |
|        | string                                                              | )                                           |    |
|        |                                                                     | ive_area"                                   |    |
|        | "ansi                                                               |                                             |    |
|        |                                                                     | o_repeat"                                   |    |
|        | "avo                                                                |                                             |    |
|        |                                                                     | nt_message"                                 | i. |
|        |                                                                     | nt_message_routine"                         |    |
|        |                                                                     | s_window_bounds"                            |    |
|        |                                                                     | ent_column"                                 |    |
|        |                                                                     | ent_row"                                    |    |
|        | "dec_                                                               |                                             |    |
|        |                                                                     | _crt2"                                      |    |
|        |                                                                     | windows"                                    |    |
|        |                                                                     | nched_action"                               |    |
|        |                                                                     | nched_reason"                               |    |
|        |                                                                     | _mode"                                      |    |
|        | "eigh                                                               |                                             |    |
|        | ever                                                                | nt", GLOBAL_SELECT                          |    |
|        | "glob                                                               | al_select", { SECONDARY<br>selection_name } |    |
|        | "grab                                                               | p_routine", { GLOBAL_SELECT } }             |    |
|        | "icon                                                               | _name"                                      |    |
|        |                                                                     | t_focus"                                    |    |
|        | "leng                                                               |                                             |    |
|        | ("line                                                              | _editing"                                   |    |

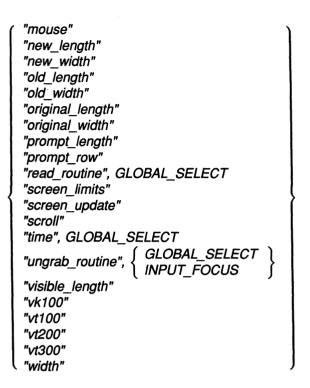

#### PARAMETERS

#### "active area"

Returns an array containing information on the location and dimensions of the application's active area. Returns the integer 0 if there is no active area. The active area is the region in a window in which VAXTPU ignores movements of the pointer cursor for purposes of distinguishing clicks from drags. When you press down a mouse button, VAXTPU interprets the event as a click if the upstroke occurs in the active area with the downstroke. If the upstroke occurs outside the active area, VAXTPU interprets the event as a drag operation.

A VAXTPU layered application can have only one active area at a time, even if the application has more than one window visible on the screen. An active area is only valid if you are pressing a mouse button. The default active area occupies one character cell. By default, the active area is located on the character cell pointed to by the pointer cursor.

For information on mouse button clicks, which are related to the concept of an active area, see the XUI Style Guide.

GET\_INFO (SCREEN, "active\_area") returns five pieces of information about the active area in integer-indexed elements of the returned array. You need not use the CREATE\_ARRAY built-in before using GET\_INFO (SCREEN, "active\_area"); VAXTPU assigns a properly structured array to the return variable you specify. The structure of the array is as follows:

| Array Element | Contents                                                |  |  |
|---------------|---------------------------------------------------------|--|--|
| array {1}     | The window containing the active area                   |  |  |
| array {2}     | The column forming the leftmost edge of the active area |  |  |

| Array Element | Contents                                           |
|---------------|----------------------------------------------------|
| array {3}     | The row forming the top edge of the active area    |
| array {4}     | The width of the active area, expressed in columns |
| array {5}     | The height of the active area, expressed in rows   |

#### "ansi\_crt"

Returns an integer (1 or 0) that indicates whether the terminal is an ANSI\_CRT.

#### "auto\_repeat"

Returns an integer (1 or 0) that indicates whether the terminal's autorepeat feature is on.

#### "avo"

Returns an integer (1 or 0) that indicates whether the ADVANCED\_ VIDEO attribute has been set for the terminal.

#### "client message"

Returns a keyword indicating whether VAXTPU has received a KILL\_ SELECTION client message or a STUFF\_SELECTION client message. If the call is used when there is no current client message, the integer 0 is returned.

GET\_INFO (SCREEN, "client\_message") is used in a VAXTPU-layered or EVE-layered application's client message routine. This routine provides the application's response to a client message received from another application.

GET\_INFO (SCREEN, "client\_message") returns the keyword KILL\_ SELECTION when the user is copying from an application layered on VAXTPU or on EVE that owns the input focus to another application. To do so, the user selects text in the VAXTPU/EVE-layered application. This designates the text to be placed in the primary global selection when another application asks to read the selection. Next, the user clicks the MB3 button in the other application. This causes the text in the primary global selection to be copied at the location indicated by the pointer when the user clicked on MB3. If the user uses CTRL/MB3 to copy the selection into the other application, this means that after the selection is copied into the other application, it is deleted from the VAXTPU/EVE-layered application. In this case, after the other application inserts the text from the primary global selection, that application sends a KILL\_SELECTION client message to the VAXTPU/EVE-layered application. When the VAXTPU/EVE-layered application detects that a client message has been received, it executes its client message routine. This routine contains a statement using GET\_INFO (SCREEN, "client\_message"). In the case described here, the return value is the keyword KILL\_SELECTION. The VAXTPU/EVE-layered application then deletes the selected text.

GET\_INFO (SCREEN, "client\_message") returns the keyword STUFF\_ SELECTION when the user is copying from some application into the VAXTPU/EVE-layered application that owns the input focus. The user performs a drag operation using the MB3 button to select the text in the other application. The application grabs ownership of the secondary global selection and assigns to it the selected text. The application then sends a STUFF\_SELECTION client message to the VAXTPU/EVE-layered application. When the VAXTPU/EVE-layered application detects that a

client message has been received, it executes its client message routine. This routine contains a statement using GET\_INFO (SCREEN, "client\_ message"). In the case described here, the return value is the keyword STUFF\_SELECTION. The VAXTPU/EVE-layered application then inserts the text from the secondary global selection at the VAXTPU/EVE-layered application's editing point.

#### "client\_message\_routine"

Returns the program or learn sequence designated as an application's client message action routine. Returns 0 if none is designated.

#### "cross\_window\_bounds"

Returns an integer (1 or 0) that indicates whether the CURSOR\_ VERTICAL built-in causes the cursor to cross a window boundary if the cursor is at the top or bottom of the window.

#### "current column"

Returns an integer that is the number of the current column.

#### "current\_row"

Returns an integer that is the number of the current row.

#### "dec\_crt"

Returns an integer (1 or 0) that indicates whether the terminal is a DEC\_CRT. For more information on this terminal characteristic, see the SET TERMINAL command in the VMS DCL Dictionary.

#### "dec\_crt2"

Returns an integer (1 or 0) that indicates whether the terminal is a DEC\_CRT2. For more information on this terminal characteristic, see the SET TERMINAL command in the VMS DCL Dictionary.

#### "decwindows"

Returns 1 if your system is running the DECwindows version of VAXTPU, otherwise returns 0. For more information about the DECwindows version of VAXTPU, see Chapter 1.

#### "detached\_action"

Returns the current detached action routine. If no such routine is designated, returns the type UNSPECIFIED.

#### "detached\_reason"

Returns a bit-encoded integer indicating which of the five possible detached states the cursor is in.

Digital recommends that you use the VAXTPU predefined constants rather than the actual integers to refer to the reasons for detachment. Table 7–4 shows the correspondence of constants, integers, and reasons.

| Constant         | Value | Reason                                                                    |
|------------------|-------|---------------------------------------------------------------------------|
| TPU\$K_OFF_LEFT  | 1     | The editing point is off the left side of the current window.             |
| TPU\$K_OFF_RIGHT | 2     | The editing point is off the right side of the current window.            |
| TPU\$K_INVISIBLE | 4     | The editing point is on a record that is invisible in the current window. |
| TPU\$K_DISJOINT  | 8     | The current buffer is not mapped to the current window.                   |
| TPU\$K_UNMAPPED  | 16    | No current window exists.                                                 |

 Table 7-4
 Detached Cursor Flag Constants

Note that it is possible for TPU\$K\_INVISIBLE to be set in combination with either the TPU\$K\_OFF\_LEFT or TPU\$K\_OFF\_RIGHT flags.

#### "edit mode"

Returns an integer (1 or 0) that indicates whether the terminal is set to edit mode.

#### "eightbit"

Returns an integer (1 or 0) that indicates whether the terminal uses 8-bit characters.

#### "event"

This parameter is used with DECwindows only.

When you use "event" as the second parameter, you must specify the keyword GLOBAL\_SELECT as the third parameter. GLOBAL\_SELECT indicates that GET\_INFO is to supply information about a global selection.

If called from within a global selection grab or ungrab routine, GET\_INFO (SCREEN, "event", GLOBAL\_SELECT) identifies the global selection that was grabbed or lost. GET\_INFO (SCREEN, "event", GLOBAL\_SELECT) returns a keyword if the global selection was the primary or secondary selection. The built-in returns a string naming the global selection if the grab or ungrab involves a global selection other than the primary or secondary selection.

If called from within a routine that responds to requests for information about a global selection, GET\_INFO (SCREEN, "event", GLOBAL\_ SELECT) returns an array. The array contains the information an application needs to respond to the request for information about the global selection. The array contains the following information:

- array {1} The keyword PRIMARY, the keyword SECONDARY, or a string. This element identifies the global selection about which information was requested.
- array {2} A string. This element identifies the global selection property about which information has been requested.

The GET\_INFO (SCREEN, "event") built-in returns 0 if the built-in is not responding to a grab, an ungrab, or a selection information request.

For more information about grabbing and ungrabbing a global selection, see the VMS DECwindows Guide to Application Programming.

#### "global\_select"

This parameter is used with DECwindows only.

Returns the integer 1 if VAXTPU currently owns the specified global selection; 0 if it does not.

You must specify one of the following parameters as a third parameter to GET\_INFO (SCREEN, "global\_select"):

| PRIMARY        | A keyword directing VAXTPU to get information on the primary global selection.      |
|----------------|-------------------------------------------------------------------------------------|
| SECONDARY      | A keyword directing VAXTPU to get information on the secondary global selection.    |
| selection_name | A string identifying the global selection about which VAXTPU is to get information. |

For more information about grabbing and ungrabbing a global selection, see the VMS DECwindows Guide to Application Programming.

#### "grab\_routine"

This parameter is used with DECwindows only.

Returns the program or learn sequence designated as the application's global selection or input focus grab routine. Returns the integer 0 if the requested grab routine is not present.

You must specify one of the following keywords as a third parameter to GET\_INFO (SCREEN, "grab\_routine"):

| GLOBAL_SELECT | A keyword indicating that GET_INFO is to return the global selection grab routine. |
|---------------|------------------------------------------------------------------------------------|
| INPUT_FOCUS   | A keyword indicating that GET_INFO is to return the input focus grab routine.      |

#### "icon name"

This parameter is used with DECwindows only.

Returns the string used as the layered application's name in the DECwindows icon box.

#### "input focus"

This parameter is used with DECwindows only.

Returns an integer (1 or 0) indicating whether VAXTPU currently owns the input focus. Input focus is the ability to process user input from the keyboard.

#### "length"

Returns an integer that is the current length of the screen (in rows).

#### "line\_editing"

Returns an integer (1 or 0) indicating whether the line-editing terminal attribute is turned on. On a character-cell terminal, returns 1 if the line-editing terminal attribute is turned on, otherwise returns 0. In DECwindows VAXTPU, this parameter always returns 0.

#### "mouse"

Returns an integer (1 or 0) that indicates whether VAXTPU's mouse support capability is turned on.

#### "new\_length"

This parameter is used with DECwindows only.

Returns an integer that is the length (in rows) of the screen after the resize action routine is executed.

Resize action routines should use the length returned by GET\_INFO (SCREEN, "new\_length") to determine the length of their windows. If it is used outside a resize action routine, this length is the same as the current length of the screen.

#### "new\_width"

This parameter is used with DECwindows only.

Returns an integer that is the width (in columns) of the screen after the resize action routine is executed.

Resize action routines should use the length returned by GET\_INFO (SCREEN, "new\_width") to determine the width of their windows. If it is used outside a resize action routine, this width is the same as the current width of the screen.

#### "old\_length"

This parameter is used with DECwindows only.

Returns an integer that is the length (in rows) of the screen before the most recent resize event.

The "old\_length" value is initially set to the length of the screen at startup. This value is reset after VAXTPU processes a resize event and before VAXTPU executes the resize action routine.

#### "old\_width"

This parameter is used with DECwindows only.

Returns the width (in columns) of the screen before the most recent resize event.

The "old\_width" value is initially set to the width of the screen at startup. This value is reset after VAXTPU processes a resize event and before VAXTPU executes the resize action routine.

#### "original\_length"

Returns an integer that is the number of lines the screen had when VAXTPU was invoked.

### "original\_width"

Returns an integer that is the width of the screen when VAXTPU was invoked.

### "prompt\_length"

Returns an integer that is the number of lines in the prompt area.

#### "prompt\_row"

Returns an integer that is the screen line number at which the prompt area begins.

#### "read\_routine"

This parameter is used with DECwindows only.

Returns the program or learn sequence that VAXTPU executes when it owns a global selection and another application has requested information about that selection. If the application has not specified a global selection read routine, 0 is returned.

You must specify the keyword GLOBAL\_SELECT as the third parameter to GET\_INFO (SCREEN, "read\_routine"). GLOBAL\_SELECT indicates that GET\_INFO is to return the global selection read routine.

#### "screen limits"

Returns an integer-indexed array specifying the minimum and maximum screen length and width.

An integer-indexed array uses four elements to specify the minimum and maximum screen width and length. The array indices and the contents of their corresponding elements are as follows.

| Array<br>Element | Contents                                                                                                    |
|------------------|----------------------------------------------------------------------------------------------------|
| array {1}        | The minimum screen width, in columns. This value must be at least 0 and less than or equal to the maximum screen width. The default value is 0.                           |
| array {2}        | The minimum screen length, in lines. This value must be at least 0<br>and less than or equal to the maximum screen length. The default<br>value is 0.                     |
| array {3}        | The maximum screen width, in columns. This value must be greated<br>than or equal to the minimum screen width and less than or equal to<br>255. The default value is 255. |
| array {4}        | The maximum screen length, in lines. This value must be greater<br>than or equal to the minimum screen length and less than or equal<br>to 255. The default value is 255. |

#### "screen\_update"

Returns an integer (1 or 0) that indicates whether screen updating is turned on.

#### "scroll"

Returns an integer (1 or 0) that indicates whether the terminal has scrolling regions. For more information on scrolling regions, see the description of the built-in SET (SCROLLING).

#### "time"

This parameter is used with DECwindows only.

Returns a string in VMS delta time format indicating the amount of time after requesting global selection information that VAXTPU waits for a reply. When the time has expired, VAXTPU assumes the request will not be answered.

You must specify the keyword GLOBAL\_SELECT as the third parameter to GET\_INFO (SCREEN, "time").

#### "ungrab routine"

This parameter is used with DECwindows only.

Returns the program or learn sequence that VAXTPU executes when it loses ownership of a global selection or of the input focus. Returns 0 if the requested ungrab routine is not present.

You must specify one of the following keywords as a third parameter to GET\_INFO (SCREEN, "ungrab\_routine"):

| GLOBAL_SELECT | A keyword indicating that GET_INFO is to return the global selection ungrab routine |
|---------------|-------------------------------------------------------------------------------------|
| INPUT_FOCUS   | A keyword indicating that GET_INFO is to return the input focus ungrab routine      |

#### "visible length"

Returns an integer that is the page length of the terminal.

#### "vk100"

Returns an integer (1 or 0) that indicates whether the terminal is a GIGI.  $^{\mbox{\tiny TM}}$ 

#### "vt100"

Returns an integer (1 or 0) that indicates whether the terminal is in the VT100 series.

#### "vt200"

Returns an integer (1 or 0) that indicates whether the terminal is in the VT200 series.

#### "vt300"

Returns an integer (1 or 0) that indicates whether the terminal is in the VT300 series.

#### "width"

Returns an integer that is the current physical width of the screen.

## **GET\_INFO** (string\_variable)

Returns information about the specified string. The string must be the name of a keymap or keymap list.

For general information about using all forms of GET\_INFO built-ins, see the description of GET\_INFO.

#### FORMAT

integer keyword program

:= GET\_INFO (string\_variable,

"journal" "pre\_key\_procedure" "post\_key\_procedure" "self\_insert" "shift\_key" "undefined key"

#### PARAMETERS

#### "journal"

Returns an array containing information about the buffer change journal file whose name you specify with the string parameter. If the specified file is not a journal file, the integer 0 is returned.

The array indices and the contents of the corresponding elements of the returned array are as follows:

| Index | Contents of Element                                                                                                    |
|-------|----------------------------------------------------------------------------------------------------|
| 1     | The name of the buffer whose contents were journaled.                                                                                                    |
| 2     | The date and time the journal file was created.                                                                                                    |
| 3     | The date and time the edit session started.                                                                                                    |
| 4     | The name of the source file. A source file is a file to which the buffer<br>has been written. The journal file maintains a pointer to the source<br>file. This enables the journal file to retrieve from the source file the<br>buffer contents as they were after the last write operation. If the<br>buffer has not been written out or if none of the source files will be<br>available during recovery, this element contains a null string. |
| 5     | The name of the output file associated with the buffer. This is the file name specified with the SET (OUTPUT) built-in.                                                                                                    |
| 6     | The name of the original input file associated with the buffer by the<br>CREATE_BUFFER built-in. If there is no associated input file or if<br>the input file will not be available during a recovery, this element<br>contains a null string.                                                                                                    |
| 7     | The identification string for the version of VAXTPU that wrote the journal file.                                                                                                    |

Note that all elements are of type string.

### **GET\_INFO Built-Ins Grouped by First Parameter**

#### **GET\_INFO** (string\_variable)

#### "pre\_key\_procedure"

Returns the program, stored in the specified keymap or keymap list, that is called before execution of code bound to keys. Returns 0 if no procedure was defined by SET (PRE\_KEY\_PROCEDURE).

#### "post key procedure"

Returns the program, stored in the specified keymap or keymap list, that is called before execution of code bound to keys. Returns 0 if no procedure was defined by SET (POST\_KEY\_PROCEDURE).

#### "self\_insert"

Returns an integer (1 or 0) that indicates whether printable characters are to be inserted into the buffer if they are not defined. This parameter is established or changed with the built-in procedure SET (SELF\_INSERT).

#### "shift key"

Returns a keyword that is the key name for the key currently used as the shift key. This parameter is established or changed with the built-in procedure SET (SHIFT\_KEY).

#### "undefined\_key"

Returns the program that is called when an undefined character is entered. Returns 0 if the program issues the default message. This parameter is established or changed with the built-in procedure SET (UNDEFINED\_KEY).

## **GET\_INFO (SYSTEM)**

Returns information about the system.

For general information about using all forms of GET\_INFO built-ins, see the description of GET\_INFO.

| FORMAT | <pre>{ integer   keyword   learn_sequence   program   string</pre>                                                                                                    |
|--------|----------------------------------------------------------------------------------------------------|
|        | <pre>(SYSTEM, {     "bell"     "column_move_vertical"     "display"     "default_directory"     "enable_resize"     "facility_name"     "informational"     "journaling_frequency"     "journal_file"     "line_number"     "message_action_level"     "message_action_type"     "message_flags"     "pad_overstruck_tabs"     "recover"     "resize_action"     "section_file"     "shift_key"     "success"     "timed_message"     "timer"     "traceback"     "update"     "version"     "work_file"     "work_file"     "work_file"     "work_file"     "work_file"     "work_file"     "work_file"     "work_file"     "work_file"     "work_file"     "work_file"     "work_file"     "work_file"     "work_file"     "work_file"     "work_file"     "work_file"     "work_file" </pre> |

#### PARAMETERS

**"bell"** Returns the keyword ALL if the bell is on for all messages. Returns the keyword BROADCAST if the bell is on for broadcast messages only. Returns 0 if the SET (BELL) feature is off. This parameter is established or changed with the built-in procedure SET.

#### "column\_move\_vertical"

Returns 1 if the MOVE\_VERTICAL built-in is set to keep the cursor in the same column as the cursor moves from line to line. Returns 0 if the MOVE\_VERTICAL built-in preserves the offset, rather than the column

position, from line to line. This parameter is established or changed with the built-in procedure SET (COLUMN\_MOVE\_VERTICAL).

#### "display"

Returns 1 if the /DISPLAY qualifier has been specified by the user or by default; otherwise, returns 0.

#### "default directory"

Returns the name of the current default directory.

#### "enable resize"

Returns 1  $\overline{if}$  resize operations are enabled, otherwise returns 0. By default, resize operations are not enabled. You can turn resizing on or off with the built-in SET (ENABLE\_RESIZE).

#### "facility name"

Returns a string that is the current facility name. This parameter is established or changed with the built-in procedure SET (FACILITY\_NAME).

#### "informational"

Returns an integer (1 or 0) that indicates whether informational messages are displayed. This parameter is established or changed with the built-in procedure SET (INFORMATIONAL).

#### "journaling\_frequency"

Returns an integer that indicates how frequently records are written to the journal file. This parameter is established or changed with the built-in procedure SET (JOURNALING).

#### "journal file"

Returns a string that is the name of the journal file.

#### "line number"

Returns an integer (1 or 0) that indicates whether VAXTPU displays the line number at which an error occurred. This parameter is established or changed with the built-in procedure SET (LINE\_NUMBER).

#### "message\_action\_level"

Returns an integer that is the completion status severity level at which VAXTPU performs the message action you specify. The valid values, in ascending order of severity, are as follows: 1 (success), 3 (informational), 0 (warning), and 2 (error). This parameter is established or changed with the built-in procedure SET (MESSAGE\_ACTION\_LEVEL).

#### "message\_action\_type"

Returns a keyword describing the action to be taken when VAXTPU signals an error, warning, or message whose severity level is greater than or equal to the level set with SET (MESSAGE\_ACTION\_LEVEL). The possible keywords are NONE, BELL, and REVERSE. This parameter is established or changed with the built-in procedure SET (MESSAGE\_ACTION\_TYPE).

#### "message flags"

Returns an integer that is the current value of the message flag setting. This parameter is established or changed with the built-in procedure SET (MESSAGE\_FLAGS).

#### "pad\_overstruck\_tabs"

Returns an integer (1 or 0) that indicates whether VAXTPU preserves the white space created by a tab character. This parameter is established or changed with the built-in procedure SET (PAD\_OVERSTRUCK\_TABS).

#### "recover"

Returns an integer (1 or 0) that indicates whether a recovery using a keystroke journal file is currently in progress. Be careful when using this built-in—specifying different VAXTPU actions during a recovery than during an ordinary editing session may cause VAXTPU keystroke journaling to fail.

#### "resize action"

Returns the program or learn sequence designated as the application's resize action routine. Returns 0 if the requested resize action routine is not present. You can designate a resize action routine using the SET (RESIZE\_ACTION) built-in.

#### "section file"

Returns a string that is the name of the section file used when the user invoked VAXTPU.

#### "shift\_key"

Returns a keyword that is the value of the current shift key set with SET (SHIFT\_KEY) for the current buffer.

#### "success"

Returns an integer (1 or 0) that indicates whether success messages are displayed. This parameter is established or changed with the built-in procedure SET (SUCCESS).

#### "timed\_message"

Returns a string of text that VAXTPU displays at 1-second intervals in the prompt area if the SET (TIMER) feature is on.

#### "timer"

Returns the integer 1 if SET (TIMER) has been enabled, otherwise returns 0.

#### "traceback"

Returns an integer (1 or 0) that indicates whether VAXTPU displays the call stack for VAXTPU procedures when an error occurs. This parameter is established or changed with the built-in procedure SET (TRACEBACK).

### "update"

Returns an integer that is the update number of this version of VAXTPU.

"version" Returns an integer that is the version number of VAXTPU.

### "work\_file"

Returns a string that is the name of the work file opened during startup.

## **GET\_INFO (WIDGET)**

Returns information about VAXTPU widgets in general or about a specific widget whose name you do not know at the time you use the built-in.

The GET\_INFO (WIDGET) built-in is used with DECwindows only.

For general information about using all forms of GET\_INFO built-ins, see the description of GET\_INFO.

 FORMAT
 { integer widget array NONE
 := GET\_INFO (WIDGET, widget, array "children", { widget SCREEN }, array "children", { widget SCREEN }, array "menu\_position", mouse\_down\_button "widget\_id", { parent\_widget SCREEN, widget\_name } )

#### PARAMETERS "callback\_parameters"

Returns the widget instance performing the callback, the closure value associated with the widget instance, and the reason for the callback. Note that in DECwindows documentation, the closure is called the *tag*.

array

An array used to return values for the callback, the closure, and the reason. The array has the following indices of type string: "widget", "closure", and "reason\_code". GET\_INFO (WIDGET, "callback\_ parameters") places the corresponding values in the array elements. VAXTPU automatically creates the array in which the return values are placed.

To use this parameter, specify a variable that has been declared or initialized before you use it. The initial type and value of the variable are unimportant. When GET\_INFO (WIDGET, "callback\_ parameters") places the return values in the array, the initial values are lost.

Note that the integer on the left side of the assignment operator indicates whether GET\_INFO was used correctly.

GET\_INFO (WIDGET, "callback\_parameters") should be used in a widget callback procedure. If you use this built-in outside a widget callback procedure, the value returned is indeterminate. If you use the built-in inside a widget callback procedure and callback information is available, the built-in returns 1.

For more information about callbacks and closure values in DECwindows VAXTPU, see Chapter 4. For general information about using callbacks and closure values, see the VMS DECwindows Guide to Application Programming.

#### "children"

Returns the number of widget children controlled by the specified widget. The array parameter returns the children themselves. If the keyword SCREEN is specified instead of a widget, the built-in returns the number of children controlled by the VAXTPU main window widget.

#### "menu position"

Returns information about any pop-up widgets that are set for menu positioning when you press the specified mouse button. If no pop-up widgets are set, returns the keyword NONE; otherwise, returns an integer-indexed array of all pop-ups set for menu positioning.

mouse down button

This keyword (M1DOWN, M2DOWN, M3DOWN, M4DOWN, or M5DOWN) indicates the mouse button associated with the pop-up menus.

### "widget id"

Returns the widget instance whose name matches the specified widget name. The remaining parameters are as follows:

| parent_widget | The widget that is an ancestor of the widget instance returned by the GET_INFO (WIDGET) built-in.                                                                                                    |
|---------------|----------------------------------------------------------------------------------------------------|
| SCREEN        | A keyword indicating that VAXTPU's main window widget<br>is the ancestor of the widget instance that you want the<br>GET_INFO (WIDGET) built-in to return.                                                                                                    |
| widget_name   | A string that is the fully qualified name of the widget<br>you want the built-in to return. To specify this parameter<br>correctly, start the string with the name of the widget's<br>parent. Use the same name you used to specify the <i>parent_</i><br><i>widget</i> parameter. If you used the SCREEN parameter<br>instead of the <i>parent_widget</i> parameter, start the string with<br>the widget name <i>tpu\$mainwindow</i> . |
|               | Next, specify the names of the ancestors, if any, that occur<br>in the widget hierarchy between the parent and the widget<br>itself. Start with the ancestor just below the parent and<br>progressively specify more immediate ancestors. Finally,<br>specify the name of the widget you want the GET_INFO<br>(WIDGET) built-in to return. Separate all widget names with<br>periods.                                                   |
|               | The fully qualified widget name is case sensitive.                                                                                                    |

GET\_INFO (WIDGET, "widget\_id") calls the X Toolkit routine NAME TO WIDGET.

For more information on DECwindows concepts such as parent widgets, ancestor widgets, and the distinction between widget classes and widget instances, see the VMS DECwindows Guide to Application Programming.

### **EXAMPLES**

```
1
    PROCEDURE eve$callback dispatch
    LOCAL
            the_program,
            status,
            temp array;
    ON ERROR
        [TPU$ CONTROLC]:
             eve$$x state array {eve$$k command line flag} := eve$k invoked by key;
            eve$learn abort;
            ABORT;
         [OTHERWISE]:
             eve$$x state array {eve$$k command line flag} := eve$k invoked by key;
    ENDON ERROR
    IF NOT eve$x_decwindows_active
    THEN
        RETURN (FALSE);
    ENDIF;
    eve$$x_state_array {eve$$k_command_line_flag} := eve$k_invoked_by_menu;
    status :=
         GET INFO (WIDGET, "callback parameters", temp array); ! This statement using
                                                                 ! GET INFO (WIDGET)
                                                                 ! returns the calling
                                                                 ! widget, the closure,
                                                                 ! and the reason code.
     ! The following statements make the contents of "temp array"
     ! available to all the eve$$widget xxx procedures
    eve$x widget := temp array {"widget"};
                     ! This array element contains the widget
                     ! that called back.
    eve$x_widget_tag := temp_array {"closure"};
                     ! This array element contains the widget tag
                     ! that is assigned to the widget in the UIL file.
    eve$x widget reason := temp array {"reason_code"};
                     ! This array element contains callback reason code.
     ! The next line gets the callback routine from the array indexed
     ! by closure values.
    the_program := eve$$x_widget_array {eve$x_widget_tag};
     IF the_program <> 0
    THEN
        EXECUTE (the_program);
    ENDIF;
    eve$$x state array {eve$$k_command_line_flag} := eve$k_invoked_by_key;
    RETURN;
    ENDPROCEDURE;
```

This procedure shows one possible way that a layered application can use GET\_INFO (WIDGET, "callback\_parameters", array). The procedure is a simplified version of the EVE procedure EVE\$CALLBACK\_DISPATCH. You can find the original version in SYS\$EXAMPLES:EVE\$MENUS.TPU.

(For more information about using the files in SYS\$EXAMPLES as examples, see Section B.1.)

This version of EVE\$CALLBACK\_DISPATCH handles callbacks from EVE widgets. The statement GET\_INFO (WIDGET, "callback\_parameters", temp\_array) copies the following three items into elements of the array *temp\_array*:

- The widget that is calling back
- The widget's integer closure
- The reason why the widget is calling back

The array eve\$\$x\_widget\_array contains pointers to all of EVE's callback routines in elements indexed by the appropriate integer closure values. This procedure locates the correct index in the array and executes the corresponding callback routine.

Warning: This simplified version of EVE\$CALLBACK\_DISPATCH does not completely replace the version in existing EVE code. Furthermore, Digital does not guarantee that this example will work successfully with future versions of EVE. This example is presented solely to illustrate how EVE uses the built-in GET\_INFO (WIDGET, "callback\_parameters", array) in a callback handling procedure.

This statement assigns to the variable *the\_text\_widget* the widget instance named by the string *NEW\_DIALOG.NEW\_TEXT*. The widget instance is the child of the widget instance assigned to the variable *new\_dialog*.

3 PROCEDURE eve show widgets ! Display the widget hierarchy local loop index, num topmost, widget array; widget array := 0; num\_topmost := GET\_INFO (WIDGET, "children", SCREEN, widget array); IF num\_topmost > 0 THEN loop\_index := 1; LOOP EXITIF loop\_index > num\_topmost; show\_widget\_tree (widget\_array, ""); loop\_index := loop\_index + 1; ENDLOOP; ENDIF; ENDPROCEDURE; PROCEDURE show widget tree ! Recursively display the widget tree (the array, the string)

LOCAL child array, highest, loop\_index, num\_children; child\_array := 0; loop\_index := 1; highest := get\_info (the\_array, "high\_index"); LOOP EXITIF loop\_index > highest; MESSAGE (the\_string + GET\_INFO (the\_array {loop\_index}, "name") + ASCII (%011) + GET\_INFO (the\_array {loop\_index}, "class")); num children := GET INFO (WIDGET, "children", the\_array {loop\_index}, child\_array); IF num\_children > 0 THEN show\_widget\_tree (child\_array, the\_string + " "); ENDIF; loop index := loop index + 1; ENDLOOP;

ENDPROCEDURE;

This procedure shows how to use GET\_INFO (WIDGET, "children") to display the entire hierarchy of widgets known to a VAXTPU session.

## **GET\_INFO Built-Ins Grouped by First Parameter**

GET\_INFO (widget\_variable)

## **GET\_INFO** (widget\_variable)

Returns information about a specified widget variable.

The GET\_INFO (widget\_variable) built-in is used with DECwindows only.

For general information about using all forms of GET\_INFO built-ins, see the description of GET\_INFO.

#### FORMAT integer learn sequence = GET INFO (widget variable. program strina "callback routine" "class" "is managed" "is subclass", widget class "name" "parent" "resources' "text" arrav "widaet info". ara pair I. ara pair...

#### PARAMETERS

#### "callback routine"

Returns the program or learn sequence designated as the application's callback routine for the specified widget. This is the program or learn sequence that VAXTPU should execute when a widget callback occurs for the specified widget instance. For more information about callbacks, see Chapter 4.

#### "class"

Returns the name of the class to which the specified widget instance belongs.

#### "is managed"

Returns 1 (TRUE) if the specified widget is managed; otherwise, it returns 0 (FALSE). This built-in calls the DECwindows Toolkit routine IS MANAGED.

#### "is subclass"

Returns 1 (TRUE) if the specified widget belongs to the class referred to by the specified integer or belongs to a subclass of that class. A TRUE value indicates only that the widget is equal to or is a subclass of the specified class; the value does not indicate how far down the class hierarchy the widget's class or subclass is. If the widget is not in the class, or one of its subclasses, this GET\_INFO call returns 0 (FALSE).

widget\_class

The integer specifying the widget class to use in the subclass test. This value is returned from the DEFINE\_WIDGET\_CLASS built-in procedure.

#### "name"

Returns a string that is the name of the specified widget instance.

#### "parent"

Returns the parent of the specified widget instance. If the widget has no parent, the call returns 0.

#### "resources"

Returns a string-indexed array in which each index is a valid resource name for the specified widget. The corresponding array element is a string containing the resource's data type and class, separated by a line feed (ASCII (10)).

#### "text"

Returns a string that is the value of the specified simple text widget. (The value of a text widget is the text entered into the text widget by the user in response to a prompt in a dialog box.) GET\_INFO (widget\_variable, "text") is equivalent to the XUI Toolkit routine dwts\_text\_get\_string.

If the specified widget is not of class SText, VAXTPU signals the status TPU\$\_WIDMISMATCH.

#### "widget\_info"

Returns the current values for one or more resources of the specified widget.

Note that the values are returned in the array or series of argument pairs that is passed as the third parameter. The integer on the left side of the assignment operator indicates whether the built-in executed successfully.

The third parameter is either an array or a series of paired arguments, specified as follows:

arrayEach array index must be a string naming a valid resource<br/>for the specified widget. Note that resource names are case<br/>sensitive. The corresponding array element contains the<br/>value of the resource. The array can contain any number of<br/>elements.arg\_pairA string naming a valid resource for the widget followed by

a variable to store the value of the resource. Separate the resource name string from the variable with a comma and a space, as follows:

resource\_name\_string, resource\_value

You can fetch as many resources as you want by using multiple pairs of arguments.

GET\_INFO (widget\_variable, "widget\_info", array, arg\_pair) is functionally equivalent to the X Toolkit routine GET VALUES.

If you specify the name of a resource that the widget does not support, VAXTPU signals the error TPU\$\_ARGMISMATCH.

## GET\_INFO Built-Ins Grouped by First Parameter

GET\_INFO (widget\_variable)

If the requested resource is a list of items and the list contains no entries, the GET\_INFO call uses either the element of the array parameter or uses the value parameter to return an array containing no elements.

For more information about specifying resources, see Chapter 4.

### **EXAMPLES**

This statement executes the callback routine for the widget  $eve$x_replace_dialog$ . Note that this statement is valid only after the Replace dialog box has been used at least once, because EVE does not create any dialog box until you have invoked it.

```
2 PROCEDURE sample_return_name
```

LOCAL status;

ENDPROCEDURE;

This procedure displays the name of the widget instance specified by the variable  $eve$x_replace_dialog$ . To confirm that the widget has been created as expected, the procedure also displays a message identifying the data type of the variable's contents. Note that the procedure is valid only after the *Replace* dialog box has been used at least once, because EVE does not create any dialog box until you have invoked it.

A statement containing the built-in GET\_INFO (widget, "name") can be useful in code implementing a debugging command that evaluates VAXTPU statements, expressions, and variables.

assigns the widget to the variable *eve\$x\_needfilename\_dialog*. Next, the fragment assigns to the variable *the\_value* a string prompting you for the name of a file to which the buffer's contents should be written. The fragment uses the built-in GET\_INFO (WIDGET, "widget\_id") to assign

the dialog box's label widget to the variable  $child_of_box$ . Finally, the fragment assigns to the label widget's  $eve$dwt$c_nlabel$  resource the string contained in  $the_value$ .

```
4
    PROCEDURE user_widget_replace_all
    CONSTANT
           user k widget name := "REPLACE DIALOG.REPLACE ALL";
    LOCAL the value,
           parent_widget,
           replace all button;
    parent_widget := eve$x replace dialog;
    replace all button := GET INFO (WIDGET, "widget id",
                                      parent widget,
                                      user k widget name);
    GET_INFO (replace all button,
                                                    ! This statement uses
               "widget info", eve$dwt$c_nvalue,
                                                    ! GET_INFO (widget, "widget info")
               the value);
                                                    ! to fetch the value of the
                                                    ! dwt$c_nvalue resource.
    IF the_value
    THEN
         MESSAGE ("All instances will be replaced.");
    ELSE
         MESSAGE ("Not all instances will be replaced.");
    ENDIF;
    ENDPROCEDURE;
                      This procedure, user_widget_replace_all, shows one possible way
                      that a layered application can use GET_INFO (widget, "widget_
                      info"). The procedure is a modified version of the EVE procedure
                      EVE$$WIDGET_REPLACE_ALL. You can find the current version in
                      SYS$EXAMPLES:EVE$MENUS.TPU. (For more information about using
                      the files in SYS$EXAMPLES as examples, see Section B.1.)
                      Procedure user_widget_replace_all determines what user message to
                      display in response to the EVE command REPLACE. The procedure uses
                      GET_INFO (widget, "widget_info") to fetch the value of the resource
                      dwt$c_nvalue. A value of 0 means the Replace All toggle button appears
                      unshaded while a value of 1 means the toggle button appears solid.
5
    temp_array := create array;
    temp_array {"selectedItems" + ascii (10) + "selectedItemsCount"} := 0;
     status := get_info (the_widget_id, "widget_info", temp_array);
                      If the_widget_id is a variable containing a list box widget that has no
                      items selected, then
                      temp_array{"selectedItems" + ascii (10) + "selectedItemsCount"} contains
```

## **GET\_INFO (WINDOW)**

Returns a window from VAXTPU's internal list of windows or the current window on the screen.

For general information about using all forms of GET\_INFO built-ins, see the description of GET\_INFO.

#### FORMAT

window := GET\_INFO (WINDOW[S],

"current" "first" "last" "next" "previous"

#### PARAMETERS "current"

Returns the current window on the screen. Returns 0 if there is none. GET\_INFO (WINDOW[S]], "current") always returns the current window, regardless of whether or you have first used GET\_INFO (WINDOW[S]], "first") or GET\_INFO (WINDOW[S]], "last").

#### "first"

Returns the first window in VAXTPU's internal list of windows. Returns 0 if there is none.

#### "last"

Returns the last window in VAXTPU's internal list of windows. Returns 0 if there is none.

#### "next"

Returns the next window in VAXTPU's internal list of windows. Returns 0 if there are no more windows in the list. Use string constants "current" or "first" before using "next".

#### "previous"

Returns the preceding window in VAXTPU's internal list of windows. Returns 0 if there are no previous windows in the list. Use string constants "current" or "last" before using "previous".

## GET\_INFO (window\_variable)

Returns information about a specified window.

For general information about using all forms of GET\_INFO built-ins, see the description of GET\_INFO.

| FORMAT | { integer<br>buffer<br>keyword<br>string<br>window<br>widget }:= GET_INFO <i>(window_variable,</i>                 |
|--------|----------------------------------------------------------------------------------------------------|
|        | ("before_bol"<br>"beyond_eob"<br>"beyond_eol"<br>"blink_status"<br>"blink_video"                                   |
|        | "bold_status"<br>"bold_video"<br>"bound"<br>"bottom" [[, WINDOW<br>, TEXT<br>, VISIBLE_WINDOW<br>, VISIBLE_TEXT ]] |
|        | "buffer"<br>"current_column"<br>"current_row"<br>"display_value"                                                   |
|        | "key_map_list"         , WINDOW         "left"         , VISIBLE_WINDOW         , VISIBLE_TEXT                     |
|        | "length" [, WINDOW<br>, TEXT<br>, VISIBLE_WINDOW<br>, VISIBLE_TEXT<br>"middle_of_tab"                              |
|        | "next"<br>"no_video"<br>"no_video_status"<br>"original_bottom"<br>"original_length"<br>"original_top"              |

"pad" "previous" "reverse status" "reverse video" , WINDOW TEXT "right" VISIBLE WINDOW VISIBLE TEXT "scroll" "scroll amount" "scroll\_bar", { HORIZONTAL VERTICAL "scroll\_bar\_auto\_thumb", { HORIZONTAL VERTICAL Ĵ "scroll bottom" "scroll top" "shift\_amount" "special\_graphics\_status" "status line" "status\_video" "text" , WINDOW TEXT "top" VISIBLE WINDOW . VISIBLE TEXT "underline\_status" "underline video" "video" "visible" "visible bottom" "visible length" "visible top" , WINDOW TEXT "width" VISIBLE WINDOW VISIBLE TEXT

#### PARAMETERS "before

"before bol"

Returns an integer (1 or 0) that indicates whether the cursor is to the left of the current line's left margin. The return value has no meaning if "beyond\_eob" is true. This call returns 0 if the window you specified is not mapped.

#### "beyond eob"

Returns an integer (1 or 0) that indicates whether the cursor is below the bottom of the buffer. This call returns 0 if the window you specified is not mapped.

#### "beyond eol"

Returns an integer (1 or 0) that indicates whether the cursor is beyond the end of the current line. The return value has no meaning if "beyond\_eob" is true. This call returns 0 if the window you specified is not mapped.

#### "blink\_status"

Returns an integer (1 or 0) that indicates whether BLINK is one of the video attributes of the window's status line. This parameter is established or changed with the built-in procedure SET (STATUS\_LINE).

#### "blink\_video"

Returns an integer (1 or 0) that indicates whether BLINK is one of the video attributes of the window. This parameter is established or changed with the built-in procedure SET (VIDEO).

#### "bold status"

Returns an integer (1 or 0) that indicates whether BOLD is one of the video attributes of the window's status line. This parameter is established or changed with the built-in procedure SET (STATUS).

#### "bold\_video"

Returns an integer (1 or 0) that indicates whether BOLD is one of the video attributes of the window. This parameter is established or changed with the built-in procedure SET (VIDEO).

#### "bound"

Returns an integer (1 or 0) that indicates whether the cursor is located on a character.

#### "bottom"

Returns an integer that is the number of the last row or last visible row of the specified window, or the specified window's text area. The window row whose number is returned depends on the keyword you specify as the third parameter. If you do not specify a keyword, the default is TEXT. Valid keywords are as follows:

#### Table 7–5 Valid Keywords for the Third Parameter When the Second Parameter is "Bottom", "Left", "Length", "Right", "Top", or "Width"

| Keyword      | Definition                                                                                                    |
|--------------|----------------------------------------------------------------------------------------------------|
| TEXT         | A keyword directing the built-in to return the specified (left,<br>right, top, or bottom) window row or column or the number<br>of window rows or columns on which text can be displayed.<br>By specifying TEXT instead of VISIBLE_TEXT, you obtain<br>information about a window's rows and columns even if they<br>are invisible because the window is occluded. If the window<br>is not occluded, the value returned is the same as the value<br>returned with VISIBLE_TEXT. |
| VISIBLE_TEXT | A keyword directing the built-in to return the specified (left,<br>right, top, or bottom) visible window row or column or the<br>number of visible window rows or columns on which text<br>can be displayed. When VAXTPU determines a window's<br>last visible text row, VAXTPU does not consider the status<br>line or the bottom scroll bar to be a text row.                                                                                                    |

(continued on next page)

# Table 7–5 (Cont.)Valid Keywords for the Third Parameter When the<br/>Second Parameter is "Bottom", "Left", "Length",<br/>"Right", "Top", or "Width"

| Keyword        | Definition                                                                                                    |
|----------------|----------------------------------------------------------------------------------------------------|
| VISIBLE_WINDOW | A keyword directing the built-in to return the specified (left, right, top, or bottom) visible window row or column or the number of visible window rows or columns in the window.                                                                                                    |
| WINDOW         | A keyword directing the built-in to return the specified (left,<br>right, top, or bottom) window row or column or the number<br>of window rows or columns in the window. By specifying<br>WINDOW instead of TEXT, you obtain the window's last<br>row or column, even if it cannot contain text because it<br>contains a scroll bar or status line. By specifying WINDOW<br>instead of VISIBLE_WINDOW, you obtain information about<br>a window's rows and columns even if they are invisible<br>because the window is occluded. If the window is not<br>occluded, the value returned is the same as the value<br>returned with VISIBLE_WINDOW. |

GET\_INFO (window\_variable, "bottom", TEXT) is a synonym for GET\_ INFO (window\_variable, "original\_bottom"). The call GET\_INFO (window\_ variable, "bottom", VISIBLE\_TEXT) is a synonym for GET\_INFO (window\_variable, "visible\_bottom").

#### "buffer"

Returns the buffer that is associated with the window. Returns 0 if there is none.

#### "current column"

Returns an integer that is the column in which the cursor was most recently located.

#### "current row"

Returns an integer that is the row in which the cursor was most recently located.

#### "display\_value"

Returns the display value of the specified window.

#### "key\_map list"

Returns the string that is the name of the key map list associated with the window you specify.

#### "left"

Returns an integer that is the number of the leftmost column or leftmost visible column of the specified window, or the specified window's text area. The column whose number is returned depends on the keyword you specify as the third parameter. If you do not specify a keyword, the default is TEXT. Valid keywords are shown in Table 7–5.

#### "length"

Returns an integer that is the number of rows or visible rows in the specified window or the specified window's text area. The number of rows returned depends on the keyword you specify as the third parameter. If you do not specify a keyword, the default is TEXT. Valid keywords are shown in Table 7-5.

#### "middle\_of\_tab"

Returns an integer (1 or 0) that indicates whether the cursor is in the middle of a tab. The return value has no meaning if "beyond\_eob" is true. This call returns 0 if the window you specified is not mapped.

#### "next"

Returns the next window in VAXTPU's internal list of windows. Returns 0 if there are no more windows in the list.

#### "no video"

Returns an integer (1 or 0) that indicates whether the video attribute of the window is NONE. This parameter is established or changed with the built-in procedure SET (VIDEO).

#### "no video status"

Returns an integer (1 or 0) that indicates whether the video attribute of the window's status line is NONE. This parameter is established or changed with the built-in procedure SET (STATUS).

#### "original\_bottom"

Returns an integer that is the screen line number of the bottom of the window when it was created or last adjusted (does not include status line or scroll bar). Digital recommends that you retrieve this information using GET\_INFO (window, "bottom", text).

#### "original\_length"

Returns an integer that is the number of lines in the window when it was created. The value returned includes the status line.

Digital recommends that you retrieve this information using GET\_INFO (window, "length", window).

#### "original\_top"

Returns an integer that is the screen line number of the top of the window when it was created.

#### "pad"

Returns an integer (1 or 0) that indicates whether padding blanks have been displayed from column 1 to the left margin (if the left margin is greater than 1) and from the ends of lines to the right margin. This parameter is established or changed with the built-in procedure SET (PAD).

#### "previous"

Returns the previous window in VAXTPU's internal list of windows. Returns 0 if there are no previous windows in the list.

#### "reverse\_status"

Returns an integer (1 or 0) that indicates whether REVERSE is one of the video attributes of the window's status line. This parameter is established or changed with the built-in procedure SET (STATUS).

#### "reverse video"

Returns an integer (1 or 0) that indicates whether REVERSE is one of the video attributes of the window. This parameter is established or changed with the built-in procedure SET (VIDEO).

#### "right"

Returns an integer that is the number of the last column or last visible column of the specified window or the specified window's text area. The window column whose number is returned depends on the keyword you specify as the third parameter. If you do not specify a keyword, the default is TEXT. Valid keywords are shown in Table 7–5.

#### "scroll"

Returns an integer (1 or 0) that indicates whether scrolling is enabled for the window. This parameter is established or changed with the built-in procedure SET (SCROLLING).

#### "scroll\_amount"

Returns an integer that is the number of lines to scroll. This parameter is established or changed with the built-in procedure SET.

#### "scroll bar"

This parameter is used with DECwindows only.

Returns the specified scroll bar widget instance implementing the scroll bar associated with a window if it exists, otherwise returns 0.

You must specify the keyword HORIZONTAL or VERTICAL as the third parameter to GET\_INFO (window\_variable, "scroll\_bar"). HORIZONTAL directs VAXTPU to return the window's horizontal scroll bar; VERTICAL directs VAXTPU to return the window's vertical scroll bar.

#### "scroll\_bar\_auto\_thumb"

This parameter is used with DECwindows only.

Returns an integer (1 or 0) indicating whether automatic adjustment of the specified scroll bar slider is enabled. Returns 1 if automatic adjustment is enabled, 0 if it is disabled.

You must specify the keyword HORIZONTAL or VERTICAL as the third parameter to GET\_INFO (window\_variable, "scroll\_bar\_auto\_thumb"). HORIZONTAL directs VAXTPU to return information about the window's horizontal scroll bar; VERTICAL directs VAXTPU to return information about the window's vertical scroll bar.

#### "scroll\_bottom"

Returns an integer that is the bottom of the scrolling area, an offset from the bottom screen line. This parameter is established or changed with the built-in procedure SET (SCROLLING).

# GET\_INFO Built-Ins Grouped by First Parameter GET\_INFO (window\_variable)

#### "scroll top"

Returns an integer that is the top of the scrolling area, an offset from the top screen line. This parameter is established or changed with the built-in procedure SET (SCROLLING).

#### "shift amount"

Returns an integer that is the number of columns the window is shifted to the left.

#### "special\_graphics\_status"

Returns an integer (1 or 0) that indicates whether SPECIAL\_GRAPHICS is one of the video attributes of the window's status line. This parameter is established or changed with the built-in procedure SET (STATUS\_LINE).

#### "status\_line"

Returns a string that is the text of the status line. Returns 0 if there is none. This parameter is established or changed with the built-in procedure SET (STATUS\_LINE).

#### "status video"

If there is no video attribute or only one video attribute for the window's status line, the appropriate video keyword (NONE, BLINK, BOLD, REVERSE, UNDERLINE or SPECIAL\_GRAPHICS) is returned. If there are multiple video attributes for the window's status line, the integer 1 is returned. If there is no status line for the window, the integer 0 is returned. This parameter is established or changed with the built-in procedure SET (STATUS\_LINE).

#### "text"

Returns a keyword that indicates which keyword was used with SET (TEXT). SET (TEXT) controls text display in a window. SET (TEXT) returns any of the following keywords: BLANK\_TABS, GRAPHIC\_TABS, or NO\_TRANSLATE.

#### "top"

Returns an integer that is the number of the first row or first visible row of the specified window or the specified window's text area. The window row whose number is returned depends on the keyword you specify as the third parameter. If you do not specify a keyword, the default is TEXT. Valid keywords are shown in Table 7-5.

#### "underline\_status"

Returns an integer (1 or 0) that indicates whether UNDERLINE is one of the video attributes of the window's status line. This parameter is established or changed with the built-in procedure SET (STATUS\_LINE).

#### "underline\_video"

Returns an integer (1 or 0) that indicates whether UNDERLINE is one of the video attributes of the window. This parameter is established or changed with the built-in procedure SET (VIDEO).

#### "video"

If there is no video attribute or only one video attribute for the window, the appropriate video keyword (NONE, BLINK, BOLD, REVERSE, or UNDERLINE) is returned. If there are multiple video attributes for the window, the integer 1 is returned. If you get the return value 1 and you

# GET\_INFO Built-Ins Grouped by First Parameter GET\_INFO (window\_variable)

want to know more about the window's video attributes, use the specific parameters such as "underline\_video" and "reverse\_video".

This parameter is established or changed with the built-in procedure SET (VIDEO).

#### "visible"

Returns an integer (1 or 0) that indicates whether or not the window is mapped to the screen and whether it is occluded.

#### "visible bottom"

Returns an integer that is the screen line number of the visible bottom of the window (does not include status line). This value can be changed using the ADJUST\_WINDOW built-in, by creating other windows, or by mapping a window.

Digital recommends that you retrieve this information using GET\_INFO (window, "bottom", visible\_text).

#### "visible\_length"

Returns an integer that is the visible length of the window (includes status line). This value differs from the value returned by GET\_INFO (window\_ variable, "original\_length") in that the value returned by "visible\_length" is the original length minus the number of window lines (if any) hidden by occluding windows. This value can be changed using the ADJUST\_ WINDOW built-in, by creating other windows, or by mapping a window.

Digital recommends that you retrieve this information using GET\_INFO (window, "length", visible\_window).

#### "visible top"

Returns an integer that is the screen line number of the visible top of the window. This value can be changed using the ADJUST\_WINDOW built-in, by creating other windows, or by mapping a window on top of the current window.

Digital recommends that you retrieve this information using GET\_INFO (window, "top", visible\_window).

#### "width"

Returns an integer that is the number of columns or the number of visible columns in the specified window or the specified window's text area. The number of columns returned depends on the keyword you specify as the third parameter. If you do not specify a keyword, the default is TEXT. Valid keywords are shown in Table 7–5.

This parameter is established or changed with the built-in procedure SET.

#### **EXAMPLES**

last\_line := GET\_INFO (bottom\_window, "bottom", WINDOW);

This statement returns the last line of the window bottom\_window. The value returned is the line containing the status line or scroll bar, whichever comes last, if the window has a status line or scroll bar. For another example of code using GET\_INFO (window\_variable, "bottom", WINDOW) see Example B-5.

# GET\_INFO Built-Ins Grouped by First Parameter GET\_INFO (window\_variable)

2 current\_list := GET\_INFO (CURRENT\_WINDOW, "key\_map\_list");

This statement returns the key map list associated with the current window. For an example of code using GET\_INFO (window\_variable, "key\_map\_list", WINDOW) see Example B-6.

g first\_column := GET\_INFO (CURRENT\_WINDOW, "left", TEXT);

This statement returns the leftmost column where text can be displayed in the current window. Note that changing the left margin setting has no effect on the value returned.

the\_length := the\_length + GET\_INFO (the\_window, "length", WINDOW);

This statement adds the length of the window (the value in *the\_window*) to the value in *the\_length*. Note that the length of the window includes the length added by the scroll bar and status line, if the window has them. For another example of code using GET\_INFO (window\_variable, "length", WINDOW) see Example B-5.

1 last\_column := GET\_INFO (CURRENT\_WINDOW, "right", WINDOW);

This statement returns the number of the rightmost column in the current window. Note that the column whose number is returned can be occupied by a vertical scroll bar if one is present. Note, too, that the returned value changes if you widen the window, but not if you move the window without widening it.

first\_row := GET\_INFO (CURRENT\_WINDOW, "top", WINDOW);

This statement returns the number of the first row in the current window. Note that the row number returned is relative to the top of the VAXTPU screen. Thus, if the current window is not the top window on the VAXTPU screen, the row number returned is not 1. For another example of code using GET\_INFO (window\_variable, "top", WINDOW) see Example B-5.

the\_width := GET\_INFO (CURRENT\_WINDOW, "width", WINDOW);

This statement returns the number of columns in the current window. For an example of code using GET\_INFO (window\_variable, "width", WINDOW) see Example B-6.

the\_bar := GET\_INFO (CURRENT\_WINDOW, "scroll\_bar", VERTICAL);

This statement returns the vertical scroll bar widget associated with the current window. For another example of code using GET\_INFO (window\_variable, "scroll\_bar") see Example B-6.

> This statement returns an integer indicating whether automatic adjustment is enabled for the vertical scroll bar slider associated with the current window. For another example of code using GET\_INFO (window\_variable, "scroll\_bar\_auto\_thumb", WINDOW) see Example B-6.

## HELP TEXT Invokes the VMS Help Utility. You must specify the help library to be used for help information, the initial library topic, the prompting mode for the Help Utility, and the buffer to which the help information is to be written. FORMAT **HELP\_TEXT** (library-file, topic, $\left\{\begin{array}{c} ON\\ OFF \end{array}\right\}$ , buffer) PARAMETERS librarv-file A string that is the file specification of the help library. topic A string that is the initial library topic. If this string is empty, the top level of help is displayed. ON A keyword specifying that the Help Utility should prompt the user for input. OFF Specifies that the prompting mode of the Help Utility should be turned off. buffer The buffer to which the help information is written. DESCRIPTION You can enter a complete file specification for the help library as the first parameter. However, if you enter only a file name, the Help Utility provides a default device (SYS\$HELP) and default file type (HLB). If you do not specify an initial topic as the second parameter, you must enter a null string as a place holder. The Help Utility then displays the top level of help available in the specified library. When the prompting mode is ON for the built-in procedure HELP\_TEXT, the following prompt appears if the help text contains more than one window of information: Press RETURN to continue ... Before VAXTPU invokes the Help Utility, VAXTPU erases the buffer specified as the help buffer. (In EVE the buffer to which the help information is written is represented by the variable *help\_buffer*.) If the help buffer is associated with a window that is mapped to the screen, the window is updated each time VAXTPU prompts the user for input. If you set the prompting mode to OFF, then the window is not updated by the built-in procedure HELP\_TEXT. If *help\_buffer* is not associated with a window that is mapped to the screen, the information from the Help Utility is not visible.

# **VAXTPU Built-In Procedures** HELP\_TEXT

| SIGNALED<br>ERRORS | TPU\$_TOOFEW        | ERROR   | The HELP_TEXT built-in requires four parameters.                |
|--------------------|---------------------|---------|-----------------------------------------------------------------|
|                    | TPU\$_TOOMANY       | ERROR   | You specified more than four parameters.                        |
|                    | TPU\$_INVPARAM      | ERROR   | One or more of the specified<br>parameters have the wrong type. |
|                    | TPU\$_BADKEY        | ERROR   | Only ON and OFF are allowed.                                    |
|                    | TPU\$_NOTMODIFIABLE | WARNING | The output buffer is currently unmodifiable.                    |
|                    | TPU\$_SYSERROR      | ERROR   | Error activating the help librarian.                            |
|                    | TPU\$_OPENIN        | ERROR   | Error opening help library.                                     |

#### EXAMPLES

HELP\_TEXT ("tpuhelp", "", OFF ,help\_buffer)

This statement causes the top level of help information from the SYS\$HELP:TPUHELP.HLB library to be written to the help buffer. The Help Utility prompting mode is not turned on.

2 HELP\_TEXT ("tpuhelp", (READ\_LINE ("Topic: ")), OFF, second\_buffer)

> This statement prompts the user to provide the topic for the Help Utility. The information on that topic that is in the VAXTPU help library is written to second\_buffer.

3 ! Interactive HELP

PROCEDURE user help

SET (STATUS\_LINE, info\_window, UNDERLINE, "Press CTRL/Z to leave prompts then CTRL/F to resume editing"); MAP (info\_window, help\_buffer); HELP\_TEXT ("USERHELP", READ\_LINE ("Topic: "), ON, help\_buffer);

ENDPROCEDURE;

This procedure displays information about getting out of help mode on the status line, prompts the user for input, and maps help\_buffer to the screen.

#### **INDEX** Locates a character or a substring within a string and returns its location within the string. **integer := INDEX** (string, substring) FORMAT PARAMETERS strina The string within which you want to find a character or a substring. substring A character or a substring whose leftmost character location you want to find within *string1*. An integer showing the character position within a string of the substring return value you specify. The built-in procedure INDEX finds the leftmost occurrence of substring DESCRIPTION within string. It returns an integer that indicates the character position in string at which substring was found. If string is not found, VAXTPU returns a 0. The character positions within string start at the left with 1. SIGNALED INDEX must be on the right-hand **TPU\$\_NEEDTOASSIGN** ERROR ERRORS side of an assignment statement. INDEX requires two arguments. TPU\$\_TOOFEW ERROR INDEX accepts only two ERROR TPU\$\_TOOMANY arguments. The arguments to INDEX must be **TPU\$\_INVPARAM** ERROR strings.

## EXAMPLES

loc := INDEX ("1234567","67")

This assignment statement stores an integer value of 6 in the variable *loc*, because the substring "67" is found starting at character position 6 within the string "1234567".

# VAXTPU Built-In Procedures INDEX

PROCEDURE user\_is\_character (c)
LOCAL symbol\_characters;
symbol\_characters :=
"abcdefghijklmnopqrstuvwxyzABCDEFGHIJKLMNOPQRSTUVWXYZ1234567890";
RETURN INDEX( symbol\_characters, c ) > 0;
ENDPROCEDURE;

This procedure uses the built-in procedure INDEX to return true if a given item is an alphanumeric character; otherwise, it returns false. (The list of characters in this example does not include characters that are not in the ASCII range of the DEC Multinational Character Set. However, you can write a procedure using such characters, because VAXTPU supports the DEC Multinational Character Set.) The parameter that is passed to this procedure is assumed to be a single character.

# INT

Converts keyword or a string that consists of numeric characters into an integer.

| integer3 := INT ( { integer1<br>keyword<br>string [, integer2 ]] |  |
|------------------------------------------------------------------|--|
|------------------------------------------------------------------|--|

### PARAMETERS integer1

Any integer value. INT accepts a parameter of type integer so you need not check the type of the parameter you supply.

)

#### keyword

A keyword whose internal value you want.

#### string

A string that consists of numeric characters.

#### integer2

An integer specifying the radix (base) of the string being converted. The default radix is 10. The other allowable values are 8 and 16.

return value The integer equivalent of the parameter you specify.

**DESCRIPTION** You can use INT to store an integer value for a keyword or a string of numeric characters in a variable. You can then use the variable name in operations that require integer data types.

INT signals a warning and returns 0 if the string is not a number.

#### SIGNALED **TPU\$\_NEEDTOASSIGN** ERROR INT returns a value that must be **ERRORS** used. TPU\$\_TOOFEW ERROR INT requires one parameter. **TPU\$\_TOOMANY** ERROR INT accepts only one parameter. **TPU\$\_ARGMISMATCH** ERROR The parameter to INT was not a keyword or string. **TPU\$ INVNUMSTR** WARNING The string you passed to INT was not a number. WARNING **TPU\$\_NULLSTRING** You passed a string of length 0 to INT.

**TPU\$\_BADVALUE** 

ERROR

You specified a value other than 8, 10, or 16 for the radix parameter.

## **EXAMPLES**

user\_int := INT ("12345")

This assignment statement converts the string "12345" into an integer value and stores it in the variable *user\_int*.

2 ! Parameters:

```
۱
                        New integer value - output
I.
    new_number
!
                        Text of prompt - input
    prompt_string
                        Message printed if user presses the
1
    no_value_message
                        RETURN key to get out of the command - input
ł
PROCEDURE user_prompt_number (new_number, prompt_string,
                              no value message)
   LOCAL read_line_string;
   ON ERROR
       IF ERROR = TPU$_NULLSTRING
       THEN
          MESSAGE (no_value_message);
       ELSE
          IF ERROR = TPU$_INVNUMSTR
          THEN
             MESSAGE (FAO ("Don't understand !AS",
                          read_line_string));
          ELSE
             MESSAGE (ERROR TEXT);
          ENDIF;
       ENDIF;
       user_prompt_number := 0;
   ENDON_ERROR;
   user prompt number := 1;
   read_line_string := READ_LINE (prompt_string);
   EDIT (read_line_string, TRIM);
   TRANSLATE (read_line_string, "1", "1");
   new number := INT (read line string);
ENDPROCEDURE;
```

This procedure is used by commands that prompt for integers. The procedure returns true if prompting worked or was not needed; it returns false otherwise. The number that is returned is returned in the output parameter.

# JOURNAL\_CLOSE

Closes an open keystroke journal file (if one exists for your session) and saves the journal file. Note that JOURNAL\_CLOSE applies only to *keystroke* journaling.

#### FORMAT JOURNAL\_CLOSE PARAMETERS None. DESCRIPTION Once you specify JOURNAL\_CLOSE, VAXTPU does not keep a keystroke journal of your work until you specify JOURNAL OPEN. Calling the builtin procedure JOURNAL\_OPEN causes VAXTPU to open a new keystroke journal file for your session. To turn off buffer change journaling, see the description of the SET (JOURNALING) built-in procedure. Caution: Journal files contain a record of all information being edited. Therefore, when editing files containing secure or confidential data, be sure to keep the journal files secure as well. SIGNALED TPU\$\_TOOMANY ERROR JOURNAL\_CLOSE accepts no ERROR arguments. **EXAMPLE** JOURNAL CLOSE

This statement causes VAXTPU to close the keystroke journal file, if one exists for your editing session.

# VAXTPU Built-In Procedures JOURNAL\_OPEN

# JOURNAL\_OPEN

Opens a keystroke journal file and starts making a copy of your editing session by recording every keystroke you make. If you invoked VAXTPU with the /RECOVER qualifier, then VAXTPU recovers the previous aborted section before recording new keystrokes. JOURNAL\_OPEN optionally returns a string containing the file specification of the file journaled. Note that JOURNAL\_OPEN applies only to *keystroke* journaling.

| FORMAT       | [string := ] JOURNAL_OPEN (file-name)                                                                                                    |  |  |
|--------------|----------------------------------------------------------------------------------------------------|--|--|
| PARAMETER    | <b>file-name</b><br>A string that is the name of the keystroke journal file created for your editing session.                                                                                                    |  |  |
| return value | The file specification of the file journaled.                                                                                                    |  |  |
| DESCRIPTION  | VAXTPU saves the keystrokes of your editing session by storing them in<br>a buffer. VAXTPU writes the contents of this buffer to the file that you<br>specify as a journal file. If for some reason VAXTPU should terminate<br>unexpectedly, you can recover your editing session by using this journal<br>file. To do this, invoke VAXTPU with the /RECOVER qualifier. See<br>Chapter 5 for information on recovering files.                           |  |  |
|              | To turn on buffer change journaling, see the description of the SET (JOURNALING) built-in procedure.                                                                                                    |  |  |
|              | By default, VAXTPU writes keystrokes to the journal file whenever the journal buffer contains 500 bytes of data. VAXTPU also tries to write keystrokes to the journal file when it aborts.                                                                                                    |  |  |
|              | When you recover a VAXTPU session, your terminal characteristics should<br>be the same as they were when the journal file was created. If they are<br>not the same, VAXTPU informs you what characteristics are different<br>and asks whether you want to continue recovering. If you answer yes,<br>VAXTPU tries to recover; however, the different terminal settings may<br>cause differences between the recovered session and the original session. |  |  |
|              | JOURNAL_OPEN succeeds if used in batch mode (NODISPLAY) but<br>nothing is journaled as there are no keystrokes in batch mode.                                                                                                    |  |  |
| Caution:     | Journal files contain a record of <i>all</i> information being edited.<br>Therefore, when editing files containing secure or confidential<br>data, be sure to keep the journal files secure as well.                                                                                                    |  |  |

# VAXTPU Built-In Procedures JOURNAL\_OPEN

| SIGNALED<br>ERRORS | TPU\$_BADJOUFILE  | ERROR   | JOURNAL_OPEN could not open the journal file.           |
|--------------------|-------------------|---------|---------------------------------------------------------|
|                    | TPU\$_TOOFEW      | ERROR   | JOURNAL_OPEN requires one<br>argument.                  |
|                    | TPU\$_TOOMANY     | ERROR   | JOURNAL_OPEN accepts only<br>one argument.              |
|                    | TPU\$_INVPARAM    | ERROR   | The parameter to JOURNAL_<br>OPEN must be a string.     |
|                    | TPU\$_ASYNCACTIVE | WARNING | You cannot journal with asynchronous handlers declared. |
|                    | TPU\$_JNLOPEN     | ERROR   | A journal file is already open.                         |

### **EXAMPLES**

1 JOURNAL OPEN ("test.fil")

This statement causes VAXTPU to open a file named TEST.FIL as the journal file for your editing session. VAXTPU uses your current default device and directory to complete the file specification.

```
PROCEDURE user_start_journal
2
    ! Default journal name
    ! Auxiliary journal name derived from file name
       LOCAL default_journal_name,
             aux_journal_name;
       IF (GET INFO (COMMAND LINE, "journal") = 1)
       AND
           (GET INFO (COMMAND_LINE, "read_only") <> 1)
       THEN
          aux_journal_name := GET_INFO (CURRENT_BUFFER, "file_name");
          IF aux_journal_name = ""
          THEN
             aux journal name := GET_INFO (CURRENT_BUFFER, "output_file");
          ENDIF;
          IF aux_journal_name = 0
          THEN
             aux_journal_name := "";
          ENDIF;
```

# VAXTPU Built-In Procedures JOURNAL\_OPEN

This procedure starts journaling. It is called from the TPU\$INIT\_ PROCEDURE after a file is read into the current buffer.

# KEY\_NAME

Returns a VAXTPU keyword for a key or a combination of keys, or creates a keyword used as a key name by VAXTPU.

| FORMAT | keyword2 := KEY_NAME | ( { integer<br>key_name<br>string }                                                  |
|--------|----------------------|--------------------------------------------------------------------------------------|
|        |                      | [, { SHIFT_KEÝ<br>SHIFT_MODIFIED<br>ALT_MODIFIED<br>CTRL_MODIFIED<br>HELP_MODIFIED } |
|        |                      | <pre>[[, FUNCTION ]] ) </pre>                                                        |

#### PARAMETERS integer

An integer that is either the integer representation of a keyword for a key, or is a value between 0 and 255 that VAXTPU interprets as the value of a character in the DEC Multinational Character Set.

#### key\_name

A keyword that is the VAXTPU name for a key.

#### string

A string that is the value of a key from the main keyboard.

#### SHIFT KEY

A keyword specifying that the key name created includes one or more shift keys. The keyword SHIFT\_KEY specifies the VAXTPU shift key, not the key on the keyboard marked SHIFT. The shift key is also referred to as the GOLD key in EVE. (See the description of the SET (SHIFT\_KEY) built-in in the VAX Text Processing Utility Manual.)

#### SHIFT\_MODIFIED

A keyword specifying that the key name created by the built-in includes the key marked SHIFT on the keyboard. The keyword SHIFT\_MODIFIED specifies the key that toggles between uppercase and lowercase, not the key known as the GOLD key.

SHIFT\_MODIFIED only modifies function keys and keypad keys.

Digital recommends that you avoid using this keyword in the non-DECwindows version of VAXTPU. In non-DECwindows VAXTPU, when you create a key name with this keyword, the keyboard cannot generate a corresponding key.

## ALT\_MODIFIED

A keyword specifying that the key name created by the built-in includes the ALT key. Note that on most Digital keyboards the ALT key is labeled Compose Character.

# VAXTPU Built-In Procedures KEY\_NAME

ALT\_MODIFIED only modifies function keys and keypad keys.

Digital recommends that you avoid using this keyword in the non-DEC windows version of VAXTPU. In non-DEC windows VAXTPU, when you create a key name with this keyword, the keyboard cannot generate a corresponding key.

# CTRL\_MODIFIED

A keyword specifying that the key name created by the built-in includes the CTRL key.

CTRL\_MODIFIED only modifies function keys and keypad keys.

Digital recommends that you avoid using this keyword in the non-DECwindows version of VAXTPU. In non-DECwindows VAXTPU, when you create a key name with this keyword, the keyboard cannot generate a corresponding key.

# HELP\_MODIFIED

A keyword specifying that the key name created by the built-in includes the HELP key.

HELP\_MODIFIED only modifies function keys and keypad keys.

Digital recommends that you avoid using this keyword in the non-DECwindows version of VAXTPU. In non-DECwindows VAXTPU, when you create a key name with this keyword, the keyboard cannot generate a corresponding key.

#### **FUNCTION**

A parameter that specifies that the resulting key name is to be that of a function key.

## KEYPAD

A parameter that specifies that the resulting key name is to be that of a keypad key.

return value A VAXTPU keyword to be used as the name of a key.

**DESCRIPTION** Using the KEY\_NAME built-in, you can create key names that are modified by more than one key. For example, it is possible to create a name for a key sequence consisting of the GOLD key, the CTRL key, and an alphanumeric or keypad key.

The built-in GET\_INFO (key\_name, "key\_modifiers") returns a bit-encoded integer whose value represents the key modifier or combination of key modifiers used to create a given key name. For more information about interpreting the integer returned, see the description of GET\_INFO (key\_ name, "key\_modifiers").

The built-in GET\_INFO (keyword, "name") has been extended to return a string including all the key modifier keywords used to create a key name. For more information about fetching the string equivalent of a key name, see the description of GET\_INFO (keyword, "name").

| SIGNALED |                    |         |                                                                                |
|----------|--------------------|---------|--------------------------------------------------------------------------------|
| ERRORS   | TPU\$_INCKWDCOM    | WARNING | Inconsistent keyword combination.                                              |
| ENNUNJ   | TPU\$_MUSTBEONE    | WARNING | String must be one character long.                                             |
|          | TPU\$_NOTDEFINABLE | WARNING | Second argument is not a valid reference to a key.                             |
|          | TPU\$_NEEDTOASSIGN | ERROR   | KEY_NAME call must be on the<br>right-hand side of an assignment<br>statement. |
|          | TPU\$_ARGMISMATCH  | ERROR   | Wrong type of data sent to the<br>KEY_NAME built-in.                           |
|          | TPU\$_BADKEY       | ERROR   | KEY_NAME accepts SHIFT_KEY,<br>FUNCTION, or KEYPAD as a<br>keyword argument.   |
|          | TPU\$_TOOFEW       | ERROR   | Too few arguments passed to the<br>KEY_NAME built-in.                          |
|          | TPU\$_TOOMANY      | ERROR   | Too many arguments passed to the KEY_NAME built-in.                            |

#### **EXAMPLES**

new\_key := KEY\_NAME (KP4, CTRL\_MODIFIED, SHIFT\_KEY); DEFINE\_KEY ("eve\_fill", new\_key);

These statements create a name for the key sequence GOLD/CTRL/KP4 and bind the EVE command FILL to the resulting key sequence.

key1 := KEY\_NAME ("Z")

This assignment statement creates the key name key1 for the keyboard key Z.

key2 := KEY\_NAME (KP5, SHIFT\_KEY)

This example uses KEY\_NAME to create a key name for a combination of keys.

4 key3 := KEY NAME (ASCII (10))

This assignment statement creates the key name key3 for the line-feed character.

5 ! Procedure to define keys to emulate EDT

PROCEDURE user\_define\_edtkey

! Bind the EDT Fndnxt function to PF3

DEFINE\_KEY ("edt\$search\_next", PF3);

! Bind the EDT Find function to SHIFT PF3

```
DEFINE_KEY ("edt$search", KEY_NAME (PF3, SHIFT_KEY));
ENDPROCEDURE;
```

This example shows a portion of a command file that defines the keys for an editing interface that emulates EDT.

# VAXTPU Built-In Procedures KEY\_NAME

6 key4 := KEY\_NAME (90)

This assignment statement creates the key name key4 for the keyboard key Z. The key name is identical to key1 in the first example, because 90 is the ASCII code for Z.

key5 := KEY\_NAME ("A", KEYPAD)

This assignment statement creates the key name key5 for the keypad key that is terminated by an A in the code that represents key names. This is identical to the key name UP, which VAXTPU uses to refer to the up arrow key.

VAXTPU defines a keypad key as a control sequence consisting of the code SS3 followed by a character. The control sequence SS3 can be represented as follows:

Esc O

For more information on the representation of keys, see the manual for your terminal.

8 key6 := KEY\_NAME (29, FUNCTION)

This assignment statement creates the key name key6 for the function key whose representation contains the number 29. This is identical to the VAXTPU keyword DO, which VAXTPU uses to identify the Do key.

VAXTPU defines a function key as a control sequence with the following format:

CSI decimal-number ~

The element CSI can be represented as follows:

ESC [

In this representation, the decimal number must be in the range 0 to 255. For more information on the representation of keys, see the manual for your terminal.

# LAST\_KEY

Returns a VAXTPU keyword for the last key that was entered, read, or executed.

| FORMAT      | keyword := LAST_KEY                                                                                                    |
|-------------|----------------------------------------------------------------------------------------------------|
| PARAMETERS  | None.                                                                                                    |
| DESCRIPTION | When VAXTPU is replaying a learn sequence or executing the program<br>bound to a key, LAST_KEY returns the last key replayed or processed<br>so far, not the last key that was pressed to invoke the learn sequence or<br>program. |

When you invoke VAXTPU with the /NODISPLAY qualifier, the value 0 is returned for LAST\_KEY, except in the following case. If you precede the LAST\_KEY statement with a READ\_LINE statement, LAST\_KEY can return a key name representing the last key read by READ\_LINE, CTRL/Z, or the RETURN key. See the description of READ\_LINE for more information on the values that LAST\_KEY can return when you use LAST\_KEY while running VAXTPU in /NO\_DISPLAY mode.

| SIGNALED<br>ERROR | TPU\$_TOOMANY | ERROR | Too many arguments passed to the LAST_KEY built-in. |
|-------------------|---------------|-------|-----------------------------------------------------|
|-------------------|---------------|-------|-----------------------------------------------------|

## EXAMPLE

PROCEDURE user\_define\_key

This procedure prompts the user for input for key definitions.

# LEARN\_ABORT

Causes a learn sequence being replayed to be terminated whether or not the learn sequence has completed.

| FORMAT                                                                | [integer := ] LEARN_ABORT                                                                                                    |         |                                               |
|-----------------------------------------------------------------------|----------------------------------------------------------------------------------------------------|---------|-----------------------------------------------|
| PARAMETERS                                                            | None.                                                                                                    |         |                                               |
| return value                                                          | An integer indicating whether a learn sequence was actually replaying at<br>the time the LEARN_ABORT statement was encountered. The value 1 is<br>returned if a learn sequence was being replayed, 0, otherwise.                                                                                                    |         |                                               |
| DESCRIPTION                                                           | LEARN_ABORT aborts a learn sequence that is being replayed. Only the<br>currently executing learn sequence is aborted.<br>Whenever you write a procedure that can be bound to a key, the procedure<br>should invoke the LEARN_ABORT built-in in case of error. Using<br>LEARN_ABORT prevents a learn sequence from finishing if the learn<br>sequence calls the user-written procedure and the procedure is not<br>executed successfully. |         |                                               |
|                                                                       |                                                                                                    |         |                                               |
| SIGNALED<br>ERROR                                                     | TPU\$_TOOMANY                                                                                                    | ERROR   | The LEARN_ABORT built-in takes no parameters. |
| EXAMPLE                                                               |                                                                                                    |         |                                               |
| ON_ERROR<br>MESSAGE ("Aborti<br>LEARN_ABORT;<br>ABORT;<br>ENDON ERROR | ng command because of ern                                                                                                    | cor."); |                                               |

In this error handler, if an error occurs any executing learn sequence is aborted.

# LEARN\_BEGIN and LEARN\_END

Saves all keystrokes typed between LEARN\_BEGIN and LEARN\_END. LEARN\_BEGIN starts saving all keystrokes that you type. LEARN\_END stops the "learn mode" of VAXTPU and returns a learn sequence consisting of all the keystrokes that you entered.

| FORMAT       | <b>LEARN_BEGIN</b> $\left( \begin{cases} EXACT \\ NO_EXACT \end{cases} \right)$                                                                                                    |
|--------------|----------------------------------------------------------------------------------------------------|
|              |                                                                                                    |
|              | learn := LEARN_END                                                                                                    |
| PARAMETERS   | <b>EXACT</b><br>Causes VAXTPU to use the input that was entered for each READ_LINE,<br>READ_KEY, or READ_CHAR built-in procedure when the learn sequence<br>was created as the input for these built-in procedures when the learn<br>sequence is replayed.                                                                                                    |
|              | <b>NO_EXACT</b><br>Causes VAXTPU to prompt for new input each time a READ_LINE,<br>READ_KEY, or READ_CHAR built-in procedure is replayed within a learn<br>sequence.                                                                                                    |
| return value | A variable of type learn storing the keystrokes you specify.                                                                                                    |
| DESCRIPTION  | You can use the variable name that you assign to a learn sequence as<br>the parameter for the built-in procedure EXECUTE to replay a learn<br>sequence. You can also use the variable name with the built-in procedure<br>DEFINE_KEY to bind the sequence to a key so that the learn sequence is<br>executed when you press a key.                                                                                                    |
|              | Learn sequences are different from other VAXTPU programs in that<br>they are created with keystrokes rather than with VAXTPU statements.<br>You create the learn sequence as you are entering text and executing<br>VAXTPU commands. Because learn sequences make it easy to collect<br>and execute a sequence of VAXTPU commands, they are convenient for<br>creating temporary "programs." You can replay these learn sequences<br>during the editing session in which you create them. |
|              | Learn sequences, created by collecting keystrokes, are not flexible enough<br>to use for writing general programs. Learn sequences are best suited to<br>saving a series of editing actions that you perform many times during a<br>single editing session.                                                                                                    |

# VAXTPU Built-In Procedures LEARN\_BEGIN and LEARN\_END

It is possible to save learn sequences from session to session so that you can replay them in an editing session other than the one in which you created them. To save a learn sequence, bind it to a key; before ending your editing session, use the built-in procedure SAVE to do an incremental save to the section file you are using. Using the built-in procedure SAVE causes the new definitions from the current session to be added to the section file with which you invoked VAXTPU. For more information, see the built-in procedure SAVE.

VAXTPU key definitions may change in future versions. You may lose learn sequences that you have saved when you run a new version of VAXTPU.

Note: You should not use built-in procedures that can return WARNING or ERROR messages as a part of a learn sequence because learn sequences do not stop on error conditions. Because the learn sequence continues executing after an error or warning condition, the editing actions that are executed after an error or a warning may not take effect at the character position you desire.

If, for example, a built-in procedure SEARCH that you use as a part of a learn sequence fails to find the string you specify and issues a warning, the learn sequence does not stop executing. This can cause the rest of the learn sequence to take inappropriate editing actions.

Pre- and postkey procedures interact with learn sequences in the following order:

- 1 When the user presses the key or key sequence to which the learn sequence is bound, VAXTPU executes the prekey procedure of that key if a prekey procedure has been set.
- 2 For each key in the learn sequence, VAXTPU executes procedures or programs in the following order:
  - **a.** VAXTPU executes the prekey procedure of that key if a prekey procedure has been set.
  - b. VAXTPU executes the code bound to the key itself.
  - **c.** VAXTPU executes the postkey procedure of that key if a postkey procedure has been set.
- **3** When all keys in the learn sequence have been processed, VAXTPU executes the postkey procedure, if one has been set, for the key to which the entire learn sequence was bound.

| SIGNALED<br>ERRORS | TPU\$_NOTLEARNING | WARNING | LEARN_BEGIN was not used since the last call to LEARN_END. |
|--------------------|-------------------|---------|------------------------------------------------------------|
|                    | TPU\$_ONELEARN    | WARNING | A learn sequence is already in progress.                   |

# VAXTPU Built-In Procedures LEARN\_BEGIN and LEARN\_END

| TPU\$_TOOFEW   | ERROR | LEARN_BEGIN requires one<br>argument.       |
|----------------|-------|---------------------------------------------|
| TPU\$_TOOMANY  | ERROR | LEARN_BEGIN accepts only one<br>argument.   |
| TPU\$_INVPARAM | ERROR | The specified parameter has the wrong type. |

## **EXAMPLE**

LEARN\_BEGIN (EXACT)

This represents a typical editing session, in which you perform commands that are bound to keys.

do\_again := LEARN\_END

This example shows how to combine LEARN\_BEGIN and LEARN\_END so that all of the keystrokes that you enter between them are saved. The keyword (EXACT) specifies that if you use READ\_LINE, READ\_CHAR, or READ\_KEY within the learn sequence, any input that you enter for these built-in procedures is repeated exactly when you replay the learn sequence.

# VAXTPU Built-In Procedures LENGTH

# LENGTH

Returns an integer that is the number of character positions in a buffer, range, or string.

#### FORMAT

integer := LENGTH ( { buffer range string })

## PARAMETERS

The buffer whose length you want to determine. If you specify a buffer, line terminators are not counted as character positions.

#### range

buffer

The range whose length you want to determine. If you specify a range, line terminators are not counted as character positions.

#### string

The string whose length you want to determine.

| SIGNALED<br>ERRORS | TPU\$_NEEDTOASSIGN | ERROR | LENGTH must be on the right-                        |
|--------------------|--------------------|-------|-----------------------------------------------------|
|                    |                    |       | hand side of an assignment<br>statement.            |
|                    | TPU\$_TOOFEW       | ERROR | LENGTH requires one argument.                       |
|                    | TPU\$_TOOMANY      | ERROR | LENGTH accepts only one<br>argument.                |
|                    | TPU\$_ARGMISMATCH  | ERROR | The argument to LENGTH must be a string or a range. |
|                    | TPU\$_CONTROLC     | ERROR | You pressed CTRL/C while<br>LENGTH was executing.   |

#### **EXAMPLES**

str\_len := LENGTH ("Don Quixote")

This assignment statement stores the number of characters in the string "Don Quixote" in the variable *str\_len*. In this example, the integer value is 11.

#### user\_how\_long := LENGTH (my\_range)

This assignment statement stores the number of character positions (excluding line terminators) in *my\_range* in the variable *user\_how\_long*.

# VAXTPU Built-In Procedures LENGTH

```
3
    ! Parameters:
    I.
    !
        mark parameter is user-supplied string,
    !
        which is used as a mark name
    PROCEDURE user_mark_ (mark_parameter)
     ! Local copy of mark parameter
       LOCAL mark name;
       ON ERROR
           MESSAGE (FAO ("Cannot use !AS as a mark name", mark name));
           RETURN;
       ENDON ERROR;
    ! 132 - length ("user mark ")
       IF LENGTH (mark parameter) > 122
       THEN
           mark name := SUBSTR (mark name, 1, 122);
       ELSE
           mark name := mark parameter;
       ENDIF;
       EXECUTE ("user mark " + mark name + " := MARK (NONE)");
       MESSAGE (FAO ("Current position marked as !AS", mark name));
    ENDPROCEDURE;
```

This procedure puts a marker without any video attributes at the current position. The marker is assigned to a variable that begins with *user\_mark\_* and ends with the string you pass as a parameter. The procedure writes a message to the message area verifying the mark name that comes from the input parameter.

# LINE\_BEGIN

Matches the beginning of a line.

| FORMAT                                                                            | LINE_BEGIN                                                                                                    |
|-----------------------------------------------------------------------------------|----------------------------------------------------------------------------------------------------|
| PARAMETERS                                                                        | None.                                                                                                    |
| DESCRIPTION                                                                       | When used as part of a complex pattern or as an argument to SEARCH, LINE_BEGIN matches the start of a line.                                                                                                    |
|                                                                                   | Although LINE_BEGIN behaves much like a built-in, it is actually a keyword.                                                                                                    |
|                                                                                   | LINE_BEGIN lets you search for complex strings by creating patterns that<br>match certain conditions. For example, if you want to find all occurrences<br>of the exclamation point (!) when it is the first character in the line, use<br>LINE_BEGIN to create the following pattern: |
|                                                                                   | pat1 := LINE_BEGIN + "!";                                                                                                    |
|                                                                                   | For more information on patterns, see Chapter 2.                                                                                                    |
|                                                                                   |                                                                                                    |
| SIGNALED<br>ERROR                                                                 | LINE_END is a keyword and has no completion codes.                                                                                                    |
| EXAMPLES                                                                          |                                                                                                    |
| <pre>1 pat1 := LINE_E</pre>                                                       | EGIN                                                                                                    |
|                                                                                   | This assignment statement stores the beginning-of-line condition in the variable <i>pat1</i> .                                                                                                    |
| 2 POSITION (SEA                                                                   | RCH (LINE_BEGIN, REVERSE));                                                                                                    |
|                                                                                   | This VAXTPU statement positions you at the beginning of the current line.                                                                                                    |
| 3 PROCEDURE user                                                                  | remove_dsrlines                                                                                                    |
| LOCAL s1, pat1;                                                                   |                                                                                                    |
| patl := LIN                                                                       | E_BEGIN + ".";                                                                                                    |
| LOOP<br>s1 := SE<br>EXITIF s<br>POSITION<br>ERASE_LI<br>ENDLOOP;<br>ENDPROCEDURE; | (s1);                                                                                                    |

# VAXTPU Built-In Procedures LINE\_BEGIN

This procedure removes all DSR commands from a file by searching for a pattern that has a period (.) at the beginning of a line and then removing the lines that match this condition.

# VAXTPU Built-In Procedures LINE\_END

### LINE\_END Matches the end of a line. LINE\_END FORMAT None. PARAMETERS When used as part of a complex pattern or as an argument to SEARCH, DESCRIPTION LINE\_END matches the end of a line. Although LINE\_END behaves much like a built-in, it is actually a keyword. The end-of-line condition is one character position to the right of the last character on a line. For more information on patterns, see Chapter 2. LINE\_END is a keyword and has no completion codes. SIGNALED ERROR **EXAMPLES** pat1 := LINE\_END 1 This assignment statement stores the keyword LINE\_END in the variable pat1. Pat1 can be used as an argument to the SEARCH built-in or as part of a complex pattern. 2 PROCEDURE user\_end\_of\_line LOCAL eol range; eol\_range := SEARCH\_QUIETLY (LINE\_END, FORWARD); IF eol range <> 0 THEN POSITION (eol\_range); ENDIF; ENDPROCEDURE;

If you are not already at the end of the current line, the preceding procedure moves the editing point to the end of the line.

# LOCATE\_MOUSE

Locates the window position of the pointer at the time LOCATE\_MOUSE is invoked. LOCATE\_MOUSE returns the window name and the window position of the pointer and optionally returns a status indicating whether the pointer was found in a window.

| FORMAT       | [ integer := ] LOCATE_MOUSE (window, x_integer, y_integer)                                                                                                    |  |  |  |
|--------------|----------------------------------------------------------------------------------------------------|--|--|--|
| PARAMETERS   | <b>window</b><br>Returns the window in which the pointer is located. You can pass any data<br>type except a constant in this parameter. If the pointer is not found, an<br>unspecified data type is returned.                                                                        |  |  |  |
|              | <b>X_integer</b><br>Returns the column position of the pointer. You can pass any data<br>type except a constant in this parameter. If the pointer is not found,<br>an unspecified data type is returned.                                                                             |  |  |  |
|              | <b>y_integer</b><br>Returns the row position of the pointer. You can pass any data type except<br>a constant in this parameter. If the pointer is not found, an unspecified<br>data type is returned. This parameter returns 0 if the pointer is in the<br>status line for a window. |  |  |  |
| return value | An integer indicating whether the pointer was found in a window. The value is 1 if VAXTPU finds a window position, 0, otherwise.                                                                                                    |  |  |  |
| DESCRIPTION  | When the user presses a mouse button, VAXTPU determines the location<br>of the mouse pointer and makes that information available while the code<br>bound to the mouse button is being processed. Mouse pointer location<br>information is not available at any other time.          |  |  |  |
|              | In DECwindows VAXTPU, you can use the built-in LOCATE_MOUSE<br>anytime after the first keyboard or mouse-button event. The built-in<br>returns the location occupied by the pointer cursor at the time of the most<br>recent keyboard or mouse button event.                         |  |  |  |
|              | If there is no mouse information available (because no mouse button has<br>been pressed or if the mouse has been disabled using SET (MOUSE)),<br>LOCATE_MOUSE signals the status TPU\$_MOUSEINV.                                                                                     |  |  |  |

| SIGNALED<br>ERRORS | TPU\$_MOUSEINV  | WARNING | The mouse position is not currently valid.                      |
|--------------------|-----------------|---------|-----------------------------------------------------------------|
|                    | TPU\$_TOOFEW    | ERROR   | LOCATE_MOUSE requires three<br>parameters.                      |
|                    | TPU\$_TOOMANY   | ERROR   | LOCATE_MOUSE accepts at most three parameters.                  |
|                    | TPU\$_BADDELETE | ERROR   | You have specified a constant as one or more of the parameters. |

#### **EXAMPLES**

LOCATE\_MOUSE (abc\_window, x\_1, Y1);

The example returns the window and coordinate position of the pointer.

2 PROCEDURE user\_move to mouse

```
LOCAL my window,
         x 1,
         y1;
   my_window := 0;
   x 1 := 0;
   y\bar{1} := 0;
   IF (LOCATE_MOUSE (my_window, x_1, Y1) <> 0)
   THEN
      IF (CURRENT_WINDOW <> my_window)
      THEN
         POSITION (my window);
         UPDATE (my window);
      ENDIF;
      CURSOR_VERTICAL (y1 - (CURRENT_ROW - GET INFO
                       (my_window, "visible_top") + 1));
      CURSOR_HORIZONTAL (CURRENT_COLUMN - x_1);
   ENDIF;
ENDPROCEDURE;
```

Binding the *user\_move\_to\_mouse* procedure to a mouse button moves the cursor to the mouse location. The *user\_move\_to\_mouse* procedure is essentially equivalent to POSITION (MOUSE).

Note that CURRENT\_ROW and CURRENT\_COLUMN return screenrelative location information, while LOCATE\_MOUSE returns windowrelative location information.

```
status := LOCATE_MOUSE (new_window, x_value, y_value);
```

The previous statement returns an integer in the variable *status* indicating whether the pointer cursor was found in a window, the window in the parameter *new\_window* where the mouse was found, an integer in the parameter  $x_value$  specifying the pointer cursor's location in the horizontal dimension, and an integer in the parameter  $y_value$  specifying the pointer cursor's location in the vertical dimension.

# LOOKUP\_KEY

Returns the executable code or the comment that is associated with the key you specify. The code can be returned as a program or as a learn sequence. The comment is returned as a string.

#### FORMAT

 $\left\{ \begin{array}{l} \text{integer} \\ \text{learn_sequence} \\ \text{program} \\ \text{string3} \end{array} \right\} \coloneqq \text{LOOKUP_KEY} \\ \text{(key-name,} \left\{ \begin{array}{l} COMMENT \\ KEY\_MAP \\ PROGRAM \end{array} \right\} \left[ \left[ \left\{ \begin{array}{l} , \ string1 \\ , \ string2 \end{array} \right\} \right] \right] \right)$ 

#### PARAMETERS key-name

A VAXTPU key name for a key or a combination of keys. See Table 2–1 for a list of the VAXTPU key names for the VT300-series, VT200-series, and VT100-series keyboards.

## COMMENT

A keyword specifying that the LOOKUP\_KEY built-in is to return the comment supplied when the key was defined. If no comment was supplied, the LOOKUP\_KEY built-in returns the integer zero.

## KEY\_MAP

A keyword specifying that the LOOKUP\_KEY built-in is to return the key map in which the key's definition is stored. If you specify a key that is not defined in any key map, LOOKUP\_KEY returns a null string.

#### PROGRAM

A keyword specifying that the LOOKUP\_KEY built-in is to return the program or learn sequence bound to the key specified. If the key is not defined, the LOOKUP\_KEY built-in returns the integer 0.

#### string1

The name of the key map from which the LOOKUP\_KEY built-in is to obtain the key definition. Use this optional parameter if the key is defined in more than one key map. If you do not specify a key map or a key map list for the third parameter, the first definition found for the specified key in the key map list bound to the current buffer is returned.

#### string2

The name of the key map list from which the LOOKUP\_KEY built-in is to obtain the key definition. Use this optional parameter if the key is defined in more than one key map list. If you do not specify a key map or a key map list for the third parameter, the first definition found for the specified key in the key map list bound to the current buffer is returned.

| <ul> <li>integer — The integer 0. This value is returned if the key specified a a parameter has no definition.</li> <li>learn_sequence — The learn sequence bound to the key specified as a parameter.</li> <li>program — The program bound to the key specified as a parameter.</li> <li>string3 — If you specified COMMENT as the second parameter, string3 is the comment bound to the key specified as the first parameter. If you specified KEY_MAP as the second parameter, string3 is the string naming the key map in which the key definition was found.</li> <li>DESCRIPTION The LOOKUP_KEY built-in procedure can return a program, a learn sequence, a string, or the integer 0 (0 means that the key has no definition).</li> <li>LOOKUP_KEY is useful when you are defining keys temporarily during an editing session and you want to check the existing definitions of a key.</li> <li>TPU\$_NOTDEFINABLE WARNING Argument is not a valid reference to a key.</li> <li>TPU\$_NOKEYMAP</li> <li>TPU\$_NOKEYMAPIST</li> <li>WARNING Argument is not a defined key map list.</li> <li>TPU\$_NOKEYMAPLIST</li> <li>WARNING The specified key map is not found.</li> </ul>                                                                                                    |                    | ······································                                                                                                    |                |                                                  |  |
|----------------------------------------------------------------------------------------------------|--------------------|----------------------------------------------------------------------------------------------------|----------------|--------------------------------------------------|--|
| a parameter.  a parameter.  program — The program bound to the key specified as a parameter.  string3 — If you specified COMMENT as the second parameter, string3 is the comment bound to the key specified as the first parameter. If you specified KEY_MAP as the second parameter, string3 is the string naming the key map in which the key definition was found.  DESCRIPTION The LOOKUP_KEY built-in procedure can return a program, a learn sequence, a string, or the integer 0 (0 means that the key has no definition). LOOKUP_KEY is useful when you are defining keys temporarily during an editing session and you want to check the existing definitions of a key.  TPU\$_NOTDEFINABLE TPU\$_NOTDEFINABLE TPU\$_NOKEYMAP WARNING Argument is not a valid reference to a key. TPU\$_NOKEYMAP WARNING TPU\$_Quiment is not a defined key map. TPU\$_NOKEYMAPLIST WARNING TPU\$_RUMAPLIST WARNING TPU\$_REY to useful WARNING TPU\$_REY map is not found. TPU\$_LEMPTYKMLIST WARNING TPU\$_TOOFEW ERROR TPU\$_TOOFEW ERROR TPU\$_TOOFEW ERROR TPU\$_TOOFEW ERROR TPU\$_NEEDTOASSIGN ERROR TPU\$_NEEDTOASSIGN ERROR TPU\$_NEEDTOASSIGN ERROR TPU\$_NOKUP_KEY built-in. TPU\$_NEEDTOASSIGN ERROR TPU\$_REY must be on the right-hand side of an assignment statement. TPU\$_BADKEY ERROR An unknown keyword has been used as an argument. On'y PFOGGRAM, COMMENT, and | return value       | integer ine integer o. This value is retained if the key specified as                                                                                                    |                |                                                  |  |
| string3 — If you specified COMMENT as the second parameter,<br>string3 is the comment bound to the key specified as the first<br>parameter. If you specified KEY_MAP as the second parameter,<br>string3 is the string naming the key map in which the key definition<br>was found.                                                                                                    |                    |                                                                                                    |                |                                                  |  |
| string3 is the comment bound to the key specified as the first parameter. If you specified KEY_MAP as the second parameter, string3 is the string naming the key map in which the key definition was found.         DESCRIPTION       The LOOKUP_KEY built-in procedure can return a program, a learn sequence, a string, or the integer 0 (0 means that the key has no definition).         LOOKUP_KEY is useful when you are defining keys temporarily during an editing session and you want to check the existing definitions of a key.         SIGNALED         TPU\$_NOTDEFINABLE       WARNING         Argument is not a valid reference to a key.         TPU\$_NOKEYMAP       WARNING         TPU\$_NOKEYMAP       WARNING         TPU\$_NOKEYMAPLIST       WARNING         TPU\$_NOKEYMAPLIST       WARNING         TPU\$_KEYMAPNTFND       WARNING         TPU\$_TOOFEW       The specified key map is not found.         TPU\$_TOOFEW       ERROR         TPU\$_TOOFEW       ERROR         TPU\$_TOOFEW       ERROR         TPU\$_NORARY       ERROR         TPU\$_NOPARAM       ERROR         TPU\$_NOPARAM       ERROR         TPU\$_TOOFEW       ERROR         TPU\$_NOPARAM       ERROR         TPU\$_NOPARAM       ERROR         TPU\$_NOPARAM       ERROR         TPU\$_NOPARAM       ERROR                                                                  |                    | • program — The progra                                                                                                    | m bound to the | e key specified as a parameter.                  |  |
| sequence, a string, or the integer 0 (0 means that the key has no definition).         LOOKUP_KEY is useful when you are defining keys temporarily during an editing session and you want to check the existing definitions of a key.         SIGNALED         ERRORS         TPU\$_NOTDEFINABLE       WARNING         Argument is not a valid reference to a key.         TPU\$_NOKEYMAP       WARNING         Argument is not a defined key map.         TPU\$_NOKEYMAP       WARNING         Argument is not a defined key map.         TPU\$_NOKEYMAPLIST       WARNING         TPU\$_KEYMAPNTFND       WARNING         TPU\$_KEYMAPNTFND       WARNING         TPU\$_EMPTYKMLIST       WARNING         TPU\$_TOOFEW       ERROR         TPU\$_TOOFEW       ERROR         TPU\$_NEEDTOASSIGN       ERROR         TPU\$_NEEDTOASSIGN       ERROR         TPU\$_INVPARAM       ERROR         TPU\$_INVPARAM       ERROR         TPU\$_INVPARAM       ERROR         TPU\$_BADKEY       ERROR         An unknown keyword has been used as an argument. Only PROGRAM, COMMENT, and                                                                                                    |                    | • <b>string3</b> — If you specified COMMENT as the second parameter,<br>string3 is the comment bound to the key specified as the first<br>parameter. If you specified KEY_MAP as the second parameter,<br>string3 is the string naming the key map in which the key definition |                |                                                  |  |
| an editing session and you want to check the existing definitions of a key.         SIGNALED<br>ERRORS       TPU\$_NOTDEFINABLE       WARNING       Argument is not a valid reference<br>to a key.         TPU\$_NOKEYMAP       WARNING       Argument is not a defined key<br>map.         TPU\$_NOKEYMAPLIST       WARNING       Argument is not a defined key map.         TPU\$_NOKEYMAPLIST       WARNING       Argument is not a defined key map.         TPU\$_KEYMAPNTFND       WARNING       The specified key map is not<br>found.         TPU\$_EMPTYKMLIST       WARNING       The specified key map list contain:<br>no key maps.         TPU\$_TOOFEW       ERROR       Too few arguments passed to the<br>LOOKUP_KEY built-in.         TPU\$_NEEDTOASSIGN       ERROR       LOOKUP_KEY built-in.         TPU\$_INVPARAM       ERROR       LOOKUP_KEY built-in.         TPU\$_INVPARAM       ERROR       Wrong type of data sent to the<br>LOOKUP_KEY built-in.         TPU\$_BADKEY       ERROR       An unknown keyword has been<br>used as an argument. Only<br>PROGRAM, COMMENT, and                                                                                                    | DESCRIPTION        | sequence, a string, or the integer 0 (0 means that the key has no                                                                                                    |                |                                                  |  |
| TPU\$_NOTDEFINABLEWARNINGArgument is not a valid reference<br>to a key.TPU\$_NOKEYMAPWARNINGArgument is not a defined key<br>map.TPU\$_NOKEYMAPLISTWARNINGArgument is not a defined key map<br>list.TPU\$_KEYMAPNTFNDWARNINGThe specified key map is not<br>found.TPU\$_EMPTYKMLISTWARNINGThe specified key map list contains<br>no key maps.TPU\$_TOOFEWERRORToo few arguments passed to the<br>LOOKUP_KEY built-in.TPU\$_TOOMANYERRORToo many arguments passed to<br>the LOOKUP_KEY built-in.TPU\$_NEEDTOASSIGNERRORLOOKUP_KEY built-in.TPU\$_INVPARAMERRORWrong type of data sent to the<br>LOOKUP_KEY built-in.TPU\$_BADKEYERRORAn unknown keyword has been<br>used as an argument. Only<br>PROGRAM, COMMENT, and                                                                                                    |                    |                                                                                                    |                |                                                  |  |
| TPU\$_NOKEYMAPLISTWARNINGArgument is not a defined key map<br>list.TPU\$_KEYMAPNTFNDWARNINGThe specified key map is not<br>found.TPU\$_EMPTYKMLISTWARNINGThe specified key map list contains<br>no key maps.TPU\$_TOOFEWERRORToo few arguments passed to the<br>LOOKUP_KEY built-in.TPU\$_TOOMANYERRORToo many arguments passed to<br>the LOOKUP_KEY built-in.TPU\$_NEEDTOASSIGNERRORLOOKUP_KEY built-in.TPU\$_INVPARAMERRORWrong type of data sent to the<br>LOOKUP_KEY built-in.TPU\$_BADKEYERRORAn unknown keyword has been<br>used as an argument. Only<br>PROGRAM, COMMENT, and                                                                                                    | SIGNALED<br>ERRORS | TPU\$_NOTDEFINABLE                                                                                                    | WARNING        |                                                  |  |
| list.<br>TPU\$_KEYMAPNTFND WARNING The specified key map is not<br>found.<br>TPU\$_EMPTYKMLIST WARNING The specified key map list contains<br>no key maps.<br>TPU\$_TOOFEW ERROR Too few arguments passed to the<br>LOOKUP_KEY built-in.<br>TPU\$_TOOMANY ERROR Too many arguments passed to<br>the LOOKUP_KEY built-in.<br>TPU\$_NEEDTOASSIGN ERROR LOOKUP_KEY must be on the<br>right-hand side of an assignment<br>statement.<br>TPU\$_INVPARAM ERROR Wrong type of data sent to the<br>LOOKUP_KEY built-in.<br>TPU\$_BADKEY ERROR An unknown keyword has been<br>used as an argument. Only<br>PROGRAM, COMMENT, and                                                                                                    |                    | TPU\$_NOKEYMAP                                                                                                    | WARNING        |                                                  |  |
| TPU\$_EMPTYKMLIST       WARNING       The specified key map list contains no key maps.         TPU\$_TOOFEW       ERROR       Too few arguments passed to the LOOKUP_KEY built-in.         TPU\$_TOOMANY       ERROR       Too many arguments passed to the LOOKUP_KEY built-in.         TPU\$_NEEDTOASSIGN       ERROR       LOOKUP_KEY must be on the right-hand side of an assignment statement.         TPU\$_INVPARAM       ERROR       Wrong type of data sent to the LOOKUP_KEY built-in.         TPU\$_BADKEY       ERROR       An unknown keyword has been used as an argument. Only PROGRAM, COMMENT, and                                                                                                    |                    | TPU\$_NOKEYMAPLIST                                                                                                    | WARNING        | Argument is not a defined key map list.          |  |
| TPU\$_TOOFEWERRORToo few arguments passed to the<br>LOOKUP_KEY built-in.TPU\$_TOOMANYERRORToo many arguments passed to<br>the LOOKUP_KEY built-in.TPU\$_NEEDTOASSIGNERRORLOOKUP_KEY must be on the<br>right-hand side of an assignment<br>statement.TPU\$_INVPARAMERRORWrong type of data sent to the<br>LOOKUP_KEY built-in.TPU\$_BADKEYERRORAn unknown keyword has been<br>used as an argument. Only<br>PROGRAM, COMMENT, and                                                                                                    |                    | TPU\$_KEYMAPNTFND                                                                                                    | WARNING        |                                                  |  |
| LOOKUP_KEY built-in.<br>TPU\$_TOOMANY ERROR Too many arguments passed to<br>the LOOKUP_KEY built-in.<br>TPU\$_NEEDTOASSIGN ERROR LOOKUP_KEY must be on the<br>right-hand side of an assignment<br>statement.<br>TPU\$_INVPARAM ERROR Wrong type of data sent to the<br>LOOKUP_KEY built-in.<br>TPU\$_BADKEY ERROR An unknown keyword has been<br>used as an argument. Only<br>PROGRAM, COMMENT, and                                                                                                    |                    | TPU\$_EMPTYKMLIST                                                                                                    | WARNING        | The specified key map list contains no key maps. |  |
| TPU\$_NEEDTOASSIGN       ERROR       LOOKUP_KEY must be on the right-hand side of an assignment statement.         TPU\$_INVPARAM       ERROR       Wrong type of data sent to the LOOKUP_KEY built-in.         TPU\$_BADKEY       ERROR       An unknown keyword has been used as an argument. Only PROGRAM, COMMENT, and                                                                                                    |                    | TPU\$_TOOFEW                                                                                                    | ERROR          |                                                  |  |
| right-hand side of an assignment<br>statement.<br>TPU\$_INVPARAM ERROR Wrong type of data sent to the<br>LOOKUP_KEY built-in.<br>TPU\$_BADKEY ERROR An unknown keyword has been<br>used as an argument. Only<br>PROGRAM, COMMENT, and                                                                                                    |                    | TPU\$_TOOMANY                                                                                                    | ERROR          |                                                  |  |
| LOOKUP_KEY built-in.<br>TPU\$_BADKEY ERROR An unknown keyword has been<br>used as an argument. Only<br>PROGRAM, COMMENT, and                                                                                                    |                    | TPU\$_NEEDTOASSIGN                                                                                                    | ERROR          | right-hand side of an assignment                 |  |
| used as an argument. Only<br>PROGRAM, COMMENT, and                                                                                                    |                    | TPU\$_INVPARAM                                                                                                    | ERROR          |                                                  |  |
|                                                                                                    |                    | TPU\$_BADKEY                                                                                                    | ERROR          | used as an argument. Only PROGRAM, COMMENT, and  |  |

**EXAMPLES** 

```
programx := LOOKUP KEY (key1, PROGRAM)
1
                      This assignment statement returns the executable code that is associated
                      with key1. The second keyword, PROGRAM, indicates that the result is
                      returned to a variable of type program or learn.
2
    PROCEDURE user what is comment
       MESSAGE (LOOKUP_KEY (LAST_KEY, COMMENT));
    ENDPROCEDURE;
                      This procedure displays in the message area the comment that you
                      included with your key definition for the last key that you typed.
3
    PROCEDURE user_get_key_info
        LOCAL key_to_interpret,
              key_info;
       MESSAGE ("Press the key you want information on: ");
        key to interpret := READ KEY;
        key info := LOOKUP KEY (key to interpret, COMMENT);
        IF key_info <> ""
        THEN
            MESSAGE ("Comment: " + key info);
        ELSE
            MESSAGE ("No comment is associated with that key.");
        ENDIF:
    ENDPROCEDURE;
                      This procedure returns the comment associated with a particular key.
    key map name := LOOKUP KEY (RET KEY, KEY MAP, "tpu$key map list");
4
    IF LENGTH (key map name) = 0
    THEN
          MESSAGE ("RET KEY is undefined");
    ELSE
          MESSAGE ("RET KEY is defined in key map " + key map name);
    ENDIF;
                      This procedure returns the key map within the key map list TPU$KEY_
                      MAP LIST in which the RETURN key is defined.
5
    PROCEDURE shift key handler (key_map_list_name);
        LOCAL bound program;
        bound_program := LOOKUP_KEY (READ_KEY, PROGRAM, "key_map_list_name");
        IF bound program <> 0
```

THEN EXECUTE (bound\_program); ELSE MESSAGE ("Attempt to execute undefined key"); ENDIF; ENDPROCEDURE;

This procedure implements multiple shift keys.

# MANAGE\_WIDGET

Makes the specified widget instances visible, provided that the specified widgets' parent is also visible.

| FORMAT             | MANAGE_WIDGET (widget)                                                                                                    | [, widget ])   | )                                                                                                    |  |
|--------------------|----------------------------------------------------------------------------------------------------|----------------|----------------------------------------------------------------------------------------------------|--|
| PARAMETERS         | <i>widget</i><br>The widget instance to be ma                                                                                                    | inaged.        |                                                                                                    |  |
| DESCRIPTION        | This built-in performs the same functions as the X Toolkit MANAGE<br>CHILD and MANAGE CHILDREN routines.                                                                                                    |                |                                                                                                    |  |
|                    | If you have multiple children of a single widget that you want to manage,<br>include them in a single call to MANAGE_WIDGET. Managing several<br>widgets at once is more efficient than managing one widget at a time. |                |                                                                                                    |  |
|                    | All widgets passed in the sam<br>the same parent.                                                                                                    | ne MANAGE      | _WIDGET operation must have                                                                              |  |
|                    |                                                                                                    |                |                                                                                                    |  |
|                    | TPU\$_INVPARAM                                                                                                    | ERROR          | You specified a parameter of the wrong type.                                                             |  |
|                    | TPU\$_INVPARAM<br>TPU\$_TOOFEW                                                                                                    | ERROR<br>ERROR |                                                                                                    |  |
|                    | -                                                                                                    |                | wrong type.<br>Too few arguments passed to the                                                           |  |
| SIGNALED<br>ERRORS | TPU\$_TOOFEW                                                                                                    | ERROR          | wrong type.<br>Too few arguments passed to the<br>MANAGE_WIDGET bulit-in.<br>MANAGE_WIDGET cannot return |  |

**EXAMPLE** For a sample procedure using the MANAGE\_WIDGET built-in, see Example B-2.

## VAXTPU Built-In Procedures MAP

MAP Associates a buffer with a window and causes the window or widget to become visible on the screen. Before using MAP, you must already have created the widget, buffer, and window that you specify as parameters. See CREATE\_WIDGET, CREATE BUFFER, and CREATE WINDOW. FORMAT MAP ( { window, buffer } ) widget }) PARAMETERS window The window you want to map to the screen. buffer The buffer you want to associate with the window. widget The widget instance you want to make visible. DESCRIPTION The window and buffer that you use as parameters become the current window and the current buffer, respectively. The map operation synchronizes the cursor position with the editing point in the buffer. If the window is not already mapped to the buffer when you use MAP, VAXTPU puts the cursor back in the last position the cursor occupied the last time the window was the current window. MAP may cause other windows that are mapped to the screen to be partially or completely occluded. If MAP causes the new window to segment another window into two pieces, only the upper part of the segmented window remains visible and continues to be updated. The lower part of the segmented window is erased on the next screen update. If you remove the window that is segmenting another window, VAXTPU repaints the screen so that the window that was segmented regains its original size and position on the screen. In DECwindows, MAP also maps the VAXTPU main widget if it has not already been mapped. Note that if you execute MAP within a procedure, the screen is not updated to reflect such operations as window repainting, line erasure, or new mapping until the procedure has finished executing and control has returned to the screen manager. If you want the screen to reflect the changes before the entire program is executed, you can force the immediate update of a window by including the following statement in the procedure before any statements containing the MAP built-in:

UPDATE (WINDOW) ;

| SIGNALED<br>ERRORS | TPU\$_TOOFEW       | ERROR   | MAP requires at least two parameters.                                            |
|--------------------|--------------------|---------|----------------------------------------------------------------------------------|
|                    | TPU\$_TOOMANY      | ERROR   | You specified more than two<br>parameters.                                       |
|                    | TPU\$_INVPARAM     | ERROR   | One or more of the specified parameters have the wrong type.                     |
|                    | TPU\$_MAXMAPPEDBUF | WARNING | The buffer is already mapped to the maximum number of windows allowed by VAXTPU. |

#### **EXAMPLES**

MAP (main\_window, main\_buffer)

This statement associates the main buffer with the main window and maps the main window to the screen. You must have established the main buffer and the main window with CREATE\_BUFFER and CREATE\_ WINDOW before you can use them as parameters for MAP.

```
2 PROCEDURE user_message_window
```

```
message_buffer := CREATE_BUFFER ("message");
SET (EOB_TEXT, message_buffer, "");
SET (NO_WRITE, message_buffer);
SET (SYSTEM, message_buffer);
message_window := CREATE_WINDOW (23, 2, OFF);
SET (VIDEO, message_window, NONE);
MAP (message_window, message_buffer);
ENDPROCEDURE;
```

This procedure creates a message buffer and a message window. It then associates the message buffer with the message window and maps the message window to the screen.

```
MAP (example_widget);
```

This statement causes the widget assigned to the variable *example\_widget* to become visible if the widget has been created and managed but not mapped. For more information on how to map widgets without managing them, see the description of the SET (MAPPED\_WHEN\_MANAGED) built-in.

# VAXTPU Built-In Procedures MARK

# MARK

Returns a marker for the editing point in the current buffer. You must specify how the marker is to be displayed on the screen (no special video, reverse video, bolded, blinking, or underlined).

#### FORMAT

marker := MARK

( BLINK BOLD FREE\_CURSOR NONE REVERSE UNDERLINE

### PARAMETERS BLINK

A keyword directing VAXTPU to display the marker in blinking rendition.

#### BOLD

A keyword directing VAXTPU to display the marker in bold rendition.

### FREE\_CURSOR

A keyword directing VAXTPU to create a free marker (that is, a marker not bound to a character). Specifying the parameter FREE\_CURSOR does not create a free marker unless the editing point is before the beginning of a line, after the end of a line, in the middle of a tab, or below the bottom of a buffer when the statement MARK (FREE\_CURSOR) is executed. If the editing point is on a character when the statement is executed, the marker is bound. A free marker has no video attribute.

#### NONE

A keyword directing VAXTPU to apply no video attributes to the marker.

#### REVERSE

A keyword directing VAXTPU to display the marker in reverse video.

### UNDERLINE

A keyword directing VAXTPU to underline the marker.

**DESCRIPTION** This built-in procedure can be used to establish place holders, or "bookmarks."

A marker can be either **bound** or **free**. For more information on how these markers differ, see Chapter 2.

To create a bound marker, use the MARK built-in with any of its parameters except FREE\_CURSOR. This operation creates a bound marker even if the editing point is beyond the end of a line, before the beginning of a line, in the middle of a tab, or beyond the end of a buffer. To create a bound cursor in a location where there is no character, VAXTPU fills the space between the marker and the nearest character with padding space characters. A bound marker is tied to the character at which it is created. If the character tied to the marker moves, the marker moves also. If the character tied to the marker is deleted, the marker moves to the nearest character position. The nearest character position is determined in the following way:

- 1 If there is a character position on the same line and to the right, the marker moves to this position, even if the position is at the end of the line.
- 2 If the line on which the marker is located is deleted, the marker moves to the first position on the following line.

You can move one column past the last character in a line and place a marker there. However, the video attribute for the marker is not visible unless a subsequent operation puts a character under the marker.

If you use a marker at the end of a line as part of a range, it is included in the range even though the marker is not positioned on a character.

A marker is free if the following conditions are true:

- You used the statement *marker\_variable* := MARK(FREE\_CURSOR) to create the marker.
- There was no character in the position marked by the editing point at the time you created the marker.

VAXTPU keeps track of the location of a free marker by measuring the distance between the marker and the character nearest to the marker. If you move the character from which VAXTPU measures distance to a free marker, the marker moves too. VAXTPU preserves a uniform distance between the character and the marker. If you collapse white space containing one or more free markers (for example, if you delete a tab or use the APPEND\_LINE built-in), VAXTPU preserves the markers and binds them to the nearest character.

If the current buffer is mapped to a visible window, the MARK built-in causes the screen manager to synchronize the editing point, which is a buffer location, with the cursor position, which is a window location. Unless you specify the parameter FREE\_CURSOR, using the MARK builtin may result in the insertion of padding spaces or lines into the buffer if the cursor position is before the beginning of a line, in the middle of a tab, beyond the end of a line, or after the last line in the buffer.

ERROR

ERROR

ERROR

### SIGNALED ERRORS

TPU\$\_TOOFEW TPU\$\_TOOMANY

TPU\$\_NEEDTOASSIGN

- MARK requires one parameter. MARK accepts only one parameter. The MARK built-in must be on the right-hand side of an assignment
  - right-hand side of an assignment statement.

# VAXTPU Built-In Procedures MARK

| TPU\$_NOCURRENTBUF | WARNING | You must be positioned in a buffer to set a marker.                              |
|--------------------|---------|----------------------------------------------------------------------------------|
| TPU\$_INVPARAM     | ERROR   | One or more of the specified parameters have the wrong type.                     |
| TPU\$_BADKEY       | ERROR   | The keyword must be NONE,<br>BOLD, BLINK, REVERSE,<br>UNDERLINE, or FREE_CURSOR. |
| TPU\$_UNKKEYWORD   | ERROR   | You have specified an unknown keyword.                                           |
| TPU\$_INSVIRMEM    | FATAL   | There is not enough memory to create the marker.                                 |

## **EXAMPLES**

user\_mark := MARK (NONE)

This assignment statement places a marker at the editing point. There are no video attributes applied to the marker.

2 user\_mark\_under := MARK (UNDERLINE)

This assignment statement places a marker at the row and column position that corresponds to the editing point. The character tied to the marker is underlined.

my\_mark1 := MARK (UNDERLINE); my\_mark2 := MARK (BLINK);

> These assignment statements place a marker at the row and column position that corresponds to the editing point. The character tied to the marker is underlined and blinks.

```
4 PROCEDURE user_paste
```

This procedure marks a temporary position at the current character position, and then goes to the paste buffer and creates a range of the contents of the paste buffer. VAXTPU then goes to *temp\_pos* and copies the text from the paste buffer at the temporary position.

# MATCH

MATCH returns a pattern that matches from the editing point up to and including the sequence of characters specified in the parameter.

| FO | RN | ΙΑΤ |
|----|----|-----|
|----|----|-----|

| pattern := MATCH | $\langle$ | buffer<br>range<br>string | }, |
|------------------|-----------|---------------------------|----|
|------------------|-----------|---------------------------|----|

| P/ | ٩R | AM | ETI | ER | S I | buffer |
|----|----|----|-----|----|-----|--------|
|    |    |    |     |    |     |        |

An expression that evaluates to a buffer. MATCH forms a string from the contents of the buffer and stops matching when it finds the resulting string.

#### range

An expression that evaluates to a range. MATCH forms a string from the contents of the range and stops matching when it finds the resulting string.

#### string

An expression that evaluates to a string. MATCH stops matching when it finds this string.

**return value** A variable of type pattern that matches text from the editing point up to and including the characters specified in the parameter.

**DESCRIPTION** MATCH returns a pattern that matches any string ending in the specified sequence of characters. The matched string does not contain line terminators.

| SIGNALED<br>ERRORS | TPU\$_NEEDTOASSIGN | ERROR | MATCH must appear in the right-<br>hand side of an assignment statement. |
|--------------------|--------------------|-------|--------------------------------------------------------------------------|
|                    | TPU\$_TOOFEW       | ERROR | MATCH requires at least one<br>argument.                                 |
|                    | TPU\$_TOOMANY      | ERROR | MATCH requires no more than<br>one argument.                             |
|                    | TPU\$_ARGMISMATCH  | ERROR | Argument to MATCH has the wrong type.                                    |
|                    | TPU\$_CONTROLC     | ERROR | You pressed CTRL/C during the<br>execution of MATCH.                     |

# **EXAMPLES**

1 pat1 := MATCH ("abc")

This assignment statement stores in pat1 a pattern that matches a string of characters starting with the editing point up to and including the characters "abc".

2 PROCEDURE user\_double\_parens

```
paren_text := "((' + MATCH ('))");
found_range := SEARCH_QUIETLY (paren_text, FORWARD, NO_EXACT);
IF found_range = 0 ! No match
THEN
    MESSAGE ("No match found.");
ELSE
    POSITION (found_range);
ENDIF;
ENDIF;
ENDPROCEDURE;
```

This procedure finds text within double parentheses. It moves the editing point to the beginning of the parenthesized text, if it is found.

# **MESSAGE**

Depending on the format you choose, either puts the characters that you specify into the message buffer, or else fetches text associated with a message code, formats the text using FAO directives, and puts it in the message buffer.

If you use the first format, MESSAGE inserts the characters in the string, range, or buffer that you specify into the message buffer, if one exists, (By default, VAXTPU looks for a buffer variable that is named MESSAGE BUFFER.) If there is no message buffer, VAXTPU displays the message at the current location on the device pointed to by SYS\$OUTPUT (usually your terminal).

If you use the second format, MESSAGE fetches the text associated with a message code, formats the text using FAO directives, and displays the formatted message in the message buffer. (If there is no message buffer, VAXTPU displays the message on SYS\$OUTPUT.)

FORMATS

MESSAGE ( { buffer range } [[, integer1 ]])

integer2 keyword MESSAGE I. integer3 strina buffer [, FAO-parameter [, FAO-parameters... ] ] ])

#### PARAMETERS buffer

The buffer containing the text that you want to include in the message buffer.

#### ranae

The range containing the text that you want to include in the message buffer.

#### integer1

An integer indicating the severity of the message placed in the message buffer. If you do not specify this parameter, no severity code is associated with the message. The allowable integer values and their meanings are as follows:

| Integer | Meaning |  |
|---------|---------|--|
| 0       | Warning |  |
| 1       | Success |  |

#### Integer Meaning

2 Error

3 Informational

### integer2

The integer representing the message code associated with the text to be fetched.

#### keyword

The VAXTPU keyword representing the message code associated with the text to be fetched. VAXTPU provides keywords for all of the message codes used by VAXTPU and EVE.

#### string

Either a quoted string or a variable representing the text you want to include in the message buffer.

#### integer3

A bit-encoded integer that specifies what fields of the message text associated with the message code from the first parameter are to be fetched. If the message flags are not specified or the value is zero, then the message flags set by the SET (MESSAGE\_FLAGS) built-in procedure are used.

Table 7–6 shows the message flags:

| Table 7-6 | Message | <b>Flag Values</b> |
|-----------|---------|--------------------|
|-----------|---------|--------------------|

| Bit | Constant                | Meaning                           |
|-----|-------------------------|-----------------------------------|
| 0   | TPU\$K_MESSAGE_TEXT     | Include text of message.          |
| 1   | TPU\$K_MESSAGE_ID       | Include message identifier.       |
| 2   | TPU\$K_MESSAGE_SEVERITY | Include severity level indicator. |
| 3   | TPU\$K_MESSAGE_FACILITY | Include facility name.            |

#### FAO-parameter

One or more expressions that evaluate to an integer or string. The MESSAGE\_TEXT built-in procedure uses these integers and strings as arguments to the \$FAO system service, substituting the values into the text associated with the message code to form the resultant string.

The FAO directives are listed in the description of \$FAO in the VMS System Services Reference Manual.

### DESCRIPTION

If you use the first format shown above, the MESSAGE built-in provides the user who is writing an editing interface with a method of displaying messages in a way that is consistent with the VAXTPU language.

If you have associated a message buffer with a message window, and if the message window is mapped to the screen, the range you specify appears immediately in the message window on the screen.

If you have not associated a message buffer with a message window, messages are written to the buffer, but do not appear on the screen.

If you use the second format shown above, the MESSAGE built-in places a formatted string in the message buffer. The difference between MESSAGE and MESSAGE\_TEXT is that MESSAGE\_TEXT simply returns the resulting string while MESSAGE places the resulting string in the message buffer. The string is specified by the message code passed as the first parameter and constructed according to the rules of the \$FAO system service. The control string associated with the message code directs the formatting process, and the optional arguments are values to be substituted into the control string.

MESSAGE capitalizes the first character of the string placed in the message buffer. The MESSAGE\_TEXT built-in, on the other hand, does not capitalize the first character of the returned string.

Some FAO directives you can include as part of the message text are the following:

IAS Inserts a string as is IOL Converts an integer to octal notation IXL Converts an integer to hexadecimal notation IZL Converts an integer to decimal notation **IUL** Converts an integer to decimal notation without adjusting for negative number **ISL** Converts an integer to decimal notation with negative numbers converted properly V Inserts a new line character (carriage return/line feed) L Inserts a tab !} Inserts a form feed 11 Inserts an exclamation point **!%S** Inserts an s if the most recently converted number is not 1 !%T Inserts the current time if you enter 0 as the parameter (you cannot pass a specific time because VAXTPU does not use guadwords) !%D Inserts the current date and time if you enter 0 as the parameter (you cannot pass a specific date because VAXTPU does not use guadwords)

| SIGNALED<br>ERRORS | TPU\$_TOOFEW      | ERROR   | MESSAGE requires at least<br>one argument.                           |
|--------------------|-------------------|---------|----------------------------------------------------------------------|
|                    | TPU\$_TOOMANY     | ERROR   | MESSAGE cannot accept<br>as many arguments as you<br>have specified. |
|                    | TPU\$_ARGMISMATCH | ERROR   | You have specified an argument of the wrong type.                    |
|                    | TPU\$_INVFAOPARAM | WARNING | Argument was not a string<br>or integer.                             |

| TPU\$_INVPARAM    | ERROR         | You have specified an argument of the wrong type.                   |
|-------------------|---------------|---------------------------------------------------------------------|
| TPU\$_FLAGTRUNC   | INFORMATIONAL | Message flag truncated to 4 bits.                                   |
| TPU\$_SYSERROR    | ERROR         | Error fetching the message text.                                    |
| TPU\$_ILLSEVERITY | WARNING       | Illegal severity specified;<br>VAXTPU used the severity<br>"error." |
| TPU\$_MSGNOTFND   | WARNING       | Message not found.<br>VAXTPU returned default<br>message.           |

# **EXAMPLES**

MESSAGE ("Hello")

This statement writes the text "Hello" in the message area.

PROCEDURE user\_on\_eol

This procedure determines whether the cursor is at the end of the line. It sends a text message to the message area on the screen about the position of the cursor.

MESSAGE (TPU\$\_OPENIN, TPU\$K\_MESSAGE\_TEXT, "bat.bar");

The code fragment above fetches the text associated with the message code TPU\$\_OPENIN and substitutes the string "BAT.BAR" into the message. All of the text of the message is fetched. The following string is displayed in the message buffer:

Error opening BAT.BAR as input

# MESSAGE\_TEXT

The MESSAGE TEXT built-in procedure lets you do the following:

- Fetch the text associated with a message code
- Use FAO directives to specify how strings and integers should be substituted into the text

For complete information on the \$FAO and \$GETMSG system services, see the VMS System Services Reference Manual.

#### FORMAT

string := MESSAGE\_TEXT ( { integer1 keyword } [, integer2 [, FAO-parameter [, FAO-parameters... ]] ]] ])

#### PARAMETERS inteaer1

The integer for the message code associated with the text that is to be fetched.

#### kevword

The keyword for the message code associated with the text that is to be fetched. VAXTPU provides keywords for all of the message codes used by VAXTPU and the EVE editor.

#### integer2

A bit-encoded integer that specifies what fields of the message text associated with the message code from the first parameter are to be fetched. If the message flags are not specified or the value is 0, then the message flags set by the SET (MESSAGE\_FLAGS) built-in procedure are used.

Table 7–7 shows the message flags:

#### Table 7–7 Message Flag Values

| Bit | Constant                | Meaning                           |
|-----|-------------------------|-----------------------------------|
| 0   | TPU\$K_MESSAGE_TEXT     | Include text of message.          |
| 1   | TPU\$K_MESSAGE_ID       | Include message identifier.       |
| 2   | TPU\$K_MESSAGE_SEVERITY | Include severity level indicator. |
| 3   | TPU\$K_MESSAGE_FACILITY | Include facility name.            |

#### FAO-parameter

One or more expressions that evaluate to an integer or string. The MESSAGE\_TEXT built-in procedure uses these integers and strings as arguments to the \$FAO system service, and substitutes the resultant values into the text associated with the message code to form the returned string.

| return value | The text associated with a message code that is fetched and formatted by MESSAGE_TEXT. |                                                                                                    |  |
|--------------|----------------------------------------------------------------------------------------|----------------------------------------------------------------------------------------------------|--|
| DESCRIPTION  | code passe<br>rules of th<br>message c                                                 | E_TEXT returns a formatted string, specified by the message<br>ed as the first parameter, and constructed according to the<br>he \$FAO system service. The control string associated with the<br>ode directs the formatting process, and the optional arguments<br>is to be substituted into the control string. |  |
|              |                                                                                        | E_TEXT does not capitalize the first character of the returned<br>the MESSAGE built-in, on the other hand, does capitalize the first                                                                                                    |  |
|              | Some FAC<br>following:                                                                 | ) directives you can include as part of the message text are the                                                                                                    |  |
|              | !AS                                                                                    | Inserts a string as is                                                                                                    |  |
|              | !OL                                                                                    | Converts an integer to octal notation                                                                                                    |  |
|              | !XL                                                                                    | Converts an integer to hexadecimal notation                                                                                                    |  |
|              | !ZL                                                                                    | Converts an integer to decimal notation                                                                                                    |  |
|              | IUL<br>National                                                                        | Converts an integer to decimal notation without adjusting for negative number                                                                                                    |  |
|              | !SL                                                                                    | Converts an integer to decimal notation with negative numbers converted properly                                                                                                    |  |
|              | !/                                                                                     | Inserts a new line character (carriage return/line feed)                                                                                                    |  |
|              | L                                                                                      | Inserts a tab                                                                                                    |  |
|              | !}                                                                                     | Inserts a form feed                                                                                                    |  |
|              | !!                                                                                     | Inserts an exclamation point                                                                                                    |  |
|              | !%S                                                                                    | Inserts an s if the most recently converted number is not 1                                                                                                    |  |
|              | !%T                                                                                    | Inserts the current time if you enter 0 as the parameter (you cannot pass a specific time because VAXTPU does not use quadwords)                                                                                                    |  |
|              | !%D                                                                                    | Inserts the current date and time if you enter 0 as the parameter (you cannot pass a specific date because VAXTPU does not use quadwords)                                                                                                    |  |

| SIGNALED<br>ERRORS | TPU\$_INVFAOPARAM      | WARNING | Argument was not a string or integer.                                             |
|--------------------|------------------------|---------|-----------------------------------------------------------------------------------|
|                    | TPU\$_<br>NEEDTOASSIGN | ERROR   | MESSAGE_TEXT must<br>appear on the right-hand side<br>of an assignment statement. |
|                    | TPU\$_INVPARAM         | ERROR   | You have specified an argument of the wrong type.                                 |
|                    | TPU\$_TOOFEW           | ERROR   | MESSAGE_TEXT requires at<br>least one parameter.                                  |
|                    | TPU\$_TOOMANY          | ERROR   | MESSAGE_TEXT accepts up to 20 FAO directives.                                     |

TPU\$\_FLAGTRUNC

INFORMATIONAL

TPU\$\_SYSERROR

ERROR

Message flag truncated to 4 bits. Error fetching the message text.

# EXAMPLE

This code fragment fetches the text associated with the message code TPU\$\_OPENIN and substitutes the string "BAT.BAR" into the message. All of the text of the message is fetched. The following string is stored in the variable *openin\_text*:

%TPU-E-OPENIN, error opening BAT.BAR as input

# **MODIFY\_RANGE**

Dynamically modifies a range.

| FORMAT | MODIFY_RANGE | (range, { | marker1<br>keyword1 | }, { | marker2<br>keyword1 | } |
|--------|--------------|-----------|---------------------|------|---------------------|---|
|        |              | [, keywor |                     |      | -                   | , |

PARAMETERS

**range** The range to be modified.

#### marker1

The starting mark for the range.

#### marker2

The ending mark for the range.

#### keyword1

A keyword indicating the point in the buffer where you want the range to begin or end. Table 7–8 shows the valid keywords and their meanings. Use of the delimiting keywords is more efficient than the BEGINNING\_OF and END\_OF built-ins.

| Keyword          | Meaning                                                                                                    |
|------------------|----------------------------------------------------------------------------------------------------|
| LINE_BEGIN       | The beginning of the current buffer's current line.                                                                                                    |
| LINE_END         | The end of the current buffer's current line.                                                                                                    |
| BUFFER_<br>BEGIN | Line 1, offset 0 in the current buffer. This is the first position<br>where a character could be inserted, regardless of whether there<br>is a character there. This is the same as the point referred to by<br>BEGINNING_OF (CURRENT_BUFFER). |
| BUFFER_END       | The last position in the buffer where a character could be inserted, regardless of whether there is a character there. This is the same as the point referred to by END_OF (CURRENT_BUFFER).                                                   |

#### keyword2

A keyword specifying the new video attribute for the range. By default, the attribute is not modified. You can use the keywords NONE, REVERSE, UNDERLINE, BLINK, or BOLD to specify this parameter.

# **DESCRIPTION** You can use MODIFY\_RANGE to specify a new starting mark and ending mark for an existing range.

MODIFY\_RANGE can also change the characteristics of the range without deleting, re-creating, and repainting all the characters in the range. Using MODIFY\_RANGE, you can direct VAXTPU to apply or remove the range's video attribute to or from characters as you select and unselect text.

Ranges are limited to one video attribute at a time. Specifying a video attribute different from the present attribute causes VAXTPU to apply the new attribute to the entire visible portion of the range.

If the video attribute stays the same and only the markers move, the only characters that are refreshed are those visible characters newly added to the range and those visible characters that are no longer part of the range.

| SIGNALED | TPU\$ NOTSAMEBUF    | WARNING | The first and second marker are in                                                            |   |
|----------|---------------------|---------|-----------------------------------------------------------------------------------------------|---|
| ERRORS   |                     |         | different buffers.                                                                            |   |
|          | TPU\$_ARGMISMATCH   | ERROR   | The data type of the indicated<br>parameter is not supported by the<br>MODIFY_RANGE built-in. |   |
|          | TPU\$_BADKEY        | WARNING | You specified an illegal keyword.                                                             | ( |
|          | TPU\$_INVPARAM      | ERROR   | You specified a parameter of the wrong type.                                                  | , |
|          | TPU\$_MODRANGEMARKS | ERROR   | MODIFY_RANGE requires either two marker parameters or none.                                   |   |
|          | TPU\$_TOOFEW        | ERROR   | Too few arguments passed to the<br>MODIFY_RANGE built-in.                                     |   |
|          | TPU\$_TOOMANY       | ERROR   | Too many arguments passed to the MODIFY_RANGE built-in.                                       |   |
|          | TPU\$_NORETURNVALUE | ERROR   | MODIFY_RANGE cannot return a value.                                                           | ( |

#### **EXAMPLES**

```
begin_mark := MARK (BOLD);
POSITION (MOUSE);
finish_mark := MARK (BOLD);
this_range := CREATE_RANGE (begin_mark, finish_mark, BOLD);
! .
! . (User may have moved mouse)
! .
POSITION (MOUSE);
new_mark := MARK (BOLD);
IF new_mark <> finish_mark
THEN
MODIFY_RANGE (this_range, begin_mark, new_mark, BOLD);
ENDIF;
```

This code fragment creates a range between the editing point and the pointer cursor location. At a point in the program after you might have

moved the pointer cursor, the code fragment modifies the range to reflect the new pointer cursor location.

```
MODIFY_RANGE (this_range, , ,BLINK);
```

This statement sets the video attribute of the range this\_range to BLINK.

```
PROCEDURE move_mark (place_to_start, direction);
```

```
POSITION (place to start);
    IF direction = 1
    THEN
        MOVE_HORIZONTAL (1);
    ELSE
        MOVE HORIZONTAL (-1);
    ENDIF;
    RETURN MARK (NONE);
ENDPROCEDURE;
PROCEDURE user_shrink_and_enlarge range
    LOCAL start mark,
           end mark,
           direction,
           dynamic range,
           rendition,
           remembered_range;
                                            ! The following lines
                                            ! create a range that
                                           ! shrinks and grows and
                                           ! a range that defines
                                            ! the limits of the dynamic
                                            ! range.
    POSITION (LINE BEGIN);
    start mark := MARK (NONE);
    POSITION (LINE END);
    end mark := MARK (NONE);
    rendition := REVERSE;
    remembered range := CREATE RANGE (start mark, end mark, NONE);
    dynamic_range := CREATE_RANGE (start_mark, end_mark, rendition);
                                             ! The following lines
                                             ! shrink and enlarge
                                             ! the dynamic range.
    direction := 1;
    LOOP
        UPDATE (CURRENT WINDOW);
        start mark := move mark (BEGINNING OF (dynamic range), direction);
        end mark := move mark (END OF (dynamic range), 1 - direction);
```

```
IF start mark > end mark
    THEN
       EXITIF READ KEY = CTRL Z KEY;
        direction := 0;
        IF rendition = REVERSE
        THEN
            rendition := BOLD;
        ELSE
            rendition := REVERSE;
        ENDIF;
        MODIFY RANGE (dynamic range, , , rendition);
    ENDIF;
    IF (start mark = BEGINNING OF (remembered range)) OR
       (end mark = END OF (remembered range))
    THEN
        direction := 1;
    ENDIF:
ENDLOOP;
```

ENDPROCEDURE;

These procedures cause the range *dynamic\_range* to shrink to one character, then grow until it becomes as large as the range *remembered\_range*.

```
4
    PROCEDURE line up characters (text range, lined chars pat)
    LOCAL
        range_start,
        range end,
        temp range,
        max cols;
    range_end := END_OF (text_range);
                                                  ! These statements store
                                                  ! the ends of the range
                                                  ! containing the text operated on.
    range_start := BEGINNING_OF (text_range);
                                                ! The following statements
                                                ! locate the portions of
                                                ! text that match the pattern
                                                ! and determine which is
                                                ! furthest to the right.
    max cols := 0;
    LOOP
        temp_range := SEARCH QUIETLY (lined chars pat, REVERSE, EXACT, text range);
        EXITIF temp range = \overline{0};
        POSITION (temp_range);
        IF GET_INFO (MARK (NONE), "offset_column") > max_cols
        THEN
            max_cols := GET_INFO (MARK (NONE), "offset column");
        ENDIF;
        MOVE HORIZONTAL (-1);
        MODIFY_RANGE (text_range, BEGINNING_OF (text_range), MARK (NONE));
    ENDLOOP;
```

```
! The following lines
                                                       ! locate matches to the
text range := CREATE_RANGE (range_start, range_end);
                                                      ! pattern and align them
                                                       ! with the rightmost
                                                       ! piece of matching text.
LOOP
   temp range := SEARCH QUIETLY (lined chars pat, FORWARD, EXACT, text range);
   EXITIF temp_range = 0;
   POSITION (temp range);
    IF GET_INFO (MARK (NONE), "offset_column") < max_cols
    THEN
        COPY_TEXT (" " * (max_cols - GET_INFO (MARK (NONE), "offset_column")));
   ENDIF;
   MOVE HORIZONTAL (1);
   MODIFY_RANGE (text_range, END_OF (text range), MARK (NONE));
ENDLOOP;
۱
! Restore the range to its original state, plus a reverse attribute.
۱
text_range := CREATE RANGE (range start, range end, REVERSE); ! This line
                                                               ! restores the
                                                               ! range to its
                                                               ! original state
                                                               ! and displays
                                                               ! the contents
                                                               ! in reverse video.
```

ENDPROCEDURE;

This procedure aligns text that conforms to the pattern specified in the second parameter. For example, if you want to align all comments in a piece of VAXTPU code, you would pass as the second parameter a pattern defined as an exclamation point followed by an arbitrary amount of text or whitespace and terminated by a line end.

The procedure is passed a range of text. As the procedure searches the range to identify the rightmost piece of text that matches the pattern, the procedure modifies the range to exclude any matching text. Next, the procedure searches the original range again and inserts padding spaces in front of each instance of matching text, making the text align with the rightmost instance of matching text.

# MOVE\_HORIZONTAL

Changes the editing point in the current buffer by the number of characters you specify.

| FORMAT             | MOVE_HORIZONTAL (ii                                                                                                    | nteger)                                                                                                    |                                                                                                    |  |  |  |
|--------------------|----------------------------------------------------------------------------------------------------|----------------------------------------------------------------------------------------------------|----------------------------------------------------------------------------------------------------|--|--|--|
| PARAMETERS         | <b>integer</b><br>The signed integer value that indicates the number of characters the<br>editing point should be moved. A positive integer specifies movement<br>toward the end of the buffer. A negative integer specifies movement<br>toward the beginning of the buffer.                                                                                                    |                                                                                                    |                                                                                                    |  |  |  |
|                    | VAXTPU does not count the column where the editing point is located<br>when determining where to establish the new editing point. VAXTPU does<br>count the end-of-line (the column after the last text character on the line)<br>when determining where to establish the new editing point.                                                                                                    |                                                                                                    |                                                                                                    |  |  |  |
| DESCRIPTION        | The horizontal adjustment of the editing point is tied to text. MOVE_<br>HORIZONTAL crosses line boundaries to adjust the current character<br>position.                                                                                                    |                                                                                                    |                                                                                                    |  |  |  |
|                    | You cannot see the adjustment caused by MOVE_HORIZONTAL unless<br>the current buffer is mapped to a visible window. If it is, VAXTPU scrolls<br>text in the window, if necessary, so that the editing point you establish<br>with MOVE_HORIZONTAL is within the scrolling limits set for the<br>window.<br>If you try to move past the beginning or the end of a buffer, VAXTPU<br>displays a warning message. |                                                                                                    |                                                                                                    |  |  |  |
|                    |                                                                                                    |                                                                                                    |                                                                                                    |  |  |  |
|                    | spaces or blank lines in a<br>screen manager to place<br>current buffer is mapped<br>the distinction between t<br>Chapter 6.) If the cursor<br>is before the beginning of<br>a tab, or below the end o                                                                                                    | the buffer. MOVE<br>the editing point<br>to a visible wind<br>the cursor position<br>is not located on<br>f a line, beyond th<br>f the buffer), VAX | AXTPU to insert padding<br>E_HORIZONTAL causes the<br>at the cursor position if the<br>ow. (For more information on<br>n and the editing point, see<br>a character (that is, if the cursor<br>ne end of a line, in the middle of<br>TPU inserts padding spaces or<br>between the cursor position and |  |  |  |
| SIGNALED<br>ERRORS | TPU\$_TOOFEW                                                                                                    | ERROR                                                                                                    | MOVE_HORIZONTAL requires one parameter.                                                                                                    |  |  |  |
|                    | TPU\$_TOOMANY                                                                                                    | ERROR                                                                                                    | You specified more than one parameter.                                                                                                    |  |  |  |

# VAXTPU Built-In Procedures MOVE\_HORIZONTAL

| TPU\$_INVPARAM     | ERROR   | The specified parameter has the wrong type.                                 |
|--------------------|---------|-----------------------------------------------------------------------------|
| TPU\$_NOCURRENTBUF | WARNING | You are not positioned in a buffer.                                         |
| TPU\$_ENDOFBUF     | WARNING | You are trying to move forward<br>past the last character of the<br>buffer. |
| TPU\$_BEGOFBUF     | WARNING | You are trying to move in reverse past the first character of the buffer.   |

### **EXAMPLES**

1 MOVE\_HORIZONTAL (+5)

This statement moves the editing point five characters toward the end of the current buffer.

2 PROCEDURE user\_move\_by\_lines

```
IF CURRENT_DIRECTION = FORWARD
THEN
MOVE_VERTICAL (8)
ELSE
MOVE_VERTICAL(- 8)
ENDIF;
MOVE_HORIZONTAL (-CURRENT_OFFSET);
ENDPROCEDURE;
```

This procedure moves the editing point by sections that are eight lines long, and uses MOVE\_HORIZONTAL to put the editing point at the beginning of the line.

### **MOVE\_TEXT** Depending on the mode of the current buffer, moves the text you specify and inserts or overwrites it in the current buffer. When you move text with range and buffer parameters, you remove it from its original location. For information on how to copy text instead of removing it, see the description of the COPY\_ TEXT built-in. FORMAT [range2 := ]MOVE\_TEXT ( { range1 }) string } PARAMETERS buffer The buffer from which text is moved. range1 The range from which text is moved. strina A string representing the text you want to move. Text is not removed from its original location with this argument. The range where the copied text has been placed. return value If the current buffer is in insert mode, the text you specify is inserted DESCRIPTION before the editing point in the current buffer. If the current buffer is in overstrike mode, the text you specify replaces text starting at the current position and continuing for the length of the string, range, or buffer. Markers and ranges are not moved with the text. If the text of a marker or a range is moved, the marker or range structure and any video attribute that you specified for the marker or range are moved to the next closest character, which is always the character following the marker or range. To remove the marker or range structure, use the built-in procedure DELETE or set the variable to which the range is assigned to 0. MOVE\_TEXT is similar to COPY\_TEXT. However, MOVE\_TEXT erases the text from its original string, range, or buffer, while COPY\_TEXT just makes a copy of the text and places the copy at the new location. You cannot add a buffer or a range to itself. If you try to do so, VAXTPU issues an error message. If you try to insert a range into itself, part of the range is copied before VAXTPU signals an error. If you try to overstrike a range into itself, VAXTPU may or may not signal an error.

# VAXTPU Built-In Procedures MOVE\_TEXT

Using MOVE\_TEXT may cause VAXTPU to insert padding spaces or blank lines in the buffer. MOVE\_TEXT causes the screen manager to place the editing point at the cursor position if the current buffer is mapped to a visible window. (For more information on the distinction between the cursor position and the editing point, see Chapter 6.) If the cursor is not located on a character (that is, if the cursor is before the beginning of a line, beyond the end of a line, in the middle of a tab, or below the end of the buffer), VAXTPU inserts padding spaces or blank lines into the buffer to fill the space between the cursor position and the nearest text.

| SIGNALED<br>ERRORS | TPU\$_NOCACHE       | ERROR   | There is not enough memory to allocate a new cache.                                                                                                    |
|--------------------|---------------------|---------|----------------------------------------------------------------------------------------------------|
|                    | TPU\$_TOOFEW        | ERROR   | MOVE_TEXT requires one<br>argument.                                                                                                    |
|                    | TPU\$_TOOMANY       | ERROR   | MOVE_TEXT accepts only one<br>argument.                                                                                                    |
|                    | TPU\$_ARGMISMATCH   | ERROR   | The argument to MOVE_TEXT must be a buffer, range, or string.                                                                                                    |
|                    | TPU\$_NOTMODIFIABLE | ERROR   | You cannot copy text into an<br>unmodifiable buffer.                                                                                                    |
|                    | TPU\$_MOVETOCOPY    | WARNING | MOVE_TEXT was able to copy<br>the text into the current buffer but<br>could not delete it from the source<br>buffer because the source buffer is<br>unmodifiable. |

#### EXAMPLES

MOVE\_TEXT (main\_buffer)

If you are using insert mode for text entry, this statement causes the text from *main\_buffer* to be placed in front of the current position in the current buffer. The text is removed from *main\_buffer*.

2 PROCEDURE user\_move\_text

```
LOCAL this_mode;
```

```
! Save mode of current buffer in this_mode
this_mode := GET_INFO (CURRENT_BUFFER, "mode");
```

- ! Set current buffer to insert mode SET (INSERT, CURRENT\_BUFFER);
- ! Move the scratch buffer text to the current buffer MOVE\_TEXT (scratch\_buffer);
- ! Reset current buffer to original mode SET (this\_mode, CURRENT\_BUFFER); ENDPROCEDURE;

This procedure puts the text from the scratch buffer before the editing point in the main buffer. The text in the scratch buffer is removed; no copy of it is left there.

# MOVE\_VERTICAL

Modifies the editing point in the current buffer by the number of lines you specify.

| FORMAT      | MOVE_VERTICAL (integer)                                                                                                    |  |  |  |
|-------------|----------------------------------------------------------------------------------------------------|--|--|--|
| PARAMETERS  | <b>integer</b><br>The signed integer value that indicates the number of lines that the<br>editing point should be moved. A positive integer specifies movement<br>toward the end of the buffer. A negative integer specifies movement<br>toward the beginning of the buffer.                                                                                                    |  |  |  |
| DESCRIPTION | The adjustment that MOVE_VERTICAL makes is tied to text. VAXTPU<br>tries to retain the same character offset relative to the beginning of the<br>line when moving vertically. However, if there are tabs in the lines, or the<br>lines have different margins, the editing point does not necessarily retain<br>the same column position on the screen.                                                                                                    |  |  |  |
|             | By default, VAXTPU keeps the cursor at the same offset on each line.<br>However, since VAXTPU counts a tab as one character regardless of how<br>wide the tab is, the cursor's column position may vary greatly even though<br>the offset is the same.                                                                                                    |  |  |  |
|             | To keep the cursor in approximately the same column on each line, use the following statement:                                                                                                    |  |  |  |
|             | SET (COLUMN_MOVE_VERTICAL, ON)                                                                                                    |  |  |  |
|             | This statement directs VAXTPU to keep the cursor in the same column<br>unless a tab character makes this impossible. If a tab occupies the column<br>position, VAXTPU moves the cursor to the beginning of the tab.                                                                                                    |  |  |  |
|             | You cannot see the adjustment caused by MOVE_VERTICAL unless the<br>current buffer is mapped to a visible window. If it is, VAXTPU scrolls text<br>in the window, if necessary, so that the editing point you establish with<br>MOVE_VERTICAL is within the scrolling limits set for the window.                                                                                                    |  |  |  |
|             | Using MOVE_VERTICAL may cause VAXTPU to insert padding spaces or<br>blank lines in the buffer. MOVE_VERTICAL causes the screen manager<br>to place the editing point at the cursor position if the current buffer is<br>mapped to a visible window. (For more information on the distinction<br>between the cursor position and the editing point, see Chapter 6.) If the<br>cursor is not located on a character (that is, if the cursor is before the<br>beginning of a line, beyond the end of a line, in the middle of a tab, or<br>below the end of the buffer), VAXTPU inserts padding spaces or blank<br>lines into the buffer to fill the space between the cursor position and the<br>nearest text. |  |  |  |
|             | nearest text.<br>If you try to move past the beginning or end of a buffer, VAXTPU display                                                                                                    |  |  |  |

a warning message.

| SIGNALED<br>ERRORS | TPU\$_TOOFEW       | ERROR   | MOVE_VERTICAL requires at least one parameter.                                |
|--------------------|--------------------|---------|-------------------------------------------------------------------------------|
|                    | TPU\$_TOOMANY      | ERROR   | You specified more than one parameter.                                        |
|                    | TPU\$_INVPARAM     | ERROR   | One or more of the specified parameters have the wrong type.                  |
|                    | TPU\$_BEGOFBUF     | WARNING | You are trying to move backward<br>past the first character of the<br>buffer. |
|                    | TPU\$_ENDOFBUF     | WARNING | You are trying to move forward<br>past the last character of the<br>buffer.   |
|                    | TPU\$_NOCURRENTBUF | WARNING | You are not positioned in a buffer.                                           |

### **EXAMPLES**

1 MOVE\_VERTICAL (+5)

This statement moves the editing point in the current buffer down five lines toward the end of the buffer.

2 PROCEDURE user\_move\_8\_lines

```
IF CURRENT_DIRECTION = FORWARD
THEN
MOVE_VERTICAL (8);
ELSE
MOVE_VERTICAL (- 8);
ENDIF;
MOVE_HORIZONTAL(- CURRENT_OFFSET);
ENDPROCEDURE;
```

This procedure moves the editing point by sections that are eight lines long.

# NOTANY

Returns a pattern that matches a specific number of characters not in the string, buffer, or range that is used as a parameter.

|                   |                  | buffer `        |                    |
|-------------------|------------------|-----------------|--------------------|
| pattern := NOTANY | $\left( \right)$ | range<br>string | } [[, integer1 ]]) |

| P | AR | AM | ETI | ERS | 5 <i>k</i> | ouffer |
|---|----|----|-----|-----|------------|--------|
|   |    |    |     |     |            |        |

An expression that evaluates to a buffer. NOTANY matches any character not in the resulting buffer.

#### range

An expression that evaluates to a range. NOTANY matches any character not in the resulting range.

#### string

An expression that evaluates to a string. NOTANY matches any character not in the resulting string.

#### integer1

This integer value indicates how many contiguous characters NOTANY matches. The default value for this integer is 1.

**return value** A pattern that matches characters not in the string, buffer, or range used as a parameter.

DESCRIPTION

NOTANY returns a pattern that matches one or more contiguous characters. NOTANY only matches characters that do not appear in the string, range, or buffer used as the first parameter. The second parameter determines the number of characters NOTANY must match. NOTANY does not match across line breaks.

of the wrong type.

| SIGNALED<br>ERRORS | TPU\$_NEEDTOASSIGN | ERROR | NOTANY must appear in the right-hand side of an assignment statement. |
|--------------------|--------------------|-------|-----------------------------------------------------------------------|
|                    | TPU\$_TOOFEW       | ERROR | NOTANY requires at least one<br>argument.                             |
|                    | TPU\$_TOOMANY      | ERROR | NOTANY accepts no more than two arguments.                            |
|                    | TPU\$_ARGMISMATCH  | ERROR | NOTANY was given an argument                                          |

# VAXTPU Built-In Procedures NOTANY

| TPU\$_INVPARAM | ERROR   | NOTANY was given an argument of the wrong type.           |
|----------------|---------|-----------------------------------------------------------|
| TPU\$_MINVALUE | WARNING | NOTANY was given an argument less than the minimum value. |
| TPU\$_CONTROLC | ERROR   | You pressed CTRL/C during the execution of NOTANY.        |

#### **EXAMPLES**

4

1 pat1 := NOTANY ("XYZ")

This assignment statement creates a pattern that matches the first character that is not an X, a Y, or a Z. The match fails if no character other than X, Y, or Z is found.

2 pat1 := notany ("ABC", 2)

This assignment statement creates a pattern that matches two characters, neither of which can be an A, a B, or a C.

```
a_buf := CREATE_BUFFER ("new buffer");
POSITION (a_buf);
COPY_TEXT ("xy");
SPLIT_LINE;
COPY_TEXT ("abc");
pat1 := NOTANY (a_buf);
```

These VAXTPU statements create a pattern that matches any single character other than one of the characters a, b, c, x, and y.

```
1
! The following procedure returns a marker pointing to
! the next nonalphabetic character or the integer zero
! if there are no more nonalphabetic characters. You
! call the procedure in the following way:
    non alpha marker := user search for nonalpha;
PROCEDURE user_search_for_nonalpha
  LOCAL pat,
         first non alpha;
  pat := NOTANY ("abcdefghijklmnopqrstuvwxyz");
  first_non_alpha := SEARCH_QUIETLY (pat, FORWARD, NO_EXACT);
  IF first non alpha <> 0
  THEN
       first_non_alpha := BEGINNING_OF (first_non_alpha);
  ENDIF;
  RETURN first non alpha;
ENDPROCEDURE;
```

This procedure starts at the current location and looks for the first nonalphabetic, nonlowercase character. The variable *non\_alpha\_range* stores the character that matches these conditions.

# PAGE\_BREAK

Specifies the form-feed character, ASCII(12), as a portion of a pattern to be matched.

| FORMAT      | PAGE_BREAK                                                                                                    |
|-------------|----------------------------------------------------------------------------------------------------|
| PARAMETERS  | None.                                                                                                    |
| DESCRIPTION | PAGE_BREAK matches the next form-feed character. This character has an ASCII value of 12.                                                                                                    |
|             | Although PAGE_BREAK behaves much like a built-in, it is actually a keyword.                                                                                                    |
|             | If the form-feed character is the only character on a line, PAGE_BREAK matches the whole line. If the form-feed character is not the only character on a line, PAGE_BREAK matches only the form-feed character. |
|             | PACE BREAK is a knowerd and has no completion codes                                                                                                    |

#### SIGNALED PAGE\_BREAK is a keyword and has no completion codes. ERROR

EXAMPLE

> This procedure places the cursor on the next page in the current buffer. If you are already on the last page of a document, it places the cursor at the end of that document.

# VAXTPU Built-In Procedures POSITION

# POSITION

Ties the editing point to a specific character in a specific buffer, and moves the editing point to a specified record in the current buffer. The character and buffer in which POSITION establishes the editing point depend on which parameter you pass to POSITION.

| FORMAT | POSITION | buffer       BUFFER_BEGIN       BUFFER_END       integer       LINE_BEGIN       LINE_END       marker       MOUSE       range       TEXT       window |  |
|--------|----------|----------------------------------------------------------------------------------------------------|--|
|        |          |                                                                                                    |  |

# PARAMETERS

The buffer in which you want to establish the editing point.

VAXTPU maintains an editing point in each buffer even when the buffer is not the current buffer. When you position to a buffer, the editing point that VAXTPU maintains becomes the active editing point. The location at which POSITION establishes the editing point is the last character that the cursor was on when the buffer was most recently current.

## **BUFFER\_BEGIN**

A keyword directing VAXTPU to establish the editing point at the beginning of the current buffer. Note that this is more efficient than using POSITION (BEGINNING\_OF (CURRENT\_BUFFER)).

# BUFFER\_END

A keyword directing VAXTPU to establish the editing point at the end of the current buffer. Note that this is more efficient than using POSITION (END\_OF (CURRENT\_BUFFER)).

#### integer

buffer

The number of the record where you want VAXTPU to position the editing point.

A record number indicates the location of a record in a buffer. Record numbers are dynamic; as you add or delete records, VAXTPU changes the number associated with a particular record, as appropriate. VAXTPU counts each record in a buffer, regardless of whether the line is visible in a window, or whether the record contains text. To position the editing point to a given record, specify the record number. The number can be in the range from 1 to the number of records in the buffer plus 1. For example, the following statement positions the editing point to record number 8 in the current buffer:

POSITION (8);

VAXTPU places the editing point on the first character of the record.

Specifying a value of 0 has no effect. Specifying a negative number or a number greater than the number of records in the buffer plus 1 causes VAXTPU to signal an error.

#### LINE\_BEGIN

A keyword directing VAXTPU to establish the editing point at the beginning of the current line.

#### LINE\_END

A keyword directing VAXTPU to establish the editing point at the end of the current line.

#### marker

The marker to which you want to tie the editing point. You can position either to a bound marker or a free marker. (For more information on the distinction between bound and free markers, see Chapter 2.) Positioning to a free marker does not cause VAXTPU to insert padding blanks between the nearest text and the free marker; such positioning establishes the editing point as free. (For more information on the distinction between free and detached editing points, see Chapter 6.)

#### MOUSE

A keyword directing VAXTPU to associate the editing point with the location of the pointer cursor.

In DECwindows VAXTPU, you can use the statement POSITION (MOUSE) at any point after the first keyboard or mouse button event. The statement positions the editing point to the location occupied by the pointer cursor at the time of the most recent keyboard or mouse-button event.

If the pointer cursor is on a window's status line when POSITION (MOUSE) is executed, VAXTPU positions the editing point at the line just above the status line.

If the pointer cursor is not located in a VAXTPU window at the time of the most recent keyboard or mouse-button event, POSITION (MOUSE) returns the status TPU\$\_NOWINDOW.

In non-DECwindows VAXTPU, POSITION (MOUSE) is only valid during a procedure that is executed as the result of a mouse click. At all other times, the mouse position is not updated.

The statement POSITION (MOUSE) makes the window in which the pointer cursor is located the current window, and the buffer in which the pointer cursor is located the current buffer.

#### range

The range in which you want to place the editing point. The editing point is established at the beginning of the range. To establish the editing point at the end of the range, use the statement POSITION (END\_OF (range)).

# VAXTPU Built-In Procedures POSITION

## TEXT

A keyword indicating that if the editing point is at a free-cursor location (a portion of the screen where there is no text), the POSITION built-in is to establish the editing point at the nearest location that has a text character in it. The character may be a space or an end of line. If you use POSITION (TEXT) when the editing point is already bound to a character, the built-in has no effect.

#### window

The window in which you want to establish the editing point. The window must be mapped to the screen.

The location at which POSITION establishes the editing point is the last character that the cursor was on when the window was most recently current. If that character has been deleted, the editing point is the character closest to the last character that the cursor was on when the window was current.

Positioning to a window causes the buffer associated with the window to become the current buffer. This is true whether you directly position to a window, or a new window is mapped as the result of a POSITION (MOUSE) statement.

DESCRIPTION

The editing point is the location in the current buffer where most editing operations are carried out. VAXTPU maintains a marker pointing to an editing point in each buffer, but only the editing point in the current buffer is active. An editing point, whose location is always tied to a character in a buffer, is not necessarily the same as the cursor position, whose location is always tied to a position in a window. For more information on the distinction between the editing point and the cursor position, see Chapter 6.

The POSITION built-in synchronizes the editing point and the cursor position if the current buffer is mapped to a visible window. POSITION also moves the editing point to the the specified record in the current buffer.

When you pass the keyword MOUSE to POSITION, the built-in establishes the mouse pointer's location as the cursor position. POSITION also establishes the window in which the mouse pointer is located as the current window, and establishes the buffer mapped to that window as the current buffer.

Positioning to a buffer, a marker, or a range does not necessarily move the cursor. VAXTPU does not change the cursor position unless the cursor is in a window that is mapped to the buffer specified or implied by the POSITION parameter. For example, if you use POSITION to establish the editing point in a buffer that is not mapped to a window, the cursor is unaffected by the POSITION operation. If you want to do visible editing, you should position to a window rather than a buffer.

If you try to position to an invisible window, VAXTPU issues a warning message.

For more information on the relationship between the editing point and the cursor position, see Chapter 6.

| SIGNALED<br>ERRORS | TPU\$_TOOFEW        | ERROR   | POSITION requires one parameter.                                                                                              |
|--------------------|---------------------|---------|----------------------------------------------------------------------------------------------------|
|                    | TPU\$_TOOMANY       | ERROR   | You specified more than one parameter.                                                                                        |
|                    | TPU\$_INVPARAM      | ERROR   | One or more of the specified parameters have the wrong type.                                                                  |
|                    | TPU\$_ARGMISMATCH   | ERROR   | Wrong type of data sent to the built-in.                                                                                      |
|                    | TPU\$_BADKEY        | WARNING | You have specified an invalid keyword.                                                                                        |
|                    | TPU\$_UNKKEYWORD    | ERROR   | You specified an unknown keyword.                                                                                             |
|                    | TPU\$_BADVALUE      | ERROR   | You specified a record number<br>less than 0 or greater than the<br>length of the buffer plus 1.                              |
|                    | TPU\$_MOUSEINV      | WARNING | The mouse position is not currently valid.                                                                                    |
|                    | TPU\$_NOWINDOW      | WARNING | The pointer cursor was not located<br>in a VAXTPU window at the time<br>of the most recent keyboard or<br>mouse-button event. |
|                    | TPU\$_WINDNOTMAPPED | WARNING | Window is not mapped to the screen.                                                                                           |
|                    | TPU\$_WINDNOTVIS    | WARNING | Window is totally occluded.                                                                                                   |
|                    |                     |         |                                                                                                    |

### **EXAMPLES**

1 POSITION (message\_window)

This statement establishes the editing point in the message window. Your position in the window is the same character position you occupied when you were last positioned in the window.

```
2 user_mark := MARK(NONE);
POSITION (user_mark)
```

These statements establish the editing point at the marker associated with the variable *user\_mark*.

```
3 PROCEDURE user_change_windows
```

```
IF CURRENT_WINDOW = main_window
THEN
POSITION (extra_window);
ELSE
POSITION (main_window);
ENDIF;
ENDPROCEDURE;
```

This procedure toggles the active editing point between two windows.

# VAXTPU Built-In Procedures QUIT

| QUIT       |                                                                                                    |                                                                                                    |  |  |
|------------|----------------------------------------------------------------------------------------------------|----------------------------------------------------------------------------------------------------|--|--|
|            | Leaves t                                                                                                    | he editor without writing to a file.                                                                                                    |  |  |
| FORMAT     | QUIT [( { ON<br>OFF }[, severity ]])]                                                                                                    |                                                                                                    |  |  |
| PARAMETERS | <b>ON</b><br>A keyword indicating that VAXTPU should prompt to find out if the user<br>really wants to quit with modified buffers. This is the default value. |                                                                                                    |  |  |
|            | <b>OFF</b><br>A keyword indicating that VAXTPU should quit without asking the user<br>whether to quit with modified buffers.                                  |                                                                                                    |  |  |
|            | A keywo                                                                                                    |                                                                                                    |  |  |
|            | A keywo<br>whether<br>Sever<br>If presenseverity                                                                                                    | to quit with modified buffers.<br><b>Ity</b><br>nt, the least significant two bits of this integer are used as the<br>of the status VAXTPU returns to whatever invoked it.                                                          |  |  |
|            | A keywo<br>whether<br>Sever<br>If presenseverity<br>Value                                                                                                    | to quit with modified buffers.<br><b>ity</b><br>nt, the least significant two bits of this integer are used as the<br>of the status VAXTPU returns to whatever invoked it.<br><b>Severity</b>                                       |  |  |
|            | A keywo<br>whether<br>Sever<br>If presenseverity<br>Value                                                                                                    | <ul> <li>to quit with modified buffers.</li> <li>ity</li> <li>nt, the least significant two bits of this integer are used as the of the status VAXTPU returns to whatever invoked it.</li> <li>Severity</li> <li>Warning</li> </ul> |  |  |
|            | A keywo<br>whether<br>Sever<br>If presenseverity<br>Value                                                                                                    | to quit with modified buffers.<br><b>ity</b><br>nt, the least significant two bits of this integer are used as the<br>of the status VAXTPU returns to whatever invoked it.<br><b>Severity</b>                                       |  |  |

**DESCRIPTION** If you modify any buffers that are not set to NO\_WRITE and you do not specify OFF as the first parameter to the QUIT built-in procedure, VAXTPU tells you that you have modified buffers and asks whether you want to quit. Enter Y (Yes) if you want to quit without writing out any modified buffers. Enter N (No) if you want to retain the modifications you have made and return to the editor. If you specify OFF as the first parameter to QUIT, VAXTPU quits without informing you that you have modified buffers. All modifications are lost because VAXTPU does not write out buffers when quitting.

Journal files (if any) are deleted upon quitting.

Use the EXIT built-in procedure when you have made changes and want to save them when you leave the editor. (For more information, see the description of EXIT.)

Normally, when VAXTPU quits it returns a status of TPU\$\_QUITTING to whatever invoked it. This is a success status.

This feature is useful if you are using VAXTPU to create an application in which quitting, especially before the end of a series of statements executing in batch mode, is an error.

A special use of the built-in procedure QUIT is at the end of your section file when you are compiling it for the first time. See Chapter 4 for information on creating section files.

| SIGNALED<br>ERRORS | TPU\$_CANCELQUIT | WARNING | "NO" response was received from" continue quitting?" prompt. |
|--------------------|------------------|---------|--------------------------------------------------------------|
|                    | TPU\$_TOOMANY    | ERROR   | QUIT accepts no more than two arguments.                     |
|                    | TPU\$_INVPARAM   | ERROR   | One of the arguments to QUIT has the wrong data type.        |
|                    | TPU\$_BADKEY     | WARNING | QUIT accepts only the keywords<br>ON and OFF.                |

# **EXAMPLES**

1 QUIT;

This returns control of execution from an editor layered on VAXTPU to the program, application, or operating system that called VAXTPU. If you have modified any buffers, you see the following prompt: Buffer modifications will not be saved, continue quitting (Y or N)? Enter Yes if you want to quit and not save the modifications. Enter No if you want to return to the editor. QUIT (OFF) 2 This returns control of execution from an editor layered on VAXTPU to the program, application, or operating system that called VAXTPU. VAXTPU does not alert you if you have modified buffers. All modifications since the last time you wrote out the buffer are discarded. 3 PROCEDURE user\_quit SET (SUCCESS, OFF); QUIT; ! Turn message back on in case user answers "No" to the ! prompt "Buffer modifications will not be saved, continue ! quitting (Y or N)?" SET (SUCCESS, ON); ENDPROCEDURE;

> This procedure turns off the display of the success message, "Editor successfully quitting", when you use the built-in procedure QUIT to leave an editing interface.

# READ\_CHAR

Stores the next character entered from the keyboard in a string variable.

| FORMAT             | string := READ_CHAR                                                                                                    |         |                                                                            |  |  |
|--------------------|----------------------------------------------------------------------------------------------------|---------|----------------------------------------------------------------------------|--|--|
| PARAMETERS         | None.                                                                                                    |         |                                                                            |  |  |
| return value       | A variable of type string containing a character entered from the keyboard.                                                                                                    |         |                                                                            |  |  |
| DESCRIPTION        | The character read by READ<br>the cursor position does not                                                                                                    |         | echoed on the screen; therefore                                            |  |  |
|                    | READ_CHAR does not process escape sequences. If a VAXTPU procedure<br>uses READ_CHAR for an escape sequence, only part of the escape<br>sequence is read. The remaining part of the escape sequence is treated<br>as text characters. If control then returns to VAXTPU, or a READ_<br>KEY or READ_LINE built-in procedure is executed, the results may be<br>unpredictable. |         |                                                                            |  |  |
|                    | In DECwindows VAXTPU, READ_CHAR maps the main window if it is not already mapped.                                                                                                    |         |                                                                            |  |  |
|                    | In the DECwindows environment, READ_CHAR cannot read a keypad or<br>function key. If a VAXTPU procedure uses READ_CHAR and you press a<br>keypad or function key, READ_CHAR returns a null string and signals the<br>warning TPU\$_NOCHARREAD.                                                                                                    |         |                                                                            |  |  |
|                    | If you invoke VAXTPU with the /NODISPLAY qualifier, do not use READ_<br>CHAR during the session. READ_CHAR causes VAXTPU to abort when<br>VAXTPU is running in NODISPLAY mode.                                                                                                    |         |                                                                            |  |  |
| SIGNALED<br>ERRORS | TPU\$_NOCHARREAD                                                                                                    | WARNING | READ_CHAR did not read a character.                                        |  |  |
|                    | TPU\$_NEEDTOASSIGN                                                                                                    | ERROR   | READ_CHAR must be on the<br>right-hand side of an assignment<br>statement. |  |  |
|                    | TPU\$_TOOMANY                                                                                                    | ERROR   | READ_CHAR takes no arguments                                               |  |  |

### **EXAMPLES**

new\_char := READ\_CHAR

This assignment statement stores the next character that is entered on the keyboard in the string *new\_char*.

# VAXTPU Built-In Procedures READ\_CHAR

PROCEDURE user\_quote COPY\_TEXT (READ\_CHAR); ENDPROCEDURE;

> This procedure enters the next character that is entered from the keyboard in the current buffer. If a key that sends an escape sequence is pressed, the first character of the escape sequence is copied into the buffer. Subsequent keystrokes are interpreted as self-inserting characters, defined keys, or undefined keys, as appropriate.

# VAXTPU Built-In Procedures READ\_CLIPBOARD

# **READ\_CLIPBOARD**

Reads string format data from the clipboard and copies it into the current buffer, at the editing point, using the buffer's current text mode (insert or overstrike).

| FORMAT             | [ range UNSPECIFIED ]] := READ_CLIPBOARD         A range containing the text copied into the current buffer, or an unspecified data type indicating that no data was obtained from the clipboard.                                                                                      |         |                                                                                           |  |  |
|--------------------|----------------------------------------------------------------------------------------------------|---------|-------------------------------------------------------------------------------------------|--|--|
| return value       |                                                                                                    |         |                                                                                           |  |  |
| DESCRIPTION        | <b>DESCRIPTION</b> If VAXTPU finds a line-feed character in the data, it removes t<br>and any adjacent carriage returns and puts the data after the<br>the next line of the buffer. If VAXTPU must truncate the data<br>clipboard, VAXTPU copies the truncated text into the current b |         |                                                                                           |  |  |
|                    | All text read from the clipboard is copied into the buffer starting at the editing point. If VAXTPU must start a new line to fit all the text into th buffer, the new line starts at column 1, even if the current left margin i not set at column 1.                                  |         |                                                                                           |  |  |
| SIGNALED<br>ERRORS | TPU\$_CLIPBOARDLOCKED                                                                                                    | WARNING | VAXTPU cannot read from the<br>clipboard because some other<br>application has locked it. |  |  |
|                    | TPU\$_CLIPBOARDNODATA                                                                                                    | WARNING | There is no string format data in the clipboard.                                          |  |  |
|                    | TPU\$_CLIPBOARDFAIL                                                                                                    | WARNING | The clipboard has not returned any data.                                                  |  |  |
|                    | TPU\$_REQUIRESDECW                                                                                                    | ERROR   | You can use the READ_<br>CLIPBOARD built-in only if you<br>are using DECwindows TPU.      |  |  |
|                    | TPU\$_STRTOOLARGE                                                                                                    | ERROR   | The amount of data in the clipboard exceeds 65,535 characters.                            |  |  |
|                    | TPU\$_TOOMANY                                                                                                    | ERROR   | Too many arguments passed to the READ_CLIPBOARD built-in.                                 |  |  |

# VAXTPU Built-In Procedures READ\_CLIPBOARD

### EXAMPLE

```
PROCEDURE eve$$insert_clipboard
ON ERROR
    [TPU$ CLIPBOARDNODATA]:
        eve$message (EVE$ NOINSUSESEL);
        eve$learn abort;
        RETURN (FALSE);
    [TPU$ CLIPBOARDLOCKED]:
        eve$message (EVE$_CLIPBDREADLOCK);
        eve$learn abort;
        RETURN (FALSE);
    [TPU$ TRUNCATE]:
    [OTHERWISE]:
        eve$learn abort;
ENDON ERROR;
IF eve$test if modifiable (CURRENT BUFFER)
THEN
    READ CLIPBOARD;
                                           ! This statement using
                                           ! READ CLIPBOARD reads
                                           ! data from the clipboard
                                           ! and copies it into the
                                           ! current buffer.
    RETURN (TRUE);
ENDIF;
eve$learn abort;
RETURN (FALSE);
```

ENDPROCEDURE;

This procedure shows one possible way that an application can use the READ\_CLIPBOARD built-in. This procedure is a modified version of the EVE procedure EVE\$\$INSERT\_CLIPBOARD. You can find the original version in SYS\$EXAMPLES:EVE\$DECWINDOWS.TPU.

Procedure EVE\$\$INSERT\_CLIPBOARD fetches the contents of the clipboard and places them in the current buffer.

# VAXTPU Built-In Procedures READ\_FILE

# **READ\_FILE**

Reads a file and inserts the contents of the file immediately before the current line in the current buffer. READ\_FILE optionally returns a string containing the file specification of the file read.

| FORMAT       | [string2 := ] READ_FILE (string1)                                                                                                    |         |                                                                        |  |
|--------------|----------------------------------------------------------------------------------------------------|---------|------------------------------------------------------------------------|--|
| PARAMETER    | <b>string1</b><br>A quoted string, a variable name representing a string constant, or an expression that evaluates to a string, that is the name of the file you want to read and include in the current buffer.                                                                                                    |         |                                                                        |  |
| return value | A string that is the specification of the file read.                                                                                                    |         |                                                                        |  |
| DESCRIPTION  | <b>ON</b> If the current buffer is mapped to a visible window, the READ_<br>in causes the screen manager to synchronize the editing point,<br>buffer location, with the cursor position, which is a window loca<br>may result in the insertion of padding spaces or lines into the b<br>cursor position is before the beginning of a line, in the middle<br>beyond the end of a line, or after the last line in the buffer. |         |                                                                        |  |
|              | VAXTPU writes a message indicating how many records (lines) were read.                                                                                                    |         |                                                                        |  |
|              | If you try to read a file containing lines longer than 32767 cha<br>VAXTPU truncates the line to the first 32767 characters and i<br>warning.                                                                                                    |         |                                                                        |  |
| SIGNALED     | TPU\$_NOCURRENTBUF                                                                                                    | WARNING | You are not positioned in a buffer.                                    |  |
| ERRORS       | TPU\$_CONTROLC                                                                                                    | ERROR   | The execution of the read<br>terminated because you pressed<br>CTRL/C. |  |
|              | TPU\$_NOCACHE                                                                                                    | ERROR   | There is not enough memory to allocate a new cache.                    |  |
|              | TPU\$_TOOFEW                                                                                                    | ERROR   | READ_FILE requires at least one parameter.                             |  |
|              | TPU\$_TOOMANY                                                                                                    | ERROR   | READ_FILE accepts no more than<br>one parameter.                       |  |
|              | TPU\$_INVPARAM                                                                                                    | ERROR   | The parameter to READ_FILE must be a string.                           |  |
|              | TPU\$_TRUNCATE                                                                                                    | WARNING | One of the lines in the file was too long to fit in a VAXTPU buffer.   |  |

The following errors, warnings, and messages can be signaled by VAXTPU's file I/O routine. You can provide your own file I/O routine by using VAXTPU's callable interface. If you do so, READ\_FILE's signaled errors, warnings, and messages depend upon what status you signaled in your file I/O routine.

| TPU\$_OPENIN  | ERROR | READ_FILE could not open the<br>file you specified.                                         |
|---------------|-------|---------------------------------------------------------------------------------------------|
| TPU\$_READERR | ERROR | READ_FILE did not finish reading<br>the file because it encountered a<br>file system error. |
| TPU\$_CLOSEIN | ERROR | READ_FILE did not finish closing<br>the file because it encountered a<br>file system error. |

# **EXAMPLES**

1 READ\_FILE ("login.com")

This statement reads the file LOGIN.COM and adds it to your current buffer.

2 PROCEDURE user two windows

```
w := CREATE_WINDOW (1, 10, ON);
b := CREATE_BUFFER ("buf2");
MAP (w, b);
READ_FILE (READ_LINE ("Enter file name for 2nd window : "));
POSITION (BEGINNING_OF (b));
DEFINE_KEY ("POSITION (w)", KEY_NAME ("W", SHIFT_KEY));
ENDPROCEDURE;
```

This procedure creates a second window and a second buffer and maps the window to the screen. The procedure also prompts the user for a file name to include in the buffer and defines the key sequence SHIFT/W as the sequence with which to move to the second window. (The default shift key is PF1.)

# **READ\_GLOBAL\_SELECT**

Requests information about the specified global selection from the owner of the global selection. If the owner provides the information, READ\_GLOBAL\_ SELECT reads it and copies it into the current buffer at the editing point, using the buffer's current text mode (insert or overstrike). The READ\_GLOBAL\_ SELECT built-in also puts line breaks in the text copied into the buffer.

FORMAT

range

unspecified :=] READ\_GLOBAL\_SELECT (

PRIMARY SECONDARY selection name

selection property name

# PARAMETERS

# PRIMARY

A keyword indicating that the application is requesting information about a property of the primary global selection.

# SECONDARY

A keyword indicating that the application is requesting information about a property of the secondary global selection.

#### selection name

A string identifying the global selection whose property is the subject of the application's information request. Specify the selection name as a string if the layered application needs information about a selection other than the primary or secondary global selection.

# selection property\_name

A string specifying the property whose value the application is requesting.

| return value | unspecified                                                                                                    | A data type indicating that the information requested by the application was not available.                                                                                                    |  |  |
|--------------|----------------------------------------------------------------------------------------------------|----------------------------------------------------------------------------------------------------|--|--|
|              | range                                                                                                    | A range containing the text copied into the current buffer.                                                                                                    |  |  |
| DESCRIPTION  | specified global selection. For ex                                                                                                    | DBAL_SELECT to ask the application that owns the selection for information about a property of the global sample, you can ask about the global selection's font, the it contains, or the string-formatted data it contains, if any. |  |  |
|              | All text read from the global selection is copied into the current buffer<br>starting at the editing point. If VAXTPU must start a new line to fit all |                                                                                                    |  |  |

the text into the buffer, the new line starts at column 1, even if the current left margin is not set at column 1.

# VAXTPU Built-In Procedures READ\_GLOBAL\_SELECT

If the global selection information requested is an integer, the built-in converts the integer into a string before copying it into the current buffer. If the information requested is a string, the built-in copies the string into the buffer, replacing any line feeds with line breaks. Carriage returns adjacent to line feeds are not copied into the buffer.

| SIGNALED |                     |         |                                                                                                  |
|----------|---------------------|---------|--------------------------------------------------------------------------------------------------|
| ERRORS   | TPU\$_BADKEY        | WARNING | You specified an invalid keyword as a parameter.                                                 |
|          | TPU\$_GBLSELOWNER   | WARNING | VAXTPU owns the global selection.                                                                |
|          | TPU\$_INVGBLSELDATA | WARNING | The global selection owner<br>provided data that VAXTPU cannot<br>process.                       |
|          | TPU\$_NOGBLSELDATA  | WARNING | The global selection owner has<br>indicated that it cannot provide the<br>information requested. |
|          | TPU\$_NOGBLSELOWNER | WARNING | You have requested information<br>about an unowned global<br>selection.                          |
|          | TPU\$_TIMEOUT       | WARNING | The global selection owner did not<br>respond before the timeout period<br>expired.              |
|          | TPU\$_ARGMISMATCH   | ERROR   | Wrong type of data sent to the<br>READ_GLOBAL_SELECT built-in.                                   |
|          | TPU\$_REQUIRESDECW  | ERROR   | You can use the READ_GLOBAL_<br>SELECT built-in only if you are<br>using DECwindows VAXTPU.      |
|          | TPU\$_TOOFEW        | ERROR   | Too few arguments passed to the<br>READ_GLOBAL_SELECT built-in.                                  |
|          | TPU\$_TOOMANY       | ERROR   | Too many arguments passed to the READ_GLOBAL_SELECT built-in.                                    |

# EXAMPLE

READ\_GLOBAL\_SELECTION (PRIMARY, "STRING");

This statement reads the string-formatted contents of the primary global selection and copies it into the current buffer at the current location.

For another example of code using the READ\_GLOBAL\_SELECT built-in, see Example B-9.

# **READ\_KEY**

Waits for you to press a key and then returns the key name for that key.

| FORMAT             | keyword := READ_KEY                                                                                                    |             |                                                                           |
|--------------------|----------------------------------------------------------------------------------------------------|-------------|---------------------------------------------------------------------------|
| PARAMETERS         | None.                                                                                                    | <u></u>     |                                                                           |
| return value       | A key name for the key just                                                                                                    | pressed.    |                                                                           |
| DESCRIPTION        | The READ_KEY built-in procedure should be used rather than READ_<br>CHAR when you are entering escape sequences, control characters, or<br>any characters other than text characters. READ_KEY processes escape<br>sequences and VAXTPU's shift key (PF1 by default). |             |                                                                           |
|                    | The key that is read by REA                                                                                                    | D_KEY is no | t echoed on the terminal screen.                                          |
|                    | In DECwindows VAXTPU, READ_KEY maps the main window if it is n already mapped.                                                                                                    |             |                                                                           |
|                    | If you invoke VAXTPU with the /NODISPLAY qualifier, do not use READ<br>KEY during the session. READ_KEY causes VAXTPU to abort when<br>VAXTPU is running in NODISPLAY mode.                                                                                           |             |                                                                           |
| SIGNALED<br>ERRORS | TPU\$_NEEDTOASSIGN                                                                                                    | ERROR       | READ_KEY must be on the<br>right-hand side of an assignment<br>statement. |
|                    | TPU\$_TOOMANY                                                                                                    | ERROR       | READ_KEY accepts no arguments.                                            |
|                    | TPU\$_CONTROLC                                                                                                    | ERROR       | You pressed CTRL/C during the execution of READ_KEY.                      |
|                    | TPU\$_REQUIRESTERM                                                                                                    | ERROR       | You cannot use READ_KEY when VAXTPU is in NODISPLAY mode.                 |

# **EXAMPLES**

my\_key := READ\_KEY

This assignment statement reads the next key that is entered and stores the keyword for that key in the variable  $my_key$ .

# VAXTPU Built-In Procedures READ\_KEY

2

```
PROCEDURE user_help_on_key
   LOCAL key_pressed,
         key_comment;
   MESSAGE ("Press the key you want help on.");
   key_pressed := READ_KEY;
   key_comment := LOOKUP_KEY (key_pressed, COMMENT);
   IF key_comment = 0
   THEN
       MESSAGE ("That key is not defined.");
   ELSE
       IF key_comment = ""
       THEN
           MESSAGE ("There is no comment for that key.");
       ELSE
           MESSAGE (key_comment);
       ENDIF;
   ENDIF;
ENDPROCEDURE;
```

This procedure looks in the current key map list for the next key pressed. If the key is found, any comment associated with that key is put into the message buffer.

# VAXTPU Built-In Procedures READ\_LINE

| READ_LINE    |                                                                                                    |
|--------------|----------------------------------------------------------------------------------------------------|
|              | Displays the text that you specify as a prompt for input and reads the information entered in response to the prompt. You can optionally specify the maximum number of characters to be read. READ_LINE returns a string that holds the data that is entered in response to the prompt.                                                                                                    |
| FORMAT       | string2 := READ_LINE [ (string1 [ ,integer ] ) ]                                                                                                    |
| PARAMETERS   | <b>string1</b><br>A quoted string, a variable name representing a string constant, or an expression that evaluates to a string, that is the text used as a prompt for input. This parameter is optional.                                                                                                    |
|              | <b>integer</b><br>The integer value that indicates how many characters to read from the input entered in response to the prompt. The maximum number is 132. This parameter is optional. If not present, control of execution passes from READ_LINE to VAXTPU's main loop when the user presses RETURN, CTRL/Z, or the one hundred thirty-second character.                                        |
| return value | A string storing the user's response to a prompt.                                                                                                    |
| DESCRIPTION  | The terminators for READ_LINE are the standard VMS terminators<br>such as CTRL/Z and RETURN. READ_LINE is not affected by VAXTPU<br>key definitions; the built-in takes literally all keys except standard VMS<br>terminators.                                                                                                    |
|              | By default, the text you specify as a prompt is written in the prompt are<br>on the screen. The prompt area is established with the built-in procedur<br>SET (PROMPT_AREA). See SET (PROMPT_AREA) for more information<br>If no prompt area is defined, the text specified as a prompt is displayed a<br>the current location on the device pointed to by SYS\$OUTPUT (usually<br>your terminal). |
|              | If READ_LINE terminates because it reaches the limit of characters<br>specified as the second parameter, the last character read becomes the<br>last key. Example 2 is a procedure that tests for the last key entered in<br>prompt string.                                                                                                    |
|              | In DECwindows VAXTPU, READ_LINE maps the main widget if it is no already mapped.                                                                                                    |
|              | When you invoke VAXTPU with the /NODISPLAY qualifier, terminal<br>functions such as screen display and key definitions are not used. The<br>built-in procedure READ_LINE calls the LIB\$GET_INPUT routine to<br>issue a prompt to SYS\$INPUT and accept input from the user. A read<br>done this way does not terminate when the number of keys you specified                                     |

the number of characters specified by the integer parameter and LAST\_ KEY contains the value of the key that corresponds to the integer specified as the last key to be read, except in the following cases. If the read is terminated by CTRL/Z, LAST\_KEY has the value CTRL/Z. If the read is terminated by a carriage return before the specified integer limit is reached, LAST\_KEY has the value of the RETURN key.

| SIGNALED<br>ERRORS | TPU\$_NEEDTOASSIGN | ERROR | READ_LINE must appear on the right-hand side of an assignment statement. |
|--------------------|--------------------|-------|--------------------------------------------------------------------------|
|                    | TPU\$_TOOMANY      | ERROR | READ_LINE accepts no more than two arguments.                            |
|                    | TPU\$_INVPARAM     | ERROR | One of the arguments to READ_<br>LINE has the wrong data type.           |

# **EXAMPLES**

```
my prompt := READ_LINE ("Enter key definition:", 1)
```

This assignment statement displays the text "Enter key definition:" in the prompt area, and stores the first character of the user's response in the variable *my\_prompt*.

```
PROCEDURE user_test_lastkey
```

This procedure prompts for three characters and stores them in the variable  $my_{input}$ . It then tests for the last key entered.

3 ! Parameters: 1 1 old number Old integer value - input 1 new\_number New integer value - output 1 prompt\_string Text of prompt - input 1 no\_value\_message Message printed if user hits RETURN to ! get out of the command - input PROCEDURE user\_prompt\_number (old\_number, new\_number, prompt\_string, no\_value\_message) ! String read after prompt LOCAL read\_line\_string;

# VAXTPU Built-In Procedures READ\_LINE

```
new number := old_number;
   IF old number < 0
      THEN
         read_line_string := READ_LINE (prompt string);
         EDIT (read_line_string, TRIM);
         IF read_line_string = "
         THEN
             MESSAGE (no value message);
             new number := 0;
             RETURN (0);
         ELSE
           ! Change lowercase 1 to #1
           TRANSLATE (read_line_string, "1", "1");
           new number := INT (read line string);
              IF (new_number = 0) and (read_line_string <> "0")
              THEN
                  MESSAGE (FAO ("Don't understand !AS",
                           read line string));
                  RETURN (0);
               ELSE
                   RETURN (1);
               ENDIF;
         ENDIF;
      ELSE
         RETURN (1);
   ENDIF:
ENDPROCEDURE;
```

This procedure is used by commands that prompt for integers. The procedure returns true if prompting worked or was not needed; it returns false otherwise. The returned value is passed back as an output parameter.

| REALIZE_WIDGET     |                                                                                                    |                  |                                                                |  |
|--------------------|----------------------------------------------------------------------------------------------------|------------------|----------------------------------------------------------------|--|
|                    | Creates a window for the specture the display.                                                                                                    | cified widget in | nstance and maps the window to                                 |  |
| FORMAT             | REALIZE_WIDGET (widget)                                                                                                    | )                |                                                                |  |
| PARAMETER          | <b>widget</b><br>The widget instance you war                                                                                                    | nt VAXTPU to     | o realize.                                                     |  |
| DESCRIPTION        | Note that you can realize a widget only once during the widget's lifetime.<br>For more information on realizing widgets, see the VMS DECwindows<br>Guide to Application Programming and the VMS DECwindows Toolkit<br>Routines Reference Manual. |                  |                                                                |  |
| SIGNALED<br>ERRORS | TPU\$_NEEDTOASSIGN                                                                                                    | ERROR            | REALIZE_WIDGET must return a value.                            |  |
|                    | TPU\$_TOOMANY                                                                                                    | ERROR            | Too many arguments specified.                                  |  |
|                    | TPU\$_TOOFEW                                                                                                    | ERROR            | Too few arguments specified.                                   |  |
|                    | TPU\$_INVPARAM                                                                                                    | ERROR            | The argument to REALIZE_<br>WIDGET has the wrong data<br>type. |  |
|                    | TPU\$_REQUIRESDECW                                                                                                    | ERROR            | Requires the VAXTPU<br>DECwindows screen updater.              |  |

# EXAMPLE

REALIZE\_WIDGET (example\_widget);

This statement realizes the widget stored in *example\_widget*.

# VAXTPU Built-In Procedures RECOVER\_BUFFER

# **RECOVER\_BUFFER**

Reconstructs the work done in the buffer whose name you specify. VAXTPU creates a new buffer using the specified buffer name and, using the information in the original buffer's journal file, recovers all the changes made to records in the original file. The resulting recovery is written to the newly created buffer.

FORMAT buffer1 := RECOVER\_BUFFER (string1 { [,string2 ] [,buffer2 ] }) PARAMETERS strina1 The name of the buffer you are trying to recover. strina2 The name of the journal file you want VAXTPU to use to recover your buffer. If you did not set a journal file name using SET (JOURNALING), in most cases VAXTPU will have created the journal file using its default journal file naming algorithm. If the journal file was named by default, you need not specify a journal file name with RECOVER\_BUFFER. If you specified a journal file name using SET (JOURNALING), use the same name with **RECOVER\_BUFFER**. Do not specify any directory name in this string. Specify only the buffer name and the extension, if any. buffer2 The buffer whose attributes you want applied to the newly created buffer. For more information on using a buffer as a template, see the description of the CREATE\_BUFFER built-in. The buffer containing the recovered text. If the recovery failed, an integer return value 0 is returned. Do not confuse the RECOVER\_BUFFER built-in with the /RECOVER DESCRIPTION command qualifier in DCL. /RECOVER is used when invoking VAXTPU to recover a session or buffer. RECOVER\_BUFFER, on the other hand, is used after VAXTPU has been invoked. It uses a buffer change journal file to recover the changes made to a specified buffer. Note that RECOVER\_BUFFER works on with buffer change journaling; you cannot recover a keystroke journal file with RECOVER\_BUFFER. Only the first parameter (the old buffer name) is required. If you want to specify the third parameter but not the second, you must use a comma as a placeholder, as follows: RECOVER\_BUFFER ("junk.txt", , template\_buffer); The third parameter is optional.

# VAXTPU Built-In Procedures RECOVER\_BUFFER

If VAXTPU returns a message that it cannot find the journal file and if the buffer you are trying to recover is small, the reason for the message might be that changes to the buffer were never written to the journal file because there were not enough changes to trigger the first write operation to the journal file. Similarly, if some text is missing after recovery, the reason might be that the last few changes did not trigger a write operation. For more information on how VAXTPU manages write operations to a journal file, see the description of the SET (JOURNALING) built-in.

Buffer change journaling does not journal changes in buffer attributes (such as modifiability of the buffer or visibility of tabs). Buffer change journaling only tracks changes to records in the buffer, such as addition, deletion, or modification of a record or changes in a record's attributes.

If you press CTRL/C during a recovery, VAXTPU terminates the recovery, closes the journal file, and deletes the newly created buffer.

If possible, after a successful recovery, VAXTPU continues journaling new changes into the journal file that was used during the recovery. However, it is likely that the journal file contains partial records at the end. In this case, VAXTPU cannot continue journaling to the same file. VAXTPU closes the journal file, marks the buffer unsafe for journaling, and signals an error.

If you have journal files created with the default naming algorithm as a result of editing multiple buffers with the same or similar names, RECOVER\_BUFFER might not recover the buffer you intend. For more information on the default journal file naming algorithm, see Section 1.7.1. For example, suppose you were editing two buffers, one called TEST! and the other called TEST?. The default journal file naming algorithm creates for each buffer a journal file named TEST\_.TPU\$JOURNAL. The journal file for the buffer created first has the lower version number. If there were a system interruption while you were editing both buffers, and if the journal file for TEST! had the lower version number, then RECOVER\_ BUFFER would recover the journal file created for the buffer TEST?.

When you write the contents of a buffer to a file, VAXTPU erases the journal file. If you write the contents of the buffer to a file other than the default output file, the journal file contains a pointer to the file to which you last wrote the buffer. For example, if the buffer is called MAIN but you write the contents of the buffer to a file called OPUS.TXT, the journal file contains a pointer to the file OPUS.TXT. OPUS.TXT is known as the "source file" because, during a recovery VAXTPU uses OPUS.TXT as the source for the contents of the buffer as they were when the write operation was performed.

Caution: Since journal files often point to a source file that is not the same as the file originally read into the buffer, if you delete the source file, the buffer will be unrecoverable.

> Similarly, if you have changed the name of the original file required for a recovery, the buffer will be unrecoverable. VAXTPU prompts for a new file name if it cannot find the original file. Be careful to specify the correct file name in this case.

| SIGNALED<br>ERRORS | TPU\$_JRNLNOTSAFE  | WARNING | The buffer is not safe for journaling.                                                                                                    |
|--------------------|--------------------|---------|----------------------------------------------------------------------------------------------------|
|                    | TPU\$_NOTJOURNAL   | ERROR   | The file specified is not a valid journal file.                                                                                                    |
|                    | TPU\$_RECOVERABORT | WARNING | An inconsistency was found<br>between the journal file and the<br>currently executing procedure.<br>Recovery is aborted and the<br>journal file closed. |
|                    | TPU\$_RECOVERFAIL  | ERROR   | Recovery was terminated<br>abnormally due to journal file<br>inconsistency.                                                                             |
|                    | TPU\$_RECOVERQUIT  | WARNING | You did not specify a valid source file name.                                                                                                    |

# EXAMPLES

1 RECOVER\_BUFFER ("junk.txt");

This statement directs VAXTPU to find the buffer change journal file associated with the original buffer JUNK.TXT, to create a new buffer called JUNK.TXT, and, using the information from the journal file, to recover the changes made in the original JUNK.TXT buffer. The results of the recovery are placed in the new JUNK.TXT buffer.

```
defaults_buffer := CREATE_BUFFER ("Defaults");
```

SET (EOB\_TEST, defaults\_buffer, "[That's all, folks!]"); user\_buffer := CREATE\_BUFFER ("User1.txt", "", defaults\_buffer); SET (JOURNALING, user\_buffer, ON, "user1\_journal.tpu\$journal");

This code fragment creates a defaults buffer, changes an attribute of the defaults buffer, and creates a user buffer. The fourth statement turns on buffer change journaling and designates the file named USER1\_JOURNAL.TPU\$JOURNAL as the journaling file. At some later point in the session (represented by the ellipses) the RECOVER\_BUFFER statement is used to recover the contents of the old USER1.TXT by using the journal file USER1\_JOURNAL.TPU\$JOURNAL. The attributes of the defaults buffer are applied to the newly created buffer USER1.TXT. In this case, the new buffer has the end-of-buffer text "[That's all, folks!]".

# REFRESH

Repaints the whole screen. REFRESH erases any extraneous characters, such as those caused by noise on a communication line, and repositions the text so that the screen represents the last known state of the editing context.

# FORMAT REFRESH

### PARAMETERS None.

#### DESCRIPTION REFRESH causes a redrawing of every line of every window that is mapped to the screen. The prompt area is erased. This built-in procedure causes the screen to change immediately. Even if REFRESH is issued from within a procedure, the action takes place immediately; VAXTPU does not wait until the entire procedure is completed to execute REFRESH. If screen updating is disabled when VAXTPU executes the REFRESH command, VAXTPU performs the refresh operation when updating is enabled again. VAXTPU reissues escape sequences as appropriate to do any of the following: To set the width of the terminal • To set the scrolling region To set the keypad to applications mode To set the video attributes to a known state • To clear the screen of a DIGITAL-supported terminal To reset the nonalphanumeric character sets REFRESH repaints the whole screen. See UPDATE for a description of how to update a single window to make it reflect the current state of its associated buffer. If you want to update every visible window without erasing the screen, use the UPDATE (ALL) built-in. See Chapter 6 for an explanation of how the screen is updated under various circumstances. SIGNALED **TPU\$ TOOMANY** ERROR **REFRESH** takes no parameters. ERROR

# VAXTPU Built-In Procedures REFRESH

# **EXAMPLES**

1 REFRESH

This statement causes the screen manager to repaint the whole screen so that it reflects the current internal state of the editor.

PROCEDURE user\_repaint ERASE (message\_buffer); REFRESH; ENDPROCEDURE;

This procedure removes the contents of the message buffer and then repaints the whole screen.

| RE | M | A | IN |
|----|---|---|----|
|----|---|---|----|

Specifies that all characters from the current position to the end of the line should be included in a pattern.

# FORMAT REMAIN

#### PARAMETERS None.

# **DESCRIPTION** When used as part of a complex pattern or as an argument to SEARCH, REMAIN matches the rest of the characters on a line. REMAIN matches successfully even if there are no more characters on the line.

Although REMAIN behaves much like a built-in, it is actually a keyword.

| SIGNALED | REMAIN is a keyword and has no completion codes. |
|----------|--------------------------------------------------|
| ERROR    |                                                  |

# EXAMPLES

1 pat1 := LINE\_BEGIN + "!" + REMAIN

This assignment statement stores in the variable *pat1* a pattern that matches all lines that have an exclamation point at the beginning of the line.

2 PROCEDURE remove comments

```
LOCAL pat1,
    here,
    comment_range;
here := MARK (NONE); ! Remember our location
pat1 := "!" + REMAIN;
POSITION (BEGINNING_OF (CURRENT_BUFFER));
LOOP
    comment_range := SEARCH_QUIETLY (pat1, FORWARD);
    EXITIF comment_range = 0;
    ERASE (comment_range);
    POSITION (comment_range);
ENDLOOP;
POSITION (here);
ENDLOOP;
POSITION (here);
```

This procedure removes all comments from the current buffer. It does not correctly handle quoted strings containing exclamation points.

# VAXTPU Built-In Procedures REMOVE\_KEY\_MAP

# **REMOVE\_KEY\_MAP**

Removes key maps from key map lists.

| FORMAT             | REMOVE_KEY_MAP (string                                                                                                    | 1, string2 [[, AL | L])                                                                |  |
|--------------------|----------------------------------------------------------------------------------------------------|-------------------|--------------------------------------------------------------------|--|
| PARAMETERS         | <b>string1</b><br>A quoted string, or a variable name representing a string constant, that specifies the name of the key map list containing the key map to be removed.                                                                                                    |                   |                                                                    |  |
|                    |                                                                                                    |                   | enting a string constant, that<br>noved from the key map list.     |  |
|                    |                                                                                                    |                   | specifies that all the key maps<br>bey map list are to be removed. |  |
| DESCRIPTION        | This built-in procedure removes one or more key maps from a key map<br>list. If the optional keyword ALL is specified, all of the key maps with the<br>specified name in the key map list are removed from the list. Otherwise,<br>only the first entry with the specified name is removed. |                   |                                                                    |  |
| SIGNALED<br>ERRORS | TPU\$_NOKEYMAP                                                                                                    | WARNING           | You specified an argument that is not a defined key map.           |  |
|                    | TPU\$_NOKEYMAPLIST                                                                                                    | WARNING           | You specified an argument that is not a defined key map list.      |  |
|                    | TPU\$_KEYMAPNOTFND                                                                                                    | WARNING           | The key map you specified is not found.                            |  |
|                    | TPU\$_EMPTYKMLIST                                                                                                    | WARNING           | The key map list you specified contains no key maps.               |  |
|                    | TPU\$_TOOFEW                                                                                                    | ERROR             | Too few arguments passed to the REMOVE_KEY_MAP built-in.           |  |
|                    | TPU\$_TOOMANY                                                                                                    | ERROR             | Too many arguments passed to the REMOVE_KEY_MAP built-in.          |  |
|                    | TPU\$_INVPARAM                                                                                                    | ERROR             | Wrong type of data sent to the<br>REMOVE KEY MAP built-in.         |  |

# VAXTPU Built-In Procedures REMOVE\_KEY\_MAP

| TPU\$_UNKKEYWORD | ERROR | An unknown keyword has been<br>used as an argument. Only the<br>keyword ALL is allowed. |
|------------------|-------|-----------------------------------------------------------------------------------------|
| TPU\$_BADKEY     | ERROR | An unknown keyword has been<br>used as an argument. Only the<br>keyword ALL is allowed. |

# EXAMPLE

In this example, a key map list named KEYMAP\_LIST is created. The call to SHOW (KEY\_MAP\_LISTS) shows that the key map list contains three key maps: KEYMAP\_1, KEYMAP\_2, and KEYMAP\_1 again. After the call to REMOVE\_KEY\_MAP, the call to SHOW (KEY\_MAP\_LISTS) shows that the key map list contains only KEYMAP\_2.

# VAXTPU Built-In Procedures RETURN

| RETURN                                                                                                    |                                                                                                    |
|----------------------------------------------------------------------------------------------------|----------------------------------------------------------------------------------------------------|
|                                                                                                    | A VAXTPU language element. It returns control from the current procedure to<br>its caller, optionally specifying the value the current procedure returns to the<br>caller.              |
| FORMAT                                                                                                    | RETURN [ expression ]                                                                                                    |
|                                                                                                    | RETURN is a VAXTPU language element. It does not take parameters.<br>However, it is optionally followed by a VAXTPU expression.                                                         |
| PARAMETERS                                                                                                    | <b>expression</b><br>This expression may be any VAXTPU expression, variable, or built-in. It<br>specifies what the current procedure should return to its caller.                       |
| DESCRIPTION                                                                                                    | The RETURN statement returns control from the current procedure to its caller. It also provides a value for the current routine.                                                        |
|                                                                                                    | RETURN is evaluated for correct syntax at compile time. In contrast,<br>VAXTPU procedures are usually evaluated for a correct parameter count<br>and parameter types at execution time. |
| SIGNALED                                                                                                    | RETURN is a language element and signals no errors or warnings.                                                                                                    |
| ERROR                                                                                                    |                                                                                                    |
| ERROR<br>EXAMPLES<br>PROCEDURE user<br>IF CURRENT_I<br>THEN<br>RETURN;                                                                                                    |                                                                                                    |
| ERROR<br>EXAMPLES<br>PROCEDURE user<br>IF CURRENT_I<br>THEN                                                                                                    | RETURN is a language element and signals no errors or warnings.<br>_erase_message_buffer<br>BUFFER = message_buffer                                                                     |
| ERROR<br>EXAMPLES<br>PROCEDURE user<br>IF CURRENT<br>THEN<br>RETURN;<br>ENDIF;<br>ERASE (mess)                                                                                           | RETURN is a language element and signals no errors or warnings.<br>_erase_message_buffer<br>BUFFER = message_buffer                                                                     |
| <ul> <li>EXAMPLES</li> <li>PROCEDURE user<br/>IF CURRENT_I<br/>THEN<br/>RETURN;<br/>ENDIF;<br/>ERASE (mess:<br/>ENDPROCEDURE;</li> <li>PROCEDURE user<br/>ON_ERROR<br/>RETURN</li> </ul> | <pre>RETURN is a language element and signals no errors or warnings</pre>                                                                                                    |
| ERROR<br>EXAMPLES<br>PROCEDURE user<br>IF CURRENT_I<br>THEN<br>RETURN;<br>ENDIF;<br>ERASE (mess<br>ENDPROCEDURE;<br>PROCEDURE user<br>ON_ERROR<br>RETURN<br>ENDON_ERROR                  | <pre>RETURN is a language element and signals no errors or warnings</pre>                                                                                                    |

# SAVE

Writes the binary forms of all currently defined procedures, variables, key definitions, key maps, and key map lists to the section file you specify.

FORMAT SAVE (string1 [[,"NO\_DEBUG\_NAMES"]] [[,"NO\_PROCEDURE\_NAMES"]] [[,"IDENT", string2])

# PARAMETERS string1

A string that is a valid VMS file specification. If you supply only a file name, VAXTPU uses the *current* device and directory, not necessarily the SYS\$LOGIN device and directory, in the file specification.

# "NO DEBUG NAMES"

A string that prevents VAXTPU from writing debugging information to the section file. When you use "NO\_DEBUG\_NAMES", VAXTPU does not write procedure parameter names or local variable names. You can reduce the size of the section file by specifying this string. Do not specify this string if you intend to use the VAXTPU debugger on the section file.

# "NO\_PROCEDURE\_NAMES"

A string, or a variable or constant name representing this string, that prevents VAXTPU from writing procedure names to the section file. You can reduce the size of the section file by specifying this string. However, the procedure names are required to display a meaningful traceback when an error occurs. Therefore, do not specify this string if you want to use the application created by the section file with the TRACEBACK or LINE\_ NUMBER function set to ON.

# "IDENT"

A string specifying that you want to assign an identifying string, such as a version number, to the section file.

### string2

The string (usually a version number) that you want to assign to the section file.

# DESCRIPTION

SAVE is used to create VAXTPU section files. If you are adding to an existing section file, the new section file contains all of the items from the original section file and the new items from the current editing session. Section files enable VAXTPU interfaces to start up quickly because they contain the following items in binary form:

- All compiled PROCEDURE ... ENDPROCEDURE statements
- Every variable created (only the variable's name is saved, not its contents)

# VAXTPU Built-In Procedures SAVE

- Every key definition that binds a statement, procedure, program, or learn sequence to a key, including the comments that you add to key definitions
- Every key map and key map list created
- All defined constants

When you use the built-in procedure SAVE during an editing session to add items to an existing section file, SAVE does not keep items that were established interactively with the built-in procedure SET (for example, margin settings for buffers, or setting the editor's shift key to something other than the PF1 key).

If you do not specify a device and directory in the string parameter, VAXTPU uses your current device and directory.

The default file type is TPU\$SECTION.

When you use the built-in procedure SAVE, informational messages are generated for any undefined procedures or ambiguous symbols as they are written to the section file. If the display of informational messages has been disabled, these messages are not displayed.

| SIGNALED<br>ERRORTPU\$_SAVEERRORERRORTPU\$_TOOFEWERRORTPU\$_TOOMANYERRORTPU\$_INVPARAMERRORTPU\$_SECTUNDEFPROCWARNINGTPU\$_SAVEUNDEFPROCINFORMATION/ |                                                                                                    |
|----------------------------------------------------------------------------------------------------|----------------------------------------------------------------------------------------------------|
| TPU\$_TOOMANY ERROR<br>TPU\$_INVPARAM ERROR<br>TPU\$_SECTUNDEFPROC WARNING<br>TPU\$_BADSYMTAB ERROR                                                  | The section cannot be<br>created because of<br>errors in the context<br>being saved.                       |
| TPU\$_INVPARAM ERROR<br>TPU\$_SECTUNDEFPROC WARNING<br>TPU\$_BADSYMTAB ERROR                                                                         | Too few arguments<br>passed to the SAVE<br>built-in.                                                       |
| TPU\$_SECTUNDEFPROC WARNING TPU\$_BADSYMTAB ERROR                                                                                                    | Too many arguments<br>passed to the SAVE<br>built-in.                                                      |
| TPU\$_BADSYMTAB ERROR                                                                                                    | Wrong type of data ser to the SAVE built-in.                                                               |
|                                                                                                    | Undefined procedures<br>or ambiguous symbols<br>were found while the<br>section file was being<br>written. |
| TPU\$_SAVEUNDEFPROC INFORMATION/                                                                                                    | VAXTPU's symbol tables are inconsistent.                                                                   |
|                                                                                                    | An undefined procedure<br>is being written to the<br>section file.                                         |
| TPU\$_SAVEAMBIGSYM INFORMATION/                                                                                                    | An ambiguous symbol<br>is being written to the<br>section file.                                            |

# VAXTPU Built-In Procedures SAVE

# **EXAMPLES**

2

SAVE ("SYS\$LOGIN:mysection.TPU\$SECTION")

This statement, issued just before exiting from the editor, adds all of the procedure definitions, key definitions, and variables from your current editing session to the section file with which you invoked VAXTPU. The new file that you specify, SYS\$LOGIN:mysection.TPU\$SECTION, contains initialization items from the original section file and from your editing session.

To invoke VAXTPU with the new section file, enter the following command at the DCL level:

\$ EDIT/TPU/SECTION=sys\$login:mysection

```
PROCEDURE eve next paragraph
```

```
PROCEDURE tpu$local_init
    SET (SHIFT_KEY, KP0);
    DEFINE_KEY ("eve_next_paragraph", PERIOD, "Next Para");
ENDPROCEDURE;
SAVE ("my_section", "ident", "V1.5");
QUIT;
```

These procedures and statements show how SAVE can be used in a command file to extend an application. The first procedure moves the cursor to the beginning of the next paragraph. The second procedure defines a shift key and binds the procedure *eve\_next\_paragraph* to the period key on the keypad. The SAVE statement directs VAXTPU to write the binary form of *eve\_next\_paragraph* and the key definition to a section file called MY\_SECTION.TPU\$SECTION. The second and third parameters to the SAVE statement direct VAXTPU to assign the string "V1.5" to the section file. The QUIT statement terminates the VAXTPU session.

# VAXTPU Built-In Procedures SCAN

# **SCAN**

Returns a pattern that matches only characters that do not appear in the string, buffer, or range used as its parameter. SCAN matches as many characters as possible.

# FORMAT

 $pattern := SCAN \quad \left( \begin{cases} buffer \\ range \\ string \end{cases} \right) [I, \{FORWARD \\ REVERSE \} ]$ 

#### PARAMETERS buffer

An expression that evaluates to a buffer. SCAN does not match any of the characters that appear in the buffer.

#### range

An expression that evaluates to a range. SCAN does not match any of the characters that appear in the range.

#### string

An expression that evaluates to a string. SCAN does not match any of the characters that appear in the string.

# FORWARD

A keyword directing VAXTPU to match characters in the forward direction. This is the default.

# REVERSE

A keyword directing VAXTPU to match characters as follows: first, match characters in the forward direction until VAXTPU finds a character that is a member of the set of characters. Next, return to the first character matched and start matching characters in the reverse direction until VAXTPU finds a character that is in the set.

You can specify REVERSE only if you are using SCAN in the first element of a pattern being used in a reverse search. In all other contexts, specifying REVERSE has no effect.

The behavior enabled by REVERSE allows an alternate form of reverse search. By default, a reverse search stops as soon as a successful match occurs, even if there might have been a longer successful match in the reverse direction. By specifying REVERSE, you direct VAXTPU not to stop matching in either direction until it has matched as many characters as possible.

return value

A pattern matching only characters that do not appear in the buffer, range, or string used as the parameter.

# **DESCRIPTION** SCAN matches one or more characters, none of which appear in the string, buffer, or range passed as its parameter. SCAN matches as many characters as possible, stopping only if it finds a character that is present in its parameter or if it reaches the end of a line. If SCAN is part of a larger pattern, SCAN does not match a character if doing so prevents the rest of the pattern from matching.

SCAN does not cross line boundaries. To match a string of characters that may cross one or more line boundaries, use SCANL.

| SIGNALED<br>ERRORS | TPU\$_NEEDTOASSIGN | ERROR | SCAN must appear in the right-<br>hand side of an assignment statement. |
|--------------------|--------------------|-------|-------------------------------------------------------------------------|
|                    | TPU\$_TOOFEW       | ERROR | SCAN requires at least one<br>argument.                                 |
|                    | TPU\$_TOOMANY      | ERROR | SCAN accepts no more than one argument.                                 |
|                    | TPU\$_ARGMISMATCH  | ERROR | SCAN was given an argument of the wrong type.                           |
|                    | TPU\$_CONTROLC     | ERROR | You pressed CTRL/C during the execution of SCAN.                        |

# **EXAMPLES**

1 pat1 := SCAN ("abc")

This assignment statement stores a pattern that matches the longest string of characters that does not contain a, b, or c in *pat1*.

2 PROCEDURE user\_find\_parens

```
paren_text := ANY("(') + SCAN (')");
found_range := SEARCH (paren_text, FORWARD, NO_EXACT);
IF found_range = 0 ! No parentheses.
THEN
    MESSAGE ("No parentheses found.");
ELSE
    POSITION (found_range);
ENDIF;
ENDPROCEDURE;
```

This procedure identifies parenthesized text within a single line. It moves the editing point to the beginning of the parenthesized text, if it is found.

```
3
```

This procedure goes through the current file, deleting all characters that are not numbers, letters, or spaces.

word := SCAN (' ', REVERSE);

This statement defines the variable *word* to mean the longest consecutive string of characters that does not include a space character. Suppose you are searching the text Xanadu, the cursor is on the n, and you use the following statement:

the\_range := SEARCH (word, REVERSE);

The variable *the\_range* contains the word Xanadu. The reason for this is when you use SCAN with REVERSE as the first element of a pattern, and then use that pattern in a reverse search, SCAN matches as many characters as possible in both the forward and reverse directions.

Suppose that the cursor is on the n of Xanadu, as before, but you define the variable *word* without the REVERSE keyword, as follows:

word := SCAN (' ');

If you do a reverse search, *the\_range* contains the characters nadu.

# SCANL

Returns a pattern matching a string of characters, including line breaks, none of which appear in the buffer, range, or string used as its parameter. The returned pattern contains as many characters and line breaks as possible.

# FORMAT

 $pattern := SCANL \quad \left( \begin{cases} buffer \\ range \\ string \end{cases} \right) [I, \{FORWARD \\ REVERSE \}] \right)$ 

# **PARAMETERS** buffer

An expression that evaluates to a buffer. SCANL does not match any of the characters that appear in the buffer.

#### range

An expression that evaluates to a range. SCANL does not match any of the characters that appear in the range.

### string

An expression that evaluates to a string. SCANL does not match any of the characters that appear in the string.

# FORWARD

A keyword directing VAXTPU to match characters in the forward direction. This is the default.

# REVERSE

A keyword directing VAXTPU to match characters as follows: first, match characters in the forward direction until VAXTPU finds a character that is a member of the set of characters. Next, return to the first character matched and start matching characters in the reverse direction until VAXTPU finds a character that is in the set.

You can specify REVERSE only if you are using SCANL in the first element of a pattern being used in a reverse search. In all other contexts, specifying REVERSE has no effect.

The behavior enabled by REVERSE allows an alternate form of reverse search. By default, a reverse search stops as soon as a successful match occurs, even if there might have been a longer successful match in the reverse direction. By specifying REVERSE, you direct VAXTPU not to stop matching in either direction until it has matched as many characters as possible.

#### return value

A pattern that may contain line breaks and that matches only characters that do not appear in the buffer, range, or string used as the parameter.

# VAXTPU Built-In Procedures SCANL

# **DESCRIPTION** SCANL is similar to SCAN in that it matches one or more characters that do not appear in the string, buffer, or range used as its parameter. Unlike SCAN, however, SCANL does not stop matching when it reaches the end of a line. Rather, it successfully matches the line end and continues trying to match characters on the next line. If SCANL is part of a larger pattern, it does not match a character or line boundary if doing so prevents the rest of the pattern from matching.

SCANL must match at least one character.

|                    | · · · · · · · · · · · · · · · · · · · |       |                                                                          |
|--------------------|---------------------------------------|-------|--------------------------------------------------------------------------|
| SIGNALED<br>ERRORS | TPU\$_NEEDTOASSIGN                    | ERROR | SCANL must appear in the right-<br>hand side of an assignment statement. |
|                    | TPU\$_TOOFEW                          | ERROR | SCANL requires at least one<br>argument.                                 |
|                    | TPU\$_TOOMANY                         | ERROR | SCANL requires no more than one argument.                                |
|                    | TPU\$_ARGMISMATCH                     | ERROR | Argument to SCANL has the wrong type.                                    |
|                    | TPU\$_CONTROLC                        | ERROR | You pressed CTRL/C during the execution of SCANL.                        |

# **EXAMPLES**

1

sentence\_pattern := any ("ABCDEFGHIJKLMNOPQRSTUVWXYZ") + scanl (".!?);

This assignment statement creates a pattern that matches a sentence. It assumes that a sentence ends in one of the following characters: a period (.), an exclamation point (!), or a question mark (?). The matched text does not include the punctuation mark ending the sentence.

This procedure goes through the current buffer erasing anything that is not a number. The only line breaks it leaves in the file are those between a line ending with a number and one beginning with a number.

| SCROLL       |                                                                                                    |
|--------------|----------------------------------------------------------------------------------------------------|
|              | Moves the lines of text in the buffer up or down on the screen by the number of lines you specify.                                                                                                    |
| FORMAT       | [integer2 := ]SCROLL (window [,integer1])                                                                                                    |
| PARAMETERS   | <b>window</b><br>The window associated with the buffer whose text you want to scroll.                                                                                                    |
|              | <b>integer1</b><br>The signed integer value that indicates how many lines you want the text to scroll. If you supply a negative value for the second parameter, the lines of text scroll off the top of the screen, leaving the cursor closer to the beginning of the buffer. If you supply a positive value for the second parameter, the lines of text scroll off the bottom of the screen, leaving the cursor closer to the end of the buffer. If you specify 0 as the integer value, no scrolling occurs.                            |
|              | This parameter is optional. If you omit the second parameter, the text<br>scrolls continuously until it reaches a buffer boundary or until you press<br>a key. If the current direction of the buffer is forward, the text scrolls<br>to the end of the buffer. If the current direction of the buffer is reverse,<br>the text scrolls to the beginning of the buffer. If you press a key that<br>has commands bound to it, the scrolling stops and VAXTPU executes the<br>commands bound to the key.                                    |
| return value | An integer indicating the number and direction of lines actually scrolled as a result of using SCROLL.                                                                                                    |
| DESCRIPTION  | You can scroll text only in a visible window. If the window is not currently visible on the screen, VAXTPU issues an error message.                                                                                                    |
|              | During scrolling, the cursor does not move but stays positioned at the<br>same relative screen location. The current editing point is different from<br>the editing point that was current before you issued the SCROLL built-in.                                                                                                    |
|              | SCROLL optionally returns an integer that indicates the number and direction of lines actually scrolled. If you supply a negative value for the second parameter, the lines of text scroll off the bottom of the screen, leaving the cursor closer to the beginning of the buffer. If you supply a positive value for the second parameter, the lines of text scroll off the top of the screen, leaving the cursor closer to the end of the buffer. The value of <i>integer2</i> may differ from what was specified in <i>integer1</i> . |
|              | Note that SCROLL causes the screen to scroll immediately. It does not wait to take effect for the completion of a procedure.                                                                                                    |
|              | If the buffer has been modified or the window display has altered since the last update, the window is updated before the scrolling operation begins.                                                                                                    |
|              |                                                                                                    |

# VAXTPU Built-In Procedures SCROLL

SCROLL does not work in the following cases:

- If you have turned off the screen update flag with SET (SCREEN\_UPDATE, OFF)
- If you used the /NODISPLAY qualifier when invoking VAXTPU on an unsupported device
- If the window that you specify is not visible on the screen

When the scrolling is complete, the editing point (record and offset) is set to match the cursor position (screen line and column position).

After the scrolling stops, the cursor may be located to the right of the last character in the new current record, to the left of the left margin, or in the middle of a tab. In this instance, any VAXTPU built-in procedure that requires a record offset (for example, CURRENT\_OFFSET, MOVE\_HORIZONTAL, MOVE\_VERTICAL, MARK, and so on) causes the record to be blank-padded to the cursor location.

If the screen you are using does not have hardware scrolling regions, the window being scrolled is repainted for each scroll that would have occurred. For instance, the statement SCROLL (my\_window,3) repaints the window three times.

If you use SCROLL while positioned after the end of the buffer, SCROLL completes successfully and returns 0 as the amount scrolled.

| SIGNALED<br>ERRORS | TPU\$_CONTROLC      | ERROR   | You pressed CTRL/C to stop scrolling.                        |
|--------------------|---------------------|---------|--------------------------------------------------------------|
|                    | TPU\$_WINDNOTMAPPED | WARNING | You are trying to scroll an<br>unmapped window.              |
|                    | TPU\$_TOOFEW        | ERROR   | SCROLL requires at least one parameter.                      |
|                    | TPU\$_TOOMANY       | ERROR   | You specified more than two parameters.                      |
|                    | TPU\$_INVPARAM      | ERROR   | One or more of the specified parameters have the wrong type. |
|                    |                     |         |                                                              |

# **EXAMPLES**

1

SCROLL (main\_window,+10)

This statement causes the text of the buffer that is mapped to the main window to scroll forward 10 lines.

2 SCROLL (my\_window)

This statement causes the text in the buffer that is mapped to my\_window to scroll in the direction that the buffer is set to until it reaches a buffer boundary or the user presses any key.

# VAXTPU Built-In Procedures SCROLL

**3** PROCEDURE user\_scroll\_buffer

LOCAL scrolled\_lines;

```
MESSAGE ("Press any key to stop scrolling...");
scrolled_lines := SCROLL (main_window);
dummy_key := READ_KEY;
RETURN scrolled_lines;
ENDPROCEDURE;
```

This procedure scrolls the main buffer until the user presses a key. The procedure returns the number of lines scrolled.

# VAXTPU Built-In Procedures SEARCH

# SEARCH

Looks for a particular arrangement of characters in a buffer or range and returns a range that contains those characters.

| FORMAT | [range2 := ]SEARCH (<br>Range2 := ]SEARCH (<br>ANCHOR<br>BUFFER_BEGIN<br>LINE_BEGIN<br>LINE_END<br>PAGE_BREAK<br>pattern<br>REMAIN<br>string<br>UNANCHOR |                |
|--------|----------------------------------------------------------------------------------------------------|----------------|
|        | , { FORWARD } [, { EXACT NO_EXACT REVERSE } [, { buffer integer } [, { no_exact range1                                                                   | } <b>]</b> ]]) |

# PARAMETERS

# ANCHOR

A keyword directing SEARCH to start a search at the current character position. Use this keyword as part of a complex pattern.

# BUFFER\_BEGIN

A keyword used to match the beginning of a buffer.

# BUFFER\_END

A keyword used to match the end of a buffer.

# LINE BEGIN

A keyword used to match the beginning of a line.

# LINE\_END

A keyword used to match the end of a line.

# PAGE\_BREAK

A keyword used to match a form-feed character.

# pattern

The pattern that you want to match.

# REMAIN

A keyword specifying a match starting at the current character and continuing to the end of the current line.

# string

The string that you want to match.

# **UNANCHOR**

A keyword specifying that the next pattern element can match anywhere after the previous pattern element. Use this keyword as part of a complex pattern.

For more information on these keywords, refer to the individual descriptions of them in this chapter.

# FORWARD

Indicates a search in the forward direction.

# REVERSE

Indicates a search in the reverse direction.

# EXACT

Indicates that the characters SEARCH is trying to match must be the same case and have the same diacritical markings as those in the string or pattern used as the first parameter to SEARCH.

# NO\_EXACT

Indicates that the characters SEARCH is trying to match need not be the same case nor have the same diacritical markings as those in the string or pattern used as the first parameter to SEARCH. NO\_EXACT is the default value for the optional third parameter.

# integer

Specifies how SEARCH should handle case and diacritical information if you want to match one attribute and ignore the other. DIGITAL recommends that you use the defined constants available for specifying this integer. The defined constants are as follows:

- TPU\$K\_SEARCH\_CASE Equivalent to the integer 1. This specifies that the search should match the case of the first parameter but be insensitive to the diacritical markings of the first parameter.
- TPU\$K\_SEARCH\_DIACRITICAL Equivalent to the integer 2. This specifies that the search should match the diacritical markings of the first parameter but be insensitive to the case of the first parameter.

# buffer

The buffer in which to search. SEARCH starts at the beginning of the buffer when doing a forward search and at the end of the buffer when doing a reverse search.

# range1

The range in which to search. SEARCH starts at the beginning of the range when doing a forward search and at the end of the range when doing a reverse search.

To search a range for all occurrences of a pattern, you must define the range dynamically after each successful match. Otherwise, SEARCH positions to the beginning of the range and finds the same occurrence over and over. See the example section for a procedure that searches for all occurrences of a pattern in a range.

# VAXTPU Built-In Procedures SEARCH

| return value       | The range containing characters that match the pattern or string specif<br>as a parameter.                                                                                                    |                            |                                                       |            |
|--------------------|----------------------------------------------------------------------------------------------------|----------------------------|-------------------------------------------------------|------------|
| DESCRIPTION        | SEARCH looks for text that matches the string, pattern, or keyword<br>specified as its first parameter. If it finds such text, it creates a range<br>containing this text and returns it. If SEARCH does not find a match,<br>SEARCH returns 0 and signals the error TPU\$_STRNOTFOUND. To<br>perform a search that does not signal an error when there is no match, use<br>the SEARCH_QUIETLY built-in.                                                                                                    |                            |                                                       |            |
|                    | The starting position for the search depends on the optional fourth<br>parameter and the search direction. If you do not specify the fourth<br>parameter, the search starts at the editing point.<br>If you specify a range for the fourth parameter, the search starts at the<br>beginning of the range for a forward search, or the end of the range for<br>a reverse search. When searching a range, SEARCH matches only text<br>inside the range. It does not look at text outside the range.<br>If you specify a buffer for the fourth parameter, the search starts at the<br>beginning of the buffer for a forward search, or the end of the buffer for a<br>reverse search. |                            |                                                       |            |
|                    |                                                                                                    |                            |                                                       |            |
|                    |                                                                                                    |                            |                                                       |            |
|                    | To prevent SEARCH from moving the starting position in the direction of<br>the search, use the ANCHOR keyword when you define the pattern to be<br>matched.                                                                                                    |                            |                                                       |            |
|                    | SEARCH does not change the current buffer or the editing point in that buffer.                                                                                                    |                            |                                                       |            |
|                    |                                                                                                    | For more information about | searching, see                                        | Chapter 2. |
| SIGNALED<br>ERRORS | TPU\$_STRNOTFOUND                                                                                                    | WARNING                    | Search for a string or pattern was unsuccessful.      |            |
|                    | TPU\$_TOOFEW                                                                                                    | ERROR                      | SEARCH requires at least two arguments.               |            |
|                    | TPU\$_TOOMANY                                                                                                    | ERROR                      | SEARCH accepts no more than four arguments.           |            |
|                    | TPU\$_ARGMISMATCH                                                                                                    | ERROR                      | One of the parameters to SEARCH is of the wrong type. |            |
|                    | TPU\$_INVPARAM                                                                                                    | ERROR                      | One of the parameters to SEARCH is of the wrong type. |            |
|                    |                                                                                                    |                            |                                                       |            |

| TPU\$_BADKEY       | WARNING | You specified an incorrect keyword to SEARCH.                                                                           |
|--------------------|---------|----------------------------------------------------------------------------------------------------|
| TPU\$_MINVALUE     | WARNING | The integer parameter to SEARCH<br>must be greater than or equal to<br>-1.                                              |
| TPU\$_MAXVALUE     | WARNING | The integer parameter to SEARCH must be less than or equal to 3.                                                        |
| TPU\$_NOCURRENTBUF | ERROR   | If you do not specify a buffer or<br>range to search, you must position<br>to a buffer before searching.                |
| TPU\$_CONTROLC     | ERROR   | You pressed CTRL/C while<br>SEARCH was executing.                                                                       |
| TPU\$_ILLPATAS     | ERROR   | The pattern to SEARCH contained<br>a partial pattern assignment to a<br>variable not defined in the current<br>context. |

# **EXAMPLES**

user range := SEARCH ("Reflections of MONET", FORWARD, NO\_EXACT)

If you search a buffer in which the string "Reflections of Monet" appears, this assignment statement stores the characters "Reflections of Monet" in the range *user\_range*. The search finds a successful match even though the characters in the word "Monet" do not match in case, because you specified NO\_EXACT.

```
2
    PROCEDURE user find chap
       LOCAL chap,
             found_range;
       ON ERROR
           IF ERROR = TPU$_STRNOTFOUND
            THEN
               MESSAGE ("CHAPTER not found.");
           ELSE
               MESSAGE (MESSAGE_TEXT (ERROR));
            ENDIF;
       ENDON ERROR;
       chap := LINE BEGIN + "CHAPTER";
       found range := SEARCH (chap, FORWARD, NO EXACT);
       IF found_range <> 0 ! No match found.
       THEN
            POSITION (found_range);
       ENDIF;
    ENDPROCEDURE;
```

This procedure searches for the word "CHAPTER" appearing at the beginning of a line. If SEARCH finds the word, the built-in positions to the beginning of the string. If SEARCH does not find the word, the built-in writes an appropriate message in the message buffer.

```
3
    PROCEDURE user_search_range
       LOCAL found count;
       ON ERROR
            [TPU$ STRNOTFOUND, TPU$ CONTROLC]:
           MESSAGE ( FAO ("Found !SL occurrences.", found_count));
           RETURN;
           [OTHERWISE]:ABORT;
       ENDON_ERROR;
       found_count := 0;
       the_pattern := "blue skies";
       the_range := CREATE_RANGE (BEGINNING_OF (CURRENT BUFFER),
                                   END_OF (CURRENT_BUFFER),
                                   NONE);
        found_range := CREATE_RANGE (BEGINNING_OF (CURRENT_BUFFER),
                                     BEGINNING_OF (CURRENT_BUFFER),
                                     NONE);
        LOOP
            the range := CREATE RANGE (END OF (found range),
                                       END OF (the range), NONE);
            found_range := SEARCH (the_pattern, FORWARD, NO_EXACT,
                                   the range);
            found_count := found_count + 1;
        ENDLOOP;
```

```
ENDPROCEDURE;
```

This procedure searches the range *the\_range* for all occurrences of the pattern "blue skies". If SEARCH finds the pattern, the procedure redefines *the\_range* to begin after the end of the pattern just found. If the procedure did not redefine the range, SEARCH would keep finding the first occurrence over and over. The procedure reports the number of occurrences of the pattern.

# SEARCH\_QUIETLY

Looks for a particular arrangement of characters in a buffer or range and returns a range that contains those characters. Unlike the SEARCH built-in, SEARCH QUIETLY does not signal TPU\$ STRNOTFOUND when it fails to find a string.

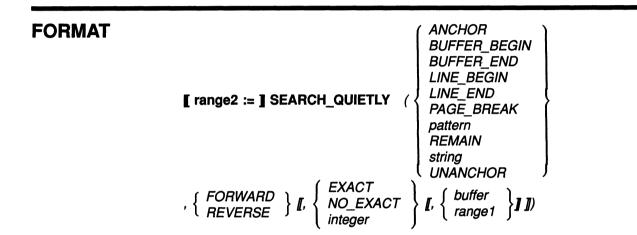

# PARAMETERS

# ANCHOR

A keyword directing SEARCH\_QUIETLY to start a search at the current character position.

# BUFFER BEGIN

A keyword used to match the beginning of a buffer.

# BUFFER END

A keyword used to match the end of a buffer.

#### LINE BEGIN

A keyword used to match the beginning of a line.

#### LINE END

A keyword used to match the end of a line.

#### PAGE BREAK

A keyword used to match a form-feed character.

# pattern

The pattern that you want to match.

#### REMAIN

A keyword specifying a match starting at the current character and continuing to the end of the current line.

#### string

The string that you want to match.

# **UNANCHOR**

A keyword specifying that the next pattern element can match anywhere after the previous pattern element. Use this keyword as part of a complex pattern.

For more information on these keywords, refer to the individual descriptions of them in this chapter.

# FORWARD

Indicates a search in the forward direction.

## REVERSE

Indicates a search in the reverse direction.

## EXACT

Indicates that the characters SEARCH\_QUIETLY is trying to match must be the same case and have the same diacritical markings as those in the string or pattern used as the first parameter to SEARCH\_QUIETLY.

# NO\_EXACT

Indicates that the characters SEARCH\_QUIETLY is trying to match need not be the same case nor have the same diacritical markings as those in the string or pattern used as the first parameter to SEARCH\_QUIETLY. NO\_EXACT is the default value for the optional third parameter.

#### integer

Specifies how SEARCH\_QUIETLY should handle case and diacritical information if you want to match one attribute and ignore the other. Digital recommends that you use the defined constants available for specifying this integer. The defined constants are as follows:

- TPU\$K\_SEARCH\_CASE Equivalent to the integer 1. This specifies that the search should match the case of the first parameter but be insensitive to the diacritical markings of the first parameter.
- TPU\$K\_SEARCH\_DIACRITICAL Equivalent to the integer 2. This specifies that the search should match the diacritical markings of the first parameter but be insensitive to the case of the first parameter.

## buffer

The buffer in which to search. SEARCH\_QUIETLY starts at the beginning of the buffer when doing a forward search and at the end of the buffer when doing a reverse search.

#### range1

The range in which to search. SEARCH\_QUIETLY starts at the beginning of the range when doing a forward search and at the end of the range when doing a reverse search.

To search a range for all occurrences of a pattern, you must define the range dynamically after each successful match. Otherwise, SEARCH\_ QUIETLY positions to the beginning of the range and finds the same occurrence over and over. See the example section for a procedure that searches for all occurrences of a pattern in a range.

| return value       | The range containing characte<br>as a parameter.                                                                                                    | ers that match | n the pattern or string specified                                   |  |  |
|--------------------|----------------------------------------------------------------------------------------------------|----------------|---------------------------------------------------------------------|--|--|
| DESCRIPTION        | <b>PTION</b> SEARCH_QUIETLY looks for text that matches the string, pat<br>keyword specified as its first parameter. If it finds such text, it<br>range containing this text and returns it. If SEARCH_QUIETL<br>find a match, the built-in returns 0.                                                                                                    |                |                                                                     |  |  |
|                    | The starting position for the s<br>parameter and the search dir<br>parameter, the search starts a                                                                                                    | ection. If you | do not specify the fourth                                           |  |  |
|                    | If you specify a range for the fourth parameter, the search starts at the beginning of the range for a forward search, or the end of the range for a reverse search. When searching a range, SEARCH_QUIETLY matches only text inside the range. It does not look at text outside the range.<br>If you specify a buffer for the fourth parameter, the search starts at the beginning of the buffer for a forward search, or the end of the buffer for a reverse search.                                                    |                |                                                                     |  |  |
|                    |                                                                                                    |                |                                                                     |  |  |
|                    | To determine whether the searched text contains a match, SEARCH_<br>QUIETLY examines the character at the starting position and attempts<br>to match the character against the pattern, text, or keyword specified.<br>By default, the search is unanchored. This allows SEARCH_QUIETLY<br>to move one character in the direction of the search if the character at<br>the start position does not match. SEARCH_QUIETLY continues in this<br>manner until it finds a match or reaches the bounds of the buffer or range. |                |                                                                     |  |  |
|                    | To prevent SEARCH_QUIETLY from moving the starting position in the direction of the search, use the ANCHOR keyword when you define the pattern to be matched.                                                                                                    |                |                                                                     |  |  |
|                    | SEARCH_QUIETLY does not change the current buffer or the editing point in that buffer.                                                                                                    |                |                                                                     |  |  |
|                    | For more information about se                                                                                                    | earching, see  | Chapter 2.                                                          |  |  |
| SIGNALED<br>ERRORS | TPU\$_TOOFEW                                                                                                    | ERROR          | SEARCH_QUIETLY requires at least two arguments.                     |  |  |
|                    | TPU\$_TOOMANY                                                                                                    | ERROR          | SEARCH_QUIETLY accepts no more than four arguments.                 |  |  |
|                    | TPU\$_ARGMISMATCH                                                                                                    | ERROR          | One of the parameters to<br>SEARCH_QUIETLY is of the<br>wrong type. |  |  |
|                    | TPU\$_INVPARAM                                                                                                    | ERROR          | One of the parameters to<br>SEARCH_QUIETLY is of the<br>wrong type. |  |  |
|                    | TPU\$_BADKEY                                                                                                    | WARNING        | You specified an incorrect keyword to SEARCH_QUIETLY.               |  |  |

| TPU\$_MINVALUE     | WARNING | The integer parameter to<br>SEARCH_QUIETLY must be<br>greater than or equal to –1.                                     |
|--------------------|---------|----------------------------------------------------------------------------------------------------|
| TPU\$_MAXVALUE     | WARNING | The integer parameter to<br>SEARCH_QUIETLY must be<br>less than or equal to 3.                                         |
| TPU\$_NOCURRENTBUF | ERROR   | If you do not specify a buffer or<br>range to search, you must position<br>to a buffer before searching.               |
| TPU\$_CONTROLC     | ERROR   | You pressed CTRL/C while<br>SEARCH_QUIETLY was<br>executing.                                                           |
| TPU\$_ILLPATAS     | ERROR   | The pattern to SEARCH_QUIETLY contained a partial pattern assignment to a variable not defined in the current context. |

# **EXAMPLES**

user\_range := SEARCH\_QUIETLY ("Reflections of MONET", FORWARD, NO\_EXACT)

If you are searching a buffer in which the string "Reflections of Monet" appears, this assignment statement stores the characters "Reflections of Monet" in the range *user\_range*. The search finds a successful match even though the characters in the word "Monet" do not match in case, because you specified NO\_EXACT.

If the string "Reflections of Monet" does not appear in the buffer, SEARCH\_QUIETLY assigns the value 0 to the variable *user\_range*. It does not signal the TPU\$\_STRNOTFOUND error.

2 PROCEDURE user\_find\_chap

This procedure searches for the word "CHAPTER" appearing at the beginning of a line. If the procedure finds the word, the procedure positions to the beginning of the string. If the procedure does not find the word, the procedure writes an appropriate message in the message buffer. Compare this example procedure to the corresponding procedure in the description of SEARCH.

```
3
    PROCEDURE user_search_range
       LOCAL found count;
       ON ERROR
         [TPU$ CONTROLC]:
           MESSAGE ( FAO ("Found !SL occurrences.", found_count));
           RETURN;
         [OTHERWISE]:
           ABORT;
       ENDON ERROR;
       found count := 0;
       the pattern := "blue skies";
       the range := CREATE RANGE (BEGINNING OF (CURRENT BUFFER),
                                   END_OF (CURRENT_BUFFER), NONE);
       found_range := CREATE_RANGE (BEGINNING_OF (CURRENT_BUFFER),
                                     BEGINNING OF (CURRENT BUFFER), NONE);
       LOOP
          the range := CREATE RANGE (END OF (found range),
                       END OF (the range), NONE);
          found_range := SEARCH_QUIETLY (the_pattern, FORWARD,
                         NO_EXACT, the_range);
          found count := found count + 1;
       ENDLOOP;
    ENDPROCEDURE;
```

This procedure searches the range *the\_range* for all occurrences of the pattern "blue skies". If SEARCH\_QUIETLY finds the pattern, the procedure redefines *the\_range* to begin after the end of the pattern just found. If the procedure did not redefine the range, SEARCH\_QUIETLY would keep finding the first occurrence over and over. The procedure reports the number of occurrences of the pattern. Notice that a procedure using SEARCH\_QUIETLY does not trap the TPU\$\_STRNOTFOUND error, because SEARCH\_QUIETLY does not signal this error.

# VAXTPU Built-In Procedures SELECT

# SELECT Returns a marker for the editing point in the current buffer. You must specify how the marker is to be displayed on the screen (no special video, reverse video, bolded, blinking, or underlined). The marker returned by SELECT indicates the first character position in a select range. The video attribute that you specify for the marker applies to all the characters in a select range. For information on creating a select range, see SELECT RANGE. FORMAT marker := SELECT ( { BOLD NONE REVERSE PARAMETERS BLINK Specifies that the selected characters are to blink. BOLD Specifies that the selected characters are to be bolded. NONE Applies no video attributes to selected characters. REVERSE Specifies that the selected characters are to be displayed in reverse video. UNDERLINE Specifies that the selected characters are to be underlined. return value A marker for the editing point in the current buffer. DESCRIPTION SELECT returns a special marker that establishes the beginning of a select range. The marker is positioned at the character position that is the editing point when the built-in procedure SELECT is executed. (The marker is actually positioned between character positions, rather than on a character position.) A select range includes all the characters between the select marker and the current position, but not the character at the current position. Using SELECT may cause VAXTPU to insert padding spaces or blank lines in the buffer. SELECT causes the screen manager to place the editing point at the cursor position if the current buffer is mapped to a visible window. (For more information on the distinction between the cursor position and the editing point, see Chapter 6.) If the cursor is not located on a character (that is, if the cursor is before the beginning of a

# VAXTPU Built-In Procedures SELECT

line, beyond the end of a line, in the middle of a tab, or below the end of the buffer), VAXTPU inserts padding spaces or blank lines into the buffer to fill the space between the cursor position and the nearest text.

Only one select marker for a buffer can be active at any one time. If a buffer is associated with more than one visible window, the select range is displayed in only one window (the current or most recent window).

If the buffer in which you are selecting text is associated with the current window, as you move from the select marker to another character position in the same buffer, all the characters over which you move the cursor are included in the select range, and the video attribute that you specify for the select marker is applied to the characters in the range. The video attribute of a selected character is not visible when you are positioned on the character, but once you move beyond the character, the character is displayed with the attribute you specify.

If two or more windows are mapped to the same buffer and one of the windows is the current window, only the current window displays the select area. If two or more windows are mapped to different buffers, it is possible to have more than one visible select area on the screen at the same time. If none of the windows on the screen is the current window, the visible window that was most recently current displays the select area.

If the current character is deleted, the marker moves to the nearest character position. The nearest character position is determined in the following way:

- 1 If there is a character position on the same line to the right, the marker moves to this position, even if the position is at the end of the line.
- 2 If the line on which the marker is located is deleted, the marker moves to the first position on the following line.

If you are positioned at the select marker and you insert text, the select marker moves to the first character of the inserted text. You can move one column past the last character in a line. (With free cursor motion, you can move even further beyond the last character of a line.) However, if you establish a select marker beyond the last character in a line, no video attribute is visible for the marker.

| SIGNALED<br>ERRORS | TPU\$_ONESELECT    | WARNING | SELECT is already active in the<br>current buffer.                       |
|--------------------|--------------------|---------|--------------------------------------------------------------------------|
|                    | TPU\$_TOOFEW       | ERROR   | SELECT requires one argument.                                            |
|                    | TPU\$_TOOMANY      | ERROR   | SELECT accepts only one<br>argument.                                     |
|                    | TPU\$_NEEDTOASSIGN | ERROR   | SELECT must be on the right-<br>hand side of an assignment<br>statement. |

# VAXTPU Built-In Procedures SELECT

| TPU\$_NOCURRENTBUF | ERROR   | You must position to a buffer before using SELECT. |
|--------------------|---------|----------------------------------------------------|
| TPU\$_BADKEY       | WARNING | You specified the wrong keyword to SELECT.         |
| TPU\$_INVPARAM     | ERROR   | SELECT's parameter is not a<br>keyword.            |

# **EXAMPLES**

select\_mark := SELECT (NONE)

This assignment statement places a marker at the editing point. Because NONE is specified, no video attributes are applied to a select range that has this marker as its beginning.

2 select\_mark\_under := SELECT (UNDERLINE)

This assignment statement places a marker at the editing point. Any characters included in a select range that has this marker as its beginning are underlined.

3 ! Bold selected text

PROCEDURE user\_start\_select

user\_v\_beginning\_of\_select := SELECT (BOLD); ENDPROCEDURE;

This procedure creates a bold marker that is used as the beginning of a select region. As you move the cursor, the characters that you select are bolded. To turn off the selection of characters, set the variable  $user_v_beginning_of_select$  to 0.

## SELECT RANGE Returns a range that contains all the characters between the marker established with the built-in procedure SELECT and the editing point. SELECT RANGE does not include the current character. FORMAT range := SELECT RANGE PARAMETERS None. return value A range containing all the characters between the marker established with SELECT and the editing point. DESCRIPTION If you select text in a forward direction, the select range includes the marked character and all characters up to but not including the current character. If you select text in a reverse direction from the marker, the select range includes the current character and all characters up to but not including the marked character. SELECT\_RANGE is used in conjunction with SELECT to allow the user to mark a section of text for treatment as an entity. The procedure for selecting a section of text is the following: 1 Use the built-in procedure SELECT to place a marker at the beginning of the section you want to select. The following example illustrates: m1 := SELECT (NONE); 2 Mark the characters that you want in the select region by moving from character to character with the cursor. **3** When all of the text is selected, create a range that contains the selected text. The following example illustrates: r1 := SELECT RANGE; 4 Stop the selection of characters by setting the marker that marks the beginning of the range to 0. The following example illustrates: m1 := 0;Using SELECT\_RANGE may cause VAXTPU to insert padding spaces or blank lines in the buffer. SELECT\_RANGE causes the screen manager to place the editing point at the cursor position if the current buffer is mapped to a visible window. (For more information on the distinction between the cursor position and the editing point, see Chapter 6.) If the cursor is not located on a character (that is, if the cursor is before the beginning of a line, beyond the end of a line, in the middle of a tab, or

below the end of the buffer), VAXTPU inserts padding spaces or blank

# VAXTPU Built-In Procedures SELECT\_RANGE

lines into the buffer to fill the space between the cursor position and the nearest text.

| SIGNALED<br>ERRORS | TPU\$_NOSELECT     | WARNING | There is no active select range in the current buffer.                        |
|--------------------|--------------------|---------|-------------------------------------------------------------------------------|
|                    | TPU\$_SELRANGEZERO | WARNING | The select range contains no<br>selected characters.                          |
|                    | TPU\$_NEEDTOASSIGN | ERROR   | SELECT_RANGE must be on the<br>right-hand side of an assignment<br>statement. |
|                    | TPU\$_TOOMANY      | ERROR   | SELECT_RANGE takes no<br>arguments.                                           |
|                    | TPU\$_NOCURRENTBUF | WARNING | There is no current buffer.                                                   |

# **EXAMPLES**

select\_1 := SELECT\_RANGE

This assignment statement puts the range for the currently selected characters in the variable *select\_1*.

2 PROCEDURE user\_select

```
! Start a select region
    user_select_position := SELECT (REVERSE);
    MESSAGE ("Selection started.");
```

! Move 5 lines and create a select region MOVE\_VERTICAL (5); SR1 := SELECT\_RANGE;

! Move 5 lines and create another select region

MOVE\_VERTICAL (5);
SR2 := SELECT\_RANGE;

! Stop the selection by setting the select marker to 0.

user\_select\_position := 0;

ENDPROCEDURE;

This procedure shows the use of SELECT\_RANGE multiple times in the same procedure.

| SEND               |                                                                                                    |                 |                                                                        |  |
|--------------------|----------------------------------------------------------------------------------------------------|-----------------|------------------------------------------------------------------------|--|
|                    | Passes data to a subprocess.                                                                                                    |                 |                                                                        |  |
| FORMAT             | SEND ( { buffer<br>range<br>string }, proces                                                                                                    | ss)             |                                                                        |  |
| PARAMETERS         | <b>buffer</b><br>The buffer whose contents y                                                                                                    | ou want to sen  | nd to the subprocess.                                                  |  |
|                    | <b>range</b><br>The range whose contents you want to send to the subprocess.                                                                                                    |                 |                                                                        |  |
|                    | <b>string</b><br>The string that you want to                                                                                                    | send to the su  | bprocess.                                                              |  |
|                    | <b>process</b><br>The process to which you wa                                                                                                    | ant to send dat | a.                                                                     |  |
| DESCRIPTION        | All output from the process is stored in the buffer that was associated with<br>the process when you created it. See the CREATE_PROCESS built-in.<br>Your editing stops until the process responds to what is sent. |                 |                                                                        |  |
|                    | If you specify a buffer or a r<br>of the buffer or range are se                                                                                                    |                 | ta to pass to a process, the line<br>records.                          |  |
| SIGNALED<br>ERRORS | TPU\$_NOPROCESS                                                                                                    | WARNING         | Subprocess that you tried to send to has already terminated.           |  |
|                    | TPU\$_SENDFAIL                                                                                                    | WARNING         | Unable to send input to a subprocess.                                  |  |
|                    | TPU\$_TOOFEW                                                                                                    | ERROR           | Too few arguments passed to the SEND built-in.                         |  |
|                    | TPU\$_TOOMANY                                                                                                    | ERROR           | Too many arguments passed to                                           |  |
|                    |                                                                                                    |                 | the SEND built-in.                                                     |  |
|                    | TPU\$_INVPARAM                                                                                                    | ERROR           | the SEND built-in.<br>Wrong type of data sent to the<br>SEND built-in. |  |

# VAXTPU Built-In Procedures SEND

| TPU\$_DELETEFAIL | WARNING | Unable to terminate the<br>subprocess.                                             |
|------------------|---------|------------------------------------------------------------------------------------|
| TPU\$_NOSENDBUF  | WARNING | Input buffer is the same as the output buffer.                                     |
| TPU\$_CONTROLC   | ERROR   | The execution of the command<br>you sent terminated because you<br>pressed CTRL/C. |

# **EXAMPLES**

SEND ("directory", user\_process)

This statement sends the DCL command DIRECTORY to the process named *user\_process*. The process must already be created with the built-in procedure CREATE\_PROCESS so that the output can be stored in the buffer associated with the process.

#### 2 PROCEDURE mail\_subp

! Create a buffer and a window that a subprocess can run in

v\_mail\_buffer := CREATE\_BUFFER ("main\_buffer"); v\_mail\_window := CREATE WINDOW (1, 22, ON);

! Map the mail window to the screen

UNMAP (MAIN\_WINDOW); MAP (v\_mail\_window, v\_mail\_buffer);

! Create a subprocess and send "mail" as the first command

p1 := CREATE\_PROCESS (v\_mail\_buffer, "MAIL");

! Position to the subprocess and use read\_line for next command

POSITION (v\_mail\_window); s1 := READ\_LINE ("mail\_subp> ", 20); SEND (s1, p1);

ENDPROCEDURE;

This procedure uses the built-in procedure SEND to pass a command to a process in which the Mail Utility is running. The command to be sent to the process is obtained with the built-in procedure READ\_LINE.

# SEND\_CLIENT\_MESSAGE

Sends either of two client messages—STUFF\_SELECTION or KILL\_ SELECTION-to other DECwindows applications.

| FO | RN | IAT |
|----|----|-----|
|----|----|-----|

**SEND\_CLIENT\_MESSAGE** ( { *STUFF\_SELECTION* } )

PARAMETERS

KILL SELECTION A keyword indicating that the client message to be sent is the KILL\_ SELECTION client message.

SEND\_CLIENT\_MESSAGE (KILL\_SELECTION) is used when the user wants to copy something from another application that owns the input focus to the VAXTPU/EVE-layered application without input focus. It also removes the text from that other application.

The user selects the text in the application that owns the input focus. The user positions the pointer cursor to the desired location in the VAXTPU /EVE-layered application and then presses the CTRL key and clicks on the MB3 mouse button. In this circumstance, the VAXTPU/EVE-layered application inserts the selected text and uses SEND\_CLIENT\_MESSAGE (KILL\_SELECTION) to send a message directing the application that owns the input focus to delete the selected text.

# STUFF SELECTION

A keyword indicating that the client message to be sent is the STUFF\_ SELECTION client message.

SEND\_CLIENT\_MESSAGE (STUFF\_SELECTION) is used when the user wants to copy something from an application layered on VAXTPU or EVE into some DECwindows application that owns the input focus.

To select the text to be copied, the user does an MB3DRAG operation in the VAXTPU/EVE-layered application. The VAXTPU/EVE-layered application grabs ownership of the secondary global selection. The selected text is the secondary global selection.

The VAXTPU/EVE-layered application then uses SEND\_CLIENT\_ MESSAGE (STUFF\_SELECTION) to send a STUFF\_SELECTION client message to the application that owns the input focus. In response, the application requests to read the secondary global selection. This causes the VAXTPU/EVE-layered application to write to the secondary global selection, which is then received by the other application.

Note that if the user uses CTRL/MB3DRAG instead of MB3DRAG, the last step is that the text in the secondary global selection is deleted from the VAXTPU/EVE-based application.

## DESCRIPTION

Note that the VAXTPU/EVE-layered application cannot designate the application that is to receive the client message. VAXTPU handles sending the message to the correct DECwindows application.

# VAXTPU Built-In Procedures SEND\_CLIENT\_MESSAGE

| SIGNALED |                     |         |                                                                                      |
|----------|---------------------|---------|--------------------------------------------------------------------------------------|
| ERRORS   | TPU\$_NORETURNVALUE | ERROR   | Does not return a value.                                                             |
| Linono   | TPU\$_TOOFEW        | ERROR   | SEND_CLIENT_MESSAGE<br>requires one argument.                                        |
|          | TPU\$_TOOMANY       | ERROR   | SEND_CLIENT_MESSAGE<br>accepts only one argument.                                    |
|          | TPU\$_BADKEY        | WARNING | Keyword must be either KILL_<br>SELECTION or STUFF_<br>SELECTION.                    |
|          | TPU\$_INVPARAM      | ERROR   | The parameter must be a keyword.                                                     |
|          | TPU\$_NOGBLSELDATA  | WARNING | There is no owner of the<br>PRIMARY global selection to<br>send a client message to. |
|          | TPU\$_NOFOCUSOWNER  | WARNING | There is no owner of the input focus to send a client message to.                    |

| SEND_EOF           |                                                            |                 |                                                                                                    |
|--------------------|------------------------------------------------------------|-----------------|----------------------------------------------------------------------------------------------------|
|                    | Uses features of the VMS ma<br>(IO\$_WRITEOF) to a process |                 | send an end-of-file message                                                                                        |
| FORMAT             | SEND_EOF (process)                                         |                 |                                                                                                    |
| PARAMETERS         | <b>process</b><br>The process to which the end             | d-of-file messa | ge is being sent.                                                                                                  |
| DESCRIPTION        | completed with an SS\$_ENI                                 | DOFFILE state   | read from a subprocess to be us. See the $VMS I/O User's$ the Write End-of-File message.                           |
| SIGNALED<br>ERRORS | TPU\$_SENDFAIL                                             | WARNING         | Unable to send input to a subprocess.                                                                              |
|                    | TPU\$_NOPROCESS                                            | WARNING         | No subprocess to send to.                                                                                          |
|                    | TPU\$_TOOFEW                                               | ERROR           | Too few arguments passed to the SEND_EOF built-in.                                                                 |
|                    | TPU\$_TOOMANY                                              | ERROR           | Too many arguments passed to the SEND_EOF built-in.                                                                |
|                    | TPU\$_INVPARAM                                             | ERROR           | Wrong type of data sent to the<br>SEND_EOF built-in.                                                               |
|                    | TPU\$_NOTMODIFIABLE                                        | WARNING         | Attempt to change unmodifiable<br>buffer. The buffer to which a<br>subprocess writes output must be<br>modifiable. |
|                    | TPU\$_DELETEFAIL                                           | WARNING         | Unable to terminate the subprocess.                                                                                |

# EXAMPLE

SEND\_EOF (sub\_proc1)

This statement sends an end-of-file to *sub\_proc1*.

SET

Lets you establish or change certain features of a VAXTPU session. SET requires a keyword as its first parameter. The keyword indicates which feature of the editor is being set. You can set the mode for entering text, the text that is to be displayed on certain parts of the screen, the direction of a buffer, the status of a buffer, and so on.

#### FORMAT

SET (keyword, parameter [,...])

## PARAMETERS keyword

The keyword used as the first parameter specifies which feature is being established or changed. Following are the valid keywords for SET:

ACTIVE\_AREA AUTO\_REPEAT BELL CLIENT\_MESSAGE COLUMN\_MOVE\_VERTICAL CROSS\_WINDOW\_BOUNDS DEBUG DEFAULT\_DIRECTORY DETACHED\_ACTION DISPLAY\_VALUE DRM\_HIERARCHY ENABLE\_RESIZE EOB\_TEXT ERASE\_UNMODIFIABLE FACILITY NAME FORWARD GLOBAL\_SELECT GLOBAL\_SELECT\_GRAB GLOBAL\_SELECT\_READ GLOBAL\_SELECT\_TIME GLOBAL SELECT UNGRAB HEIGHT ICON\_NAME ICON\_PIXMAP ICONIFY\_PIXMAP INFORMATIONAL INPUT\_FOCUS INPUT\_FOCUS\_GRAB INPUT\_FOCUS\_UNGRAB INSERT JOURNALING KEY MAP LIST **KEYSTROKE\_RECOVERY** LEFT\_MARGIN LEFT\_MARGIN\_ACTION LINE\_NUMBER MAPPED\_WHEN\_MANAGED MARGINS

MAX\_LINES MENU\_POSITION MESSAGE\_ACTION\_LEVEL MESSAGE\_ACTION\_TYPE MESSAGE\_FLAGS **MODIFIABLE** MODIFIED MOUSE NO\_WRITE OUTPUT\_FILE **OVERSTRIKE** PAD PAD\_OVERSTRUCK\_TABS PERMANENT POST\_KEY\_PROCEDURE PRE\_KEY\_PROCEDURE PROMPT\_AREA **RECORD\_ATTRIBUTE RESIZE\_ACTION** REVERSE RIGHT\_MARGIN **RIGHT\_MARGIN\_ACTION** SCREEN\_LIMITS SCREEN\_UPDATE SCROLL BAR SCROLL\_BAR\_AUTO\_THUMB SCROLLING SELF\_INSERT SHIFT\_KEY SPECIAL\_ERROR\_SYMBOL STATUS LINE SUCCESS SYSTEM TAB\_STOPS TEXT TIMER TRACEBACK UNDEFINED\_KEY VIDEO WIDGET WIDGET\_CALL\_DATA WIDGET\_CALLBACK WIDTH

These keywords and the parameters that follow them are described on the following pages. The descriptions of the keywords are organized alphabetically.

# parameter [, ... ]

The number of parameters following the first parameter varies according to the keyword you use. The parameters are listed in the format section of the applicable keyword description.

# VAXTPU Built-In Procedures SET

**DESCRIPTION** The built-in procedure SET can be used by both the programmer creating an editing interface and the person using the interface. The programmer can establish certain default behavior and screen displays for an editing interface. The user can change the default behavior and do some simple customizing of an existing VAXTPU interface with the built-in procedure SET.

# SET (ACTIVE\_AREA)

Designates the specified area as the active area in a VAXTPU window. An active area is an area within which VAXTPU ignores movements of the pointer cursor.

#### FORMAT SET (ACTIVE\_AREA, window, column, row [, width, height ])

#### PARAMETERS ACTIVE\_AREA

A keyword directing VAXTPU to set an attribute of the active area.

#### window

The window in which you want to define the active region.

#### column

An integer specifying the leftmost column of the active region.

#### row

An integer specifying the topmost row of the active region. If you use 0, the active row is the status line.

#### width

An integer specifying the width in columns of the active region. Defaults to 1.

#### height

An integer specifying the height in rows of the active region. Defaults to 1.

#### DESCRIPTION

The active area is the region in a window in which VAXTPU ignores movements of the pointer cursor for purposes of distinguishing clicks from drags. When you press down a mouse button, VAXTPU interprets the event as a click if the upstroke occurs in the active area with the downstroke. If the upstroke occurs outside the active area, VAXTPU interprets the event as a drag operation.

A VAXTPU layered application can have only one active area at a time, even if the application has more than one window visible on the screen. An active area is only valid if you are pressing a mouse button. The default active area occupies one character cell. By default, the active area is located on the character cell pointed to by the pointer cursor.

For information on mouse button clicks, see the XUI Style Guide.

Table 7–9 lists the keywords for referring to click and drag operations.

# VAXTPU Built-In Procedures SET (ACTIVE\_AREA)

#### Table 7–9 VAXTPU Keywords Representing Mouse Events

| M1UP     | M2UP     | M3UP     | M4UP     | M5UP     |
|----------|----------|----------|----------|----------|
| M1DOWN   | M2DOWN   | M3DOWN   | M4DOWN   | M5DOWN   |
| M1DRAG   | M2DRAG   | M3DRAG   | M4DRAG   | M5DRAG   |
| M1CLICK  | M2CLICK  | M3CLICK  | M4CLICK  | M5CLICK  |
| M1CLICK2 | M2CLICK2 | M3CLICK2 | M4CLICK2 | M5CLICK2 |
| M1CLICK3 | M2CLICK3 | M3CLICK3 | M4CLICK3 | M5CLICK3 |
| M1CLICK4 | M2CLICK4 | M3CLICK4 | M4CLICK4 | M5CLICK4 |
| M1CLICK5 | M2CLICK5 | M3CLICK5 | M4CLICK5 | M5CLICK5 |

| SIGNALED<br>ERRORS | TPU\$_BADVALUE       | ERROR | An integer parameter was<br>specified with a value outside<br>the valid range.             |
|--------------------|----------------------|-------|--------------------------------------------------------------------------------------------|
|                    | TPU\$_EXTRANEOUSARGS | ERROR | One or more extraneous<br>arguments has been specified<br>for a DECwindows built-in.       |
|                    | TPU\$_INVPARAM       | ERROR | One of the parameters was<br>specified with data of the wrong<br>type.                     |
|                    | TPU\$_NORETURNVALUE  | ERROR | SET (ACTIVE_AREA) cannot return a value.                                                   |
|                    | TPU\$_REQUIRESDECW   | ERROR | You can use the SET (ACTIVE_<br>AREA) built-in only if you are using<br>DECwindows VAXTPU. |
|                    | TPU\$_TOOFEW         | ERROR | Too few arguments passed to the SET (ACTIVE_AREA) built-in.                                |
|                    | TPU\$_TOOMANY        | ERROR | Too many arguments passed to the SET (ACTIVE_AREA) built-in.                               |

# EXAMPLE

PROCEDURE eve\$\$mldown

LOCAL the\_window, the\_column, the\_row, the\_width; ON\_ERROR [OTHERWISE]: ENDON\_ERROR; eve\$\$x\_pre\_mb1\_mark := MARK (FREE\_CURSOR);

# VAXTPU Built-In Procedures SET (ACTIVE\_AREA)

```
IF LOCATE MOUSE (the window, the column, the row)
THEN
    eve$x mb1 in progress := 1;
    IF the row = 0
    THEN
        IF eve$current_indicator (the_window,
                                   the column,
                                   the width) <> 0
        THEN
            IF eve$x_decwindows active
            THEN
                SET (ACTIVE AREA,
                                                  ! This statement sets
                     the window, the column,
                                                 ! the active area.
                      0, the width, 1);
            ENDIF:
        ELSE
            RETURN (FALSE);
        ENDIF;
    ELSE
        IF the window = eve$choice window
        THEN
            IF eve$$current choice (the column, eve$$x chosen range)
            THEN
                IF eve$x_decwindows_active
                THEN
                     SET (ACTIVE_AREA, the_window, the_column, the_row,
                         eve$$x_choices_column_width, 1);
                ENDIF;
            ENDIF;
        else
            POSITION (MOUSE);
            eve$$x_mb1_down_free := MARK (FREE CURSOR);
            POSITION (TEXT);
            eve$clear_select_position;
            eve$clear message;
            eve$$x mb1 down bound := MARK (NONE);
            POSITION (eve$$x_mb1_down_free);
        ENDIF;
    ENDIF;
    RETURN (TRUE);
ELSE
    RETURN (FALSE);
ENDIF;
ENDPROCEDURE:
```

This procedure shows one possible way that an application can use SET (ACTIVE\_AREA). The procedure is a modified version of the EVE procedure EVE\$\$M1DOWN. You can find the original version in SYS\$EXAMPLES:EVE\$MOUSE.TPU.

Procedure EVE\$\$M1DOWN, when bound to M1DOWN, sets an active area when you press MB1.

# VAXTPU Built-In Procedures SET (AUTO\_REPEAT)

# SET (AUTO\_REPEAT) SET (AUTO\_REPEAT, { ON OFF }) FORMAT PARAMETERS AUTO REPEAT A keyword indicating that SET is to control whether VAXTPU repeats keystrokes as long as you hold down a key. By default, AUTO\_REPEAT is set ON. ON Specifies that a key press should continue to generate characters until the key is released. OFF Requires a separate keystroke for each character generated. DESCRIPTION VAXTPU sends an escape sequence to the terminal to set AUTO\_REPEAT on or off. The autorepeat feature affects all keyboard keys on the VT100 series of terminals except the following: The SET-UP key The ESC key The NO SCROLL key The TAB key The **RETURN** kev The CTRL key and another key The autorepeat feature affects all keyboard keys on the VT300 series and VT200 series of terminals except the following: The keys F1, F2, F3, F4, F5 The **RETURN** key If you want to slow down the movement of the cursor, you can use SET (AUTO\_REPEAT) within a procedure that causes cursor motion. Because of the time the terminal requires to process the escape sequence that VAXTPU sends, if you turn autorepeat off before moving the cursor and on after the movement, you slow down the cursor movement. You may find it useful to slow the cursor motion at the top or bottom of a window. The sample procedure in the Example section shows how to do this. See

SET (AUTO\_REPEAT) has no effect if you use it in DECwindows VAXTPU.

Example 2.

# VAXTPU Built-In Procedures SET (AUTO\_REPEAT)

| SIGNALED<br>ERRORS | TPU\$_TOOFEW     | ERROR | SET (AUTO_REPEAT) requires two parameters.                   |
|--------------------|------------------|-------|--------------------------------------------------------------|
|                    | TPU\$_TOOMANY    | ERROR | You specified more than two parameters.                      |
|                    | TPU\$_INVPARAM   | ERROR | One or more of the specified parameters have the wrong type. |
|                    | TPU\$_BADKEY     | ERROR | The keyword must be either ON or OFF.                        |
|                    | TPU\$_UNKKEYWORD | ERROR | You specified an unknown keyword.                            |

# **EXAMPLES**

SET (AUTO\_REPEAT, OFF)

#### This statement turns autorepeat off.

2 ! Two procedures that slow the scrolling action

```
PROCEDURE user_slow_up_arrow
SET (AUTO_REPEAT, OFF);
MOVE_VERTICAL (-1);
SET (AUTO_REPEAT, ON);
ENDPROCEDURE;
PROCEDURE user_slow_down_arrow
```

SET (AUTO\_REPEAT, OFF); MOVE\_VERTICAL (1); SET (AUTO\_REPEAT, ON); ENDPROCEDURE;

These procedures show how to turn AUTO\_REPEAT off and on to slow the cursor movement.

# VAXTPU Built-In Procedures SET (BELL)

# SET (BELL)

FORMAT SET (BELL, { ALL BROADCAST }, { ON OFF })

#### PARAMETERS BELL

The terminal bell.

#### ALL

Indicates that the second parameter (ON or OFF) applies to all messages.

## BROADCAST

Indicates that the second parameter applies to broadcast messages only.

#### ON

Causes the terminal bell to ring when a message is written to the message window.

#### OFF

Turns off the audible signal of the terminal bell.

DESCRIPTION

When the bell is on, the terminal bell rings to signal the fact that a message is being written to the message window. When you use ALL, internal VAXTPU messages as well as broadcast messages cause the terminal bell to ring. To cause VAXTPU messages of success and informational severity level to be written to the message buffer, you must have used the built-in procedure SET ({INFORMATIONAL | SUCCESS}, ON). When you use BROADCAST, only broadcast messages such as mail notifications and REPLY messages cause the bell to ring.

SET (BELL, ALL, {ON | OFF}) affects the setting of SET (BELL, BROADCAST, {ON | OFF}). If you want the behavior of broadcast messages to be different from other messages, use the built-in procedure SET (BELL, BROADCAST, {ON | OFF}) after using SET (BELL, ALL, {ON | OFF}).

Note that VAXTPU causes the bell to ring as a signal that a message is being written to the message window, not as an interpretation of a bell character in the message text. Bell characters in the message text are not interpreted, they are displayed. Positioning to the message window and moving the cursor to a bell character in the message text do not cause the terminal bell to ring.

You can also use DCL commands to affect the display of broadcast messages within VAXTPU. If you use the command SET TERMINAL /NOBROADCAST at the DCL level, no broadcast messages are sent to your terminal. The DCL command SET BROADCAST allows you to enable or disable certain classifications of broadcast messages.

The bell is off by default.

# VAXTPU Built-In Procedures SET (BELL)

| SIGNALED<br>ERRORS | TPU\$_TOOFEW   | ERROR | SET (BELL) requires three parameters.                        |
|--------------------|----------------|-------|--------------------------------------------------------------|
|                    | TPU\$_TOOMANY  | ERROR | You specified more than three parameters.                    |
|                    | TPU\$_INVPARAM | ERROR | One or more of the specified parameters have the wrong type. |
|                    | TPU\$_BADKEY   | ERROR | You specified an invalid keyword.                            |

## **EXAMPLES**

SET (BELL, BROADCAST, ON)

This statement causes the terminal bell to ring when a broadcast message is written to the message window.

2 PROCEDURE user\_ring\_bell (msg\_string)

```
SET (BELL, ALL, ON); ! Turn bell on
MESSAGE (msg_string); ! Write message text to message buffer
SET (BELL, ALL, OFF); ! Turn bell off
SET (BELL, BROADCAST,ON); ! Turn bell on for broadcast messages
ENDPROCEDURE;
```

This procedure uses SET (BELL, ALL, ON) to cause the bell to ring for the message that is being sent in the second statement. After the message is written, the bell is turned off. SET (BELL, BROADCAST, ON) is used to cause broadcast messages to ring the terminal bell.

# VAXTPU Built-In Procedures SET (CLIENT\_MESSAGE)

# SET (CLIENT\_MESSAGE)

Designates the action routine to be executed when DECwindows VAXTPU receives a client message from another DECwindows application.

## FORMAT

SET (CLIENT\_MESSAGE,SCREEN, {

buffer learn\_sequence program range string

# PARAMETERS

#### CLIENT\_MESSAGE

A keyword indicating that SET is being used to designate a client message action routine.

#### SCREEN

A keyword used to preserve compatibility with future versions of VAXTPU.

#### buffer

The buffer containing the code to be executed when VAXTPU receives a client message.

#### learn\_sequence

The learn sequence to be executed when VAXTPU receives a client message.

#### program

The program to be executed when VAXTPU receives a client message.

#### range

The range containing the code to be executed when VAXTPU receives a client message.

#### string

The string containing the code to be executed when VAXTPU receives a client message.

**DESCRIPTION** A client message is a communication from one DECwindows application to another. The message enables the sending application to generate an event on the queue of the receiving application.

SIGNALED ERRORS

TPU\$\_COMPILEFAIL TPU\$\_TOOFEW WARNING Compilation failed. ERROR You specified too few parameters.

# VAXTPU Built-In Procedures SET (CLIENT\_MESSAGE)

| TPU\$_TOOMANY     | ERROR | You specified too many parameters. |
|-------------------|-------|------------------------------------|
| TPU\$_BADKEY      | ERROR | You specified an invalid keyword.  |
| TPU\$_ARGMISMATCH | ERROR | Argument has the wrong type.       |

# VAXTPU Built-In Procedures SET (COLUMN\_MOVE\_VERTICAL)

# SET (COLUMN\_MOVE\_VERTICAL)

FORMAT SET (COLUMN\_MOVE\_VERTICAL, { ON OFF })

#### PARAMETERS COLUMN\_MOVE\_VERTICAL

Specifies that you want to use SET to control how the MOVE\_VERTICAL built-in moves the cursor.

#### ON

Directs the MOVE\_VERTICAL built-in to place the cursor in the same column on each new line unless doing so would put the cursor in the middle of a tab. If the cursor would be placed in a tab, MOVE\_VERTICAL places the cursor at the beginning of the tab.

#### OFF

Directs the MOVE\_VERTICAL built-in to place the cursor at the same offset in each new record to which the cursor moves. This behavior is the default for SET (COLUMN\_MOVE\_VERTICAL). Since VAXTPU counts a tab as one character when determining the offset, the cursor's column location can change dramatically after you use MOVE\_VERTICAL.

**DESCRIPTION** When SET (COLUMN\_MOVE\_VERTICAL) is set to ON, you can get a different result from using MOVE\_VERTICAL (n) than from using MOVE\_VERTICAL (1) *n* times. When you use MOVE\_VERTICAL (3), for example, the built-in tries to keep the cursor in the column the cursor occupied just before execution of MOVE\_VERTICAL (3). When you use MOVE\_VERTICAL (1) three times, the built-in resets the column where VAXTPU is trying to keep the cursor. Thus, if the first MOVE\_VERTICAL (1) moves the cursor leftward to the beginning of a tab, the second MOVE\_VERTICAL (1) does not move the cursor rightward again.

When SET (COLUMN\_MOVE\_VERTICAL) is set to OFF, MOVE\_ VERTICAL (n) produces the same results as MOVE\_VERTICAL (1) n times.

To determine whether COLUMN\_MOVE\_VERTICAL is set to ON or OFF, use the following statement:

boolean := GET\_INFO (SYSTEM, "COLUMN\_MOVE\_VERTICAL")

This GET\_INFO call returns 1 if COLUMN\_MOVE\_VERTICAL is set to ON, 0 if it is set to OFF.

If you have previously written extensions to EVE and want to layer the extensions on EVE, you may have to rewrite some procedures because EVE sets COLUMN\_MOVE\_VERTICAL to ON. For instance, if your extension contains the following code and if the first line has a left margin further to the right than the second line, the code may not work as intended:

MOVE\_HORIZONTAL (-CURRENT\_OFFSET); ! Go to beginning of line MOVE\_VERTICAL (1); ! Move down a line

# VAXTPU Built-In Procedures SET (COLUMN\_MOVE\_VERTICAL)

To compensate for the fact that EVE sets COLUMN\_MOVE\_VERTICAL to ON, you can substitute the following code for the code shown above:

|                    | <pre>POSITION (LINE_END);<br/>MOVE_HORIZONTAL (1);</pre>                                                    |       | to end of existing line<br>wance to start of next line       |  |  |
|--------------------|----------------------------------------------------------------------------------------------------|-------|--------------------------------------------------------------|--|--|
| SIGNALED<br>ERRORS | TPU\$_TOOFEW                                                                                                | ERROR | SET (COLUMN_MOVE_<br>VERTICAL) requires two<br>parameters.   |  |  |
|                    | TPU\$_TOOMANY                                                                                               | ERROR | You specified more than two<br>parameters.                   |  |  |
|                    | TPU\$_INVPARAM                                                                                              | ERROR | One or more of the specified parameters have the wrong type. |  |  |
|                    | TPU\$_BADKEY                                                                                                | ERROR | The keyword must be either ON or OFF.                        |  |  |
| EXAMPLES           | In the following example,<br>underscore shows the curs                                                      |       | represents a tab character. The                              |  |  |
|                    | Suppose you have the following two lines of text in a buffer, with the cursor on the "c" in the first line: |       |                                                              |  |  |
|                    | ab <u>c</u> defg                                                                                            |       |                                                              |  |  |
|                    | a>bcdefg                                                                                                    |       |                                                              |  |  |
|                    | If you use the following code, the cursor ends up pointing to the "b" on the second line:                   |       |                                                              |  |  |
|                    | <pre>SET (COLUMN_MOVE_VERTICAL, OFF); MOVE_VERTICAL (1);</pre>                                              |       |                                                              |  |  |
|                    | After the MOVE_VERTICAL (1) statement, the cursor location is as follows:                                   |       |                                                              |  |  |
|                    | abcdefg                                                                                                    |       |                                                              |  |  |
|                    | a> <u>b</u> cdefg                                                                                           |       |                                                              |  |  |
|                    | On the other hand, suppose you have the same text, as follows:                                              |       |                                                              |  |  |
|                    | abcdefg                                                                                                    |       |                                                              |  |  |
|                    | a>bcdefg                                                                                                    |       |                                                              |  |  |

If you use the following code, the cursor ends up pointing to the beginning of the tab on the second line:

SET (COLUMN\_MOVE\_VERTICAL, ON); MOVE VERTICAL (1);

After the MOVE\_VERTICAL (1) statement, the cursor location is as follows:

abcdefg

 $a \geq \dots bcdefg$ 

# VAXTPU Built-In Procedures SET (CROSS\_WINDOW\_BOUNDS)

# SET (CROSS\_WINDOW\_BOUNDS)

FORMAT SET (CROSS\_WINDOW\_BOUNDS, { ON OFF })

#### PARAMETERS CROSS\_WINDOW\_BOUNDS

A keyword specifying that SET is to control the way the CURSOR\_ VERTICAL built-in procedure behaves at a window boundary.

The default setting for CROSS\_WINDOW\_BOUNDS is ON (preserving the behavior from previous versions of VAXTPU).

#### ON

Causes the CURSOR\_VERTICAL built-in procedure to cross window boundaries and to ignore scrolling regions. However, even when crossing of window bounds is enabled, the CURSOR\_VERTICAL built-in procedure still obeys screen boundaries. That is, if CURSOR\_VERTICAL brings the cursor to the edge of the screen, VAXTPU scrolls text into the window rather than making the cursor invisible.

#### OFF

Prevents the CURSOR\_VERTICAL built-in procedure from crossing window boundaries and causes CURSOR\_VERTICAL to obey scrolling regions.

| SIGNALED |
|----------|
| ERRORS   |

| ED<br>S | TPU\$_TOOFEW   | ERROR | SET (CROSS_WINDOW_<br>BOUNDS) requires two<br>parameters.    |
|---------|----------------|-------|--------------------------------------------------------------|
|         | TPU\$_TOOMANY  | ERROR | You specified more than two parameters.                      |
|         | TPU\$_INVPARAM | ERROR | One or more of the specified parameters have the wrong type. |
|         | TPU\$_BADKEY   | ERROR | You specified an invalid keyword.                            |

# EXAMPLE

SET (CROSS\_WINDOW\_BOUNDS, OFF)

This statement prevents subsequent invocations of the CURSOR\_ VERTICAL built-in procedure from crossing window boundaries and causes the screen to scroll if the cursor moves into a scrolling region. This is the setting that the EVE editor now uses.

# VAXTPU Built-In Procedures SET (DEBUG)

# SET (DEBUG)

Controls various attributes of a debugging program that helps locate VAXTPU programming errors.

Note that this built-in has five valid syntax permutations. You cannot use any combinations of parameters not shown in this description.

#### FORMAT

SET (DEBUG, PROGRAM,

buffer program range string1

## PARAMETERS DEBUG

A keyword indicating that SET is to control various attributes of a debugging program that helps locate VAXTPU programming errors.

## PROGRAM

A keyword indicating that VAXTPU is to use a user-written debugger.

#### buffer

An expression evaluating to a buffer that contains a procedure or program.

The statement SET (DEBUG, PROGRAM, *buffer*) directs VAXTPU to use the user-written debugger contained in the specified buffer during the current debugging session.

#### program

A variable of type program.

The statement SET (DEBUG, PROGRAM, *program*) directs VAXTPU to use the user-written debugger contained in the specified program during the current debugging session.

#### range

An expression evaluating to a range that contains a procedure or program.

The statement SET (DEBUG, PROGRAM, *range*) directs VAXTPU to use the user-written debugger contained in the specified range during the current debugging session.

#### string1

A string containing executable VAXTPU statements.

The statement SET (DEBUG, PROGRAM, *string1*) directs VAXTPU to use the VAXTPU statements in the specified string during the current debugging session.

# VAXTPU Built-In Procedures SET (DEBUG)

FORMAT

**SET** (DEBUG,  $\left\{\begin{array}{c} ON\\ OFF \end{array}\right\}$ )

# PARAMETERS DEBUG

A keyword indicating that SET is to control various attributes of a debugging program that helps locate VAXTPU programming errors.

#### ON

A keyword that enables single-stepping.

The statement SET (DEBUG, ON) directs VAXTPU to execute just one line of code and then return control to the debugger.

## OFF

A keyword that disables single-stepping.

The statement SET (DEBUG, OFF) disables single-step execution. Since single-stepping is off by default, this format is useful only to turn off single-stepping after single-stepping has been turned on.

FORMAT

**SET** (DEBUG, { ON OFF }, string2)

# PARAMETERS DEBUG

A keyword indicating that SET is to control various attributes of a debugging program that helps locate VAXTPU programming errors.

## ON

A keyword that sets a breakpoint.

The statement SET (DEBUG, ON, *string2*) directs VAXTPU to set a breakpoint at the procedure named by *string2*.

## **OFF**

A keyword that cancels one or more breakpoints.

The statement SET (DEBUG, OFF, *string2*) cancels a breakpoint previously set at the procedure named by *string2*.

#### string2

The name of a procedure.

The format SET (DEBUG, ON, *string2*) or SET (DEBUG, OFF, *string2*) sets or cancels a breakpoint at the procedure specified by *string2*.

| FORMAT SET (DEBUG, OFF, ALL) |                                                                                                    |  |  |
|------------------------------|----------------------------------------------------------------------------------------------------|--|--|
| PARAMETERS                   | <b>DEBUG</b><br>A keyword indicating that SET is to control various attributes of a<br>debugging program that helps locate VAXTPU programming errors.                                                                                       |  |  |
|                              | <b>OFF</b><br>A keyword that cancels breakpoints.                                                                                                    |  |  |
|                              | The statement SET (DEBUG, OFF, ALL) cancels all breakpoints set during the debugging session.                                                                                                    |  |  |
|                              | ALL                                                                                                    |  |  |
|                              | A keyword indicating that all breakpoints are to be canceled.<br>The statement SET (DEBUG, OFF, ALL) clears all breakpoints.                                                                                                    |  |  |
| FORMAT                       | SET (DEBUG, string3, value)                                                                                                    |  |  |
| PARAMETERS                   | <b>DEBUG</b><br>A keyword indicating that SET is to control various attributes of a<br>debugging program that helps locate VAXTPU programming errors.                                                                                       |  |  |
|                              | <b>string3</b><br>The name of a global variable, local variable, or parameter. When you use <i>string3</i> to specify a local variable or a parameter, the variable or parameter must be in the procedure you are currently debugging.      |  |  |
|                              | The statement SET (DEBUG, <i>string3, value</i> ) deposits the specified value in the variable or parameter specified by <i>string3</i> .                                                                                                   |  |  |
|                              | <b>value</b><br>A value of any data type in VAXTPU.                                                                                                    |  |  |
|                              | The statement SET (DEBUG, <i>string</i> , <i>value</i> ) deposits the specified value in the global variable, local variable, or parameter named by the string.                                                                             |  |  |
| DESCRIPTION                  | You use the SET (DEBUG) built-in when you are writing or using user-<br>written debuggers. You cannot freely mix parameters when using SET<br>(DEBUG). The only valid usages are those shown in the format sections of<br>this description. |  |  |

# VAXTPU Built-In Procedures SET (DEBUG)

| SIGNALED<br>ERRORS |                                            | TPU\$_NOCURRENTBUF<br>TPU\$_NONAMES                       | WARNING<br>WARNING               | There is no current buffer.<br>No names match the one<br>requested.                                                       |
|--------------------|--------------------------------------------|-----------------------------------------------------------|----------------------------------|----------------------------------------------------------------------------------------------------|
|                    |                                            | TPU\$_BADKEY                                              | ERROR                            | An unknown keyword has been used as an argument.                                                                          |
|                    |                                            | TPU\$_ARGMISMATCH                                         | ERROR                            | You have specified an unsupported data type.                                                                              |
| EX                 | AMPLES                                     |                                                           |                                  |                                                                                                    |
| 1                  | SET (DEBUG, ON,                            | "user_remove")                                            |                                  |                                                                                                    |
|                    |                                            | This statement causes the de<br>"user_remove" is called.  | ebugger to be                    | invoked each time the procedur                                                                                            |
| 2                  | SET (DEBUG, PRO                            | )GRAM, "user_debugger")                                   |                                  |                                                                                                    |
|                    |                                            | This statement causes the u called as the program to help |                                  | ogram "user_debugger" to be<br>amming errors.                                                                             |
| 3                  | PROCEDURE debug                            | yon                                                       |                                  |                                                                                                    |
|                    | SET (DEBUG, PRO<br>BREAK;<br>ENDPROCEDURE; | )GRAM, "tpu\$\$debug");                                   |                                  |                                                                                                    |
|                    | debugon;                                   |                                                           |                                  |                                                                                                    |
|                    |                                            | and executed when the user                                | specifies /DEI<br>ends execution | AXTPU debugger are compiled<br>BUG on the DCL command line<br>a of the debugger program and<br>ang command from the user. |

4 SET (DEBUG, "user\_x\_count", 42);

This statement sets the value of the variable *user\_x\_count* to 42.

# **SET (DEFAULT\_DIRECTORY)**

Determines the directory that will be used as the default.

| FORMAT             | <pre>[old_default_string := ] S</pre>                                                                                                    | et (Default_) | DIRECTORY, new_default_string)                                                                                         |  |  |
|--------------------|----------------------------------------------------------------------------------------------------|---------------|----------------------------------------------------------------------------------------------------|--|--|
| PARAMETERS         | <b>DEFAULT DIRECTORY</b><br>A keyword indicating that the SET built-in is being used to control which directory is used as the default.                                                                                                    |               |                                                                                                    |  |  |
|                    | <b>new_default_string</b><br>A string naming the directory to which you want the default changed.                                                                                                    |               |                                                                                                    |  |  |
| DESCRIPTION        | When the user exits from VAXTPU, the default directory is not restored to the default that was set when the user invoked VAXTPU.                                                                                                    |               |                                                                                                    |  |  |
|                    | Note that when the user issues the EVE command DCL SHOW DE<br>the default shown is not always the new default directory, even the<br>setting has actually been changed. To update DCL tracking of the<br>default directory, use the EVE command DCL SET DEFAULT inst<br>calling this built-in procedure directly. |               |                                                                                                    |  |  |
| SIGNALED<br>ERRORS | TPU\$_TOOMANY                                                                                                    | ERROR         | You specified more than two parameters.                                                                                |  |  |
|                    | TPU\$_TOOFEW                                                                                                    | ERROR         | SET (DEFAULT_DIRECTORY) requires two parameters.                                                                       |  |  |
|                    | TPU\$_SYSERROR                                                                                                    | ERROR         | One of the system routines used<br>has failed. The system routine's<br>error message will be in the<br>message buffer. |  |  |
|                    | TPU\$_INVPARAM                                                                                                    | ERROR         | The second parameter must be a string.                                                                                 |  |  |
|                    | TPU\$_PARSEFAIL                                                                                                    | WARNING       | Parameter is not a valid RMS file specification.                                                                       |  |  |

# EXAMPLE

prev\_dir := SET (DEFAULT\_DIRECTORY, "DISK1:[WALSH.PINK]");

This statement sets the default directory to [WALSH.PINK] on the device DISK1. The variable *prev\_dir* contains the string naming the previous default directory.

# VAXTPU Built-In Procedures SET (DETACHED\_ACTION)

# SET (DETACHED\_ACTION)

Specifies the code to be executed when the VAXTPU main input loop detects that the current cursor position is detached (that is, that the cursor position cannot accurately represent the editing point in the current window).

#### FORMAT

SET (DETACHED\_ACTION, SCREEN [, { buffer learn program range string } ])

## PARAMETERS DETACHED ACTION

A keyword indicating that the SET built-in is being used to designate the detached cursor action routine.

## SCREEN

A keyword indicating that the detached action routine is being set for all buffers and windows used during the session.

#### buffer

The buffer containing the detached cursor action routine.

#### learn

The learn sequence that is executed as the detached cursor action routine.

#### program

The program containing the detached cursor action routine.

#### range

The range containing the detached cursor action routine.

#### string

The string containing the detached cursor action routine.

**DESCRIPTION** If VAXTPU determines that the current editing point is on a record that is not visible in the current window, the screen updater positions the cursor on the next visible record, placing the cursor in the comparable screen column. This condition is known as a "detached cursor." Use SET (DETACHED\_ACTION) to designate code to be executed when the cursor is detached.

There are five reasons for a detached cursor. The following table shows these reasons, along with their constants and integers.

# VAXTPU Built-In Procedures SET (DETACHED\_ACTION)

| Constant         | Value | Reason                                                                    |
|------------------|-------|---------------------------------------------------------------------------|
| TPU\$K_OFF_LEFT  | 1     | The editing point is off the left side of the current window.             |
| TPU\$K_OFF_RIGHT | 2     | The editing point is off the right side of the current window.            |
| TPU\$K_INVISIBLE | 4     | The editing point is on a record that is invisible in the current window. |
| TPU\$K_DISJOINT  | 8     | The current buffer is not mapped to the current window.                   |
| TPU\$K_UNMAPPED  | 16    | No current window exists.                                                 |

If you do not specify the optional third parameter, SET (DETACHED\_ACTION) deletes the current detached action routine.

To fetch the current detached action routine, use GET\_INFO (SCREEN, "detached\_action"). To find out which of the five possible detached states the cursor is in, use GET\_INFO (SCREEN, "detached\_reason").

# SIGNALED ERRORS

| TPU\$_TOOMANY     | ERROR   | You specified too many parameters.                             |
|-------------------|---------|----------------------------------------------------------------|
| TPU\$_TOOFEW      | ERROR   | You specified too few parameters.                              |
| TPU\$_INVPARAM    | ERROR   | The second parameter must be a keyword.                        |
| TPU\$_ARGMISMATCH | ERROR   | The third parameter must be a program or a learn key sequence. |
| TPU\$_BADKEY      | WARNING | The second parameter must be SCREEN.                           |
| TPU\$_COMPILEFAIL | WARNING | The third parameter did not compile successfully.              |
| TPU\$_COMPILED    | SUCCESS | The third parameter successfully compiled.                     |

# VAXTPU Built-In Procedures SET (DETACHED\_ACTION)

## **EXAMPLE**

```
PROCEDURE detached_routine
LOCAL rightmost_column,
    the_offset;
IF GET_INFO (SCREEN, "detached_reason") < > tpu$k_off_right
    THEN RETURN;
ENDIF;
rightmost_column := GET_INFO (CURRENT_WINDOW, "right", VISIBLE_TEXT);
the_offset := GET_INFO (CURRENT_BUFFER, "offset_column");
IF the_offset > rightmost_column
    THEN SHIFT (CURRENT_WINDOW, the_offset - rightmost_column + 2)
ENDIF;
UPDATE (CURRENT_WINDOW);
ENDPROCEDURE;
```

Given this definition of the procedure "detached\_routine", the following statement designates this procedure as an application's detached action routine:

SET (DETACHED\_ACTION, SCREEN, "detached\_routine");

This detached action routine shifts the current window to the right if the editing point is to the right of the last displayed column.

# SET (DISPLAY\_VALUE)

Sets the display value of the specified window.

| FORMAT             | <b>SET</b> (DISPLAY_VALUE,w                                                                                                    | indow,display_va | lue_integer)                                                                                         |  |
|--------------------|----------------------------------------------------------------------------------------------------|------------------|----------------------------------------------------------------------------------------------------|--|
| PARAMETERS         | <b>DISPLAY_VALUE</b><br>A keyword indicating that<br>value for a window.                                                                                                    | the SET built-ir | n is being used to set the display                                                                   |  |
|                    | <b>window</b><br>The window whose display value you want to set.                                                                                                    |                  |                                                                                                    |  |
|                    | <b>display_value_inte</b><br>An integer from -127 to +1                                                                                                    |                  |                                                                                                    |  |
| DESCRIPTION        | VAXTPU uses a window's display value, which is an integer<br>determine if a given record in a buffer should be made visibl<br>window mapped to the buffer. If the record's display value is<br>or equal to the window's setting, VAXTPU makes the record v<br>window; otherwise, VAXTPU makes the record invisible. |                  | ould be made visible in the<br>d's display value is greater than<br>makes the record visible in that |  |
|                    | The record's display valu<br>SET (RECORD_ATTRIBU                                                                                                    |                  |                                                                                                    |  |
| SIGNALED<br>ERRORS | TPU\$_TOOMANY                                                                                                    | ERROR            | You specified too many parameters.                                                                   |  |
|                    | TPU\$_TOOFEW                                                                                                    | ERROR            | You specified too few parameters.                                                                    |  |
|                    | TPU\$_INVPARAM                                                                                                    | ERROR            | The second parameter must be a window.                                                               |  |
|                    | TPU\$_BADDISPVAL                                                                                                    | WARNING          | Display values must be between                                                                       |  |

# EXAMPLE

SET (DISPLAY\_VALUE, CURRENT\_WINDOW, 10);

This statement gives the current window a display value of 10. This means that any record whose display value is less than 10 is invisible in the specified window.

# VAXTPU Built-In Procedures SET (DRM\_HIERARCHY)

# SET (DRM\_HIERARCHY)

Sets the User Interface Definition (UID) file or files to be used with VAXTPU.

| FORMAT             | integer := SET (DRM_HIE<br>[[, filespec ]])                                                  | RARCHY, files              | spec                                                                                                 |
|--------------------|----------------------------------------------------------------------------------------------|----------------------------|----------------------------------------------------------------------------------------------------|
| PARAMETERS         |                                                                                              | S\$LIBRARY:                | d. VAXTPU applies the VMS<br>. <i>UID</i> " to the string you pass to<br>ify at least one file name. |
| return value       | An integer that is the identi<br>hierarchy.                                                  | fication numb              | er for the XUI Resource Manager                                                                      |
| DESCRIPTION        | Using UID files to specify h<br>product into other language<br>without recompiling all the o | s and to modi              | fy an application's interface                                                                        |
|                    | For more information about <i>Application Programming</i> .                                  | UID files, see             | the VMS DECwindows Guide to                                                                          |
| SIGNALED<br>ERRORS | TPU\$_ARGMISMATCH                                                                            | ERROR                      | The data type of the indicated<br>parameter is not supported by the<br>SET (DRM_HIERARCHY) built-in. |
|                    | TPU\$_TOOFEW                                                                                 | ERROR                      | Too few arguments passed to the SET (DRM_HIERARCHY) built-in.                                        |
|                    | TPU\$_TOOMANY                                                                                | ERROR                      | Too many arguments passed to the SET (DRM_HIERARCHY) built-in.                                       |
|                    | TPU\$_FAILURE_STATUS                                                                         | ERROR                      | The Digital Resource Manager returned an error status.                                               |
|                    | TPU\$_INVPARAM                                                                               | ERROR                      | You specified an invalid parameter.                                                                  |
|                    | TPU\$_REQUIRESDECW                                                                           | ERROR                      | Requires the VAXTPU<br>DECwindows screen updater.                                                    |
|                    |                                                                                              | HJEXAMPLE<br>needed by the |                                                                                                    |
| evambre merarchy : | - SET (DITI_HERAKOHT, Myh                                                                    |                            |                                                                                                    |

For examples of how the SET (DRM\_HIERARCHY) built-in is used in procedures, see Example B-1 and Example B-2.

# SET (ENABLE\_RESIZE) Enables or disables resizing of the VAXTPU screen. FORMAT **SET** (ENABLE\_RESIZE, { ON OFF }) PARAMETERS ENABLE RESIZE A keyword directing VAXTPU to enable or disable screen resizing. ON A keyword enabling screen resizing. OFF A keyword disabling screen resizing. DESCRIPTION If you specify the ON keyword, VAXTPU gives the DECwindows window manager hints (parameters that the window manager is free to use or ignore) on the allowable maximum and minimum sizes for the VAXTPU screen. The hints are set by the SET (SCREEN\_LIMITS, array) built-in. If you specify the OFF keyword, VAXTPU uses the screen's current width and length as the maximum and minimum size.

| SIGNALED |                     |         |                                                                                              |
|----------|---------------------|---------|----------------------------------------------------------------------------------------------|
| ERRORS   | TPU\$_BADKEY        | WARNING | You specified an invalid keyword as a parameter.                                             |
|          | TPU\$_INVPARAM      | ERROR   | One of the parameters was specified with data of the wrong type.                             |
|          | TPU\$_NORETURNVALUE | ERROR   | SET (ENABLE_RESIZE) cannot return a value.                                                   |
|          | TPU\$_REQUIRESDECW  | ERROR   | You can use the SET (ENABLE_<br>RESIZE) built-in only if you are<br>using DECwindows VAXTPU. |
|          | TPU\$_TOOFEW        | ERROR   | Too few arguments passed to the SET (ENABLE_RESIZE) built-in.                                |
|          | TPU\$_TOOMANY       | ERROR   | Too many arguments passed to the SET (ENABLE_RESIZE) built-in.                               |

# VAXTPU Built-In Procedures SET (ENABLE\_RESIZE)

# **EXAMPLE**

SET (ENABLE\_RESIZE, ON);

This statement enables screen resizing. To see this statement used in an initializing procedure, see the example in the description of the SET (SCREEN\_LIMITS) built-in.

#### SET (EOB TEXT) FORMAT **SET** (EOB TEXT, buffer, string) PARAMETERS EOB TEXT A keyword indicating that SET is to determine the text displayed at the end of a buffer. This text is merely a visual marker in a buffer and does not become part of the file that is written when a buffer is saved. The default end-of-buffer text is "[EOB]." buffer The buffer in which the text for the end-of-buffer is being set. strina The text that is displayed to indicate the end-of-buffer. DESCRIPTION You may specify ranges that include the end-of-buffer text, but you cannot set the record\_attributes of the end-of-buffer "record." Therefore, the endof-buffer text is always visible, is left-justified on the screen, and cannot be modified using normal editing operations. Setting a blank EOB\_TEXT is the only way to "remove" the end-of-buffer text. Note, however, that a blank line will still remain. SIGNALED **TPU\$\_TOOFEW** ERROR This SET built-in requires three ERRORS parameters. **TPU\$ TOOMANY** ERROR You specified more than three parameters. **TPU\$ INVPARAM** ERROR One or more of the specified parameters have the wrong type. **TPU\$ FAILURE** FATAL VAXTPU could not create the record for the EOB text.

## **EXAMPLE**

SET (EOB\_TEXT, main\_buffer, "[END OF MAIN EDITING BUFFER]")

This statement causes [END OF MAIN EDITING BUFFER] to be displayed as the end-of-buffer text for the main buffer.

# VAXTPU Built-In Procedures SET (ERASE\_UNMODIFIABLE)

# SET (ERASE\_UNMODIFIABLE)

Controls whether VAXTPU erases unmodifiable records in response to builtins that delete lines from a buffer.

| FORMAT       | { ON<br>OFF } := SET (ERASE_UNMODIFIABLE, buffer { ON<br>OFF })                                                                                                    |
|--------------|----------------------------------------------------------------------------------------------------|
| PARAMETERS   | <b>ERASE_UNMODIFIABLE</b><br>A keyword indicating that the SET built-in is being used to control<br>whether unmodifiable records are deleted in response to built-ins that<br>erase lines in a buffer.                                                                                                    |
|              | <b>buffer</b><br>The buffer for which you want to turn on or turn off erasing of<br>unmodifiable records.                                                                                                    |
|              | <b>ON</b><br>A keyword enabling erasing of unmodifiable records.                                                                                                    |
|              | <b>OFF</b><br>A keyword disabling erasing of unmodifiable records.                                                                                                    |
| return value | The keyword ON or OFF, indicating the previous setting of ERASE_<br>UNMODIFIABLE.                                                                                                    |
| DESCRIPTION  | By default, unmodifiable records can be deleted from buffers by built-<br>ins such as ERASE_LINE. For example, ERASE_LINE deletes an<br>unmodifiable record only if ERASE_UNMODIFIABLE is turned on. If<br>ERASE_UNMODIFIABLE is turned off when ERASE_LINE or a similar<br>built-in encounters an unmodifiable record, the built-in returns an error<br>and does not delete the record. |
|              | However, some built-ins delete records as a side effect of their normal<br>action. Table 7–10 shows the built-ins that can delete records as<br>a side effect and shows what these built-ins do instead when the<br>ERASE_UNMODIFIABLE setting is turned off. The SET (ERASE_<br>UNMODIFIABLE) built-in prevents these built-ins from unintentionally<br>deleting unmodifiable records.  |

# VAXTPU Built-In Procedures SET (ERASE\_UNMODIFIABLE)

| Turne               | ed Off                                                                                                    |
|---------------------|----------------------------------------------------------------------------------------------------|
| Built-in            | Action                                                                                                    |
| APPEND_LINE         | Signals a warning if an attempt is made to append to an unmodifiable line.                                                                              |
| CHANGE_CASE         | Signals a warning if any of the lines in the range or buffer are unmodifiable.                                                                          |
| COPY_TEXT           | Copies all records, preserving modifiability attribute while in insert mode.                                                                            |
|                     | Signals a warning if the current editing position is in an unmodifiable line.                                                                           |
|                     | Signals a warning if in overstrike mode and any of the lines to be overstruck are unmodifiable.                                                         |
| EDIT                | Signals a warning if any of the lines in the range or buffer are unmodifiable.                                                                          |
| ERASE (buffer)      | Signals a warning if any line in the buffer is unmodifiable.                                                                                            |
| ERASE (range)       | Signals a warning if the start or the end of the range is in the middle of an unmodifiable line.                                                        |
|                     | Signals a warning if any of the lines in the range are unmodifiable.                                                                                    |
| ERASE_<br>CHARACTER | Signals a warning if the current character is unmodifiable.                                                                                             |
| ERASE_LINE          | Signals a warning if the current line is unmodifiable.                                                                                                  |
| FILL                | Signals a warning if any of the lines in the range or buffer are unmodifiable.                                                                          |
| MOVE_TEXT           | Moves all records, preserving modifiability attribute while in in insert mode.                                                                          |
|                     | Signals a warning if the current editing point is in an unmodifiable line.                                                                              |
|                     | Signals a warning if in overstrike mode and any of the lines to be overstruck are unmodifiable.                                                         |
|                     | If the start or the end of the range is in the middle of an<br>unmodifiable line, the MOVE_TEXT is turned into a COPY_<br>TEXT and a warning is issued. |
|                     | If any of the lines in the buffer or range are unmodifiable, the MOVE_TEXT is turned into a COPY_TEXT and a warning is issued.                          |
| SPLIT_LINE          | Signals a warning if the current editing position is in the middle of an unmodifiable line.                                                             |
|                     | If the current editing position is at the beginning of an<br>unmodifiable line, a new modifiable line is created before it.                             |
|                     | If the current editing position is at the end of an unmodifiable line, a new modifiable line is created after it.                                       |

#### Table 7–10 Selected Built-in Actions When ERASE\_UNMODIFIABLE is Turned Off

(continued on next page)

# VAXTPU Built-In Procedures SET (ERASE\_UNMODIFIABLE)

# Table 7–10 (Cont.) Selected Built-in Actions When ERASE\_UNMODIFIABLE is Turned Off Built-in Action If the current editing position is on an empty unmodifiable line, then a new modifiable line is created after it. TRANSLATE Signals a warning if any of the lines in the range or buffer are unmodifiable.

SET (ERASE\_UNMODIFIABLE) optionally returns an integer (0 or 1) indicating whether ERASE\_UNMODIFIABLE was turned on before the current call was executed. This makes it easier to return to the previous setting later in the program.

| SIGNALED<br>ERRORS | TPU\$_TOOMANY  | ERROR   | You specified too many parameters.                              |
|--------------------|----------------|---------|-----------------------------------------------------------------|
|                    | TPU\$_TOOFEW   | ERROR   | You specified too few parameters.                               |
|                    | TPU\$_INVPARAM | ERROR   | One or more of the specified<br>parameters have the wrong type. |
|                    | TPU\$_BADKEY   | WARNING | The third parameter must be ON or OFF.                          |
|                    |                |         |                                                                 |

## **EXAMPLE**

old\_setting := SET (ERASE\_UNMODIFIABLE, CURRENT\_BUFFER, OFF);

This statement turns off erasing of unmodifiable records in the current buffer and returns the previous setting of ERASE\_UNMODIFIABLE.

| FORMAT             | SET (FACILITY_NAME, stri                                                    | ng)             |                                                                                      |
|--------------------|-----------------------------------------------------------------------------|-----------------|--------------------------------------------------------------------------------------|
| PARAMETERS         | <b>FACILITY_NAME</b><br>The facility name that is th<br>VAXTPU.             | e first item in | a message generated by                                                               |
|                    | <b>string</b><br>The string that you specify<br>maximum length of this name |                 |                                                                                      |
|                    |                                                                             |                 |                                                                                      |
|                    | TPU\$_FACTOOLONG                                                            | WARNING         | Name specified is longer than maximum allowed.                                       |
| SIGNALED<br>ERRORS | TPU\$_FACTOOLONG<br>TPU\$_MINVALUE                                          |                 | Name specified is longer than                                                        |
|                    |                                                                             | WARNING         | Name specified is longer than<br>maximum allowed.<br>Argument specified is less than |

~

# EXAMPLE

SET (FACILITY\_NAME, "new\_editor")

This statement causes "new\_editor" to be used as the facility name in messages.

# VAXTPU Built-In Procedures SET (FORWARD)

| SET (FORW          | ARD)                                                                                                    |                   |                                                              |
|--------------------|----------------------------------------------------------------------------------------------------|-------------------|--------------------------------------------------------------|
| FORMAT             | SET (FORWARD, buffer)                                                                                                    |                   |                                                              |
| PARAMETERS         | <b>FORWARD</b><br>A keyword specifying the direction of the buffer. FORWARD means to go<br>toward the end of the buffer. |                   | buffer. FORWARD means to go                                  |
|                    | The default direction for a                                                                                              | a buffer is forwa | rd.                                                          |
|                    | <b>buffer</b><br>The buffer whose direction                                                                              | n you want to se  | t.                                                           |
| DESCRIPTION        | The editor uses this featu<br>movement.                                                                                  | re to keep track  | of direction for searching or                                |
| SIGNALED<br>ERRORS | TPU\$_TOOFEW                                                                                                    | ERROR             | SET (FORWARD) requires two parameters.                       |
|                    | TPU\$_TOOMANY                                                                                                    | ERROR             | You specified more than two parameters.                      |
|                    | TPU\$_INVPARAM                                                                                                    | ERROR             | One or more of the specified parameters have the wrong type. |
|                    | TPU\$_BADKEY                                                                                                    | ERROR             | You specified an invalid keyword.                            |

# EXAMPLE

SET (FORWARD, my\_buffer)

This statement causes the direction of the buffer to be toward the end of the buffer.

# SET (GLOBAL\_SELECT)

Requests ownership of the specified global selection property.

## FORMAT PRIMARY SECONDARY [ integer := ] SET (GLOBAL SELECT, SCREEN, PARAMETERS **GLOBAL SELECT** A keyword indicating that the subject of the information request is a global selection. SCREEN A keyword used to preserve compatibility with future versions of VAXTPU. PRIMARY A keyword directing VAXTPU to request ownership of the primary global selection. SECONDARY A keyword directing VAXTPU to request ownership of the secondary global selection. selection name A string naming the global selection whose ownership VAXTPU is to request. return value The value 1 if the global selection ownership request was granted; 0 otherwise. DESCRIPTION SET (GLOBAL\_SELECT) returns the integer 1 if the request for ownership of a global selection was granted; otherwise 0. The last parameter identifies the global selection of which VAXTPU is to grab ownership. VAXTPU is notified immediately if its request is granted. Therefore, VAXTPU does not automatically execute the global selection grab routine when it encounters SET (GLOBAL\_SELECT). VAXTPU executes the routine only when it automatically grabs the primary selection after it receives input focus.

For more information about the concept of global selection, see the XUI Style Guide.

# VAXTPU Built-In Procedures SET (GLOBAL\_SELECT)

| SIGNALED<br>ERRORS | TPU\$_BADKEY       | WARNING | You specified an invalid keyword as a parameter.                                             |
|--------------------|--------------------|---------|----------------------------------------------------------------------------------------------|
|                    | TPU\$_INVPARAM     | ERROR   | One of the parameters was<br>specified with data of the wrong<br>type.                       |
|                    | TPU\$_REQUIRESDECW | ERROR   | You can use the SET (GLOBAL_<br>SELECT) built-in only if you are<br>using DECwindows VAXTPU. |
|                    | TPU\$_TOOFEW       | ERROR   | Too few arguments passed to the SET (GLOBAL_SELECT) built-in.                                |
|                    | TPU\$_TOOMANY      | ERROR   | Too many arguments passed to the SET (GLOBAL_SELECT) built-in.                               |

# EXAMPLE

SET (GLOBAL\_SELECT, SCREEN, PRIMARY);

This statement requests ownership of the primary global selection. For another example of code using the SET (GLOBAL\_SELECT) built-in, see Example B-10.

# SET (GLOBAL\_SELECT\_GRAB)

Specifies the program or learn sequence VAXTPU should execute whenever it automatically grabs ownership of the primary selection.

FORMAT

#### SET (GLOBAL\_SELECT\_GRAB, SCREEN

buffer
 learn\_sequence
 program
 range
 string
 NONE

## PARAMETERS GLOBAL\_SELECT\_GRAB

A keyword indicating that the subject of the information request is a global select grab routine.

])

#### SCREEN

A keyword used to preserve compatibility with future versions of VAXTPU.

#### buffer

The buffer that contains the grab routine.

#### learn\_sequence

The learn sequence specifying the grab routine.

#### program

The program specifying the grab routine.

#### range

The range that contains the grab routine.

#### string

The string that contains the grab routine.

#### NONE

A keyword directing VAXTPU to delete the current global selection grab routine. This is the default if you do not specify the optional third parameter.

#### DESCRIPTION

For more information about VAXTPU global selection support, see Chapter 4.

If the optional parameter is not specified, NONE is the default. When NONE is specified or used by default, VAXTPU deletes the current global selection grab routine. When no global selection grab routine is defined, your application is not informed when VAXTPU grabs the primary global selection.

| SIGNALED<br>ERRORS | TPU\$_BADKEY        | WARNING | You specified an invalid keyword as a parameter.                                                     |
|--------------------|---------------------|---------|----------------------------------------------------------------------------------------------------|
|                    | TPU\$_INVPARAM      | ERROR   | One of the parameters was<br>specified with data of the wrong<br>type.                               |
|                    | TPU\$_NORETURNVALUE | ERROR   | SET (GLOBAL_SELECT_GRAB) cannot return a value.                                                      |
|                    | TPU\$_REQUIRESDECW  | ERROR   | You can use the SET (GLOBAL_<br>SELECT_GRAB) built-in only<br>if you are using DECwindows<br>VAXTPU. |
|                    | TPU\$_TOOFEW        | ERROR   | Too few arguments passed to the<br>SET (GLOBAL_SELECT_GRAB)<br>built-in.                             |
|                    | TPU\$_TOOMANY       | ERROR   | Too many arguments passed to the SET (GLOBAL_SELECT_<br>GRAB) built-in.                              |
|                    |                     |         |                                                                                                    |

## EXAMPLE

SET (GLOBAL\_SELECT\_GRAB, SCREEN, "user\_grab\_global");

This statement designates the procedure *user\_grab\_global* as a global selection read routine.

For another example of code using the SET (GLOBAL\_SELECT\_GRAB) built-in, see Example 7–1.

#### Sample Code Setting Various Global Selection and Input Focus Routines

Example 7-1 shows possible ways that a layered application can use statements setting global selection and input focus routines. The example contains portions of the procedure *eve\$mouse\_module\_init*. You can find the original version in SYS\$EXAMPLES:EVE\$MOUSE.TPU. For more information about using the files in SYS\$EXAMPLES as examples, see Section B.1.

The statements in Example 7–1 designate EVE's global selection read routine, global selection grab routine, global selection ungrab routine, input focus grab routine, and input focus ungrab routine.

# VAXTPU Built-In Procedures SET (GLOBAL\_SELECT\_GRAB)

Example 7–1 Initialization Procedure Using Variants of the SET Built-In

```
PROCEDURE eve$mouse_module_init
! .
! .
! .
IF GET_INFO (SCREEN, "decwindows")
THEN
SET (GLOBAL_SELECT_READ, SCREEN, "eve$write_global_select");
SET (GLOBAL_SELECT_UNGRAB, SCREEN, "eve$global_select_ungrab");
SET (GLOBAL_SELECT_GRAB, SCREEN, "eve$global_select_grab");
SET (INPUT_FOCUS_GRAB, SCREEN, "eve$input_focus_grab");
SET (INPUT_FOCUS_UNGRAB, SCREEN, "eve$input_focus_ungrab");
ENDIF;
ENDPROCEDURE;
```

# VAXTPU Built-In Procedures SET (GLOBAL\_SELECT\_READ)

# SET (GLOBAL\_SELECT\_READ)

Specifies the program or learn sequence VAXTPU should execute whenever it receives a selection request event on a global selection it owns.

#### FORMAT

**SET** (GLOBAL\_SELECT\_READ, { buffer1 SCREEN } buffer2 learn\_sequence program ſ,

range strina NONF ·])

#### PARAMETERS GLOBAL SELECT READ

A keyword indicating that the subject of the information request is a global select read routine.

#### buffer1

The buffer with which the global selection read routine is to be associated.

#### SCREEN

A keyword indicating that the specified routine is to be the application's default global selection read routine.

#### buffer2

The buffer that contains the global selection read routine.

#### learn sequence

The learn sequence that specifies the global selection read routine.

#### program

The program that specifies the global selection read routine.

#### range

The range that contains the global selection read routine.

#### strina

The string that contains the global selection read routine.

#### NONE

A keyword indicating that the global selection read routine should be deleted.

If you do not specify the optional third parameter, NONE is the default.

## VAXTPU Built-In Procedures SET (GLOBAL SELECT\_READ)

# **DESCRIPTION** To specify a buffer-specific global selection read routine, use the *buffer1* parameter. To specify a global selection read routine for the entire application, use the SCREEN keyword.

When VAXTPU receives a request for information about a global selection it owns, it checks to see if the current buffer has a global selection read routine. If so, it executes that routine. If not, it checks to see if there is an application-wide global selection read routine. If so, it executes that routine. If not, it tries to respond to the request itself.

If the optional parameter is not specified, NONE is the default. When NONE is specified or used by default, VAXTPU deletes the current global selection read routine.

| SIGNALED |                     |         |                                                                                                    |
|----------|---------------------|---------|----------------------------------------------------------------------------------------------------|
| ERRORS   | TPU\$_BADKEY        | WARNING | You specified an invalid keyword<br>as a parameter.                                                  |
|          | TPU\$_INVPARAM      | ERROR   | One of the parameters was<br>specified with data of the wrong<br>type.                               |
|          | TPU\$_NORETURNVALUE | ERROR   | SET (GLOBAL_SELECT_READ)<br>cannot return a value.                                                   |
|          | TPU\$_REQUIRESDECW  | ERROR   | You can use the SET (GLOBAL_<br>SELECT_READ) built-in only<br>if you are using DECwindows<br>VAXTPU. |
|          | TPU\$_TOOFEW        | ERROR   | Too few arguments passed to the<br>SET (GLOBAL_SELECT_READ)<br>built-in.                             |
|          | TPU\$_TOOMANY       | ERROR   | Too many arguments passed to<br>the SET (GLOBAL_SELECT_<br>READ) built-in.                           |

## EXAMPLE

SET (GLOBAL\_SELECT\_READ, SCREEN, "user\_read\_global");

The following statement designates the procedure *user\_read\_global* as a global selection read routine. For another example of code using the SET (GLOBAL\_SELECT\_READ) built-in, see Example 7–1.

# VAXTPU Built-In Procedures SET (GLOBAL\_SELECT\_TIME)

# SET (GLOBAL\_SELECT\_TIME)

Specifies how long VAXTPU should wait before it assumes that a request for information about a global selection will not be satisfied.

| FORMAT             | SET (GLOBAL_SELECT_TIN                                                                 | IE, SCREEN,                              | { integer })<br>{ string })                                                                                                    |
|--------------------|----------------------------------------------------------------------------------------|------------------------------------------|----------------------------------------------------------------------------------------------------|
| PARAMETERS         | <b>GLOBAL_SELECT_7</b><br>A keyword directing VAXTPU<br>selection information request. | J to set the ex                          | xpiration time for a global                                                                                                    |
|                    | <b>SCREEN</b><br>A keyword used to maintain<br>VAXTPU.                                 | compatibility                            | with future versions of                                                                                                    |
|                    | <b>integer</b><br>The number of seconds that V                                         | VAXTPU shou                              | ld wait.                                                                                                    |
|                    | <b>string</b><br>A string in VMS delta time fo<br>wait.                                | ormat indicat                            | ing how long VAXTPU should                                                                                                    |
| DESCRIPTION        | The default waiting time is s                                                          | et by DECwir                             | dows. The maximum waiting                                                                                                    |
|                    | time you can set is 24 days, 2                                                         | •                                        | uows. The maximum waiting                                                                                                    |
| SIGNALED<br>ERRORS | time you can set is 24 days, 2<br>TPU\$_BADKEY                                         | •                                        | You specified an invalid keyword as a parameter.                                                                                                    |
|                    |                                                                                        | 20 hours.                                | You specified an invalid keyword                                                                                                    |
|                    | TPU\$_BADKEY                                                                           | 20 hours.<br>WARNING                     | You specified an invalid keyword<br>as a parameter.<br>You specified an invalid time                                                                                                    |
|                    | TPU\$_BADKEY<br>TPU\$_INVTIME                                                          | 20 hours.<br>WARNING<br>WARNING          | You specified an invalid keyword<br>as a parameter.<br>You specified an invalid time<br>interval.<br>One of the parameters was<br>specified with data of the wrong                                                                       |
|                    | TPU\$_BADKEY<br>TPU\$_INVTIME<br>TPU\$_INVPARAM                                        | 20 hours.<br>WARNING<br>WARNING<br>ERROR | You specified an invalid keyword<br>as a parameter.<br>You specified an invalid time<br>interval.<br>One of the parameters was<br>specified with data of the wrong<br>type.<br>The SET (GLOBAL_SELECT_<br>TIME) built-in cannot return a |

# VAXTPU Built-In Procedures SET (GLOBAL\_SELECT\_TIME)

TPU\$\_TOOMANY

ERROR

Too many arguments passed to the SET (GLOBAL\_SELECT\_ TIME) built-in.

# EXAMPLE

SET (GLOBAL\_SELECT\_TIME, SCREEN, 3);

This statement sets the waiting time for a global selection response to 3 seconds.

# VAXTPU Built-In Procedures SET (GLOBAL\_SELECT\_UNGRAB)

# SET (GLOBAL\_SELECT\_UNGRAB)

Specifies the program or learn sequence VAXTPU should execute whenever it loses ownership of a selection.

FORMAT

> program range string

NOŇE

## PARAMETERS GLOBAL\_SELECT\_UNGRAB

A keyword indicating that the subject of the information request is a global select ungrab routine.

])

## SCREEN

A keyword used to preserve compatibility with future versions of VAXTPU.

#### buffer

The buffer that contains the global selection ungrab routine.

#### learn\_sequence

The learn sequence that specifies the global selection ungrab routine.

#### program

The program that specifies the global selection ungrab routine.

#### range

The range that contains the global selection ungrab routine.

#### string

The string that contains the global selection ungrab routine.

#### NONE

A keyword directing VAXTPU to delete the current global selection ungrab routine. This is the default if you do not specify the optional third parameter.

# **DESCRIPTION** For more information about VAXTPU global selection support, see Chapter 4.

If the optional parameter is not specified, NONE is the default. When NONE is specified or used by default, VAXTPU deletes the current global selection ungrab routine. When no global selection ungrab routine is defined, your application is not informed when VAXTPU loses ownership of the primary global selection.

| SIGNALED |                     |         |                                                                                                    |
|----------|---------------------|---------|----------------------------------------------------------------------------------------------------|
| ERRORS   | TPU\$_BADKEY        | WARNING | You specified an invalid keyword as a parameter.                                                       |
|          | TPU\$_INVPARAM      | ERROR   | One of the parameters was<br>specified with data of the wrong<br>type.                                 |
|          | TPU\$_NORETURNVALUE | ERROR   | SET (GLOBAL_SELECT_<br>UNGRAB) cannot return a value.                                                  |
|          | TPU\$_REQUIRESDECW  | ERROR   | You can use the SET (GLOBAL_<br>SELECT_UNGRAB) built-in only<br>if you are using DECwindows<br>VAXTPU. |
|          | TPU\$_TOOFEW        | ERROR   | Too few arguments passed to<br>the SET (GLOBAL_SELECT_<br>UNGRAB) built-in.                            |
|          | TPU\$_TOOMANY       | ERROR   | Too many arguments passed to the SET (GLOBAL_SELECT_ UNGRAB) built-in.                                 |

# EXAMPLE

SET (GLOBAL\_SELECT\_UNGRAB, SCREEN, "user\_ungrab\_global");

This statement designates the procedure *user\_ungrab\_global* as a global selection ungrab routine. For another example of code using the SET (GLOBAL\_SELECT\_UNGRAB) built-in, see Example 7–1, following the description of the SET (GLOBAL\_SELECT\_GRAB) built-in.

# VAXTPU Built-In Procedures SET (HEIGHT)

# SET (HEIGHT)

Sets the height of the VAXTPU screen without modifying the height or location of any VAXTPU window.

| FORMAT             | SET (HEIGHT, SCREEN, le                                                                   | ength)                                              |                                                                                                    |
|--------------------|-------------------------------------------------------------------------------------------|-----------------------------------------------------|----------------------------------------------------------------------------------------------------|
| PARAMETERS         | <b>HEIGHT</b><br>A keyword indicating that t                                              | he vertical dim                                     | ension is being set.                                                                                                    |
|                    | <b>SCREEN</b><br>A keyword indicating that t                                              | he screen is bei                                    | ing resized.                                                                                                    |
|                    | <b>length</b><br>The length (in lines) that yo<br>an integer between 1 and 2              |                                                     | een to have. The value must be                                                                                                    |
| DESCRIPTION        | EVE behavior when the scr<br>the screen, starting with th<br>until there is room on the s | een is made sm<br>e bottom-most<br>creen for the re | y VAXTPU windows, the default<br>aller is to unmap windows from<br>window and working upward,<br>emaining windows. If the screen<br>d windows are not remapped by |
| SIGNALED<br>ERRORS | TPU\$_TOOMANY                                                                             | ERROR                                               | You specified more than three parameters.                                                                                                    |
|                    | TPU\$_TOOFEW                                                                              | ERROR                                               | SET (HEIGHT) requires three parameters.                                                                                                    |
|                    | TPU\$_INVPARAM                                                                            | ERROR                                               | One or more of the specified parameters have the wrong type.                                                                                                    |
|                    | TPU\$_BADKEY                                                                              | WARNING                                             | The second parameter must be SCREEN.                                                                                                    |
|                    | TPU\$_<br>BADLENGTHCHANGE                                                                 | WARNING                                             | The terminal's characteristics will<br>not allow the height of the screen<br>to change.                                                                           |
|                    | TPU\$_BADVALUE                                                                            | ERROR                                               | The terminal cannot be set to the requested height.                                                                                                    |

# EXAMPLE

SET (HEIGHT, SCREEN, 20);

This statement causes the screen to have a height of 20 lines.

| • _                | NAME)                                              |                |                                                                                                    |
|--------------------|----------------------------------------------------|----------------|----------------------------------------------------------------------------------------------------|
|                    | Designates the string used as DECwindows icon box. | the layered    | application's name in the                                                                                                    |
| FORMAT             | SET (ICON_NAME, string)                            |                |                                                                                                    |
| PARAMETERS         | ICON_NAME<br>A keyword instructing VAXT            | PU to set the  | e text of an icon.                                                                                                    |
|                    | <b>string</b><br>The text you want to appear       | in the icon.   |                                                                                                    |
|                    |                                                    |                |                                                                                                    |
| SIGNALED<br>ERRORS | TPU\$_INVPARAM                                     | ERROR          | One of the parameters was specified with data of the wrong type.                                                                                       |
|                    | TPU\$_INVPARAM<br>TPU\$_NORETURNVALUE              | ERROR<br>ERROR | specified with data of the wrong type.                                                                                                    |
|                    | _                                                  |                | specified with data of the wrong<br>type.<br>SET (ICON_NAME) cannot returr                                                                             |
|                    | TPU\$_NORETURNVALUE                                | ERROR          | specified with data of the wrong<br>type.<br>SET (ICON_NAME) cannot return<br>a value.<br>You can use the SET (ICON_<br>NAME) built-in only if you are |

# EXAMPLE

SET (ICON\_NAME, "WordMonger");

This statement sets the text naming the layered application to be the string *WordMonger*.

# VAXTPU Built-In Procedures SET (ICON\_PIXMAP)

# SET (ICON\_PIXMAP)

Determines the pixmap the application uses to create its icon in the DECwindows icon box if the user has selected the Large Window Manager Icon Style.

#### FORMATS SET (ICON\_PIXMAP,integer,icon\_pixmap [[,widget]])

or

**SET** (ICON\_PIXMAP,bitmap\_file\_name [,widget])

## PARAMETERS ICON PIXMAP

A keyword indicating that the SET built-in is being used to determine the pixmap the application uses to create its icon in the DECwindows icon box if the user has selected the Large Window Manager Icon Style.

#### integer

The hierarchy identifier returned by the SET (DRM\_HIERARCHY) builtin. This identifier is passed to the XUI Resource Manager, which uses the identifier to find the hierarchy's resource name in the resource database.

#### icon\_pixmap

A case-sensitive string that is the name assigned to the icon in the UIL file defining the icon pixmap. The icon must be declared EXPORTED in the UIL file.

#### widget

The widget whose icon pixmap is to be set. By default, VAXTPU sets the icon pixmap of its top-level widget.

#### bitmap\_file\_name

The file specification of a bitmap file. SET (ICON\_PIXMAP) requires these files to be in the format created by the Xlib routine WRITE BITMAP FILE. To create a file with the correct format, you can use the program SYS\$SYSTEM:DECW\$PAINT.EXE (the DECpaint application) or the program DECW\$EXAMPLES:BITMAP.EXE. If you use DECpaint, use the Customize Picture Size option to set the picture size to nonstandard, the width to 32 pixels, and the height to 32 pixels. Use the Zoom option to manipulate this small image. Choose the X11 format when you save the file.

DESCRIPTION

To specify an icon pixmap defined in a UIL file, use the first format variant shown in the Format section. To specify an icon created in a bitmap file, use the second format variant shown in the Format section. If an application uses SET (ICON\_PIXMAP) so a large icon can be displayed, in most cases the application should also use SET (ICONIFY\_ PIXMAP) to create an iconify button in the title bar. An application also needs to use SET (ICONIFY\_PIXMAP) so a small icon can be displayed if the user selects the Small Window Manager Icon Style from the Session Manager's Customize Window dialog box.

| SIGNALED<br>ERRORS | TPU\$_FAILURE_STATUS | ERROR | The Digital Resource Manager returned an error status.           |
|--------------------|----------------------|-------|------------------------------------------------------------------|
|                    | TPU\$_INVPARAM       | ERROR | One of the parameters was specified with data of the wrong type. |
|                    | TPU\$_NORETURNVALUE  | ERROR | Built-in does not return a value.                                |
|                    | TPU\$_REQUIRESDECW   | ERROR | Requires the VAXTPU<br>DECwindows screen updater.                |
|                    | TPU\$_TOOFEW         | ERROR | You specified too few parameters.                                |
|                    | TPU\$_TOOMANY        | ERROR | You specified too many<br>parameters.                            |
|                    |                      |       |                                                                  |

## **EXAMPLE**

SET (ICON\_PIXMAP, "DISK1:[SMITH]ICON\_FLAMINGO.X11")

This statement causes the icon pixmap stored in the file ICON\_FLAMINGO.X11 to be displayed in the application's icon if the Large Window Manager Icon Style has been selected.

# SET (ICONIFY\_PIXMAP)

file.

Determines the pixmap the application uses to create its icon in the DECwindows icon box if the user has selected the Small Window Manager Icon Style. When you use SET (ICONIFY\_PIXMAP), VAXTPU also automatically places the specified pixmap in the application's iconify button, in the title bar.

| FORMATS    | ET (ICONIFY_PIXMAP,integer,icon_pixmap [[,widge                                                                                                    | ₽t <b>]</b> )                                                                                                    |
|------------|----------------------------------------------------------------------------------------------------|----------------------------------------------------------------------------------------------------|
|            | or                                                                                                    |                                                                                                    |
|            | ET (ICONIFY_PIXMAP,bitmap_file_name [[,widget]]                                                                                                    | )                                                                                                    |
| PARAMETERS | <b>CONIFY_PIXMAP</b><br>keyword indicating that the SET built-in is being<br>xmap the application uses to create its icon in the<br>the user has selected the Small Window Manager                                                                                                    | DECwindows icon box                                                                                                   |
|            | <b>nteger</b><br>he hierarchy identifier returned by the SET (DRM<br>a. This identifier is passed to the XUI Resource M<br>lentifier to find the hierarchy's resource name in t                                                                                                    | anager, which uses the                                                                                                |
|            | <b>con_pixmap</b><br>case-sensitive string that is the name assigned to<br>be defining the iconify pixmap. The icon must be o<br>be UIL file.                                                                                                    |                                                                                                    |
|            | <b>vidget</b><br>he widget whose iconify pixmap is to be set. By d<br>he iconify pixmap of its top-level widget.                                                                                                    | efault, VAXTPU sets                                                                                                   |
|            | bitmap_file_name<br>he file specification of a bitmap file. SET (ICONII<br>hese files to be in the format created by the Xlib ro<br>ILE. To create a file with the correct format, you<br>YS\$SYSTEM:DECW\$PAINT.EXE (the DECpaint<br>rogram DECW\$EXAMPLES:BITMAP.EXE. If you<br>sustomize Picture Size option to set the picture size<br>ridth to 16 pixels, and the height to 16 pixels. Use | outine WRITE BITMAN<br>can use the program<br>application) or the<br>use DECpaint, use the<br>te to non-standard, the |

manipulate this small image. Choose the X11 format when you save the

# VAXTPU Built-In Procedures SET (ICONIFY\_PIXMAP)

# **DESCRIPTION** To specify an iconify pixmap defined in a UIL file, use the first format variant shown in the Format section. To specify an icon created in a bitmap file, use the second format variant shown in the Format section.

If an application uses SET (ICONIFY\_PIXMAP) so a small icon can be displayed, in most cases the application should also use SET (ICON\_PIXMAP) so a large icon can be displayed if the user selects the Large Window Manager Icon Style.

Note that the user selects the Large or Small Window Manager Icon Style using the Session Manager's Customize Window dialog box.

| SIGNALED<br>ERRORS | TPU\$_FAILURE_STATUS | ERROR | The Digital Resource Manager returned an error status.                 |
|--------------------|----------------------|-------|------------------------------------------------------------------------|
|                    | TPU\$_INVPARAM       | ERROR | One of the parameters was<br>specified with data of the wrong<br>type. |
|                    | TPU\$_NORETURNVALUE  | ERROR | Built-in does not return a value.                                      |
|                    | TPU\$_REQUIRESDECW   | ERROR | Requires the VAXTPU<br>DECwindows screen updater.                      |
|                    | TPU\$_TOOFEW         | ERROR | You specified too few parameters.                                      |
|                    | TPU\$_TOOMANY        | ERROR | You specified too many parameters.                                     |

## EXAMPLE

SET (ICONIFY\_PIXMAP, "DISK1:[SMITH]ICONIFY\_FLAMINGO.X11")

This statement causes the iconify pixmap stored in the file ICONIFY\_ FLAMINGO.X11 to be displayed in the application's iconify button and in the application's icon if the small Window Manager Icon Style has been selected.

# VAXTPU Built-In Procedures SET (INFORMATIONAL)

| FORMAT             | SET (INFORMATIONAL,                                    | { ON<br>OFF })                   |                                                                                                    |
|--------------------|--------------------------------------------------------|----------------------------------|----------------------------------------------------------------------------------------------------|
| PARAMETERS         | <b>INFORMATIONAL</b><br>Informational messages t       | hat VAXTPU wr                    | ites.                                                                                                    |
|                    | <b>ON</b><br>Causes the informational                  | messages to be                   | displayed.                                                                                                 |
|                    | <b>OFF</b><br>Suppresses the display of                | informational n                  | nessages.                                                                                                  |
| DESCRIPTION        | by using the qualifier /SE                             | CTION), VAXTE<br>informational n | g VAXTPU (either by default, or<br>PU may not display informationa<br>nessages to be written by using      |
|                    | If you use the qualifier /<br>informational messages a |                                  |                                                                                                    |
|                    | help you find errors in yo                             | ur program, so i                 | ams, the informational messages<br>t is a good idea to use the built-i<br>use the messages to be displayed |
|                    | See Appendix D for a list                              | of the VAXTPU                    | informational messages.                                                                                    |
| SIGNALED<br>ERRORS | TPU\$_TOOFEW                                           | ERROR                            | SET (INFORMATIONAL) requires two parameters.                                                               |
|                    | TPU\$_TOOMANY                                          | ERROR                            | You specified more than two parameters.                                                                    |
|                    |                                                        |                                  |                                                                                                    |
|                    | TPU\$_INVPARAM                                         | ERROR                            | One or more of the specified parameters have the wrong type.                                               |

# EXAMPLE

SET (INFORMATIONAL, OFF)

This statement causes the display of informational messages to be turned off.

#### **SET (INPUT FOCUS)** Requests ownership of the input focus. Ownership of the input focus determines which application or widget processes user input from the keyboard. SET (INPUT\_FOCUS , SCREEN ) ) FORMAT PARAMETERS INPUT FOCUS A keyword directing VAXTPU to assign the input focus. SCREEN An optional keyword indicating that the top-level widget associated with VAXTPU's screen is to receive the input focus. This keyword is the default. widget The widget that is to receive the input focus. Note that if you specify a widget for this parameter, the VAXTPU key bindings are not available to process keyboard input into the specified widget. This built-in requests that input focus be given to VAXTPU or to a widget DESCRIPTION that is part of an application layered on VAXTPU. It does not guarantee that VAXTPU or the widget gets the input focus. If VAXTPU or the widget receives the input focus, it gets a focus-in event. When VAXTPU gets this event, it calls the input focus grab routine. For more information about the role of events in DECwindows applications, see the VMS DECwindows Guide to Application Programming. When the top-level widget for VAXTPU's screen has the input focus, VAXTPU processes keystrokes normally. That is, undefined printable keys insert characters in the current buffer, and defined keys execute the code bound to them. If a child widget in the widget hierarchy has the input focus, keystrokes are processed by that widget. For example, when a text widget in EVE's replace dialog box has the input focus, keystrokes are processed by the text widget, not by VAXTPU. No VAXTPU key bindings are in effect. SIGNALED TPU\$\_BADKEY WARNING You specified an invalid keyword ERRORS as a parameter. **TPU\$ INVPARAM** ERROR One of the parameters was specified with data of the wrong type.

# VAXTPU Built-In Procedures SET (INPUT\_FOCUS)

| TPU\$_NORETURNVALUE | ERROR | SET (INPUT_FOCUS) cannot<br>return a value.                                                |
|---------------------|-------|--------------------------------------------------------------------------------------------|
| TPU\$_REQUIRESDECW  | ERROR | You can use the SET (INPUT_<br>FOCUS) built-in only if you are<br>using DECwindows VAXTPU. |
| TPU\$_TOOFEW        | ERROR | Too few arguments passed to the<br>SET (INPUT_FOCUS) built-in.                             |
| TPU\$_TOOMANY       | ERROR | Too many arguments passed to the SET (INPUT_FOCUS) built-in.                               |

## **EXAMPLE**

```
PROCEDURE eve$$widget_replace_ok
LOCAL
        new string,
        old string,
        old str text widget,
        new_str_text_widget;
SET (INPUT FOCUS);
                        ! This statement grabs input focus
                        ! so CTRL/C events will be detected.
! Get the replace strings from the eve$$k_replace_new_[old]text widgets.
old str text_widget := GET_INFO (WIDGET, "widget_id", eve$x_replace_dialog,
                                  "REPLACE_DIALOG.REPLACE_OLD_TEXT")
old_string := GET_INFO (old_str_text_widget, "text");
! Test only the old string.
IF old_string = ""
THEN
    eve$message (EVE$ NOREPLSTR);
    RETURN:
ENDIF;
new_str_text_widget := GET_INFO (WIDGET, "widget_id", eve$x_replace_dialog,
                                   "REPLACE DIALOG.REPLACE NEW TEXT")
new_string := GET_INFO (new_str_text_widget, "text");
IF new_string = ""
THEN
    eve$$replace1 (old_string, new_string, 1);
ELSE
    eve$$replace1 (old string, new_string);
ENDIF:
ENDPROCEDURE;
```

This procedure shows one possible way that a layered application can use the SET (INPUT\_FOCUS) built-in. The procedure is a modified version of the EVE procedure EVE\$\$WIDGET\_REPLACE\_OKAY. You can find the original version in SYS\$EXAMPLES:EVE\$MENUS.TPU. For more information about using the files in SYS\$EXAMPLES as examples, see Section B.1.

Procedure EVE\$\$WIDGET\_REPLACE\_OK fetches and tests the user's responses to prompts for old and new replace strings.

# SET (INPUT\_FOCUS\_GRAB)

Specifies the program or learn sequence that VAXTPU should execute whenever it processes a focus-in event.

#### FORMAT

SET (INPUT\_FOCUS\_GRAB , SCREEN [,

buffer learn\_sequence program range string NONE

#### PARAMETERS

#### **INPUT FOCUS GRAB**

A keyword directing VAXTPU to set an attribute related to an input focus grab routine.

#### SCREEN

An keyword used for compatibility with future versions of VAXTPU.

#### buffer

The buffer that specifies the actions that VAXTPU should take whenever it processes a focus-in event.

#### learn\_sequence

The learn sequence that specifies the actions that VAXTPU should take whenever it processes a focus-in event.

#### program

The program that specifies the actions that VAXTPU should take whenever it processes a focus-in event.

#### range

The range that specifies the actions that VAXTPU should take whenever it processes a focus-in event.

#### string

The string that specifies the actions that VAXTPU should take whenever it processes a focus-in event.

#### NONE

A keyword directing VAXTPU to delete the input focus grab routine. If you specify this keyword or do not specify the parameter at all, the application is not notified when input focus is received.

**DESCRIPTION** For more information about VAXTPU input focus support, see Chapter 4.

# VAXTPU Built-In Procedures SET (INPUT\_FOCUS\_GRAB)

| SIGNALED<br>ERRORS | TPU\$_BADKEY        | WARNING | You specified an invalid keyword as a parameter.                                                |
|--------------------|---------------------|---------|-------------------------------------------------------------------------------------------------|
|                    | TPU\$_INVPARAM      | ERROR   | One of the parameters was<br>specified with data of the wrong<br>type.                          |
|                    | TPU\$_NORETURNVALUE | ERROR   | SET (INPUT_FOCUS_GRAB) cannot return a value.                                                   |
|                    | TPU\$_REQUIRESDECW  | ERROR   | You can use the SET (INPUT_<br>FOCUS_GRAB) built-in only if you<br>are using DECwindows VAXTPU. |
|                    | TPU\$_TOOFEW        | ERROR   | Too few arguments passed to<br>the SET (INPUT_FOCUS_GRAB)<br>built-in.                          |
|                    | TPU\$_TOOMANY       | ERROR   | Too many arguments passed to the SET (INPUT_FOCUS_GRAB) built-in.                               |

# EXAMPLE

SET (INPUT\_FOCUS\_GRAB, SCREEN, "user\_grab\_focus");

This statement designates the procedure *user\_grab\_focus* as an input focus grab routine. For another example of code using the SET (INPUT\_FOCUS\_GRAB) built-in, see Example 7–1.

# SET (INPUT\_FOCUS\_UNGRAB)

Specifies the program or learn sequence that VAXTPU should execute whenever it processes a focus-out event.

## FORMAT

SET (INPUT\_FOCUS\_UNGRAB, SCREEN [,

buffer learn\_sequence program range string NONE

#### PARAMETERS

#### **INPUT FOCUS UNGRAB**

A keyword directing VAXTPU to set an attribute related to an input focus ungrab routine.

#### SCREEN

A keyword used for compatibility with future versions of VAXTPU.

#### buffer

The buffer that specifies the actions that VAXTPU should take whenever it processes a focus-out event.

#### learn\_sequence

The learn sequence that specifies the actions that VAXTPU should take whenever it processes a focus-out event.

#### program

The program that specifies the actions that VAXTPU should take whenever it processes a focus-out event.

#### range

The range that specifies the actions that VAXTPU should take whenever it processes a focus-out event.

#### string

The string that specifies the actions that VAXTPU should take whenever it processes a focus-out event.

#### NONE

A keyword directing VAXTPU to delete the input focus ungrab routine. If you specify this keyword or do not specify the parameter at all, the application is not notified when input focus is lost.

**DESCRIPTION** For more information about VAXTPU input focus support, see Chapter 4.

# VAXTPU Built-In Procedures SET (INPUT\_FOCUS\_UNGRAB)

| SIGNALED<br>ERRORS | TPU\$_BADKEY        | WARNING | You specified an invalid keyword as a parameter.                                                     |
|--------------------|---------------------|---------|----------------------------------------------------------------------------------------------------|
|                    | TPU\$_INVPARAM      | ERROR   | One of the parameters was specified with data of the wrong type.                                     |
|                    | TPU\$_NORETURNVALUE | ERROR   | SET (INPUT_FOCUS_UNGRAB)<br>cannot return a value.                                                   |
|                    | TPU\$_REQUIRESDECW  | ERROR   | You can use the SET (INPUT_<br>FOCUS_UNGRAB) built-in only<br>if you are using DECwindows<br>VAXTPU. |
|                    | TPU\$_TOOFEW        | ERROR   | Too few arguments passed to the SET (INPUT_FOCUS_UNGRAB) built-in.                                   |
|                    | TPU\$_TOOMANY       | ERROR   | Too many arguments passed<br>to the SET (INPUT_FOCUS_<br>UNGRAB) built-in.                           |
|                    |                     |         |                                                                                                    |

# EXAMPLE

SET (INPUT\_FOCUS\_UNGRAB, SCREEN, "user\_ungrab\_focus");

This statement designates the procedure *user\_ungrab\_focus* as an input focus ungrab routine. For another example of code using the SET (INPUT\_FOCUS\_UNGRAB) built-in, see Example 7–1.

| FORMAT             | SET (INSERT, buffer)                      |                         |                                                                                              |
|--------------------|-------------------------------------------|-------------------------|----------------------------------------------------------------------------------------------|
| PARAMETERS         | characters are added to t                 | he buffer immed         | ng text. INSERT means that<br>liately before the editing point.<br>ocedure SET (OVERSTRIKE). |
|                    | The default mode for text                 | entry is insert.        |                                                                                              |
|                    |                                           |                         |                                                                                              |
|                    | <b>buffer</b><br>The buffer whose mode of | text entry you          | want to set.                                                                                 |
| SIGNALED<br>ERRORS |                                           | text entry you<br>ERROR | want to set.<br>SET (INSERT) requires two<br>parameters.                                     |
|                    | The buffer whose mode of                  |                         | SET (INSERT) requires two                                                                    |

## EXAMPLE

SET (INSERT, my\_buffer)

This statement causes the characters that you add to the buffer to be added immediately before the editing point.

# SET (JOURNALING)

Turns buffer change journaling on or off, sets the journaling frequency, and specifies a journal file name.

# **FORMATS SET** (JOURNALING, buffer $\left\{ \begin{array}{c} ON \\ OFF \end{array} \right\}$ , integer **[**,file\_name\_string **]**)

or

SET (JOURNALING, integer)

## PARAMETERS

### JOURNALING

A keyword indicating that the SET built-in is being used to enable or disable buffer change journaling, or set the frequency of journaling.

#### buffer

The buffer for which you want to enable or disable buffer change journaling.

### ON

A keyword turning on buffer change journaling.

## OFF

A keyword turning off buffer change journaling.

### file\_name\_string

The string naming the file you want to use as the buffer's journal file. If the file does not exist, VAXTPU automatically creates it. You cannot specify this parameter if you have specified the keyword OFF for the third parameter. If you do not specify any file name when you turn journaling on, VAXTPU creates a journal file for you and names the file using the default naming algorithm. For more information on this algorithm, see Section 1.7.1.

#### integer

The integer that you specify that determines how frequently records are written to the journal file. The value of this integer must be between 1 and 10.

#### DESCRIPTION

Journaling can be turned on only if the buffer is safe for journaling. For a buffer to be safe for journaling, it must either be empty, have never been modified, or be unmodified since the last time it was written to a file. (Whether the buffer has been modified is not the same as whether the buffer is marked as modified. The *modified* flag can be set or cleared by the application or by the user.) Once a buffer that is being journaled is written to a file, the journal file is closed and deleted, and a new journal file is started that references the newly created file. Similarly, reading a file into an empty buffer does not copy the file into the journal—it simply inserts a *reference* to the file in the journal. Note that this behavior must be taken into account when you perform operations that use temporary files. For example, writing a buffer to a temporary file (which is modified by an external program), then erasing the buffer and re-reading a (modified) temporary file will point the journal file at the temporary file. If you then delete the temporary file, the buffer will be unrecoverable.

A journal file name can be supplied only if journaling is being turned on. If a journal file name is supplied, VAXTPU creates a journal file using the name you specified. If this parameter is omitted, VAXTPU creates a journal file name based on the buffer's name using the algorithm outlined in Section 1.7.1.

If journaling is being turned off for the specified buffer, VAXTPU closes the journal file but does not delete it.

VAXTPU signals a warning or error if any of the following conditions apply:

- Journaling is being turned on and one or more of the following is also true:
  - The specified buffer is not safe for journaling.
  - The specified buffer is already being journaled.
  - An RMS error was returned when VAXTPU tried to create the journal file.
- Journaling is being turned off and a journal file name is specified in the built-in call.

#### Caution: Journal files contain a record of *all* information being edited. Therefore, when editing files containing secure or confidential data, be sure to keep the journal files secure as well.

The *integer* parameter specifies the journaling frequency. VAXTPU provides a 500-byte buffer for journaling keystrokes. If journaling is enabled, a write to the journal file occurs when the buffer is full. This built-in procedure lets you determine the frequency with which records are written to the journal file; the lower the integer you specify, the more often journal records are written to disk.

A value of 1 causes a record to be written for approximately every 10 keys pressed. A value of 10 causes a record to be written for approximately every 125 keys. If you are entering only text (rather than procedures that are bound to keys), the number of keystrokes included in a record is greater—for a value of 1, a record is written for approximately every 30 to 35 keystrokes; for a value of 10, a record is written for approximately every 400 keystrokes.

# VAXTPU Built-In Procedures SET (JOURNALING)

| SIGNALED<br>ERRORS | TPU\$_MINVALUE | WARNING | Argument is less than minimum allowed.              |
|--------------------|----------------|---------|-----------------------------------------------------|
|                    | TPU\$_MAXVALUE | WARNING | Argument is greater than<br>maximum allowed.        |
|                    | TPU\$_TOOMANY  | ERROR   | You specified too many<br>parameters.               |
|                    | TPU\$_TOOFEW   | ERROR   | You specified too few parameters.                   |
|                    | TPU\$_INVPARAM | ERROR   | You specified a parameter with the wrong data type. |
|                    | TPU\$_BADKEY   | ERROR   | You specified an invalid keyword.                   |
|                    | TPU\$_JRNLOPEN | ERROR   | A journal file for this buffer is already open.     |
|                    |                |         |                                                     |

## EXAMPLES

SET (JOURNALING, CURRENT\_BUFFER, ON, "disk1:[jones]journal.jnl");

This statement turns on buffer change journaling for the current buffer and directs VAXTPU to use the file JOURNAL.JNL in the directory [JONES] as the journal file.

2 SET (JOURNALING, 1)

This statement causes a record to be written from the buffer to a journal file at intervals of approximately 10 user keystrokes. If all or most of the keys pressed have procedures bound to them, VAXTPU may write out the contents of the buffer after fewer than 10 keystrokes. The journaling interval shown in this statement is the shortest that you can specify.

# SET (KEYSTROKE\_RECOVERY)

Turns keystroke journal recovery on or off.

| FORMAT      | <b>SET</b> (KEYSTROKE_RECOVERY { ON<br>OFF })                                                                                                    |
|-------------|----------------------------------------------------------------------------------------------------|
| PARAMETERS  | <b>KEYSTROKE_RECOVERY</b><br>A keyword directing VAXTPU to enable or disable keystroke recovery,<br>depending on whether /RECOVER or /NORECOVER was specified on the<br>command line.                                                                                                    |
|             | <b>ON</b><br>A keyword enabling keystroke recovery. (This has the same effect as<br>specifying the /RECOVER qualifier.)                                                                                                    |
|             | <b>OFF</b><br>A keyword disabling keystroke recovery. (This has the same effect as specifying the /NORECOVER qualifier.)                                                                                                    |
| DESCRIPTION | If the /RECOVER qualifier is specified on the DCL command line, VAXTPU<br>checks whether the application calls the JOURNAL_OPEN built-in to open<br>a keystroke journal file. If the application does not call the JOURNAL_<br>OPEN built-in, by default VAXTPU signals an error when the application<br>starts accepting keyboard input.                                                                                                    |
|             | In some circumstances, you may want your application to accept the /RECOVER qualifier without error, even though the application does not call the JOURNAL_OPEN built-in. For example, if your application uses only buffer-change journaling, the /RECOVER qualifier can be used when VAXTPU is invoked, but the JOURNAL_OPEN built-in is not used.                                                                                                    |
|             | To disable the error caused by the lack of a call to JOURNAL-OPEN and<br>concurrently to prevent VAXTPU from performing keystroke recovery<br>(even if /RECOVER is specified and you use JOURNAL_OPEN) use SET<br>(KEYSTROKE_RECOVERY, OFF). Conversely, to direct VAXTPU to<br>perform keystroke recovery (even if /NORECOVER is specified and you<br>use JOURNAL_OPEN), use SET (KEYSTROKE_RECOVERY, ON).                                                                                                   |
|             | Note that SET (KEYSTROKE_RECOVERY) signals an error if the application code or the user calls the built-in after VAXTPU has started accepting keyboard input.                                                                                                    |
|             | To determine whether a recovery using a keystroke journal file is currently<br>in progress, use GET_INFO (SYSTEM, "recover"). This GET_INFO call<br>returns FALSE (0) if no keystroke recovery is currently in progress, and<br>returns TRUE (1) if a keystroke recovery is currently in progress. Note<br>that SET (KEYSTROKE_RECOVERY) can determine the value returned<br>by GET_INFO (SYSTEM, "recover") but cannot affect the value returned<br>by GET INFO (COMMAND LINE, "recover"). GET INFO (COMMAND |

## VAXTPU Built-In Procedures SET (KEYSTROKE\_RECOVERY)

LINE, "recover") returns a value indicating whether /RECOVER was specified when VAXTPU was invoked.

| SIGNALED<br>ERRORS | TPU\$_JNLNOTOPEN | ERROR | No keystroke journal file is open from which to recover. |
|--------------------|------------------|-------|----------------------------------------------------------|
|                    | TPU\$_RECJNLOPEN | ERROR | A keystroke journal file is already open.                |
|                    | TPU\$_TOOFEW     | ERROR | You specified too few parameters.                        |
|                    | TPU\$_TOOMANY    | ERROR | You specified too many<br>parameters.                    |
|                    | TPU\$_INVPARAM   | ERROR | You specified a parameter with the wrong data type.      |
|                    | TPU\$_BADKEY     | ERROR | You specified an invalid keyword.                        |

## EXAMPLE

SET (KEYSTROKE\_RECOVERY, ON)

This statement directs VAXTPU to do keystroke journal recovery even if /NORECOVER was specified on the command line.

#### SET (KEY\_MAP\_LIST) FORMAT **SET** (KEY\_MAP\_LIST, string { [, buffer ] , window }) PARAMETERS KEY MAP LIST The key map list that you bind to a buffer or window. The default key map list is TPU\$KEY\_MAP\_LIST. strina A quoted string, or a variable name representing a string constant, that specifies the key map list that you bind to a buffer or window. buffer Buffer to which you bind the specified key map list. The default is the buffer to which you are positioned. window The window with which you want to associate the key map list. The key map list manipulated by SET (KEY\_MAP\_LIST) is used only to process mouse events in the specified window. Keystrokes are processed using the key map list associated with the buffer. DESCRIPTION The SET (KEY\_MAP\_LIST) built-in procedure binds a specified key map list to a buffer or window. If the buffer or window is not specified, the default is to bind the key map list to the current buffer. A buffer or window can be associated with only one key map list at a time. A key map list can be associated with many buffers or windows simultaneously. SIGNALED **TPU\$\_NOKEYMAPLIST** WARNING Attempt to access an undefined ERRORS kev map list. **TPU\$ TOOFEW** ERROR Too few arguments passed to the SET (KEY\_MAP\_LIST) built-in. **TPU\$\_TOOMANY** Too many arguments passed to ERROR the SET (KEY\_MAP\_LIST) built-in. **TPU\$ NOCURRENTBUF** ERROR You are not positioned in a buffer. **TPU\$\_INVPARAM** ERROR Wrong type of data sent to the SET (KEY\_MAP\_LIST) built-in.

### EXAMPLE

SET (KEY\_MAP\_LIST, "tpu\$\_key\_map\_list")

This statement binds the key map list called TPU\$\_KEY\_MAP\_LIST to the current buffer.

PROCEDURE user scratch window

LOCAL scratch\_window, scratch\_buffer, scratch\_map, scratch\_list;

ENDPROCEDURE;

This procedure creates a small "scratch pad" window and maps it to a scratch buffer called *junk1.txt*. The procedure defines a key map list consisting of a user-defined key map redefining M1DRAG plus the standard EVE mouse key map. By setting the scratch window's key map list to be *user\_scratch\_list*, the procedure invokes *sample\_m1\_drag* when the user drags the mouse in the scratch window.

| FORMAT      | SET (LEFT_MARGIN, but                                                                                                    | fer, integer)    |                                                                                            |                                |  |  |
|-------------|----------------------------------------------------------------------------------------------------|------------------|--------------------------------------------------------------------------------------------|--------------------------------|--|--|
| PARAMETERS  | <b>LEFT_MARGIN</b><br>The left margin of a buffer.                                                                                                    |                  |                                                                                            |                                |  |  |
|             | <b>buffer</b><br>The buffer in which the left margin is being set.                                                                                                    |                  |                                                                                            |                                |  |  |
|             | <i>integer</i><br>The column at which the l                                                                                                    | eft margin is so | et.                                                                                        |                                |  |  |
| DESCRIPTION | The SET (LEFT_MARGIN) built-in procedure allows you to change only the left margin of a buffer.                                                                                                    |                  |                                                                                            |                                |  |  |
|             | Newly created buffers receive a left margin of 1 (that is, the margin is<br>set in column 1) if a template buffer is not specified in the call to the<br>CREATE_BUFFER built-in procedure. If a template buffer is used, that<br>buffer sets the left margin for all newly created buffers. |                  |                                                                                            |                                |  |  |
|             | Use SET (LEFT_MARGIN) to override the default left margin.                                                                                                    |                  |                                                                                            |                                |  |  |
|             | The buffer margin settings are independent of the terminal width or<br>window width settings.<br>The built-in procedure FILL uses these margin settings when it fills the<br>text of a buffer.                                                                                              |                  |                                                                                            |                                |  |  |
|             |                                                                                                    |                  |                                                                                            |                                |  |  |
|             | The value of the left margin must be at least 1 and less than the right margin value.                                                                                                    |                  |                                                                                            |                                |  |  |
|             | written procedure, GET_IN                                                                                                    | NFO (buffer, "le | an existing buffer in a user-<br>ft_margin") and GET_INFO<br>of the margin settings in the |                                |  |  |
|             | SIGNALED                                                                                                    | TPU\$_TOOFEW     | ERROR                                                                                      | The SET (LEFT_MARGIN) built-ir |  |  |
| ERRORS      |                                                                                                    |                  | requires three parameters.                                                                 |                                |  |  |
|             | TPU\$_TOOMANY                                                                                                    | ERROR            | You specified more than three parameters.                                                  |                                |  |  |

# VAXTPU Built-In Procedures SET (LEFT\_MARGIN)

TPU\$\_INVPARAM ERROR

**TPU\$\_BADMARGINS** 

WARNING

One or more of the specified parameters have the wrong type. The left margin setting must be less than the right; both must be greater than zero.

## **EXAMPLES**

1 SET (LEFT\_MARGIN, my\_buffer, 1)

This statement causes the left margin of the buffer represented by the variable  $my\_buffer$  to be changed. The left margin of the buffer is set to 1. The right margin is unchanged.

SET (LEFT\_MARGIN, CURRENT\_BUFFER, 10)

This statement causes the left margin of the current buffer to be changed to 10. As above, the right margin is unchanged.

# SET (LEFT\_MARGIN\_ACTION)

### FORMAT

**SET** (*LEFT\_MARGIN\_ACTION*, *buffer1* 

r , buffer2 , learn\_sequence , program , range , string

## PARAMETERS LEFT\_MARGIN\_ACTION

Refers to the action taken when the user presses a self-inserting key while the cursor is to the left of a line's left margin. A self-inserting key is one that is associated with a printable character.

#### buffer1

The buffer in which the left margin action routine is being set.

### buffer2

A buffer containing the VAXTPU statements to be executed when the user presses a self-inserting key while the cursor is to the left of a buffer's left margin.

#### learn sequence

A learn sequence that is to be replayed when the user presses a selfinserting key while the cursor is to the left of a buffer's left margin.

#### program

A program that is to be executed when the user presses a self-inserting key while the cursor is to the left of a buffer's left margin.

#### range

A range that contains VAXTPU statements that are to be executed when the user presses a self-inserting key while the cursor is to the left of a buffer's left margin.

#### string

A string that contains VAXTPU statements that are to be executed when the user presses a self-inserting key while the cursor is to the left of a buffer's left margin.

## DESCRIPTION

The SET (LEFT\_MARGIN\_ACTION) built-in procedure allows you to specify an action to be taken when the user attempts to insert text to the left of the left margin of a line. If the third parameter is not specified, the left margin action routine is deleted. If no left margin action routine has been specified, the text is simply inserted at the current position before any necessary padding spaces, and the left margin of the line becomes the current position.

## VAXTPU Built-In Procedures SET (LEFT\_MARGIN\_ACTION)

Newly created buffers do not receive a left margin action routine if a template buffer is not specified on the call to the CREATE\_BUFFER built-in procedure. If a template buffer is specified, the left margin action routine of the template buffer is used.

The left margin action routine only affects text entered from the keyboard or a learn sequence. Inserting text into a buffer to the left of the left margin using the COPY\_TEXT or MOVE\_TEXT built-in procedure does not trigger the left margin action routine.

| SIGNALED<br>ERRORS | TPU\$_TOOFEW      | ERROR | The SET (LEFT_MARGIN_<br>ACTION) built-in requires at least<br>two parameters. |
|--------------------|-------------------|-------|--------------------------------------------------------------------------------|
|                    | TPU\$_TOOMANY     | ERROR | You specified more than three parameters.                                      |
|                    | TPU\$_INVPARAM    | ERROR | One or more of the specified parameters have the wrong type.                   |
|                    | TPU\$_COMPILEFAIL | ERROR | Compilation aborted because of syntax errors.                                  |

### **EXAMPLES**

SET (LEFT\_MARGIN\_ACTION, CURRENT\_BUFFER, "push\_to\_left\_margin")

This statement causes the procedure PUSH\_TO\_LEFT\_MARGIN to be executed when the user attempts to type a character to the left of the left margin of the current line. A typical left margin action routine moves the editing point to the left margin and inserts an appropriate number of spaces starting at the left margin.

#### 2 SET (LEFT\_MARGIN\_ACTION, CURRENT\_BUFFER)

This statement deletes any left margin action routine that may be defined for the current buffer. When there is no user-defined left margin action routine, if the user types a character to the left of the current line's left margin, the text is inserted with spaces padding the text to the old left margin. The leftmost character on the line establishes the line's new left margin.

| FORMAT      | SET (LINE_NUMBER, { ON<br>OFF })                                                                                                    |
|-------------|----------------------------------------------------------------------------------------------------|
| PARAMETERS  | <b>LINE_NUMBER</b><br>Refers to the VAXTPU display of the procedure and line number at which<br>an error occurred.                                                                                                    |
|             | <b>ON</b><br>Turns on display of the line number and procedure at which an error<br>occurred.                                                                                                    |
|             | <b>OFF</b><br>Turns off display of the line number and procedure at which an error<br>occurred.                                                                                                    |
| DESCRIPTION | Line numbers are useful for programmers debugging VAXTPU programs,<br>but they do not have much meaning to users who do not have the source<br>code available to them.                                                                                                    |
|             | After a compilation, the line numbers displayed for procedures are relative<br>to the beginning of the procedure. For VAXTPU statements compiled<br>outside a procedure, the line numbers displayed are relative to the<br>beginning of the buffer, range, or string being compiled. If there are no<br>procedure declarations before the executable statements, line numbering<br>starts at the beginning of the buffer or range that is being compiled. For<br>strings, the line number is always 1. |
|             | Line numbers may be changed when you use the SAVE built-in to write a section file. If you specify the parameter NO_PROCEDURE_NAMES, the line numbers displayed are relative to the beginning of the buffer or range that was compiled, not relative to the beginning of a procedure.                                                                                                    |
|             | The default setting for LINE_NUMBER depends on whether a section file<br>was loaded by VAXTPU. If a section file was loaded, the default is OFF. If<br>a section file was not loaded, the default is ON.                                                                                                    |
|             | Note that SET (LINE_NUMBER) is related to SET (TRACEBACK). SET (TRACEBACK, ON) turns on both traceback and line numbers. SET (LINE_NUMBER, OFF) turns off both traceback and line numbers. It is also possible to set traceback off and line numbers on.                                                                                                    |

| SIGNALED<br>ERRORS | TPU\$_TOOFEW   | ERROR | The SET (LINE_NUMBER) built-in requires two parameters.         |
|--------------------|----------------|-------|-----------------------------------------------------------------|
|                    | TPU\$_TOOMANY  | ERROR | You specified more than two<br>parameters.                      |
|                    | TPU\$_INVPARAM | ERROR | One or more of the specified<br>parameters have the wrong type. |
|                    | TPU\$_BADKEY   | ERROR | Only the keywords ON and OFF are allowed.                       |

## EXAMPLE

PROCEDURE line\_number\_example
 SET (LINE\_NUMBER, ON);
 SET (LINE\_NUMBER, BELL);
ENDPROCEDURE;

This procedure displays the line number at which the error occurred. Executing this procedure displays the following in the message buffer:

BELL is an invalid keyword At line 4

# **SET (MAPPED\_WHEN\_MANAGED)**

Controls whether a widget instance is mapped to the screen when it is managed.

| FORMAT                            | <b>SET</b> (MAPPED_WHEN_MANAGED,widget, { ON<br>OFF })                                                                                                    |                                               |                                                                                                    |                                |  |
|-----------------------------------|----------------------------------------------------------------------------------------------------|-----------------------------------------------|----------------------------------------------------------------------------------------------------|--------------------------------|--|
| PARAMETERS                        | MAPPED_WHEN_MANAGED A keyword indicating that SET is being used to control whether the specified widget instance should become visible when it is managed. <i>widget</i> The widget instance whose mapped status you want to set. ON A keyword directing VAXTPU to make the specified widget visible when it is managed. This is the default value. |                                               |                                                                                                    |                                |  |
|                                   |                                                                                                    |                                               |                                                                                                    |                                |  |
|                                   |                                                                                                    |                                               |                                                                                                    |                                |  |
|                                   |                                                                                                    |                                               | J not to mak                                                                                                    | e the specified widget visible |  |
| DESCRIPTION                       | when it is managed.<br>For more information on mar                                                                                                    | naging widge                                  | te the specified widget visible<br>ets, see the VMS DECwindows<br>he VMS DECwindows Toolkit                                        |                                |  |
|                                   | when it is managed.<br>For more information on mar<br>Guide to Application Program                                                                                                    | naging widge                                  | ets, see the VMS DECwindows                                                                                                    |                                |  |
| SIGNALED                          | when it is managed.<br>For more information on mar<br>Guide to Application Program<br>Routines Reference Manual.                                                                                                    | naging widge<br>nming and t                   | ets, see the VMS DECwindows<br>he VMS DECwindows Toolkit<br>One of the parameters was<br>specified with data of the wrong          |                                |  |
| SIGNALED                          | when it is managed.<br>For more information on mar<br>Guide to Application Progran<br>Routines Reference Manual.<br>TPU\$_INVPARAM                                                                                                    | naging widge<br>nming and t                   | ets, see the VMS DECwindows<br>he VMS DECwindows Toolkit<br>One of the parameters was<br>specified with data of the wrong<br>type. |                                |  |
| DESCRIPTION<br>SIGNALED<br>ERRORS | when it is managed.<br>For more information on mar<br>Guide to Application Program<br>Routines Reference Manual.<br>TPU\$_INVPARAM<br>TPU\$_NORETURNVALUE                                                                                                    | naging widge<br>nming and t<br>ERROR<br>ERROR | one of the parameters was<br>specified with data of the wrong<br>type.<br>Built-in does not return a value.<br>Requires the VAXTPU |                                |  |

# EXAMPLE

SET (MAPPED\_WHEN\_MANAGED, example\_widget, OFF);

This statement directs VAXTPU to make the widget contained in *example\_widget* invisible when the widget is managed.

## VAXTPU Built-In Procedures SET (MARGINS)

 FORMAT
 SET (MARGINS, buffer, integer1, integer2)

### PARAMETERS MARGINS

A keyword indicating that SET is to determine the left and right margins of a buffer.

The default left margin is 1 and the default right margin is 80.

#### buffer

The buffer in which the margins are being set.

#### integer1

The column at which the left margin is set.

#### integer2

The column at which the right margin is set.

**DESCRIPTION** The SET (MARGINS) built-in procedure allows you to change the left and right margins of a buffer. The default margins for a buffer are set to 1 for the left margin and 80 for the right margin when you use the CREATE\_BUFFER built-in. The built-in procedure FILL uses these margin settings when it fills the text of a buffer.

This built-in procedure controls the buffer margin settings even if the terminal width or window width is set to something else.

The value of the left margin must be at least 1 and less than the right margin value. The value of the right margin must be less than the maximum record size for the buffer. You can use the built-in procedure GET\_INFO (buffer, "record\_size") to find out the maximum record size of a buffer.

If you want to use the margin settings of an existing buffer in a userwritten procedure, the statements GET\_INFO (buffer, "left\_margin") and GET\_INFO (buffer, "right\_margin") return the values of the margin settings.

| SIGNALED<br>ERRORS | TPU\$_TOOFEW   | ERROR | The SET (MARGINS) built-in requires five parameters.            |
|--------------------|----------------|-------|-----------------------------------------------------------------|
|                    | TPU\$_TOOMANY  | ERROR | You specified more than four parameters.                        |
|                    | TPU\$_INVPARAM | ERROR | One or more of the specified<br>parameters have the wrong type. |

TPU\$\_BADMARGINS

WARNING

Left margin must be smaller than right; both must be greater than zero.

## **EXAMPLES**

1 SET (MARGINS, my\_buffer, 1, 132)

This statement causes the margins of the buffer represented by the variable  $my\_buffer$  to be changed. The left margin of the buffer is set to 1 and the right margin is set to 132.

SET (MARGINS, CURRENT\_BUFFER, 10, 70)

This statement causes the margins of the current buffer to be changed to left margin 10 and right margin 70.

## VAXTPU Built-In Procedures SET (MAX\_LINES)

| FORMAT             | SET (MAX_LINES, buffer, integer)                                                                                                    |                    |                                                                 |  |
|--------------------|----------------------------------------------------------------------------------------------------|--------------------|-----------------------------------------------------------------|--|
| PARAMETERS         | <b>MAX_LINES</b><br>The maximum number of                                                                                                    | lines a buffer car | n contain.                                                      |  |
|                    | <b>buffer</b><br>The buffer for which you a                                                                                                    | are setting the m  | aximum number of lines.                                         |  |
|                    |                                                                                                    |                    | er. The valid values are 0, 2, o<br>value depends on the memory |  |
|                    | The default maximum nur<br>turned off).                                                                                                    | mber of lines is 0 | (in other words, this feature i                                 |  |
| DESCRIPTION        | If you exceed the maximum number of lines for a buffer, VAXTPU deletes<br>lines from the beginning of the buffer to make room for any lines that<br>exceed the maximum.                                                   |                    |                                                                 |  |
|                    | Note that SET (MAX_LINES) does not consider the end-of-buffer text to<br>be a record. For example, if you set the maximum number of lines to be<br>1000, the buffer can contain 1000 records plus the end-of-buffer text. |                    |                                                                 |  |
|                    | If you specify a value of 0<br>VAXTPU does not check fo                                                                                                    | -                  |                                                                 |  |
| SIGNALED<br>ERRORS | TPU\$_MINVALUE                                                                                                    | WARNING            | Argument less than minimum allowed.                             |  |
|                    | TPU\$_MAXVALUE                                                                                                    | WARNING            | Argument greater than maximum allowed.                          |  |
|                    | TPU\$_INVPARAM                                                                                                    | ERROR              | One or more of the specified parameters have the wrong type.    |  |
|                    | TPU\$_TOOMANY                                                                                                    | ERROR              | SET (MAX_LINES) accepts only three parameters.                  |  |
|                    | TPU\$_TOOFEW                                                                                                    | ERROR              | SET (MAX_LINES) requires thre<br>parameters.                    |  |

# EXAMPLE

SET (MAX\_LINES, message\_buffer, 20)

This statement causes the maximum number of lines for the message buffer to be 20. Only the most recent lines of messages are kept.

# SET (MENU\_POSITION)

Sets menu positioning for one or more pop-up widgets.

FORMAT

{ array1 NONE }:= SET (MENU\_POSITION, mouse\_down\_button,

array2 NONE widget

## PARAMETERS MENU POSITION

A keyword indicating that the SET built-in is being used to set the menu position of a pop-up widget or widgets.

### mouse\_down\_button

This keyword (M1DOWN, M2DOWN, M3DOWN, M4DOWN, or M5DOWN) indicates the mouse button associated with the pop-up menus.

#### array2

An integer-indexed array of pop-up menu widgets to be set for automatic menu positioning.

### NONE

This keyword requests that VAXTPU stop automatic positioning of pop-up menu widgets for the specified mouse button.

### widget

The pop-up menu widget to be set for automatic menu positioning.

return values

#### array1

An integer-indexed array of all pop-up menu widgets that were set for automatic positioning for the specified mouse button prior to this built-in call.

## NONE

A keyword indicating that no pop-up menu widgets were set for the specified mouse button prior to this built-in call.

## DESCRIPTION

When the specified mouse button is pressed and the application manages a pop-up widget, VAXTPU positions the pop-up widget so that the last menu item chosen is at the mouse pointer. If no menu item has been chosen, VAXTPU positions the pop-up widget so that the mouse pointer is at the upper left corner of the widget.

# VAXTPU Built-In Procedures SET (MENU\_POSITION)

| SIGNALED |                      |         |                                                                        |
|----------|----------------------|---------|------------------------------------------------------------------------|
| ERRORS   | TPU\$_INVPARAM       | ERROR   | One of the parameters was<br>specified with data of the wrong<br>type. |
|          | TPU\$_REQUIRESDECW   | ERROR   | Requires the VAXTPU<br>DECwindows screen updater.                      |
|          | TPU\$_TOOFEW         | ERROR   | You specified too few parameters.                                      |
|          | TPU\$_TOOMANY        | ERROR   | You specified too many<br>parameters.                                  |
|          | TPU\$_BADKEY         | WARNING | You specified an invalid keyword.                                      |
|          | TPU\$_NEEDTOASSIGN   | ERROR   | Built-in must return a value.                                          |
|          | TPU\$_EXTRANEOUSARGS | ERROR   | The array of widgets parameter had a non-widget element.               |
|          | TPU\$_REQARGSMISSING | ERROR   | The array of widgets parameter was empty.                              |

# SET (MESSAGE\_ACTION\_LEVEL)

| FORMAT      | SET (MESSAGE_ACTION                                                                                                    | N_LEVEL, { integ                       | ger<br>vord })                                                                                    |  |  |
|-------------|----------------------------------------------------------------------------------------------------|----------------------------------------|---------------------------------------------------------------------------------------------------|--|--|
| PARAMETERS  | <b>MESSAGE_ACTION_LEVEL</b><br>A keyword indicating that SET is to determine the severity level at which<br>VAXTPU sounds the terminal bell or highlights a message. |                                        |                                                                                                   |  |  |
|             | is to take the action you d                                                                                                    | lesignate. The d                       | verity level at which VAXTPU<br>efault value is 2. The severity<br>ling order of severity, are as |  |  |
|             | 1 Success                                                                                                    |                                        |                                                                                                   |  |  |
|             | 3 Informational                                                                                                    |                                        |                                                                                                   |  |  |
|             | 0 Warning                                                                                                    |                                        |                                                                                                   |  |  |
|             | 2 Error                                                                                                    |                                        |                                                                                                   |  |  |
|             | VAXTPU performs the action you specify on all completion messages at<br>the severity level you designate and on all messages of greater severity.                    |                                        |                                                                                                   |  |  |
|             | uses the keyword to deter                                                                                                    | mine the severit<br>erforms the action | ompletion message. VAXTPU<br>ty level of the associated<br>on you specify on all completion       |  |  |
| DESCRIPTION |                                                                                                    |                                        | 'PU returns a completion status<br>SAGE_ACTION_TYPE) built-in                                     |  |  |
|             | • • •                                                                                                    | •                                      | GE_ACTION_TYPE) is taken<br>l severity or greater severity.                                       |  |  |
| SIGNALED    |                                                                                                    | 50000                                  |                                                                                                   |  |  |
| ERRORS      | TPU\$_TOOFEW                                                                                                    | ERROR                                  | SET (MESSAGE_ACTION_<br>LEVEL) requires two parameters.                                           |  |  |
|             | TPU\$_TOOMANY                                                                                                    | ERROR                                  | You specified more than two parameters.                                                           |  |  |
|             | TPU\$_INVPARAM                                                                                                    | ERROR                                  | One or more of the specified parameters have the wrong type.                                      |  |  |
|             | TPU\$_BADKEY                                                                                                    | ERROR                                  | You specified an invalid keyword.                                                                 |  |  |
|             | TPU\$_ILLSEVERITY                                                                                                    | WARNING                                | Illegal severity specified; VAXTPU used the severity "error."                                     |  |  |

## **EXAMPLES**

SET (MESSAGE\_ACTION\_TYPE, REVERSE); SET (MESSAGE\_ACTION\_LEVEL, 3);

These statements direct VAXTPU to display informational, warning, and error messages in reverse video for 1/2 second, then in ordinary video.

SET (MESSAGE\_ACTION\_TYPE, BELL); SET (MESSAGE\_ACTION\_LEVEL, TPU\$\_SUCCESS);

> These statements direct VAXTPU to ring the terminal's bell whenever a completion status occurs with a severity equal to or greater than the severity of TPU\$\_SUCCESS.

# SET (MESSAGE\_ACTION\_TYPE)

| FORMAT             | SET (MESSAGE_ACTION                                                                                                    | I_TYPE, { NON<br>BEL<br>REV            | IE<br>L<br>IERSE                                                                              |  |
|--------------------|----------------------------------------------------------------------------------------------------|----------------------------------------|-----------------------------------------------------------------------------------------------|--|
| PARAMETERS         | <ul> <li>MESSAGE_ACTION_TYPE</li> <li>A keyword indicating the action to be taken when VAXTPU generates a completion status of the severity you specify.</li> <li>NONE</li> <li>A keyword directing VAXTPU to take no action. This is the default.</li> </ul> |                                        |                                                                                               |  |
|                    |                                                                                                    |                                        |                                                                                               |  |
|                    | <b>BELL</b><br>A keyword directing VAXTPU to ring the terminal's bell when a completion<br>status of the specified severity is returned.                                                                                                    |                                        |                                                                                               |  |
|                    | <b>REVERSE</b><br>A keyword directing VAXI<br>video for 1/2 second, then                                                                                                    |                                        | the completion status in reverse<br>cus in ordinary video.                                    |  |
| DESCRIPTION        | ACTION_LEVEL) built-in                                                                                                    | . The action you<br>for all completion | taken, use the SET (MESSAGE_<br>u specify using SET (MESSAGE_<br>on messages of the specified |  |
| SIGNALED<br>ERRORS | TPU\$_TOOFEW                                                                                                    | ERROR                                  | SET (MESSAGE_ACTION_TYPE)<br>requires two parameters.                                         |  |
|                    | TPU\$_TOOMANY                                                                                                    | ERROR                                  | You specified more than two parameters.                                                       |  |
|                    | TPU\$_INVPARAM                                                                                                    | ERROR                                  | One or more of the specified parameters have the wrong type.                                  |  |
|                    | TPU\$_BADKEY                                                                                                    | ERROR                                  | You specified an invalid keyword.                                                             |  |

## EXAMPLE

SET (MESSAGE\_ACTION\_TYPE, REVERSE);

SET (MESSAGE\_ACTION\_LEVEL, 3);

These statements direct VAXTPU to display informational, warning, and error messages in reverse video for 1/2 second, then in ordinary video.

## VAXTPU Built-In Procedures SET (MESSAGE\_FLAGS)

# SET (MESSAGE\_FLAGS)

FORMAT SET (MESSAGE\_FLAGS, integer)

### PARAMETERS MESSAGE\_FLAGS

The message flags in the \$PUTMSG system service.

#### integer

The value specified for the \$PUTMSG message codes. Table 7–11 lists the message codes.

**DESCRIPTION** Th

The following table shows the message codes for \$PUTMSG:

| Table 7–11 | Message | Codes | for | <b>\$PUTMSG</b> | S | ystem Service |  |
|------------|---------|-------|-----|-----------------|---|---------------|--|
|            |         |       |     |                 |   |               |  |

| Bit | Value  | Meaning                                                                       |
|-----|--------|-------------------------------------------------------------------------------|
| 0   | 1<br>0 | Include text of message.<br>Do not include text of message.                   |
| 1   | 1<br>0 | Include message identifier.<br>Do not include message identifier.             |
| 2   | 1<br>0 | Include severity level indicator.<br>Do not include severity level indicator. |
| 3   | 1<br>0 | Include facility name.<br>Do not include facility name.                       |

If you do not set a value for the message flags, the default message flags for your process are used. Setting the message flags to 0 does not turn off the message text; it causes VAXTPU to use the default message flags for your process. In addition to setting the message flags from within VAXTPU, you can set them at the DCL level with the command SET MESSAGE. The DCL command SET MESSAGE is the only way you can turn off all message text. See the VMS DCL Dictionary for information on the DCL command SET MESSAGE.

Table 7–12 shows the predefined constants available for use with SET (MESSAGE\_FLAGS).

| Table 7–12 | Message | Flag Values |
|------------|---------|-------------|
|            |         |             |

| Bit | Constant                | Meaning                           |
|-----|-------------------------|-----------------------------------|
| 0   | TPU\$K_MESSAGE_TEXT     | Include text of message.          |
| 1   | TPU\$K_MESSAGE_ID       | Include message identifier.       |
| 2   | TPU\$K_MESSAGE_SEVERITY | Include severity level indicator. |
| 3   | TPU\$K_MESSAGE_FACILITY | Include facility name.            |

# VAXTPU Built-In Procedures

SET (MESSAGE\_FLAGS)

| SIGNALED<br>ERRORS | TPU\$_FLAGTRUNC | WARNING | Message flag values must be less<br>than or equal to 15.        |
|--------------------|-----------------|---------|-----------------------------------------------------------------|
|                    | TPU\$_INVPARAM  | ERROR   | One or more of the specified<br>parameters have the wrong type. |
|                    | TPU\$_TOOFEW    | ERROR   | SET (MESSAGE_FLAGS) requires<br>at least two parameters.        |
|                    | TPU\$_TOOMANY   | ERROR   | SET (MESSAGE_FLAGS) accepts no more than two parameters.        |

### **EXAMPLES**

1 SET (MESSAGE\_FLAGS, 2)

This statement causes the message identifier to be the only item included in VAXTPU messages. The integer 2 sets bit 1.

2 SET (MESSAGE\_FLAGS, 5)

This statement causes the message text and the severity level indicator to be included in VAXTPU messages. The integer 5 is a bit-encoded integer setting both bit 2 and bit 0 to 1.

SET (MESSAGE\_FLAGS, TPU\$K\_MESSAGE\_SEVERITY); MESSAGE (TPU\$\_TOOFEW);

> In this code fragment, the SET (MESSAGE\_FLAGS) statement directs VAXTPU to include only the message severity level in messages identified by keywords or integers. Since TPU\$\_TOOFEW is an error-level message, the MESSAGE statement above causes VAXTPU to display "%E" in the message buffer. VAXTPU does not display the text associated with the keyword TPU\$\_TOOFEW because the statement does not contain an integer or constant directing VAXTPU to display the text. For more information on using constants to specify message format, see the description of the MESSAGE\_TEXT built-in.

4 SET (MESSAGE\_FLAGS, TPU\$K\_MESSAGE\_ID + TPU\$K\_MESSAGE\_TEXT); MESSAGE (TPU\$\_TOOFEW);

> In this code fragment, the integer parameter to SET (MESSAGE\_ FLAGS) is specified as two constants representing encoded bits. This message flag setting turns on the display of both message identifier and message text. Therefore, when the MESSAGE statement in this code fragment is compiled and executed, VAXTPU displays the words "%TOOFEW, Too few arguments" in the message buffer.

# VAXTPU Built-In Procedures SET (MODIFIABLE)

| FORMAT             | SET (MODIFIABLE, buffe                                                                                                    | r, { ON<br>OFF })                                                                                                    |                                                                                                    |  |
|--------------------|----------------------------------------------------------------------------------------------------|----------------------------------------------------------------------------------------------------|----------------------------------------------------------------------------------------------------|--|
| PARAMETERS         | <b>MODIFIABLE</b><br>The ability to modify a bu                                                                                                    | ffer.                                                                                                    |                                                                                                    |  |
|                    | <b>buffer</b><br>The buffer that will either                                                                                                    | e be unmodifiab                                                                                                    | le or able to be edited.                                                                                                    |  |
|                    | <b>ON</b><br>Makes the buffer modifiab                                                                                                    | ole.                                                                                                    |                                                                                                    |  |
|                    | <b>OFF</b><br>Makes the buffer unmodifiable, allowing only deletion of the buffer and setting of marks and ranges. Any attempt to change the buffer will result in a warning message.                                       |                                                                                                    |                                                                                                    |  |
| DESCRIPTION        | When a buffer is not modi                                                                                                    | fiable, any atte                                                                                                    | mpt to insert delete or otherwis                                                                                                    |  |
|                    | affects the text within the                                                                                                    | e buffer results i<br>e buffer. The bu                                                                                                    | in a warning message. This only<br>iffer can still be deleted, and<br>deleted in the text within the                                                                                                    |  |
|                    | affects the text within the<br>marks and ranges can stil<br>buffer.<br>Newly created buffers are<br>not used on the call to the                                                                                             | e buffer results i<br>e buffer. The bu<br>ll be created or<br>modifiable by c<br>CREATE_BUF                                                  | in a warning message. This only<br>iffer can still be deleted, and<br>deleted in the text within the<br>default if a template buffer was<br>FER procedure. The modifiabilit                                                                                                    |  |
|                    | affects the text within the<br>marks and ranges can stil<br>buffer.<br>Newly created buffers are                                                                                                    | e buffer results i<br>e buffer. The bu<br>ll be created or<br>modifiable by c<br>CREATE_BUF<br>emplate buffer i                              | in a warning message. This only<br>iffer can still be deleted, and<br>deleted in the text within the<br>default if a template buffer was<br>FER procedure. The modifiabilit<br>if one was specified.                                                                                                    |  |
| SIGNALED<br>ERRORS | affects the text within the<br>marks and ranges can stil<br>buffer.<br>Newly created buffers are<br>not used on the call to the<br>status is taken from the te                                                              | e buffer results i<br>e buffer. The bu<br>ll be created or<br>modifiable by c<br>CREATE_BUF<br>emplate buffer i                              | in a warning message. This only<br>iffer can still be deleted, and<br>deleted in the text within the<br>default if a template buffer was<br>FER procedure. The modifiabilit<br>if one was specified.                                                                                                    |  |
|                    | affects the text within the<br>marks and ranges can stil<br>buffer.<br>Newly created buffers are<br>not used on the call to the<br>status is taken from the te<br>You cannot make the mess                                  | e buffer results i<br>e buffer. The bu<br>ll be created or<br>modifiable by c<br>CREATE_BUF<br>emplate buffer i<br>sages buffer uni          | in a warning message. This only<br>iffer can still be deleted, and<br>deleted in the text within the<br>lefault if a template buffer was<br>FER procedure. The modifiabilit<br>if one was specified.<br>modifiable.<br>The SET (MODIFIABLE) built-in                                                                                                    |  |
|                    | affects the text within the<br>marks and ranges can stil<br>buffer.<br>Newly created buffers are<br>not used on the call to the<br>status is taken from the ta<br>You cannot make the mess                                  | e buffer results i<br>e buffer. The bu<br>ll be created or<br>modifiable by c<br>CREATE_BUF<br>emplate buffer i<br>sages buffer uni<br>ERROR | in a warning message. This only<br>iffer can still be deleted, and<br>deleted in the text within the<br>default if a template buffer was<br>FER procedure. The modifiabilit<br>if one was specified.<br>modifiable.<br>The SET (MODIFIABLE) built-in<br>requires three parameters.<br>You specified more than three                                                |  |
|                    | affects the text within the<br>marks and ranges can stil<br>buffer.<br>Newly created buffers are<br>not used on the call to the<br>status is taken from the te<br>You cannot make the mess<br>TPU\$_TOOFEW<br>TPU\$_TOOMANY | e buffer results i<br>e buffer. The bu<br>ll be created or<br>CREATE_BUF<br>emplate buffer i<br>sages buffer uni<br>ERROR<br>ERROR           | in a warning message. This only<br>iffer can still be deleted, and<br>deleted in the text within the<br>default if a template buffer was<br>FER procedure. The modifiabilit<br>if one was specified.<br>modifiable.<br>The SET (MODIFIABLE) built-in<br>requires three parameters.<br>You specified more than three<br>parameters.<br>One or more of the specified |  |

# VAXTPU Built-In Procedures SET (MODIFIABLE)

## EXAMPLE

SET (MODIFIABLE, CURRENT\_BUFFER, OFF)

This statement makes the current buffer unmodifiable. Any attempt to change the buffer fails with a warning message.

| SET (MODIF         | IED)                                                                                                    |                                       |                                                                  |  |  |  |
|--------------------|----------------------------------------------------------------------------------------------------|---------------------------------------|------------------------------------------------------------------|--|--|--|
|                    | Turns on or turns off the flag in modified.                                                                                                    | ndicating that                        | the specified buffer has been                                    |  |  |  |
| FORMAT             | SET (MODIFIED, buffer, { O<br>O                                                                                                    | SET (MODIFIED, buffer, { ON<br>OFF }) |                                                                  |  |  |  |
| PARAMETERS         | <b>MODIFIED</b><br>A keyword directing VAXTPU to turn on or turn off the indicator<br>designating a buffer as modified.                                                                                                    |                                       |                                                                  |  |  |  |
|                    | <b>buffer</b><br>The buffer whose indicator you want to control.                                                                                                    |                                       |                                                                  |  |  |  |
|                    | <b>ON</b><br>A keyword directing VAXTPU to mark a buffer as modified.                                                                                                    |                                       |                                                                  |  |  |  |
|                    | <b>OFF</b><br>A keyword directing VAXTPU                                                                                                    | I to mark a b                         | uffer as unmodified.                                             |  |  |  |
| DESCRIPTION        | Use SET (MODIFIED) with caution. When you turn off the flag indicating<br>that the buffer is modified, it is possible to exit from an application layered<br>on VAXTPU without writing out the contents of a modified buffer. Be sure<br>your extension or layered application handles this possibility. |                                       |                                                                  |  |  |  |
| SIGNALED<br>ERRORS | TPU\$_BADKEY                                                                                                    | WARNING                               | You specified an invalid keyword as a parameter.                 |  |  |  |
|                    | TPU\$_INVPARAM                                                                                                    | ERROR                                 | One of the parameters was specified with data of the wrong type. |  |  |  |
|                    | TPU\$_NORETURNVALUE                                                                                                    | ERROR                                 | SET (MODIFIED) cannot return a value.                            |  |  |  |
|                    | TPU\$_TOOFEW                                                                                                    | ERROR                                 | Too few arguments passed to the SET (MODIFIED) built-in.         |  |  |  |
|                    | TPU\$_TOOMANY                                                                                                    | ERROR                                 | Too many arguments passed to the SET (MODIFIED) built-in.        |  |  |  |

# EXAMPLE

SET (MODIFIED, CURRENT\_BUFFER, ON);

This statement marks the current buffer as modified.

| SET (MOUS          | E)                                                                                                    |                                   |                                                                                                    |  |  |  |
|--------------------|----------------------------------------------------------------------------------------------------|-----------------------------------|----------------------------------------------------------------------------------------------------|--|--|--|
| FORMAT             | I { ON OFF } := ] SET (MOUSE, { ON OFF })                                                                                                    |                                   |                                                                                                    |  |  |  |
| PARAMETERS         | <b>MOUSE</b><br>Indicates that you are using SET to enable or disable VAXTPU's mouse<br>support.<br>The default mouse setting depends on the terminal you are using. If the<br>VAXTPU statement GET_INFO (SCREEN, "dec_crt2") returns true on<br>your terminal, mouse support is turned on by default. Otherwise, mouse<br>support is turned off by default. |                                   |                                                                                                    |  |  |  |
|                    |                                                                                                    |                                   |                                                                                                    |  |  |  |
|                    | <b>ON</b><br>Causes VAXTPU to recognize mouse buttons when they are pressed, and<br>allows you to bind programs or procedures to mouse buttons. Enables the<br>LOCATE_MOUSE and POSITION (MOUSE) built-ins.                                                                                                    |                                   |                                                                                                    |  |  |  |
|                    | <b>OFF</b><br>Disables VAXTPU mouse su<br>mouse is set to OFF has no                                                                                                    |                                   | g a mouse button when the                                                                                                |  |  |  |
| DESCRIPTION        | Since VAXTPU mouse support disables the terminal emulator's cut and<br>paste feature in non-DECwindows VAXTPU, you must turn off VAXTPU<br>mouse support to use the non-VAXTPU cut and paste capability while<br>VAXTPU is running.                                                                                                    |                                   |                                                                                                    |  |  |  |
|                    | enabled or disabled before t<br>executed. This allows you t                                                                                                    | he current SE'<br>o enable or dis | er VAXTPU mouse support was<br>Γ (MOUSE) statement was<br>able mouse support and then<br>thout having to make a separate |  |  |  |
| SIGNALED<br>ERRORS | TPU\$_BADKEY                                                                                                    | WARNING                           | The keyword must be either ON or OFF.                                                                                    |  |  |  |
|                    | TPU\$_MOUSEINV                                                                                                    | WARNING                           | You have tried to enable mouse<br>support on an incompatible<br>terminal.                                                |  |  |  |
|                    | TPU\$_TOOFEW                                                                                                    | ERROR                             | SET (MOUSE) requires two<br>parameters.                                                                                  |  |  |  |
|                    | TPU\$_TOOMANY                                                                                                    | ERROR                             | You specified more than two parameters.                                                                                  |  |  |  |
|                    | TPU\$_INVPARAM                                                                                                    | ERROR                             | One or more of the specified parameters have the wrong type.                                                             |  |  |  |

# VAXTPU Built-In Procedures SET (MOUSE)

## EXAMPLE

SET (MOUSE, OFF)

This statement turns off mouse support.

| FORMAT             | SET (NO_WRITE, buffer                                                                                                    | <pre>[[ { , ON<br/>, OFF } ]</pre> | ],                                                                   |  |  |
|--------------------|----------------------------------------------------------------------------------------------------|------------------------------------|----------------------------------------------------------------------|--|--|
| PARAMETERS         | <b>NO_WRITE</b><br>Specifies that VAXTPU should not create an output file from the contents<br>of a buffer after execution of a QUIT or EXIT statement even if the<br>contents of the buffer have been modified. |                                    |                                                                      |  |  |
|                    | By default, a buffer is written out if it has been modified.                                                                                                    |                                    |                                                                      |  |  |
|                    | <b>buffer</b><br>The buffer whose contents you do not want written out.<br><b>ON</b><br>Causes the buffer you name not to be written out.                                                                        |                                    |                                                                      |  |  |
|                    |                                                                                                    |                                    |                                                                      |  |  |
|                    |                                                                                                    |                                    | te state to the default state. By<br>out after execution of a QUIT o |  |  |
| SIGNALED<br>ERRORS | TPU\$_TOOFEW                                                                                                    | ERROR                              | SET (NO_WRITE) requires three parameters.                            |  |  |
|                    | TPU\$_TOOMANY                                                                                                    | ERROR                              | You specified more than three parameters.                            |  |  |
|                    | TPU\$_INVPARAM                                                                                                    | ERROR                              | One or more of the specified parameters have the wrong type.         |  |  |
|                    |                                                                                                    |                                    | • • • •                                                              |  |  |

## EXAMPLES

1 SET (NO\_WRITE, my\_buffer)

This statement causes  $my\_buffer$  not to be saved in a file after execution of a QUIT or EXIT statement.

SET (NO\_WRITE, my\_buffer, OFF)

This statement turns off the no-write state of  $my\_buffer$ . The contents of the buffer are written out after execution of a QUIT or EXIT statement if the buffer has been modified.

# VAXTPU Built-In Procedures SET (OUTPUT\_FILE)

| FORMAT             | SET (OUTPUT_FILE, buffer, string)                                                                                                    |                  |                                              |  |  |
|--------------------|----------------------------------------------------------------------------------------------------|------------------|----------------------------------------------|--|--|
| PARAMETERS         | <b>OUTPUT_FILE</b><br>A keyword indicating that SET is to control creation of an output file for<br>the contents of a buffer after execution of a QUIT or EXIT statement.                                                                    |                  |                                              |  |  |
|                    | <b>buffer</b><br>The buffer whose contents                                                                                                    | s are written to | the specified file.                          |  |  |
|                    | <b>string</b><br>The file specification for the file being written out.                                                                                                    |                  |                                              |  |  |
|                    | The default output file is version number for that f                                                                                                    |                  | ame and the highest existing                 |  |  |
| DESCRIPTION        | VAXTPU does not write out the contents of a buffer after execution of a QUIT or EXIT statement if the buffer has not been modified.                                                                                                    |                  |                                              |  |  |
|                    | If a buffer is set to NO_WRITE, a file is not written out after execution of<br>a QUIT or EXIT statement even though you specified a file specification<br>for the contents of the buffer with the built-in procedure SET (OUTPUT_<br>FILE). |                  |                                              |  |  |
| SIGNALED<br>ERRORS | TPU\$_TOOFEW                                                                                                    | ERROR            | SET (OUTPUT_FILE) requires three parameters. |  |  |
|                    | TPU\$_TOOMANY                                                                                                    | ERROR            | You specified more than three parameters.    |  |  |
|                    | TPU\$_INVPARAM                                                                                                    | ERROR            | One or more of the specified                 |  |  |
|                    |                                                                                                    |                  | parameters have the wrong type.              |  |  |

# EXAMPLE

SET (OUTPUT\_FILE, paste\_buffer, "newfile.txt")

This statement causes the output file for *paste\_buffer* to be NEWFILE.TXT.

# SET (OVERSTRIKE)

#### FORMAT SET (OVERSTRIKE, buffer)

### PARAMETERS OVERSTRIKE

A keyword specifying that SET is to control the mode of text entry. OVERSTRIKE means that the characters that you add to the buffer replace the characters in the buffer starting at the editing point and continuing for the length of the text that you enter.

The default mode of text entry is INSERT.

See also the description of the built-in procedure SET (INSERT). For information on how to control overstrike behavior in tabs, see SET (PAD\_OVERSTRUCK\_TABS).

#### buffer

The buffer whose mode of text entry you want to set.

| SIGNALED<br>ERRORS | TPU\$_TOOFEW   | ERROR | SET (OVERSTRIKE) requires two parameters.                    |
|--------------------|----------------|-------|--------------------------------------------------------------|
|                    | TPU\$_TOOMANY  | ERROR | You specified more than two parameters.                      |
|                    | TPU\$_INVPARAM | ERROR | One or more of the specified parameters have the wrong type. |
|                    | TPU\$_BADKEY   | ERROR | You specified an invalid keyword.                            |

## EXAMPLE

SET (OVERSTRIKE, my\_buffer)

This statement sets the mode for text entry in  $my\_buffer$  to overstrike. Characters that you enter replace characters already in the buffer, starting at the editing point and continuing for the length of the text that you enter.

# SET (PAD)

FORMAT

**SET** (PAD, window, { ON OFF })

### PARAMETERS PAD

A keyword indicating that SET is to control whether screen lines are padded with blanks. This keyword determines whether SET pads out the left and right ends of lines, beyond the text on the line. When video attributes are applied to a padded window, the window has an even or "boxed" appearance.

#### window

The window in which lines are padded.

#### ON

Causes VAXTPU to display blanks after the last character of a record so that the screen line extends to the right side of the window. If there are not enough lines in a buffer to fill an entire window, VAXTPU displays blank lines (according to the video setting of the window) from the end-ofbuffer line to the end of the window.

#### OFF

Causes the display of lines on the screen to stop at the last character of a record. When video attributes are applied to the window, the window has a ragged appearance on the sides.

**DESCRIPTION** By default, VAXTPU ends a line on the screen at the end of a record, without adding padding blanks. The default behavior of not padding the screen gives maximum editing performance. You can change the default with SET (PAD) for special visual effects. The records in the buffer are not padded; only the display lines have the padding.

| SIGNALED<br>ERRORS | TPU\$_TOOFEW     | ERROR | SET (PAD) requires three parameters.                         |
|--------------------|------------------|-------|--------------------------------------------------------------|
|                    | TPU\$_TOOMANY    | ERROR | You specified more than three parameters.                    |
|                    | TPU\$_INVPARAM   | ERROR | One or more of the specified parameters have the wrong type. |
|                    | TPU\$_BADKEY     | ERROR | The keyword must be ON or OFF.                               |
|                    | TPU\$_UNKKEYWORD | ERROR | You specified an unknown keyword.                            |

## VAXTPU Built-In Procedures SET (PAD)

## EXAMPLE

SET (PAD, second\_window, ON); SET (VIDEO, second\_window, REVERSE);

The first statement causes *second\_window* to be blank padded. The second statement causes *second\_window* to be displayed in reverse video. The window has an even right and left margin when displayed.

## VAXTPU Built-In Procedures SET (PAD\_OVERSTRUCK\_TABS)

# SET (PAD\_OVERSTRUCK\_TABS)

FORMAT SET (PAD\_OVERSTRUCK\_TABS, { ON OFF })

## PARAMETERS PAD\_OVERSTRUCK\_TABS

How tabs are handled in overstrike mode.

#### ON

Causes the insertion of one or more characters on top of a tab in overstrike mode, as if the text insertion mode were INSERT instead of OVERSTRIKE for the width of the tab.

#### OFF

Causes overstruck tabs to be replaced by the first character that is inserted in the buffer in overstrike mode on top of a tab. This is the default setting.

**DESCRIPTION** PAD\_OVERSTRUCK\_TABS controls how VAXTPU handles tabs in overstrike mode. When earlier versions of VAXTPU overstruck a tab, VAXTPU inserted spaces if necessary to preserve the cursor position within the tab, and then replaced the tab with the character that was being entered. This behavior is preserved when PAD\_OVERSTRUCK\_TABS is set OFF.

When PAD\_OVERSTRUCK\_TABS is set ON, VAXTPU inserts spaces as necessary to preserve the cursor position within the tab of the first character of the text, and then inserts the text. The tab is only replaced when it occupies a single column.

| SIGNALED<br>ERRORS | TPU\$_TOOFEW   | ERROR   | The SET (PAD_OVERSTRUCK_<br>TABS) built-in requires two<br>parameters. |
|--------------------|----------------|---------|------------------------------------------------------------------------|
|                    | TPU\$_TOOMANY  | ERROR   | You specified more than two parameters.                                |
|                    | TPU\$_INVPARAM | ERROR   | One or more of the specified parameters have the wrong type.           |
|                    | TPU\$_BADKEY   | WARNING | Only ON and OFF are allowed.                                           |

# VAXTPU Built-In Procedures SET (PAD\_OVERSTRUCK\_TABS)

| EXAMPLES | The following examples show what happens when PAD_OVERSTRUCK_<br>TABS is set to OFF. In these examples, the character ">" represents<br>the tab, the character "." represents one column of white space, and an<br>underscore (_) represents the cursor.                                                                                                    |   |
|----------|----------------------------------------------------------------------------------------------------|---|
|          | Suppose a buffer contains the following text, with the cursor in the middle of white space created by a tab:                                                                                                    |   |
|          | abc>. <u>.</u> def                                                                                                    |   |
|          | Suppose the user inserts the character "*" while PAD_OVERSTRUCK_<br>TABS is set to OFF. The white space to the left of the * is preserved.<br>The tab character is removed, and the white space to the right of the * is<br>not preserved. The text to the right of the collapsed white space moves<br>leftward. The result is as follows:                                                                                                    | ( |
|          | abc* <u>d</u> ef                                                                                                    |   |
|          | Note that the cursor is on the "d" character. Suppose, given the same<br>initial text, the user types the string "xyzzy" while PAD_OVERSTRUCK_<br>TABS is set to OFF. The tab is removed. The text to the right of the tab<br>moves leftward. The user's new string, "xyzzy", is written over the old<br>text. The result is as follows:                                                                                                    |   |
|          | abcxyzzy                                                                                                    |   |
|          | When PAD_OVERSTRUCK_TABS is set to ON, the text to the right of the tab does not move to the left when text is inserted within the tab. Instead of removing the tab, VAXTPU places the tab to the right of the inserted text if the inserted text is shorter than the length of the tab. The newly placed tab creates only enough white space to preserve the original column position of the text to the right of the tab.                          |   |
|          | The following examples show what happens when PAD_OVERSTRUCK_<br>TABS is set to ON. In these examples, the character ">" represents the tab,<br>the character "." represents one column of white space, and the underscore<br>(_) represents the cursor.                                                                                                    | ( |
|          | Suppose a buffer contains the following text, with the cursor in the middle of white space created by a tab:                                                                                                    |   |
|          | abc>. <u>.</u> def                                                                                                    |   |
|          | Suppose the user inserts the character "*" while PAD_OVERSTRUCK_<br>TABS is set to ON. The white space to the left of the * is preserved. The<br>tab is inserted after the * character. The result is as follows:                                                                                                    |   |
|          | abc* <u>&gt;</u> .def                                                                                                    |   |
|          | Suppose, given the same initial text, the user inserts the string "xyzzy" while PAD_OVERSTRUCK_TABS is set to ON. To preserve the original position of the text to the right of the tab, VAXTPU fills the white space created by the tab with characters from the new string. When the white space is filled, VAXTPU writes the new characters over the old characters. Thus, the old text does not move left or right, but rather is overwritten by | í |

abc..xyzzyf

the new text. The result is as follows:

# VAXTPU Built-In Procedures SET (PERMANENT)

| FORMAT                            | SET (PERMANENT, buffe                                                                                                    | ər)                        |                                                                                           |
|-----------------------------------|----------------------------------------------------------------------------------------------------|----------------------------|-------------------------------------------------------------------------------------------|
| PARAMETERS                        | Specifies that a buffer cannot be deleted. By default, buffers can be deleted; they are not permanent.<br><b>buffer</b><br>The buffer that is not to be deleted. |                            |                                                                                           |
|                                   |                                                                                                    |                            |                                                                                           |
|                                   |                                                                                                    |                            |                                                                                           |
| DESCRIPTION                       | •                                                                                                    |                            |                                                                                           |
| DESCRIPTION<br>SIGNALED<br>ERRORS | •                                                                                                    |                            |                                                                                           |
| SIGNALED                          | you cannot reset the buffe                                                                                                    | er so that it can          | be deleted.<br>SET (PERMANENT) requires two                                               |
| SIGNALED                          | you cannot reset the buffe<br>TPU\$_TOOFEW                                                                                                    | er so that it can<br>ERROR | be deleted.<br>SET (PERMANENT) requires two<br>parameters.<br>You specified more than two |

# EXAMPLE

SET (PERMANENT, master\_buffer)

This statement causes *master\_buffer* to become a permanent buffer.

# SET (POST\_KEY\_PROCEDURE)

# FORMAT

**SET** (POST\_KEY\_PROCEDURE, string1

, butter
, learn\_sequence
, program
, range
, string2

### PARAMETERS POST\_KEY\_PROCEDURE

The action taken after the code or learn sequence bound to a key is executed.

### string1

A quoted string, or a variable name representing a string constant, that specifies the key map list for which this procedure is called.

#### buffer

The buffer containing VAXTPU statements specifying the action to be taken after the code or learn sequence bound to a key is executed. SET (POST\_KEY\_PROCEDURE) compiles the statements in the buffer and stores the resulting program in the specified key map list.

#### learn\_sequence

The learn sequence specifying the action to be taken after the code or learn sequence bound to a key is executed. The contents of a variable of type learn do not require compilation. SET (POST\_KEY\_PROCEDURE) stores the learn sequence in the specified key map list.

#### program

The program specifying the action to be taken after the code or learn sequence bound to a key is executed. The contents of a variable of type program do not require compilation. SET (POST\_KEY\_PROCEDURE) stores the program in the specified key map list.

#### range

The range containing VAXTPU statements specifying the action to be taken after the code or learn sequence bound to a key is executed. SET (POST\_KEY\_PROCEDURE) compiles the statements in the range and stores the resulting program in the specified key map list.

#### string2

The string containing VAXTPU statements specifying the action to be taken after the code or learn sequence bound to a key is executed. SET (POST\_KEY\_PROCEDURE) compiles the statements in the string and stores the resulting program in the specified key map list.

# VAXTPU Built-In Procedures SET (POST\_KEY\_PROCEDURE)

| DESCRIPTION        | Postkey procedures allow an editor to perform some specified action before<br>and after execution of code bound to a key. If you do not specify the third<br>parameter, the postkey procedure for the specified key map list is deleted. |                                                                                                    |                                                                                |  |  |
|--------------------|----------------------------------------------------------------------------------------------------|----------------------------------------------------------------------------------------------------|--------------------------------------------------------------------------------|--|--|
|                    | Pre- and postkey procedures interact with learn sequences in the following order:                                                                                                    |                                                                                                    |                                                                                |  |  |
|                    | sequence is bound                                                                                                    | 1 When the user presses the key or key sequence to which the learn<br>sequence is bound, VAXTPU executes the prekey procedure of that key<br>if a prekey procedure has been set. |                                                                                |  |  |
|                    | 2 For each key in the f                                                                                                    | -                                                                                                    | XTPU executes procedures or                                                    |  |  |
|                    |                                                                                                    | <ul> <li>a. VAXTPU executes the prekey procedure of that key if a prekey procedure has been set.</li> </ul>                                                                      |                                                                                |  |  |
|                    | <b>b.</b> VAXTPU executes the code bound to the key itself.                                                                                                    |                                                                                                    |                                                                                |  |  |
|                    | <b>c.</b> VAXTPU executes the postkey procedure of that key if a postkey procedure has been set.                                                                                                    |                                                                                                    |                                                                                |  |  |
|                    | <b>3</b> When all keys in the learn sequence have been processed, VAXTPU executes the postkey procedure, if one has been set, for the key to which the entire learn sequence was bound.                                                  |                                                                                                    |                                                                                |  |  |
|                    | The pre- and postkey procedures bound to a key map list can be found by using the following calls to the GET_INFO built-in procedure:                                                                                                    |                                                                                                    |                                                                                |  |  |
|                    | GET_INFO (key_map_list_name, "pre_key_procedure")<br>GET_INFO (key_map_list_name, "post_key_procedure")<br>By default, newly created key map lists do not have postkey procedures.                                                       |                                                                                                    |                                                                                |  |  |
|                    |                                                                                                    |                                                                                                    |                                                                                |  |  |
| SIGNALED<br>ERRORS | TPU\$_TOOFEW                                                                                                    | ERROR                                                                                                    | The SET (POST_KEY_<br>PROCEDURE) built-in requires<br>at least two parameters. |  |  |
|                    | TPU\$_TOOMANY                                                                                                    | ERROR                                                                                                    | You specified more than three parameters.                                      |  |  |
|                    | TPU\$_INVPARAM                                                                                                    | ERROR                                                                                                    | One or more of the specified                                                   |  |  |

|                    | Ennorr  | parameters have the wrong type.                  |
|--------------------|---------|--------------------------------------------------|
| TPU\$_COMPILEFAIL  | ERROR   | Compilation aborted because of<br>syntax errors. |
| TPU\$_NOKEYMAPLIST | WARNING | Attempt to access an undefined key map list.     |

# EXAMPLE

This code displays a message after the code bound to a key is executed.

# SET (PRE\_KEY\_PROCEDURE)

# FORMAT

**SET** (*PRE\_KEY\_PROCEDURE*, string1

, buffer , learn\_sequence , program , range , string2

## PARAMETERS PRE KEY PROCEDURE

The action taken before the code or learn sequence bound to a key is executed.

### string1

A quoted string, or a variable name representing a string constant, that specifies the key map list for which this procedure is called.

#### buffer

The buffer containing VAXTPU statements specifying the action to be taken before the code or learn sequence bound to a key is executed. SET (PRE\_KEY\_PROCEDURE) compiles the statements in the buffer and stores the resulting program in the specified key map list.

#### learn\_sequence

The learn sequence specifying the action to be taken before the code or learn sequence bound to a key is executed. The contents of a variable of type learn do not require compilation. SET (PRE\_KEY\_PROCEDURE) stores the learn sequence in the specified key map list.

### program

The program specifying the action to be taken before the code or learn sequence bound to a key is executed. The contents of a variable of type program do not require compilation. SET (PRE\_KEY\_PROCEDURE) stores the program in the specified key map list.

#### range

The range containing VAXTPU statements specifying the action to be taken before the code or learn sequence bound to a key is executed. SET (PRE\_KEY\_PROCEDURE) compiles the statements in the range and stores the resulting program in the specified key map list.

### string2

The string containing VAXTPU statements specifying the action to be taken before the code or learn sequence bound to a key is executed. SET (PRE\_KEY\_PROCEDURE) compiles the statements in the string and stores the resulting program in the specified key map list.

# VAXTPU Built-In Procedures SET (PRE\_KEY\_PROCEDURE)

| DESCRIPTION        | Prekey procedure allows an editor to perform some specified action I<br>the execution of code bound to a key. If you do not specify the third<br>parameter, the prekey procedure for the specified key map list is del                                                                                                    |                                                                                                    |            | ou do not specify the third                                                   |  |  |
|--------------------|----------------------------------------------------------------------------------------------------|----------------------------------------------------------------------------------------------------|------------|-------------------------------------------------------------------------------|--|--|
|                    | Pre- and postkey procedures interact with learn sequences in the following order:                                                                                                    |                                                                                                    |            |                                                                               |  |  |
|                    | 1                                                                                                    | 1 When the user presses the key or key sequence to which the learn<br>sequence is bound, VAXTPU executes the prekey procedure of that key<br>if a prekey procedure has been set. |            |                                                                               |  |  |
|                    | 2 For each key in the learn sequence, VAXTPU executes procedure programs in the following order:                                                                                                    |                                                                                                    |            |                                                                               |  |  |
|                    |                                                                                                    | a. VAXTPU executes the procedure has been see                                                                                                    |            | edure of that key if a prekey                                                 |  |  |
|                    |                                                                                                    | <b>b.</b> VAXTPU executes the                                                                                                    | code bound | to the key itself.                                                            |  |  |
|                    |                                                                                                    | c. VAXTPU executes the postkey procedure of that key if a postkey procedure has been set.                                                                                        |            |                                                                               |  |  |
|                    | <ul> <li>3 When all keys in the learn sequence have been processed, VAXTPU executes the postkey procedure, if one has been set, for the key to which the entire learn sequence was bound.</li> <li>The prekey procedure or postkey procedure bound to a key map list can be found by using the following calls to the GET_INFO built-in procedure:</li> </ul> |                                                                                                    |            |                                                                               |  |  |
|                    |                                                                                                    |                                                                                                    |            |                                                                               |  |  |
|                    | <pre>GET_INFO (key_map_list_name, "pre_key_procedure"); GET_INFO (key_map_list_name, "post_key_procedure"); By default, newly created key map lists do not have prekey procedures</pre>                                                                                                    |                                                                                                    |            |                                                                               |  |  |
|                    |                                                                                                    |                                                                                                    |            | o not have prekey procedures.                                                 |  |  |
| SIGNALED<br>ERRORS |                                                                                                    | TPU\$_TOOFEW                                                                                                    | ERROR      | The SET (PRE_KEY_<br>PROCEDURE) built-in requires<br>at least two parameters. |  |  |
|                    |                                                                                                    | TPU\$_TOOMANY                                                                                                    | ERROR      | You specified more than three parameters.                                     |  |  |
|                    |                                                                                                    | TPU\$_INVPARAM                                                                                                    | ERROR      | One or more of the specified parameters have the wrong type.                  |  |  |
|                    |                                                                                                    | TPU\$_COMPILEFAIL                                                                                                    | ERROR      | Compilation aborted because of<br>syntax errors.                              |  |  |

# EXAMPLE

TPU\$\_NOKEYMAPLIST

This code displays a message before the code bound to a key is executed.

WARNING

Attempt to access an undefined

key map list.

# SET (PROMPT\_AREA)

## FORMAT

SET (PROMPT\_AREA, integer1, integer2, <

| NONE      |                  |
|-----------|------------------|
| BOLD      |                  |
| BLINK     | $\left( \right)$ |
| REVERSE   |                  |
| UNDERLINE | J                |

# PARAMETERS PROMPT\_AREA

An area on the screen in which the prompts generated by the built-in procedure READ\_LINE are displayed.

By default, there is no prompt area.

#### integer1

The screen line number at which the prompt area starts.

### integer2

The number of screen lines in the prompt area.

### NONE

Applies no video attributes to the characters in the prompt area.

### BOLD

Causes the characters in the prompt area to be bolded.

### **BLINK**

Causes the characters in the prompt area to blink.

#### REVERSE

Causes the characters in the prompt area to be displayed in reverse video.

#### UNDERLINE

Causes the characters in the prompt area to be underlined.

#### DESCRIPTION

If the prompt area overlaps a line of a window that is visible on the screen, the line is erased when the built-in procedure READ\_LINE is executed. When the execution of READ\_LINE is completed, the line is restored. If the prompt area does not overlap any windows, the prompt area continues to display the READ\_LINE prompt and your input until new information is sent to the prompt area.

If you have a multiple-line prompt area and your terminal has hardware scrolling capabilities, the first prompt appears on the last line of the prompt area and as subsequent prompts are issued, the previous prompts scroll up to make room for new ones. If there are more prompts than there are prompt-area lines, the extra prompts are scrolled out of the window.

# VAXTPU Built-In Procedures SET (PROMPT\_AREA)

If your terminal does not have hardware scrolling capabilities, prompts are displayed starting at the first line in the prompt area. When the prompt area is filled, display starts again at the first line in the prompt area.

| SIGNALED<br>ERRORS | TPU\$_TOOFEW       | ERROR   | SET (PROMPT_AREA) requires four parameters.                           |
|--------------------|--------------------|---------|-----------------------------------------------------------------------|
|                    | TPU\$_TOOMANY      | ERROR   | You specified more than four<br>parameters.                           |
|                    | TPU\$_INVPARAM     | ERROR   | One or more of the specified parameters have the wrong type.          |
|                    | TPU\$_BADKEY       | ERROR   | The keyword must be NONE,<br>BOLD, BLINK, REVERSE, or<br>UNDERLINE.   |
|                    | TPU\$_UNKKEYWORD   | ERROR   | You have specified an unknown keyword.                                |
|                    | TPU\$_BADFIRSTLINE | WARNING | Prompt area must not start off screen, or be less than one line long. |
|                    | TPU\$_BADPROMPTLEN | WARNING | Prompt area must not extend off screen.                               |

# EXAMPLE

SET (PROMPT\_AREA, 24, 1, REVERSE)

This statement causes the prompt area to be screen line number 24. It is one line and is displayed in reverse video.

# SET (RECORD\_ATTRIBUTE)

Sets or alters any of three possible attributes for the specified record or records. The attributes you can set for a record are its left margin, its modifiability, and its visibility.

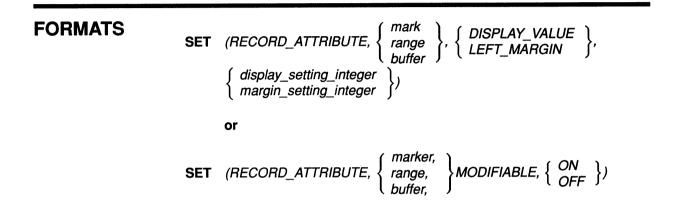

## PARAMETERS RECORD ATTRIBUTE

A keyword indicating that the SET built-in is being used to specify or change a record attribute.

#### marker

The marker indicating the record whose attribute you want to set.

#### range

The range containing the records whose attribute you want to set. The record attribute is applied to all records in the range. Records that are partially within the range will be modified.

### buffer

The buffer containing the records for which you want to set an attribute. The record attribute is applied to all records in the buffer.

## DISPLAY\_VALUE

A keyword indicating that you want to affect the visibility of the records. If you specify the DISPLAY\_VALUE keyword as the third parameter, you must specify for the fourth parameter an integer providing a display setting.

# LEFT\_MARGIN

A keyword indicating that you want to specify the left margin for the specified records. If you specify the LEFT\_MARGIN keyword as the third parameter, you must specify for the fourth parameter an integer providing a left margin value.

## display\_setting\_integer

An integer value from -127 to +127. This is the display setting. To determine whether a record is to be visible or invisible in a given window, VAXTPU compares the record's display setting to the window's display

# VAXTPU Built-In Procedures SET (RECORD\_ATTRIBUTE)

setting. (A window's display setting is specified with SET (DISPLAY\_VALUE).) If the record's setting is greater than or equal to the window's setting, VAXTPU makes the record visible in that window; otherwise, VAXTPU makes the record invisible.

### margin\_setting\_integer

An integer that is the column at which the left margin should be set. The value must be between 1 and the value of the right margin minus 1. (The maximum valid value for the right margin is 32767.)

### MODIFIABLE

A keyword indicating that you want to determine whether the specified records are modifiable. If you specify the MODIFIABLE keyword as the third parameter, you must specify either ON or OFF as the fourth parameter.

### ON

A keyword making records modifiable. Note, if a buffer is modifiable, you can use SET (RECORD\_ATTRIBUTE) to make a record in the buffer unmodifiable (with keyword OFF). If a buffer is unmodifiable and you use SET (RECORD\_ATTRIBUTE) to make a record in the buffer modifiable (with keyword ON), VAXTPU marks the record as modifiable but does not allow modifications to the record until the buffer is made modifiable.

## **OFF**

A keyword making records unmodifiable.

**DESCRIPTION** With each call to SET (RECORD\_ATTRIBUTE), you can set only one attribute. For example, you cannot change visibility and modifiability using just one call. To set more than one record attribute, use multiple calls to SET (RECORD\_ATTRIBUTE).

When you set an attribute for multiple records, each record gets the same value. For example, if you specify a range of records and a value for the left margin attribute, all records in the range receive the same left margin value.

You cannot change the left margin of an unmodifiable record. You can change the display value of a record at any time.

|                    |                   | · · · · · · |                                                       |
|--------------------|-------------------|-------------|-------------------------------------------------------|
| SIGNALED<br>ERRORS | TPU\$_TOOMANY     | ERROR       | You specified too many parameters.                    |
|                    | TPU\$_TOOFEW      | ERROR       | You specified too few parameters.                     |
|                    | TPU\$_INVPARAM    | ERROR       | The third parameter must be a keyword.                |
|                    | TPU\$_ARGMISMATCH | ERROR       | The second or fourth parameter has an incorrect type. |
|                    | TPU\$_BADKEY      | WARNING     | You have specified an invalid keyword.                |

# VAXTPU Built-In Procedures SET (RECORD\_ATTRIBUTE)

| TPU\$_BADDISPVAL | WARNING | Display values must be between<br>-127 and +127. |
|------------------|---------|--------------------------------------------------|
| TPU\$_BADMARGINS | WARNING | You have specified an illegal left margin value. |

## **EXAMPLES**

SET (MODIFIABLE, buf1, OFF); r1:= CREATE\_RANGE (BEGINNING\_OF(buf1), END\_OF(buf1), REVERSE); SET (RECORD\_ATTRIBUTE, r1, MODIFIABLE, OFF); SET (RECORD\_ATTRIBUTE, r1, MODIFIABLE, ON); SET (MODIFIABLE, buf1, ON);

> This code fragment uses statements that change buffer modifiability and record modifiability independently. Note that you can turn on the modifiability of a record or range of records even when the buffer's modifiability is turned off.

2 SET (RECORD\_ATTRIBUTE, CURRENT\_BUFFER, LEFT\_MARGIN, 3);

This statement sets the left margin of all records in the current buffer to column 3.

SET (DISPLAY\_VALUE, CURRENT\_WINDOW, 0); SET (RECORD\_ATTRIBUTE, SELECT\_RANGE, -1);

These statements make the records in the range *select\_range* invisible in the current window.

4 SET (RECORD\_ATTRIBUTE, MARK (FREE\_CURSOR), MODIFIABLE, OFF);

This statement makes the current record unmodifiable.

# VAXTPU Built-In Procedures SET (RESIZE\_ACTION)

# SET (RESIZE\_ACTION)

Specifies code to be executed when a resize event has occurred. Specifying a resize action routine overrides any previous resize action routines that have been defined.

### FORMAT

SET (RESIZE\_ACTION

buffer learn\_sequence program range string NONE

### PARAMETERS

### **RESIZE\_ACTION**

A keyword directing VAXTPU to set an attribute related to a resize action routine.

#### buffer

The buffer that specifies the actions that VAXTPU should take whenever it is notified of a resize event.

#### learn\_sequence

The learn sequence that specifies the actions that VAXTPU should take whenever it is notified of a resize event.

#### program

The program that specifies the actions that VAXTPU should take whenever it is notified of a resize event.

#### range

The range that specifies the actions that VAXTPU should take whenever it is notified of a resize event.

#### string

The string that specifies the actions that VAXTPU should take whenever it is notified of a resize event.

#### NONE

A keyword directing VAXTPU to delete the resize action routine. If you specify this keyword or do not specify the parameter at all, the application is not notified when a resize event occurs.

| SIGNALED<br>ERRORS | TPU\$_INVPARAM      | ERROR | One of the parameters was<br>specified with data of the wrong<br>type.                       |
|--------------------|---------------------|-------|----------------------------------------------------------------------------------------------|
|                    | TPU\$_NORETURNVALUE | ERROR | SET (RESIZE_ACTION) cannot return a value.                                                   |
|                    | TPU\$_REQUIRESDECW  | ERROR | You can use the SET (RESIZE_<br>ACTION) built-in only if you are<br>using DECwindows VAXTPU. |
|                    | TPU\$_TOOFEW        | ERROR | Too few arguments passed to the<br>SET (RESIZE_ACTION) built-in.                             |
|                    | TPU\$_TOOMANY       | ERROR | Too many arguments passed<br>to the SET (RESIZE_ACTION)<br>built-in.                         |

# **EXAMPLE**

SET (RESIZE\_ACTION, "eve\$\$resize\_action");

This statement specifies the procedure EVE\$\$RESIZE\_ACTION as the resize routine. To see this statement used in an initializing procedure, see the example in the description of the SET (SCREEN\_LIMITS) built-in.

7-452

# VAXTPU Built-In Procedures SET (REVERSE)

| SET (REVERSE)      |                                                                                                    |                   |                                                              |  |
|--------------------|----------------------------------------------------------------------------------------------------|-------------------|--------------------------------------------------------------|--|
| FORMAT             | SET (REVERSE, buffer)                                                                                  |                   |                                                              |  |
| PARAMETERS         | <b>REVERSE</b><br>The direction of the buffer. REVERSE means to go toward the beginning of the buffer. |                   |                                                              |  |
|                    | The default direction for a                                                                            | a buffer is forwa | rd.                                                          |  |
|                    | <b>buffer</b><br>The buffer whose direction you want to set.                                           |                   |                                                              |  |
| DESCRIPTION        | Interfaces use this featur<br>movement.                                                                | e to keep track o | of direction for searching or                                |  |
| SIGNALED<br>ERRORS | TPU\$_TOOFEW                                                                                           | ERROR             | SET (REVERSE) requires two parameters.                       |  |
|                    | TPU\$_TOOMANY                                                                                          | ERROR             | You specified more than two parameters.                      |  |
|                    | TPU\$_INVPARAM                                                                                         | ERROR             | One or more of the specified parameters have the wrong type. |  |
|                    | TPU\$_BADKEY                                                                                           | ERROR             | You specified an invalid keyword.                            |  |

# EXAMPLE

SET (REVERSE, my\_buffer)

This statement causes the direction of the buffer to be toward the beginning of the buffer.

|                                                                                                    | SET (RIGHT_MARGIN, I                                                                                                    | buffer, integer)                    |                                                                                                |  |
|----------------------------------------------------------------------------------------------------|----------------------------------------------------------------------------------------------------|-------------------------------------|------------------------------------------------------------------------------------------------|--|
| PARAMETERS                                                                                                    | <b><i>RIGHT_MARGIN</i></b><br>The right margin of a bu                                                                                                    | ffer.                               |                                                                                                |  |
|                                                                                                    | <b>buffer</b><br>The buffer in which the r                                                                                                    | right margin is b                   | eing set.                                                                                      |  |
|                                                                                                    | <b>integer</b><br>The column at which the right margin is set.                                                                                                    |                                     |                                                                                                |  |
| DESCRIPTION                                                                                                    | The SET (RIGHT_MARGIN) built-in procedure allows you to change only the right margin of a buffer.                                                                                                    |                                     |                                                                                                |  |
| Newly created buffers receive a r<br>not specified on the call to the CI<br>a template buffer is specified, the<br>used. |                                                                                                    |                                     | BUFFER built-in procedure. If                                                                  |  |
|                                                                                                    | Use SET (RIGHT_MARGIN) to override the default right margin.                                                                                                    |                                     |                                                                                                |  |
|                                                                                                    | The buffer margin settings are independent of the terminal width or window width settings.                                                                                                    |                                     |                                                                                                |  |
|                                                                                                    | The built-in procedure FILL uses these margin settings when it fills the text of a buffer.                                                                                                    |                                     |                                                                                                |  |
|                                                                                                    | The SET (RIGHT_MARGIN) built-in procedure controls the buffer margin setting even if the terminal width or window width is set to something else.                                                                                                    |                                     |                                                                                                |  |
|                                                                                                    | The value of the right margin must be less than the maximum record<br>size for the buffer, and greater than the left margin value. You can use<br>the built-in procedure GET_INFO (buffer, "record_size") to find out the<br>maximum record size of a buffer. |                                     |                                                                                                |  |
|                                                                                                    | written procedure, the st                                                                                                    | atements GET_I<br>'right_margin") r | an existing buffer in a user-<br>NFO (buffer, "left_margin")<br>eturn the values of the margin |  |
| SIGNALED<br>ERRORS                                                                                                    | TPU\$_TOOFEW                                                                                                    | ERROR                               | The SET (RIGHT_MARGIN) built-in requires three parameters.                                     |  |
| ENNUNJ                                                                                                    |                                                                                                    |                                     |                                                                                                |  |

# VAXTPU Built-In Procedures SET (RIGHT\_MARGIN)

TPU\$\_INVPARAM

**TPU\$ BADMARGINS** 

ERROR WARNING One or more of the specified parameters have the wrong type. Right must be greater than left; both must be greater than zero.

# **EXAMPLES**

SET (RIGHT\_MARGIN, my\_buffer, 132)

This statement causes the right margin of the buffer represented by the variable  $my\_buffer$  to be changed. The right margin of the buffer is set to 132. The left margin is unchanged.

2 SET (RIGHT\_MARGIN, CURRENT\_BUFFER, 70)

This statement causes the right margin of the current buffer to be changed to 70. As above, the left margin is unchanged.

# SET (RIGHT\_MARGIN\_ACTION)

## FORMAT

SET (RIGHT\_MARGIN\_ACTION, buffer1

buffer2 learn\_sequence program range string

# PARAMETERS RIGHT\_MARGIN\_ACTION

Refers to the action taken when the user presses a self-inserting key while the cursor is to the right of a buffer's right margin. A self-inserting key is one that is associated with a printable character.

### buffer1

The buffer in which the right margin action routine is being set.

## buffer2

A buffer containing the VAXTPU statements to be executed when the user presses a self-inserting key while the cursor is to the right of a buffer's right margin.

#### learn\_sequence

A learn sequence that is to be replayed when the user presses a selfinserting key while the cursor is to the right of a buffer's right margin.

### program

A program that is to be executed when the user presses a self-inserting key while the cursor is to the right of a buffer's right margin.

#### range

A range that contains VAXTPU statements that are to be executed when the user presses a self-inserting key while the cursor is to the right of a buffer's right margin.

### string

A string that contains VAXTPU statements that are to be executed when the user presses a self-inserting key while the cursor is to the right of a buffer's right margin.

### DESCRIPTION

The SET (RIGHT\_MARGIN\_ACTION) built-in procedure allows you to specify an action to be taken when the user attempts to insert text to the right of the right margin of a line. If the third parameter is not specified, the right margin action routine is deleted. If no right margin action routine has been specified, the text is simply inserted at the current position after any necessary padding spaces.

Newly created buffers do not receive a right margin action routine if a template buffer is not specified on the call to the CREATE\_BUFFER builtin procedure. If a template buffer is specified, the right margin action routine of the template buffer is used.

# VAXTPU Built-In Procedures SET (RIGHT\_MARGIN\_ACTION)

The right margin action routine only affects text entered from the keyboard or a learn sequence. Inserting text into a buffer to the right of the right margin using the COPY\_TEXT or MOVE\_TEXT built-in procedures does not trigger the right margin action routine.

| SIGNALED<br>ERRORS | TPU\$_TOOFEW      | ERROR | The SET (RIGHT_MARGIN_<br>ACTION) built-in requires at least<br>two parameters. |
|--------------------|-------------------|-------|---------------------------------------------------------------------------------|
|                    | TPU\$_TOOMANY     | ERROR | You specified more than three parameters.                                       |
|                    | TPU\$_INVPARAM    | ERROR | One or more of the specified parameters have the wrong type.                    |
|                    | TPU\$_COMPILEFAIL | ERROR | Compilation aborted because of syntax errors.                                   |

# **EXAMPLES**

SET (RIGHT\_MARGIN\_ACTION, CURRENT\_BUFFER, "fill\_current\_line")

This statement causes the procedure FILL\_CURRENT\_LINE to be executed when the user attempts to type a character to the right of the right margin of the current line. A typical right margin action routine invokes the FILL built-in to fill the current line and force text to the right of the right margin to a new line.

2 SET (RIGHT MARGIN ACTION, CURRENT\_BUFFER)

This statement deletes any right margin action routine that may be defined for the current buffer. If the user attempts to type a character to the right of the right margin of the current line, the text is inserted with spaces padding the text from the end of the line.

# SET (SCREEN\_LIMITS)

Specifies the minimum and maximum allowable sizes for the VAXTPU screen during resize operations. VAXTPU passes these limits to the DECwindows window manager, which is free to use or ignore the limits.

#### FORMAT SET (SCREEN\_LIMITS, array)

### PARAMETERS SCREEN\_LIMITS

A keyword directing VAXTPU to pass hints to the DECwindows window manager about screen size.

#### array

An integer-indexed array using four elements to specify hints for the minimum and maximum screen width and length. The array indices and their corresponding elements are as follows:

- 1 The minimum screen width, in columns. This value must be at least 0 and less than or equal to the maximum screen width. The default value is 0.
- 2 The minimum screen length, in lines. This value must be at least 0 and less than or equal to the maximum screen length. The default value is 0.
- 3 The maximum screen width, in columns. This value must be greater than or equal to the minimum screen width and less than or equal to 255. The default value is 255.
- 4 The maximum screen length, in lines. This value must be greater than or equal to the minimum screen length and less than or equal to 255. The default value is 255.

| SIGNALED<br>ERRORS | TPU\$_BADVALUE       | WARNING | An integer parameter was<br>specified with a value outside<br>the valid range.        |
|--------------------|----------------------|---------|---------------------------------------------------------------------------------------|
|                    | TPU\$_MAXVALUE       | WARNING | You specified a value higher than the maximum allowable value.                        |
|                    | TPU\$_MINVALUE       | WARNING | You specified a value lower than the minimum allowable value.                         |
|                    | TPU\$_EXTRANEOUSARGS | ERROR   | One or more extraneous<br>arguments have been specified<br>for a DECwindows built-in. |
|                    | TPU\$_INVPARAM       | ERROR   | One of the parameters was<br>specified with data of the wrong<br>type.                |

# VAXTPU Built-In Procedures SET (SCREEN\_LIMITS)

| TPU\$_NORETURNVALUE  | ERROR | SET (SCREEN_LIMITS) cannot return a value.                                                   |
|----------------------|-------|----------------------------------------------------------------------------------------------|
| TPU\$_REQUIRESDECW   | ERROR | You can use the SET (SCREEN_<br>LIMITS) built-in only if you are<br>using DECwindows VAXTPU. |
| TPU\$_TOOFEW         | ERROR | Too few arguments passed to the<br>SET (SCREEN_LIMITS) built-in.                             |
| TPU\$_TOOMANY        | ERROR | Too many arguments passed<br>to the SET (SCREEN_LIMITS)<br>built-in.                         |
| TPU\$_REQARGSMISSING | ERROR | One or more required arguments are missing.                                                  |

# EXAMPLE

```
PROCEDURE eve$$decwindows_init
                                      ! Module Initialization
LOCAL
        temp array;
eve$x_decwindows_active := GET_INFO (SCREEN, "decwindows");
!
   •
1
   •
!
IF NOT eve$x_decwindows_active
THEN
    RETURN (FALSE)
ENDIF;
! The following statements set the package up to handle resize actions.
temp array := CREATE ARRAY (4);
temp_array {1} := 20;
                        ! Minimum width.
temp_array {2} := 6;
                          ! Minimum height.
                         ! Maximum width.
temp_array {3} := 250;
temp_array {4} := 100;
                          ! Maximum height.
SET (SCREEN_LIMITS, temp_array);
SET (RESIZE_ACTION, "eve$$resize_action");
SET (ENABLE RESIZE, ON);
!
   .
1
   .
!
   .
```

ENDPROCEDURE;

These statements show one possible way that a layered application can use the SET (SCREEN\_LIMITS) built-in. The statements are a portion of the EVE procedure EVE\$\$DECWINDOWS\_INIT. You can find the original version in SYS\$EXAMPLES:EVE\$DECWINDOWS.TPU.

The procedure EVE\$\$DECWINDOWS\_INIT is the module initialization procedure for the package EVE\$DECWINDOWS.

# SET (SCREEN\_UPDATE)

Turns on or turns off support for screen updating. For more information on screen updating, see Section 6.2.

| FORMAT             | [{ON<br>OFF}:=]SET (SCH                                                                                                    | REEN_UPDATE,                                                             | { ON<br>OFF })                                                                                                    |  |  |
|--------------------|----------------------------------------------------------------------------------------------------|--------------------------------------------------------------------------|----------------------------------------------------------------------------------------------------|--|--|
| PARAMETERS         | <b>SCREEN_UPDATE</b><br>A keyword directing VAXTPU to set an attribute of screen updating.                                                                                                    |                                                                          |                                                                                                    |  |  |
|                    | <b>ON</b><br>A keyword indicating that a                                                                                                    | screen updating                                                          | ; is enabled.                                                                                                    |  |  |
|                    | <b>OFF</b><br>A keyword indicating that :                                                                                                    | screen updating                                                          | ; is disabled.                                                                                                    |  |  |
| return value       | A variable containing the keyword value ON or OFF. The keyword specifies<br>whether VAXTPU screen updating support was enabled or disabled before<br>the current SET (SCREEN_UPDATE) statement was executed. Using the<br>returned variable, you can enable or disable screen updating and then<br>reset the support to its previous setting without having to make a separate<br>call to fetch the previous setting. |                                                                          |                                                                                                    |  |  |
| DESCRIPTION        | When you set SCREEN_UPDATE on, the screen manager is immed<br>called to update the screen. The extent of the update depends on t<br>built-ins that have been used since the last screen update. The upd<br>may range from a complete screen refresh to an updating of the exi<br>text on the screen.                                                                                                    |                                                                          |                                                                                                    |  |  |
|                    | built-ins that have been us<br>may range from a complete                                                                                                    | ed since the las                                                         | t screen update. The update                                                                                                    |  |  |
|                    | built-ins that have been us<br>may range from a complete                                                                                                    | ed since the las<br>screen refresh                                       | t screen update. The update<br>to an updating of the existing                                                                                                    |  |  |
| SIGNALED           | built-ins that have been us<br>may range from a complete<br>text on the screen.<br>For more information on sc                                                                                                    | ed since the las<br>screen refresh                                       | t screen update. The update<br>to an updating of the existing<br>see Section 6.2.                                                                                                    |  |  |
| SIGNALED<br>ERRORS | built-ins that have been us<br>may range from a complete<br>text on the screen.                                                                                                    | ed since the las<br>screen refresh<br>reen updating,                     | t screen update. The update<br>to an updating of the existing                                                                                                    |  |  |
|                    | built-ins that have been us<br>may range from a complete<br>text on the screen.<br>For more information on sc<br>TPU\$_BADKEY                                                                                                    | ed since the las<br>screen refresh<br>reen updating,<br>WARNING          | t screen update. The update<br>to an updating of the existing<br>see Section 6.2.<br>The keyword must be ON or OFF.<br>One or more of the specified<br>parameters have the wrong type.                                 |  |  |
|                    | built-ins that have been us<br>may range from a complete<br>text on the screen.<br>For more information on sc<br>TPU\$_BADKEY<br>TPU\$_INVPARAM                                                                                                    | ed since the las<br>screen refresh<br>reen updating,<br>WARNING<br>ERROR | t screen update. The update<br>to an updating of the existing<br>see Section 6.2.<br>The keyword must be ON or OFF.<br>One or more of the specified<br>parameters have the wrong type.<br>SET (SCREEN_UPDATE) requires |  |  |

## EXAMPLE

SET (SCREEN\_UPDATE, OFF)

This statement causes screen updating to be turned off. When you design an editing interface, you may want to use this statement to prevent some intermediate processing steps from appearing on the screen.

# SET (SCROLL\_BAR)

Enables a horizontal or vertical scroll bar for the specified window.

#### FORMAT

 $\left\{\begin{array}{l} \textbf{integer} \\ \textbf{widget} \end{array}\right\} := \textbf{J} \textbf{SET} \quad (SCROLL\_BAR, window, \left\{\begin{array}{l} HORIZONTAL \\ VERTICAL \end{array}\right\}, \\ \left\{\begin{array}{l} ON \\ OFF \end{array}\right\})$ 

### PARAMETERS SCROLL BAR

A keyword directing VAXTPU to enable or disable a scroll bar in a VAXTPU window.

#### window

The window in which the scroll bar does or does not appear.

#### HORIZONTAL

A keyword directing VAXTPU to enable or disable a horizontal scroll bar.

#### VERTICAL

A keyword directing VAXTPU to enable or disable a vertical scroll bar.

#### ON

A keyword indicating that the scroll bar is to be visible in the specified window.

#### OFF

A keyword indicating that the scroll bar is not to be visible in the specified window.

#### return value

| integer | The value 0 if an error prevents VAXTPU from associating a widget with the window.               |
|---------|--------------------------------------------------------------------------------------------------|
| widget  | The widget instance implementing the vertical or horizontal scroll bar associated with a window. |

### DESCRIPTION

Scroll bars represent the location of the editing point in the buffer. By dragging the scroll bar's slider, the user can reposition the editing point in the buffer mapped to the window. Scroll bars are unique among VAXTPU widgets in the following respects:

- Each scroll bar widget is associated with a specific VAXTPU window.
- Instead of handling scroll widgets at the application level, you can direct VAXTPU to handle resizing and repositioning of the scroll bar slider. VAXTPU always handles sizing and positioning of the scroll bar itself.

# VAXTPU Built-In Procedures SET (SCROLL\_BAR)

Note that windows having fewer than four lines of text cannot display a vertical scroll bar. Similarly, a window less than four columns wide cannot display a horizontal scroll bar.

SET (SCROLL\_BAR) returns the scroll bar widget, or 0 if an error prevents VAXTPU from associating a widget with the window.

By default, VAXTPU creates its windows without any scroll bars; using SET (SCROLL\_BAR) with the keyword ON overrides the default. To make a scroll bar invisible after it has been placed in a window (for example, to allow the user of a layered application to turn off scroll bars), use SET (SCROLL\_BAR) with the keyword OFF.

When the size of a VAXTPU window changes, VAXTPU automatically adjusts the scroll bar to fit the new window size. If a window becomes too small to support a scroll bar, VAXTPU turns off the scroll bar. However, if the window subsequently becomes larger, VAXTPU automatically turns the scroll bar back on.

The height of a vertical scroll bar represents the total number of lines in the buffer mapped to the window.

The width of a horizontal scroll bar represents the greater of the following:

- The width of the widest line in the set of lines visible in the window. "Width" means the distance from the first character on the line to the last character, regardless of whether all characters on the line are visible.
- In a case where none of the lines in the set of lines visible in the window has text extending all the way to the rightmost window column, the width of the widest line from the first character on the line to the rightmost window column.

Note that the horizontal scroll bar represents only the lines that are visible in the window, not all the lines in the buffer mapped to the window.

| SIGNALED<br>ERRORS | TPU\$_BADKEY       | WARNING | You specified an invalid keyword as a parameter.                                          |
|--------------------|--------------------|---------|-------------------------------------------------------------------------------------------|
|                    | TPU\$_INVPARAM     | ERROR   | One of the parameters was specified with data of the wrong type.                          |
|                    | TPU\$_REQUIRESDECW | ERROR   | You can use the SET (SCROLL_<br>BAR) built-in only if you are using<br>DECwindows VAXTPU. |
|                    | TPU\$_TOOFEW       | ERROR   | Too few arguments passed to the SET (SCROLL_BAR) built-in.                                |
|                    | TPU\$_TOOMANY      | ERROR   | Too many arguments passed to the SET (SCROLL_BAR) built-in.                               |

# VAXTPU Built-In Procedures SET (SCROLL\_BAR)

# EXAMPLE

vertical\_bar := SET (SCROLL\_BAR, CURRENT\_WINDOW, VERTICAL, ON);

This statement turns on a vertical scroll bar in the current window. For sample code using the SET (SCROLL\_BAR) built-in, see Example B-7.

# SET (SCROLL\_BAR\_AUTO\_THUMB)

Enables or disables automatic adjustment of the scroll bar slider.

FORMATSET(SCROLL\_BAR\_AUTO\_THUMB, window,  $\begin{cases} HORIZONTAL \\ VERTICAL \end{cases}$ , $\begin{cases} ON \\ OFF \end{cases}$ )

# PARAMETERS SCROLL\_BAR\_AUTO\_THUMB

A keyword directing VAXTPU to enable or disable automatic adjustment of the scroll bar slider in a VAXTPU window.

#### window

The window whose scroll bar slider you want VAXTPU to adjust.

### HORIZONTAL

A keyword directing VAXTPU to set the slider on a horizontal scroll bar.

#### VERTICAL

A keyword directing VAXTPU to set the slider on a vertical scroll bar.

#### ON

A keyword directing VAXTPU to enable automatic adjustment of the scroll bar slider.

#### OFF

A keyword directing VAXTPU to disable automatic adjustment of the scroll bar slider.

### DESCRIPTION

By default, SET (SCROLL\_BAR\_AUTO\_THUMB) is set to ON and VAXTPU automatically manages a window's scroll bar slider in the following ways:

- Adjusts the size of the slider as the user adds, deletes, or moves text, so that the slider size represents the amount of visible text in relation to the total amount of text
- Adjusts the size of the slider whenever the size of the window and the size of the scroll bar change, so that the slider size remains proportional to the scroll bar size
- Adjusts the position of the slider as the user adds, deletes, or moves text, so that the slider shows whether the current buffer or line contains text not visible on the screen and, if so, where the invisible text is in relation to the visible text

# VAXTPU Built-In Procedures SET (SCROLL\_BAR\_AUTO\_THUMB)

When the scroll bar slider is adjusted automatically, the width of the slider in a horizontal scroll bar represents the width of the window. For example, the size of the slider changes when the window width is changed from 80 to 132 columns or the reverse. The position of the slider changes when the window is shifted left or right. The height of the slider in a vertical scroll bar represents the height of the window.

If you do not want VAXTPU to adjust the scroll bar slider automatically or if you want to change the size or position of the slider, specify the OFF keyword. For more information about calculating the size and position of the slider, see the description of the SET (SCROLL\_BAR) built-in.

Note that you cannot disable VAXTPU's automatic adjustment of the scroll bar itself. VAXTPU always adjusts the scroll bar to the size of the window.

| SIGNALED<br>ERRORS | TPU\$_BADKEY        | WARNING | You specified an invalid keyword as a parameter.                                                        |
|--------------------|---------------------|---------|----------------------------------------------------------------------------------------------------|
|                    | TPU\$_INVPARAM      | ERROR   | One of the parameters was<br>specified with data of the wrong<br>type.                                  |
|                    | TPU\$_NORETURNVALUE | ERROR   | SET (SCROLL_BAR_AUTO_<br>THUMB) cannot return a value.                                                  |
|                    | TPU\$_REQUIRESDECW  | ERROR   | You can use the SET (SCROLL_<br>BAR_AUTO_THUMB) built-in only<br>if you are using DECwindows<br>VAXTPU. |
|                    | TPU\$_TOOFEW        | ERROR   | Too few arguments passed to the SET (SCROLL_BAR_AUTO_ THUMB) built-in.                                  |
|                    | TPU\$_TOOMANY       | ERROR   | Too many arguments passed to<br>the SET (SCROLL_BAR_AUTO_<br>THUMB) built-in.                           |

## EXAMPLE

vertical\_bar := SET (SCROLL\_BAR\_AUTO\_THUMB, CURRENT\_WINDOW, VERTICAL, ON);

This statement turns on automatic adjustment of the vertical scroll bar's slider in the current window.

For sample code using the SET (SCROLL\_BAR\_AUTO\_THUMB) built-in, see Example B-7.

# VAXTPU Built-In Procedures SET (SCROLLING)

# SET (SCROLLING)

**FORMAT SET** (SCROLLING, window,  $\left\{\begin{array}{c} ON \\ OFF \end{array}\right\}$ , integer1, integer2, integer3)

#### PARAMETERS SCROLLING

This keyword refers to the upward or downward movement of existing lines in a window to make room for new lines at the bottom or top of the window. When a window is scrolled, the cursor position remains in the same column, but the screen line that the cursor is on may change.

#### window

The window in which the scrolling limits are being set.

#### ON

Causes scrolling of the text in a window to be turned on. This is the default value for the third parameter if the terminal supports scrolling.

#### OFF

Causes scrolling of the text in a window to be turned off. The screen is completely repainted each time a scroll would otherwise take place. This is the default value for the third parameter if the terminal does not support scrolling.

#### integer1

The offset from the top screen line of a window. The offset identifies the top limit of an area in which the cursor can move as it tracks the editing point. If the cursor is forced to move above this screen line to track the editing point, lines in the window move downward so that the cursor stays within the limits of the scroll margins. If you reach the beginning of the buffer, the text is no longer scrolled.

The value you specify for this parameter must be greater than or equal to zero and less than or equal to the number of lines in the window.

#### integer2

The offset from the bottom screen line of a window. The offset identifies the bottom limit of an area in which the cursor can move as it tracks the editing point. If the cursor is forced to move below this screen line to track the editing point, lines in the window move upward so that the cursor stays within the limits of the scroll margins. If you reach the end of the buffer, the text is no longer scrolled.

The value you specify for this parameter must be greater than or equal to zero and less than or equal to the number of lines in the window.

#### integer3

The number indicating how many lines from the top or the bottom scroll margin the cursor should be positioned after a window is scrolled. For example, if the bottom scroll margin is screen line 14 and *integer3* has a value of 0, the cursor is positioned on screen line 14 after text is scrolled upward. However, if *integer3* has a value of 3, the cursor is positioned on screen line 11.

# VAXTPU Built-In Procedures SET (SCROLLING)

The value you specify for this parameter must be greater than or equal to zero and less than or equal to the number of lines in the window.

You cannot specify a value that would position the cursor outside the window. That is, *integer1* + *integer3* or *integer2* + *integer3* must be less than the height of the window. For example, if the window is 10 lines long and *integer1* is set at 3, you cannot specify a value of 7 or more for *integer3*. Such a specification would place the cursor outside the window.

Note that if you use the SET (SCROLLING) built-in from within EVE by way of the TPU command, EVE may override the value you specify for this parameter.

#### **DESCRIPTION** This built-in procedure is used to modify the scrolling action of a window.

If the terminal on which you are running VAXTPU supports scrolling, you can use the SET (SCROLLING) built-in to turn scrolling on or off. If the terminal does not support scrolling, scrolling will always be off. If scrolling is off, the window is repainted every time a scroll would otherwise occur.

The SET (SCROLLING) built-in also defines scroll margins using *integer1* and *integer2*. If the cursor is moved above the top scroll margin or below the bottom scroll margin using CURSOR\_VERTICAL, MOVE\_HORIZONTAL, MOVE\_VERTICAL, POSITION, or a text manipulation built-in, then SET (SCROLLING) moves the cursor by the number of lines specified in *integer3*.

You must provide values for *integer1* and *integer2* that leave at least one line in the window unaffected by either scroll margin. That is, *integer1* + *integer2* must be less than the height of the window. For example, if you have a window that is ten lines tall, you cannot specify a value of 5 for the top scroll margin and a value of 5 for the bottom scroll margin. Such a specification leaves no area of the window that is not within a scroll margin.

You can move the cursor above or below a scroll margin under certain circumstances. If CROSS\_WINDOW\_BOUNDS is set to off, CURSOR\_ VERTICAL does not cause scrolling when the cursor reaches a scroll margin. If you are moving backward through the file and the top line of the buffer is already visible on the screen, the top scroll margin is ignored. If you are moving forward through the file and the bottom line of the buffer is already visible on the screen, the bottom scroll margin is ignored.

If using the ADJUST\_WINDOW built-in makes the window so much smaller that the scroll margins overlap, VAXTPU automatically reduces the scroll margins proportionally to fit the new window. If you use ADJUST\_WINDOW to make a window larger, VAXTPU does not adjust the scroll margins.

# VAXTPU Built-In Procedures SET (SCROLLING)

| SIGNALED |                  |       |                                                                                                    |
|----------|------------------|-------|----------------------------------------------------------------------------------------------------|
| ERRORS   | TPU\$_TOOFEW     | ERROR | SET (SCROLLING) requires at<br>least six parameters.                                                                                |
|          | TPU\$_TOOMANY    | ERROR | You specified more than six parameters.                                                                                             |
|          | TPU\$_INVPARAM   | ERROR | One or more of the specified parameters has the wrong type.                                                                         |
|          | TPU\$_UNKKEYWORD | ERROR | You have specified an unknown keyword.                                                                                              |
|          | TPU\$_BADKEY     | ERROR | Keyword must be either ON or OFF.                                                                                                   |
|          | TPU\$_BADMARGINS | ERROR | You have specified values for the<br>top margin, bottom margin, and<br>cursor movement that exceed the<br>dimensions of the window. |
|          | TPU\$_BADVALUE   | ERROR | Integer values must be from 0 to 255.                                                                                               |

## **EXAMPLES**

SET (SCROLLING, new\_window, ON, 0, 0, 2)

This statement turns on scrolling in the window *new\_window*. The statement sets the top and bottom scroll margins to 0. This means that the cursor can be moved all the way to the top or bottom of the window before new text is scrolled into the window. Finally, the statement causes VAXTPU to place the cursor two lines down from the top or up from the bottom of the window when scrolling is completed.

#### 2 SET (SCROLLING, new\_window, ON, 0, 0, 20)

This statement demonstrates how to set scrolling if you want VAXTPU to present an entire window of new text each time a scroll occurs. If the variable *new\_window* is 21 lines long, this statement causes VAXTPU to scroll all the text in the window off the top or bottom of the screen when you move the cursor to the top or bottom of the screen. This statement scrolls 20 new lines of text into the window.

Note that this statement does not produce a new window of text if you issue the statement from within EVE using the TPU command and move the cursor using the up arrow key or the down arrow key.

# SET (SELF\_INSERT)

FORMAT

**SET** (SELF\_INSERT, string, { ON OFF })

#### PARAMETERS SELF\_INSERT

A keyword specifying whether a character is inserted into the buffer when the user presses a key with the following characteristics:

- Associated with a printable character
- Not bound to a procedure or program

#### string

A string specifying the key map list in which the behavior of undefined keys associated with printing characters is to be set.

#### ON

Causes the printable characters to be inserted when no procedures are bound to them, while the specified key map list is active. This is the default.

#### OFF

Causes the UNDEFINED\_KEY procedure to be called when these characters are entered. If an undefined key procedure has not been specified, VAXTPU merely displays a warning message when the user presses an undefined, printable key. You can specify an undefined key procedure using the SET (UNDEFINED\_KEY) built-in.

### DESCRIPTION

SET (SELF\_INSERT) lets you control what happens when the user presses an undefined key associated with a printable character. If SELF\_INSERT is set ON and the user presses an undefined key associated with a printable character, the character is inserted into the current buffer at the current cursor position. If SELF\_INSERT is turned off, printable characters whose keys are not defined in any key maps in the key map list bound to the current buffer are considered undefined. These undefined keys cause either the message "key has no definition" to be displayed, or some user-defined action to occur.

The default result for pressing an undefined key associated with a printable character procedure is that the character is inserted. The default condition for SET (SELF\_INSERT) is ON. The default behavior, if SET (SELF\_INSERT) is OFF, is to call the UNDEFINED\_KEY procedure. See the description of the built-in procedure SET (UNDEFINED\_KEY).

For more information on how to define what happens when SET (SELF\_INSERT) is turned off, see the description of the built-in procedure SET (UNDEFINED\_KEY) in this chapter.

| SIGNALED<br>ERRORS | TPU\$_NOKEYMAPLIST | WARNING | You attempted to access an undefined key map list.           |
|--------------------|--------------------|---------|--------------------------------------------------------------|
|                    | TPU\$_TOOFEW       | ERROR   | SET (SELF_INSERT) requires three parameters.                 |
|                    | TPU\$_TOOMANY      | ERROR   | You specified more than three parameters.                    |
|                    | TPU\$_INVPARAM     | ERROR   | One or more of the specified parameters have the wrong type. |
|                    | TPU\$_BADKEY       | ERROR   | You specified an invalid keyword.                            |

## **EXAMPLE**

PROCEDURE toggle\_self\_insert LOCAL current\_key\_map\_list; current\_key\_map\_list := GET\_INFO (CURRENT\_BUFFER, "key\_map\_list"); IF GET\_INFO (current\_key\_map\_list, "self\_insert") THEN SET (SELF\_INSERT, current\_key\_map\_list, OFF) ELSE SET (SELF\_INSERT, current\_key\_map\_list, ON) ENDIF; ENDPROCEDURE;

This procedure toggles the ON and OFF setting of SELF\_INSERT for the key map list bound to the current buffer.

| SET (SHIFT  | _KEY)                                                                                                    |   |
|-------------|----------------------------------------------------------------------------------------------------|---|
| FORMAT      | SET (SHIFT_KEY, keyword [, string ])                                                                                                    |   |
| PARAMETERS  | <b>SHIFT_KEY</b><br>This keyword refers to VAXTPU's shift key (by default PF1), not the key<br>marked SHIFT on the keyboard.                                                                                                    |   |
|             | <b>keyword</b><br>A VAXTPU key name for a key.                                                                                                    |   |
|             | <b>string</b><br>A string that is a key map list name. This optional argument specifies<br>the key map list in which the shift key is used. If the key map list is not<br>specified, the key map list associated with the current buffer is used.                                                                                                    |   |
| DESCRIPTION | The VAXTPU shift key is similar to the GOLD key in the EDT editor. This<br>shift key allows you to assign two commands to one key: one is used when<br>the key is pressed by itself, and the other is used when the key is pressed<br>after the defined shift key.                                                                                                    | ( |
|             | Only one VAXTPU shift key can be active at a time. The VAXTPU shift key can be any key other than the following:                                                                                                    |   |
|             | • The SHIFT key                                                                                                    |   |
|             | • The ESCAPE key                                                                                                    |   |
|             | • The SCROLL key on the VT100 keyboard                                                                                                    |   |
|             | • The F1, F2, F3, F4, and F5 keys on the VT300 or VT200 keyboard                                                                                                    |   |
|             | • The Compose Character key on the VT300 or VT200 keyboard                                                                                                    |   |
|             | By default, PF1 is the VAXTPU shift key.                                                                                                    |   |
|             | You cannot make VAXTPU execute a procedure or learn sequence bound<br>to the shift key. However, designating a defined key as the shift key does<br>not undefine the key; it merely disables the definition so long as the key<br>is designated as the shift key. If you define another key as the shift key,<br>VAXTPU reenables the first key's definition.                                                                       |   |
|             | If you want to use PF1 for another purpose, use SET (SHIFT_KEY) to define a key other than PF1 as VAXTPU's shift key.                                                                                                    |   |
|             | If you use SET (SHIFT_KEY) to define a GOLD key in EVE, EVE does not<br>undefine the GOLD key correctly. When you use the EVE command SET<br>NOGOLD or SET NOSHIFT, EVE returns the error message "There is no<br>user GOLD key currently set." Although this message appears to say that<br>the GOLD key has successfully been undefined, what it really means is<br>that EVE does not recognize that a GOLD key was ever defined. |   |

# VAXTPU Built-In Procedures SET (SHIFT\_KEY)

To redefine a GOLD key in these circumstances, you can use either of the following approaches:

- Use the EVE command SET GOLD KEY or SET SHIFT KEY.
- Undefine the GOLD key using the VAXTPU statement SET (SHIFT\_KEY, KEY\_NAME (PF1, SHIFT\_KEY)). Then set the GOLD key using the SET GOLD KEY or SET SHIFT KEY command.

| SIGNALED<br>ERRORS | TPU\$_TOOFEW       | ERROR   | SET (SHIFT_KEY) requires at least two parameters.            |
|--------------------|--------------------|---------|--------------------------------------------------------------|
|                    | TPU\$_TOOMANY      | ERROR   | You specified more than three parameters.                    |
|                    | TPU\$_INVPARAM     | ERROR   | One or more of the specified parameters have the wrong type. |
|                    | TPU\$_BADKEY       | ERROR   | You specified an invalid keyword.                            |
|                    | TPU\$_NOKEYMAPLIST | WARNING | You specified an undefined key map list.                     |

## **EXAMPLES**

SET (SHIFT KEY, PF4, "tpu\$key\_map\_list")

This statement causes the keypad key PF4 to be defined as the shift key for the editor. The definition is stored in the default key map list, TPU\$KEY\_MAP\_LIST. PF4 operates as the shift key only in buffers to which TPU\$KEY\_MAP\_LIST is bound.

SET (SHIFT\_KEY, KEY\_NAME (PF1, SHIFT\_KEY))

This statement disables the shift key by making the shift key itself a shifted key. Note that you can substitute the key name of whatever key is the SHIFT key. This technique works regardless of what key is defined as the SHIFT key. You might want to use such a statement if you are creating an editor that does not support user-defined shift key sequences.

# SET (SPECIAL\_ERROR\_SYMBOL)

| FORMAT             | SET (SPECIAL_ERROR_SYMBOL, string)                                                                                                    |              |                                                                              |  |  |
|--------------------|----------------------------------------------------------------------------------------------------|--------------|------------------------------------------------------------------------------|--|--|
| PARAMETERS         | <b>SPECIAL_ERROR_SYMBOL</b><br>A keyword specifying that you want to use SET to designate a global<br>variable to be set to 0 when a case-style error handler does not return<br>from a CTRL/C or other error.<br><b>string</b><br>The name of the global variable that you want VAXTPU to set to 0.                                                                                                    |              |                                                                              |  |  |
|                    |                                                                                                    |              |                                                                              |  |  |
| DESCRIPTION        | <ul> <li>Once you designate the variable that is to be the special error symbol VAXTPU sets the variable to 0 if any of the following events occurs:</li> <li>VAXTPU executes the TPU\$_CONTROLC selector in a case-style handler and does not encounter a RETURN statement</li> <li>VAXTPU executes the OTHERWISE clause in a case-style error handler and does not encounter a RETURN statement</li> <li>VAXTPU generates an error that is not handled by any clause in case-style error handler</li> </ul> |              |                                                                              |  |  |
|                    |                                                                                                    |              |                                                                              |  |  |
|                    |                                                                                                    |              |                                                                              |  |  |
|                    |                                                                                                    |              |                                                                              |  |  |
|                    | You can only use SET (SPECIAL_ERROR_SYMBOL) once in a program.<br>This built-in is usually used during initialization. You must declare or<br>create the variable before you use it in the SET statement. VAXTPU does<br>not clear the variable in response to non-case-style error handlers.                                                                                                    |              |                                                                              |  |  |
|                    |                                                                                                    | PU has exite | _ERROR_SYMBOL) can be used<br>d from current procedures and<br>ew keystroke. |  |  |
| SIGNALED<br>ERRORS | TPU\$_ERRSYMACTIVE                                                                                                    | ERROR        | A special error symbol has already been declared.                            |  |  |
|                    | TPU\$_TOOFEW                                                                                                    | ERROR        | SET (SPECIAL_ERROR_<br>SYMBOL) requires two<br>parameters.                   |  |  |
|                    | TPU\$_TOOMANY                                                                                                    | ERROR        | You specified more than two parameters.                                      |  |  |
|                    | TPU\$_INVPARAM                                                                                                    | ERROR        | One or more of the specified parameters have the wrong type.                 |  |  |

# EXAMPLE

SET (SPECIAL\_ERROR\_SYMBOL "back\_to\_main")

This statement designates the global variable *back\_to\_main* as the variable to be cleared if a procedure or program with a case-style error handler fails to handle a CTRL/C error or other error.

### SET (STATUS\_LINE) NONE FORMAT BOLD BLINK strina) SET (STATUS LINE, window, REVERSE SPECIAL GRAPHICS UNDERLINE STATUS LINE PARAMETERS The last line in a window. You can use the status line to display regular text or you can use it to display status information about the window. window The window whose status line you want to modify. NONE Applies no video attributes to the characters on the status line. BOLD Causes the characters on the status line to be bolded. **BLINK** Causes the characters on the status line to blink. REVERSE Causes the characters on the status line to be displayed in reverse video. SPECIAL GRAPHICS Causes the characters on the status line to display graphic characters, such as a solid line. These characters are from the DEC Special Graphics Set (also known as the VT100 Line Drawing Character Set). For more information on the special graphics that are available, see the appropriate programming manual for your video terminal. UNDERLINE Causes the characters on the status line to be underlined. string A quoted string, a variable name representing a string constant, or an expression that evaluates to a string, that is the text to be displayed on the status line. To remove a status line, use a null string ("") for this parameter. DESCRIPTION To have a status line, a window must be at least two lines high. You can establish a status line for a window when you create a window. CREATE\_ WINDOW requires you to specify whether the status line is ON (used for status information) or OFF (used as a regular text line). When you specify

ON, the default status line is displayed in reverse video.

#### VAXTPU Built-In Procedures SET (STATUS\_LINE)

The algorithm for determining whether a window is tall enough to be given a status line depends on whether the window is visible or invisible.

If the window to which you want to add a status line is visible, VAXTPU checks the length of the visible portion of the window. A visible window can have an invisible portion if the window is partially occluded by another window. The visible portion of the visible window must have at least one text line; that is, at least one line not occupied by a scroll bar.

If the window is invisible, VAXTPU checks the full length of the window. The window must have at least one text line.

If the window that you use as a parameter for SET (STATUS\_LINE) already has a status line, either because you specified ON for the status line parameter in the built-in procedure CREATE\_WINDOW, or because you used a previous SET (STATUS\_LINE) for the window, the video attribute that you specify is added to the video attribute of the existing status line unless you specify NONE. NONE overrides the other video keywords and specifies that there are to be no video attributes for the status line. The string you specify as the last parameter replaces the text of an existing status line. Adding a status line to a window that already has a status line does not cause an error.

If there is no status line for a window, the built-in procedure SET (STATUS\_LINE) establishes a status line on the last visible screen line of the window. The status line has the video attribute and the text you specify. Adding a status line reduces the number of screen lines available for text by one line.

To remove a status line, use a null string ("") as the last parameter. The status line is removed even if the window is not two lines high at that time.

The default setting for the status line (ON or OFF) is determined by the built-in procedure CREATE\_WINDOW.

If a window has a status line, by default the status line contains the name of the buffer associated with the window and the name of the file associated with the buffer, if there is one.

| SIGNALED<br>ERRORS | TPU\$_TOOFEW     | ERROR | SET (STATUS_LINE) requires four parameters.                                               |
|--------------------|------------------|-------|-------------------------------------------------------------------------------------------|
|                    | TPU\$_TOOMANY    | ERROR | You specified more than four parameters.                                                  |
|                    | TPU\$_INVPARAM   | ERROR | One or more of the specified parameters have the wrong type.                              |
|                    | TPU\$_BADKEY     | ERROR | The keyword must be NONE,<br>BOLD, BLINK, REVERSE,<br>UNDERLINE, or SPECIAL_<br>GRAPHICS. |
|                    | TPU\$_UNKKEYWORD | ERROR | You specified an unknown keyword.                                                         |

| TPU\$_STATOOLONG | INFO  | The status line is truncated to the screen width. |
|------------------|-------|---------------------------------------------------|
| TPU\$_BADWINDLEN | ERROR | The window must be at least two lines long.       |

#### **EXAMPLES**

SET (STATUS\_LINE, my\_window, REVERSE, "MAIN BUFFER, newfile.txt");

This statement displays the status line in *my\_window* in reverse video with the buffer specified as MAIN BUFFER and the file specified as NEWFILE.TXT.

2 SET (STATUS\_LINE, my\_window, NONE, "");

This statement removes the status line in  $my\_window$  by setting the final parameter to a null string.

> This code fragment creates a window with a status line displayed in special graphics rendition. Since the glyph (member of the DEC Multinational Character Set occupying one column width) having the same value as the character "q" is a full-width line, the status line appears as a solid line across the screen.

## VAXTPU Built-In Procedures SET (SUCCESS)

| FORMAT      | SET (SUCCESS, { ON<br>OFF               | })               |                                                                    |
|-------------|-----------------------------------------|------------------|--------------------------------------------------------------------|
| PARAMETERS  | SUCCESS<br>Controls whether VAXTP       | U writes success | s messages to the message buffe                                    |
|             | <b>ON</b><br>Causes the success messa   | ges to be writte | n.                                                                 |
|             | <b>OFF</b><br>Suppresses the display of | success messag   | es.                                                                |
| DESCRIPTION | •                                       |                  | ages to the message buffer. If yessages, you can use this built-in |
|             | See Appendix D for a tab<br>levels.     | le of the VAXTP  | U messages and their severity                                      |
| SIGNALED    |                                         |                  |                                                                    |
| ERRORS      | TPU\$_TOOFEW                            | ERROR            | SET (SUCCESS) requires two<br>parameters.                          |
|             | TPU\$_TOOMANY                           | ERROR            | You specified more than two parameters.                            |
|             | TPU\$_INVPARAM                          | ERROR            | One or more of the specified                                       |
|             |                                         |                  | parameters have the wrong type.                                    |

#### EXAMPLE

SET (SUCCESS, OFF)

This statement turns off the display of success messages.

| FORMAT             | SET (SYSTEM, buffer)                                                                                                    |                                                                                         |                                                                                                    |  |  |
|--------------------|----------------------------------------------------------------------------------------------------|-----------------------------------------------------------------------------------------|----------------------------------------------------------------------------------------------------|--|--|
| PARAMETERS         | <b>SYSTEM</b><br>The status of a buffer. SYSTEM means that it is a system buffer rather<br>than a user buffer.                     |                                                                                         |                                                                                                    |  |  |
|                    | By default, newly created                                                                                                    | By default, newly created buffers are user buffers.                                     |                                                                                                    |  |  |
|                    | <b>buffer</b><br>The buffer that is being s                                                                                        | et as a system b                                                                        | uffer.                                                                                                    |  |  |
| DESCRIPTION        | Once you make a buffer a<br>a user buffer.                                                                                         | a system buffer, j                                                                      | you cannot reset the buffer to I                                                                                                    |  |  |
|                    |                                                                                                    |                                                                                         |                                                                                                    |  |  |
|                    | building an editing interf<br>buffers that the user crea                                                                           | ace to distinguis<br>ites. VAXTPU d<br>ers. Any disting                                 | lows programmers who are<br>sh their system buffers from<br>oes not handle system buffers<br>tion between the two kinds of<br>acation programmer.                                               |  |  |
| SIGNALED<br>ERRORS | building an editing interf<br>buffers that the user crea<br>differently from user buff                                             | ace to distinguis<br>ites. VAXTPU d<br>ers. Any disting                                 | sh their system buffers from<br>oes not handle system buffers<br>tion between the two kinds of                                                                                                  |  |  |
|                    | building an editing interf<br>buffers that the user crea<br>differently from user buff<br>buffers must be implemen                 | face to distinguis<br>ates. VAXTPU d<br>fers. Any distinct<br>ated by the appli         | sh their system buffers from<br>oes not handle system buffers<br>tion between the two kinds of<br>cation programmer.<br>SET (SYSTEM) requires two                                               |  |  |
|                    | building an editing interf<br>buffers that the user crea<br>differently from user buff<br>buffers must be implemen<br>TPU\$_TOOFEW | Tace to distinguis<br>otes. VAXTPU d<br>ers. Any distinct<br>nted by the appli<br>ERROR | sh their system buffers from<br>bes not handle system buffers<br>tion between the two kinds of<br>cation programmer.<br>SET (SYSTEM) requires two<br>parameters.<br>You specified more than two |  |  |

## EXAMPLE

SET (SYSTEM, message\_buffer)

This statement makes the message buffer a system buffer.

#### VAXTPU Built-In Procedures SET (TAB\_STOPS)

# SET (TAB\_STOPS)

FORMAT

**SET** (*TAB\_STOPS*, *buffer*, { *integer* } *)* 

#### PARAMETERS TAB STOPS

A keyword indicating that SET is to control placement of tab stops in a buffer.

#### buffer

The buffer in which the tab stops are being set.

#### integer

An integer specifying the interval between tab stops, measured in column widths. The minimum value for the integer is 1. The maximum value is 65,535.

#### string

A string of numbers that specifies the tab stops. The string represents column numbers at which the tab stops are placed. The minimum value for a tab stop is 1. The maximum value is 65,535. The maximum number of tab stops that you can include in the string is 100. The quoted string must list tab stops in ascending order, separating values with a single space: ("3 6 9 12.")

DESCRIPTION

When a buffer is created, the tabs are set at every eight columns, unless, when the buffer is created, a template buffer with different tab settings is specified.

The SET (TAB\_STOPS) built-in enables you to set the tab stops at positions you specify or to establish equal intervals other than the default eight.

Tab stops are not saved when you write a file. When you create a buffer, the tabs are set to the default, unless, when you create the buffer, you specify a template buffer with different tab settings.

SET (TAB\_STOPS) does not affect the hardware tab settings of your terminal. On any terminals or printers that have tab settings different from those you specify with this built-in, the file does not appear the same as it does when viewed using VAXTPU. In addition, if you invoke VAXTPU with the /NODISPLAY qualifier, any values you enter for SET (TAB\_STOPS) are ignored, and a SHOW (BUFFER) command will return tabs every 0 columns.

#### VAXTPU Built-In Procedures SET (TAB\_STOPS)

| SIGNALED<br>ERRORS | TPU\$_TOOFEW      | ERROR   | SET (TAB_STOPS) requires at least three parameters.          |
|--------------------|-------------------|---------|--------------------------------------------------------------|
|                    | TPU\$_TOOMANY     | ERROR   | You specified more than three parameters.                    |
|                    | TPU\$_INVPARAM    | ERROR   | One or more of the specified parameters have the wrong type. |
|                    | TPU\$_UNKKEYWORD  | ERROR   | You specified an unknown<br>keyword.                         |
|                    | TPU\$_ARGMISMATCH | ERROR   | The third parameter must be a string or an integer.          |
|                    | TPU\$_INVTABSPEC  | WARNING | You specified a bad third argument.                          |

#### **EXAMPLES**

SET (TAB\_STOPS, CURRENT\_BUFFER, 4);

This statement causes the tab stops in the current buffer to be set at intervals of 4 columns.

SET (TAB\_STOPS, CURRENT\_BUFFER, "4 8 12 16");

This statement causes the tab stops in the current buffer to be set at 4, 8, 12, and 16 columns.

#### VAXTPU Built-In Procedures SET (TEXT)

# SET (TEXT)

FORMAT

SET (TEXT,

widget, string
BLANK\_TABS
window,
GRAPHIC\_TABS
NO\_TRANSLATE

#### PARAMETERS

**TEXT** A keyword indicating th

A keyword indicating that SET is to control the way text is displayed in a window or to determine the text that is to appear in a widget.

#### widget

The widget instance whose text you want to set. SET (TEXT, widget, string) is equivalent to the XUI Toolkit routine S TEXT SET STRING.

You can only use *widget* as the second parameter if you are using DECwindows VAXTPU.

#### string

The text you want to assign to the simple text widget.

#### window

The window in which the mode of display is being set.

#### BLANK\_TABS

Displays tabs as blank spaces. This is the default keyword.

#### GRAPHIC\_TABS

Displays tabs as special graphic characters so that the width of each tab is visible.

#### NO\_TRANSLATE

Sends every keystroke from the keyboard to the terminal without any translation. In this mode, the terminal settings, not VAXTPU, determine the effect of characters typed from the keyboard.

Digital recommends that you use this mode for sending directives to the terminal but not for editing. VAXTPU does not manage margins or window shifts while NO\_TRANSLATE mode is enabled. Furthermore, VAXTPU does not necessarily update lines of text in the order in which they appear while NO\_TRANSLATE mode is enabled.

To send escape sequences from within a VAXTPU procedure, you can use SET (TEXT) with the NO\_TRANSLATE keyword followed by statements using the MESSAGE and UPDATE built-ins. See the example in this built-in description for more information on this technique.

For more information on the effect of using various characters and sequences in NO\_TRANSLATE mode, see your terminal manual.

| SIGNALED<br>ERRORS | TPU\$_BADKEY        | WARNING | You specified an invalid keyword as a parameter.                                                          |
|--------------------|---------------------|---------|----------------------------------------------------------------------------------------------------|
|                    | TPU\$_INVPARAM      | ERROR   | One of the parameters was<br>specified with data of the wrong<br>type.                                    |
|                    | TPU\$_NORETURNVALUE | ERROR   | SET (TEXT) cannot return a value.                                                                         |
|                    | TPU\$_REQUIRESDECW  | ERROR   | You have specified <i>widget</i> as the second parameter to SET (TEXT) while using non-DECwindows VAXTPU. |
|                    | TPU\$_TOOFEW        | ERROR   | Too few arguments passed to the SET (TEXT) built-in.                                                      |
|                    | TPU\$_TOOMANY       | ERROR   | Too many arguments passed to the SET (TEXT) built-in.                                                     |
|                    | TPU\$_WIDMISMATCH   | ERROR   | The specified widget is not of class<br>SText.                                                            |
|                    | TPU\$_UNKKEYWORD    | ERROR   | You specified an unknown<br>keyword.                                                                      |

#### **EXAMPLES**

1 SET (TEXT, user\_text\_widget, "No default string available.");

> Assuming that the variable user\_text\_widget has been assigned a text widget instance, this statement causes the widget to display the text No default string available.

```
2
    wildcard dialog box := GET INFO (WIDGET, "widget id",
                               eve$x wildcard find dialog,
                               "WILDCARD_FIND_DIALOG.WILDCARD_FIND_TEXT");
```

status := SET (TEXT, wildcard\_dialog\_box, eve\$x\_target);

These statements show one possible way that a layered application can use the SET (TEXT) widget. The variable eve\$x\_target stores the string (if one exists) that the user specified as the wildcard search string the last time the user invoked the wildcard find dialog box. The SET (TEXT) statement directs EVE's wildcard find dialog box widget to display the string assigned to eve\$x\_target.

```
SET (TEXT, CURRENT_WINDOW, GRAPHIC_TABS)
3
```

This statement causes the text in the main window to be displayed with special characters indicating tab characters.

#### VAXTPU Built-In Procedures SET (TEXT)

4

! If your terminal has a printer hooked up to the printer port, ! the following procedure allows you to perform a PRINT SCREEN ! function.

PROCEDURE user\_print

! Set window to NO\_TRANSLATE to allow the escape sequence ! to pass to the printer. Note that this procedure does not send ! a form feed. SET (TEXT, message\_window, NO\_TRANSLATE); MESSAGE (ASCII (27) + "[i"); UPDATE (message\_window); ! Put back the window the way it was.

SET (TEXT, message\_window, BLANK\_TABS); ERASE (message\_buffer); ENDPROCEDURE;

This procedure uses the NO\_TRANSLATE keyword. Notice that the window is set to this state temporarily, and that the default setting for the window is reset as soon as the function for which NO\_TRANSLATE is used is finished executing.

| SET (TIMER         |                                                                                                    |                                    |                                                                                                    |  |
|--------------------|----------------------------------------------------------------------------------------------------|------------------------------------|----------------------------------------------------------------------------------------------------|--|
| FORMAT             | SET (TIMER, { ON OFF } [,                                                                                                    | string ]])                         |                                                                                                    |  |
| PARAMETERS         | <b>TIMER</b><br>Controls attributes of mess                                                                                                    | sages displayed                    | l in the prompt area.                                                                                                    |  |
|                    | <ul> <li>ON</li> <li>Causes the message that you specify to be written to the prompt area and displayed at 1-second intervals. By default, the timed message is turned on.</li> <li>OFFF</li> <li>Turns off the display of timed messages in the prompt area.</li> <li>String</li> <li>A quoted string, a variable name representing a string constant, or an expression that evaluates to a string, that is displayed in the prompt area. The maximum length of the message is 15 characters. If you specify a string longer than 15 characters, VAXTPU truncates the string but does not signal an error. The message is displayed in the last 15 character positions of the prompt area. If ON is specified and a string was never specified for the last argument, the timer puts out the message "working". If ON is specified and a string was specified previously, the saved string is used as the default.</li> </ul> |                                    |                                                                                                    |  |
|                    |                                                                                                    |                                    |                                                                                                    |  |
|                    |                                                                                                    |                                    |                                                                                                    |  |
| DESCRIPTION        | intervals while you are exe                                                                                                    | ecuting procedu<br>ge is written o | her puts out messages at 1-second<br>ares or editing actions that are<br>but to the prompt area and then<br>ext message. |  |
| SIGNALED<br>ERRORS | TPU\$_TOOFEW                                                                                                    | ERROR                              | SET (TIMER) requires at least two                                                                                        |  |
|                    |                                                                                                    |                                    |                                                                                                    |  |
| Linono             | TPU\$_TOOMANY                                                                                                    | ERROR                              | parameters.<br>You specified more than three<br>parameters.                                                              |  |
| Linions            | TPU\$_TOOMANY<br>TPU\$_INVPARAM                                                                                                    |                                    | parameters.<br>You specified more than three                                                                             |  |
| Linions            | _                                                                                                    | ERROR                              | parameters.<br>You specified more than three<br>parameters.<br>One or more of the specified                              |  |

#### EXAMPLE

SET (TIMER, ON, "Executing")

This statement causes the message "Executing" to be written to the prompt area at 1-second intervals while you are executing a VAXTPU procedure.

| FORMAT             | <b>SET</b> (TRACEBACK, $\left\{ \begin{array}{c} ON \\ OFF \end{array} \right\}$ )                                                                                                    |  |  |  |  |
|--------------------|----------------------------------------------------------------------------------------------------|--|--|--|--|
| PARAMETERS         | <b>TRACEBACK</b><br>Whether VAXTPU displays the sequence of procedures called after an error occurs.                                                                                                    |  |  |  |  |
|                    | <b>ON</b><br>Causes VAXTPU to display the procedure calling sequence after an error occurs.                                                                                                    |  |  |  |  |
|                    | <b>OFF</b><br>Prevents VAXTPU from displaying the procedure calling sequence after an error occurs.                                                                                                    |  |  |  |  |
| DESCRIPTION        | Traceback information provides the context in which an error occurs.<br>Turning on the traceback setting can be helpful to a programmer<br>debugging a VAXTPU program. The traceback setting is usually turned off<br>during normal editing, because end users of editors do not usually use the<br>traceback information.                                                                                                    |  |  |  |  |
|                    | The default setting for TRACEBACK depends on whether a section file<br>was loaded by VAXTPU. If a section file was loaded, the default is OFF. If<br>a section file was not loaded, the default is ON.<br>Note that SET (TRACEBACK) is related to SET (LINE_NUMBER). SET<br>(TRACEBACK, ON) turns on both traceback and line numbers because<br>both are needed for debugging. SET (LINE_NUMBER, OFF) turns off<br>both traceback and line numbers because one feature is not useful without<br>the other.<br>Allowable settings are as follows: |  |  |  |  |
|                    |                                                                                                    |  |  |  |  |
|                    |                                                                                                    |  |  |  |  |
|                    | <ul><li>Allowable settings are as follows:</li><li>Both off</li></ul>                                                                                                    |  |  |  |  |
|                    |                                                                                                    |  |  |  |  |
|                    | • Both off                                                                                                    |  |  |  |  |
|                    | <ul><li>Both off</li><li>Both on</li></ul>                                                                                                    |  |  |  |  |
|                    | <ul> <li>Both off</li> <li>Both on</li> <li>Traceback off</li> </ul>                                                                                                    |  |  |  |  |
| SIGNALED<br>ERRORS | <ul> <li>Both off</li> <li>Both on</li> <li>Traceback off</li> <li>Line number on</li> </ul>                                                                                                    |  |  |  |  |

#### VAXTPU Built-In Procedures SET (TRACEBACK)

TPU\$\_INVPARAM

TPU\$\_BADKEY

ERROR

One or more of the specified parameters have the wrong type. Only ON and OFF are allowed.

#### **EXAMPLES**

1 SET (TRACEBACK, OFF)

This statement prevents VAXTPU from displaying the procedure calling sequence after an error occurs.

WARNING

PROCEDURE traceback\_example SET (TRACEBACK, ON); SET (TRACEBACK, BELL); RETURN 5; ENDPROCEDURE;

PROCEDURE call\_example
 traceback\_example;
ENDPROCEDURE;

This procedure results in a traceback display when the procedure is executed and traceback is enabled.

Invoking the procedure CALL\_EXAMPLE results in the following traceback:

BELL is an invalid keyword Occurred in builtin SET At line 2 Called from builtin EXECUTE Called from line 22 of procedure EVE\_TPU Called from line 1 Called from builtin EXECUTE Called from line 96 of procedure EVE\$PROCESS\_COMMAND Called from line 3 of procedure EVE\$PARSER\_DISPATCH Called from line 97 of procedure EVE\$\$EXIT\_COMMAND\_WINDOW Called from line 2

# SET (UNDEFINED\_KEY)

#### FORMAT

SET (UNDEFINED\_KEY, string1

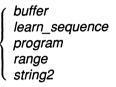

#### PARAMETERS UNDEFINED KEY

A keyword specifying that SET is to determine the action taken when an undefined key is input.

#### string1

A string specifying the key map list for which this procedure is called.

#### buffer

The buffer containing VAXTPU statements specifying the action to be taken if the user presses an undefined key. SET (UNDEFINED\_KEY) compiles the statements in the buffer and stores the resulting program in the specified key map list.

#### learn\_sequence

The learn sequence specifying the action to be taken if the user presses an undefined key. The contents of a variable of type learn do not require compilation. SET (UNDEFINED\_KEY) stores the learn sequence in the specified key map list.

#### program

The program specifying the action to be taken if the user presses an undefined key. The contents of a variable of type program do not require compilation. SET (UNDEFINED\_KEY) stores the program in the specified key map list.

#### range

The range containing VAXTPU statements specifying the action to be taken if the user presses an undefined key. SET (UNDEFINED\_KEY) compiles the statements in the range and stores the resulting program in the specified key map list.

#### string2

The string containing VAXTPU statements specifying the action to be taken if the user presses an undefined key. SET (UNDEFINED\_KEY) compiles the statements in the string and stores the resulting program in the specified key map list.

#### DESCRIPTION

SET (UNDEFINED\_KEY) determines the action taken when an undefined key is pressed.

If the third parameter is not specified, VAXTPU displays the message "key has no definition" when the user presses an undefined key.

#### VAXTPU Built-In Procedures SET (UNDEFINED\_KEY)

| SIGNALED<br>ERRORS | TPU\$_NOKEYMAPLIST | WARNING | You attempted to access an<br>undefined key map list.        |
|--------------------|--------------------|---------|--------------------------------------------------------------|
|                    | TPU\$_TOOFEW       | ERROR   | SET (UNDEFINED_KEY) requires at least two parameters.        |
|                    | TPU\$_TOOMANY      | ERROR   | SET (UNDEFINED_KEY) accepts no more than three parameters.   |
|                    | TPU\$_INVPARAM     | ERROR   | One or more of the specified parameters have the wrong type. |
|                    | TPU\$_ARGMISMATCH  | ERROR   | The second parameter must be a string.                       |

#### **EXAMPLE**

```
IF GET_INFO ("tpu$key_map_list", "undefined_key") <> 0
THEN
    SET (UNDEFINED_KEY, "tpu$key_map_list");
ENDIF;
```

This code causes the default undefined key message to be displayed when an undefined key is entered.

# SET (VIDEO)

#### FORMAT

SET (VIDEO, window,

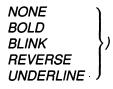

#### PARAMETERS VIDEO

The video attributes of a window.

#### window

The window in which a video attribute is being set.

#### NONE

Applies no video attributes to the characters in the window. This is the default.

#### BOLD

Causes the characters in the window to be bolded.

#### BLINK

Causes the characters in the window to blink.

#### REVERSE

Causes the characters in the window to be displayed in reverse video.

#### UNDERLINE

Causes the characters in the window to be underlined.

#### DESCRIPTION

Video attributes for a window are cumulative. The window assumes the video attribute of each video keyword that you use with SET (VIDEO) during an editing session. If you want to change the video attribute of a window, and you do not want the cumulative effect of previous attributes, use SET (VIDEO, window, NONE) before specifying the new attribute. SET (VIDEO, window, NONE) turns off all video attributes for a window.

The video attribute is applied during the next screen update. The screen manager repaints the window to apply the video attributes, even if the cumulative effect of your changes has been to leave the video attributes the same.

Note that the built-in procedure SET (VIDEO) does not affect the status line of a window. You can specify a video attribute for a status line either with CREATE\_WINDOW or with the built-in procedure SET (STATUS\_LINE). When the window and the status line have different video attributes, the status line can be used to separate multiple windows on the screen, or to highlight status information.

## VAXTPU Built-In Procedures SET (VIDEO)

| SIGNALED<br>ERRORS | TPU\$_TOOFEW     | ERROR | SET (VIDEO) requires three parameters.                       |
|--------------------|------------------|-------|--------------------------------------------------------------|
|                    | TPU\$_TOOMANY    | ERROR | SET (VIDEO) accepts no more than three parameters.           |
|                    | TPU\$_INVPARAM   | ERROR | One or more of the specified parameters have the wrong type. |
|                    | TPU\$_BADKEY     | ERROR | You specified an invalid keyword.                            |
|                    | TPU\$_UNKKEYWORD | ERROR | You specified an unknown keyword.                            |

#### EXAMPLE

SET (VIDEO, CURRENT\_WINDOW, REVERSE); SET (VIDEO, CURRENT\_WINDOW, UNDERLINE);

These statements cause the current window to be displayed in reverse video and with underlining.

| SET (WIDGE         | Allows you to assign values to                                                                                                    | various resou   | rces of a widget.                                       |  |
|--------------------|----------------------------------------------------------------------------------------------------|-----------------|---------------------------------------------------------|--|
| FORMAT             | SET (WIDGET, widget,<br>{ widget_args [], widget                                                                                                    | _args ]] } )    |                                                         |  |
| PARAMETERS         | <b>WIDGET</b><br>A keyword directing VAXTPU                                                                                                    | J to set an at  | tribute of a widget.                                    |  |
|                    | <b>widget</b><br>The widget instance whose v                                                                                                    | alues you war   | nt to set.                                              |  |
|                    | <b>widget_args</b><br>One or more pairs of resource names and resource values. You can<br>specify a pair in an array or as a pair of separate parameters. If you<br>use an array, you index the array with a string that is the name of the<br>resource you want to set. Note that resource names are case sensitive.<br>The corresponding array element contains the value you want to assign to<br>that resource. The array can contain any number of elements. If you use<br>a pair of separate parameters, use the following format: |                 |                                                         |  |
|                    | resource_name_string, resource_value                                                                                                    |                 |                                                         |  |
|                    | Arrays and string/value pairs<br>and its corresponding elemen<br>value, must be valid widget<br>resources you are setting.                                                                                                    | it value, or ea | ch string and its corresponding                         |  |
| DESCRIPTION        | This built-in is functionally equivalent to the X Toolkit routine SET VALUES.                                                                                                    |                 |                                                         |  |
|                    | If you specify the name of a resource that the widget does not support, VAXTPU signals the error TPU\$_ARGMISMATCH.                                                                                                    |                 |                                                         |  |
|                    | For more information about s                                                                                                    | specifying res  | ources, see Chapter 4.                                  |  |
| SIGNALED<br>ERRORS | TPU\$_BADKEY                                                                                                    | WARNING         | You specified an invalid keyword as a parameter.        |  |
|                    | TPU\$_ARGMISMATCH                                                                                                    | ERROR           | You specified a value whose data type is not supported. |  |
|                    | TPU\$_NONAMES                                                                                                    | WARNING         | You specified an invalid widget resource name.          |  |
|                    | TPU\$_NORETURNVALUE                                                                                                    | ERROR           | SET (WIDGET) cannot return a value.                     |  |

#### VAXTPU Built-In Procedures SET (WIDGET)

| TPU\$_REQUIRESDECW | ERROR | You can use the SET (WIDGET)<br>built-in only if you are using<br>DECwindows VAXTPU. |
|--------------------|-------|--------------------------------------------------------------------------------------|
| TPU\$_TOOFEW       | ERROR | Too few arguments passed to the SET (WIDGET) built-in.                               |
| TPU\$_TOOMANY      | ERROR | Too many arguments passed to the SET (WIDGET) built-in.                              |
| TPU\$_WIDMISMATCH  | ERROR | You have specified a widget whose<br>class is not supported.                         |

#### **EXAMPLE**

scroll\_bar\_widget := SET (SCROLL\_BAR, CURRENT\_WINDOW, VERTICAL, ON); SET (WIDGET, scroll\_bar\_widget, eve\$dwt\$c\_nvalue, 100);

These statements set the *Nvalue* resource of the current window's scroll bar widget to 100. This causes the scroll bar slider to be displayed as far toward the bottom of the scroll bar widget as possible.

For an example of a procedure using the SET (WIDGET) built-in, see Example B-8.

# SET (WIDGET\_CALL\_DATA)

Allows you to create a template telling VAXTPU how to interpret the information in the fields of a widget's callback data structure.

# FORMAT SET (WIDGET\_CALL\_DATA, widget, reason\_code, request\_string, keyword [, request\_string, keyword...])

#### PARAMETERS WIDGET\_CALL\_DATA

A keyword indicating that the SET built-in is being used to control how VAXTPU interprets information in a widget's callback data structure.

#### widget

The specific widget instance for which you want to determine how the callback data are interpreted.

#### reason\_code

The identifier for the reason code with which the callback data structure is associated. For example, if you are using SET (WIDGET\_CALL\_DATA) to set the format of the callback structure associated with the *Help Requested* reason code of the File Selection widget and if your program defines the VAX reason code bindings as constants, you could refer to the *Help Requested* reason code by using the constant DWT\$C\_CRHELP\_ REQUESTED.

#### request\_string

One of the six valid strings describing the data type of a given field in a callback data structure. The valid strings are as follows:

| "char" | "compound_string" |
|--------|-------------------|
| "int"  | "short"           |
| "void" | "widget"          |

#### keyword

One of the four valid keywords indicating the VAXTPU data type to which VAXTPU should convert the data in a given field of a callback data structure. The valid keywords are as follows:

| INTEGER     | STRING |
|-------------|--------|
| UNSPECIFIED | WIDGET |

Use the request\_string parameter with the keyword parameter to inform VAXTPU, for each field of the structure, what data type the field had originally and what VAXTPU data type corresponds to the original data type. The valid keywords corresponding to each request string are as follows:

#### VAXTPU Built-In Procedures SET (WIDGET\_CALL\_DATA)

| Request string    | Associated keyword(s)  |  |
|-------------------|------------------------|--|
| "widget"          | WIDGET or UNSPECIFIED  |  |
| "short"           | INTEGER or UNSPECIFIED |  |
| "int"             | INTEGER or UNSPECIFIED |  |
| "compound_string" | STRING or UNSPECIFIED  |  |
| "char"            | STRING or UNSPECIFIED  |  |
| "void"            | UNSPECIFIED            |  |

DESCRIPTION

You use SET (WIDGET\_CALL\_DATA) to tell VAXTPU what data type to assign to each field in a callback data structure. You must specify the widget and the callback reason whose data structure you want VAXTPU to process. During a callback generated by the specified widget for the specified reason, VAXTPU interprets the data in the callback structure according to the description you create.

In an application layered on VAXTPU, you can obtain the interpreted callback data by using the built-in GET\_INFO (WIDGET, "callback\_ parameters").

You can create a different template for each of the reason codes associated with a given widget. To do so, make a separate call to the SET (WIDGET\_ CALL\_DATA) built-in for each reason code. If you specify the same widget and reason code in more than one call, VAXTPU uses the most recently specified format.

In all callback data structures defined by the DECwindows Toolkit, the first field is the reason code field and the second field is the event field. For more information on the fields in each widget's callback structures, see the VMS DECwindows Toolkit Routines Reference Manual. If your application creates or uses a new kind of widget, the widget's callback structure must follow this convention.

Do not specify any request string or keyword for the reason field. In almost all cases, you specify the event field with the request string "void" and the keyword UNSPECIFIED. Specify all subsequent fields, if the callback structure has such fields, up to and including the last field you want to specify. Note that the VAX longword data type corresponds to the "int" request string and the INTEGER data type in VAXTPU.

Although you can skip trailing fields, you cannot skip intermediate fields even if they are unimportant to your application. To direct VAXTPU to ignore the information in a given field, use the request string "void" and the keyword UNSPECIFIED when specifying that field.

If you specify an invalid request string, VAXTPU signals TPU\$\_ ILLREQUEST. If you specify an invalid keyword, VAXTPU signals TPU\$\_ BADKEY. If you use valid parameters but assign the wrong data type to a field and if VAXTPU detects the error, VAXTPU assigns the data type UNSPECIFIED to that field during processing of a callback.

#### VAXTPU Built-In Procedures SET (WIDGET\_CALL\_DATA)

An application should use this built-in only if it needs access to callback information other than the reason code. For more information on how SET (WIDGET\_CALL\_DATA) affects GET\_INFO (WIDGET, "callback\_ parameters"), see the online HELP topic GET\_INFO(WIDGET).

| SIGNALED<br>ERRORS | TPU\$_BADKEY        | WARNING | You specified an invalid keyword as a parameter.                        |
|--------------------|---------------------|---------|-------------------------------------------------------------------------|
|                    | TPU\$_NORETURNVALUE | ERROR   | Built-in does not return a value.                                       |
|                    | TPU\$_REQUIRESDECW  | ERROR   | You can use this built-in only if you<br>are using DECwindows VAXTPU.   |
|                    | TPU\$_INVPARAM      | ERROR   | One or more of the specified parameters have the wrong type.            |
|                    | TPU\$_TOOFEW        | ERROR   | Too few arguments passed to<br>the SET (WIDGET-CALL_DATA)<br>built-in.  |
|                    | TPU\$_TOOMANY       | ERROR   | Too many arguments passed to<br>the SET (WIDGET-CALL_DATA)<br>built-in. |

#### EXAMPLE

| CONSTANT DWT\$C CRSINGLE := 20 | CONSTANT | DWT\$C | CRSINGLE | := | 20; |
|--------------------------------|----------|--------|----------|----|-----|
|--------------------------------|----------|--------|----------|----|-----|

| SET | (WIDGET_CALL_DATA, | initial_list_k | oox | , DWT\$C_CRSINGLE, |
|-----|--------------------|----------------|-----|--------------------|
|     | "void",            | UNSPECIFIED,   | !   | event              |
|     | "compound_string", | STRING,        | !   | item               |
|     | "int", —           | INTEGER,       | !   | item length        |
|     | "int",             | INTEGER);      | !   | item number        |
|     |                    |                |     |                    |

This code fragment begins by defining the constant DWT\$C\_ CRSINGLE to be the integer value 20, which is the integer associated with the reason "user selected a single item." Note that the file SYS\$LIBRARY:DECW\$DWTSTRUCT.H contains constants defined for reason code. If you layer an application, the values you assign to the reason code constants must match the values in this file. The next statement tells VAXTPU how to interpret the fields of the callback data structure associated with a List Box widget assigned to the variable "initial\_list\_box". The statement directs VAXTPU to ignore the data in the "event" field and to treat the data in the item field as type STRING, in the "item length" field as type INTEGER, and the "item number" field as type INTEGER.

#### VAXTPU Built-In Procedures SET (WIDGET\_CALLBACK)

# SET (WIDGET\_CALLBACK)

Specifies the VAXTPU program or learn sequence to be called by VAXTPU when a widget callback occurs for the widget instance.

#### FORMAT

SET (WIDGET\_CALLBACK, widget,

buffer learn sequence program range

closure)

#### strina

#### PARAMETERS WIDGET CALLBACK

A keyword directing VAXTPU to set the application-level widget callback.

#### widget

The widget instance whose callback you want to set.

#### buffer

The buffer that contains the application-level callback routine. This code is executed when the widget performs a callback to VAXTPU.

#### learn sequence

The learn sequence that specifies the application-level callback routine. This code is executed when the widget performs a callback to VAXTPU.

#### program

The program that specifies the application-level callback routine. This code is executed when the widget performs a callback to VAXTPU.

#### range

The range that contains the application-level callback routine. This code is executed when the widget performs a callback to VAXTPU.

#### string

The string that contains the application-level callback routine. This code is executed when the widget performs a callback to VAXTPU.

#### closure

A string or integer. VAXTPU passes the value to the application when the widget performs a callback to VAXTPU. Note that DECwindows documentation refers to closures as tags. For more information about using closures, see Chapter 4.

| SIGNALED<br>ERRORS | TPU\$_ARGMISMATCH  | ERROR   | The data type of the indicated<br>parameter is not supported by<br>the SET (WIDGET_CALLBACK)<br>built-in. |
|--------------------|--------------------|---------|----------------------------------------------------------------------------------------------------|
|                    | TPU\$_BADDELETE    | ERROR   | You are attempting to modify an<br>integer, a keyword, or a string<br>constant.                           |
|                    | TPU\$_TOOFEW       | ERROR   | Too few arguments passed to the SET (WIDGET_CALLBACK) built-in.                                           |
|                    | TPU\$_TOOMANY      | ERROR   | Too many arguments passed to<br>the SET (WIDGET_CALLBACK)<br>built-in.                                    |
|                    | TPU\$_COMPILEFAIL  | WARNING | Program compilation has been terminated because of a syntax error.                                        |
|                    | TPU\$_REQUIRESDECW | ERROR   | You can use SET (WIDGET_<br>CALLBACK) only if you are using<br>DECwindows VAXTPU.                         |

#### EXAMPLE

SET (WIDGET\_CALLBACK, scroll\_bar\_widget, "eve\$scroll\_dispatch", 'h');

This statement designates the EVE procedure EVE\$SCROLL\_DISPATCH as the callback routine for the widget *scroll\_bar\_widget* and assigns to the callback the closure value 'h'.

For a procedure using this statement to map windows see Example B-7.

# SET (WIDTH)

Sets the width of a window or the VAXTPU screen.

FORMAT

SET (WIDTH, { window ALL SCREEN }, integer)

#### PARAMETERS WIDTH

A keyword indicating that the horizontal dimension is being set.

#### window

The window for which you want to set or change the width.

#### ALL

A keyword indicating that VAXTPU should set the screen and all windows, visible and invisible, to the specified width.

#### SCREEN

A keyword indicating that VAXTPU should set the screen to the specified width without altering the size of any VAXTPU windows. Note, however, that by default EVE resizes the windows to match the width of the screen. Note, too, that you cannot set the screen to be narrower than the widest VAXTPU window.

#### integer

The width of the window in columns. You can specify any integer between 1 and 255. In non-DECwindows VAXTPU, a value of 80 causes VAXTPU to repaint the screen and depict the text in normal-width font, if the text is not already so depicted. A value of 132 causes VAXTPU to repaint the screen and depict the text in narrow font, if the text is not already so depicted. Other values do not affect the font. By default, the width of a window is the same as the physical width of the terminal when the window is created.

#### **DESCRIPTION**

When you call SET (WIDTH), VAXTPU determines the width of the widest visible window. If this width has changed, the effect of SET (WIDTH) depends on your terminal.

If you are using VAXTPU with a VWS or DECwindows terminal emulator, the terminal emulator is resized to match the width of the widest visible window. You can specify any width between 1 column and 255 columns.

If you are using VAXTPU on a VT300-series, VT200-series, or VT100-series terminal, setting the width of a window only causes a change if the widest visible window is 80 or 132 columns wide. When the new width is one of these numbers, VAXTPU causes the terminal to switch from 80-column mode to 132-column mode, or the reverse.

# VAXTPU Built-In Procedures SET (WIDTH)

If you are using DECwindows VAXTPU (that is, not in a DECterm window), changing the width of the screen does not affect the font of the characters displayed. (There are no 80-column or 132-column modes.)

If the width of the widest visible window has changed, VAXTPU redisplays all windows.

By default, the width of a window is the same as the number of columns on the screen of the terminal on which you are running VAXTPU. If you exceed the value set for the width of the window when entering text, VAXTPU displays a diamond symbol in the rightmost column of the screen to indicate that there is text beyond the diamond symbol that is not visible on the screen. You cannot force VAXTPU to use multiple lines to display a line that is longer than the width of a window.

| SIGNALED<br>ERRORS | TPU\$_TOOFEW   | ERROR | SET (WIDTH) requires three parameters.                          |
|--------------------|----------------|-------|-----------------------------------------------------------------|
|                    | TPU\$_TOOMANY  | ERROR | You specified more than three parameters.                       |
|                    | TPU\$_INVPARAM | ERROR | One or more of the specified<br>parameters have the wrong type. |
|                    | TPU\$_BADVALUE | ERROR | Arguments are out of minimum or maximum bounds.                 |

#### **EXAMPLES**

SET (WIDTH, main\_window, 132);

This statement sets the width of the main window to 132 columns and changes the font from standard to narrow.

2 SET (WIDTH, ALL, 40);

This statement sets the width of the screen and all windows, visible and invisible, to 40 columns. The statement does not affect the font.

| SHIFT        |                                                                                                    |
|--------------|----------------------------------------------------------------------------------------------------|
|              | For a buffer whose lines are too long to be displayed all at once, moves the window so the unseen parts of the lines can be viewed. SHIFT can move the window right to display text past the right edge of the window, or left (for a previously shifted window). SHIFT optionally returns an integer specifying the number of columns in the buffer lying to the left of the left edge of the shifted window. |
| FORMAT       | [integer2 := ] SHIFT (window, integer1)                                                                                                    |
| PARAMETERS   | <b>window</b><br>The window that is shifted.                                                                                                    |
|              | <b>integer1</b><br>The signed integer that specifies how many columns to shift the window.<br>A positive integer causes the window to shift to the right so that you can<br>see text that was previously beyond the right edge of the window.                                                                                                    |
|              | A negative integer causes the window to shift to the left so that you can<br>see text that was previously beyond the left edge of the window. If the fir<br>character in the line of text is already in column 1, then using a negative<br>integer has no effect.                                                                                                    |
|              | If you specify 0 as the value, no shift takes place. Furthermore, 0 as the value does <i>not</i> cause the window to be repainted.                                                                                                    |
|              | By default, windows are not shifted.                                                                                                    |
| return value | An integer representing the amount by which the window has been shifter to the right.                                                                                                    |
| DESCRIPTION  | Use the built-in procedure SHIFT when one or more lines of text in a<br>buffer are too long to fit in the window (indicated by the diamond symbol<br>in the rightmost column). By shifting the window from left to right, you<br>can view text that was beyond the right edge of the window.                                                                                                    |
|              | Because SHIFT commands are cumulative during an editing session, this<br>built-in procedure optionally returns a value in <i>integer2</i> . This positive<br>integer represents the absolute shift value.                                                                                                    |
|              | The shift applies to any buffer associated with the window that you<br>specify. For example, if you shift a window and then map another buffer<br>to that window, you see the text of the newly mapped buffer in the shift<br>position. You must specify another shift to return the window to its<br>unshifted position.                                                                                      |

If you specify an integer value of 0, the window is not left-shifted. Furthermore, when you attempt to left-shift, the window is not repainted. Otherwise, SHIFT causes the entire window to be repainted. If you execute the built-in procedure SHIFT within a procedure, the screen is not updated to reflect the shift until the procedure has finished executing and control has returned to the screen manager. If you want the screen to reflect changes before the entire program is executed, you can force the immediate update of a window by adding an UPDATE statement to the procedure.

| SIGNALED<br>ERRORS | TPU\$_TOOFEW<br>TPU\$_TOOMANY | ERROR<br>ERROR | SHIFT requires two parameters.<br>You specified more than two |
|--------------------|-------------------------------|----------------|---------------------------------------------------------------|
|                    | TPU\$_INVPARAM                | ERROR          | parameters.<br>One or more of the specified                   |
|                    | _                             |                | parameters have the wrong type.                               |

#### **EXAMPLES**

1 SHIFT (user\_window, +5)

This statement shifts the window user\_window five columns to the right.

SHIFT (CURRENT\_WINDOW, -5)

This statement shifts the current window five columns to the left. (If the window was not previously shifted, this statement has no effect.)

SHIFT (CURRENT\_WINDOW, -SHIFT (CURRENT\_WINDOW, 0))

This statement always returns the current window to an unshifted state.

## VAXTPU Built-In Procedures SHOW

# SHOW

Displays information about VAXTPU data types and the current settings of attributes that can be applied to certain data types. See also the description of the built-in procedure GET\_INFO.

FORMAT

SHOW

PARAMETERS

#### BUFFER[[S]]

Displays information about all buffers available to the editor. BUFFER is a synonym for BUFFERS.

## KEY\_MAP\_LIST[S]

BUFFER[S]

SUMMARY VARIABLES WINDOW[S] buffer string window

KEY\_MAP\_LIST[S] KEY\_MAP[S] KEYWORDS PROCEDURES SCREEN

Displays the names of all defined key map lists, their key maps, and the number of keys defined in each key map. KEY\_MAP\_LIST is a synonym for KEY\_MAP\_LISTS.

#### KEY\_MAP[S]

Displays the names of all defined key maps. KEY\_MAP is a synonym for KEY\_MAPS.

#### **KEYWORDS**

Displays the contents of the internal keyword table.

#### PROCEDURES

Displays the names of all defined procedures.

#### SCREEN

Displays information about the terminal.

#### SUMMARY

Displays statistics about VAXTPU, including the current version number.

**VARIABLES** Displays the names of all defined variables.

## WINDOW[[S]]

Displays information about all windows available to the editor. WINDOW is a synonym for WINDOWS.

## **VAXTPU Built-In Procedures**

|                    | <b>buffer</b><br>Shows information about th                                                                                                  | ne buffer variab                                                       | le you specify.                                                                                                    |
|--------------------|----------------------------------------------------------------------------------------------------|------------------------------------------------------------------------|----------------------------------------------------------------------------------------------------|
|                    | <b>string</b><br>Shows information about th                                                                                                  | ne string variab                                                       | le you specify.                                                                                                    |
|                    | <b>window</b><br>Shows information about th                                                                                                  | ne window varia                                                        | able you specify.                                                                                                    |
| DESCRIPTION        | to a buffer. VAXTPU also l<br>to see if it refers to a windo<br>built-in procedure SHOW, V                                                   | ooks for the var<br>ow. If these two<br>VAXTPU writes                  | r and checks to see if it refers<br>riable <i>info_window</i> and checks<br>items exist when you call the<br>information to <i>show_buffer</i> and<br>he window called <i>info_window</i> .     |
|                    | You, or the interface you a <i>show_buffer</i> when you initi procedure SHOW works as                                                        | alize the interfa                                                      | create the buffer variable<br>ace to ensure that the built-in                                                                                                    |
|                    | <i>buffer</i> with <i>info_window</i> an<br>is information to be display<br>window in which to display<br>case, you must associate <i>sh</i> | nd maps this wi<br>yed. You can op<br>the informatio<br>ow_buffer with | b, VAXTPU associates show_<br>ndow to the screen when there<br>otionally create a different<br>n from show_buffer. In this<br>the window that you create and<br>is information to be displayed. |
|                    | interfaces layered on VAXT                                                                                                    | PU should prov<br>ning the user to                                     | D_WINDOW to the screen, any<br>ide a mechanism for unmapping<br>o the editing position that was<br>W was invoked.                                                                               |
|                    | VAXTPU always deletes th<br>inserting the new informati                                                                                      |                                                                        | n the show buffer before                                                                                                    |
| SIGNALED<br>ERRORS | TPU\$_NOSHOWBUF                                                                                                    | WARNING                                                                | The requested information cannot<br>be stored because the buffer<br>variable <i>show_buffer</i> does not<br>exist.                                                                              |
|                    | TPU\$_TOOMANY                                                                                                    | ERROR                                                                  | SHOW accepts only one parameter.                                                                                                    |
|                    | TPU\$_INVPARAM                                                                                                    | ERROR                                                                  | One or more of the specified parameters have the wrong type.                                                                                                    |

#### **EXAMPLES**

SHOW (PROCEDURES)

This statement displays on the screen a list of all the VAXTPU built-in procedures and the user-written procedures that are available to your editing interface.

#### VAXTPU Built-In Procedures SHOW

SHOW (KEY\_MAP\_LISTS)

This statement displays the names of all defined key map lists, their key maps, and the number of keys defined in each key map. When you use the default interface, EVE, the VAXTPU command SHOW (KEY\_MAP\_LISTS) displays information similar to the following:

Defined key map lists: TPU\$KEY\_MAP\_LIST contains the following key maps: EVE\$USER\_KEYS (0 keys defined) EVE\$VT200\_KEYS (14 keys defined) EVE\$STANDARD\_KEYS (29 keys defined) Total of 1 key map list defined

| SLEEP                             |                                                                                                    |                                          |                                                                                                    |
|-----------------------------------|----------------------------------------------------------------------------------------------------|------------------------------------------|----------------------------------------------------------------------------------------------------|
|                                   | Causes VAXTPU to pause fo available.                                                                                               | r the amount o                           | of time you specify or until input i                                                                 |
| FORMAT                            | SLEEP ( { integer } )                                                                                                    |                                          |                                                                                                    |
| PARAMETERS                        | <b>integer</b><br>The number of seconds to sl                                                                                      | eep.                                     |                                                                                                    |
|                                   |                                                                                                    |                                          | ting how long to sleep. See the<br>INTIM for the format of this                                      |
|                                   | string.                                                                                                    |                                          |                                                                                                    |
| DESCRIPTION                       | string.<br>This built-in suspends VAX<br>built-in is useful if you wish                                                            | to display so                            | pecified amount of time. This<br>omething for only a short period<br>input becomes available from th |
| SIGNALED                          | string.<br>This built-in suspends VAX<br>built-in is useful if you wish<br>of time. SLEEP ends immed<br>terminal.                  | to display so                            | mething for only a short period<br>input becomes available from th                                   |
| SIGNALED                          | string.<br>This built-in suspends VAX'<br>built-in is useful if you wish<br>of time. SLEEP ends immed                              | to display so<br>diately when i          | mething for only a short period                                                                      |
| DESCRIPTION<br>SIGNALED<br>ERRORS | string.<br>This built-in suspends VAX'<br>built-in is useful if you wish<br>of time. SLEEP ends immed<br>terminal.<br>TPU\$_TOOFEW | to display so<br>diately when i<br>ERROR | SLEEP requires only one                                                                              |

This statement suspends VAXTPU for two seconds.

SLEEP ("0 0:0:1.50");

This statement suspends VAXTPU for one and one-half seconds.

#### VAXTPU Built-In Procedures SLEEP

```
3
```

```
PROCEDURE user_emphasize_message (user_message)
   LOCAL here,
         start mark,
         the range;
   here := MARK (NONE);
   POSITION (END_OF (message_buffer));
   COPY_TEXT (user_message);
   MOVE HORIZONTAL (-CURRENT OFFSET);
   start mark := MARK (NONE);
   MOVE VERTICAL (1);
   MOVE HORIZONTAL (-1);
   the range := CREATE RANGE (start mark, MARK (NONE), REVERSE);
   UPDATE (message_window);
   SLEEP ("0 00:00:00.33");
   the range := 0;
   UPDATE (message_window);
   POSITION (here);
ENDPROCEDURE;
```

This procedure takes a string and puts it into the message buffer. The procedure displays the string in reverse video rendition for a third of a second. After a third of a second, the reverse video rendition is canceled and the string is displayed in ordinary rendition.

# SPAN

Returns a pattern that matches a string of characters, each of which appears in the buffer, range, or string used as its parameter. SPAN matches as many characters as possible.

#### FORMAT

 $pattern := SPAN \quad ( \left\{ \begin{array}{c} buffer \\ range \\ string \end{array} \right\} \, \llbracket, \left\{ \begin{array}{c} FORWARD \\ REVERSE \end{array} \right\} \, \rrbracket)$ 

#### **PARAMETERS** buffer

An expression that evaluates to a buffer. SPAN matches only those characters that appear in the buffer.

#### range

An expression that evaluates to a range. SPAN matches only those characters that appear in the range.

#### string

An expression that evaluates to a string. SPAN matches only those characters that appear in the string.

#### FORWARD

A keyword directing VAXTPU to match characters in the forward direction. This is the default.

#### REVERSE

A keyword directing VAXTPU to match characters as follows: first, match characters in the forward direction until VAXTPU finds a character that is not a member of the set of characters in the specified buffer, range, or string. Next, return to the first character matched and start matching characters in the reverse direction until VAXTPU finds a character that is not in the specified buffer, range, or string.

You can specify REVERSE only if you are using SPAN in the first element of a pattern being used in a reverse search. In all other contexts, specifying REVERSE has no effect.

The behavior enabled by REVERSE allows an alternate form of reverse search. By default, a reverse search stops as soon as a successful match occurs, even if there might have been a longer successful match in the reverse direction. By specifying REVERSE, you direct VAXTPU not to stop matching in either direction until it has matched as many characters as possible.

#### return value

A pattern that matches a sequence of characters, each of which appears in the buffer, range, or string used in the parameter to SPAN.

#### VAXTPU Built-In Procedures SPAN

# **DESCRIPTION** SPAN matches one or more characters, each of which must appear in the string, buffer, or range passed as its parameter. SPAN matches as many characters as possible, stopping only if it finds a character not present in its parameter or if it reaches the end of a line. If SPAN is part of a larger pattern, SPAN does not match a character if doing so prevents the rest of the pattern from matching.

SPAN does not cross line boundaries. To match a string of characters that may cross one or more line boundaries, use SPANL.

| TPU\$_NEEDTOASSIGN | ERROR                                              | SPAN must appear in the right-<br>hand side of an assignment statement. |
|--------------------|----------------------------------------------------|-------------------------------------------------------------------------|
| TPU\$_TOOFEW       | ERROR                                              | SPAN requires at least one argument.                                    |
| TPU\$_TOOMANY      | ERROR                                              | SPAN accepts no more than one argument.                                 |
| TPU\$_ARGMISMATCH  | ERROR                                              | Argument passed to SPAN is of the wrong type.                           |
| TPU\$_CONTROLC     | ERROR                                              | You pressed CTRL/C during the execution of SPAN.                        |
|                    | TPU\$_TOOFEW<br>TPU\$_TOOMANY<br>TPU\$_ARGMISMATCH | TPU\$_TOOFEW ERROR<br>TPU\$_TOOMANY ERROR<br>TPU\$_ARGMISMATCH ERROR    |

#### **EXAMPLES**

1 pat1 := SPAN ("0123456789")

This assignment statement creates a pattern that matches any sequence of numbers.

```
2 pat1 := span ("abcdefghijklmnopqrstuvwxyz") + "s";
```

This assignment statement creates a pattern that matches any word of two or more letters ending in the letter s. Given the word dogs, the SPAN part of the pattern matches dog. It does not match the s as well as this would prevent the rest of the pattern from matching.

This procedure removes all lines that contain only the letters x, y, and z.

# SPANL

Returns a pattern that matches a string of characters and line breaks, each of which appears in the buffer, range, or string used as its parameter. The pattern matches as many characters and line breaks as possible.

#### FORMAT

 $pattern := SPANL \quad \left( \begin{cases} buffer \\ range \\ string \end{cases} \right) \llbracket, \left\{ \begin{array}{c} FORWARD \\ REVERSE \end{array} \right\} \rrbracket \right)$ 

#### PARAMETER bu

buffer

An expression that evaluates to a buffer. SPANL matches only those characters that appear in the buffer.

#### range

An expression that evaluates to a range. SPANL matches only those characters that appear in the range.

#### string

An expression that evaluates to a string. SPANL matches only those characters that appear in the string.

#### FORWARD

A keyword directing VAXTPU to match characters in the forward direction. This is the default.

#### REVERSE

A keyword directing VAXTPU to match characters as follows: first, match characters in the forward direction until VAXTPU finds a character that is not a member of the set of characters in the specified buffer, range, or string. Next, return to the first character matched and start matching characters in the reverse direction until VAXTPU finds a character that is not in the specified buffer, range, or string.

You can specify REVERSE only if you are using SPANL in the first element of a pattern being used in a reverse search. In all other contexts, specifying REVERSE has no effect.

The behavior enabled by REVERSE allows an alternate form of reverse search. By default, a reverse search stops as soon as a successful match occurs, even if there might have been a longer successful match in the reverse direction. By specifying REVERSE, you direct VAXTPU not to stop matching in either direction until it has matched as many characters as possible.

return value

A pattern matching a sequence of characters and line breaks.

## VAXTPU Built-In Procedures SPANL

# **DESCRIPTION** SPANL is similar to SPAN in that it matches one or more characters, each of which must appear in the string, buffer, or range used as a parameter. However, unlike SPAN, SPANL does not stop matching when it reaches the end of a line. It successfully matches the end of the line and continues trying to match characters on the next line. If SPANL is part of a larger pattern, it does not match a character or line boundary if doing so prevents the rest of the pattern from matching.

Normally, SPANL must match at least one character. However, if the argument to SPANL contains no characters, then SPANL matches one or more line breaks.

| SIGNALED<br>ERRORS | TPU\$_NEEDTOASSIGN | ERROR | SPANL must appear in the right-<br>hand side of an assignment statement. |
|--------------------|--------------------|-------|--------------------------------------------------------------------------|
|                    | TPU\$_TOOFEW       | ERROR | SPANL requires at least one<br>argument.                                 |
|                    | TPU\$_TOOMANY      | ERROR | SPANL accepts no more than one arguments.                                |
|                    | TPU\$_ARGMISMATCH  | ERROR | Argument passed to SPANL is of the wrong type.                           |
|                    | TPU\$_CONTROLC     | ERROR | You pressed CTRL/C during the execution of SPANL.                        |

## **EXAMPLES**

pat1 := SPANL (" ")

This assignment statement stores a pattern in pat1 that matches the longest sequence of blank characters starting at the editing point and continuing until the search encounters a nonmatching character or the end of the buffer, range, or string.

2 pat2 := SPANL ("0123456789")

This assignment statement stores in pat2 a pattern that matches the longest sequence of digits starting at the editing point and continuing until the search encounters a nonmatching character or the beginning or end of the buffer, range, or string.

gat3 := SPANL ("ABCDEFGHIJKLMNOPQRSTUVWXYZ")

This assignment statement stores in *pat3* a pattern that matches the longest sequence of the alphabetic characters listed in the parameter. If you use this pattern with the built-in procedure SEARCH, the search starts at the current character position and continues to an end-of-search condition. If you specify an EXACT search, the characters must be uppercase for a successful match.

## VAXTPU Built-In Procedures SPANL

This procedure removes all parts of a document that contain only numbers.

This procedure removes all empty lines from the current buffer. A line that contains only spaces or tabs is not empty.

PROCEDURE user\_find\_mark\_twain

This procedure positions you to the next occurrence of the text *Mark Twain*, where *Mark* and *Twain* may be separated by any number of spaces, tabs, or line breaks.

5

6

## VAXTPU Built-In Procedures SPAWN

| SPAWN       |                                                                                                    |
|-------------|----------------------------------------------------------------------------------------------------|
|             | Creates a subprocess running the command line interpreter.                                                                                                    |
| FORMAT      | SPAWN [ (string, [ ON ]])]                                                                                                    |
| PARAMETERS  | <b>string</b><br>The command string that you want to be executed in the context of the<br>subprocess that is created with SPAWN.                                                                                                    |
|             | <b>ON</b><br>A keyword indicating that control is to be returned to VAXTPU after the command has been executed. This is the default unless the value specified for the first parameter is the null string.                                                                                                    |
|             | <b>OFF</b><br>A keyword indicating that the user is to be prompted for additional<br>operating system commands after the specified command has been<br>executed. If the value specified for the first parameter is the null string,<br>the default value for the second parameter is OFF.                                                                                                    |
| DESCRIPTION | SPAWN suspends your VAXTPU process and spawns a VMS subprocess.<br>This built-in procedure is especially useful for running programs and<br>utilities that take control of the screen (these programs cannot be run in a<br>subprocess created with the built-in procedure CREATE_PROCESS). See<br>Chapter 2 for a list of restrictions for subprocesses.                                                                                                    |
|             | If you are using DCL, you can return to your VAXTPU session after<br>finishing in a subprocess by using either the DCL command ATTACH or<br>the DCL command LOGOUT. If you use the DCL command ATTACH,<br>the subprocess is available for future use. If you use the DCL command<br>LOGOUT, the subprocess is deleted. When you return to the VAXTPU<br>session, the screen is repainted.                                                                                                    |
|             | If you specify a DCL command as the parameter for SPAWN, the comman<br>is executed after the subprocess is created. When the command completes<br>the subprocess terminates, and control is returned to the VAXTPU process<br>If you want to remain in DCL, add the keyword OFF as the second<br>parameter.                                                                                                    |
|             | SPAWN was designed to allow you to leave a VAXTPU session, do other<br>work in a VMS subprocess, and return to the VAXTPU session that you<br>interrupted. Subprocesses created with SPAWN give you direct access to<br>the command line interpreter. These subprocesses are different from the<br>subprocesses created with the built-in procedure CREATE_PROCESS.<br>CREATE_PROCESS creates a subprocess within a VAXTPU session, and<br>all of the output from the subprocess goes into a buffer. |

## VAXTPU Built-In Procedures SPAWN

SPAWN is not a valid built-in in DECwindows VAXTPU. However, if you are running non-DECwindows VAXTPU in a DECwindows terminal emulator, SPAWN works as described in this section.

Note that SPAWN fails if you are running in an account with the CAPTIVE flag set in the authorization file.

See the description of the built-in procedure ATTACH in this section for information on moving control from one subprocess to another. See the *VMS DCL Dictionary* for more information on the characteristics of a spawned subprocess.

If the current buffer is mapped to a visible window, the SPAWN built-in causes the screen manager to synchronize the editing point, which is a buffer location, with the cursor position, which is a window location. This may result in the insertion of padding spaces or lines into the buffer if the cursor position is before the beginning of a line, in the middle of a tab, beyond the end of a line, or after the last line in the buffer.

## SIGNALED ERRORS

| TPU\$_TOOMANY      | ERROR   | Too many arguments passed to the SPAWN built-in.                                  |
|--------------------|---------|-----------------------------------------------------------------------------------|
| TPU\$_INVPARAM     | ERROR   | Wrong type of data sent to the SPAWN built-in.                                    |
| TPU\$_REQUIRESTERM | ERROR   | SPAWN is not a valid built-in in<br>DECwindows VAXTPU.                            |
| TPU\$_UNKKEYWORD   | ERROR   | An unknown keyword has been<br>used as an argument. Only ON or<br>OFF is allowed. |
| TPU\$_BADKEY       | ERROR   | An unknown keyword has been<br>used as an argument. Only ON or<br>OFF is allowed. |
| TPU\$_CAPTIVE      | WARNING | Unable to create a subprocess in<br>a captive account.                            |
| TPU\$_CREATEFAIL   | WARNING | Unable to activate the subprocess.                                                |

#### **EXAMPLES**

1 SPAWN

This spawns a VMS subprocess and suspends VAXTPU process. After completing work in the subprocess, you can return to your VAXTPU session by using the DCL command ATTACH or the DCL command LOGOUT.

#### 2 SPAWN ("DIRECTORY")

This spawns a VMS subprocess and executes the DCL command DIRECTORY. When the command completes, you are returned to your VAXTPU session.

## VAXTPU Built-In Procedures SPAWN

SPAWN ("SHOW LOGICAL SYS\$LOGIN", OFF)

This spawns a VMS subprocess and puts your VAXTPU process on hold. The DCL command is executed in the subprocess to show the translation of the logical name SYS\$LOGIN, and you are left at the DCL prompt. After completing work in the subprocess, you can return to your VAXTPU session by using the DCL command ATTACH or the DCL command LOGOUT.

# SPLIT\_LINE

Breaks the current line before the editing point and creates two lines.

## FORMAT SPLIT\_LINE

## PARAMETERS None.

| DESCRIPTION | SPLIT_LINE breaks the current line into two lines. The relative screen<br>position of the line you are splitting may change as a result of this<br>procedure. The first line contains any characters to the left of the editing<br>point. The second line contains the rest of the characters. The new line<br>that is created is inserted directly after the former current line.                                                                                                    |
|-------------|----------------------------------------------------------------------------------------------------|
|             | When you use SPLIT_LINE, the editing point remains on the same character, but that character is now the first character on the newly created line.                                                                                                    |
|             | If the editing point is not the first character in the line being split, the left<br>margin of the old line is not changed. The new line, which contains the<br>editing point and the characters to the right of the editing point, takes the<br>buffer's left margin as its own left margin.                                                                                                    |
|             | If the editing point is the first character of a line, SPLIT_LINE creates a<br>blank line where the original line was. The left margin of this blank line<br>is the buffer's left margin. SPLIT_LINE moves the original line, including<br>the editing point, to the line below the blank line. If the original line had<br>a left margin different from the buffer's current left margin, SPLIT_LINE<br>preserves the original line's left margin when it moves the line down.                                                                                                    |
|             | If the editing point is on a blank line, SPLIT_LINE creates a new blank<br>line below the existing line. The editing point moves to the new blank line.<br>The new blank line receives the buffer's left margin value. If the original<br>blank line had a left margin different from the buffer's current left margin,<br>the original blank line retains its margin.                                                                                                    |
|             | Using SPLIT_LINE may cause VAXTPU to insert padding spaces or blank<br>lines in the buffer. SPLIT_LINE causes the screen manager to place the<br>editing point at the cursor position if the current buffer is mapped to a<br>visible window. (For more information on the distinction between the<br>cursor position and the editing point, see Chapter 6.) If the cursor is not<br>located on a character (that is, if the cursor is before the beginning of a<br>line, beyond the end of a line, in the middle of a tab, or below the end of<br>the buffer), VAXTPU inserts padding spaces or blank lines into the buffer<br>to fill the space between the cursor position and the nearest text. |

| SIGNALED<br>ERRORS | TPU\$_NOCURRENTBUF  | WARNING | You are not positioned in a buffer.                 |
|--------------------|---------------------|---------|-----------------------------------------------------|
|                    | TPU\$_NOCACHE       | ERROR   | There is not enough memory to allocate a new cache. |
|                    | TPU\$_NOTMODIFIABLE | WARNING | You cannot modify an unmodifiable buffer.           |
|                    | TPU\$_TOOMANY       | ERROR   | SPLIT_LINE takes no arguments.                      |

## **EXAMPLES**

```
1 SPLIT_LINE
```

This statement breaks the current line at the editing point and creates a new line.

2 PROCEDURE user\_split\_line

This procedure splits a line at the editing point. If the editing point is row 1, column 1, the procedure causes the screen to scroll.

# STR

Returns a string equivalent for an integer, a keyword, a string, or the contents of a range or buffer.

| FORMAT     | string3 := STR({ integer1 [ ,integer2 ] } )                                                                                                    |
|------------|----------------------------------------------------------------------------------------------------|
| FORMAT     | string3 := STR<br>( { { buffer range } [ [, string2 ] [ , ON ]] ] })<br>( { string1                                                                                                    |
| PARAMETERS | <b>integer1</b><br>The integer you want converted to a string.                                                                                                    |
|            | <b>integer2</b><br>The radix (base) you want VAXTPU to use when converting the first integer parameter to a string. The default radix is 10. The other allowable values are 8 and 16.                                                                                                    |
|            | <b>keyword</b><br>The keyword whose string representation you want.                                                                                                    |
|            | <b>buffer</b><br>The buffer whose contents you want returned as a string.                                                                                                    |
|            | <b>range</b><br>The range whose contents you want returned as a string.                                                                                                    |
|            | <b>string1</b><br>Any string. STR now accepts a parameter of type string, so you need not<br>check the type of the parameter you supply to the built-in.                                                                                                    |
|            | <b>string2</b><br>A string specifying how you want line ends represented. The default is the null string. You can only use <i>string2</i> if you specify a range or buffer as the first parameter. If you want to specify the keyword ON or OFF but do not want to specify <i>string2</i> , you must use a comma before the keyword as a placeholder, as follows: |
|            | <pre>new_string := STR (old_buffer, , ON);</pre>                                                                                                    |
|            | <b>ON</b><br>A keyword directing VAXTPU to insert spaces preserving the white space                                                                                                    |

A keyword directing VAXTPU to insert spaces preserving the white space created by the left margin of each record in the specified buffer or range. Specifically, if you specify a buffer or range with a left margin greater than

## VAXTPU Built-In Procedures STR

1, the keyword ON directs VAXTPU to insert a corresponding number of spaces after the line ends in the resulting string. For example, if the left margin of the specified lines is 10 and you use the keyword ON, VAXTPU inserts 9 spaces after each line end in the resulting string. VAXTPU does not insert any spaces after line beginnings of lines that do not contain characters. If the first line of a buffer or range starts at the left margin, VAXTPU inserts spaces before the text in the first line.

Note that you can only use this keyword if you specify a buffer or range as a parameter.

#### OFF

A keyword directing VAXTPU to ignore the left margin setting of the records in the specified buffer or range. This is the default. For example, if the left margin of the specified lines is 10 and you use the keyword OFF, VAXTPU does not insert any spaces after the line ends in the resulting string.

Note that you can only use this keyword if you specify a buffer or range as a parameter.

| <b>DESCRIPTION</b> If you use the first format shown above, STR returns a string<br>representation of an integer or a keyword. You can then use the<br>containing the returned string in operations that require string<br>For another method of generating a string representation of a<br>see the description of the built-in procedure FAO.<br>If you use the second format shown above, STR returns a string | he variable<br>g data types<br>n integer,     |
|----------------------------------------------------------------------------------------------------|-----------------------------------------------|
| If you use the second format shown above, STR returns a strin                                                                                                    | ıg equivalent                                 |
| for any string or for the contents of a range or buffer.                                                                                                    |                                               |
| SIGNALED<br>ERRORS<br>TPU\$_TRUNCATE WARNING You specified a buffer<br>so large that convert<br>exceed the maximum<br>a string. VAXTPU ha<br>characters from the<br>string.                                                                                                    | ting it would<br>n length for<br>as truncated |
| TPU\$_NEEDTOASSIGN ERROR STR must appear or<br>hand side of an assi<br>statement.                                                                                                    |                                               |
| TPU\$_TOOFEW ERROR STR requires at leas<br>argument.                                                                                                    | st one                                        |
| TPU\$_TOOMANY ERROR STR accepts only tw                                                                                                    | o arguments.                                  |
| TPU\$_INVPARAM ERROR The argument to ST integer, buffer, string                                                                                                    |                                               |
| TPU\$_BADVALUE ERROR You specified a value<br>10, or 16 for the radi                                                                                                    |                                               |

### **EXAMPLES**

```
1
     return string := STR (SELECT RANGE, "<CRLF>", ON);
                       This statement creates a string using the text in the select range. Line
                       breaks are marked with the string CRLF. The white space created by the
                       margin is preserved by inserting spaces after the line breaks.
     still a string := STR ("confetti");
2
                       This statement assigns the string confetti to the variable still_a_string.
3
     new numbers := STR (123)
                       This assignment statement stores the string "123" in the variable new_
                       numbers.
4
     the_string := STR (32, 16)
                       This assignment statement assigns the string "00000020" to the variable
                       the_string.
5
     the string := STR (32, 10)
                       This assignment statement assigns the string "32" to the variable the_
                       string.
    PROCEDURE user display position
6
        v1 := GET INFO (second window, "current column");
        MESSAGE ("Column: " + STR (v1));
        v2 := GET INFO (second window, "current row");
        MESSAGE ("Row: " + STR (v2));
     ENDPROCEDURE:
                       This procedure uses the built-in procedure STR to convert the integer
                       variables v1 and v2 to strings so that your row and column position can be
                       displayed in the message area.
7
    this string := STR (this range, "EOL")
                       This statement forms a string using the text in the range "this_range." In
```

This statement forms a string using the text in the range "this\_range." In the string, each end-of-line is represented by the letters EOL. For example, suppose the text in "this\_range" is as follows:

```
Sufficient unto the day are the cares thereof
```

Given this text in "this\_range", "this\_string" contains the following:

Sufficient unto the dayEOLare the cares thereof

If "this\_range" extends to the character after the "f" in "thereof", "this\_ string" contains the following:

Sufficient unto the dayEOLare the cares thereofEOL

## VAXTPU Built-In Procedures SUBSTR

#### SUBSTR Returns a string that represents a substring of a buffer, range, or string. FORMAT { range }, integer1 [[, integer2 ]]) string2 := SUBSTR PARAMETERS buffer The buffer that contains the substring. range The range that contains the substring. strina The string that contains the substring. integer1 The character position at which the substring starts. The first character position is 1. integer2 The number of characters to include in the substring. If you do not specify this parameter, VAXTPU sets the returned string's end point to the end of the first parameter. return value A string representing a substring of a string or range. DESCRIPTION If you specify a larger number of characters for *integer2* than are present in the substring, only the characters present are returned in string2. No error is signaled. SIGNALED TPU\$\_NEEDTOASSIGN ERROR SUBSTR must appear on the ERRORS right-hand side of an assignment statement. TPU\$\_TOOFEW ERROR SUBSTR requires three arguments. TPU\$\_TOOMANY ERROR SUBSTR accepts only three arguments. TPU\$\_INVPARAM ERROR One of the arguments to SUBSTR is of the wrong type. **TPU\$\_ARGMISMATCH** ERROR One of the arguments to SUBSTR

is of the wrong type.

TPU\$\_TRUNCATE

WARNING

You specified a buffer or range so large that returning the requested substring would exceed the maximum length for a string. VAXTPU has truncated characters from the returned string.

## **EXAMPLES**

```
file_type := SUBSTR ("login.com", 7, 3)
```

This assignment statement returns the string "com" in the variable *file\_type*. The substring starts at the seventh character position ("c") and contains three characters ("com"). If you use a larger number for *integer2*, for example, 7, the variable *file\_type* still contains "com" and no error is signaled.

```
2
    ! Capitalize the first letter in a string.
    PROCEDURE user_initial_cap (my_string)
    LOCAL
        first part of string,
        rest of string,
        first letter,
        cur loc;
    cur loc := 1;
    first part of string := "";
    rest_of_string := "";
    LOOP
        first letter := SUBSTR (my string, cur loc, 1);
        EXITIF first letter = "";
        EXITIF (first_letter >= "a") AND (first_letter <= "z");</pre>
        EXITIF (first letter >= "A") AND (first letter <= "Z");
        cur loc := cur loc + 1;
    ENDLOOP;
    CHANGE CASE (first letter, UPPER);
    first part of string := SUBSTR (my string, 1, cur_loc - 1);
    rest of string := SUBSTR (my string, cur loc + 1,
                               LENGTH (my string) - cur loc);
    my string := first part of string + first letter
                  + rest of string;
    ENDPROCEDURE;
```

This procedure capitalizes the first character in a string. It does not affect any other characters in the string. It makes use of the fact that SUBSTR returns a null string if the second parameter points past the end of the string.

## VAXTPU Built-In Procedures SUBSTR

```
first_ten_characters := SUBSTR (CURRENT_BUFFER, 1, 10);
buffer_range := CREATE_RANGE (BUFFER_BEGIN, BUFFER_END, NONE);
same_ten_characters := SUBSTR (r1, 1, 10);
!
! Leaving the last parameter off means "go to the end".
!
a_string := "abcdefghijk";
IF SUBSTR (a_string, 5, length (a_string)) <> SUBSTR (a_string, 5)
THEN
MESSAGE ('This message will never be displayed.');
ELSE
MESSAGE ('This message is always displayed.');
ENDIF;
```

These two calls to SUBSTR return the same value.

# TRANSLATE

Substitutes one set of specified characters for another set. TRANSLATE returns a value for the translated range or buffer or for the string representation of the translated text. TRANSLATE is based on the Run-Time Library (RTL) routine STR\$TRANSLATE. For complete information on STR\$TRANSLATE, see the VMS RTL String Manipulation (STR\$) Manual.

#### FORMAT

buffer1 range1 string1 buffer2 range2 string2 { IN\_PLACE NOT IN PLACE } ])

#### PARAMETERS buffer2

A buffer in which one or more characters are to be replaced. Note that you cannot use the keyword NOT\_IN\_PLACE if you specify a buffer for the first parameter.

#### range2

A range in which one or more characters are to be replaced. Note that you cannot use the keyword NOT\_IN\_PLACE if you specify a range for the first parameter.

#### string2

A string in which one or more characters are to be replaced. If a return value is specified, the substitution is performed in the returned string. If you specify IN\_PLACE for the third parameter, TRANSLATE makes the specified change to the string specified in the first parameter. Note that if *string2* is a constant, IN\_PLACE has no effect.

#### string3

The string of replacement characters.

#### string4

The literal characters within the text specified by parameter1 that are to be replaced.

#### **IN\_PLACE**

A keyword directing VAXTPU to make the indicated change in the buffer, range, or string specified. This is the default.

#### NOT\_IN\_PLACE

A keyword directing VAXTPU to leave the specified string unchanged and return a string that is the result of the specified translation. You cannot use NOT\_IN\_PLACE if the first parameter is specified as a range or buffer. To use NOT\_IN\_PLACE, you must specify a return value for TRANSLATE.

## VAXTPU Built-In Procedures TRANSLATE

#### return values

#### buffer1

A variable of type buffer pointing to the buffer containing the modified text, if you specify a buffer for the first parameter. The variable "returned\_ buffer" points to the same buffer pointed to by the buffer variable specified as the first parameter.

#### range1

A range containing the modified text, if you specify a range for first parameter. The returned range spans the same text as the range specified as a parameter, but they are two separate ranges. If you subsequently change or delete one of the ranges, this has no effect on the other range.

#### string1

A string containing the modified text, when you specify a string for the first parameter. TRANSLATE can return a string even if you specify IN\_PLACE.

**DESCRIPTION** The TRANSLATE built-in searches the text specified by the first parameter for the characters contained in the third parameter. When VAXTPU finds the sequence specified by *string3*, VAXTPU substitutes the first character in *string2* for the first character in *string3*, and so forth.

If the translate string, *string2*, is shorter than the match string, *string3*, and the number of matched character positions is greater than the number of character positions in the translate string, the translation character is a space.

The IN\_PLACE and NOT\_IN\_PLACE keywords specify whether the source is to be changed. IN\_PLACE means that the source is modified, while NOT\_IN\_PLACE indicates that the source is not changed.

| SIGNALED<br>ERRORS | TPU\$_TOOFEW        | ERROR   | TRANSLATE requires three arguments.                                 |
|--------------------|---------------------|---------|---------------------------------------------------------------------|
|                    | TPU\$_TOOMANY       | ERROR   | TRANSLATE accepts no more than three arguments.                     |
|                    | TPU\$_ARGMISMATCH   | ERROR   | One of your arguments to<br>TRANSLATE is of the wrong<br>data type. |
|                    | TPU\$_INVPARAM      | ERROR   | One of your arguments to<br>TRANSLATE is of the wrong<br>data type. |
|                    | TPU\$_NOTMODIFIABLE | WARNING | You cannot translate text in an<br>unmodifiable buffer.             |
|                    | TPU\$_CONTROLC      | ERROR   | You pressed CTRL/C during the<br>execution of TRANSLATE.            |

## VAXTPU Built-In Procedures TRANSLATE

#### **EXAMPLES**

```
1
    TRANSLATE (second buffer, "I", "i")
                      This statement replaces any lowercase "i" in second_buffer with an
                      uppercase "I".
2
    ! Procedure to translate characters to decipher scrambled text.
     ! Characters are shifted 13 places for encryption.
    PROCEDURE user trans_text ( text_to_translate )
    TRANSLATE (text to translate,
        "NOPQRSTUVWXYZABCDEFGHIJKLMnopqrstuvwxyzabcdefghijklm",
        "ABCDEFGHIJKLMNOPQRSTUVWXYZabcdefghijklmnopqrstuvwxyz");
    ENDPROCEDURE;
                      This procedure translates the text you specify as "text_to_translate"
                      according to the following pattern: any "A" is converted to an "N"; any "B"
                      is converted to an "O"; and so on.
3
    PROCEDURE user strip eighth
        LOCAL i.
                          ! Loop counter
                          ! ASCII (0) through ASCII (127)
              seven,
                           ! ASCII (128) through ASCII (255)
              eight;
     ! Build translate strings
       seven := "";
       eight := "";
       i := 0;
       LOOP
           seven := seven + ASCII (i);
           eight := eight + ASCII (i + 128);
           i := i + 1;
           EXITIF i = 128;
       ENDLOOP;
        TRANSLATE (CURRENT BUFFER, seven, eight);
    ENDPROCEDURE;
                      This procedure strips the eighth bit from all characters in the current
                      buffer. A procedure like this is useful for reading files from systems
                      like TOPS-20 on which the eighth bit is set without using the DEC
```

4

The following statements show how the asterisk (\*) character can replace the character r during an interactive session. Suppose the following text is written in a buffer and that the variable "the\_range" spans this text:

This darned wind is a darned nuisance, darn it!

The following statement assigns to "the\_string" the characters in "the\_ range":

the\_string := STR (the\_range)

Multinational Character Set.

## VAXTPU Built-In Procedures TRANSLATE

The following statement assigns to *translated\_string* the text that results when an asterisk is substituted for each "r":

translated\_string := TRANSLATE (the\_string, "\*", "r", NOT\_IN\_PLACE)

The variable "translated\_string" then contains the following text:

This da\*ned wind is a da\*ned nuisance, da\*n it!

Note that if the text contained other r's, they would also be replaced by asterisks.

## **UNANCHOR** Specifies that the next pattern element may match anywhere after the previous pattern element. FORMAT UNANCHOR None. PARAMETERS Normally, when a pattern contains several concatenated or linked pattern DESCRIPTION elements, the pattern matches only when the text that matches one particular pattern element immediately follows the text that matches the previous pattern element. If UNANCHOR appears between two pattern elements, the text that matches the second pattern element may appear anywhere after the text that matches the first pattern element. Although UNANCHOR behaves much like a built-in, it is actually a keyword. For more information on patterns or pattern searching, see Chapter 2. UNANCHOR is a keyword and has no completion codes. SIGNALED ERRORS EXAMPLES pat1 := "a" + UNANCHOR + "123" Ħ This assignment statement creates a pattern that matches any text beginning with the letter a and ending with the digits 123. Any amount of text may appear between the a and the 123. pat1 := UNANCHOR + "a123"; 2 This assignment statement creates a pattern that matches from the search start position (the current position if searching the current buffer) through

to and including the first occurrence of the string a123.

7–530

## VAXTPU Built-In Procedures UNANCHOR

```
3
    PROCEDURE user_remove_paren_text (paren_buffer)
       LOCAL pat1,
             paren text,
             searched text;
       pat1 := "(" + UNANCHOR + ")";
       searched_text := paren_buffer;
       LOOP
          paren_text := SEARCH_QUIETLY (pat1, FORWARD, EXACT,
                                        searched_text);
          EXITIF paren_text = 0;
          ERASE (paren_text);
          searched text := CREATE RANGE (END OF (paren text),
                                         END_OF (paren buffer), NONE);
      ENDLOOP;
    ENDPROCEDURE;
```

This procedure removes all parenthesized text from a buffer. The text may span several lines. It does not handle multiple levels of parentheses.

|                    | KEY                                                                                                    |                                        |                                                                                                    |  |  |
|--------------------|----------------------------------------------------------------------------------------------------|----------------------------------------|----------------------------------------------------------------------------------------------------|--|--|
|                    | Removes the current binding                                                                                                    | from the key th                        | at you specify.                                                                                                    |  |  |
| FORMAT             | UNDEFINE_KEY (keyword [[, { key-map-list-name } ]])                                                                                                    |                                        |                                                                                                    |  |  |
| PARAMETERS         | <b>keyword</b><br>The name of a key or key combination that VAXTPU allows you to define.<br>See Table 2–1 for a list of the valid VAXTPU key names.                                                                                                    |                                        |                                                                                                    |  |  |
|                    | <b>key-map-list-name</b><br>Specifies a key map list in which the key is defined. The first definition<br>of the key in the key maps that make up the key map list is deleted. If<br>neither a key map nor a key map list is specified, the key map list bound<br>to the current buffer is used. |                                        |                                                                                                    |  |  |
|                    | <b>key-map-name</b><br>Specifies a key map in which the key is defined. The first definition of the<br>key in the key map is deleted. If neither a key map nor a key map list is<br>specified, the key map list bound to the current buffer is used.                                             |                                        |                                                                                                    |  |  |
| DESCRIPTION        | N After you use UNDEFINE_KEY, the key you specify is no long<br>VAXTPU does not save any previous definitions that you may<br>associated with the key. However, any definitions of the speci<br>in key maps or key map lists other than the ones you specified<br>removed.                       |                                        |                                                                                                    |  |  |
|                    | -                                                                                                    | o the message                          |                                                                                                    |  |  |
|                    | is undefined if you try to use                                                                                                    | e it after you h                       | buffer telling you that the key<br>ave undefined it.                                                                                                    |  |  |
| GNALED             |                                                                                                    |                                        | ave undefined it.                                                                                                    |  |  |
|                    | is undefined if you try to use<br>TPU\$_NODEFINITION<br>TPU\$_NOTDEFINABLE                                                                                                    | e it after you h<br>WARNING<br>WARNING | ave undefined it.<br>There is no definition for this key.<br>First argument is not a valid                                                                                                    |  |  |
|                    | TPU\$_NODEFINITION                                                                                                    | WARNING                                | ave undefined it.<br>There is no definition for this key.<br>First argument is not a valid<br>reference to a key.<br>Second argument is not a defined                                                 |  |  |
|                    | TPU\$_NODEFINITION<br>TPU\$_NOTDEFINABLE                                                                                                    | WARNING                                | ave undefined it.<br>There is no definition for this key.<br>First argument is not a valid<br>reference to a key.<br>Second argument is not a defined<br>key map.<br>Second argument is not a defined |  |  |
| SIGNALED<br>ERRORS | TPU\$_NODEFINITION<br>TPU\$_NOTDEFINABLE<br>TPU\$_NOKEYMAP                                                                                                    | WARNING<br>WARNING<br>WARNING          | ave undefined it.<br>There is no definition for this key.<br>First argument is not a valid<br>reference to a key.<br>Second argument is not a defined<br>key map.                                     |  |  |

## **VAXTPU Built-In Procedures** UNDEFINE\_KEY

| TPU\$_TOOFEW   | ERROR | Too few arguments passed to the<br>UNDEFINE_KEY built-in. |
|----------------|-------|-----------------------------------------------------------|
| TPU\$_TOOMANY  | ERROR | Too many arguments passed to the UNDEFINE_KEY built-in.   |
| TPU\$_INVPARAM | ERROR | Wrong type of data sent to the UNDEFINE_KEY built-in.     |

## **EXAMPLES**

1 UNDEFINE\_KEY (CTRL\_Z\_KEY)

> This statement removes the association between the key combination CTRL/Z and the code that it previously executed.

```
2
    ! Parameters:
```

```
1
     Name
                  Function
!
                                             Input or Output?
!
     ____
                  _____
                                              _____
                  Keyword for key to clear
     which key
1
                                               input
PROCEDURE user clear key (which key)
   IF (LOOKUP KEY (which key, PROGRAM) <> 0)
  THEN
      UNDEFINE_KEY (which_key);
  ELSE
      MESSAGE ("Key not defined");
  ENDIF;
ENDPROCEDURE;
```

This procedure undefines a key. A procedure like this can be used by keypad initialization procedures.

3

PROCEDURE delete\_all\_definitions

LOCAL key;

```
LOOP
      key := GET INFO (DEFINED KEY, "first", "tpu$key map");
      EXITIF key = 0;
      UNDEFINE KEY (key, "tpu$key map");
   ENDLOOP;
ENDPROCEDURE;
```

This procedure deletes all of the key definitions in the key map TPU\$KEY\_ MAP.

#### **UNMANAGE WIDGET** Makes the specified widget and all of its children invisible. For more information about managing widgets, see the VMS DECwindows Toolkit Routines Reference Manual. UNMANAGE WIDGET (widget [, widget... ]) FORMAT PARAMETERS widget The widget instance to be unmanaged. DESCRIPTION If you want to unmanage several widgets that are children of the same parent, but you do not want to unmanage the parent, include all the children in a single call to UNMANAGE\_WIDGET. Unmanaging several widgets at once is more efficient than unmanaging one widget at a time. The UNMANAGE\_WIDGET built-in is equivalent to the X Toolkit UNMANAGE CHILD and UNMANAGE CHILDREN routines. SIGNALED **TPU\$\_INVPARAM** ERROR You specified a parameter of the ERRORS wrong type. Too few arguments passed to the **TPU\$\_TOOFEW** ERROR UNMANAGE\_WIDGET built-in. TPU\$\_NORETURNVALUE ERROR UNMANAGE\_WIDGET cannot return a value. **TPU\$\_REQUIRESDECW** ERROR You can use the UNMANAGE WIDGET built-in only if you are using DECwindows VAXTPU. **TPU\$\_WIDMISMATCH** ERROR You have specified a widget whose class is not supported.

## EXAMPLE

## VAXTPU Built-In Procedures UNMANAGE\_WIDGET

```
POSITION (eve$$x_replace_array {eve$$k_replace_saved_mark});
ENDIF;
! Restore the buffer's original direction and mode.
SET (eve$$x_replace_array {eve$$k_replace_saved_direction},
     eve$$x_replace_array {eve$$k_replace_this_buffer});
SET (eve$$x_replace_array {eve$$k_replace_saved_mode},
     eve$$x replace array {eve$$k_replace_this_buffer});
SET (SCREEN UPDATE, ON);
eve$message (EVE$_REPLCOUNT, 0,
             eve$$x replace_array {eve$$k_replace_occurrences});
   (eve$$x state array {eve$$k command line flag} = eve$k invoked by menu)
 IF
   AND (eve$$x_state_array {eve$$k_dialog_box})
 THEN
    IF eve$x_decwindows active
    THEN
        IF GET INFO (eve$x replace each dialog, "type") = WIDGET
        THEN
                                                            ! This statement
            UNMANAGE WIDGET (eve$x_replace_each_dialog);
                                                            ! unmanages the
                                                            ! replace dialog
                                                            ! box.
        ENDIF;
    ENDIF;
 ENDIF;
ENDPROCEDURE;
```

This procedure shows one possible way that a layered application can use the UNMANAGE\_WIDGET built-in. The procedure is a modified version of the EVE procedure EVE\$\$REPLACE\_CLEAN\_UP. You can find the original version in SYS\$EXAMPLES:EVE\$EDIT.TPU.

The procedure performs screen cleanup operations after the user has used the EVE command REPLACE. It restores the direction and mode to which the buffer was set before the replace operation began, then tests whether the replace dialog box is present and, if so, makes it invisible.

#### **UNMAP** Disassociates a window from its buffer and removes the window or widget from the screen. FORMAT UNMAP ( { window widget }) PARAMETERS window The window you want to remove from the screen. widaet The widget instance you want to make invisible. DESCRIPTION If you unmap the current window, VAXTPU tries to move the cursor position to the window that was most recently the current window. The window in which VAXTPU positions the cursor becomes the current window, and the buffer that is associated with this window becomes the current buffer. The screen area of the window you unmap is either erased or returned to any windows that were occluded by the window you unmapped. VAXTPU returns lines to adjacent windows if the size of the windows requires the lines that were used for the window you unmap. The size of a window is determined by the values you specified for the built-in procedure CREATE WINDOW when you created the window, or by the values you specified for the built-in procedure ADJUST\_WINDOW if you changed the size of the window. If adjacent windows do not require the lines that were used by the window you unmap, the lines that the window occupied on the screen remain blank. The window that you unmap is not deleted from the list of available windows. You can cause the window to appear on the screen again with MAP. UNMAP does not have any effect on the buffer that was associated with the window being unmapped. Note that unmapping a widget does not delete the widget. Future MAP operations will make the widget visible again. SIGNALED TPU\$\_TOOFEW ERROR UNMAP requires one parameter. ERRORS TPU\$\_TOOMANY ERROR UNMAP accepts only one parameter. TPU\$\_INVPARAM ERROR One or more of the specified parameters have the wrong type.

## VAXTPU Built-In Procedures UNMAP

TPU\$\_WINDNOTMAPPED WARNING Window is not mapped to a buffer.

#### **EXAMPLES**

2

UNMAP (main window)

This statement removes the main window from the screen and disassociates from the main window the buffer that was mapped to it. PROCEDURE user one window\_to\_two LOCAL wind length, wind half, first line, last line; cur wind := CURRENT WINDOW; ! If it exists IF (cur wind <> 0) THEN first line := GET\_INFO (cur\_wind, "visible\_top"); last\_line := GET\_INFO (cur\_wind, "visible\_bottom"); wind\_buf := GET\_INFO (cur wind, "buffer"); UNMAP (cur wind); ELSE ! If there is no current window then create an empty buffer first\_line := 1; last line := GET INFO (SCREEN, "visible length"); wind buf := CREATE BUFFER ("Empty Buffer"); ENDIF; wind length := (last line - first line) + 1; wind\_half := wind length/2; new\_window\_1 := CREATE\_WINDOW (first line, wind half, OFF); SET (VIDEO, new window 1, UNDERLINE); new\_window\_2 := CREATE\_WINDOW (wind\_half+1, last line-wind half, OFF); ! Associate the same buffer with both windows ! and map the windows to the screen MAP (new window\_1, wind\_buf); MAP (new window 2, wind buf); ENDPROCEDURE;

> This procedure unmaps the current window and puts two new windows in its place. (Note that if the window that you are replacing has a status line, this line is not included in the screen area used by the two new windows. This is because GET\_INFO (window, "visible\_bottom") does not take the status line into account.)

3 UNMAP (example\_widget);

This statement causes the widget assigned to the variable *example\_widget* to become invisible.

| UPDATE      |                                                                                                    |
|-------------|----------------------------------------------------------------------------------------------------|
|             | Causes the screen manager to make a window reflect the current internal<br>state of the buffer that is associated with the window. One important task that<br>UPDATE performs is to move the cursor to the editing point if the cursor and<br>the editing point are not synchronized when the UPDATE built-in is executed.                                                                                                    |
| FORMAT      | UPDATE ( { ALL<br>window })                                                                                                    |
| PARAMETERS  | <b>ALL</b><br>A keyword directing VAXTPU to make all visible windows reflect the<br>current state of the buffers mapped to them.                                                                                                    |
|             | <b>window</b><br>The window that you want updated. The window must be mapped to the<br>screen for the update to occur.                                                                                                    |
| DESCRIPTION | The screen manager updates windows after each keystroke. However, if a<br>key has a procedure bound to it, VAXTPU may execute many statements<br>when that key is pressed. By default, UPDATE does not reflect the result<br>of any statement in a procedure bound to a key until all the statements in<br>the procedure have been executed. As a result, the screen may not reflect<br>the current state of the buffer during execution of a procedure bound to a<br>key. If you want the screen to reflect changes before the entire procedure<br>is executed, you can force an immediate update by adding an UPDATE<br>statement to the procedure. |
|             | UPDATE (window) affects a single window that is visible on the screen. If<br>the buffer associated with the window you use as a parameter is associated<br>with other windows that are mapped to the screen, all of these windows<br>may be updated.                                                                                                    |
|             | UPDATE (ALL) updates all visible windows. The difference between the<br>UPDATE (ALL) built-in and the REFRESH built-in is that UPDATE<br>(ALL) makes whatever changes are necessary on a window-by-window<br>basis. REFRESH clears the screen and repaints everything from scratch,<br>as well as reinitializing scrolling regions and other terminal-dependent<br>settings.                                                                                                    |
|             | For more information on the results of the REFRESH built-in, see the<br>description of REFRESH in this chapter. For more information on how<br>the VAXTPU screen manager uses the UPDATE built-in in various<br>circumstances, see Chapter 6.                                                                                                    |

## VAXTPU Built-In Procedures UPDATE

| SIGNALED<br>ERRORS | TPU\$_TOOFEW        | ERROR   | UPDATE requires one parameter.                        |
|--------------------|---------------------|---------|-------------------------------------------------------|
| Liniono            | TPU\$_TOOMANY       | ERROR   | You specified more than one parameter.                |
|                    | TPU\$_INVPCARAM     | ERROR   | The specified parameter has the wrong type.           |
|                    | TPU\$_BADKEY        | ERROR   | The keyword must be ALL.                              |
|                    | TPU\$_UNKKEYWORD    | ERROR   | You specified an unknown keyword.                     |
|                    | TPU\$_WINDNOTMAPPED | WARNING | You cannot update a window that is not on the screen. |

#### **EXAMPLES**

1 UPDATE (new\_window)

This statement causes the screen manager to make *new\_window* reflect the current internal state of the buffer associated with *new\_window*.

2 PROCEDURE user\_show\_first\_line

```
LOCAL old_position,
                               ! Marker of position before scroll
         new position;
                               ! Marker of position after scroll
   UPDATE (CURRENT WINDOW);
   IF (GET INFO (CURRENT WINDOW, "current row") =
      GET_INFO (CURRENT_WINDOW, "visible_top"))
      AND
         (CURRENT_COLUMN = 1)
   THEN
       old_position := MARK (NONE);
       SCROLL (CURRENT_WINDOW, -1);
       new position := MARK (NONE);
! Make sure we scrolled before doing the CURSOR VERTICAL
      IF new_position <> old_position
      THEN
          CURSOR_VERTICAL (1);
      ENDIF;
   ENDIF;
ENDPROCEDURE;
```

This procedure updates the screen to display the new line of text that you are inserting before the top line of the window. (When you insert text in front of the top of a window, the included text is not visible on the screen unless you use a procedure such as this one to ensure that the text is displayed.)

## WRITE\_CLIPBOARD

Writes string format data to the clipboard.

FORMAT

WRITE\_CLIPBOARD ( clipboard\_label, <

buffer range string

#### PARAMETERS clipboard\_label

The label for multiple entries in the clipboard. Since the clipboard does not currently support multiple labels, use any string, including the null string, to specify this parameter.

#### buffer

The buffer containing text to be written to the clipboard. VAXTPU represents line breaks by a line-feed character (ASCII (10)). If you specify a buffer, VAXTPU converts the buffer to a string, replacing line breaks with line feeds, and replacing the white space before the left margin with padding blanks.

The buffer must contain at least one character or line break. If it does not, VAXTPU signals TPU\$\_CLIPBOARDZERO.

#### range

The range containing text to be written to the clipboard. VAXTPU represents line breaks by a line-feed character (ASCII (10)). If you specify a range, VAXTPU converts the range to a string, replacing line breaks with line feeds, and replacing the white space before the left margin with padding blanks.

The range must contain at least one character or line break. If it does not, VAXTPU signals TPU\$\_CLIPBOARDZERO.

#### string

The string containing text to be written to the clipboard. The string must contain at least one character. If it does not, VAXTPU signals TPU\$\_CLIPBOARDZERO.

## DESCRIPTION

The *clipboard\_label* parameter provides support for multiple entries on the clipboard; at present, however, the clipboard does not support multiple entries.

## VAXTPU Built-In Procedures WRITE\_CLIPBOARD

| SIGNALED |                       |         |                                                                                                    |
|----------|-----------------------|---------|----------------------------------------------------------------------------------------------------|
| ERRORS   | TPU\$_CLIPBOARDLOCKED | WARNING | The clipboard is locked by another process.                                                                                                    |
|          | TPU\$_CLIPBOARDZERO   | WARNING | The data to be written to the<br>clipboard have zero length.                                                                                      |
|          | TPU\$_TRUNCATE        | WARNING | VAXTPU has truncated characters<br>from the data written because<br>you specified a buffer or range<br>containing more than 65,535<br>characters. |
|          | TPU\$_INVPARAM        | ERROR   | One of the parameters was<br>specified with data of the wrong<br>type.                                                                            |
|          | TPU\$_NORETURNVALUE   | ERROR   | WRITE_CLIPBOARD cannot<br>return a value.                                                                                                    |
|          | TPU\$_REQUIRESDECW    | ERROR   | You can use the WRITE_<br>CLIPBOARD built-in only if you<br>are using DECwindows VAXTPU.                                                          |
|          | TPU\$_TOOFEW          | ERROR   | Too few arguments passed to the<br>WRITE_CLIPBOARD built-in.                                                                                      |
|          | TPU\$_TOOMANY         | ERROR   | Too many arguments passed to the WRITE_CLIPBOARD built-in.                                                                                        |

## **EXAMPLES**

2

WRITE\_CLIPBOARD ("", this\_range);

This statement writes the contents of the range *this\_range* to the clipboard.

```
PROCEDURE eve$$cut_copy (delete_range)
                                ! Local copy of the currently
LOCAL
        remove_range,
                                ! selected range.
        done_message;
                                ! Success message.
ON_ERROR
    [TPU$ CLIPBOARDLOCKED]:
        eve$message (EVE$_CLIPBDWRITLOCK);
        eve$learn abort;
        RETURN (FALSE);
    [OTHERWISE]:
        eve$learn_abort;
ENDON ERROR;
remove_range := eve$selection (TRUE);
IF remove range <> 0
THEN
    WRITE CLIPBOARD ("", remove_range); ! This statement writes a copy
                                          ! of the selected range to the
                                          ! clipboard.
```

## VAXTPU Built-In Procedures WRITE\_CLIPBOARD

This procedure shows one possible way that a layered application can use the WRITE\_CLIPBOARD built-in. This procedure is a copy of the EVE procedure EVE\$\$CUT\_COPY. You can find this procedure in SYS\$EXAMPLES:EVE\$DECWINDOWS.TPU.

The procedure checks whether a selection is active and, if so, writes the contents of the selected range to the clipboard. If the user has directed EVE to cut the selected text, the procedure erases the selected range.

## WRITE FILE Writes data to the file that you specify. WRITE\_FILE optionally returns a string that is the file specification of the file created. [string2 := ] WRITE\_FILE ( { buffer range } [,string1 ]) FORMAT buffer PARAMETERS The buffer whose contents you want to write to a file. range The range whose contents you want to write to a file. If you use WRITE\_FILE on a range that does not start at the left margin of a line, VAXTPU does the following: Determines the left margin of the line in which the range starts . Writes the range to the output file starting at the same left margin as the margin of the line where the range starts For example, if you write a range that starts in column 30 of a line whose left margin is 10, WRITE\_FILE writes the range in the output file starting at column 10. strina1 A string specifying the file to which the contents of the buffer are to be written. If you do not specify a full file specification, VAXTPU determines the output file specification using the current device and directory as defaults. This parameter is optional. If you omit it, VAXTPU uses the associated output file name for the buffer. If there is no associated file name, VAXTPU prompts you for one. If you do not give a file name at the prompt, VAXTPU does not write to a file. In that case, the optional string2 that is returned is a null string. A string representing the file specification of the file created. return value If you specify a result, WRITE\_FILE returns a string that is the file DESCRIPTION specification of the file to which the data was written. VAXTPU uses a flag to mark a buffer as modified or not modified. When you write data from a buffer to an external file, VAXTPU clears the modified flag for that buffer. If you do not make any further modifications to that buffer, VAXTPU does not consider the buffer as being modified and does not write out the file by default when you exit. If an error occurs while VAXTPU is writing a file, VAXTPU does not clear the modified flag.

When the contents of a buffer are written to a file, the associated journal file (if any) is closed and deleted and a new journal file is created. The new file contains the name of the file to which the buffer was written.

Note that deleting the file that has been written out invalidates the buffer change journal.

See Appendix F for a list of the file types that VAXTPU supports.

| SIGNALED<br>ERRORS | TPU\$_CONTROLC                                   | ERROR                                                                                                    | The execution of the write operation terminated because you pressed CTRL/C.                                               |  |  |
|--------------------|--------------------------------------------------|----------------------------------------------------------------------------------------------------|----------------------------------------------------------------------------------------------------|--|--|
|                    | TPU\$_TOOFEW                                     | ERROR                                                                                                    | WRITE_FILE requires at least one<br>parameter.                                                                            |  |  |
|                    | TPU\$_TOOMANY                                    | ERROR                                                                                                    | WRITE_FILE accepts no more than two parameters.                                                                           |  |  |
|                    | TPU\$_ARGMISMATCH                                | ERROR                                                                                                    | One of the parameters to WRITE_<br>FILE is of the wrong type.                                                             |  |  |
|                    | TPU\$_INVPARAM                                   | ERROR                                                                                                    | One of the parameters to WRITE_<br>FILE is of the wrong type.                                                             |  |  |
|                    | I/O routine. You can pr<br>VAXTPU callable inter | The following completion codes can be signaled by VAXTPU's file<br>I/O routine. You can provide your own file I/O routine by using the<br>VAXTPU callable interface. If you do so, WRITE_FILE's completion<br>status depends upon what status you signaled in your file I/O routine. |                                                                                                    |  |  |
|                    | TPU\$_OPENOUT                                    | ERROR                                                                                                    | WRITE_FILE could not create the<br>output file.                                                                           |  |  |
|                    | TPU\$_NOFILEACCESS                               | ERROR                                                                                                    | WRITE_FILE could not connect to<br>the newly created output file.                                                         |  |  |
|                    | TPU\$_WRITEERR                                   | ERROR                                                                                                    | WRITE_FILE could not write<br>the text to the file because it<br>encountered a file system error<br>during the operation. |  |  |

TPU\$\_CLOSEOUT ERROR WRITE\_FILE encountered a file system error closing the file.

#### **EXAMPLES**

WRITE\_FILE (paste\_buffer, "myfile.txt")

This statement writes the contents of the paste buffer to the file named MYFILE.TXT.

my\_file := WRITE\_FILE (select\_range, "myfile.txt")

This assignment statement puts the file name to which the *select\_range* is written in the string *my\_file*.

## VAXTPU Built-In Procedures WRITE\_FILE

3 PROCEDURE user\_write\_file

```
WRITE_FILE (extra_buf);
DELETE (extra_window);
DELETE (extra_buf);
```

! Return the lines from extra\_window to the main window

```
ADJUST_WINDOW (main_window, -11, 0);
```

ENDPROCEDURE;

This procedure writes the contents of a buffer called *extra\_buf* to a file (because you do not specify a file name, the associated file for the buffer is used). The procedure then removes the extra window and buffer from your editing context.

# WRITE\_GLOBAL\_SELECT

Sends requested information about a global selection from the VAXTPU layered application to the application that issued the information request.

array buffer

NONE

#### FORMAT

WRITE\_GLOBAL\_SELECT ( { range string integer

## PARAMETERS array

An array that passes information about a global selection whose contents describe information that is not of a data type supported by VAXTPU. For example, the array could pass information about a pixmap, an icon, or a span.

VAXTPU does not use or alter the information in the array; the application layered on VAXTPU is responsible for determining how the information is used, if at all. Since the array is used to pass information to and from other DECwindows applications, all applications that send or receive information whose data type is not supported by VAXTPU must agree on how the information is to be sent and used.

The application sending the information is responsible for creating the array and giving it the proper structure. The array's structure is as follows:

- The element array (0) contains a string naming the data type of the information being passed. For example, if the information being passed is a span, the element contains the string "SPAN".
- The element array {1} contains either the integer 8, indicating that the information is passed as a series of bytes, or the integer 32, indicating that the information is passed as a series of longwords.
- If array (1) contains the value 8, the element array (2) contains a string and there are no array elements after array (2). The string does not name anything, but rather is a series of bytes. As mentioned, the meaning and use of the information is agreed upon by convention among the DECwindows applications.
- If array (1) contains the value 32, the remaining elements of the array contain integer data. In this case, the array can have any number of elements after array (2). These elements must be numbered sequentially, starting at array (3). All the elements contain integers. Each integer represents a longword of data. To determine how many longwords are being passed, an application can determine the length of the array and subtract 2 to allow for elements array (0) and array (1).

## VAXTPU Built-In Procedures WRITE\_GLOBAL\_SELECT

## buffer

The buffer containing the information to be sent to the requesting application as the response to the global selection information request. If you specify a buffer, VAXTPU converts the buffer to a string, converts line breaks to line feeds, and inserts padding blanks before text to fill any unoccupied space before the left margin.

#### range

The range containing the information to be sent to the requesting application as the response to the global selection information request. If you specify a range, VAXTPU converts the buffer to a string, converts line breaks to line feeds, and inserts padding blanks before and after text to fill any unoccupied space before the left margin.

#### string

The string containing the information to be sent to the requesting application as the response to the global selection information request. VAXTPU sends the information in string format.

#### integer

An integer whose value is to be sent to the requesting application as the response to the global selection information request. VAXTPU sends the information in integer format.

#### NONE

A keyword indicating that no information about the global selection is available.

**DESCRIPTION** WRITE\_GLOBAL\_SELECT is valid only inside a routine that responds to requests for information about a global selection.

The parameter specifies the data to supply to the requesting application. If you specify NONE, VAXTPU informs the requesting application that no information is available. Note, however, that for any case in which a routine omits a WRITE\_GLOBAL\_SELECT statement, by default VAXTPU informs the requesting application that no information is available.

Call WRITE\_GLOBAL\_SELECT no more than once during the execution of a global selection read routine. VAXTPU signals TPU\$\_INVBUILTIN if you attempt to call this routine more than once.

| SIGNALED<br>ERRORS | TPU\$_BUILTININV | WARNING | WRITE_GLOBAL_SELECT has been used more than once in the same routine.                                                                             |
|--------------------|------------------|---------|----------------------------------------------------------------------------------------------------|
|                    | TPU\$_TRUNCATE   | WARNING | VAXTPU has truncated characters<br>from the data written because<br>you specified a buffer or range<br>containing more than 65,535<br>characters. |

## VAXTPU Built-In Procedures WRITE\_GLOBAL\_SELECT

| TPU\$_INVPARAM      | ERROR | One of the parameters was<br>specified with data of the wrong<br>type.                          |
|---------------------|-------|-------------------------------------------------------------------------------------------------|
| TPU\$_NORETURNVALUE | ERROR | WRITE_GLOBAL_SELECT cannot<br>return a value.                                                   |
| TPU\$_REQUIRESDECW  | ERROR | You can use the WRITE_<br>GLOBAL_SELECT built-in only<br>if you are using DECwindows<br>VAXTPU. |
| TPU\$_TOOFEW        | ERROR | Too few arguments passed to<br>the WRITE_GLOBAL_SELECT<br>built-in.                             |
| TPU\$_TOOMANY       | ERROR | Too many arguments passed to the WRITE_GLOBAL_SELECT built-in.                                  |

## EXAMPLE

WRITE\_GLOBAL\_SELECT (this\_range);

This statement sends the contents of the range *this\_range* to the requesting application.

For an example of a procedure using the WRITE\_GLOBAL\_SELECT built-in, see Example B-11.

# Sample VAXTPU Procedures

The following VAXTPU procedures are included as samples of how to use VAXTPU to perform certain tasks. These procedures merely show one way of using VAXTPU; there may be other, more efficient ways to perform the same task. Make changes to these procedures to accommodate your style of editing.

For these procedures to compile and execute correctly, you must make sure that there are no conflicts between these sample procedures and your interface. The following types of procedures are contained in this appendix:

- **1** Line-mode editor
- 2 Translation of control characters
- **3** Restoring terminal width before exiting from VAXTPU
- 4 DCL command procedure to run VAXTPU from a subprocess

### Line-Mode Editor

Δ\_1

The following example shows a portion of an editing interface that uses line mode rather than screen displays for editing tasks. This mode of editing can be used for batch jobs, or for running VAXTPU on terminals that do not support screen-oriented editing.

```
! Portion of a line mode editor for VAXTPU
! Invoked from DCL with: EDIT/TPU/NODISPLAY/NOSECTION/COM=linemode.tpu file
input_file := GET_INFO (COMMAND_LINE, "file_name");
                                                      ! Set up main
main buffer := CREATE BUFFER ("MAIN", input_file);
                                                      ! buffer from input
POSITION (BEGINNING OF (main buffer));
                                                      ! file
!
LOOP
                        ! Continuously loop until QUIT
    cmd := READ_LINE ("*");
    IF cmd = ""
    THEN
        cmd char := "N";
    ELSE
        cmd_char := SUBSTR (cmd, 1, 1); CHANGE_CASE (cmd_char, UPPER);
    ENDIF;
    CASE cmd char FROM "I" TO "T"
                                         ! Only accepting I, L, N, Q, T
```

### Sample VAXTPU Procedures A.1 Line-Mode Editor

```
!Top of buffer command
        ["T"]:
                POSITION (BEGINNING OF (CURRENT BUFFER));
                MESSAGE (CURRENT LINE);
!Next line command
         ["N"]:
                MOVE HORIZONTAL (-CURRENT OFFSET);
                MOVE VERTICAL (1);
                MESSAGE (CURRENT LINE);
!Insert text command
         ["I"]:
                SPLIT LINE;
                COPY TEXT (SUBSTR (cmd, 2, 999));
                MESSAGE (CURRENT LINE);
!List from here to end of file command
         ["L"]:
                m1 := MARK (NONE);
                LOOP
                MESSAGE (CURRENT LINE);
                MOVE VERTICAL (1);
                EXITIF MARK (NONE) = END OF (CURRENT BUFFER);
                ENDLOOP:
                POSITION (m1);
!OUIT
         ["Q"]:
                QUIT;
                 [INRANGE, OUTRANGE]:
                MESSAGE ("Unrecognized command - enter I,L,N,Q or T");
    ENDCASE;
ENDLOOP;
```

### A.2 Translation of Control Characters

The following procedures are examples of how to display control characters in a meaningful way. This is accomplished by translating the buffer to a different visual format and mapping this new form to a window. On the VT300 series and VT200 series of terminals, control characters are shown as reverse question marks. On the VT100 series of terminals, they are shown as rectangles.

```
! This procedure performs the substitution of meaningful characters
! for the escape or control characters.
!
PROCEDURE translate_controls (char_range)
LOCAL
replace_text;
!
! If the translation array is not yet set up, then do it now. The elements
! that we do not initialize will contain the value TPUK_UNSPECIFIED. They are
! characters that TPU will display meaningfully.
!
IF translate_array = TPU$K_UNSPECIFIED
THEN
```

### Sample VAXTPU Procedures A.2 Translation of Control Characters

```
translate array := CREATE ARRAY (32, 0);
       translate array {1} := '<SOH>';
       translate_array {2} := '<STX>';
       translate_array {3} := '<ETX>';
       translate_array {4} := '<EOT>';
       translate_array {5} := '<ENQ>';
       translate_array {6} := '<ACK>';
       translate_array {7} := '<BEL>';
       translate_array {8} := '<BS>';
       translate array {14} := '<SO>';
       translate array {15} := '<SI>';
       translate_array {16} := '<DLE>';
       translate_array {17} := '<DC1>';
       translate_array {18} := '<DC2>';
       translate_array {19} := '<DC3>';
       translate_array {20} := '<DC4>';
       translate_array {21} := '<NAK>';
       translate array {22} := '<SYN>';
       translate_array {23} := '<ETB>';
       translate_array {24} := '<CAN>';
       translate_array {25} := '<EM>';
       translate_array {26} := '<SUB>';
       translate_array {27} := '<ESC>';
       translate_array {28} := '<FS>';
       translate_array {29} := '<GS>';
       translate_array {30} := '<RS>';
       translate_array {31} := '<US>';
   ENDIF;
1
!
 The range *must* be a single character long
1
    IF LENGTH (char range) <> 1
    THEN
       RETURN 0;
    ENDIF;
1
! Find the character
Ŧ
    replace text := translate_array {ASCII (STR (char_range))};
1
! If we got back a value of TPU$K UNSPECIFIED, TPU will display the character
! meaningfully
1
    IF replace_text = TPU$K_UNSPECIFIED
    THEN
        RETURN 0;
    ENDIF;
1
! Erase the range and insert the new text
    ERASE (char range);
    COPY_TEXT (replace_text);
    RETURN 1;
ENDPROCEDURE;
! This procedure controls the outer loop search for the special
! control characters that we want to view.
PROCEDURE view_controls (source_buffer)
```

### Sample VAXTPU Procedures A.2 Translation of Control Characters

```
CONSTANT
        ctrl char str :=
                ASCII (0) + ASCII (1) + ASCII (2) + ASCII (3) +
                ASCII (4) + ASCII (5) + ASCII (6) + ASCII (7) +
                ASCII (8) + ASCII (9) + ASCII (10) + ASCII (11) +
                ASCII (12) + ASCII (13) + ASCII (14) + ASCII (15) +
                ASCII (16) + ASCII (17) + ASCII (18) + ASCII (19) +
                ASCII (20) + ASCII (21) + ASCII (22) + ASCII (23) +
                ASCII (24) + ASCII (25) + ASCII (26) + ASCII (27) +
                ASCII (28) + ASCII (29) + ASCII (30) + ASCII (31);
   LOCAL
        ctrl_char_pattern,
        ctrl_char_range;
1
! Create the translation buffer and window, if necessary
1
    IF translate buffer = TPU$K UNSPECIFIED
    THEN
        translate_buffer := CREATE_BUFFER ("translation");
        SET (NO_WRITE, translate_buffer);
    ENDIF;
    IF translate window = TPU$K UNSPECIFIED
   THEN
        translate window := CREATE WINDOW (1, 10, ON);
   ENDIF:
1
! Make a copy of the buffer we are translating
1
   ERASE (translate buffer);
   POSITION (translate buffer);
   COPY_TEXT (source_buffer);
1
! Search for any control characters and translate them. If a control character
! is not found, SEARCH QUIETLY will return a 0.
   ctrl_char_pattern := ANY (ctrl char str);
   POSITION (BEGINNING OF (translate buffer));
   LOOP
        ctrl_char_range := SEARCH QUIETLY (ctrl char pattern, FORWARD);
        EXITIF ctrl char range = \overline{0};
        POSITION (ctrl char range);
        ! If we did not translate the character, move past it
        IF NOT translate_controls (ctrl_char_range)
        THEN
           MOVE HORIZONTAL (1);
       ENDIF;
   ENDLOOP;
1
! Now display what we have done
I
   POSITION (BEGINNING_OF (translate_buffer));
   MAP (translate_window, translate_buffer);
```

ENDPROCEDURE;

# A.3 Restoring Terminal Width Before Exiting from VAXTPU

### A.3 Restoring Terminal Width Before Exiting from VAXTPU

The following procedure compares the current width of the screen with the original width. If the current width differs from the original width, the procedure restores each window to its original width. The screen is refreshed so that information is visible on the screen after you exit from VAXTPU. When all of the window widths are the same, the physical screen width is changed.

PROCEDURE user\_restore\_screen

```
LOCAL
    original_screen_width,
    temp w;
original_screen_width := GET_INFO (SCREEN, "original_width");
IF original screen_width <> GET_INFO (SCREEN, "width")
THEN
    temp_w := get_info(windows,"first");
    LOOP
        EXITIF temp w = 0;
        SET (WIDTH, temp w, original screen width);
        temp w := GET INFO (WINDOWS, "next");
    ENDLOOP;
    REFRESH;
ENDIF;
ENDPROCEDURE;
! Define the key combination CTRL/E to do an exit which
! restores the screen to its original width, repaints
! the screen, and then exits.
DEFINE KEY ("user restore screen; EXIT", CTRL_E_KEY);
```

### A.4 Running VAXTPU from a Subprocess

!

The following DCL command procedure shows one way of running VAXTPU from a subprocess. It also shows how to move to or from the subprocess.

```
!DCL command procedure to run VAXTPU from subprocess
!
!Put $ e = "@keptedit"
!in your login.com. This spawns the editor the first time
!and attaches to it after that. I have defined a key to be
!"attach" so it always goes back to the parent.
```

### Sample VAXTPU Procedures A.4 Running VAXTPU from a Subprocess

```
$ tt = f$getdvi("sys$command", "devnam") - " " - " " - ":"
$ edit name = "Edit " + tt
$ priv list = f$setprv("NOWORLD, NOGROUP")
pid = 0
$10$:
$ proc = f$getjpi(f$pid(pid), "PRCNAM")
$ if proc .eqs. edit_name then goto attach
$ if pid .ne. 0 then goto 10$
$spawn:
$ priv_list = f$setprv(priv_list)
$ write sys$error "[Spawning a new Kept Editor]"
$ define/nolog sys$input sys$command:
$ t1 = f$edit(p1 + " " + p2 + " " + p3 + " " + p4 + " "
 + p5 + " " + p6 + " " + p7 + " " + p8,"COLLAPSE")
$ spawn/process="''edit_name'" /nolog edit/tpu 't1'
$ write sys$error "[Attached to DCL in directory ''f$env("DEFAULT")']"
$ exit
$attach:
$ priv_list = f$setprv(priv_list)
$ write sys$error "[Attaching to Kept Editor]"
$ define/nolog sys$input sys$command:
$ attach "''edit name'"
$ write sys$error "[Attached to DCL in directory ''f$env("DEFAULT")']"
$ exit
```

# Β

## Sample DECwindows VAXTPU Procedures

### B.1 Using DECwindows VAXTPU Built-ins

You can use the DECwindows VAXTPU built-in procedures in many ways. However, you may find it useful to look at sample procedures showing how other programmers have used some of the DECwindows VAXTPU built-ins. Therefore, this appendix presents a number of procedures using DECwindows built-ins.

The following example procedures are contained in this appendix:

- **1** Displaying a Dialog Box
- 2 Creating a "Mouse Pad"
- **3** Implementing an EDT-Style APPEND Command
- 4 Testing and Returning a Select Range
- **5** Resizing Windows
- 6 Unmapping Saved Windows
- 7 Mapping Saved Windows
- 8 Handling Callbacks from a Scroll Bar Widget
- **9** Implementing the COPY SELECTION Operation
- **10** Reactivating a Select Range
- **11** Implementing the DECwindows COPY SELECTION Operation from EVE to Another Application

Most of the procedures are drawn from the code implementing the Extensible VAX Editor (EVE). Some have been modified to make them easier to understand.

You can see all the code used to implement EVE by looking at the files in the directory pointed to by the logical name SYS\$EXAMPLES. To see a directory of the files available, type the following command from the DCL command line:

\$ DIR SYSSEXAMPLES:EVES\*.\*

These files contain procedures using many of the VAXTPU built-ins.

### B.2 Displaying a Dialog Box

Example B-1 illustrates one of the ways a layered application can use the CONVERT built-in. This procedure is a modified version of the EVE procedure *eve\$\$mb2\_dispatch*. You can find the original version in SYS\$EXAMPLES:EVE\$MOUSE.TPU. For more information about using the files in SYS\$EXAMPLES as examples, see Section B.1.

### Sample DECwindows VAXTPU Procedures B.2 Displaying a Dialog Box

The procedure displays EVE's selection pop-up menu on the screen if the procedure is called while a select range or found range is active.

This example uses the following global variables and procedures:

- EVE\$CALLBACK\_DISPATCH The procedure that EVE uses to dispatch all widget callbacks.
- EVE\$X\_FOUND\_RANGE A global variable that holds the range for the last text found. If there is not currently a found range, it is set to zero.
- EVE\$X\_SELECT\_POPUP A global variable that holds the pop-up menu widget used when a selection is present.
- EVE\$X\_SELECT\_POPUP\_HEIGHT A global variable that holds the height of the selection pop-up menu.
- EVE\$X\_SELECT\_POPUP\_WIDTH A global variable that holds the width of the selection pop-up menu.
- EVE\$X\_SELECT\_POSITION A global variable that holds the start marker for the select range. If there is not currently a selection, it is set to zero.

#### Example B–1 EVE Procedure That Displays a Selection Dialog Box

```
PROCEDURE eve$$mb2 dispatch
  local
          status,
          the window,
          temp array,
          the widget,
          x 1,
          ΧŻ,
          widget hierarchy,
          у_1,
          y_2;
IF (LOCATE_MOUSE (the_window, x_1, y_1) <> 0)
  THEN
2
      CONVERT (the window, CHARACTERS, x_1, y_1,
               DECW ROOT WINDOW, COORDINATES,
               X2, y_2);
      IF (eve$x_select position <> 0) OR
                                                ! A selection exists
         (eve$x found range <> 0)
                                                 ! A found range exists
      THEN
          IF GET_INFO (eve$x_select_popup, "type") <> WIDGET
          THEN
8
              widget_hierarchy := SET (DRM_HIERARCHY, "EVE$WIDGETS");
```

### Sample DECwindows VAXTPU Procedures B.2 Displaying a Dialog Box

eve\$x\_select\_popup := CREATE\_WIDGET ("SELECT POPUP", widget\_hierarchy, SCREEN, "eve\$callback\_dispatch"); ENDIF; ! Get width and height of this pop-up menu if needed temp array := CREATE ARRAY; temp array {eve\$dwt\$c width} := 0; temp array {eve\$dwt\$c height} := 0; status := GET\_INFO (eve\$x\_select\_popup, "WIDGET\_INFO", temp\_array); eve\$x select popup width := temp array {eve\$dwt\$c\_width}; eve\$x\_select\_popup\_height := temp\_array {eve\$dwt\$c\_height}; ! Calculate position for upper left corner of ! dialog box and set the appropriate resources of the widget temp\_array := CREATE ARRAY; temp array {eve\$dwt\$c nx} := X2 - (eve\$x select popup width/2); IF temp array {eve\$dwt\$c nx} < 1</pre> THEN temp\_array {eve\$dwt\$c\_nx} := 1; ENDIF: temp\_array {eve\$dwt\$c\_ny} := y\_2 - (eve\$x\_select\_popup\_height/2); IF temp\_array {eve\$dwt\$c\_ny} < 1</pre> THEN temp\_array {eve\$dwt\$c\_ny} := 1; ENDIF; SET (WIDGET, eve\$x\_select\_popup, temp\_array); MANAGE WIDGET (eve\$x select popup); ENDIF; ENDIF; RETURN (TRUE);

Example B–1 (Cont.) EVE Procedure That Displays a Selection Dialog Box

ENDPROCEDURE;

a

- The return value from the LOCATE\_MOUSE built-in procedure indicates whether the pointer cursor is in the window. LOCATE\_ MOUSE also returns the row, column and window where the pointer cursor is located. The coordinates returned refer to a system whose origin is in the upper left corner of the VAXTU window.
- This clause converts the pointer cursor location from a system whose origin is at the upper left corner of the VAXTPU window to a system whose origin is at the upper left corner of the DECwindows root window. For more information about the difference between VAXTPU windows and DECwindows windows, see Chapter 4.
- SET (DRM\_HIERARCHY, file\_spec) allows you to tell VAXTPU which XUI Resource Manager hierarchy to use. An XUI Resource Manager hierarchy is a set of widgets implementing a user interface. For example, EVE's menu bar and menu widgets compose an XUI Resource Manager hierarchy.

### Sample DECwindows VAXTPU Procedures

### **B.2 Displaying a Dialog Box**

EVE uses the XUI Resource Manager hierarchy stored in the file EVE\$WIDGETS.UID. If you are extending EVE, you need not set the hierarchy again.

VAXTPU allows you to use multiple XUI Resource Manager hierarchies. If you want to use a second hierarchy (defined in a file other than EVE\$WIDGETS.UID), use the SET (DRM\_HIERARCHY) statement before using the CREATE\_WIDGET statement.

- GET\_INFO (widget, "widget\_info", array) allows you to fetch information about a widget. The index of each element of the array must be a string naming the resource whose value you want to fetch. For more information about what resources a given widget supports, see the VMS DECwindows Toolkit Routines Reference Manual.
- SET (WIDGET, widget, array) allows you to set a widget's resource values. The index of each element of the array must be a string naming the resource whose values you want to set. For more information about what resources a given widget supports, see the VMS DECwindows Toolkit Routines Reference Manual.
- **6** MANAGE\_WIDGET realizes the widget and makes it visible on the screen.

### B.3 Creating a "Mouse Pad"

Example B-2 shows how to use the variant of CREATE\_WIDGET that calls the XUI Toolkit low-level creation routine. The module in Example B-2 creates a screen representation of a keypad. Instead of pressing a keypad key, a user can click on the widget representing the key.

| Example B–2 Procedure That Creates a "Mouse Pad" | Example B-2 | Procedure | <b>That Creates</b> | a | "Mouse Pad | ,, |
|--------------------------------------------------|-------------|-----------|---------------------|---|------------|----|
|--------------------------------------------------|-------------|-----------|---------------------|---|------------|----|

```
! SAMPLE.TPU
1++
1
                                  Table of Contents
!
!
                                     SAMPLE.TPU
1
Procedure name
                                Description
!
!
1
         sample sample module ident
                                       Ident.
Ţ
         sample sample module init
                                       Initializes the module.
!
                                       Implements the user command DISPLAY MOUSE PAD.
         eve mouse pad
         sample_key_def
!
                                       Creates a mouse pad "key" push button.
1
         sample_key_dispatch
                                       Handles push button widget callbacks.
!
         sample_row_to_pix
                                       Converts a row number to pixels.
         sample_col_to pix
                                       Converts a column number to pixels.
I
         sample key height
                                       Converts y dimension from rows to pixels.
L
         sample key width
                                       Converts x dimension from columns to pixels.
1 -
```

#### Example B-2 (Cont.) Procedure That Creates a "Mouse Pad"

! This module layers a "mouse pad" on top of VAXTPU. The mouse pad ! is implemented by creating a dialog box widget that is the parent of a group ! of push button widgets depicting keypad keys. The resulting ! "mouse pad" is a screen representation of a keypad. The user can ! click on a push button to execute the same function that would be ! executed by pressing the corresponding keypad key. The module uses ! the key map list mapped to the current buffer to determine what ! code to execute when the user clicks on a given push button. To ! use a different key map, substitute a string naming the desired ! key map for the null string assigned to "sample\_k\_keymap". ! This module can be used with the EVE section file ! or with a non-EVE section file. - 1 ! This module uses the variant of CREATE\_WIDGET that calls the XUI ! Toolkit low-level creation routine. PROCEDURE sample\_module\_ident ! This procedure returns RETURN "V01-001"; ! the Ident. ENDPROCEDURE; PROCEDURE sample\_sample\_module\_init ! Module initialization. ENDPROCEDURE; ! VAXTPU Declarations for XUI Toolkit constants ! Use these constants as arguments to the DEFINE\_WIDGET built-in. ! The strings are the symbols that evaluate to the ! widget class records for the DECwindows widgets. CONSTANT sample k labelwidgetclass := "labelwidgetclassrec", sample k dialogwidgetclass := "dialogwidgetclassrec", sample\_k\_pushbuttonwidgetclass := "pushbuttonwidgetclassrec"; ! Use these constants, which are XUI Toolkit ! resource name strings, as callback reasons, resource values, or ! arguments to the CREATE WIDGET built-in. CONSTANT sample k cstyle := "style", sample k modeless := 2, sample\_k\_nunits := "units", sample\_k\_pixelunits := 1, sample\_k\_ntitle := "title", sample\_k\_nx := "x", sample k ny := "y", sample\_k\_nheight := "height", sample\_k\_nwidth := "width", sample k nlabel := "label", sample\_kt\_nactivate\_callback := "activateCallback", sample\_kt\_nborderwidth := "borderWidth", sample\_kt\_nconformToText := "conformToText", sample k cractivate := 10;

Example B-2 (Cont.) Procedure That Creates a "Mouse Pad"

```
! These constants are intended for use only in this sample module
! because their values are specific to the mouse pad application.
CONSTANT
    sample_k_x_pos := 500,
                                     ! Screen position for mouse pad.
    sample_k_x_pos := 500,
    sample_k_keypad_border := 5,
                                     ! Width of border between keys and edge.
    sample_k_key_height := 30,
                                      ! Key dimensions.
    sample_k_key_width := 60,
    sample_k_button_border_frac := 3, ! Determines spacing between keys.
    sample_k_overall_height := (sample_k_key_height * 5)
                                + ((sample_k_key_height
                                    / sample k button border frac) * 5)
                                + sample k keypad border,
    sample_k_overall_width := (sample k key width * 4)
                               + ((sample k key width
                                   / sample_k_button_border_frac) * 4)
                               + sample k keypad border,
    sample k keymap := '',
                                ! If this constant has a null string
                                ! as its value, the program uses the
                                ! current key map list to determine what
                                ! code to execute when the user
                                ! clicks on a given push button.
    sample_k_pad_title := "Sample mouse pad", ! Title of the mouse pad.
    sample_k_closure := '';
                                                ! Not currently used.
PROCEDURE eve_mouse_pad
                                ! Implements a user-created command MOUSE PAD
ON ERROR
                                ! that the user can invoke from within EVE.
    [TPU$ CONTROLC]:
        eve$learn_abort;
        ABORT;
ENDON ERROR
! Checks whether the dialog box widget class has already been defined.
! If not, defines the dialog box widget class and creates a widget
! instance to be used as the "container" for the mouse pad.
IF GET_INFO (sample_x_dialog_class, 'type') <> INTEGER
THEN
    sample_x_dialog_class
        := DEFINE_WIDGET_CLASS (sample_k_dialogwidgetclass,
                                "dwt$dialog_box_popup_create");
ENDIF;
```

#### Example B-2 (Cont.) Procedure That Creates a "Mouse Pad"

```
Sample x keypad := CREATE WIDGET (sample x dialog class, "Keypad", SCREEN,
                                      "MESSAGE ('CALLBACK activated')",
                                      "sample k closure ",
                                      sample k cstyle, sample k modeless,
                                      sample_k_nunits, sample_k_pixelunits,
                                      sample_k_ntitle, sample_k_pad_title,
                                      sample_k_nheight, sample_k_overall_height,
                                      sample_k_nwidth, sample_k_overall_width,
                                      sample_k_nx, sample_k_x_pos,
                                      sample k ny, sample k y pos);
  ! Checks whether the push button widget class has already been defined
  ! and, if not, defines the class.
  IF GET INFO (sample x pushbutton class, 'type') <> INTEGER
  THEN
                                                                      ! This statement
      sample x pushbutton_class
           := DEFINE_WIDGET_CLASS (sample_k_pushbuttonwidgetclass, ! using the built_in
                                    "dwt$push_button_create");
                                                                      ! DEFINE WIDGET_CLASS
  ENDIF;
                                                                      ! defines the
                                                                      ! class of the
                                                                      ! push button
                                                                      ! widgets.
  ! Initializes the array that the program passes repeatedly
  ! to the procedure "sample key def".
  sample_x_attributes := CREATE_ARRAY;
  sample x attributes {sample k nactivate callback} := 0;
  sample_x_attributes {sample_k_nborderwidth} := 2;
  sample_x_pad_program := COMPILE ("sample_key_dispatch");
  ! Creates and manages all the "keys" in the mouse pad. The procedure
  ! "sample_key_def" returns a variable of type widget, so you can use the
  ! returned value as an argument to the built-in MANAGE_WIDGET.
MANAGE_WIDGET (sample_key_def ("PF1", 0, 0, 1, 1, sample_x_pad_program),
                  sample_key_def ("PF2", 1, 0, 1, 1, sample_x_pad_program),
                  sample_key_def ("PF3", 2, 0, 1, 1, sample_x_pad_program),
                  sample_key_def ("PF4", 3, 0, 1, 1, sample_x_pad_program),
                  sample_key_def ("KP7", 0, 1, 1, 1, sample_x_pad_program),
                  sample_key_def ("KP8", 1, 1, 1, 1, sample_x_pad_program),
                  sample key def ("KP9", 2, 1, 1, 1, sample x_pad_program),
                  sample_key_def ("-", 3, 1, 1, 1, sample_x_pad_program, "minus"),
                  sample_key_def ("KP4", 0, 2, 1, 1, sample_x_pad_program),
                  sample_key_def ("KP5", 1, 2, 1, 1, sample_x_pad_program),
                  sample key def ("KP6", 2, 2, 1, 1, sample x pad_program),
                  sample_key_def (",", 3, 2, 1, 1, sample_x_pad_program, "comma"),
                  sample_key_def ("KP1", 0, 3, 1, 1, sample_x_pad_program),
                  sample_key_def ("KP2", 1, 3, 1, 1, sample_x_pad_program),
sample_key_def ("KP3", 2, 3, 1, 1, sample_x_pad_program),
sample_key_def ("Enter", 3, 3, 2, 1, sample_x_pad_program,
                                    "enter"),
                   sample key def ("KPO", 0, 4, 1, 2, sample_x_pad_program),
                   sample_key_def (".", 2, 4, 1, 1, sample_x_pad_program,
                                    "period"));
  sample_x_shift_was_last := FALSE;
                                           ! The program starts out assuming that
                                           ! no GOLD key has been pressed.
```

Example B-2 (Cont.) Procedure That Creates a "Mouse Pad"

4 MANAGE WIDGET (sample x keypad); ! This statement displays the ! resulting mouse pad. RETURN (TRUE); ENDPROCEDURE; ! End of procedure eve mouse pad. PROCEDURE sample key def ! Creates a mouse pad "key" push button ! widget. (the legend, ! What characters to show on the push button label. the row, the col, ! Location of the key in relation to the parent ! widget's upper left corner. the width, the height, ! Dimensions of the key. the pgm; ! Program to use as the callback routine; used ! as a parameter to the CREATE WIDGET built-in. the string); ! The string representation of the name ! of a key if the key name is not going ! to be the same as the legend (as in ! the case of the comma). Specify the null ! string if the key name and the legend are ! the same. IF GET INFO (the string, 'type') = UNSPECIFIED THEN the string := the legend; ! Determines whether the optional parameter ! the string is provided. ENDIF; RETURN CREATE WIDGET (sample\_k\_pushbutton\_class, "Key", sample\_x\_keypad, the pgm, (sample k keymap + ' ' + the string), sample x attributes, sample\_kt\_nconformToText, 0, sample\_k\_nlabel, the\_legend, sample\_k\_nheight, sample\_key\_height (the\_width), sample k nwidth, sample\_key\_width (the\_height), sample\_k\_nx, sample col to pix (the row), sample\_k\_nx, sample\_row\_to\_pix (the col)); ENDPROCEDURE; ! End of the procedure "sample key def". PROCEDURE sample\_key\_dispatch ! Handles push button widget callbacks. LOCAL status, ! Variable to contain the return value from ! GET INFO (WIDGET, "callback parameters",). blank\_index, ! Position of the blank space in the tag string. temp array, ! Holds callback parameters. a\_shift\_key, ! The SHIFT key in the current key map list. the key, ! A string naming a key. gold key; ! Name of the GOLD key.

#### Example B-2 (Cont.) Procedure That Creates a "Mouse Pad"

```
ON ERROR
      [TPU$_CONTROLC]:
          eve$learn abort;
          ABORT;
  ENDON ERROR
5 status := GET INFO (widget, "callback parameters", temp_array);
  $widget := temp array {'widget'};
  $widget_tag := temp_array {'closure'};
  $widget reason := temp array {'reason code'};
6 the key := EXECUTE ("RETURN(KEY_NAME (" + $widget_tag + "))");
  gold_key := GET_INFO (eve$current_key_map_list, "shift_key");
  IF the key = gold_key
  THEN
      sample shift was last := TRUE; ! User pressed Gold Key
  ELSE
      IF sample shift was last
      THEN
          the key := KEY NAME (the key, SHIFT_KEY);
      ENDIF:
      CASE $widget reason
          [sample_kt_cractivate]:
              EXECUTE (the_key);
          [OTHERWISE]:
              eve_show_key (the_key)
      ENDCASE;
      sample shift was last := FALSE;
  ENDIF;
  RETURN:
  ENDPROCEDURE; ! End of the procedure "sample_key_dispatch".
  ! These procedures implement position and
  ! size calculations for the push button widgets.
                                            ! Converts a row number to the
  PROCEDURE sample_row_to_pix (row)
                                            ! pixel-based measuring system.
  RETURN sample_k_keypad_border +
      (row * (sample k key height + (sample_k_key_height
                                       / sample_k_button_border_frac)));
  ENDPROCEDURE; ! End of the procedure "sample_row_to_pix".
  PROCEDURE sample col to pix (col)
                                           ! Converts a column number to the
                                           ! pixel-based measuring system.
  RETURN sample k keypad border +
       (col * ((sample_kt_key_width + sample_kt_key_width)
                                      / sample kt button_border_frac ));
  ENDPROCEDURE; ! End of the procedure "sample col to pix".
```

Example B-2 (Cont.) Procedure That Creates a "Mouse Pad"

```
PROCEDURE sample key height (given height) ! Converts the y dimension
                                           ! from rows to pixels.
IF given height = 1
THEN
    RETURN sample k key height;
ELSE
    RETURN ((sample_k_key_height * given height)
            + (sample_k_key_height / sample_k_button_border_frac)
            * (given_height - 1));
ENDIF;
ENDPROCEDURE; ! End of the procedure "sample key height".
PROCEDURE sample key width (given width)
                                           ! Converts the x dimension
                                             ! from rows to pixels.
IF given width = 1
THEN
    RETURN sample_k_key_width;
ELSE
    RETURN ((sample_k_key_width * given_width)
            + (sample k key width / sample k button border frac)
            * (given_width - 1));
ENDIF:
ENDPROCEDURE; ! End of the procedure "sample_key_width".
```

- When you create widgets directly in VAXTPU (that is, without using the XUI Resource Manager to manipulate widgets defined in a UIL file) you must define each **class** of widget. For example, a widget can belong to the push button, dialog box, menu, or another similar class of widget. The DEFINE\_WIDGET\_CLASS built-in procedure tells VAXTPU the widget class name and creation entry point for the class of widget. DEFINE\_WIDGET\_CLASS also returns a widget ID for that widget class. Define a widget class for each widget only once in a VAXTPU session.
- The CREATE\_WIDGET built-in allows you to create an instance of a widget for which you have a widget ID. An instance is one occurrence of a widget of a given class. For example, EVE has many menu widgets, each of which is an instance of a menu widget.

This example creates a dialog box widget to contain the mouse pad.

- Each of the keys of the mouse pad is managed. However, they do not become visible until their parent, the dialog box widget in variable SAMPLE\_X\_KEYPAD, is managed.
- Managing a widget whose parent is visible causes that widget and all its managed children to become visible.
- GET\_INFO (WIDGET, "callback\_parameters", array) returns the callback information in the array parameter. For more information about using this built-in, see the built-in's description in the VAXTPU Reference Section.

• When each key widget of the mouse pad is created, the closure value for the widget is set to the string corresponding to the name of the key that the widget represents. This statement uses the EXECUTE built-in to translate the string into a key name.

### **B.4** Implementing an EDT-Style APPEND Command

Example B-3 shows one of the ways an application can use the GET\_ CLIPBOARD built-in. This procedure is a modified version of the EVE procedure EVE\$EDT\_APPEND. You can find the original version in SYS\$EXAMPLES:EVE\$EDT.TPU. For more information about using the files in SYS\$EXAMPLES as examples, see Section B.1.

The procedure EVE\$EDT\_APPEND appends the currently selected text to the contents of the clipboard if the user has activated the clipboard; otherwise, the procedure appends the current selection to the contents of the Insert Here buffer.

This example uses the following global variables and procedures from EVE:

- EVE\$MESSAGE A procedure that translates the specified message code into text and displays the text in the Messages buffer.
- EVE\$\$RESTORE\_POSITION A procedure that repositions the editing point to the location indicated by the specified window and marker. This procedure is for EVE internal use only. Do not call this procedure in a user-written procedure.
- EVE\$LEARN\_ABORT A procedure that aborts a learn sequence.
- EVE\$SELECTION A procedure that returns a range containing the current selection. This can be the select range, the found range, or the text of the global selection.
- EVE\$\$TEST\_IF\_MODIFIABLE A procedure that checks whether a buffer can be modified. This procedure is for EVE internal use only. Do not call this procedure in a user-written procedure.
- EVE\$X\_DECWINDOWS\_ACTIVE A Boolean global variable that is true if VAXTPU is using DECwindows. If VAXTPU is not using DECwindows, the DECwindows features are not available.
- EVE\$\$X\_STATE\_ARRAY A global variable of type array describing various EVE flags and data. This variable is private to EVE and should not be used by user routines.
- EVE\$\$EDT\_APPEND\_PASTE Procedure that appends text to the Insert Here buffer. This procedure is for EVE internal use only. Do not call this procedure in a user-written procedure.

### Sample DECwindows VAXTPU Procedures B.4 Implementing an EDT-Style APPEND Command

#### Example B-3 EVE Procedure That Implements a Variant of the EDT APPEND Command

```
PROCEDURE eve$edt append
                                 ! Implements EVE's version of
                                 ! the EDT APPEND command.
LOCAL
                                 ! Marks the editing point at the
        saved mark,
                                 ! beginning of the procedure.
                                ! Stores the currently selected text.
        remove range,
        old_string,
                                ! Stores the text that was in the clipboard.
                                ! Stores the old contents of the clipboard
        new_string,
                                ! plus the currently selected text.
                                ! Indicates whether the selected text
        remove_status;
                                ! should be removed.
ON ERROR
    [TPU$ CLIPBOARDNODATA]:
        eve$message (EVE$_NOINSUSESEL);
        eve$$restore position (saved mark);
        eve$learn abort;
        RETURN (FALSE);
    [TPU$ CLIPBOARDLOCKED]:
        eve$message (EVE$_CLIPBDREADLOCK);
        eve$$restore position (saved mark);
        eve$learn abort;
        RETURN (FALSE);
    [TPU$ CONTROLC]:
        eve$$restore position (saved mark);
        eve$learn_abort;
        ABORT;
    [OTHERWISE]:
                        eve$$restore_position (saved_mark);
        eve$learn_abort;
ENDON_ERROR;
remove range := eve$selection (TRUE);
IF remove range <> 0
THEN
    saved mark := MARK (NONE);
    remove status := eve$test if modifiable (GET INFO (saved mark, "buffer"));
    IF eve$x decwindows active
    THEN
        IF eve$$x_state_array {eve$$k_clipboard}
        THEN
            old string := GET CLIPBOARD;
            string_range := old_string + str (remove_range);
            WRITE_CLIPBOARD ("", new_string);
```

(continued on next page)

2

Example B-3 (Cont.) EVE Procedure That Implements a Variant of the EDT APPEND Command

```
IF remove_status
            THEN
                ERASE (remove range);
                eve$message (EVE$_REMCLIPBOARD);
            ENDIF;
        ELSE
            eve$$edt append paste (remove range, remove status);
        ENDIF;
    FLSE
        eve$$edt_append_paste (remove_range, remove status);
    ENDIF;
    POSITION (saved mark);
    remove range := 0;
    RETURN (TRUE);
ENDIF;
eve$learn abort;
RETURN (FALSE);
ENDPROCEDURE;
```

- The GET\_CLIPBOARD built-in procedure returns a copy of the text stored in the clipboard. Only data of type string can be retrieved from the clipboard. Any other data type causes VAXTPU to signal an error.
- The WRITE\_CLIPBOARD built-in procedure stores data in the clipboard. The first parameter allows you to specify the label for this data. However, the clipboard currently supports only one entry at a time, so you can use any string for the first parameter.

**B.**5

### Testing and Returning a Select Range

The code fragment in Example B-4 shows how a layered application can use GET\_GLOBAL\_SELECT. This code fragment is a portion of the EVE procedure EVE\$SELECTION. You can find the original version in SYS\$EXAMPLES:EVE\$CORE.TPU. For more information about using the files in SYS\$EXAMPLES as examples, see Section B.1.

The procedure EVE\$SELECTION returns a select range, found range, or global selection for use with EVE commands that operate on the select range.

This example uses the following global variables and procedures from EVE:

- EVE\$MESSAGE A procedure that translates the specified message code into text and displays the text in the message buffer.
- EVE\$LEARN\_ABORT A procedure that aborts a learn sequence.

### Sample DECwindows VAXTPU Procedures B.5 Testing and Returning a Select Range

• EVE\$X\_DECWINDOWS\_ACTIVE — A Boolean global variable that is true if VAXTPU is using DECwindows. If VAXTPU is not using DECwindows, the DECwindows features are not available.

#### Example B-4 EVE Procedure That Returns a Select Range

```
PROCEDURE eve$selection (
                                                 ! Display error messages?
                         do messages;
                         found range_arg,
                                               ! Use found range? (D=TRUE).
                         global arg,
                                                ! Use global select? (D=FALSE).
                         null range arg,
                                               ! Extend null ranges? (D=TRUE).
                                                ! Cancel selection? (D=TRUE).
                         cancel arg)
! Return Values:
                        range
                                        The selected range.
1
                        Ω
                                        There was no select range.
                        NONE
                                        There was a null range and
ł.
!
                                         null_range_arg is FALSE.
                                         Text of the global selection
1
                        string
                                         if "global arg" is TRUE.
!
LOCAL
        possible selection,
        use found range,
        use global,
        extend_null_range,
        cancel_range;
ON ERROR
    [TPU$ SELRANGEZERO]:
    [TPU$ GBLSELOWNER]:
        eve$message (EVE$ NOSELECT);
        eve$learn abort;
        RETURN (FALSE);
    [OTHERWISE]:
ENDON_ERROR;
                                 ! The procedure first tests whether it
                                 ! has received a parameter directing
                                ! it to return a found range or global
                                 ! selection if no select range has been
                                 ! created by the user.
IF GET INFO (found range arg, "type") = INTEGER
THEN
    use found range := found range arg;
ELSE
    use_found_range := TRUE;
ENDIF;
IF GET INFO (global arg, "type") = INTEGER
THEN
    use_global := global arg;
ELSE
    use_global := FALSE;
ENDIF;
I.
   .
!
  .
1
   .
```

### Sample DECwindows VAXTPU Procedures B.5 Testing and Returning a Select Range

#### Example B-4 (Cont.) EVE Procedure That Returns a Select Range

a

```
! In the code omitted from this example,
                                       ! eve$selection returns the appropriate
                                       ! range if the calling procedure has
                                       ! requested the user's select range
                                       ! or a found range.
1
   .
!
   .
                                       ! If there is no found range or select
                                       ! range, the procedure returns
                                       ! the primary global selection
                                       ! if it exists.
IF use global and eve$x decwindows active
THEN
    possible selection := GET GLOBAL SELECT (PRIMARY,
                                              "STRING");
    IF GET INFO (possible selection, "type") = STRING
    THEN
        RETURN (possible selection);
    ENDIF;
ENDIF;
RETURN (0);
                                ! Indicates failure.
ENDPROCEDURE;
```

DECwindows allows you to designate more than one global selection. The two most common global selections are the primary and secondary selections. A global selection can be owned by only one DECwindows application at a time.

The GET\_GLOBAL\_SELECT built-in returns the data for the requested selection in the requested format. If the requested selection is not currently owned by any application, or if the owner cannot return it in the requested format, then GET\_GLOBAL\_SELECT returns unspecified.

If the selected information contains multiple records, the records are separated by the line-feed character (ASCII (10)).

### Sample DECwindows VAXTPU Procedures

### **B.6 Resizing Windows**

### B.6 Resizing Windows

Example B-5 shows the procedure SAMPLE\_NEW\_SCREEN\_SIZE, which manipulates visible windows when the user makes the screen smaller. It removes visible VAXTPU windows from the screen, starting at the bottom of the VAXTPU screen, until the combined length of the remaining windows is less than or equal to the new smaller screen size or until there is only one window left. (For more information about the difference between VAXTPU windows and DECwindows windows, see Chapter 4.) If only one window remains, the procedure adjusts the window to fit the screen. If two or more windows remain, the procedure adjusts the current window and the bottom window.

The procedure uses the following variants of the built-in GET\_INFO (window\_variable):

- GET\_INFO (window\_variable, "bottom")
- GET\_INFO (window\_variable, "length")
- GET\_INFO (window\_variable, "top")

This example uses the following global variables and procedure from EVE:

- EVE\$GET\_WINDOW A procedure that returns the window associated with a number. The windows are numbered sequentially, from top to bottom.
- EVE\$X\_NUMBER\_OF\_WINDOWS A global variable that holds the count of the visible windows.
- EVE\$\$GET\_WINDOW\_NUMBER A procedure that returns a number for the current window. EVE associates a value with each window so EVE can save information about specific windows. This procedure is for EVE internal use only. Do not call this procedure in a user-written procedure.
- EVE\$\$REMOVE\_WINDOW A procedure that removes a window from the screen. This procedure is for EVE internal use only. Do not call this procedure in a user-written procedure.

### Sample DECwindows VAXTPU Procedures B.6 Resizing Windows

#### Example B–5 Procedure That Resizes Windows

```
PROCEDURE sample_new_screen_size
  LOCAL overhead,
         new screen length,
         number,
         the count,
         total length,
         some window,
         a_window,
         new_top,
         a_length,
         top adjust,
         bottom_window,
         bottom_adjust;
  overhead := 2; ! This provides lines for the command window and message
                  ! window, assuming each window has a length of 1.
① new_screen_length := get_info (SCREEN, "new_length");
  number := eve$$get window number;
                                           ! This sets "number" to be
                                           ! the number of the current window.
                                           ! This sets "the_count" to
  the_count := eve$x_number_of_windows;
                                           ! be the total number of
                                           ! visible windows.
  ! The following lines determine the combined lengths of all
  ! user-created windows visible on the screen, plus the lengths of the
  ! command window and message window.
  total_length := overhead;
  the_count := eve$x_number_of_windows;
  LOOP
    EXITIF the count < 1;
    some_window := eve$get_window (the_count);
    ! "Some_window" is the bottommost window not yet measured.
    total length := total length +
2
                    GET INFO (some window, "length", WINDOW);
    the count := the count -1;
  ENDLOOP;
          ! The following statements delete windows from the screen, starting
          ! with the bottommost window, until the sum of the lengths
          ! of all remaining windows is less than or equal to the new screen
          ! length.
  the_count := eve$x_number_of_windows;
  LOOP
      EXITIF the_count <= 1;
      a window := eve$get_window (the_count); ! This statement sets "a_window" to
                                                ! be the bottommost
                                                ! window not yet examined
                                                ! in this loop.
```

```
(continued on next page)
```

### Sample DECwindows VAXTPU Procedures B.6 Resizing Windows

Example B-5 (Cont.) Procedure That Resizes Windows

```
IF number > the count
      THEN
          new top := GET INFO (a window, "top", WINDOW);
      ENDIF;
      IF number <> the count ! If the current window is still
                               ! above the window to which you're
                               ! comparing it
      THEN
          a length := GET INFO (a window, "length", WINDOW);
             ! The following clause prevents the loop from deleting
             ! the bottom window if the new screen length
             ! is greater than or equal to the old screen length.
          IF new screen length > total length
              ! The following statement decreases "total length" by the length
              ! of the window being examined.
          THEN
              total length := total length - a length;
              ! The following statement removes the window
              ! being examined.
              eve$$remove window (the count);
          ENDIF;
          EXITIF total length <= new screen length;</pre>
      ENDIF;
      the count := the count - 1; ! Next time through the loop, the window
                                   ! being examined will be the window
                                   ! just above the window examined this time.
  ENDLOOP;
  IF eve$x_number of windows = 1
  THEN
      adjust window (CURRENT WINDOW,
                     1 - get info (CURRENT WINDOW, "top", WINDOW),
                     new_screen_length - overhead
6
                     -get_info (CURRENT_WINDOW, "bottom", WINDOW));
  ELSE
       ! The following statements adjust the top of the current
       ! window and the bottom of the bottom window, if needed,
       ! to occupy the space left by deleting windows.
```

### Sample DECwindows VAXTPU Procedures B.6 Resizing Windows

Example B-5 (Cont.) Procedure That Resizes Windows

```
IF new_top <> 0
    THEN
        top adjust := new top - GET_INFO (CURRENT WINDOW,
                                                  "top", WINDOW);
        ADJUST WINDOW (CURRENT_WINDOW, top_adjust, 0);
   ENDIF;
   bottom_window := eve$get_window (eve$x_number_of_windows);
   bottom adjust := new screen length -
                     overhead -
                     GET INFO (bottom window,
                                                    ! This statement using
                               "bottom", WINDOW);
                                                   ! GET INFO (window, "bottom")
                                                    ! calculates the amount
                                                    ! by which to adjust the
                                                    ! bottom of the bottom
                                                    ! window.
    ADJUST_WINDOW (bottom_window, 0, bottom_adjust);
ENDIF;
```

ENDPROCEDURE;

- GET\_INFO (SCREEN "new\_length") returns the size of the screen after a resize occurs.
- GET\_INFO (window, "length", WINDOW) returns the length of the window.
- Number is greater than the\_count only when the current window is below the window to which you are comparing it.
- GET\_INFO (window, "top", WINDOW) returns the top line of the window.
- GET\_INFO (window, "bottom", WINDOW) returns the line number of the last line in the window.

### B.7 Unmapping Saved Windows

Example B-6 shows the procedure SAMPLE\_SAVE\_WINDOW\_INFO\_ AND\_UNMAP, which saves information about all visible VAXTPU windows in the array *window\_array* and then unmaps all visible VAXTPU windows. The windows can be reconstructed later using the information in *window\_array*.

The procedure uses the following variants of the built-in GET\_INFO (window\_variable):

- GET\_INFO (window\_variable, "width")
- GET\_INFO (window\_variable, "key\_map\_list")

### Sample DECwindows VAXTPU Procedures B.7 Unmapping Saved Windows

- GET\_INFO (window\_variable, "scroll\_bar", VERTICAL)
- GET\_INFO (window\_variable, "scroll\_bar\_auto\_thumb", VERTICAL)

# Warning: Digital does not guarantee that this example will work successfully with future versions.

```
Example B–6 EVE Procedure That Unmaps Saved Windows
```

```
PROCEDURE sample save window info and unmap (; window array)
LOCAL
        the count,
        the window,
        saved buffer,
        the_row,
        temp;
ON ERROR
    [TPU$ CONTROLC]:
        IF GET_INFO (saved_buffer, "type") = BUFFER
        THEN
            eve$message (EVE$_REBLDWINDOWS);
            eve$setup windows (saved buffer);
            eve$message (EVE$_WINDOWSREBLT);
            UPDATE (ALL);
        ENDIF;
        eve$learn abort;
        ABORT;
    [OTHERWISE]:
ENDON_ERROR;
the_count := 0;
the window := GET INFO (WINDOWS, "first");
LOOP
    EXITIF the window = 0;
    IF GET_INFO (the_window, "buffer") <> 0
    THEN
        the_count := the_count + 1;
    ENDIF;
    the_window := GET_INFO (WINDOWS, "next");
ENDLOOP;
window array := CREATE ARRAY (the count + 1, 0);
window array {0} := eve$x number of windows;
the_window := eve$main_window;
IF GET_INFO (the_window, "type") = WINDOW
THEN
    saved_buffer := GET_INFO (the_window, "buffer");
ENDIF;
```

### Sample DECwindows VAXTPU Procedures B.7 Unmapping Saved Windows

#### Example B-6 (Cont.) EVE Procedure That Unmaps Saved Windows

```
LOOP
    EXITIF the count = 0;
    the_window := CURRENT WINDOW;
    EXITIF the window = 0;
    temp := CREATE_ARRAY (29);
    temp {1} := the_window;
    temp {2} := GET_INFO (the_window, "buffer");
temp {3} := GET_INFO (the_window, "top", WINDOW);
    temp {4} := GET INFO (the window, "length", WINDOW);
    temp {8} := get_info (the_window, "status_line");
    IF temp \{8\} \iff \overline{0}
    THEN
        temp {5} := ON;
    ELSE
        temp \{5\} := OFF;
    ENDIF;
    POSITION (the window);
    temp {6} := MARK (FREE_CURSOR);
    the row := GET INFO (the window, "current_row");
    IF the row = 0
    THEN
        the row := temp \{3\};
    ENDIF;
    temp {7} := the_row + 1 - temp {3};
    temp {9} := GET_INFO (the_window, "width");
                                                         ! This statement uses
                                                         ! GET_INFO (window, "width").
    temp {10} := GET INFO (the window, "scroll_top");
    temp {11} := GET_INFO (the_window, "scroll bottom");
    temp {12} := GET_INFO (the_window, "scroll_amount");
    temp {13} := GET_INFO (the_window, "text");
    temp {14} := GET_INFO (the_window, "blink_video");
    temp {15} := GET_INFO (the_window, "blink_status");
    temp {16} := GET_INFO (the_window, "bold_video");
    temp {17} := GET_INFO (the_window, "bold_status");
    temp {18} := GET_INFO (the_window, "reverse_video");
    temp {19} := GET_INFO (the_window, "reverse_status");
    temp {20} := GET_INFO (the_window, "underline_video");
    temp {21} := GET_INFO (the_window, "underline_status");
temp {22} := GET_INFO (the_window, "special_graphics_status");
    IF GET INFO (the window, "pad")
    THEN
         temp {23} := ON;
    ELSE
         temp {23} := OFF;
    ENDIF;
    temp {24} := GET INFO (the_window,
                              "shift_amount");
                                                ! This statement uses
    temp {25} := GET_INFO (the_window,
                              "key_map_list"); ! GET_INFO (window, "key_map_list").
```

### Sample DECwindows VAXTPU Procedures B.7 Unmapping Saved Windows

Example B-6 (Cont.) EVE Procedure That Unmaps Saved Windows

```
IF GET INFO (SCREEN, "decwindows")
    THEN
        temp {26} := (GET INFO (the window,
                                              ! This statement uses
                                 "scroll bar", ! GET INFO (window, "scroll bar").
                                 VERTICAL) <> 0);
                                                               ! If the vertical
                                                               ! scroll bar is
                                                               ! on, save the
                                                               ! information.
        IF temp {26}
        THEN
            temp {27} := GET INFO (the window,
                                                              ! This statement uses
                                    "scroll_bar_auto_thumb", ! the GET_INFO
                                    VERTICAL);
                                                              ! ("scroll_bar_auto_thumb)
                                                              ! built-in.
        ELSE
            temp \{27\} := FALSE;
        ENDIF;
        temp {28} := (GET_INFO (the window, "scroll bar", HORIZONTAL) <> 0);
        IF temp {28}
        THEN
            temp {29} := GET_INFO (the_window, "scroll_bar_auto thumb",
                                    HORIZONTAL);
        ELSE
            temp {29} := FALSE;
        ENDIF;
    ELSE
        temp {26} := FALSE;
        temp \{27\} := FALSE;
        temp \{28\} := FALSE;
        temp \{29\} := FALSE;
    ENDIF;
    window array {the count} := temp;
    UNMAP (the_window);
    the_count := the count - 1;
ENDLOOP;
eve$x_number_of_windows := 0;
ENDPROCEDURE;
```

### B.8 Mapping Saved Windows

Example B-7 shows the procedure SAMPLE\_MAP\_SAVED\_WINDOWS, which maps windows whose descriptions have been saved previously. SAMPLE\_MAP\_SAVED\_WINDOWS is passed the array *window\_array* containing information about windows that have previously been saved and then unmapped. You can see an example of how such an array is created in Example B-6. The procedure maps the windows to buffers, giving the windows the same characteristics they had before they were unmapped.

The procedure includes the following built-ins:

• SET (SCROLL\_BAR)

- SET (SCROLL\_BAR\_AUTO\_THUMB)
- SET (WIDGET)
- SET (WIDGET\_CALLBACK)

# Warning: Digital does not guarantee that this example will work successfully with future versions.

```
Example B–7 Procedure That Maps Saved Windows
```

```
PROCEDURE sample map saved windows (window array)
LOCAL
        temp.
        the_length,
        length remaining,
        the top,
        the_count,
        scroll_bar_widget,
        screen_length;
ON ERROR
    [TPU$_CONTROLC]:
        eve$message (EVE$_RESETUPWINDOWS);
        eve$setup windows (window array);
        UPDATE (ALL);
        eve$learn abort;
        ABORT:
    [OTHERWISE]:
endon_error;
screen length := eve$get screen height;
eve$$unmap_all_windows;
        eve$x number of windows := window_array {0};
        the count := 1;
        LOOP
            EXITIF the count > GET INFO (window array, "high index");
            temp := window_array {the_count};
            eve$$map_window (temp {1}, temp {2}, temp {3}, temp {4}, temp {5},
                              temp {6}, temp {7});
            IF temp \{5\} = ON
            THEN
                 SET (STATUS LINE, temp {1}, NONE, temp {8});
                IF temp {15}
                 THEN
                     SET (STATUS LINE, temp {1}, BLINK, temp {8});
                ENDIF;
                 IF temp {17}
                 THEN
                     SET (STATUS LINE, temp {1}, BOLD, temp {8});
                 ENDIF;
                 IF temp {19}
                 THEN
                     SET (STATUS LINE, temp {1}, REVERSE, temp {8});
                 ENDIF;
                 IF temp {21}
                 THEN
                     SET (STATUS LINE, temp {1}, UNDERLINE, temp {8});
                 ENDIF;
```

### Sample DECwindows VAXTPU Procedures B.8 Mapping Saved Windows

Example B-7 (Cont.) Procedure That Maps Saved Windows

```
IF temp {22}
        THEN
            SET (STATUS LINE, temp {1}, SPECIAL GRAPHICS, temp {8});
        ENDIF;
    ENDIF;
    SET (WIDTH, temp {1}, temp {9});
    SET (TEXT, temp {1}, temp {13});
    IF temp \{14\}
    THEN
        SET (VIDEO, temp {1}, BLINK);
    ENDIF;
    IF temp {16}
    THEN
        SET (VIDEO, temp {1}, BOLD);
    ENDIF;
    IF temp {18}
    THEN
        SET (VIDEO, temp {1}, REVERSE);
    ENDIF;
    IF temp {20}
    THEN
        SET (VIDEO, temp {1}, UNDERLINE);
    ENDIF;
    SET (PAD, temp {1}, temp {23});
    SHIFT (temp {1}, temp {24});
    the count := the count + 1;
ENDLOOP;
IF GET INFO (temp {25}, "type") = STRING
THEN
    SET (KEY MAP LIST, temp {25}, temp {1});
ENDIF;
IF GET_INFO (SCREEN, "decwindows")
THEN
    IF temp {26}
    THEN
                                               ! This statement
        scroll bar widget := SET (SCROLL BAR,
                                  temp {1},
                                                 ! uses the
                                  VERTICAL, ON); ! SET (SCROLL BAR)
                                                  ! built-in.
        SET (WIDGET CALLBACK,
                                      ! This statement uses the
                                      ! SET (WIDGET_CALLBACKS)
             scroll bar widget,
             "eve$scroll dispatch",
                                      ! built-in.
             'v');
        SET (WIDGET,
                                            ! This statement uses
             scroll bar widget,
                                            ! the SET (WIDGET)
             eve$$scroll bar callbacks);
                                           ! built-in.
        eve$$scroll_bar_window (scroll_bar_widget) := temp {1};
        IF temp {27}
        THEN
            SET (SCROLL BAR AUTO THUMB,
                                        ! This statement uses the
                 temp {1}, VERTICAL, ON); ! SET (SCROLL BAR AUTO THUMB)
                                          ! built-in.
        ENDIF;
```

#### Example B-7 (Cont.) Procedure That Maps Saved Windows

```
ENDIF;
            IF temp {28}
            THEN
                scroll bar widget := SET (SCROLL BAR, temp {1}, HORIZONTAL,
                                          ON);
                SET (WIDGET CALLBACK, scroll bar widget, "eve$scroll_dispatch",
                     'h'):
                SET (WIDGET, scroll bar widget, eve$$scroll bar callbacks);
                eve$$scroll_bar_window (scroll_bar_widget) := temp {1};
                IF temp {29}
                THEN
                    SET (SCROLL BAR AUTO THUMB, temp {1}, HORIZONTAL, ON);
                ENDIF;
            ENDIF;
        ENDIF;
        UPDATE (ALL);
        the count := 1;
        LOOP
            EXITIF the count > GET INFO (window array, "high index");
            temp := window_array {the_count};
            SET (SCROLLING, temp {1}, ON, temp {10}, temp {11}, temp {12});
            the_count := the_count + 1;
        ENDLOOP;
        SET (PROMPT AREA, screen length - 1, 1, REVERSE);
ENDPROCEDURE;
```

### B.9 Handling Callbacks from a Scroll Bar Widget

Example B-8 shows one of the ways an application can use the statements POSITION (integer) and SET (WIDGET). The procedure is a portion of the EVE procedure *eve\$scroll\_dispatch*. You can find the original version in SYS\$EXAMPLES:EVE\$DECWINDOWS.TPU. For more information about using the files in SYS\$EXAMPLES as examples, see Section B.1.

The procedure *eve\$scroll\_dispatch* is the callback routine handling callbacks from scroll bar widgets. The portion of the procedure shown here determines where to position the editing point based on how the user has changed the scroll bar slider. The procedure fetches the position of the slider with the built-in GET\_INFO (widget\_variable, "widget\_info") and positions the editing point to the line in the buffer equivalent to the slider's position in the scroll bar. Finally, the procedure updates the scroll bar's resource values. For more information about the resource names used with the scroll bar widget, see the *VMS DECwindows Toolkit Routines Reference Manual*.

EVE uses the following constants in this procedure:

• EVE\$DWT\$C\_NINC — A constant for the string "inc". This is the resource name for the amount that the scroll bar slider position is to be incremented or decremented when a scroll bar button is pressed.

### Sample DECwindows VAXTPU Procedures B.9 Handling Callbacks from a Scroll Bar Widget

- EVE\$DWT\$C\_NPAGE\_INC A constant for the string "pageInc". This is the resource name for the amount that the scroll bar slider position is to be incremented or decremented when a click occurs within the scroll bar above or below the slider.
- EVE\$DWT\$C\_NMAX\_VALUE A constant for the string "maxValue". This is the resource name for the maximum value of the scroll bar slider position.
- EVE\$DWT\$C\_NMIN\_VALUE A constant for the string "minValue". This is the resource name for the minimum value of the scroll bar slider position.
- EVE\$DWT\$C\_NVALUE A constant for the string "value". This is the resource name for the top of the scroll bar slider position.
- EVE\$DWT\$C\_NSHOWN A constant for the string "shown". This is the resource name for the size of the slider.
- EVE\$DWT\$C\_CRVALUE\_CHANGE\_CALLBACK A constant for the callback reason code DWT\$C\_CR\_VALUE\_CHANGED. This reason code indicates that the user changed the value of the scroll bar slider.
- EVE\$K\_CLOSURE A constant for the string "closure", used as an index for the array returned by GET\_INFO (WIDGET, "callback\_ parameters", array).
- EVE\$K\_REASON\_CODE A constant for the string "reason\_code", used as an index for the array returned by GET\_INFO (WIDGET, "callback\_parameters", array).
- EVE\$K\_WIDGET A constant for the string "widget", used as an index for the array returned by GET\_INFO (WIDGET, "callback\_ parameters", array).

#### Example B–8 EVE Procedure That Handles Callbacks from a Scroll Bar Widget

```
PROCEDURE eve$scroll_dispatch
 LOCAL
        status,
          widget called,
          widget tag,
          widget reason,
          scroll bar values,
          linenum,
          temp_array,
             •
             .
             .;
 ON ERROR
      [TPU$ CONTROLC]:
          eve$learn_abort;
          ABORT;
 ENDON ERROR
① status := GET_INFO (WIDGET, "callback_parameters", temp_array);
```

### Sample DECwindows VAXTPU Procedures B.9 Handling Callbacks from a Scroll Bar Widget

Example B-8 (Cont.) EVE Procedure That Handles Callbacks from a Scroll Bar Widget

```
widget_called := temp array {eve$k widget};
  widget_tag := temp_array {eve$k_closure};
  widget_reason := temp_array {eve$k_reason code};
  POSITION (eve$$scroll bar window {widget called});
  scroll_bar_values := CREATE_ARRAY;
  scroll_bar_values {eve$dwt$c_ninc} := 0;
  scroll_bar_values {eve$dwt$c_npage_inc} := 0;
scroll_bar_values {eve$dwt$c_nmax_value} := 0;
  scroll_bar_values {eve$dwt$c_nmin_value} := 0;
  scroll_bar_values {eve$dwt$c_nvalue} := 0;
  scroll_bar_values {eve$dwt$c_nshown} := 0;
values := GET_INFO (widget_called, "widget_info", scroll_bar_values);
  ! The deleted statements scroll the window as dictated
  ! by the callback reason.
  CASE widget reason
          [eve$dwt$c_crvalue_change_callback]:
              IF (scroll bar values {eve$dwt$c nvalue} =
                  scroll bar values {eve$dwt$c nmin value})
             THEN
                  POSITION (beginning of (current buffer));
             ELSE
                  POSITION (scroll_bar_values {eve$dwt$c nvalue});
              ENDIF;
  scroll_bar_values {eve$dwt$c ninc} := 1;
  scroll_bar_values {eve$dwt$c_npage_inc} := scroll_bar_values {eve$dwt$c_nshown}
                                                - 1;
SET (WIDGET, widget called, scroll bar values);
  !
  1
  !
  ENDPROCEDURE;
```

• GET\_INFO (WIDGET, "callback\_parameters", array) returns an array containing the values for the current callback. The array elements are indexed by the strings "widget", "closure", and "reason\_code" that

### Sample DECwindows VAXTPU Procedures B.9 Handling Callbacks from a Scroll Bar Widget

reference the widget that is calling back, the widget's closure value, and the reason code for the callback.

GET\_INFO (WIDGET, "widget\_info", array) allows you to fetch information from a widget. The array parameter is indexed by the resource names associated with the specified widget. Note that resource names are case sensitive. Note, too, that the set of supported resources varies from one widget type to another. When you use GET\_ INFO (widget, "widget\_info", array), VAXTPU queries the widget for the requested information and puts the returned informaion in the array elements. Any previous values in the array are lost.

- POSITION (integer) allows you to move the editing point to the record specified by the parameter *integer*. VAXTPU interprets this parameter as a record number.
- SET (WIDGET, widget\_variable, array) allows you to set resource values for the specified widget. The array parameter is indexed by the resource names associated with the specified widget. Note that resource names are case sensitive. Note, too, that the set of supported resources varies from one widget type to another.

### **B.10** Implementing the COPY SELECTION Operation

Example B-9 shows one of the ways an application can use the READ\_ GLOBAL\_SELECT built-in. The procedure is a modified version of the EVE procedure EVE\$STUFF\_GLOBAL\_SELECTION. You can find the original version in SYS\$EXAMPLES:EVE\$MOUSE.TPU. For more information about using the files in SYS\$EXAMPLES as examples, see Section B.1.

The procedure performs the following tasks:

- Saves the location of the editing point and the buffer's current mode.
- Checks that DECwindows EVE is enabled and that EVE does not have input focus.
- Obtains the location of the pointer cursor and positions the editing point at that location.
- Sets the text mode to insert.
- Reads the string-formatted contents of the primary global selection. (In this context, the parameter "STRING" means that the calling application is asking the application that owns the global selection for the string-formatted information in the specified global selection.)
- Restores the editing point location and text mode to their previous values.

EVE binds this procedure to the MB3 key. Thus, using MB3, the user can direct EVE to copy selected material from a non-EVE DECwindows application to a DECwindows EVE buffer. In DECwindows documentation, this operation is called COPY SELECTION.

### Sample DECwindows VAXTPU Procedures B.10 Implementing the COPY SELECTION Operation

#### Example B–9 EVE Procedure That Implements the COPY SELECTION Operation

```
PROCEDURE eve$stuff_global_selection
LOCAL
        saved position,
        saved mode,
        this buffer,
        the window,
        the_column,
        the_row;
ON ERROR
    [TPU$ CONTROLC]:
        IF saved_mode = OVERSTRIKE
        THEN
            SET (saved mode, this buffer);
        ENDIF;
        eve$$restore_position (saved_position);
        eve$learn_abort;
        ABORT;
    [OTHERWISE]:
        IF saved_mode = OVERSTRIKE
        THEN
            SET (saved_mode, this_buffer);
        ENDIF;
        eve$$restore_position (saved_position);
ENDON ERROR;
this buffer := current buffer;
saved_position := MARK (FREE_CURSOR);
saved_mode := GET_INFO (this_buffer, "mode");
IF eve$x decwindows active
THEN
    IF not GET_INFO (SCREEN, "input_focus")
    THEN
        IF LOCATE MOUSE (the window,
                                                  ! This statement uses
                          the_column, the_row)
                                                  ! the LOCATE MOUSE built-in.
        THEN
            IF the row <> 0
                IF the_window <> eve$choice_window
                THEN
                    POSITION (MOUSE);
                     SET (INSERT, this_buffer);
                     READ_GLOBAL_SELECT (PRIMARY, "STRING");
                                                              ! This statement
                                                               ! using READ_GLOBAL_SELECT
                                                               ! reads the string-
                                                               ! formatted contents
                                                               ! of the primary
                                                               ! global selection.
```

### Sample DECwindows VAXTPU Procedures B.10 Implementing the COPY SELECTION Operation

Example B-9 (Cont.) EVE Procedure That Implements the COPY SELECTION Operation

```
eve$$restore_position (saved_position);
	SET (saved_mode, this_buffer);
	UPDATE (CURRENT_WINDOW);
	RETURN (TRUE);
	ENDIF;
	ENDIF;
	ENDIF;
ENDIF;
ENDIF;
ENDIF;
ENDIF;
ENDIF;
ENDIF;
ENDIF;
ENDIF;
ENDIF;
ENDIF;
ENDIF;
ENDIF;
ENDIF;
ENDIF;
ENDIF;
ENDIF;
```

### **B.11 Reactivating a Select Range**

Example B-10 shows one of the ways an application can use the SET (GLOBAL\_SELECT) built-in. The procedure is a modified version of the EVE procedure EVE\$RESTORE\_PRIMARY\_SELECTION. You can find the original version in SYS\$EXAMPLES:EVE\$MOUSE.TPU. For more information about using the files in SYS\$EXAMPLES as examples, see Section B.1.

The procedure *eve\$restore\_primary\_selection* reactivates EVE's select range when EVE regains input focus.

Example B–10 EVE Procedure That Reactivates a Select Range

```
PROCEDURE eve$restore primary selection
LOCAL
        saved position;
ON ERROR
    [TPU$ CONTROLC]:
        eve$$restore position (saved position);
        eve$learn abort;
        ABORT;
    [OTHERWISE]:
        eve$$restore_position (saved_position);
ENDON ERROR;
IF NOT eve$x_decwindows active
THEN
    RETURN (FALSE);
ENDIF;
saved_position := MARK (FREE_CURSOR);
```

# Sample DECwindows VAXTPU Procedures

**B.11 Reactivating a Select Range** 

Example B-10 (Cont.) EVE Procedure That Reactivates a Select Range

```
IF GET_INFO (eve$$x_save_select_array, "type") = ARRAY
THEN
    CASE eve$$x_save_select_array {"type"}
        [RANGE]:
            eve$select_a_range (eve$$x_save_select_array {"start"},
                                eve$$x_save_select_array {"end"});
            eve$$x_state_array {eve$$k_select_all_active} :=
                                                         eve$$x save select array
                                                              {"select_all"};
            POSITION (eve$$x save select array {"current"});
            eve$start_pending_delete;
        [MARKER]:
            POSITION (eve$$x_save_select_array {"start"});
            eve$x_select_position := select (eve$x_highlighting);
            POSITION (eve$$x_save_select_array {"end"});
            eve$start_pending_delete;
        [OTHERWISE]:
            RETURN (FALSE);
    ENDCASE;
    eve$$restore position (saved position);
    eve$$found post filter;
                                         ! This is necessary if the
                                         ! cursor is outside the selection.
    eve$$x_save_select_array {"type"} := 0;
    UPDATE (current_window);
    IF eve$x_decwindows_active
    THEN
        SET (GLOBAL SELECT, SCREEN, PRIMARY); ! This statement using
                                                ! SET (GLOBAL SELECT)
                                                ! requests ownership of
                                                ! the primary global selection.
    ENDIF:
    RETURN (TRUE);
ENDIF;
RETURN (FALSE);
ENDPROCEDURE;
```

### B.12 Copying Selected Material from EVE to Another DECwindows Application

Example B-11 shows one of the ways a layered application can use the WRITE\_GLOBAL\_SELECT built-in. The procedure is a modified version of the EVE procedure EVE\$WRITE\_GLOBAL\_SELECT. You can find the original version in SYS\$EXAMPLES:EVE\$MOUSE.TPU. For more information about using the files in SYS\$EXAMPLES as examples, see Section B.1.

The procedure implements the operation of copying selected material from DECwindows EVE to another DECwindows application. in DECwindows documentation, this operation is called COPY SELECTION.

## Sample DECwindows VAXTPU Procedures B.12 Copying Selected Material from EVE to Another DECwindows Application

The procedure determines what property of the primary global selection is being requested, obtains the value of the appropriate property using a GET\_INFO statement or an EVE procedure, and sends the information to the requesting application.

```
Example B–11 EVE Procedure That Implements COPY SELECTION
```

```
PROCEDURE eve$write global select
                                          ! EVE uses this procedure
                                          ! to respond to requests
                                          ! for information about
                                          ! selections.
LOCAL
        saved position,
        the data,
        temp array,
        total_lines,
        the line,
        status,
        eob flag,
        percent;
ON ERROR
    [OTHERWISE]:
        eve$$restore_position (saved_position);
ENDON ERROR;
saved position := MARK (FREE CURSOR);
IF NOT eve$x decwindows active
THEN
    RETURN (FALSE);
ENDIF;
the data := "";
temp_array := GET INFO (SCREEN, "event", GLOBAL SELECT);
    ! Finds out which global selection and which property
    ! of the global selection are the subject of the
    ! information request.
CASE temp_array {2}
                        ! Determines the property requested by the other application.
    ["STRING", "TEXT"]: ! If one of these strings is requested, the
                        ! procedure sends the text in the global
                        ! selection to the requesting application.
        CASE temp_array {1} ! Checks which global selection was specified.
            [PRIMARY]:
                IF eve$x_select_position <> 0
                THEN
                    POSITION (GET_INFO (eve$x_select_position, "buffer"));
```

## Sample DECwindows VAXTPU Procedures B.12 Copying Selected Material from EVE to Another DECwindows Application

Example B-11 (Cont.) EVE Procedure That Implements COPY SELECTION

```
IF GET_INFO (eve$x_select_position, "type") = RANGE
                    THEN
                        the data := STR (eve$x_select_position);
                    ELSE
                        IF GET INFO (eve$x select position, "type") = MARKER
                        THEN
                            the_data := STR (eve$select_a_range (eve$x_select_position,
                                                                  MARK (FREE CURSOR)));
                        ELSE
                            the_data := NONE;
                        ENDIF;
                    ENDIF;
                    eve$$restore_position (saved_position);
                ENDIF;
            [OTHERWISE]:
                the_data := NONE;
       ENDCASE;
    [OTHERWISE]:
        the data := NONE;
                                ! The procedure does not send data if
                                ! the requesting application has asked
                                ! for something other than the text,
                                ! the file name, or the line number.
ENDCASE;
WRITE_GLOBAL_SELECT (the_data);
                                        ! This statement sends the
                                        ! requested information to
                                         ! the requesting application.
```

ENDPROCEDURE;

U J J 

# **C** VAXTPU Terminal Support

This appendix lists the terminals that support screen-oriented editing and describes how differences among these terminals affect the way VAXTPU performs. This appendix also describes how VAXTPU can be run on terminals that do not support screen-oriented editing. Finally, this appendix tells you how VAXTPU manages wrapping and how you can modify that.

### C.1 Screen-Oriented Editing on Supported Terminals

VAXTPU supports screen-oriented editing only on terminals that respond to ANSI control functions and that operate in ANSI mode. By default, your VAXTPU session runs with the screen management file TPU\$CCTSHR.EXE. To check your terminal setting, enter the command SHOW TERMINAL at the DCL level.

VAXTPU screen-oriented editing is designed to optimize the features available with the Digital VT300 and VT200 families of terminals and the Digital VT100 family of terminals. VAXTPU does not support screenoriented editing on Digital VT52-compatible terminals. Optimum VAXTPU performance is achieved on the VT300-series, VT200-series, and VT100series terminals. Some of the high-performance characteristics of VAXTPU may not be apparent on the terminals listed in Table C-1 for the reasons stated.

| Table C–1 Terminal Behavior That Affects VAXTPU's Performance | Table C-1 | Terminal | <b>Behavior</b> | <b>That Affects</b> | VAXTPU's | Performance |
|---------------------------------------------------------------|-----------|----------|-----------------|---------------------|----------|-------------|
|---------------------------------------------------------------|-----------|----------|-----------------|---------------------|----------|-------------|

| Terminal | Characteristic                                                                                                    |
|----------|----------------------------------------------------------------------------------------------------|
| VT102    | Slow autorepeat rate                                                                                                    |
| VT240    | Slow autorepeat rate<br>Slower scrolling region setup time than the VT220.                                                                                                    |
| GIGI     | One form of scrolling region (VAXTPU repaints screen, rather than use<br>this scrolling mechanism)<br>Variable autorepeat rate (cursor keys pick up speed when used<br>repeatedly) |

## C.1.1 Terminal Settings That Affect VAXTPU

The following settings may affect the behavior of VAXTPU, depending on the terminal that you use.

## VAXTPU Terminal Support C.1 Screen-Oriented Editing on Supported Terminals

#### 132-Column Mode

Only terminals that set the DEC\_CRT mode bit and the advanced video mode bit can alter their physical width from 80 columns to 132 and back. All other terminals keep the physical width that is set when you enter the editor.

For the VAXTPU screen manager to behave predictably on GIGI terminals, you should report the terminal width as 84 to VMS. Use the DCL command SET TERMINAL/DEVICE=VK100 to set the proper terminal width.

#### Autorepeat ON/OFF and Auxiliary Keypad Enabling

To take advantage of the built-in procedure SET (AUTO\_REPEAT) or to enable the auxiliary keypad for applications mode, the terminal must be set to DEC\_CRT3, DEC\_CRT2, DEC\_CRT, or VK100. Use the DCL command SET TERMINAL/DEVICE=characteristic to set the terminal.

#### **Control Sequence Introducer**

A feature of VAXTPU is that it can use one 8-bit control sequence introducer (CSI) to introduce a terminal control sequence. (Normally, the 2-character combination of the ESCAPE key and the left bracket ([) is used.) To take advantage of this feature, set your terminal to DEC\_ CRT2 mode. The Digital VT300-series and VT220 and VT240 terminals currently support this feature.

#### **Cursor Positioning**

If your terminal sets the DEC\_CRT mode bit, VAXTPU assumes that when control sequences that position the cursor to row 1 or column 1 are sent to the terminal, the 1 can be omitted. If your terminal does not behave correctly when it receives these control sequences, you must turn off the DEC\_CRT mode bit. Some foreign terminals may not be fully compatible with VAXTPU and may exhibit this behavior.

#### **Edit Mode**

Terminals that are operating in edit mode allow the editor to take advantage of special edit-mode control sequences during deletion and insertion of text for optimization purposes. Some current Digital terminals that support edit mode include the VT102, the VT220, the VT240, the VT241, and VT300-series terminals.

#### **8-Bit Characters**

ANSI terminals operating in 8-bit mode have the ability to use the supplemental characters and control sequences in the DEC Multinational Character Set. The Digital VT300 series and the VT220 and VT240 terminals currently support 8-bit character mode. If you have the 8-bit mode bit set, VAXTPU designates the DEC Multinational Character Set into G2 and invokes it into GR. For more information on how your terminal interacts with the DEC Multinational Character Set, refer to the programming manual for your specific terminal.

## VAXTPU Terminal Support C.1 Screen-Oriented Editing on Supported Terminals

#### Scrolling

Scrolling regions are only used for terminals that have the DEC\_CRT mode bit set. On other terminals, VAXTPU repaints the window when a scroll would have been used (for example, when a line is deleted or inserted).

#### Video Attributes

When you set the video attributes of windows, markers, or ranges, only those attributes supported by your terminal type give predictable results. Most ANSI CRTs support reverse video. However, only terminals that support DEC\_CRT mode with the advanced video option (AVO) have the full range of video attributes (reverse, bold, blink, underline) that VAXTPU supports.

### C.1.2 The DCL Command SET TERMINAL

When you use the DCL command SET TERMINAL to specify characteristics for your terminal, make sure to set only those characteristics that are supported by your terminal. If you set characteristics that the terminal does not support, the screen-oriented functions of VAXTPU may behave unpredictably. For example, if you run VAXTPU on a VT100 terminal and you set the DEC\_CRT2 characteristic that VT100s do not support, VAXTPU tries to use 8-bit CSI controls. This could cause ";7m" to appear on the screen where the reverse video attribute should be set.

Most users do not knowingly set characteristics that are not supported by their terminals. However, if you temporarily move to a different type of terminal, your LOGIN.COM file may have characteristics set for your usual terminal that do not apply to the current terminal. This problem may also occur if, before running VAXTPU, you run a program that modifies your terminal characteristics without your knowledge.

If you see unexpected video attributes or extraneous characters on the screen, exit from VAXTPU and check your terminal characteristics with the DCL command SHOW TERMINAL.

Recover your files using the same terminal characteristics with which your files were created. Otherwise, a journal file inconsistency may occur, depending on how your interface is written.

# C.2 Line-Mode Editing on Unsupported Terminals

If you want to run VAXTPU from an unsupported terminal, you must inform VAXTPU that you do not want to use screen capabilities. To invoke VAXTPU on an unsupported terminal, use the qualifier /NODISPLAY after the command EDIT/TPU. See Chapter 5 for more information on this qualifier. While in no-display mode, VAXTPU uses the RTL generic LIB\$PUT\_OUTPUT routine to display prompts and messages at the current location in SYS\$OUTPUT. By using a combination of the built-in procedures READ\_LINE and MESSAGE, you can devise your own linemode editing functions or perform editing tasks from a batch job. See the sample line-mode editor in Appendix A.

# VAXTPU Terminal Support

C.3 Terminal Wrap

### C.3 Terminal Wrap

If you have enabled an automatic wrap setting on your terminal, VAXTPU disables this setting in order to manage the screen more efficiently. When you exit from VAXTPU, VAXTPU restores all terminal characteristics to the setting of the DCL command SET TERMINAL before invoking VAXTPU. If the DCL command SET TERM/NOWRAP is active, VAXTPU leaves the hardware wrap off. However, if the DCL command SET TERM /WRAP is active, VAXTPU assumes that you want hardware wrap on, so it turns it on when you exit from VAXTPU.

If you do not want this behavior of VAXTPU, you can prevent VAXTPU from turning on hardware wrap by specifying SET TERM/NOWRAP before invoking VAXTPU. You can enter the command interactively, or you can write a DCL command procedure that makes this setting part of your VAXTPU environment. Example C-1 shows a DCL command procedure that is used to control this terminal setting before and after a VAXTPU session.

#### Example C–1 DCL Command Procedure for SET TERM/NOWRAP

\$ SET TERM/NOWRAP

- \$ ASSIGN/USER SYS\$COMMAND SYS\$INPUT
- \$ EDIT/TPU/SECTION = EDTSECINI
- \$ SET TERM/WRAP

This appendix presents the messages produced by VAXTPU. The messages are listed alphabetically by their abbreviations in Table D-1. The text of the message and its severity level appears with each abbreviation. For an explanation of the severity levels for messages, see the VMS System Messages and Recovery Procedures Reference Manual.

The VMS System Messages and Recovery Procedures Reference Manual also contains the VAXTPU messages, including the appropriate explanations of the messages and the suggested actions to recover from the errors which provoke the messages.

| Abbreviation | Message                                                                                     | Severity Level |
|--------------|---------------------------------------------------------------------------------------------|----------------|
| ACCVIO       | Access violation, reason mask= 'xx', virtual address='xxxxxxx', PC='xxxxxxx', PSL='xxxxxxx' | FATAL          |
| ADJSCROLLREG | Scrolling parameters altered to top: 'top', bottom: 'bottom', amount: 'amount'              | INFORMATIONAL  |
| AMBIGSYMUSED | Ambiguous symbol 'name' used as procedure parameter                                         | INFORMATIONAL  |
| ARGMISMATCH  | Parameter 'number"s data type, 'type', unsupported                                          | ERROR          |
| ASYNCACTIVE  | Journal file prohibited with asynchronous handlers declared                                 | WARNING        |
| ATLINE       | At line 'integer'                                                                           | INFORMATIONAL  |
| ATPROCLINE   | At line 'integer' of procedure 'name'                                                       | INFORMATIONAL  |
| BADASSIGN    | Target of the assignment cannot be a function/keyword                                       | ERROR          |
| BADBUFWRITE  | Error occurred writing buffer 'buffer name'                                                 | WARNING        |
| BADCASELIMIT | CASE constant outside CASE limits                                                           | ERROR          |
| BADCASERANGE | Invalid CASE range                                                                          | ERROR          |
| BADCHAR      | Unrecognized character in input                                                             | ERROR          |
| BADDELETE    | Cannot modify constant integer, keyword, or string                                          | ERROR          |
| BADDISPVAL   | display value = 'integer', must be between 'integer' and<br>'integer'                       | WARNING        |
| BADEXITIF    | EXITIF occurs outside a LOOP                                                                | ERROR          |
| BADFIRSTLINE | First line = 'integer', must be between 'integer' and 'integer'                             | WARNING        |
| BADJOUCHAR   | Expected character in journal file                                                          | WARNING        |
| BADJOUCOM    | Journaled command file was 'string', recovering with 'string'                               | ERROR          |
| BADJOUCPOS   | Journaled starting character was 'integer', recovering with 'integer'                       | ERROR          |
| BADJOUEDIT   | Journaled edit mode was 'string', recovering with 'string'                                  | ERROR          |

| Table D-1 VAXTPU Mes | ssades and | Their Severity | / Leveis |
|----------------------|------------|----------------|----------|
|----------------------|------------|----------------|----------|

| Abbreviation    | Message                                                                    | Severity Level |
|-----------------|----------------------------------------------------------------------------|----------------|
| BADJOUEIGHT     | Journaled eightbit was 'string', recovering with 'string'                  | ERROR          |
| BADJOUFILE      | Operation terminated due to error in journal file access                   | ERROR          |
| BADJOUINIT      | Journaled init file was 'string', recovering with 'string'                 | ERROR          |
| BADJOUINPUT     | Journaled input file was 'string', recovering with 'string'                | ERROR          |
| BADJOUKEY       | Expected key in journal file                                               | WARNING        |
| BADJOULINE      | Journaled line editing was 'string', recovering with 'string'              | ERROR          |
| BADJOULPOS      | Journaled starting line was 'integer', recovering with<br>'integer'        | ERROR          |
| BADJOUPAGE      | Journaled page length was 'integer', recovering with 'integer'             | ERROR          |
| BADJOUSEC       | Journaled section file was 'string', recovering with 'string'              | ERROR          |
| BADJOUSTR       | Expected string in journal file                                            | WARNING        |
| BADJOUTERM      | Journaled terminal type was 'string', recovering with 'string'             | ERROR          |
| BADJOUWIDTH     | Journaled width was 'integer', recovering with 'integer'                   | ERROR          |
| BADKEY          | 'keyword' is an invalid keyword                                            | WARNING        |
| BADLENGTHCHANGE | Terminal will not support change of length                                 | WARNING        |
| BADLOGIC        | Internal logic error detected                                              | FATAL          |
| BADMARGINS      | Margins specified incorrectly                                              | WARNING        |
| BADPROCNAME     | Variable used as a procedure                                               | ERROR          |
| BADPROMPTLEN    | Prompt area length = 'integer', must be between 'integer'<br>and 'integer' | WARNING        |
| BADREAD         | Read next or read prev with current record of 0, dscb:<br>'address'        | FATAL          |
| BADREFCNT       | Ref count: 'ccc', zap count: 'zzz', address: 'xxxxxxx'                     | FATAL          |
| BADREQUEST      | Request "'name'" of 'name' is not understood                               | WARNING        |
| BADSCREENWIDTH  | Terminal must be wider than widest window, 'integer' columns               | WARNING        |
| BADSECTION      | Bad section file                                                           | ERROR          |
| BADSTATUS       | Return status 'xxxxxxx' different from last signal 'xxxxxxx'               | FATAL          |
| BADSTRCNT       | Invalid string count found in journal file                                 | WARNING        |
| BADSYMTAB       | Bad symbol table                                                           | ERROR          |
| BADUSERDESC     | Descriptor from user routine invalid or memory inaccessible                | ERROR          |
| BADVALUE        | Integer value 'integer' is outside specified limits                        | ERROR          |
| BADWIDTHCHANGE  | Terminal will not support change of width                                  | WARNING        |
| BADWINDADJUST   | Attempt to make window less than 1 line long, no adjustment                | WARNING        |
| BADWINDLEN      | Window length = 'integer', must be between 'integer' and<br>'integer'      | WARNING        |

Table D-1 (Cont.) VAXTPU Messages and Their Severity Levels

| Abbreviation    | Message                                                            | Severity Level |
|-----------------|--------------------------------------------------------------------|----------------|
| BEGOFBUF        | Attempt to move past the beginning of buffer 'buffer name'         | WARNING        |
| BINARYOPER      | Operand combination 'type' 'oper' 'type' unsupported               | WARNING        |
| BOTLINETRUNC    | Calculated new last line 'integer', changed to 'integer'           | INFORMATIONAL  |
| BUILTININV      | Builtin is invalid at this time                                    | ERROR          |
| CALLUSERFAIL    | CALL_USER routine failed with status %X'status'                    | WARNING        |
| CANCELQUIT      | QUIT canceled by request                                           | WARNING        |
| CANNOTUNSEL     | Cannot unselect item from unselect action routine                  | ERROR          |
| CAPTIVE         | Unable to create a subprocess in a captive account                 | WARNING        |
| CLIPBOARDFAIL   | Unexpected clipboard failure                                       | WARNING        |
| CLIPBOARDLOCKED | Clipboard is locked by another process                             | WARNING        |
| CLIPBOARDNODATA | Clipboard does not contain the requested data                      | WARNING        |
| CLIPBOARDZERO   | Clipboard data has 0 length                                        | WARNING        |
| CLOSEDIC        | Error closing the dictionary file                                  | ERROR          |
| CLOSEIN         | Error closing input file 'file-spec'                               | ERROR          |
| CLOSEOUT        | Error closing output file 'file-spec'                              | ERROR          |
| CNVERR          | Error occurred in the conversion routine                           | ERROR          |
| COMPILED        | Compilation completed without errors                               | SUCCESS        |
| COMPILEFAIL     | Compilation aborted                                                | WARNING        |
| CONSTRTOOLARGE  | Constant string too large                                          | ERROR          |
| CONTRADEF       | Contradictory definition for variable or constant 'name'           | ERROR          |
| CONTROLC        | Operation aborted by CTRL/C                                        | ERROR          |
| CREATED         | 'file-spec' created                                                | SUCCESS        |
| CREATEFAIL      | Unable to activate subprocess                                      | WARNING        |
| DDIFIN          | 'count' line(s), 'count' frame(s) read from file 'name'            | SUCCESS        |
| DDIFOUT         | 'count' line(s), 'count' frame(s) written to file 'name'           | SUCCESS        |
| DEBUG           | Breakpoint at line 'integer'                                       | SUCCESS        |
| DELETEFAIL      | Unable to terminate subprocess                                     | WARNING        |
| DICADD          | 'word' has been added to a dictionary as 'word'                    | SUCCESS        |
| DICDEL          | 'word' has been removed from 'word' of a dictionary                | SUCCESS        |
| DICUPDERR       | Error updating dictionary file                                     | ERROR          |
| DIVBYZERO       | Divide by zero                                                     | ERROR          |
| DUPBUFNAME      | Buffer 'name' already exists                                       | WARNING        |
| DUPKEYMAPLIST   | Attempt to define a duplicate key-map list 'key-map-list-<br>name' | WARNING        |
| DUPKEYMAP       | Attempt to define a duplicate key map 'key-map-name'               | WARNING        |
| EMPTYKMLIST     | Key-map list 'key-map-list-name' does not contain any key maps     | WARNING        |

#### Table D-1 (Cont.) VAXTPU Messages and Their Severity Levels

|                | VANIFO Messages and then Seventy Levels                    |                |   |
|----------------|------------------------------------------------------------|----------------|---|
| Abbreviation   | Message                                                    | Severity Level |   |
| ENDOFBUF       | Attempt to move past the end of buffer 'buffer name'       | WARNING        |   |
| ENDOFLINE      | Returning a range of text with an end of line              | SUCCESS        |   |
| ERRSYMACTIVE   | Special error symbol already active                        | WARNING        |   |
| EXECUTEFAIL    | Execution aborted                                          | WARNING        |   |
| EXITFAIL       | Attempt to EXIT was unsuccessful                           | WARNING        |   |
| EXITING        | Editor exiting                                             | SUCCESS        |   |
| EXPCLA         | The current clause has been expanded                       | INFORMATIONAL  |   |
| EXPCOMPLEX     | Expression too complex                                     | ERROR          |   |
| EXPECTED       | One of the following symbols was expected:                 | INFORMATIONAL  |   |
| EXTNOTFOUND    | Extension 'name' not found                                 | ERROR          |   |
| EXTRANEOUSARGS | One or more extraneous arguments specified                 | ERROR          |   |
| FACTOOLONG     | Facility name, 'name', exceeds maximum length 'integer'    | WARNING        |   |
| FAILURE        | Internal VAXTPU failure detected at PC 'number'            | FATAL          |   |
| FAILURE_STATUS | Facility 'name' returned failure status of 'xxxxxxx'       | ERROR          |   |
| FENCEPOST      | No visible record found in specified range                 | WARNING        |   |
| FILECONVERTED  | File format is being converted to a supported type         | ERROR          | 6 |
| FILEIN         | 'count' line(s) read from file 'name'                      | SUCCESS        |   |
| FILEOUT        | 'count' line(s) written to file 'name'                     | SUCCESS        |   |
| FLAGTRUNC      | Value of message flags exceeds maximum value 15, truncated | WARNING        |   |
| FREEMEM        | Memory deallocation failure                                | FATAL          |   |
| FROMBUILTIN    | Called from builtin 'name'                                 | INFORMATIONAL  |   |
| FROMLINE       | Called from line 'integer'                                 | INFORMATIONAL  |   |
| FROMPROCLINE   | Called from line 'integer' of procedure 'name'             | INFORMATIONAL  | ( |
| GBLSELOWNER    | You are the global selection owner                         | WARNING        |   |
| GETMEM         | Memory allocation failure (Insufficient virtual memory)    | ERROR          |   |
| HIDDEN         | Global variable 'name' by declaration                      | INFORMATIONAL  |   |
| IDMISMATCH     | Section NOT restored, section file must be rebuilt         | FATAL          |   |
| ILLCONDIT      | Illegal compilation conditional                            | ERROR          |   |
| ILLEGALTYPE    | lliegal data type                                          | ERROR          |   |
| ILLPATAS       | Pattern assignment target only valid in procedure 'name'   | ERROR          |   |
| ILLREQUEST     | Request "'name'" is invalid                                | WARNING        |   |
| ILLSEVERITY    | Illegal severity of 'value' specified, error severity used | WARNING        |   |
| INBUILTIN      | Occurred in builtin 'name'                                 | INFORMATIONAL  |   |
| INCKWDCOM      | Inconsistent keyword combination                           | WARNING        |   |
| INDEXTYPE      | Array index data type, 'type', unsupported                 | WARNING        |   |

| Table D-1 (Cont.) V/ | AXTPU Messages and Their Severity Levels |
|----------------------|------------------------------------------|
|----------------------|------------------------------------------|

| Abbreviation   | Message                                                                  | Severity Level |
|----------------|--------------------------------------------------------------------------|----------------|
| INPUT_CANCELED | Input request canceled                                                   | WARNING        |
| INSVIRMEM      | Insufficient virtual memory                                              | FATAL          |
| INVACCESS      | Invalid file access specified                                            | FATAL          |
| INVBUFDELETE   | Cannot delete a permanent buffer                                         | WARNING        |
| INVDEVTYPE     | Invalid device type                                                      | FATAL          |
| INVFAOPARAM    | FAO parameter 'integer' must be string or integer                        | WARNING        |
| INVGBLSELDATA  | The selected data cannot be processed                                    | WARNING        |
| INVIOCODE      | Invalid Operation Code passed to an I/O operation                        | ERROR          |
| INVITEMCODE    | Invalid item code specified in list                                      | FATAL          |
| INVNUMSTR      | Invalid numeric string                                                   | WARNING        |
| INVPARAM       | Parameter 'number''s data type, 'type', illegal; expected<br>'type'      | ERROR          |
| INVRANGE       | Invalid range enclosure specified                                        | WARNING        |
| INVTABSPEC     | Tabs specification incorrect, not changed                                | WARNING        |
| INVTIME        | Invalid time interval                                                    | WARNING        |
| JNLACTIVE      | Asynchronous actions prohibited when journal file open                   | WARNING        |
| JNLNOTOPEN     | Journal file not open, recovery aborted                                  | ERROR          |
| JNLOPEN        | Journal file already open                                                | ERROR          |
| JOURNALBEG     | Journal of edit session started                                          | INFORMATIONAL  |
| JOURNALCLOSE   | Journal file successfully closed, journaling stopped                     | SUCCESS        |
| JOURNALEOF     | End of journal file found unexpectedly                                   | WARNING        |
| JRNLBUFBEG     | Journaling started for buffer 'buffer name'                              | INFORMATIONAL  |
| JRNLNOTSAFE    | Buffer 'buffer name' is not safe for journaling                          | WARNING        |
| JRNLOPEN       | Journal file already open for buffer 'buffer name'                       | WARNING        |
| KEYMAPNOTFND   | Key map 'key-map-name' not found in key-map list 'key-<br>map-list-name' | WARNING        |
| KEYSUPERSEDED  | Definition of key 'name' superseded                                      | INFORMATIONAL  |
| KEYWORDPARAM   | Keyword 'name' used as procedure/variable/constant                       | ERROR          |
| LINENOTMOD     | Attempt to change unmodifiable line(s)                                   | WARNING        |
| LINETOOLONG    | Line is maximum length, cannot add text to it                            | WARNING        |
| MAXMAPPEDBUF   | A single buffer can be mapped to at most 'count' window(s)               | WARNING        |
| MAXVALUE       | Maximum value is 'integer'                                               | WARNING        |
| MINVALUE       | Minimum value is 'integer'                                               | WARNING        |
| MISSINGQUOTE   | Missing quote                                                            | ERROR          |
| MISSYMTAB      | Missing symbol table                                                     | ERROR          |
| MIXEDTYPES     | Operator with mixed or unsupported data types                            | ERROR          |
| MODRANGEMARKS  | MODIFY_RANGE requires either two marks or none                           | ERROR          |

#### Table D-1 (Cont.) VAXTPU Messages and Their Severity Levels

| Abbreviation   | Message                                                             | Severity Level |  |
|----------------|---------------------------------------------------------------------|----------------|--|
| MOUSEINV       | Mouse location information is invalid                               | WARNING        |  |
| MOVETOCOPYTEXT | Moving unmodifiable line(s) from buffer 'string' changed to<br>copy | WARNING        |  |
| MOVETOCOPY     | Move from unmodifiable buffer 'string' changed to copy              | WARNING        |  |
| MSGBUFSET      | Attempt to change modifiable setting of message buffer              | WARNING        |  |
| MSGNOTFND      | Message was not found; the default message has been returned        | WARNING        |  |
| MULTIDEF       | Parameter/local/constant 'name' multiply defined                    | ERROR          |  |
| MULTIPLENAMES  | There is more than one name matching, all are returned              | WARNING        |  |
| MULTISELECT    | Multiple identical CASE selectors                                   | ERROR          |  |
| MUSTBECONST    | Expression must be a compile-time constant                          | ERROR          |  |
| MUSTBEONE      | String must be 1 character long                                     | WARNING        |  |
| NEEDFILENAME   | Type filename for buffer 'name' (press RETURN to not write it):     | SUCCESS        |  |
| NEEDTOASSIGN   | Built-in must return a value                                        | ERROR          |  |
| NOASSIGNMENT   | Expression without assignment                                       | ERROR          |  |
| NOBREAKPOINT   | No breakpoint is active                                             | WARNING        |  |
| NOCACHE        | Insufficient virtual memory to allocate a new cache                 | ERROR          |  |
| NOCALLUSER     | Could not find a routine for CALL_USER to invoke                    | ERROR          |  |
| NOCHARREAD     | No character was read by the READ_CHAR builtin                      | WARNING        |  |
| NOCLA          | No conversion source has been specified yet                         | WARNING        |  |
| NOCOPYBUF      | Cannot COPY a buffer to itself                                      | WARNING        |  |
| NOCURRENTBUF   | No buffer has been selected as default                              | WARNING        |  |
| NODEFINITION   | Key 'keyname' currently has no definition                           | WARNING        |  |
| NODICENT       | No entry found in a dictionary                                      | WARNING        |  |
| NODICUPD       | The dictionary is restricted updating                               | WARNING        |  |
| NODIC          | No dictionary available in this editing session                     | WARNING        |  |
| NOENDOFLINE    | Returning a range of text with no end of line                       | SUCCESS        |  |
| NOEOBSTR       | Cannot return a string at end of buffer                             | WARNING        |  |
| NOFILEACCESS   | Unable to access file 'name'                                        | ERROR          |  |
| NOFILEROUTINE  | No routine specified to perform FILE I/O                            | FATAL          |  |
| NOFOCUSOWNER   | There is no input focus owner                                       | WARNING        |  |
| NOGBLSELDATA   | No global selection data                                            | WARNING        |  |
| NOGBLSELOWNER  | There is no global selection owner                                  | WARNING        |  |
| NOJOURNAL      | Editing session is not being journaled                              | WARNING        |  |
| NOKEYMAPLIST   | Attempt to access an undefined key-map list 'key-map-list-<br>name' | WARNING        |  |
|                |                                                                     |                |  |

#### Table D-1 (Cont.) VAXTPU Messages and Their Severity Levels

| Abbreviation    | Message                                                          | Severity Level |
|-----------------|------------------------------------------------------------------|----------------|
| NOKEYMAP        | Attempt to access an undefined key map 'key-map-name'            | WARNING        |
| NONAMES         | There are no names matching the one requested                    | WARNING        |
| NONANSICRT      | SYS\$INPUT must be supported CRT                                 | ERROR          |
| NOPARENT        | There is no parent process to attach to                          | WARNING        |
| NOPROCESS       | No subprocess to interact with                                   | WARNING        |
| NOREDEFINE      | Built-in procedure 'name' cannot be redefined                    | ERROR          |
| NORETURNVALUE   | Built-in does not return a value                                 | ERROR          |
| NOSELECT        | No select active                                                 | WARNING        |
| NOSHOWBUF       | Variable SHOW_BUFFER does not exist or is not a buffer           | WARNING        |
| NOTARRAY        | Indexed variable is not an array                                 | WARNING        |
| NOTDEFINABLE    | That key is not definable                                        | WARNING        |
| NOTERRORKEYWORD | Error handler selector is not an error keyword                   | ERROR          |
| NOTIMPLEMENTED  | Builtin compiled by 'name' is not implemented by 'name'          | ERROR          |
| NOTJOURNAL      | 'file' is not a journal file                                     | ERROR          |
| NOTLEARNING     | You have not begun a learn sequence                              | WARNING        |
| NOTMODIFIABLE   | Attempt to change unmodifiable buffer 'string'                   | WARNING        |
| NOTSAMEBUF      | The markers are not in the same buffer                           | WARNING        |
| NOTSUBCLASS     | Object is not a subclass of WindowObjClass                       | WARNING        |
| NOTYET          | Not yet implemented                                              | WARNING        |
| NOWINDOW        | Attempt to position the cursor outside all of the mapped windows | WARNING        |
| NO              | NO                                                               | INFORMATIONAL  |
| NULLSTRING      | Null string used                                                 | WARNING        |
| OCCLUDED        | Builtin/keyword 'name' occluded by declaration                   | INFORMATIONAL  |
| ONDELRECLIST    | Attempt to access a record on the deleted list                   | FATAL          |
| ONELEARN        | Cannot start a learn sequence while one is active                | WARNING        |
| ONESELECT       | Select already active, maximum 1 per buffer                      | WARNING        |
| OPENDIC         | Error opening the dictionary file                                | ERROR          |
| OPENIN          | Error opening 'input-file' as input                              | ERROR          |
| OPENOUT         | Error opening 'output-file' as output                            | ERROR          |
| OVERLAPRANGE    | Overlapping ranges, operation terminated                         | WARNING        |
| PARSEFAIL       | Error parsing 'file-spec'                                        | WARNING        |
| PARSEOVER       | Parser stack overflow                                            | ERROR          |
| PREMATUREEOF    | Premature end-of-file detected                                   | ERROR          |
| PRESSRET        | Press RETURN to continue                                         | SUCCESS        |
| PROCESSBEG      | Subprocess activated                                             | SUCCESS        |

#### Table D-1 (Cont.) VAXTPU Messages and Their Severity Levels

| Abbreviation    | Message                                                             | Severity Level |  |
|-----------------|---------------------------------------------------------------------|----------------|--|
| PROCESSEND      | Subprocess terminated                                               | SUCCESS        |  |
| PROCSUPERSEDED  | Definition of procedure 'name' superseded                           | INFORMATIONAL  |  |
| QUITTING        | Editor quitting                                                     | SUCCESS        |  |
| READABORTED     | READ_CHAR, READ_KEY, or READ_LINE builtin was aborted               | WARNING        |  |
| READERR         | Error reading 'input-file-spec'                                     | ERROR          |  |
| READQUEHEADER   | Attempt to read queue header of dscb: 'address'                     | FATAL          |  |
| READZERO        | Read of record id 0, dscb: 'address'                                | FATAL          |  |
| REALLYQUIT      | Buffer modifications will not be saved, continue quitting (Y or N)? | SUCCESS        |  |
| REALLYRECOVER   | Continue recovering (Y or N)?                                       | SUCCESS        |  |
| RECJNLOPEN      | Journal file open, recovery status unchanged                        | ERROR          |  |
| RECOVERABORT    | Recovery aborted by journal file inconsistency, journal file closed | WARNING        |  |
| RECOVERBEG      | Recovery started                                                    | SUCCESS        |  |
| RECOVERBUFBEG   | Recovery started for buffer 'buffer name'                           | SUCCESS        |  |
| RECOVERBUFEND   | Recovery complete for buffer 'buffer name'                          | SUCCESS        |  |
| RECOVERBUFFILE1 | Can not recover from file 'file name'                               | SUCCESS        |  |
| RECOVERBUFFILE2 | Please type in a new file specification:                            | SUCCESS        |  |
| RECOVEREND      | Recovery complete                                                   | SUCCESS        |  |
| RECOVERFAIL     | Recovery terminated abnormally, journal file inconsistency          | ERROR          |  |
| RECOVERQUIT     | No file name specified, nothing recovered                           | WARNING        |  |
| RECURLEARN      | Learn sequence replay halted due to recursion                       | WARNING        |  |
| RECURREAD       | READ_LINE cannot be part of user defined READ_LINE<br>procedure     | WARNING        |  |
| REFRESH_NEEDED  | Screen refresh needed                                               | WARNING        |  |
| REGWIDDUP       | Registration string already associated with a different widget      | WARNING        |  |
| REPLAYFAIL      | An inconsistency has been discovered, halting execution             | WARNING        |  |
| REPLAYWARNING   | An inconsistency has been discovered, continuing execution          | WARNING        |  |
| REQARGSMISSING  | One or more required arguments missing                              | ERROR          |  |
| REQUIRESDECW    | Feature requires the VAXTPU DECwindows screen updater               | ERROR          |  |
| REQUIRESTERM    | Feature requires a terminal                                         | ERROR          |  |
| RESTOREFAIL     | Error during RESTORE operation                                      | ERROR          |  |
| REVERSECASE     | CASE limits were reversed                                           | INFORMATIONAL  |  |
| ROUND           | FORWARD was rounded to the top                                      | INFORMATIONAL  |  |
| SAVEAMBIGSYM    | Saving ambiguous symbol 'name'                                      | INFORMATIONAL  |  |

#### Table D-1 (Cont.) VAXTPU Messages and Their Severity Levels

| Abbreviation  | Message                                                              | Severity Level |
|---------------|----------------------------------------------------------------------|----------------|
| SAVEERROR     | Error during SAVE operation                                          | ERROR          |
| SAVEUNDEFPROC | Saving undefined procedure 'name'                                    | INFORMATIONAL  |
| SCANADVANCE   | *** Scanner advanced to "'name'" ***                                 | ERROR          |
| SEARCHFAIL    | Error searching for 'file-spec'                                      | WARNING        |
| SECTRESTORED  | 'count' procedure(s), 'count' variable(s), 'count' key(s) restored   | INFORMATIONAL  |
| SECTSAVED     | 'count' procedure(s), 'count' variable(s), 'count' key(s)<br>saved   | SUCCESS        |
| SECTUNDEFPROC | Saved 'count' undefined procedure(s), 'count' ambiguous<br>symbol(s) | WARNING        |
| SELRANGEZERO  | Select range has 0 length                                            | WARNING        |
| SENDFAIL      | Unable to send to subprocess                                         | WARNING        |
| SHRCLA        | The current clause has been shrunk                                   | INFORMATIONAL  |
| SOURCELINE    | At source line 'integer'                                             | INFORMATIONAL  |
| STACKOVER     | Stack overflow during compilation                                    | ERROR          |
| STATOOLONG    | Truncating status line to 'count' characters                         | INFORMATIONAL  |
| STRNOTFOUND   | String not found                                                     | WARNING        |
| STRTOOLARGE   | String greater than 65535 characters                                 | ERROR          |
| STRTOOLNG     | String is too long for a conversion source                           | ERROR          |
| SUCCESS       | Successful completion                                                | SUCCESS        |
| SYMDELETE     | *** Error symbol deleted ***                                         | ERROR          |
| SYMINSERT     | *** "'name'" inserted before error symbol ***                        | ERROR          |
| SYMREPLACE    | *** Error symbol replaced by "'name'" ***                            | ERROR          |
| SYMTBLFUL     | All symbol tables are full                                           | ERROR          |
| SYNTAXERROR   | Syntax error                                                         | ERROR          |
| SYSERROR      | System service error                                                 | ERROR          |
| TEXT          | 'message'                                                            | INFORMATIONAL  |
| TIMEOUT       | Builtin timed out                                                    | WARNING        |
| TOOFEW        | Too few arguments                                                    | ERROR          |
| TOOMANYCLA    | Too many clauses are found while converting                          | WARNING        |
| TOOMANYPARAM  | Too many formal parameters/local variables                           | ERROR          |
| TOOMANYRECS   | Too many records                                                     | ERROR          |
| TOOMANY       | Too many arguments                                                   | ERROR          |
| TOPLINETRUNC  | Calculated new first line 'integer', changed to 1                    | INFORMATIONAL  |
| TRUNCATE      | Line truncated to 'count' characters                                 | WARNING        |
| UKNFACILITY   | Unknown facility code specified                                      | WARNING        |
| UNARYOPER     | Operand combination 'oper' 'type' unsupported                        | WARNING        |

#### Table D-1 (Cont.) VAXTPU Messages and Their Severity Levels

| Abbreviation  | Message                                         | Severity Level | _ |
|---------------|-------------------------------------------------|----------------|---|
| UNDEFINEDPROC | Undefined procedure call 'name'                 | ERROR          | - |
| UNDWIDCLA     | Undefined widget class specified                | WARNING        |   |
| UNKESCAPE     | Unknown escape sequence read                    | WARNING        |   |
| UNKKEYWORD    | An unknown keyword has been used as an argument | ERROR          |   |
| UNKLEXICAL    | Unknown lexical element                         | ERROR          |   |
| UNKOPCODE     | Unknown opcode 'value'                          | ERROR          |   |
| UNKTYPE       | Unknown data type 'value'                       | ERROR          |   |
| UNKWNDESC     | Unknown descriptor type                         | ERROR          |   |
| UNREACHABLE   | Unreachable code                                | INFORMATIONAL  |   |
| WIDMISMATCH   | Parameter 'number"s class, 'class', unsupported | ERROR          |   |
| WINDNOTMAPPED | The window is not mapped to a buffer            | WARNING        |   |
| WINDNOTVIS    | Built-in cannot operate on an invisible window  | WARNING        |   |
| WRITEERR      | Error writing 'output-file-spec'                | ERROR          |   |
| YES           | YES                                             | INFORMATIONAL  |   |

 Table D-1 (Cont.)
 VAXTPU Messages and Their Severity Levels

Ε

This appendix presents the DEC multinational character set. In Table E-1 the control characters are shown as reverse question marks, which is how they appear on the VT300 series and VT200 series of terminals. On the VT100 series of terminals, control characters appear as rectangles.

Table E-1 DEC Multinational Character Set

| Graphic    | Decimal<br>Value | Abbreviation | Description               |
|------------|------------------|--------------|---------------------------|
| ?          | 0                | NUL          | null character            |
| ?          | 1                | SOH          | start of heading          |
| ?          | 2                | STX          | start of text             |
| ?          | 3                | ETX          | end of text               |
| ?          | 4                | EOT          | end of transmission       |
| ?          | 5                | ENQ          | enquiry                   |
| ?          | 6                | ACK          | acknowledge               |
| ?          | 7                | BEL          | bell                      |
| ?          | 8                | BS           | backspace                 |
| щ          | 9                | нт           | horizontal tabulation     |
| Ļ          | 10               | LF           | line feed                 |
| Ý          | 11               | VT           | vertical tabulation       |
| Ę          | 12               | FF           | form feed                 |
| ſĔŶĹĔĔĊŧĹŚ | 13               | CR           | carriage return           |
| ?          | 14               | SO           | shift out                 |
| ?          | 15               | SI           | shift in                  |
| ?          | 16               | DLE          | data link escape          |
| ?          | 17               | DC1          | device control 1          |
| ?          | 18               | DC2          | device control 2          |
| ?          | 19               | DC3          | device control 3          |
| ?          | 20               | DC4          | device control 4          |
| ?          | 21               | NAK          | negative acknowledge      |
| ?          | 22               | SYN          | synchronous idle          |
| ?          | 23               | ETB          | end of transmission block |
| ?          | 24               | CAN          | cancel                    |
| ?          | 25               | EM           | end of medium             |
| ?          | 26               | SUB          | substitute                |

| Graphic | Decimal<br>Value | Abbreviation | Description                    | - |
|---------|------------------|--------------|--------------------------------|---|
| ?       | 27               | ESC          | escape                         | - |
| ?       | 28               | FS           | file separator                 |   |
| ?       | 29               | GS           | group separator                |   |
| ?       | 30               | RS           | record separator               |   |
| ?       | 31               | US           | unit separator                 |   |
| ?       | 32               | SP           | space                          |   |
| !       | 33               | !            | exclamation point              |   |
| n       | 34               | "            | quotation marks (double quote) |   |
| #       | 35               | #            | number sign                    |   |
| \$      | 36               | \$           | dollar sign                    |   |
| %       | 37               | %            | percent sign                   |   |
| &       | 38               | &            | ampersand                      |   |
| ,       | 39               | ,            | apostrophe (single quote)      |   |
| (       | 40               | (            | opening parenthesis            |   |
| )       | 41               | )            | closing parenthesis            |   |
| *       | 42               | *            | asterisk                       |   |
| +       | 43               | +            | plus                           |   |
| ,       | 44               | ,            | comma                          |   |
| -       | 45               | -            | hyphen or minus                |   |
|         | 46               |              | period or decimal point        |   |
| /       | 47               | 1            | slash                          |   |
| 0       | 48               | 0            | zero                           |   |
| 1       | 49               | 1            | one                            |   |
| 2       | 50               | 2            | two                            |   |
| 3       | 51               | 3            | three                          |   |
| 4       | 52               | 4            | four                           |   |
| 5       | 53               | 5            | five                           |   |
| 6       | 54               | 6            | six                            |   |
| 7       | 55               | 7            | seven                          |   |
| 8       | 56               | 8            | eight                          |   |
| 9       | 57               | 9            | nine                           |   |
| :       | 58               | :            | colon                          |   |
| ;       | 59               | ;            | semicolon                      |   |
| <       | 60               | <            | less than                      |   |
| =       | 61               | =            | equals                         |   |

Table E-1 (Cont.) DEC Multinational Character Set

| Graphic | Decimal<br>Value | Abbreviation | Description            |
|---------|------------------|--------------|------------------------|
| <br>>   | 62               | >            | greater than           |
| ?       | 63               | ?            | guestion mark          |
| @       | 64               | @            | commercial at          |
| A       | 65               | A            | uppercase A            |
| В       | 66               | В            | uppercase B            |
| C       | 67               | C            | uppercase C            |
| D       | 68               | D            | uppercase D            |
| E       | 69               | E            | uppercase E            |
| F       | 70               | F            | uppercase F            |
| G       | 71               | G            | uppercase G            |
| н       | 72               | н            | uppercase H            |
| I       | 73               | I            | uppercase I            |
| J       | 74               | J            | uppercase J            |
| к       | 75               | к            | uppercase K            |
| L       | 76               | L            | uppercase L            |
| М       | 77               | М            | uppercase M            |
| N       | 78               | Ν            | uppercase N            |
| 0       | 79               | 0            | uppercase O            |
| Р       | 80               | Р            | uppercase P            |
| Q       | 81               | Q            | uppercase Q            |
| R       | 82               | R            | uppercase R            |
| S       | 83               | S            | uppercase S            |
| т       | 84               | т            | uppercase T            |
| U       | 85               | U            | uppercase U            |
| V       | 86               | V            | uppercase V            |
| W       | 87               | W            | uppercase W            |
| х       | 88               | Х            | uppercase X            |
| Y       | 89               | Y            | uppercase Y            |
| Z       | 90               | Z            | uppercase Z            |
| [       | 91               | [            | opening bracket        |
| ١       | 92               | ١            | back slash             |
| ]       | 93               | ]            | closing bracket        |
| ٨       | 94               | ^            | circumflex             |
| -       | 95               | _            | underline (underscore) |
| •       | 96               | 6            | grave accent           |

#### Table E-1 (Cont.) DEC Multinational Character Set

| Graphic | Decimal<br>Value | Abbreviation | Description    |   |
|---------|------------------|--------------|----------------|---|
| _       |                  |              |                |   |
| a       | 97               | a            | lowercase a    |   |
| b       | 98               | b            | lowercase b    |   |
| c       | 99               | C            | lowercase c    |   |
| d       | 100              | d            | lowercase d    |   |
| e       | 101              | e            | lowercase e    |   |
| f       | 102              | f            | lowercase f    |   |
| g       | 103              | g            | lowercase g    |   |
| h       | 104              | h            | lowercase h    | ( |
| i       | 105              | i            | lowercase i    |   |
| i       | 106              | j            | lowercase j    |   |
| k       | 107              | k            | lowercase k    |   |
| l       | 108              | I            | lowercase l    |   |
| m       | 109              | m            | lowercase m    |   |
| n       | 110              | n            | lowercase n    |   |
| 0       | 111              | 0            | lowercase o    |   |
| р       | 112              | р            | lowercase p    | ( |
| 9       | 113              | q            | lowercase q    |   |
| r       | 114              | r            | lowercase r    |   |
| s       | 115              | S            | lowercase s    |   |
| t       | 116              | t            | lowercase t    |   |
| u       | 117              | u            | lowercase u    |   |
| v       | 118              | V            | lowercase v    |   |
| w       | 119              | Ŵ            | lowercase w    | ( |
| x       | 120              | ×            | lowercase x    |   |
| y       | 121              | у            | lowercase y    |   |
| z       | 122              | z            | lowercase z    |   |
| (       | 123              | {            | opening brace  |   |
| 1       | 124              |              | vertical line  |   |
| ł       | 125              | }            | closing brace  |   |
| ~       | 126              | ~            | tilde          |   |
| DEL     | 127              | DEL          | delete, rubout |   |
| ?       | 128              |              | [reserved]     |   |
| ?       | 129              | _            | reserved]      |   |
| ?       | 130              | _            | [reserved]     |   |
| ?       | 131              | _            | [reserved]     |   |

Table E-1 (Cont.) DEC Multinational Character Set

| Graphic | Decimal<br>Value | Abbreviation | Description                           |
|---------|------------------|--------------|---------------------------------------|
| ?       | 132              | IND          | index                                 |
| ?       | 133              | NEL          | next line                             |
| ?       | 134              | SSA          | start of selected area                |
| ?       | 135              | ESA          | end of selected area                  |
| ?       | 136              | HTS          | horizontal tab set                    |
| ?       | 137              | нтј          | horizontal tab set with justification |
| ?       | 138              | VTS          | vertical tab set                      |
| ?       | 139              | PLD          | partial line down                     |
| ?       | 140              | PLU          | partial line up                       |
| ?       | 141              | RI           | reverse index                         |
| ?       | 142              | SS2          | single shift 2                        |
| ?       | 143              | SS3          | single shift 3                        |
| ?       | 144              | DCS          | device control string                 |
| ?       | 145              | PU1          | private use 1                         |
| ?       | 146              | PU2          | private use 2                         |
| ?       | 147              | STS          | set transmit state                    |
| ?       | 148              | ССН          | cancel character                      |
| ?       | 149              | MW           | message waiting                       |
| ?       | 150              | SPA          | start of protected area               |
| ?       | 151              | EPA          | end of protected area                 |
| ?       | 152              |              | [reserved]                            |
| ?       | 153              |              | [reserved]                            |
| ?       | 154              |              | [reserved]                            |
| ?       | 155              | CSI          | control sequence introducer           |
| ?       | 156              | ST           | string terminator                     |
| ?       | 157              | OSC          | operating system command              |
| ?       | 158              | РМ           | privacy message                       |
| ?       | 159              | APC          | application program command           |
| ?       | 160              |              | [reserved]                            |
| i       | 161              | i            | inverted exclamation mark             |
| ¢       | 162              | ¢            | cent sign                             |
| £       | 163              | £            | pound sign                            |
| ?       | 164              |              | [reserved]                            |
| ¥       | 165              | ¥            | yen sign                              |
| ?       | 166              |              | [reserved]                            |

#### Table E-1 (Cont.) DEC Multinational Character Set

| Graphic | Decimal<br>Value | Abbreviation | Description                          |  |
|---------|------------------|--------------|--------------------------------------|--|
| ş       | 167              | §            | section sign                         |  |
| a       | 168              | D            | general currency sign                |  |
| ©       | 169              | ©            | copyright sign                       |  |
| 8       | 170              | a            | feminine ordinal indicator           |  |
| «       | 171              | «            | angle quotation mark left            |  |
| ?       | 172              | _            | [reserved]                           |  |
| ?       | 173              |              | [reserved]                           |  |
| ?       | 174              |              | [reserved]                           |  |
| ?       | 175              | _            | [reserved]                           |  |
| •       | 176              | 0            | degree sign                          |  |
| ±       | 177              | ±            | plus/minus sign                      |  |
| 2       | 178              | 2            | superscript 2                        |  |
| 3       | 179              | 3            | superscript 3                        |  |
| ?       | 180              |              | [reserved]                           |  |
| μ       | 181              | μ            | micro sign                           |  |
| ſ       | 182              | ¶            | paragraph sign, pilcrow              |  |
| •       | 183              | •            | middle dot                           |  |
| ?       | 184              |              | [reserved]                           |  |
| 1       | 185              | 1            | superscript 1                        |  |
| Q       | 186              | Q            | masculine ordinal indicator          |  |
| »       | 187              | »            | angle quotation mark right           |  |
| 1/4     | 188              | 1/4          | fraction one quarter                 |  |
| 1/2     | 189              | 1/2          | fraction one half                    |  |
| ?       | 190              | _            | [reserved]                           |  |
| ė       | 191              | ć            | inverted question mark               |  |
| À       | 192              | À            | uppercase A with grave accent        |  |
| Á       | 193              | Á            | uppercase A with acute accent        |  |
| Â       | 194              | Â            | uppercase A with circumflex          |  |
| Ã       | 195              | Ã            | uppercase A with tilde               |  |
| Ä       | 196              | Ä            | uppercase A with umlaut, (diaeresis) |  |
| Å       | 197              | Å            | uppercase A with ring                |  |
| Æ       | 198              | Æ            | uppercase AE diphthong               |  |
| Ç       | 199              | Ç            | uppercase C with cedilla             |  |
| È       | 200              | È            | uppercase E with grave accent        |  |
| É       | 201              | É            | uppercase E with acute accent        |  |

Table E-1 (Cont.) DEC Multinational Character Set

| Graphic | Decimal<br>Value | Abbreviation | Description                          |
|---------|------------------|--------------|--------------------------------------|
| Ê       | 202              | Ê            | uppercase E with circumflex          |
| Ë       | 203              | Ë            | uppercase E with umlaut, (diaeresis) |
| )       | 204              | 1            | uppercase I with grave accent        |
| í       | 205              | í            | uppercase I with acute accent        |
| î       | 206              | Î            | uppercase I with circumflex          |
| ï       | 207              | Ï            | uppercase I with umlaut, (diaeresis) |
| ?       | 208              |              | [reserved]                           |
| Ñ       | 209              | Ñ            | uppercase N with tilde               |
| ò       | 210              | ò            | uppercase O with grave accent        |
| Ó       | 211              | Ó            | uppercase O with acute accent        |
| Ô       | 212              | Ô            | uppercase O with circumflex          |
| Õ       | 213              | Õ            | uppercase O with tilde               |
| Ö       | 214              | Ö            | uppercase O with umlaut, (diaeresis) |
| Œ       | 215              | Œ            | uppercase OE ligature                |
| Ø       | 216              | Ø            | uppercase O with slash               |
| Ù       | 217              | Ù            | uppercase U with grave accent        |
| Ú       | 218              | Ú            | uppercase U with acute accent        |
| Û       | 219              | Û            | uppercase U with circumflex          |
| Ü       | 220              | Ü            | uppercase U with umlaut, (diaeresis) |
| Ϋ́      | 221              | Ÿ            | uppercase Y with umlaut, (diaeresis) |
| ?       | 222              | _            | [reserved]                           |
| ß       | 223              | ß            | German lowercase sharp s             |
| à       | 224              | à            | lowercase a with grave accent        |
| á       | 225              | á            | lowercase a with acute accent        |
| â       | 226              | â            | lowercase a with circumflex          |
| ã       | 227              | ã            | lowercase a with tilde               |
| ä       | 228              | ä            | lowercase a with umlaut, (diaeresis) |
| å       | 229              | å            | lowercase a with ring                |
| æ       | 230              | æ            | lowercase ae diphthong               |
| ç       | 231              | ç            | lowercase c with cedilla             |
| è       | 232              | è            | lowercase e with grave accent        |
| é       | 233              | é            | lowercase e with acute accent        |
| ê       | 234              | ê            | lowercase e with circumflex          |
| ë       | 235              | ë            | lowercase e with umlaut, (diaeresis) |
| 1       | 236              | 1            | lowercase i with grave accent        |

#### Table E-1 (Cont.) DEC Multinational Character Set

| Graphic | Decimal<br>Value | Abbreviation | Description                          |
|---------|------------------|--------------|--------------------------------------|
| í       | 237              | í            | lowercase i with acute accent        |
| î       | 238              | î            | lowercase i with circumflex          |
| ï       | 239              | ï            | lowercase i with umlaut, (diaeresis) |
| ?       | 240              |              | [reserved]                           |
| ñ       | 241              | ñ            | lowercase n with tilde               |
| ò       | 242              | ò            | lowercase o with grave accent        |
| ó       | 243              | ó            | lowercase o with acute accent        |
| ô       | 244              | ô            | lowercase o with circumflex          |
| õ       | 245              | õ            | lowercase o with tilde               |
| ö       | 246              | ö            | lowercase o with umlaut, (diaeresis) |
| œ       | 247              | œ            | lowercase oe ligature                |
| ø       | 248              | Ø            | lowercase o with slash               |
| ù       | 249              | ù            | lowercase u with grave accent        |
| ú       | 250              | ú            | lowercase u with acute accent        |
| û       | 251              | û            | lowercase u with circumflex          |
| ü       | 252              | ü            | lowercase u with umlaut, (diaeresis) |
| ÿ       | 253              | ÿ            | lowercase y with umlaut, (diaeresis) |
| ?       | 254              |              | [reserved]                           |
| ?       | 255              | _            | [reserved]                           |

Table E-1 (Cont.) DEC Multinational Character Set

# VAXTPU File Support

F

When you edit with VAXTPU, some file attributes may be changed. VAXTPU supports some file attributes in that it preserves the particular file attribute. VAXTPU does not support other file attributes; it converts the file attributes to VAXTPU's default attribute. For more information on file attributes, see the VMS Record Management Services Manual. Table F-1 shows the file attributes that VAXTPU supports. It also lists the default file attributes for VAXTPU.

#### Table F–1 VAXTPU Support of File Attributes

| File Organization    | Status as Supported or Unsupported |
|----------------------|------------------------------------|
| Index                | Unsupported                        |
| Relative             | Unsupported                        |
| Sequential           | Supported (default)                |
| <b>Record Format</b> |                                    |
| Fixed length         | Unsupported                        |
| Stream               | Supported                          |
| Stream-CR            | Supported                          |
| Stream-LF            | Supported                          |
| Undefined            | Supported                          |
| Variable length      | Supported (default)                |
| VFC                  | Unsupported                        |
| Record Attribute     |                                    |
| Block                | Supported                          |
| Carriage return      | Supported (default)                |
| FORTRAN              | Unsupported                        |
| None                 | Supported                          |
| Print                | Unsupported                        |

# **G** EVE\$BUILD Module

VAXTPU includes a module, EVE\$BUILD, for building applications on EVE.

EVE\$BUILD is a tool for modifying EVE or layering other products on EVE. EVE\$BUILD compiles VAXTPU code with an existing EVE section file to produce a new section file. This new file can define either a new version of EVE or a new product. Both customers and Digital developers can use EVE\$BUILD.

In using these instructions, type uppercase strings exactly as they appear here. Replace lowercase strings with appropriate values. For example, in the expression *product\_MASTER.FILE*, the string "product" indicates that you should substitute the product name of your choice. The string "MASTER.FILE" must be appended to the product name exactly as it appears in these comments.

These instructions cover the following:

- How to prepare code for use with EVE\$BUILD
- How to invoke EVE\$BUILD
- What happens when you use EVE\$BUILD

#### G.1 How to Prepare Code for Use with EVE\$BUILD

For purposes of this section, it is assumed you have VAXTPU code that modifies EVE or layers another product on EVE. To turn this code into a section file using EVE\$BUILD, follow the guidelines in this section.

There are seven areas in which you must observe special coding conventions:

- Module identifiers
- Parsers
- Initialization
- Command synonyms
- Status line fields
- Exit handlers
- Quit handlers

#### **EVE\$BUILD Module**

#### G.1 How to Prepare Code for Use with EVE\$BUILD

#### G.1.1 Module Identifiers

Organize the VAXTPU code into one or more modules. (This section defines "module" in more detail below.) Once you set up one or more modules, EVE\$BUILD provides an audit trail showing what version of each module was used to build each new section file. Digital recommends that you put into one or more modules all the code to be used with EVE\$BUILD.

To define a module, create a file containing one or more VAXTPU procedures and (if appropriate) one or more executable statements. All procedures and statements in a module should be related to the same task or subject. Then insert a new procedure at the beginning of the module. This procedure will return an "ident," or module identifier, which EVE\$BUILD tracks during the build process. Use the following format for this procedure:

PROCEDURE facility\_MODULE\_IDENT
 RETURN "version-number";
ENDPROCEDURE;

In place of "facility," use a unique module identifier of up to 15 characters. If the VAXTPU code in the module is part of a Digital product, begin the identifier with the registered product facility code such as EVE or NOTES, followed by a dollar sign and the specific module name. For example, the facility used in the major EVE module is EVE\$CORE. As a result, the module containing EVE\$CORE has the identifier EVE\$CORE\_MODULE\_IDENT.

If the code is not part of a Digital product, do not use a dollar sign in the module identifier.

In place of "version-number," use any string of up to 15 characters identifying the version number of the module.

EVE\$BUILD keeps a list showing the ident of each module it uses in a build. The list is kept in a file referred to as the .LIST file. This file is discussed in Section G.2. In EVE, the format used for the version number string is *Vnn-mmm*. The characters "nn" represent the major version number of EVE to which the module belongs. The characters "mmm" represent the edit number.

The following code is the \_MODULE\_IDENT procedure used by the module EVE\$CORE.TPU:

PROCEDURE eve\$core\_module\_ident
 RETURN "V02-242";
ENDPROCEDURE;

#### G.1.2 Parsers

EVE\$BUILD can accommodate one or more user-written parsing routines in addition to the parser included in EVE. If you choose to include a parser in your product, the parser can either supplement or replace EVE's parser.

If you include one or more parsers in your product, the module containing the parser should define a variable of the following form:

EVE\$X\_ENABLE\_PARSER\_facility

Replace the term "facility" with the name of the module in which the parsing routine appears. For example, if the parser occurs in the module SCHEDULER, the variable is as follows:

EVE\$X\_ENABLE\_PARSER\_SCHEDULER

Next, name the procedure implementing the parser. If the product is not a Digital product, use the following format:

facility\_PROCESS COMMAND

Replace the term "facility" with the name of the module in which the parsing routine appears. For example, if the parser occurs in the module with the ident SCHEDULER\_MODULE\_IDENT, the procedure has the following name:

SCHEDULER PROCESS COMMAND

If the product is a Digital product, name the procedure using the following format:

facility\$PROCESS COMMAND

EVE has a procedure named EVE\$PARSER\_DISPATCH that defaults to the following code:

PROCEDURE EVE\$PARSER\_DISPATCH (the\_command)

EVE\$PROCESS\_COMMAND (the command);

ENDPROCEDURE;

If you do not define a parser-related variable, then the default EVE\$PARSER\_DISPATCH is put into the .INIT file.

If you do define one or more parser-related variables, EVE\$BUILD verifies that a corresponding *facility\_PROCESS\_COMMAND* procedure exists for each variable. If not, the build fails. If the corresponding procedure does exist, EVE\$BUILD then adds the following code to EVE\$PARSER\_ DISPATCH just before the call to EVE\$PROCESS\_COMMAND:

```
IF EVE$X_ENABLE_PARSER_facility
THEN
IF (facility_PROCESS_COMMAND (THE_COMMAND))
THEN
RETURN;
ENDIF;
ENDIF;
```

If you want a particular module's parser to supersede EVE's parser, your parser should return a true status whether or not it can parse a command. If you want your parser to supplement EVE's parser, your parser should return a false status if it cannot parse a command. The false status allows the parsers in other modules, and finally EVE's parser, to try to parse the command. The parsers are called in the order in which they appear in the master file. (The master file is discussed in Section G.2.)

#### G.1.3 Initialization

EVE\$BUILD allows module-specific initialization. To perform initialization in a module, put an initializing procedure in the module and name the procedure using the following format:

facility MODULE\_INIT

Replace the term "facility" with the name of the module in which the procedure appears. For example, if it occurs in the module SCHEDULER\_MODULE\_IDENT, the procedure is named as follows:

SCHEDULER\_MODULE\_INIT

The EVE module EVE\$CORE.TPU contains a null procedure called EVE\$INIT\_MODULES. EVE\$BUILD replaces EVE\$INIT\_MODULES with a procedure that calls each procedure whose name ends with \_MODULE\_INIT. The initialization procedures are called in the order in which they are found in the master file. (The master file is discussed in Section G.2.)

EVE performs initialization in the following order:

**1** Processing of the procedure TPU\$INIT\_PROCEDURE

VAXTPU executes the procedure TPU\$INIT\_PROCEDURE immediately after processing the /DEBUG qualifier. TPU\$INIT\_ PROCEDURE performs the following tasks:

- Initialization of EVE's variables and settings
- Package preinitialization
- Initialization of EVE's buffers, windows, and files
- Initialization of user-written modules
- Call to the end user's initialization file, TPU\$LOCAL\_INIT
- 2 Processing of the /COMMAND qualifier if it is present on the DCL command line
- **3** Processing of the procedure TPU\$INIT\_POSTPROCEDURE

VAXTPU executes the procedure TPU\$INIT\_POSTPROCEDURE after processing the /COMMAND qualifier. TPU\$INIT\_POSTPROCEDURE performs the following tasks:

• Execution of EVE commands in the initialization file

• Creation and initialization of the \$DEFAULTS\$ buffer. This buffer is a template for all buffers created during an editing session. New buffers obtain settings from the \$DEFAULTS\$ buffer for attributes such as margin settings, direction, mode, and so on.

During the "preinitialization" phase, you can redefine EVE's variables and settings to be compatible with your product.

Do *not* redefine any EVE variable or setting unless you are sure you understand all the possible side effects on EVE and on your product. Use of this option is recommended only for experienced EVE programmers.

To use preinitialization, put an initializing procedure in a module and name the procedure using the following format:

facility\_MODULE\_PRE\_INIT

Replace the term "facility" with the name of the module in which the initializing procedure appears. For example, if it occurs in the module SCHEDULER\_MODULE\_IDENT, the procedure is named as follows:

SCHEDULER\_MODULE\_PRE\_INIT

The EVE module EVE\$CORE.TPU contains a null procedure called EVE\$PRE\_INIT\_MODULES. EVE\$BUILD replaces EVE\$PRE\_INIT\_ MODULES with a procedure that calls each procedure whose name ends with \_MODULE\_PRE\_INIT. The initialization procedures are called in the order in which they are found in the master file. (The master file is discussed in Section G.2.)

Most programmers who are layering a product onto EVE should initialize modules by using procedures of the type *facility\_MODULE\_INIT*. Use of TPU\$LOCAL\_INIT should be reserved for the end user. Use of procedures of the type *facility\_MODULE\_PRE\_INIT* should be reserved for very experienced EVE programmers.

## G.1.4 Command Synonyms

A command synonym is a string that produces exactly the same effect as an EVE command or phrase. Command synonyms are useful for creating foreign-language versions of EVE or a product layered onto EVE. For example, you could designate the Swedish string "näasta\_bild" to have the same effect as the EVE command NEXT SCREEN.

EVE\$BUILD allows you to create synonyms both for EVE commands and for user-written commands. This discussion assumes that when you create a command synonym, you first choose a **root command** (the EVE command or user-written command for which you want to create a synonym), and then equate to the root command a **synonym** (the string that is to produce the same effect as the root command does).

You can create synonyms in each module of your product. To create synonyms in a module, you perform two steps:

- **1** Create an initializing procedure
- **2** Place synonym declaration statements in the initializing procedure

Name the initializing procedure using the following format:

facility DECLARE\_SYNONYM

Replace the term "facility" with the name of the module in which the procedure appears. For example, if you create the procedure in the module SCHEDULER, you would name the procedure as follows:

#### SCHEDULER DECLARE SYNONYM

To declare a synonym, use the EVE\$BUILD\_SYNONYM statement in the DECLARE\_SYNONYM procedure. This command enters the root command and the synonym into EVE'S data structure associating synonyms with root commands. Use one EVE\$BUILD\_SYNONYM statement for each synonym you want to declare. The statement has the following format:

EVE\$BUILD\_SYNONYM ("root\_command", "synonym", integer)

The parameters are as follows:

**root-command** — A quoted string naming the command for which you want to declare a synonym. The string must not contain spaces. If the command contains more than one word, place an underscore between the words.

**synonym** — A quoted string naming the synonym you want to associate with the root command. The string must not contain spaces. If the command usually contains more than one word, place an underscore between the words.

integer — Either 0, 1, or 2.

The value 0 tells EVE\$BUILD that the programmer, not EVE\$BUILD, will create the procedure and parameters implementing the synonym. This value instructs EVE\$BUILD simply to verify that the root command exists and to associate the root command with the synonym.

The value 1 causes EVE\$BUILD to perform the following tasks:

- Verify that the root command exists.
- Associate the root command with the synonym.
- Create a new procedure giving the synonym the same effect as the root command.
- Declare how many parameters are expected by the procedure implementing the synonym. (That is, if the procedure implementing the root command requires two parameters, then the procedure implementing the synonym also requires two parameters.)
- Initialize the parameters of the synonym procedure so they equal the parameters of the corresponding root procedure.

The value 2 causes EVE\$BUILD simply to associate the root with the synonym. Use this value if you are creating a synonym for a phrase rather than a command synonym.

#### Example

The following statement creates a Spanish synonym for the ONE WINDOW command and instructs EVE\$BUILD to create the necessary structures for the synonym:

EVE\$BUILD\_SYNONYM ("one\_window", "una\_ventana", 1)

You can declare a synonym to be a terminator. A terminator is a command that, if bound to a key and executed with a keystroke, tells an EVE prompt to stop prompting. For example, when the DO command is bound to the DO key, pressing the DO key terminates the prompts resulting from several commands, including DEFINE KEY and FIND.

To make a synonym a terminator, use a EVE\$MAKE\_SYNONYM\_A\_ TERMINATOR statement in the *facility\_MODULE\_INIT* procedure. For example, if you wanted to make the string "Haga" a synonym for "DO" and to declare "Haga" as a terminator, you would place the following statement in the *facility\_MODULE\_INIT* procedure for the module:

EVE\$MAKE\_SYNONYM\_A\_TERMINATOR ("DO", "Haga");

## G.1.5 Status Line Fields

Using EVE\$BUILD, you can create new areas for displaying information in the status line that EVE displays under each window. These areas are called "fields." By default, the EVE status line contains fields to display the following information:

- The buffer mapped to the window
- The text entry mode
- The direction of the buffer

A field can display more than one message. For example, the direction field in the default EVE status line can display either the string "Forward" or the string "Reverse."

To add a field to the status line, write a procedure creating the field and include the procedure in the appropriate module. The following sample procedure creates a field indicating whether a buffer is a read-only buffer:

```
! Procedure to put up the "Read-Only" indicator on NO_WRITE buffers
```

ENDPROCEDURE;

You will find it helpful to observe the following conventions:

• Use the following format for the procedure name:

field name STATUS FIELD

For example, if you are adding a field to display the current line number and if your facility is called SCHEDULER, the first line of the procedure appears as follows:

PROCEDURE SCHEDULER\_LINE\_NUMBER\_STATUS\_FIELD

- Give the procedure the following input parameters:
  - max\_size The number of unused column spaces in the status line before the new field is added to the line. Use this parameter to ensure that all messages fit on the status line.
  - the\_format The FAO directive to be used to format the field.

The module EVE\$CORE.TPU contains a procedure called EVE\$GET\_ STATUS\_FIELDS that simply returns the null string. EVE\$BUILD replaces EVE\$GET\_STATUS\_FIELDS with the following procedure:

PROCEDURE EVE\$GET\_STATUS\_FIELDS (the\_length, the\_format)

```
LOCAL remaining,
    the_fields,
    the_field;
the_fields := "";
remaining := the_length;
```

RETURN the\_fields

ENDPROCEDURE;

For each \_STATUS\_FIELD procedure you put in a module, EVE\$BUILD inserts the following code just before the "RETURN the\_fields" statement:

#### G.1.6 Exit and Quit Handlers

When you create a new or layered product, you can provide one or more user-written exit handlers, one or more user-written quit handlers, or one or more of both. Depending on how you write the handlers, EVE\$BUILD uses your exit or quit handlers either in addition to or instead of those provided by EVE. This section contains pointers on writing both supplementary and replacement handlers.

When you write an exit handling procedure, name the procedure using the following format for a non-Digital product:

facility\_EXIT\_HANDLER

### EVE\$BUILD Module G.1 How to Prepare Code for Use with EVE\$BUILD

Use the following format for a non-Digital quit handler:

facility\_QUIT\_HANDLER

Replace the term "facility" with the name of the module in which the handler appears. For example, if the handler occurs in the module with the ident SCHEDULER\_MODULE\_IDENT, you name an exit handling procedure as follows:

SCHEDULER\_EXIT\_HANDLER

You would name a quit handling procedure as follows:

SCHEDULER QUIT HANDLER

If the product is a Digital product, name the procedure using the following format for an exit handler:

facility\$EXIT HANDLER

Use the following format for a quit handler:

facility\$QUIT HANDLER

EVE has procedures named EVE\$EXIT\_DISPATCH and EVE\$QUIT\_ DISPATCH. By default, EVE\$EXIT\_DISPATCH contains the following code:

PROCEDURE EVE\$EXIT\_DISPATCH (the\_command)

EVE\$EXIT;

ENDPROCEDURE;

By default, EVE\$QUIT\_DISPATCH contains the following code:

PROCEDURE EVE\$QUIT\_DISPATCH (the\_command)

EVE\$QUIT;

#### ENDPROCEDURE;

If you do not create an exit or quit handling procedure, EVE\$BUILD puts the default versions of EVE\$EXIT\_DISPATCH and EVE\$QUIT\_ DISPATCH into the .INIT file. If you create an exit handling procedure, EVE\$BUILD adds the following code to EVE\$EXIT\_DISPATCH just before the call to EVE\$EXIT:

If you create a quit handling procedure, EVE\$BUILD adds the following code to EVE\$QUIT\_DISPATCH just before the call to EVE\$QUIT:

```
IF facility_QUIT_HANDLER
THEN
RETURN;
ENDIF;
```

If you want a particular module's exit or quit handler to supersede EVE's handler, your handler should return a true status. If you want your handler to supplement EVE's handler, your handler should return a false

status. The false status allows EVE\$BUILD to call the handlers in other modules and in EVE.

### G.1.7 How to Invoke EVE\$BUILD

To prepare to use EVE\$BUILD, define the following foreign command:

\$ BUILD == "EDIT/TPU/NODISPLAY/SECTION=EVE\$SECTION-\$ /COMMAND=device:[dir]EVE\$BUILD/NOINITIALIZATION

If you specify /SECTION=EVE\$SECTION, EVE\$BUILD builds your product on top of the standard EVE section file. To build your product with a different version of EVE, specify a different section file with the /SECTION qualifier.

In most circumstances, you specify either the standard EVE section file or your own enhanced EVE section file. No matter which section file you specify, you must use the /NODISPLAY qualifier if you use the /SECTION qualifier.

If for some reason you want to rebuild EVE from scratch, you build it /NOSECTION and use the EVE\$MASTER.FILE that comes with the EVE sources.

After defining the foreign command, create a master file. This file tells EVE\$BUILD what modules to compile. If your product is not a Digital product, name your master file using the following format:

facility\_MASTER.FILE

For example, a valid name for a non-Digital product's master file might be as follows:

SCHEDULER MASTER.FILE

If your product is a Digital product, name your master file using the following format:

facility\$MASTER.FILE

Replace "facility" with the name of your product. For example, a valid name for a Digital product's master file might be as follows:

NOTES\$MASTER.FILE

When you have created and named the master file, type into it the name of each file whose contents you want to compile. Usually this means you type in the name of each file containing a module that is part of your product. If the files containing the modules are not in the same directory as the master file, then you must specify the directory name of each module file.

If one or more of your modules declare synonyms, enter the names of those modules at the end of the file. This ensures that all root commands have been created before synonyms for root commands are declared.

EVE\$BUILD processes the modules in the order in which they appear in the master file. For example, EVE\$BUILD calls exit and quit handlers in the same order that they occur in the master file.

### EVE\$BUILD Module G.1 How to Prepare Code for Use with EVE\$BUILD

Once you have completed the master file, create a version file in the same directory that contains the master file. If your product is not a Digital product, name the version file as follows:

facility\_VERSION.DAT

If your product is a Digital product, name the version file using the following format:

facility\$VERSION.DAT

The version file is a text file containing only the version number for the product. This version number is built into the section file as part of the value of the procedure EVE\$VERSION.

When you have a foreign command, a master file, and a version file, you can invoke EVE\$BUILD with the following command:

\$ BUILD facility

For example, if the name of your product was SCHEDULER, you would build it by typing the following:

\$ BUILD SCHEDULER

You can use the /OUTPUT qualifier to specify the name of the section file to create. If you do not use the qualifier, EVE\$BUILD prompts for a file name. If you respond with a null file name, EVE\$BUILD gives the output file the same name as the product.

EVE\$BUILD does not produce a log file if /NODISPLAY is used on the DCL command line. In addition, EVE\$BUILD does not produce a log file if /DISPLAY is used on the DCL command line and the build produces errors.

### G.2 What Happens When You Use EVE\$BUILD

Each file specified in the master file is read in and compiled. If there are any executable statements after the procedure definitions, the statements are compiled and executed. Any SAVE or QUIT statements or calls to DEBUGON (this procedure is defined in TPU\$DEBUG.TPU) are removed before execution.

EVE\$BUILD creates the following three output files:

- The new section file, with a file type of .TPU\$SECTION
- A file preserving the dynamically generated code, with a file type of .INIT
- A file tracking what happened during the build, with a file type of .LIST

All three files have the same device, directory, and file name.

The .INIT file contains the following:

- EVE\$DYNAMIC\_MODULE\_IDENT
- EVE\$PARSER\_DISPATCH

### **EVE\$BUILD Module** G.2 What Happens When You Use EVE\$BUILD

- EVE\$MODULE\_PRE\_INIT
- EVE\$MODULE\_INIT
- EVE\$GET\_HELP\_LIBRARY\_TOPIC
- EVE\$VERSION

The .LIST file contains the following:

- The date and time of the build
- The version of EVE used
- The full file specifications of the master file, section file, version file, and .INIT file
- A synopsis on each source module, including the module ident, the number of lines in the module, and the full file specification of the file containing the module
- A list of all global variables used in the build
- A list of all procedures used in the build

### A

@ command • 4-32 Abort resulting from exceeding virtual address space · 5-1 ABORT statement • 3-26, 3-33, 7-16 Action routine designating for client messages • 7-357 detached cursor defining • 7-367 fetching • 7-197 for handling client messages fetching • 7-197 Active area • 7-350 determining location of • 7-196 Active editing point • 2-4 ADD\_KEY\_MAP built-in procedure • 7-17 to 7-18 ADJUST\_WINDOW built-in procedure • 7-19 to 7-23 Algorithm for naming buffer change journal file • 1-12 ALL keyword with EXPAND\_NAME • 7-135 with REMOVE KEY MAP • 7-313 with SET (BELL) • 7-355 with SET (DEBUG) • 7-364 with UPDATE • 7-538 Alternation pattern (|) • 2-16 Anchored search • 7-24 ANCHOR keyword • 7-24 to 7-25 with SEARCH • 7-327, 7-328 with SEARCH\_QUIETLY • 7-332 AND operator • 3-7 "Ansi\_crt" string constant parameter to GET\_INFO • 7-196 ANY built-in procedure • 7-26 to 7-27 APPEND\_LINE built-in procedure • 7-28 to 7-29 Application use of DECwindows VAXTPU built-in procedures in • B-1 to B-33 ARB built-in procedure • 7-30 to 7-31 Arithmetic expression • 3-9 ARRAY data type • 2-2 to 2-3 See also CREATE\_ARRAY built-in procedure ASCII built-in procedure • 7-32 to 7-34

Assignment statement • 3–21 ATTACH built-in procedure • 7–35 to 7–36 Attribute buffer • 7–60 window • 7–78 Attribute for TPU setting records • 7–448 AUTO\_REPEAT keyword • 7–353 "Auto\_repeat" string constant parameter to GET\_ INFO • 7–196

### B

Base of numeric constant specifying • 3-37 Batch job • 5-5 Batch-like editing • 5-3 BEGINNING OF built-in procedure • 7-37 to 7-38 BELL keyword • 7-355 with SET (MESSAGE\_ACTION\_TYPE) • 7-426 "Bell" string constant parameter to GET\_INFO • 7-205 "Beyond\_eob" string constant parameter to GET\_ INFO • 7-185 "Beyond eol" string constant parameter to GET\_ INFO • 7-185, 7-220 BLANK\_TABS keyword • 7-483 **BLINK keyword** with MARK • 7-261 with SELECT • 7-337 with SET (PROMPT\_AREA) • 7-446 with SET (STATUS\_LINE) • 7-476 with SET (VIDEO) • 7-492 "Blink\_status" string constant parameter to GET\_ INFO • 7-221 "Blink video" string constant parameter to GET\_ INFO • 7-221 BOLD keyword with MARK • 7-261 with SELECT • 7-337 with SET (PROMPT\_AREA) • 7-446 with SET (STATUS\_LINE) • 7-476 with SET (VIDEO) • 7-492 "Bold status" string constant parameter to GET\_ INFO • 7-221

"Bold\_video" string constant parameter to GET\_ INFO • 7-221 Boolean expression • 3-11 Bound marker • 2-9 to 2-10 "Bound" string constant parameter to GET\_INFO • 7-171, 7-185, 7-221 BREAK built-in procedure • 7-39 "Breakpoint" string constant parameter to GET INFO • 7-179 **BROADCAST** keyword with SET (BELL) • 7-355 Buffer attributes • 7-60 controlling modification indicator • 7-431 converting contents of to string format using STR • 7 - 520converting name to journal file name • 7-172 current • 7-59 deleting • 7-107 determining if unmodifiable records are present in • 7-175 direction current • 7-85 setting • 7-379 erasing • 2-4, 7-117 erasing unmodifiable records from preventing or allowing • 7-375 getting file name of journal • 7-172 iournal file • 1-11 margin action settings • 7-414, 7-456 margin settings • 7-412, 7-419, 7-454 multiple • 7-59 recovering contents of • 7-307 sensing safe journaling • 7-175 sensing unmodifiable records erasable state • 7-169 tab stops • 7-481 variables • 2-4 visible • 7-59 Buffer, multiple • 2-4 Buffer change journaling • 1-11 and keystroke journaling • 7-307 converting buffer to journal file name • 7-172 default file naming • 1-12 enabling • 7-405 getting file name of journal • 7-172 getting information on journal file • 7-203 recovery • 7-307 sensing safe state • 7-175 sensing the enable • 1-12, 5-10 specifying file name • 7-405

**BUFFER** command for message buffer • 4-18 BUFFER data type • 2-3 to 2-4 Buffer names • 2-4 "Buffer" string constant parameter to GET\_INFO • 7-185, 7-193, 7-222 BUFFER\_BEGIN keyword • 7-69, 7-273 with POSITION • 7-287 with SEARCH • 7-327 with SEARCH QUIETLY • 7-332 BUFFER END keyword • 7-69, 7-273 with POSITION • 7-287 with SEARCH • 7-327 with SEARCH QUIETLY • 7-332 Building applications on EVE • G-1 to G-12 Built-in procedure descriptions • 7-15 to 7-548 functions listed • 7-1 to 7-15 name of as reserved word • 3-12 occluded • 3-12

# С

Callable interface • 4-1, 7-41 Callback data structure of widget using in VAXTPU • 7-496 Callback routines levels of • 4-9 Callbacks • 4-8 to 4-10 handling in EVE • 4-11 CALL\_USER built-in procedure • 7-40 to 7-43 Case sensitivity of widget names • 7-74 CASE statement • 3-23 to 3-25 Case-style error handler • 3-28 to 3-31 CHANGE\_CASE built-in procedure • 7-44 to 7-46 Character-cell measuring system converting to coordinate system • 7-50 Character set • 3-1 "Character" string constant parameter to GET\_INFO • 7-171 Character\_cell display • 5-8 Child of widget fetching in VAXTPU • 7-210 Children of widaet fetching in VAXTPU • 7-210

"children" string constant parameter to GET\_INFO • 7-210 Class of widget fetching in VAXTPU • 7-214 of widget resource fetching in VAXTPU • 7-215 "class" string constant parameter to GET\_INFO • 7-214 Client message designating routine to handle • 7-357 fetching action routine for handling • 7-197 finding out type of • 7-197 sending from VAXTPU • 7-344 CLIENT MESSAGE keyword parameter to SET built-in procedure • 7-357 "client\_message" string constant parameter to GET\_ INFO • 7-197 "client\_message\_routine" string constant parameter to GET\_INFO • 7-197 Clipboard fetching data from • 7-149 overview of • 7-149 reading data from • 7-295 writing data to • 7-540 Closures • 4-11 COLUMN\_MOVE\_VERTICAL keyword • 7-359 "Column\_move\_vertical" string constant parameter to GET INFO • 7-206 Command files • 4-29 to 4-31 debugging • 4-34 default • 4-21 definition • 1-10 sample • 4-30 Command line DCL determining whether /RECOVER specified on • 7-408 fetching values from • 7-176, 7-177 /JOURNAL command qualifier • 1-11, 1-12 /NOJOURNAL command qualifier • 1-12 /RECOVER command qualifier • 1-11, 7-307 Command parameter See EDIT/TPU command parameter /COMMAND qualifier • 4-25, 5-3 to 5-4, 5-6 to 5-7 Command qualifiers See EDIT/TPU command gualifiers "Command" string constant parameter to GET\_ INFO • 7-176 Command synonyms • G-5 to G-7

Command window in EVE • 4-16 "Command file" string constant parameter to GET\_ INFO • 7-176 Comment character • 1-5 COMMENT keyword with LOOK UP KEY • 7-254 Compilation conditional • 3-36 COMPILE built-in procedure • 4-19, 7-47 to 7-49 Compiler limits • 7-47 Compiling in a VAXTPU buffer • 4-19 in EVE • 4-19 programs • 4-18 to 4-19 to create section file • 4-24 Concatenation pattern (+) • 2-15 string • 3-4 Conditional compilation • 3-36 Conditional statements • 3-22 to 3-23 Constant specifying radix of • 3-37 TPU\$K DISJOINT • 7-198, 7-368 TPU\$K INVISIBLE • 7-198, 7-368 TPU\$K OFF LEFT • 7-198, 7-368 TPU\$K\_OFF\_RIGHT • 7-198, 7-368 TPU\$K\_UNMAPPED • 7-198, 7-368 CONSTANT declaration • 3–35 Constants • 3-5 to 3-6 local • 3-20 predefined • 3-13 Control character entering • 3-2 translation example • A-2 Control code function key • 7-241 Control sequence function key • 7-241 Conventions • xxiv CONVERT built-in procedure • 7-50 example of use • B-1 to B-4 Coordinate measuring system converting to character-cell system • 7-50 COPY TEXT built-in procedure • 7-53 to 7-54 /CREATE qualifier • 5-7 "Create" string constant parameter to GET\_INFO • 7-177 CREATE\_ARRAY built-in procedure • 7-55 to 7-57 CREATE\_BUFFER built-in procedure • 7-58 to 7-62, 7-203

CREATE\_KEY\_MAP built-in procedure • 7-63 to 7-64 CREATE\_KEY\_MAP\_LIST built-in procedure • 7-65 to 7-66 CREATE PROCESS built-in procedure • 7-67 to 7-68 CREATE\_RANGE built-in procedure • 7-69 to 7-71 CREATE\_WIDGET built-in procedure • 7-72 example of use • B-4 to B-11 using to specify callback routine • 4-9 using to specify resource values • 4-12 CREATE\_WINDOW built-in procedure • 2-26, 7-77 to 7-79 CROSS WINDOW BOUNDS keyword • 7-361 "Cross\_window\_bounds" string constant parameter to GET\_INFO • 7-197 CTRL/C • 4-20 with case-style error handler • 3-29, 3-30 with procedural error handler • 3-27, 3-28 Current buffer • 7-59 active editing point • 2-4 definition • 7-80 Current buffer direction • 7-85 Current date • 7-138, 7-268, 7-271 Current pointer position • 7-252 "Current" string constant parameter to GET INFO • 7-166, 7-167, 7-169, 7-184, 7-191, 7-218 Current time • 7-138, 7-268, 7-271 Current window • 2-27, 7-77 CURRENT\_BUFFER built-in procedure • 7-80 CURRENT\_CHARACTER built-in procedure • 7-81 to 7-82 CURRENT\_COLUMN built-in procedure • 7-83 to 7-84 "Current\_column" string constant parameter to GET INFO • 7-197, 7-222 CURRENT\_DIRECTION built-in procedure • 7-85 CURRENT\_LINE built-in procedure • 7-86 to 7-87 CURRENT\_OFFSET built-in procedure • 7-88 to 7-89 CURRENT\_ROW built-in procedure • 7-90 to 7-91 "Current\_row" string constant parameter to GET INFO • 7-197, 7-222 CURRENT\_WINDOW built-in procedure • 7-92 to 7-93 Cursor detached defining routine to handle • 7-367 fetching action routine to handle • 7-197 fetching reason for • 7-198 Cursor movement • 7-94, 7-96 free • 7-95

Cursor position compared to editing point • 6–10 effect of scrolling on • 7–324 padding effects • 6–11 to 6–12 CURSOR\_HORIZONTAL built-in procedure • 7–94 CURSOR\_VERTICAL built-in procedure • 7–96 to 7–98

## D

Data type checking • 4-12, 7-432 definition • 2-1 keywords ARRAY • 2-2 to 2-3 BUFFER • 2-3 to 2-4 INTEGER • 2-5 KEYWORD • 2-5 to 2-7 LEARN • 2-7 to 2-8 MARK • 2-8 to 2-10 PATTERN • 2-11 to 2-20 PROCESS • 2-20 to 2-21 PROGRAM • 2-21 RANGE • 2-21 to 2-22 STRING • 2-23 to 2-24 UNSPECIFIED • 2-24 WIDGET • 2-24 to 2-25 WINDOW • 2-25 to 2-29 Data types • 1-6 to 1-7 Date inserting with FAO • 7-138 inserting with MESSAGE • 7-268 inserting with MESSAGE\_TEXT • 7-271 DCL command line overriding /RECOVER qualifiers on • 7-408 DCL command procedure example • A-5 \$DEBUG\$INI\$ buffer • 4-22 DEBUG command • 4-35 Debugger invoking • 4-33 Debugging • 4-33 to 4-37 ATTACH command • 4-36 CANCEL BREAKPOINT command • 4-36 command files • 4-34 DEPOSIT command • 4-36 DISPLAY SOURCE command • 4-36 EXAMINE command • 4-36 GO command • 4-34, 4-36 HELP command • 4-36

Debugging (Cont.) program • 4-35 QUIT command • 4-36 SCROLL command • 4-37 section files • 4-34 SET BREAK POINT command • 4-34, 4-37 SET WINDOW command • 4-37 SHIFT command • 4-37 SHOW BREAKPOINTS command • 4-37 source code • 4-35 SPAWN command • 4-37 STEP command • 4-35, 4-37 to examine contents of local variable • 4-36 TPU command • 4-37 DEBUG keyword • 7-362, 7-363, 7-364 DEBUGON procedure • 4-35 /DEBUG qualifier • 4-33, 5-8 DEBUG\_LINE built-in procedure • 7-99 DEC Multinational Character Set • 3-1 to 3-2, E-1 to E-8 DECwindows version of VAXTPU sample uses of built-ins • B-1 to B-33 **DECwindows VAXTPU** determining if present • 7-197 invoking with /DISPLAY • 5-8 DEC\_CRT2 mode • C-3 "Dec\_crt2" string constant parameter to GET\_INFO • 7-197 DEC\_CRT mode • C-2 "Dec\_crt" string constant parameter to GET\_INFO • 7-197 Default directory fetching in VAXTPU • 7-206 setting in VAXTPU • 7-366 Default file naming algorithm buffer change journal • 1-12 \$DEFAULTS\$ buffer • 4-32 DEFAULT\_DIRECTORY parameter to SET built-in procedure • 7-366 "default\_directory" string constant parameter to GET INFO • 7-206 "Defined" string constant parameter to GET\_INFO • 7-190 DEFINE\_KEY built-in procedure • 7-100 to 7-104 DEFINE\_WIDGET\_CLASS built-in procedure • 7-105 example of use • B-4 to B-11 DELETE built-in procedure • 7-107 to 7-110 Deleting records • 6-5 Deletion buffer • 2-4 line terminator • 7-28

Deletion (Cont.) marker • 2-10 range • 2-22, 7-70 subprocess • 7-67 VAXTPU structure • 7-109 window • 2-28 Detached cursor defining routine to handle • 7-367 fetching action routine to handle • 7-197 fetching reason for • 7-198 DETACHED ACTION parameter to SET built-in • 7-367 "detached\_action" string constant parameter to GET\_ INFO • 7-197 "detached\_reason" string constant parameter to GET\_INFO • 7-198 **DEVICE** keyword with FILE\_PARSE • 7-140 with FILE SEARCH • 7-143 Direction of buffer • 7-85 setting • 7-379 "Direction" string constant parameter to GET\_INFO • 7-171 Directory default fetching in VAXTPU • 7-206 setting in VAXTPU • 7-366 **DIRECTORY** keyword with FILE\_PARSE • 7-140 with FILE\_SEARCH • 7-143 Display definition of in VAXTPU • 4-16 Displaying version number • 4-2 /DISPLAY qualifier • 5-8 See also /NODISPLAY "Display" string constant parameter to GET\_INFO • 7-177, 7-206 **Display** value fetching • 7-222 setting for window • 7-370 setting records • 7-448 **DISPLAY VALUE parameter to SET built-in** procedure • 7-370 "display value" string constant parameter to GET INFO • 7-186, 7-222 Drag operation determining where started • 7-188 Dynamic selection in EVE • 4-16 to 4-17

## E

EDIT built-in procedure • 7-111 to 7-114 Editing context status built-in procedures CURRENT BUFFER • 7-80 CURRENT CHARACTER • 7-81 CURRENT COLUMN • 7-83 CURRENT\_DIRECTION • 7-85 CURRENT LINE • 7-86 CURRENT\_OFFSET • 7-88 CURRENT\_ROW • 7-90 CURRENT\_WINDOW • 7-92 DEBUG\_LINE • 7-99 ERROR • 7-123 ERROR\_LINE • 7-125 ERROR TEXT • 7-127 built-in procedures for defining SET • 7-347 SHOW • 7-505 Editing interface See EVE Editing point built-in procedures for moving MARK • 7-261 MOVE\_HORIZONTAL • 7-278 MOVE\_VERTICAL • 7-282 POSITION • 7-287 compared to cursor position • 6-10 effect of scrolling on • 7-324 EDIT/TPU command • 1-9, 5-1 to 5-20 parameter • 5-19 qualifiers • 5--5 to 5-20 /COMMAND • 5-6 to 5-7 /CREATE • 5-7 /DEBUG • 4-33, 5-8 /DISPLAY • 5-8 /INITIALIZATION • 5-9 to 5-10 /INTERFACE • 5-10 /JOURNAL • 5-10 /MODIFY • 5-12 /OUTPUT • 5-12 /READ\_ONLY • 5-13 /RECOVER • 5-14, 7-408 /SECTION • 5-16 /START POSITION • 5-17 /WRITE • 5-17 EDIT/TPU command gualifiers • 1-9 to 1-10 "Edit\_mode" string constant parameter to GET\_ INFO • 7-198

"Eightbit" string constant parameter to GET INFO • 7-198 ELSE clause • 3-22 %ELSE lexical keyword • 3-36 %ENDIF lexical keyword • 3-36 ENDIF statement • 3-22 to 3-23 ENDLOOP statement • 3-21 to 3-22 ENDMODULE statement • 3-14 to 3-15 ENDON\_ERROR statement • 3-25 to 3-31 ENDPROCEDURE statement • 3-15 to 3-21 END\_OF built-in procedure • 7-115 to 7-116 Entering control characters • 3-2 EOB\_TEXT keyword • 7-374 "Eob\_text" string constant parameter to GET\_INFO • 7-171 EQUIVALENCE statement • 3-33 to 3-34 ERASE built-in procedure • 7-117 to 7-118 ERASE CHARACTER built-in procedure • 7-119 to 7-120 ERASE\_LINE built-in procedure • 7-121 to 7-122 ERASE\_UNMODIFIABLE keyword parameter to SET built-in procedure • 7-375 ERASE UNMODIFIABLE mode and APPEND LINE • 7-376 and CHANGE\_CASE • 7-376 and COPY\_TEXT • 7-376 and EDIT • 7-376 and ERASE (buffer) • 7-376 and ERASE (range) • 7-376 and ERASE\_CHARACTER • 7-376 and ERASE LINE • 7-376 and FILL • 7-376 and MOVE\_TEXT • 7-376 and SPLIT LINE • 7-376 and TRANSLATE • 7-377 "erase\_unmodifiable" string constant parameter GET\_INFO built-in • 7-169 "Erase\_unmodifiable" string constant parameter to GET\_INFO • 7-171 Erasing unmodifiable records • 7-375 Error resulting from exceeding virtual address space • 5-1 Error handler case-style • 3-28 to 3-31 procedural • 3-26 to 3-28 Error handling • 3-25 to 3-31, 4-38 ERROR lexical element • 3-25 ERROR statement • 7-123 to 7-124 ERROR\_LINE lexical element • 3-26 ERROR\_LINE statement • 7-125 to 7-126

ERROR\_TEXT lexical element • 3-26 ERROR TEXT statement • 7-127 to 7-128 EVE building applications on • G-1 to G-12 command window • 4-16 \$DEFAULTS\$ buffer • 4-32 initialization files • 4-31 to 4-33 during a session • 4-32 effects on buffer settings • 4-32 Initialization files • 5-10 input files • 5-20 message buffer • 4-18 message window • 4-16 order of initialization • G-4 output file • 5-13, 5-20 restriction on defining GOLD key • 7-472 sample procedures • B-1 to B-33 source files • 4-3 status line · G-7 use of EDIT/TPU command qualifiers • 5-18 user window • 4-16 wildcard characters in file specifications • 5-20 wildcards in file names • 5-20 EVE\$BUILD • G-1 to G-12 exit and quit handlers • G-8 initialization modules • G-4 to G-5 invoking • G-10 to G-11 output • G-11 to G-12 status line field • G-7 to G-8 synonym creation • G-5 to G-7 using parsing routines with • G-3 to G-4 EVE\$GET\_STATUS\_FIELDS procedure • G-8 EVE\$INIT logical name • 4-31 EVE\$PARSER\_DISPATCH procedure • G-3 **EVE\$SELECTION** procedure using to obtain EVE's current selection • 4-17 EVE default settings • 4-32 to 4-33 EVE source files • 1-11 EXACT keyword with LEARN BEGIN • 7-244 with SEARCH • 7-328 with SEARCH\_QUIETLY • 7-333 "Examine" string constant parameter to GET\_INFO • 7-179 Examples of DECwindows VAXTPU built-in procedures • B-1 to B-33 Examples of VAXTPU procedures ADJUST\_HELP • 7-23 ANCHOR • 7-25 ANY • 7-27 APPEND\_LINE • 7-29

Examples of VAXTPU procedures (Cont.) ARB • 7-31 ASCII • 7-33, 7-34 BEGINNING\_OF • 7-38 BREAK • 7-39 CALL\_USER • 7-42 CHANGE\_CASE • 7-46 COPY\_TEXT • 7-54 CREATE BUFFER • 7-62 CREATE\_KEY\_MAP • 7-64 CREATE KEY MAP LIST • 7-66 CREATE\_PROCESS • 7-68 CREATE\_RANGE • 7-71 CREATE WINDOW • 7-79 CURRENT\_BUFFER • 7-80 CURRENT\_CHARCTER • 7-82 CURRENT\_COLUMN • 7-84 CURRENT DIRECTION • 7-85 CURRENT\_LINE • 7-87 CURRENT\_OFFSET • 7-89 CURRENT\_ROW • 7-91 CURRENT\_WINDOW • 7-93 CURRSOR HORIZONTAL • 7-95 CURSOR\_VERTICAL • 7-98 DEFINE KEY • 7-103 **DELETE • 7–109** EDIT • 7-114 END\_OF • 7-116 ERASE • 7-118 ERASE\_CHARACTER • 7-120 ERROR • 7-124 ERROR LINE • 7-126 ERROR\_TEXT • 7-128 EXECUTE • 7-131, 7-132 EXPAND\_NAME • 7-137 FAO • 7-139 FILE\_PARSE • 7-142 FILE\_SEARCH • 7-145 GET\_INFO • 7-160 to 7-161 HELP\_TEXT • 7-229 INDEX • 7-231 INT • 7-233 KEY\_NAME • 7-240 LENGTH • 7-248 LINE\_BEGIN • 7-250 LINE\_END • 7-251 LOCATE MOUSE • 7-253 LOOKUP\_KEY • 7-256 to 7-257 MAP • 7-260 MARK • 7-263 MATCH • 7-265 MESSAGE • 7-269

Examples of VAXTPU procedures (Cont.) MOVE HORIZONTAL • 7-279 MOVE\_TEXT • 7-281 MOVE\_VERTICAL • 7-283 NOTANY • 7-285 PAGE\_BREAK • 7-286 POSITION • 7-290 QUIT • 7-292 READ CHAR • 7-294 READ FILE • 7-298 READ KEY • 7-302 REFRESH • 7-311 **REMAIN • 7-312 RETURN • 7-315** SAVE • 7-318 SCAN • 7-320 to 7-321 SCANL • 7-323 SCROLL • 7-326 SEARCH • 7-330 to 7-331 SEARCH\_QUIETLY • 7-335 to 7-336 SELECT • 7-339 SELECT\_RANGE • 7-341 SEND • 7-343 SET (AUTO REPEAT) • 7-354 SET (BELL) • 7-356 SET (DEBUG) • 7-365 SET (LINE\_NUMBER) • 7-417 SET (SELF\_INSERT) • 7-471 SET (TEXT) • 7-485 SET (TRACEBACK) • 7-489 SLEEP • 7-509 SPANL • 7-514 SPLIT LINE • 7-519 STR • 7-522 SUBSTR • 7-524 TRANSLATE • 7-528 UNANCHOR • 7-531 UNDEFINE\_KEY • 7-533 UNMAP • 7-537 UPDATE • 7-539 WRITE\_FILE • 7-545 EXECUTE built-in procedure • 4-19 EXIT built-in procedure • 7-133 to 7-134 EXITIF statement • 3-21 to 3-22 EXPAND\_NAME built-in procedure • 7-135 to 7-137 Expressions • 3-8 to 3-12 arithmetic • 3-9 Boolean • 3-11 evaluation by compiler • 3-9 pattern • 3-11 relational • 3-10

Expressions (Cont.) types of • 3–9 Extensible VAX Editor See EVE

### F

FACILITY\_NAME keyword • 7-378 "Facility\_name" string constant parameter to GET INFO • 7-206 FAO built-in procedure • 7-138 to 7-139 **FAO directives** with MESSAGE • 7-267 with MESSAGE\_TEXT • 7-270 Fatal internal error resulting from exceeding virtual address space · 5-1 File default name for journaling • 1-12 File organization • F-1 "File\_name" string constant parameter to GET INFO • 7-171, 7-177 FILE\_PARSE built-in procedure • 7-140 to 7-142 FILE\_SEARCH built-in procedure • 7-143 to 7-145 FILL built-in procedure • 7-146 to 7-148 "Find\_buffer" string constant parameter to GET\_ INFO • 7-169 "first" string parameter to ADD\_KEY\_MAP • 7-17 "First" string constant parameter to GET\_INFO • 7-166, 7-167, 7-169, 7-181, 7-183, 7-184, 7-191, 7-218 "First\_marker" string constant parameter to GET\_ INFO • 7-172 "First\_range" string constant parameter to GET\_ INFO • 7-172 FORWARD keyword • 7-85, 7-379 with SEARCH • 7-328 with SEARCH\_QUIETLY • 7-333 Found range selection in EVE • 4-18 Free cursor movement • 7-95, 7-96 Free marker • 2-9 to 2-10 Free markers • 7-70 FREE CURSOR keyword with MARK • 7-261 Function key control code • 7-241 control sequence • 7-241 Function procedures • 3-19

# G

Gadget • 2-25 GET\_CLIPBOARD built-in procedure • 7-149 example of use • B-11 to B-13 GET DEFAULT built-in procedure • 7-151 GET\_GLOBAL\_SELECT built-in procedure • 7-153 example of use • B-13 to B-15 GET\_INFO built-in procedure • 7-156 to 7-161 buffer variable parameter "read routine" • 7-174, 7-201 COMMAND\_LINE keyword parameter "line" • 7-176, 7-177 key name parameter "key\_modifiers" • 7-162 marker\_variable parameter "record number" • 7-186 mouse event keyword parameter "mouse\_button" • 7-188 "window" • 7-188 SCREEN keyword parameter "active\_area" • 7-196 "decwindows" • 7-197 "event" • 7-199 "global\_select" • 7-199 "grab\_routine" • 7-199 "icon\_name" • 7-199 "input\_focus" • 7-199 "length" • 7–199 "new\_length" • 7-200 "new width" • 7-200 "old\_length" • 7-200 "old\_width" • 7-200 "original\_length" • 7-200 "read\_routine" • 7-201 "screen\_limits" • 7-201 "time" • 7-202 "ungrab\_routine" • 7-202 string constant parameter "active area" • 7-196 "Ansi\_crt" • 7-196 "auto\_repeat" • 7-196 "bell" • 7-205 "beyond\_eob" • 7-185 "beyond\_eol" • 7-185, 7-220 "blink\_status" • 7-221 "blink\_video" • 7-221 "bold\_status" • 7-221 "bold\_video" • 7-221 "bottom" • 7-222

GET\_INFO built-in procedure string constant parameter (Cont.) "bound" • 7-171, 7-185, 7-221 "breakpoint" • 7-179 "buffer" • 7-185, 7-193, 7-222 "callback\_parameters" • 7-209 "callback\_routine" • 7-214 "character" • 7-171 "children" • 7-210 "class" • 7-214 "client\_message" • 7-197 "client\_message\_routine" • 7-197 "column\_move\_vertical" • 7-206 "command" • 7-176 "command\_file" • 7-176 "create" • 7-177 "cross\_window\_bounds" • 7-197 "current" • 7-166, 7-167, 7-169, 7-184, 7-191, 7-218 "current column" • 7-197, 7-222 "current\_row" • 7-197, 7-222 "decwindows" • 7-197 "dec crt2" • 7-197 "dec\_crt" • 7-197 "default directory" • 7-206 "defined" • 7-190 "detached action" • 7-197 "detached\_reason" • 7-198 "direction" • 7-171 "display" • 7-177, 7-206 "display\_value" • 7-186, 7-222 "edit\_mode" • 7-198 "eightbit" • 7-198 "enable resize" • 7-206 "eob\_text" • 7-171 "erase\_unmodifiable" • 7-169, 7-171 "event" • 7-199 "examine" • 7-179 "facility\_name" • 7-206 "file\_name" • 7–171, 7–177 "find\_buffer" • 7-169 "first" • 7-166, 7-167, 7-169, 7-181, 7-183, 7-184, 7-191, 7-218 "first marker" • 7-172 "first\_range" • 7-172 "global select" • 7-199 "grab\_routine" • 7-199 "high\_index" • 7-167 "icon\_name" • 7-199 "informational" • 7-206 "initialization" • 7-177 "initialization\_file" • 7-177

GET INFO built-in procedure string constant parameter (Cont.) "init file" • 7-177 "input focus" • 7-199 "is managed" • 7-214 "is\_subclass" • 7-214 "journaling" • 1-12, 5-10, 7-172 "journaling frequency" • 7-206 "journal" • 7-177, 7-203 "journal file" • 1-12, 5-11, 7-172, 7-177, 7-206 "journal\_name" • 7-172 "key\_map\_list" • 7-222 "key\_map list" • 7-172 "key\_modifiers" • 7-162 "key\_type" • 7-162 "last" • 7-166, 7-167, 7-169, 7-181, 7-183, 7-184, 7-191, 7-218 "left" • 7-222 "left\_margin" • 7-172, 7-186 "left margin action" • 7-172 "length" • 7-199, 7-223 "line" • 7-176, 7-177 "line" • 7-172 "line\_editing" • 7-199 "line\_number" • 7-179, 7-206 "local" • 7-179 "map\_count" • 7-173 "maximum parameters" • 7-190 "max lines" • 7-173 "menu\_position" • 7-210 "message action level" • 7-206 "message\_action\_type" • 7-206 "message flags" • 7-207 "middle of tab" • 7-223 "minimum parameters" • 7-190 "mode" • 7-173 "modifiable" • 7-173 "modified" • 7-173 "modify" • 7-177 "mouse" • 7-200 "mouse\_button" • 7-188 "name" • 7-215 "name" • 7-164, 7-173, 7-182 "new\_length" • 7-200 "new width" • 7-200 "next" • 7-166, 7-168, 7-169, 7-180, 7-181, 7-183, 7-184, 7-191, 7-218, 7-223 "next marker" • 7-173 "next\_range" • 7-173 "nomodify" • 7-177 "no\_video" • 7-223

GET\_INFO built-in procedure string constant parameter (Cont.) "no\_video\_status" • 7-223 "no write" • 7-174 "offset" • 7-174, 7-186 "offset column" • 7-174, 7-186 "old length" • 7-200 "old width" • 7-200 "original bottom" • 7-223 "original length" • 7-200 "original length" • 7-223 "original top" • 7-223 "original width" • 7-200 "output" • 7-177 "output\_file" • 7-174, 7-178 "pad" • 7-223 "pad overstruck tabs" • 7-207 "parameter" • 7-180 "parent" • 7-215 "permanent" • 7-174 "pid" • 7–192 "post\_key\_procedure" • 7-204 "previous" • 7-166, 7-168, 7-169, 7-180, 7-181, 7-183, 7-184, 7-191, 7-218, 7-223 "pre key procedure" • 7-204 "procedure" • 7-180 "prompt\_length" • 7-200 "prompt row" • 7-201 "read only" • 7-178 "read\_routine" • 7-174, 7-201 "record count" • 7-175 "record\_number" • 7-186 "record number" • 7-175 "record size" • 7-175 "recover" • 7-207 "recover" • 7-178 "resize action" • 7-207 "resources" • 7-215 "reverse status" • 7-224 "reverse video" • 7-224 "right" • 7-224 "right\_margin" • 7-175, 7-186 "right\_margin\_action" • 7-175 "safe for journaling" • 7-175 "screen\_limits" • 7-201 "screen\_update" • 7-201 "scroll" • 7-201, 7-224 "scroll\_amount" • 7-224 "scroll\_bar" • 7-224 "scroll bar auto thumb" • 7-224 "scroll\_bottom" • 7-224

GET INFO built-in procedure string constant parameter (Cont.) "scroll top" • 7-225 "section" • 7-178 "section file" • 7-178, 7-207 "self insert" • 7-204 "shift\_amount" • 7-225 "shift\_key" • 7-204, 7-207 "special graphics status" • 7-225 "start\_character" • 7-178 "start\_record" • 7-178 "status line" • 7-225 "status\_video" • 7-225 "success" • 7-207 "system" • 7–175 "tab stops" • 7-175 "text" • 7-215 "text" • 7-225 "time" • 7-202 "timed\_message" • 7-207 "timer" • 7-207 "top" • 7-225 "traceback" • 7-207 "type" • 7-165 "undefined\_key" • 7-204 "underline\_status" • 7-225 "underline\_video" • 7-225 "ungrab\_routine" • 7-202 "unmodifiable\_records" • 7-175, 7-186, 7-193 "update" • 7-208 "version" • 7-208 "video" • 7-187, 7-193, 7-226 "visible" • 7-226 "visible\_bottom" • 7-226 "visible\_length" • 7-202, 7-226 "visible top" • 7-226 "vk100" • 7-202 "vt100" • 7-202 "vt200" • 7-202 "vt300" • 7-202 "widget id" • 7-209 "widget\_info" • 7-216 "width" • 7-226 "width" • 7-202 "window" • 7-188 "within\_range" • 7-187 "write" • 7-178 SYSTEM keyword parameter "enable\_resize" • 7-206 "recover" • 7-207 "resize\_action" • 7-207

GET INFO built-in procedure SYSTEM keyword parameter (Cont.) "timer" • 7-207 WIDGET keyword parameter "callback\_parameters" • 4-11, 7-209 "widget\_id" • 7-209 widget variable parameter "name" • 7-215 "text" • 7-215 "widget info" • 7-216 widget\_variable parameter "callback routine" • 7-214 window variable parameter "left" • 7-222 "length" • 7-223 "right" • 7-224 "scroll\_bar" • 7-224 "scroll\_bar\_auto\_thumb" • 7-224 "top" • 7-225 "width" • 7-226 window variable parameter "bottom" • 7-222 example of use • B-16 to B-19, B-19 to B-22 "key\_map\_list" • 7-222 **Global selection** determining ownership of • 7-199 fetching grab routine for • 7-199 fetching information about • 7-153 fetching read request for • 7-199 fetching read routine for • 7-174, 7-201 fetching ungrab routine for • 7-202 fetching wait time for • 7-202 obtaining data from • 7-300 reading information about • 7-299 requesting ownership of • 7-380 sending information about to an application • 7-546 specifying expiration period for • 7-387 specifying grab routine for • 7-382 specifying read routine for • 7-385 specifying ungrab routine for • 7-389 support for • 4-6 to 4-8 Global variable • 3-4 GOLD key restriction on defining in EVE • 7-472 Grab routine fetching event in • 7-199 global selection fetching • 7-199 specifying • 7-382 input focus • 7-398

Grab routine input focus (Cont.) fetching • 7–199 specifying • 7–400 GRAPHIC\_TABS keyword • 7–483

# Η

HEIGHT parameter to SET built-in procedure • 7–391 HELP\_TEXT built-in procedure • 7–228 to 7–229 "High\_index" string constant parameter to GET\_ INFO • 7–167

lcon

fetching text of • 7-199 implementing in DECwindows VAXTPU • 7-393, 7-395 specifying text for • 7-392 ICONIFY\_PIXMAP parameter to SET built-in • 7-395 ICON\_PIXMAP parameter to SET built-in • 7-393 Identifier • 3-4 Ident produced by EVE\$BUILD • G-2 IDENT statement • 3-14 to 3-15 %IFDEF lexical keyword • 3-36 %IF lexical keyword • 3-36 IF statement • 3-22 to 3-23 INDEX built-in procedure • 7-230 to 7-231 INFORMATIONAL keyword • 7-397 "Informational" string constant parameter to GET\_ INFO • 7-206 INFO WINDOW identifier • 7-506 INFO\_WINDOW variable • 4-29 Initialization files default handling • 4-22 definition • 1-11 during a session • 4-32 effects on buffer settings • 4-32 EVE • 4-31 to 4-33 /INITIALIZATION gualifier • 5-9 to 5-10 "Initialization" string constant parameter to GET\_ INFO • 7-177 "Initialization\_file" string constant parameter to GET\_ INFO • 7-177 Initializing variables • 2-24 "Init\_file" string constant parameter to GET\_INFO • 7-177

Input files • 1-9, 5-19 Input focus determining ownership of • 7-199 fetching grab routine for • 7-199 fetching ungrab routine for • 7-202 requesting • 7-398 specifying grab routine for • 7-400 specifying ungrab routine for • 7-402 support for • 4-5 to 4-6 INRANGE case constant • 3-24 Inserted records • 6-5 Inserting date • 7-138, 7-268, 7-271 Inserting time • 7-138, 7-268, 7-271 INSERT keyword • 7-404 Insert mode COPY TEXT • 7-53 MOVE TEXT • 7-280 INT built-in procedure • 7-232 to 7-233 Integer constants • 3-5 INTEGER data type • 2-5 /INTERFACE qualifier • 5-10 Interruption of program • 4-20 Invisible record • 7-448 Invoking • 1-9 Invoking VAXTPU • 5-1 from a batch job • 5-5 from DCL command procedure • 5-2 interactively • 5-1 restriction to consider before • 5-1 "is managed" string constant parameter to GET INFO • 7-214 "is\_subclass" string constant parameter to GET\_ INFO • 7-214

## J

/JOURNAL command qualifier • 1–11, 1–12 Journal file • 7–307 default name • 1–12 getting characteristics of • 7–203 getting name of • 1–12, 5–11 recovering buffer contents • 7–307 security caution • 1–12, 7–59, 7–234, 7–235, 7–406 Journaling buffer change • 1–11 converting buffer to journal file name • 7–172 default file name • 1–12 EVE default behavior • 1–12 getting file name of buffer change journal • 7–172 Journaling (Cont.) getting journal file information • 7-203 keystroke enabling and disabling • 7-408 layered application control • 1-12 recovery of buffer contents • 7-307 role of source file • 7-308 sensing a safe buffer • 7-175 sensing the enable of buffer change journaling . 1-12, 5-10 sensing the enable of keystroke journaling • 1-12, 5-11 using both keystroke and buffer change journaling ·1-12 JOURNALING keyword • 7-405 JOURNALING parameter SET built-in procedure • 7-405 "journaling" string constant parameter GET INFO built-in • 1-12, 5-10 "Journaling" string constant parameter to GET\_ INFO • 7-172 "Journaling\_frequency" string constant parameter to GET\_INFO • 7-206 /JOURNAL qualifier • 5-10 "journal" string constant parameter GET INFO built-in • 7-203 "Journal" string constant parameter to GET\_INFO • 7–177 JOURNAL\_CLOSE built-in procedure • 7-234 "Journal\_file" GET\_INFO request\_string • 7–177 "journal\_file" string constant parameter GET\_INFO built-in • 1–12, 5–11, 7–172 "Journal\_file" string constant parameter to GET\_ INFO • 7-206 "journal\_name" string constant parameter GET\_INFO built-in • 7-172 JOURNAL\_OPEN built-in procedure • 1-12, 5-11, 7-235 to 7-237 controlling errors related to • 7-408

# Κ

Key

See also Key map built-in procedures for defining DEFINE\_KEY • 7–100 LAST\_KEY • 7–242 LOOKUP\_KEY • 7–254 SET (POST\_KEY\_PROCEDURE) • 7–442 SET (PRE\_KEY\_PROCEDURE) • 7–444 Kev built-in procedures for defining (Cont.) SET (SELF\_INSERT) • 7-470 SET (UNDEFINED\_KEY) • 7-490 UNDEFINE\_KEY • 7-532 creating a name for • 7-238 Key map built-in procedures ADD KEY MAP • 7-17 CREATE\_KEY\_MAP • 7-63 REMOVE KEY MAP • 7-313 SHOW (KEY\_MAP) • 7-505 SHOW (KEY\_MAPS) • 7-505 Key map list See also Key built-in procedures CREATE\_KEY\_MAP\_LIST • 7-65 SET (KEY\_MAP\_LIST) • 7-410 SHOW (KEY\_MAP\_LIST) • 7-505 SHOW (KEY\_MAP\_LISTS) • 7-505 example of fetching • B-19 to B-22 Kev name table • 2-6 Keystroke journaling and buffer change journaling • 7-307 comparative to buffer change journaling • 1-11 enabling and disabling • 7-408 sensing the enable • 1-12, 5-11 KEYSTROKE RECOVERY keyword • 7-408 **KEYSTROKE\_RECOVERY** parameter SET built-in procedure • 7-408 Keyword • 3-12 ALL with EXPAND\_NAME • 7-135 with REMOVE\_KEY\_MAP • 7-313 with SET (BELL) • 7-355 with SET (DEBUG) • 7-364 with UPDATE • 7-538 ANCHOR • 7-24 to 7-25 with SEARCH • 7-327, 7-328 with SEARCH\_QUIETLY • 7-332 BELL • 7-355 with SET (MESSAGE\_ACTION\_TYPE) • 7-426 BLANK\_TABS • 7-483 **BLINK** with SELECT • 7-337 with SET (PROMPT\_AREA) • 7-446 with SET (STATUS\_LINE) • 7-476 with SET (VIDEO) • 7-492 BOLD with SELECT • 7-337

Keyword BOLD (Cont.) with SET (PROMPT AREA) • 7-446 with SET (STATUS\_LINE) • 7-476 with SET (VIDEO) • 7-492 BROADCAST with SET (BELL) • 7-355 **BUFFER BEGIN** with POSITION • 7-287 with SEARCH • 7-327 with SEARCH QUIETLY • 7-332 BUFFER END with POSITION • 7-287 with SEARCH • 7-327 with SEARCH QUIETLY • 7-332 COMMENT with LOOK UP KEY • 7-254 CROSS\_WINDOW\_BOUNDS • 7-361 DEBUG • 7-362, 7-363, 7-364 DEVICE with FILE\_PARSE • 7-140 with FILE\_SEARCH • 7-143 DIRECTORY with FILE PARSE • 7-140 with FILE SEARCH • 7-143 EOB TEXT • 7-374 EXACT with LEARN BEGIN • 7-244 with SEARCH • 7-328 with SEARCH QUIETLY • 7-333 FACILITY NAME • 7-378 FORWARD • 7-85, 7-379 with SEARCH • 7-328 with SEARCH QUIETLY • 7-333 GRAPHIC\_TABS • 7-483 **INFORMATIONAL • 7–397** INSERT • 7-404 JOURNALING • 7-405 key name • 2-6 KEYSTROKE\_RECOVERY • 7-408 **KEYWORDS** with EXPAND\_NAME • 7-135 KEY MAP with LOOK UP KEY • 7-254 KEY MAP LIST • 7-410 LEFT\_MARGIN • 7-412 LEFT\_MARGIN\_ACTION • 7-414 LINE\_BEGIN • 7-249 to 7-250 with POSITION • 7-288 with SEARCH • 7-327 with SEARCH\_QUIETLY • 7-332

Keyword (Cont.) LINE END • 7-251 with POSITION • 7-288 with SEARCH • 7-327 with SEARCH QUIETLY • 7-332 LINE NUMBER • 7-416 MARGINS • 7-419 MAX LINES • 7-421 MESSAGE FLAGS • 7-427 MODIFIABLE • 7-429 MOUSE with POSITION • 7-288, 7-289 NAME with FILE PARSE • 7-141 with FILE\_SEARCH • 7-144 NODE with FILE PARSE • 7-140 with FILE SEARCH • 7-143 NONE with SELECT • 7-337 with SET (MESSAGE\_ACTION\_TYPE) • 7-426 with SET (PROMPT AREA) • 7-446 with SET (STATUS LINE) • 7-476 with SET (VIDEO) • 7-492 NO EXACT with LEARN BEGIN • 7-244 with SEARCH • 7-328 with SEARCH\_QUIETLY • 7-333 NO TRANSLATE • 7-483 NO\_WRITE • 7-434 occluded • 3-12 OFF with CREATE\_WINDOW • 7-77 with HELP\_TEXT • 7-228 with QUIT • 7-291 with SET (AUTO REPEAT) • 7-353 with SET (BELL) • 7-355 with SET (COLUMN\_MOVE\_VERTICAL) • 7-359 with SET (CROSS WINDOW BOUNDS) . 7-361 with SET (DEBUG) • 7-363, 7-364 with SET (INFORMATIONAL) • 7-397 with SET (LINE\_NUMBER) • 7-416 with SET (MODIFIABLE) • 7-429 with SET (MOUSE) • 7-432 with SET (NO\_WRITE) • 7-434 with SET (PAD) • 7-437 with SET (PAD OVERSTRUCK TABS) • 7-439 with SET (SCREEN\_UPDATE) • 7-460

Keyword OFF (Cont.) with SET (SCROLLING) • 7-467 with SET (SELF\_INSERT) • 7-470 with SET (SUCCESS) • 7-479 with SET (TIMER) • 7-486 with SET (TRACEBACK) • 7-488 with SPAWN • 7-515 ON with CREATE WINDOW • 7-77 with CREATE\_WINDOW • 7-77 with HELP\_TEXT • 7-228 with QUIT • 7-291 with SET (AUTO\_REPEAT) • 7-353 with SET (BELL) • 7-355 with SET (COLUMN\_MOVE\_VERTICAL) • 7-359 with SET (CROSS\_WINDOW\_BOUNDS) • 7-361 with SET (DEBUG) • 7-363 with SET (INFORMATIONAL) • 7-397 with SET (LINE NUMBER) • 7-416 with SET (MODIFIABLE) • 7-429 with SET (MOUSE) • 7-432 with SET (NO\_WRITE) • 7-434 with SET (PAD) • 7-437 with SET (PAD\_OVERSTRUCK\_TABS) • 7-439 with SET (SCREEN\_UPDATE) • 7-460 with SET (SCROLLING) • 7-467 with SET (SELF\_INSERT) • 7-470 with SET (SUCCESS) • 7-479 with SET (TIMER) • 7-486 with SET (TRACEBACK) • 7-488 with SPAWN • 7-515 OUTPUT\_FILE • 7-435 OVERSTRIKE • 7-436 PAD • 7-437 PAD\_OVERSTRUCK\_TABS • 7-439 PAGE BREAK • 7-286 PAGE\_BREAK with SEARCH • 7-327 with SEARCH\_QUIETLY • 7-332 PERMANENT • 7-441 POST\_KEY\_PROCEDURE • 7-442 PROCEDURES with EXPAND NAME • 7-135 PROGRAM • 7-362 with LOOK\_UP\_KEY • 7-254 PROMPT AREA • 7-446 **REMAIN • 7-312** with SEARCH • 7-327

Keyword REMAIN (Cont.) with SEARCH\_QUIETLY • 7-332 returned by CURRENT\_DIRECTION • 7-85 returned by READ\_KEY • 7-301 REVERSE • 7-85, 7-453 with SEARCH • 7-328 with SEARCH\_QUIETLY • 7-333 with SELECT • 7-337 with SET (MESSAGE\_ACTION\_TYPE) • 7-426 with SET (PROMPT AREA) • 7-446 with SET (STATUS\_LINE) • 7-476 with SET (VIDEO) • 7-492 RIGHT\_MARGIN • 7-454 RIGHT\_MARGIN\_ACTION • 7-456 SCREEN\_UPDATE • 7-460 SCROLLING • 7-467 SELF\_INSERT • 7-470 SHIFT\_KEY • 7-472 SPECIAL\_GRAPHICS with SET (STATUS\_LINE) • 7-476 STATUS\_LINE • 7-476 SUCCESS • 7-479 SYSTEM • 7-480 TEXT • 7-483 TIMER • 7-486 TRACEBACK • 7-488 TYPE with FILE\_PARSE • 7-141 with FILE\_SEARCH • 7–144 UNANCHOR • 7-530 to 7-531 with SEARCH\_QUIETLY • 7-333 UNDEFINED\_KEY • 7-490 UNDERLINE with SELECT • 7-337 with SET (PROMPT AREA) • 7-446 with SET (STATUS\_LINE) • 7-476 with SET (VIDEO) • 7-492 VARIABLES with EXPAND\_NAME • 7-135 VERSION with FILE\_PARSE • 7-141 with FILE\_SEARCH • 7-144 VIDEO • 7-492 with SET • 7-347 to 7-348 with SHOW • 7-505 to 7-506 Keyword constants • 3-5 KEYWORD data type • 2-5 to 2-7 Keywords lexical • 3-36

KEYWORDS keyword with EXPAND\_NAME • 7–135 KEY\_MAP keyword with LOOK\_UP\_KEY • 7–254 KEY\_MAP\_LIST keyword • 7–410 "Key\_map\_list" string constant parameter to GET\_ INFO • 7–172 KEY\_NAME built-in procedure • 7–238 to 7–241 "Key\_type" string constant parameter to GET\_INFO • 7–162 KILL\_SELECTION client message • 7–344

"last" string parameter to ADD\_KEY\_MAP • 7-17 "Last" string constant parameter to GET INFO. 7-166, 7-167, 7-169, 7-181, 7-183, 7-184, 7-191, 7-218 LAST\_KEY built-in procedure • 7-242 LEARN data type • 2-7 to 2-8 LEARN ABORT built-in procedure • 7-243 LEARN BEGIN built-in procedure • 7-244 to 7-246 LEARN END built-in procedure • 7-244 to 7-246 Left margin setting records • 7-448 LEFT MARGIN keyword • 7-412 "Left margin" string constant parameter to GET INFO • 7-172, 7-186 LEFT\_MARGIN\_ACTION keyword • 7-414 "Left\_margin\_action" string constant parameter to GET\_INFO • 7-172 LENGTH built-in procedure • 7-247 to 7-248 Lexical element • 3-1 Lexical keywords • 3-36 to 3-38 Line break in data from global selection • 7-300 LINE command • 4-18 Line mode editing • C-3 Line-mode editor example • A-1 "Line" string constant parameter to GET INFO. 7-172 Line terminator deletina • 7-28 LINE\_BEGIN keyword • 7-69, 7-249 to 7-250, 7-273 with POSITION • 7-288 with SEARCH • 7-327 with SEARCH\_QUIETLY • 7-332

"Line editing" string constant parameter to GET INFO • 7-199 LINE\_END keyword • 7-69, 7-251, 7-273 with POSITION • 7-288 with SEARCH • 7-327 with SEARCH QUIETLY • 7-332 LINE NUMBER keyword • 7-416 "Line number" string constant parameter to GET\_ INFO • 7-179, 7-206 List specifying as a resource value • 4-13 \$LOCAL\$INI\$ buffer • 4-22 LOCAL declaration • 3-34 to 3-35 "Local" string constant parameter to GET\_INFO • 7-179 Local variable • 3-4, 3-20 Local variables • 3-34 LOCATE MOUSE built-in procedure • 7-252 to 7-253 Logical names EVE\$INIT • 4-31 TPU\$COMMAND • 5--6 TPU\$DEBUG • 5-8 **TPU\$SECTION • 5–16** Logical operators AND operator • 3-7 NOT operator • 3-7 OR operator • 3-7 XOR operator • 3-7 Longword to convert with FAO • 7-138 to convert with MESSAGE • 7-268 to convert with MESSAGE TEXT • 7-271 LOOKUP\_KEY built-in procedure • 7-254 to 7-257 LOOP statement • 3-21 to 3-22 "Low\_index" string constant parameter to GET\_ INFO • 7-167

## Μ

Main window widget • 4–16 MANAGE CHILDREN routine See MANAGE\_WIDGET built-in procedure MANAGE CHILD routine See MANAGE\_WIDGET built-in procedure MANAGE\_WIDGET built-in procedure • 7–258 example of use • B–4 to B–11 Managing of widget controlling whether causes mapping • 7–418

MAP built-in procedure • 7-259 to 7-260 MAPPED\_WHEN\_MANAGED parameter to SET built-in procedure • 7-418 Mapping of widget controlling whether performed during managing • 7-418 "Map\_count" string constant parameter to GET\_ INFO • 7-173 Margin default • 7-412, 7-419, 7-454 left setting records • 7-448 setting • 7-412, 7-419, 7-454 margin action setting • 7-414 Margin action default • 7-414 Margin Action default • 7-456 setting • 7-456 MARGINS keyword • 7-419 MARK built-in procedure • 7-261 to 7-263 MARK data type • 2-8 to 2-10 Marker deleting • 2–10, 7–108 determining if record containing is unmodifiable • 7-186 fetching display value of record containing • 7-186 padding effects • 2-10 video attributes • 2-9, 7-261 MATCH built-in procedure • 7-264 to 7-265 "Maximum\_parameters" string constant parameter to GET INFO • 7-190 MAX\_LINES keyword • 7-421 "Max\_lines" string constant parameter to GET\_ INFO • 7-173 Measurement converting units of • 7-50 Memory error resulting from exceeding • 5-1 Menu bar widget • 4-16 Menu position of widget fetching in VAXTPU • 7-210 setting in VAXTPU • 7-422 MENU\_POSITION parameter to SET built-in procedure • 7-422 "menu\_position" string constant parameter to GET\_ INFO • 7-210 Message buffer • 4-18 MESSAGE built-in procedure • 7-266 to 7-269

Messages • D-1 to D-10 Message window in EVE • 4-16 MESSAGE\_ACTION\_LEVEL keyword • 7-424 "Message\_action\_level" string constant parameter to GET\_INFO • 7-206 MESSAGE\_ACTION\_TYPE keyword • 7-426 MESSAGE BUFFER identifier • 7-266 MESSAGE\_BUFFER variable • 4-29 MESSAGE\_FLAGS keyword • 7-427 "Message\_flags" string constant parameter to GET INFO • 7-207 MESSAGE\_TEXT built-in procedure • 7-270 to 7-272 "Middle\_of\_tab" string constant parameter to GET\_ INFO • 7-223 Minimal interface example • 4-26 "Minimum\_parameters" string constant parameter to GET\_INFO • 7-190 "Mode" string constant parameter to GET INFO. 7-173 Modifiability setting records • 7-448 MODIFIABLE keyword • 7-429 "Modifiable" string constant parameter to GET\_ INFO • 7-173 "Modified" string constant parameter to GET\_INFO • 7–173 /MODIFY qualifier • 5-12 "Modify" string constant parameter to GET INFO • 7-177 MODIFY\_RANGE built-in procedure • 7-273 to 7-277 Module declaration svntax • 3-15 MODULE statement • 3-14 to 3-15 Modules used with EVE\$BUILD • G-2 Mouse determining support for • 7-432 determining where drag operation originated • 7-188 Mouse button fetching information about • 7-188 MOUSE keyword • 7-432 with POSITION • 7-288, 7-289 Mouse pad implementing • B-4 "Mouse" string constant parameter to GET\_INFO • 7-200 MOVE\_HORIZONTAL built-in procedure • 7-278 to 7–279 MOVE\_TEXT built-in procedure • 7-280 to 7-281

MOVE\_VERTICAL built-in procedure • 7–282 to 7–283 Multinational Character Set

See DEC Multinational Character Set Multiple buffers • 7–59

# Ν

Name widget case sensitivity of • 7-74 NAME keyword with FILE\_PARSE • 7-141 with FILE SEARCH • 7-144 Names for procedures • 3-16 "Name" string constant parameter to GET INFO . 7-164, 7-173, 7-182 "Next" string constant parameter to GET\_INFO • 7-166, 7-168, 7-169, 7-180, 7-181, 7-183, 7-184, 7-191, 7-218, 7-223 "Next\_marker" string constant parameter to GET\_ INFO • 7-173 "Next\_range" string constant parameter to GET\_ INFO • 7-173 NODE keyword with FILE\_PARSE • 7-140 with FILE\_SEARCH • 7-143 /NODISPLAY gualifier effect on LAST\_KEY • 7-242 to disable screen manager • 6-1 with EVE\$BUILD • G-10 /NOJOURNAL command qualifier • 1-12 "Nomodify" string constant parameter to GET\_INFO • 7-177 NONE keyword with MARK • 7-261 with SELECT • 7-337 with SET (MESSAGE\_ACTION\_TYPE) • 7-426 with SET (PROMPT\_AREA) • 7-446 with SET (STATUS\_LINE) • 7-476 with SET (VIDEO) • 7-492 NOTANY built-in procedure • 7-284 to 7-285 NOT operator • 3-7 NO\_EXACT keyword with LEARN BEGIN • 7-244 with SEARCH • 7-328 with SEARCH\_QUIETLY • 7-333 NO\_TRANSLATE keyword • 7-483 "No\_video" string constant parameter to GET\_INFO • 7-223

"No\_video\_status" string constant parameter to GET\_INFO • 7-223
"No\_write" GET\_INFO request\_string • 7-174
NO\_WRITE keyword • 7-434
Null parameters • 3-18
Numeric constant specifying radix of • 3-37

# 0

OFF keyword with CREATE WINDOW • 7-77 with HELP\_TEXT • 7-228 with QUIT • 7-291 with SET (AUTO\_REPEAT) • 7-353 with SET (BELL) • 7-355 with SET (COLUMN\_MOVE\_VERTICAL) • 7-359 with SET (CROSS\_WINDOW\_BOUNDS) • 7-361 with SET (DEBUG) • 7-363, 7-364 with SET (INFORMATIONAL) • 7-397 with SET (LINE NUMBER) • 7-416 with SET (MODIFIABLE) • 7-429 with SET (MOUSE) • 7-432 with SET (NO\_WRITE) • 7-434 with SET (PAD) • 7-437 with SET (PAD\_OVERSTRUCK\_TABS) • 7-439 with SET (SCREEN\_UPDATE) • 7-460 with SET (SCROLLING) • 7-467 with SET (SELF\_INSERT) • 7-470 with SET (SUCCESS) • 7-479 with SET (TIMER) • 7-486 with SET (TRACEBACK) • 7-488 with SPAWN • 7-515 "Offset" string constant parameter to GET\_INFO • 7-174, 7-186 "Offset\_column" string constant parameter to GET\_ INFO • 7-174, 7-186 ON keyword with CREATE\_WINDOW • 7-77 with HELP\_TEXT • 7-228 with QUIT • 7-291 with SET (AUTO\_REPEAT) • 7-353 with SET (BELL) • 7-355 with SET (COLUMN\_MOVE\_VERTICAL) • 7-359 with SET (CROSS\_WINDOW\_BOUNDS) • 7-361 with SET (DEBUG) • 7-363 with SET (INFORMATIONAL) • 7-397 with SET (LINE\_NUMBER) • 7-416 with SET (MODIFIABLE) • 7-429

with SET (MOUSE) • 7-432

ON keyword (Cont.) with SET (NO\_WRITE) • 7-434 with SET (PAD) • 7-437 with SET (PAD\_OVERSTRUCK\_TABS) • 7-439 with SET (SCREEN\_UPDATE) • 7-460 with SET (SCROLLING) • 7-467 with SET (SELF\_INSERT) • 7-470 with SET (SUCCESS) • 7-479 with SET (TIMER) • 7-486 with SET (TRACEBACK) • 7-488 with SPAWN • 7-515 ON\_ERROR statement • 3-25 to 3-31 location • 3-25 ON ERROR Statement • 3-21 Operators • 3-6 to 3-8 partial pattern assignment (@) • 2-17 pattern alternation (|) • 2-16 pattern concatenation (+) • 2-15 pattern linking (&) • 2-15 precedence • 3-7 relational • 2–18 "Original\_bottom" string constant parameter to GET\_ INFO • 7-223 "Original\_length" string constant parameter to GET INFO • 7-223 "Original\_top" string constant parameter to GET\_ INFO • 7-223 "Original\_width" string constant parameter to GET INFO • 7-200 OR operator • 3-7 Output file • 5–12 OUTPUT parameter SET built-in procedure • 7-203 /OUTPUT qualifier • 5-12 "Output" string constant parameter to GET\_INFO • 7-177 OUTPUT\_FILE keyword • 7-435 "Output\_file" string constant parameter to GET INFO • 7–174, 7–178 OUTRANGE case constant • 3-24 OVERSTRIKE keyword • 7-436 Overstrike mode COPY\_TEXT • 7-53 MOVE\_TEXT • 7-280 Ownership global selection determining • 7-199 losing • 7-202 requesting • 7-380 input focus determining • 7-199 losing • 7-202

Ownership input focus (Cont.) requesting • 7–398

### Ρ

Padding effects • 6-11 to 6-12 version differences • 7-439 with APPEND\_LINE • 7-28 with ATTACH • 7-35 with COPY\_TEXT • 7-53 with CURRENT\_CHARACTER • 7-81 with CURRENT\_LINE • 7-86 with CURRENT\_OFFSET • 7-88 with ERASE\_CHARACTER • 7-119 with ERASE\_LINE • 7-121 with MARK • 7-262 with MOVE\_HORIZONTAL • 7-278 with MOVE\_TEXT • 7-281 with MOVE\_VERTICAL • 7-282 with READ\_FILE • 7-297 with SELECT • 7-338 with SELECT\_RANGE • 7-341 with SET (PAD) • 7-437 with SPAWN • 7-516 with SPLIT\_LINE • 7-518 PAD keyword • 7-437 "Pad" string constant parameter to GET\_INFO • 7-223 PAD\_OVERSTRUCK\_TABS keyword • 7-439 "Pad\_overstruck\_tabs" string constant parameter to GET\_INFO • 7-207 PAGE\_BREAK keyword • 7-286 with SEARCH • 7-327 with SEARCH\_QUIETLY • 7-332 Parameters for procedures • 3-16 to 3-19 "Parameter" string constant parameter to GET\_ INFO • 7-180 Parent of widget fetching in VAXTPU • 7-215 ""parent"" string constant parameter to GET\_INFO • 7-215 Parentheses in expressions • 3-7 Parser maximum stack depth of • 4-2 Parsers with EVE\$BUILD • G-3 to G-4 Partial pattern assignment (@) • 2-17

Pattern alternation (|) • 2-16 anchoring • 7-24 built-in procedures • 2-13 compilation • 2-18 concatenation (+) • 2-15 execution • 2-18 expression • 3-11 linking (&) • 2-15 operators • 2-15 searching • 2-11 Pattern assignment partial (@) • 2-17 PATTERN data type • 2-11 to 2-20 Pattern matching built-in procedures ANCHOR • 7-24 ANY • 7-26 ARB • 7-30 LINE BEGIN • 7-249 LINE END • 7-251 MATCH • 7-264 **NOTANY • 7-284** PAGE BREAK • 7-286 **REMAIN • 7-312** SCAN • 7-319 SCANL • 7-322 SPAN • 7-510 SPANL • 7-512 UNANCHOR • 7-530 PERMANENT keyword • 7-441 "Permanent" string constant parameter to GET INFO • 7-174 "Pid" string constant parameter to GET INFO. 7-192 Pixmap use of to implent icon in DECwindows VAXTPU • 7-393, 7-395 Pointer position • 7-252 POSITION built-in procedure • 7-287 to 7-290 example of use • B-25 to B-27 POST\_KEY\_PROCEDURE keyword • 7-442 "Post key procedure" string constant parameter to GET INFO • 7-204 Predefined constants names • 3-13 "Previous" string constant parameter to GET INFO. 7-166, 7-168, 7-169, 7-180, 7-181, 7-183, 7-184, 7-191, 7-218, 7-223 PRE KEY PROCEDURE keyword • 7-444 "Pre\_key\_procedure" string constant parameter to GET\_INFO • 7-204

Procedural error handler • 3-26 to 3-28 Procedure executing • 4-21 name • 3-16 parameter • 3-16 to 3-19 recommended naming conventions • 4-31 recommended size for • 4-2 recursive • 3-19 returning result • 2-8, 3-19, 7-101 using LEARN ABORT in • 7-243 Procedures samples using EVE • B-1 to B-33 PROCEDURES keyword with EXPAND NAME • 7-135 PROCEDURE statement • 3-15 to 3-21 "Procedure" string constant parameter to GET INFO • 7-180 Process deletina • 7-108 multiple built-in procedures ATTACH • 7-35 CREATE\_PROCESS • 7-67 RECOVER BUFFER • 7-307 SEND • 7-342 SEND\_EOF • 7-346 SPAWN • 7-515 PROCESS data type • 2-20 to 2-21 Program add to section file • 4-25 calling VAXTPU from • 4-1, 7-41 compiling • 4-18 to 4-19 complex • 4-2 debugging • 4-33 to 4-37 deletina • 7-108 executing • 4-19 to 4-21 interrupting • 4-20 order • 4-3 simple • 4-2 syntax • 4-3 example • 4-4 writing • 4-1 to 4-14 PROGRAM data type • 2-21 Program execution built-in procedures COMPILE • 7-47 SAVE • 7-316 PROGRAM keyword • 7-362 with LOOK\_UP\_KEY • 7-254 PROMPT AREA video attributes • 7-446

PROMPT\_AREA keyword • 7-446

"Prompt\_length" string constant parameter to GET\_ INFO • 7-200

"Prompt\_row" string constant parameter to GET\_ INFO • 7-201

# Q

Qualifier, command

See EDIT/TPU command qualifiers QUIT built-in procedure • 7–291 to 7–292 Quote characters • 7–112, 7–113

# R

#### Radix

of numeric constant specifying • 3-37 Range converting contents of to string format using STR • 7-520 deleting • 2-22, 7-70, 7-108 determining if unmodifiable records are present in • 7-193 erasing • 2-22, 7-70, 7-117 moving delimiters of • 7-273 video attributes • 2-22 RANGE data type • 2-21 to 2-22 Read request fetching • 7-199 Read routine fetching • 7-174, 7-201 specifying • 7-385 READ\_CHAR built-in procedure • 7-293 to 7-294 READ\_CLIPBOARD built-in procedure • 7-295 READ\_FILE built-in procedure • 7-297 to 7-298 READ GLOBAL SELECT built-in procedure • 7-299 example of use • B-28 to B-30, B-30 to B-31 READ KEY built-in procedure • 7-301 to 7-302 READ\_LINE built-in procedure • 7-303 to 7-305 /READ\_ONLY qualifier • 5-13 "Read only" string constant parameter to GET\_ INFO • 7-178 REALIZE\_WIDGET built-in procedure • 7-306 Realizing widgets in VAXTPU • 7-306

Record determining if unmodifiable is present • 7-175, 7-186, 7-193 erasing unmodifiable preventing or allowing • 7-375 fetching display value of • 7-186 sensing unmodifiable erasable state • 7-169 setting attribute • 7-448 Record attribute • F-1 Record deleting • 6-5 Record format • F-1 Record insertion • 6-5 **RECORD\_ATTRIBUTE** parameter to SET built-in procedure • 7-448 "Record\_count" string constant parameter to GET\_ INFO • 7-175 "Record number" string constant parameter to GET\_ INFO • 7-175 "Record\_size" string constant parameter to GET\_ INFO • 7-175 /RECOVER command qualifier • 1-11, 7-307 "Recover" GET INFO request string • 7-178 /RECOVER qualifier • 5-11, 5-14 controlling errors related to • 7-408 Recovery of buffer contents • 1-11, 7-307 role of source file • 7-308 using buffer change journaling • 7-307 using keystroke journal file enabling and disabling • 7-408 RECOVER BUFFER built-in procedure • 7-307 to 7-309 Recursive procedure • 3-19 REFRESH built-in procedure • 6-10, 7-310 to 7-311 compared with UPDATE (ALL) • 7-538 Relational expression • 3-10 Relational operators • 2-18 REMAIN keyword • 7-312 with SEARCH • 7-327 with SEARCH\_QUIETLY • 7-332 Removal of key map built-in procedures REMOVE KEY MAP • 7-313 Removal of window • 2-28 REMOVE KEY MAP built-in procedure • 7-313 to 7-314 Repetitive statements • 3-21 to 3-22 Reserved word built-in procedures • 3-12 keywords • 3-12 language elements • 3-13 to 3-14

predefined constants • 3-13

Resizina of screen in VAXTPU • 7-391, 7-501 Resource of widaet fetching class and data type of • 7-215 supported data types for • 4-12 "resources" string constant parameter to GET\_INFO • 7-215 Restoring terminal width example • A-5 Restriction VAXTPU virtual address space • 5-1 Restrictions for subprocess • 2-20 RETURN statement • 3-26, 3-31 to 3-33, 7-315 REVERSE keyword • 7-85, 7-453 with MARK • 7-261 with SEARCH • 7-328 with SEARCH QUIETLY • 7-333 with SELECT • 7-337 with SET (MESSAGE ACTION TYPE) • 7-426 with SET (PROMPT\_AREA) • 7-446 with SET (STATUS\_LINE) • 7-476 with SET (VIDEO) • 7-492 "Reverse\_status" string constant parameter to GET INFO • 7-224 "Reverse\_video" string constant parameter to GET INFO • 7-224 RIGHT\_MARGIN keyword • 7-454 "Right\_margin" string constant parameter to GET INFO • 7-175, 7-186 RIGHT\_MARGIN ACTION keyword • 7-456 "Right\_margin\_action" string constant parameter to GET\_INFO • 7-175 Running VAXTPU from subprocess example • A-5

# S

"safe\_for\_journaling" string constant parameter GET\_INFO built-in • 7–175 Sample procedures using DECwindows VAXTPU built-in procedures • B–1 to B–33 Sample VAXTPU procedures debugon • 7–365 delete\_all\_definitions • 7–533 init\_help\_key\_map\_list • 7–66 init\_sample\_key\_map • 7–64 line\_number\_example • 7–417 Sample VAXTPU procedures (Cont.) mail sub • 7-343 my\_call user • 7-43 remove comments • 7-312 SAVE • 7-318 shift key handler • 7-257 show\_key\_maps\_in\_list • 7-161 show\_key\_map\_lists • 7-160 show\_self\_insert • 7-161 strip blanks • 7-124, 7-126, 7-128 strip\_eight • 7-528 toggle\_self insert • 7-471 traceback example • 7-489 user\_change\_mode • 7-103 user\_change\_windows • 7-290 user\_clear\_key • 7-533 user\_collect\_rnos • 7-145 user dcl process • 7-68 user\_define\_edtkey • 7-240 user define key • 7-103 user delete • 7-89 user\_delete\_char • 7-29 user delete extra • 7-109 user\_delete\_key • 7-120 user\_display current character • 7-82 user\_display\_help • 7-23 user\_display\_key\_map\_list • 7-160 user\_display\_position • 7-522 user do • 7-131 user\_double\_parens • 7-265 user\_edit\_string • 7-114 user\_emphasize\_message • 7-509 user\_end\_of\_line • 7-251 user\_erase\_message\_buffer • 7-315 user\_erase\_to\_eob • 7-71 user\_error\_messsage • 7-139 user fao conversion • 7-139 user\_find\_chap • 7-330, 7-335 user find mark twain • 7-514 user find parens • 7-320 user\_find\_procedure • 7-27 user find string • 7-315 user\_free-cursor\_up • 7-98 user\_free\_cursor\_down • 7-98 user\_free\_cursor\_left • 7-95 user\_free\_cursor\_right • 7-95 user aet info • 7-160 user\_get\_key\_info • 7-256 user\_go\_down • 7-91 user\_go\_up • 7-91 user\_help • 7-229

Sample VAXTPU procedures (Cont.) user\_help\_buffer • 7-62 user\_help\_on\_key • 7-302 user\_include\_file • 7-38 user\_initial\_cap • 7-524 user is character • 7-231 user lowercase line • 7-46 user\_make\_window • 7-79 user mark • 7-248 user\_message\_window • 7-260 user\_move\_8\_lines • 7-283 user\_move\_by\_lines • 7-279 user\_move\_text • 7-281 user\_move\_to\_mouse • 7-253 user next page • 7-286 user\_next\_screen • 7-93 user\_not\_quite\_working • 7-39 user\_one\_window\_to\_two • 7-537 user\_on\_eol • 7-269 user\_paste • 7-116, 7-263 user print • 7-485 user\_prompt\_number • 7-233, 7-305 user\_quick\_parse • 7-137 user guit • 7-292 user\_quote • 7-294 user\_remove\_blank\_lines • 7-514 user\_remove\_comments • 7-25 user remove crlfs • 7-118 user\_remove\_dsrlines • 7-250 user remove non numbers • 7-323 user\_remove\_numbers • 7-514 user\_remove\_odd\_characters • 7-321 user\_remove paren text • 7-531 user\_repaint • 7-311 user\_replace\_prefix • 7-31 user\_ring\_bell • 7-356 user\_runoff\_line • 7-87 user\_scroll\_buffer • 7-326 user\_search\_for\_nonalpha • 7-285 user\_search\_range • 7-331, 7-336 user select • 7-341 user show direction • 7-85 user\_show\_first\_line • 7-539 user simple insert • 7-54 user\_slow\_down\_arrow • 7-354 user\_slow\_up\_arrow • 7-354 user split line • 7-84, 7-519 user\_start\_journal • 7-142 user\_start\_select • 7-339 user tab • 7-33 user\_test\_key • 7-34

Sample VAXTPU procedures (Cont.) user\_toggle\_direction • 7-80 user\_top • 7-38 user\_tpu • 7-132 user\_trans\_text • 7-528 user\_two\_window • 7-298 user\_upcase\_item • 7-46 user\_what\_is\_comment • 7-256 user write file • 7-545 SAVE built-in procedure • 7-316 to 7-318 SCAN built-in procedure • 7-319 to 7-321 SCANL built-in procedure • 7-322 to 7-323 Screen enabling resizing of • 7-372 resizing • 7-391, 7-501 specifying size of • 7-458 updating controlling support for • 7-460 SCREEN keyword using with widget-related built-in procedures • 4-16 Screen lavout built-in procedures ADJUST\_WINDOW • 7-19 CREATE WINDOW • 7-77 MAP • 7-259 REFRESH • 7-310 SHIFT • 7-503 UNMAP • 7-536 UPDATE • 7-538 Screen manager • 2-28, 6-1 to 6-12 automatic update • 6-7 line changes • 6-6 partial update • 6-8 specific window update • 6-8 suppressing updates • 6-6 update all windows • 6-9 update order • 6-7 updates • 6-6 update with ADJUST\_WINDOW • 7-22 update with CURSOR\_HORIZONTAL • 7-94 update with CURSOR\_VERTICAL • 7-97 Screen object in VAXTPU • 4-14 Screen update See Screen manager SCREEN UPDATE keyword • 7-460 "Screen\_update" string constant parameter to GET\_ INFO • 7-201 Scroll bar disabling • 7-462 enabling • 7-462

Scroll bar slider adjusting automatically • 7-224 Scroll bar widget example of fetching • B-19 to B-22 SCROLL built-in procedure • 6-10, 7-324 to 7-326 Scrolling effect of on cursor position • 7-324 effect of on editing point • 7-324 with records deleted • 6-5 with records inserted • 6-5 SCROLLING keyword • 7-467 "Scroll" string constant parameter to GET INFO. 7-201, 7-224 "Scroll amount" string constant parameter to GET INFO • 7-224 "Scroll\_bottom" string constant parameter to GET\_ INFO • 7-224 "Scroll\_top" string constant parameter to GET\_ INFO • 7-225 Search anchored • 7-24 anchoring a pattern • 2-19 for pattern • 2-11 unanchoring pattern elements • 2-19 to 2-20 SEARCH built-in procedure • 7-327 to 7-331 SEARCH\_QUIETLY built-in procedure • 7-332 to 7-336 Section files • 5-16 created with EVE\$BUILD • G-10 to G-11 creating • 4-23 debugging • 4-34 default • 4-21 definition • 1-10 extending • 4-24 processing • 4-24, 4-25 recommended conventions • 4-28 /SECTION qualifier • 4-25, 5-16 "Section" string constant parameter to GET INFO . 7-178 "Section\_file" string constant parameter to GET\_ INFO • 7-178, 7-207 Security considerations • 1-12, 7-59, 7-234, 7-235, 7-406 SELECT built-in procedure • 7-337 to 7-339 Selection • 4-16 dynamic • 4-17 found range • 4-18 static • 4-17 using MODIFY RANGE built-in to alter • 7-273 Select range in EVE • 4-16

SELECT RANGE built-in procedure • 7-340 to 7-341 SELF INSERT keyword • 7-470 "Self\_insert" string constant parameter to GET INFO • 7-204 Semicolon as statement separator • 1-8, 3-4, 3-15, 3-16, 3-17.4-3 SEND built-in procedure • 7-342 to 7-343 SEND\_CLIENT\_MESSAGE built-in procedure • 7-344 to 7-345 SEND EOF built-in procedure • 7-346 Separator semicolon used as • 1-8, 3-4, 3-15, 3-16, 3-17, 4 - 3SET (ACTIVE AREA) built-in procedure • 7-350 SET (AUTO\_REPEAT) built-in procedure • 7-353 to 7-354 SET (BELL) built-in procedure • 7-355 to 7-356 SET (CLIENT MESSAGE) built-in procedure • 7-357 to 7-358 SET (COLUMN MOVE VERTICAL) built-in procedure • 7-359 to 7-360 SET (CROSS\_WINDOW\_BOUNDS) built-in procedure • 7-361 SET (DEBUG) built-in procedure • 7-362 to 7-365 SET (DEFAULT\_DIRECTORY) built-in procedure • 7-366 SET (DETACHED\_ACTION) built-in procedure • 7-367 to 7-369 SET (DISPLAY\_VALUE) built-in procedure • 7-370 SET (DRM\_HIERARCHY) built-in procedure • 7-371 SET (ENABLE\_RESIZE) built-in procedure • 7-372 SET (EOB TEXT) built-in procedure • 7-374 SET (ERASE\_UNMODIFIABLE) built-in procedure • 7-375 to 7-377 SET (FACILITY\_NAME) built-in procedure • 7-378 SET (FORWARD) built-in procedure • 7-379 SET (GLOBAL SELECT) built-in procedure • 7-380 SET (GLOBAL SELECT GRAB) built-in procedure • 7-382 SET (GLOBAL\_SELECT\_READ) built-in procedure • 7-385 SET (GLOBAL\_SELECT\_TIME) built-in procedure • 7-387 SET (GLOBAL\_SELECT\_UNGRAB) built-in procedure • 7-389 SET (HEIGHT) built-in procedure • 7-391 SET (ICONIFY\_PIXMAP) built-in procedure • 7-395 to 7-396 SET (ICON\_NAME) built-in procedure • 7-392 SET (ICON\_PIXMAP) built-in procedure • 7-393 to

7-394

- SET (INFORMATIONAL) built-in procedure 7-397
- SET (INPUT\_FOCUS) built-in procedure 7-398
- SET (INPUT\_FOCUS\_GRAB) built-in procedure 7-400
- SET (INPUT\_FOCUS\_UNGRAB) built-in procedure 7–402
- SET (INSERT) built-in procedure 7-404
- SET (JOURNALING) built-in procedure 7-405 to 7-407
- SET (KEYSTROKE\_RECOVERY) built-in procedure 7-408 to 7-409
- SET (KEY\_MAP\_LIST) built-in procedure 7-410 to 7-411
- SET (LEFT\_MARGIN) built-in procedure 7-412 to 7-413
- SET (LEFT\_MARGIN\_ACTION) built-in procedure 7-414 to 7-415
- SET (LINE\_NUMBER) built-in procedure 7-416 to 7-417
- SET (MAPPED\_WHEN\_MANAGED) built-in procedure • 7-418
- SET (MARGINS) built-in procedure 7-419 to 7-420
- SET (MAX\_LINES) built-in procedure 7-421
- SET (MENU\_POSITION) built-in procedure 7–422 to 7–423
- SET (MESSAGE\_ACTION\_LEVEL) built-in procedure •7-424 to 7-425
- SET (MESSAGE\_ACTION\_TYPE) built-in procedure 7-426
- SET (MESSAGE\_FLAGS) built-in procedure 7–427 to 7–428
- SET (MODIFIABLE) built-in procedure 7-429 to 7-430
- SET (MODIFIED) built-in procedure 7-431
- SET (MOUSE) built-in procedure 7-432 to 7-433
- SET (NO\_WRITE) built-in procedure 7-434
- SET (OUTPUT) built-in procedure 7-203
- SET (OUTPUT\_FILE) built-in procedure 7-435
- SET (OVERSTRIKE) built-in procedure 7-436
- SET (PAD) built-in procedure 7-437 to 7-438
- SET (PAD\_OVERSTRUCK\_TABS) built-in procedure •7-439 to 7-440
- SET (PERMANENT) built-in procedure 7-441
- SET (POST\_KEY\_PROCEDURE) built-in procedure 7-442 to 7-443
- SET (PRE\_KEY\_PROCEDURE) built-in procedure 7-444 to 7-445
- SET (PROMPT\_AREA) built-in procedure 7-446 to 7-447
- SET (RECORD\_ATTRIBUTE) built-in procedure 7-448 to 7-450
- SET (RESIZE\_ACTION) built-in procedure 7-451
- SET (REVERSE) built-in procedure 7-453

- SET (RIGHT\_MARGIN) built-in procedure 7-454 to 7-455
- SET (RIGHT\_MARGIN\_ACTION) built-in procedure 7-456 to 7-457
- SET (SCREEN\_LIMITS) built-in procedure 7-458
- SET (SCREEN\_UPDATE) built-in procedure 7-460 to 7-461
- SET (SCROLLING) built-in procedure 7–467 to 7–469
- SET (SCROLL\_BAR) built-in procedure 7-462 example of use • B-22 to B-25
- SET (SCROLL\_BAR\_AUTO\_THUMB) built-in procedure • 7-465
  - example of use  $\cdot$  B-22 to B-25
- SET (SELF\_INSERT) built-in procedure 7-470 to 7-471
- SET (SHIFT\_KEY) built-in procedure 7-472 to 7-473
- SET (SPECIAL\_ERROR\_SYMBOL) built-in procedure • 7–474 to 7–475
- SET (STATUS\_LINE) built-in procedure 7–476 to 7–478
- SET (SUCCESS) built-in procedure 7-479
- SET (SYSTEM) built-in procedure 7-480
- SET (TAB\_STOPS) built-in procedure 7–481 to 7–482
- SET (TEXT) built-in procedure 7-483 to 7-485
- SET (TIMER) built-in procedure 7-486 to 7-487
- SET (TRACEBACK) built-in procedure 7-488 to 7-489
- SET (UNDEFINED\_KEY) built-in procedure 7–490 to 7–491
- SET (VIDEO) built-in procedure 7-492 to 7-493
- SET (WIDGET) built-in procedure 7-494 example of use • B-22 to B-25, B-25 to B-27
  - using to specify resource values 4-12
- SET (WIDGET\_CALLBACK) built-in procedure 7-499
  - example of use B-22 to B-25
  - using to specify callback routine 4-9
- SET (WIDGET\_CALL\_DATA) built-in procedure 7-496 to 7-498
- SET (WIDTH) built-in procedure 7-501 to 7-502
- SET built-in procedure 7-347 to 7-349
  - WIDGET 4-10
- SHIFT built-in procedure 7–503 to 7–504 SHIFT key
  - restriction on defining in EVE 7-472
- "Shift\_amount" string constant parameter to GET\_ INFO • 7-225
- SHIFT\_KEY keyword 7-472

"Shift key" string constant parameter to GET INFO • 7-204.7-207 SHOW (KEYWORDS) built-in procedure • 2-5 SHOW built-in procedure • 7-505 to 7-507 SHOW DEFAULTS BUFFER command • 4-32 Showing version number • 4-2 SHOW BUFFER identifier • 7-506 SHOW BUFFER variable • 4-29 SLEEP built-in procedure • 7-508 to 7-509 Slider • 7-224 example of fetching • B-19 to B-22 Source file defined • 7-308 Source files for EVE • 1-11 SPAN built-in procedure • 7-510 to 7-511 SPANL built-in procedure • 7-512 to 7-514 SPAWN built-in procedure • 7-515 to 7-517 SPECIAL GRAPHICS keyword with SET (STATUS LINE) • 7-476 "Special graphics status" string constant parameter to GET\_INFO • 7-225 SPLIT LINE built-in procedure • 7-518 to 7-519 Startup files • 1-10 to 1-11, 4-21 to 4-33 command file • 1-10 definition • 1-10 initialization file • 1-10 order of execution • 4-22 section file • 1-10 "Start character" string constant parameter to GET INFO • 7-178 /START\_POSITION qualifier • 5-17 "Start\_record" string constant parameter to GET\_ INFO • 7-178 Statement separator for • 4-3 Static selection • 4-17 Status line default information • 7-77 fields added with EVE\$BUILD • G-7 to G-8 video attributes • 7-476 STATUS\_LINE keyword • 7-476 "Status\_line" string constant parameter to GET\_ INFO • 7-225 "Status video" string constant parameter to GET INFO • 7-225 STR built-in procedure • 7-520 to 7-522 String concatenating • 3-4 converting contents of buffer to using STR • 7-520 converting contents of range to using STR • 7-520 to insert with FAO • 7-138 to insert with MESSAGE • 7-268

String (Cont.) to insert with MESSAGE TEXT • 7-271 String constants • 3-5 STRING data type • 2-23 to 2-24 STUFF SELECTION client message • 7-344 Subclass finding out if a widget is a member of • 7-214 Subprocess at DCL level • 7-67 built-in procedures ATTACH • 7-35 CREATE PROCESS • 7-67 RECOVER BUFFER • 7-307 SEND • 7-342 SEND EOF • 7-346 built-in procedures for defining SPAWN • 7-515 deleting • 7-67 restrictions • 2-20 running VAXTPU from • A-5 within VAXTPU • 7-67 SUBSTR built-in procedure • 7-523 to 7-525 SUCCESS keyword • 7-479 "Success" string constant parameter to GET\_INFO • 7-207 Supported terminals • 1-8 Symbols • 3-3 to 3-4 Synonyms for commands • G-5 to G-7 Syntax • 4-3 SYSTEM keyword • 7-480 "System" string constant parameter to GET\_INFO • 7-175

### T

TAB\_STOPS keyword used with SET • 7–481 "Tab\_stops" string constant parameter to GET\_ INFO • 7–175 Terminal behavior • C–1 DEC\_CRT2 • C–3 restoring width • A–5 setting • C–1 to C–3 AUTO\_REPEAT • C–2 auxiliary keypad • C–2 132 columns • C–2 control sequence introducer • C–2 CSI • C–2 cursor • C–2 Terminal setting (Cont.) DEC CRT·C-2 edit mode • C-2 eightbit characters • C-2 scrolling • C-3 video attributes • C-3 wrap • C-4 support • C-1 width restoring • A-5 Terminal emulator • 6-4 Terminal support • 1-8 TEXT keyword • 7-483 Text manipulation built-in procedures APPEND LINE • 7-28 BEGINNING OF • 7-37 CHANGE\_CASE • 7-44 COPY\_TEXT • 7-53 CREATE\_BUFFER • 7-58 EDIT • 7-111 END OF • 7-115 ERASE • 7-117 ERASE\_CHARACTER • 7-119 ERASE LINE • 7-121 FILE PARSE • 7-140 FILE\_SEARCH • 7-143 FILL • 7-146 MOVE\_TEXT • 7-280 READ\_FILE • 7-297 SEARCH • 7-327 SEARCH\_QUIETLY • 7-332 SELECT • 7-337 SELECT\_RANGE • 7-340 SPLIT\_LINE • 7-518 TRANSLATE • 7-526 WRITE FILE • 7-543 "Text" string constant parameter to GET\_INFO • 7-225 %THEN lexical keyword • 3-36 Time inserting with FAO • 7-138 inserting with MESSAGE • 7-268 inserting with MESSAGE\_TEXT • 7-271 "Timed\_message" string constant parameter to GET\_ INFO • 7-207 TIMER keyword • 7-486 Title bar widget • 4-16 TPU\$COMMAND logical name • 4-21, 5-6 TPU\$DEBUG logical name • 5-8 TPU\$INIT PROCEDURE procedure • 4-22, 4-28

TPU\$K DISJOINT constant • 7-198, 7-368 TPU\$K INVISIBLE constant • 7-198, 7-368 TPU\$K\_OFF\_LEFT constant • 7-198, 7-368 TPU\$K\_OFF\_RIGHT constant • 7-198, 7-368 TPU\$K\_UNMAPPED constant • 7-198, 7-368 TPU\$LOCAL\_INIT procedure • 4-29 TPU\$LOCAL INIT PROCEDURE procedure • 4-23 TPU\$SECTION logical name • 4-21, 4-27, 5-16 **TPU\$STACKOVER** status correcting • 4-2 TPU\$WIDGET\_INTEGER\_CALLBACK callback routine • 4-9, 4-10 TPU\$WIDGET\_STRING\_CALLBACK callback routine • 4-9, 4-10 TPU\$X\_MESSAGE\_BUFFER variable • 4-29 TPU\$X\_SHOW\_BUFFER variable • 4-29 TPU\$X SHOW WINDOW variable • 4-29 TPU\$\_UNKLEXICAL error message • 3-38 TPU command • 4-19 TPU debugger • 4-33 to 4-37 ATTACH command • 4-36 CANCEL BREAKPOINT command • 4-36 DEBUGON procedure • 4-35 DEPOSIT command • 4-36 DISPLAY SOURCE command • 4-36 EXAMINE command • 4-36 GO command • 4-34, 4-36 HELP command • 4-36 invoking • 4-33 QUIT command • 4-36 SCROLL command • 4-37 SET BREAKPOINT command • 4-34, 4-37 SET WINDOW command • 4-37 SHIFT command • 4-37 SHOW BREAKPOINTS command • 4-37 SPAWN command • 4-37 STEP command • 4-35, 4-37 TPU command • 4-37 TRACEBACK keyword • 7-488 "Traceback" string constant parameter to GET\_ INFO • 7-207 TRANSLATE built-in procedure • 7-526 to 7-529 "Type" GET INFO request\_string • 7-165 TYPE keyword with FILE\_PARSE • 7-141 with FILE\_SEARCH • 7-144

## U

UNANCHOR keyword • 7-530 to 7-531

UNANCHOR keyword (Cont.) with SEARCH QUIETLY • 7-333 Unbound code use of local variables in • 3-34 UNDEFINED KEY keyword • 7-490 "Undefined\_key" string constant parameter to GET\_ INFO • 7-204 UNDEFINE\_KEY built-in procedure • 7-532 to 7-533 UNDERLINE keyword with MARK • 7-261 with SELECT • 7-337 with SET (PROMPT AREA) • 7-446 with SET (STATUS LINE) • 7-476 with SET (VIDEO) • 7-492 "Underline\_status" string constant parameter to GET\_INFO • 7-225 "Underline\_video" string constant parameter to GET\_ INFO • 7-225 Ungrab routine global selection fetching • 7-202 specifying • 7-389 input focus fetching • 7-202 specifying • 7-402 UNMANAGE WIDGET built-in procedure • 7-534 UNMAP built-in procedure • 7-536 to 7-537 Unmodifiable record • 7-448 determining if present • 7-175, 7-186, 7-193 preventing or allowing erasing of • 7-375 sensing erasable state • 7-169 "Unmodifiable records" string constant parameter to GET\_INFO • 7-175, 7-186, 7-193 UNSPECIFIED data type • 2-24 Unsupported terminals • 2-29 UPDATE built-in procedure • 6-9, 7-538 to 7-539 compared with REFRESH • 7-538 "Update" string constant parameter to GET\_INFO • 7-208 Updating windows • 2-29 User window in EVE • 4-16 Utility routines forming the VAXTPU callable interface • 4-1, 7-41

## V

Value(s) assigning to widget resources • 4-10, 7-494 Variable buffer • 2-4 global • 3-4 initializing • 2-24 local • 3-4, 3-20, 3-34 VARIABLE declaration • 3-36 Variables recommended naming conventions • 4-31 VARIABLES keyword with EXPAND NAME • 7-135 VAXTPU built-in procedures • 1-2 DECwindows • 1-2 journaling methods • 1-11 relationship with DECwindows features • 1-2 used with UIL • 1-4 VERSION keyword • 7-141 with FILE SEARCH • 7-144 Version number • 4-2 "Version" string constant parameter to GET\_INFO • 7-208 Video attribute marker • 2-9, 7-261 PROMPT AREA • 7-446 range • 2-22 SET (VIDEO) built-in procedure • 7-492 with STATUS LINE • 7-476 VIDEO keyword • 7-492 "Video" string constant parameter to GET\_INFO. 7-187, 7-193, 7-226 Virtual address space VAXTPU restriction concerning • 5-1 Visibility fetching display value of record or window • 7-186, 7-222 of record using display value to determine • 7-370 setting record • 7-448 "Visible" string constant parameter to GET INFO. 7-226 "Visible bottom" string constant parameter to GET INFO • 7-226 "Visible\_length" string constant parameter to GET\_ INFO • 7-202, 7-226 "Visible\_top" string constant parameter to GET\_ INFO • 7-226 "Vk100" string constant parameter to GET\_INFO • 7-202 "Vt100" string constant parameter to GET\_INFO • 7–202 "Vt200" string constant parameter to GET\_INFO • 7-202

"Vt300" string constant parameter to GET\_INFO • 7-202

# W

Widget callback parameters • 7-209 case sensitivity of name • 7-74 creating • 7-72 defining a class of • 7-105 deleting • 7-108 fetching callback routine for • 7-214 fetching children of in VAXTPU • 7-210 fetching class of in VAXTPU • 7-214 fetching name of • 7-215 finding out if managed in VAXTPU • 7-214 getting information about • 7-216 listing of • 4-5 main window • 4-16 managing • 7-258 mapped status controlling in VAXTPU • 7-418 membership in subclass finding out in VAXTPU • 7-214 menu bar in VAXTPU • 4-16 menu position of in VAXTPU • 7-210 parent of fetching in VAXTPU • 7-215 realizing in VAXTPU • 7-306 resource fetching class and data type of in VAXTPU · 7-215 scroll bar • 7-224, 7-462 scroll bar slider • 7-224 setting resource values of • 7-494 title bar • 4-16 unmanaging • 7-534 using callback data structure in VAXTPU • 7-496 widget\_id • 7-209 Widget children managing • 7-258 unmanaging • 7-534 WIDGET data type • 2-24 to 2-25 Widget resources data types of • 4-12 specifying • 4-12 WIDGET\_CALL\_DATA parameter to SET built-in procedure • 7-496 WIDTH parameter to SET built-in procedure • 7-501 "Width" string constant parameter to GET\_INFO • 7-202 Wildcard characters in file names • 5-20 Window adjusting size • 7-19 attributes • 7-78 bottom example of fetching • B-16 to B-19 changing position • 7-20 command in EVE • 4-16 creating • 2-26 current • 2-27, 7-77 definition • 2-25 deleting • 6-4, 7-108 determining bottom of • 7-222 determining boundaries and size of • 7-222 determining last column of • 7-224 determining leftmost column of • 7-222 determining length of • 7-223 determining top of • 7-225 determining width of • 7-226 dimensions • 2-25 enlarging • 7-19 fetching display value of • 7-222 function of in VAXTPU compared with DECwindows • 4 - 16getting information • 2-29 key map list example of fetching • B-19 to B-22 length • 2-26 example of fetching • B-16 to B-19 making current • 6-2 mapping • 2-27, 6-3 message in EVE • 4-16 reducing • 7-20 removing • 2-28 screen management · 6-2 to 6-4 screen updates • 6-7 scroll bar in • 7-224, 7-462 scroll bar slider in • 7-224 setting display value of • 7-370 size with terminal display • 6-4 with terminal emulator • 6-4 top example of fetching • B-16 to B-19 unmapping • 2-28

Window (Cont.) unsupported terminals • 2–29 updating • 2–29 user in EVE • 4–16 values • 2–27 width • 2–26 example of fetching • B–19 to B–22 window width • 6–4 WINDOW data type • 2–25 to 2–29 "Within\_range" string constant parameter to GET\_ INFO • 7–187 Word separators • 7–146 /WRITE qualifier • 5–17

"Write" string constant parameter to GET\_INFO • 7–178
WRITE\_CLIPBOARD built-in procedure • 7–540 example of use • B–11 to B–13
WRITE\_FILE built-in procedure • 7–543 to 7–545
WRITE\_GLOBAL\_SELECT built-in procedure • 7–546 example of use • B–31 to B–33

# X

XOR operator • 3–7 X resource fetching value of • 7–151

### How to Order Additional Documentation

### **Technical Support**

If you need help deciding which documentation best meets your needs, call 800-343-4040 before placing your electronic, telephone, or direct mail order.

### **Electronic Orders**

To place an order at the Electronic Store, dial 800-DEC-DEMO (800-332-3366) using a 1200- or 2400-baud modem. If you need assistance using the Electronic Store, call 800-DIGITAL (800-344-4825).

### **Telephone and Direct Mail Orders**

| Your Location                         | Call         | Contact                                                                                                    |
|---------------------------------------|--------------|----------------------------------------------------------------------------------------------------|
| Continental USA,<br>Alaska, or Hawaii | 800-DIGITAL  | Digital Equipment Corporation<br>P.O. Box CS2008<br>Nashua, New Hampshire 03061                                                                    |
| Puerto Rico                           | 809-754-7575 | Local Digital subsidiary                                                                                                    |
| Canada                                | 800-267-6215 | Digital Equipment of Canada<br>Attn: DECdirect Operations KAO2/2<br>P.O. Box 13000<br>100 Herzberg Road<br>Kanata, Ontario, Canada K2K 2A6         |
| International                         |              | Local Digital subsidiary or approved distributor                                                                                                   |
| Internal <sup>1</sup>                 |              | USASSB Order Processing - WMO/E15<br>or<br>U.S. Area Software Supply Business<br>Digital Equipment Corporation<br>Westminster, Massachusetts 01473 |

<sup>1</sup>For internal orders, you must submit an Internal Software Order Form (EN-01740-07).

### **Reader's Comments**

Please use this postage-paid form to comment on this manual. If you require a written reply to a software problem and are eligible to receive one under Software Performance Report (SPR) service, submit your comments on an SPR form.

Thank you for your assistance.

| A ( A                                              | Excellent        | Good | Fa    | air  | Poor |
|----------------------------------------------------|------------------|------|-------|------|------|
| Accuracy (software works as manual says)           |                  |      |       | ]    |      |
| Completeness (enough information)                  |                  |      |       | _    |      |
| Clarity (easy to understand)                       |                  |      |       |      |      |
| Organization (structure of subject matter)         |                  |      |       |      |      |
| Figures (useful)                                   |                  |      |       |      |      |
| Examples (useful)<br>Index (ability to find topic) |                  |      |       |      |      |
| Page layout (easy to find information)             |                  |      |       |      |      |
| I would like to see more/less                      |                  |      |       |      |      |
| What I like best about this manual is              |                  |      |       |      |      |
|                                                    |                  |      |       |      |      |
| What I like least about this manual is             |                  |      |       |      |      |
| ······································             |                  |      |       |      |      |
| I found the following errors in this manual:       |                  |      |       |      |      |
| Page Description                                   |                  |      |       |      |      |
|                                                    |                  |      |       |      |      |
|                                                    |                  |      |       |      |      |
|                                                    |                  |      |       |      |      |
|                                                    | this manual:     |      |       |      |      |
| Page Description                                   | this manual:     |      |       |      |      |
| Page Description                                   | this manual:     |      |       |      |      |
| Page Description                                   | this manual:     |      |       |      |      |
| Page Description                                   |                  | es.  |       |      |      |
| Page       Description                             | s manual describ |      | Dept. |      |      |
| Page       Description                             | s manual describ | 1    | -     |      |      |
| Page       Description                             | s manual describ | 1    |       | Date |      |

| —— Do Not Tear - Fold Here<br>digital | and Tape ————————————————————————————————————                                                                                      | No Postage<br>Necessary<br>if Mailed<br>in the<br>United States | Ũ                     |
|---------------------------------------|----------------------------------------------------------------------------------------------------|-----------------------------------------------------------------|-----------------------|
|                                       | BUSINESS REPLY MAIL<br>FIRST CLASS PERMIT NO. 33 MAYNARD MASS.<br>POSTAGE WILL BE PAID BY ADDRESSEE                                |                                                                 |                       |
|                                       | DIGITAL EQUIPMENT CORPORATION<br>Corporate User Publications—Spit Brook<br>ZK01–3/J35 110 SPIT BROOK ROAD<br>NASHUA, NH 03062-9987 |                                                                 | J                     |
| —— Do Not Tear - Fold Here            |                                                                                                    |                                                                 | Û                     |
|                                       |                                                                                                    |                                                                 | U                     |
|                                       |                                                                                                    |                                                                 | Cut Along Dotted Line |

### **Reader's Comments**

| Please use this postage-paid form to comment<br>problem and are eligible to receive one under<br>comments on an SPR form.                                                                            |                   |      |       |                                       |
|----------------------------------------------------------------------------------------------------|-------------------|------|-------|---------------------------------------|
| Thank you for your assistance.                                                                                                    |                   |      |       |                                       |
| I rate this manual's:                                                                                                    | Excellent         | Good | Fair  | Poor                                  |
| Accuracy (software works as manual says)<br>Completeness (enough information)<br>Clarity (easy to understand)<br>Organization (structure of subject matter)<br>Figures (useful)<br>Examples (useful) |                   |      |       |                                       |
| Index (ability to find topic)                                                                                                    |                   |      |       |                                       |
| Page layout (easy to find information)                                                                                                    |                   |      |       |                                       |
| I would like to see more/less                                                                                                    | ·····             |      |       |                                       |
| What I like best about this manual is                                                                                                    |                   |      |       |                                       |
|                                                                                                    |                   |      |       | , , , , , , , , , , , , , , , , , , , |
| What I like least about this manual is                                                                                                    |                   |      |       |                                       |
|                                                                                                    |                   |      |       |                                       |
| I found the following errors in this manual:<br>Page Description                                                                                                    |                   |      |       |                                       |
|                                                                                                    |                   |      |       |                                       |
| Additional comments or suggestions to improve                                                                                                    | a this manual:    |      |       |                                       |
|                                                                                                    |                   |      |       |                                       |
|                                                                                                    |                   |      |       |                                       |
|                                                                                                    |                   |      |       |                                       |
| I am using Version of the software th                                                                                                    | is manual describ | es.  |       |                                       |
| Name/Title                                                                                                    |                   | I    | Dept. |                                       |
| Company                                                                                                    |                   |      | -     |                                       |
| Mailing Address                                                                                                    |                   |      |       |                                       |
|                                                                                                    |                   |      | hone  |                                       |

--- Do Not Tear - Fold Here and Tape -----No Postage digital™ Necessary if Mailed in the **United States BUSINESS REPLY MAIL** FIRST CLASS PERMIT NO. 33 MAYNARD MASS. POSTAGE WILL BE PAID BY ADDRESSEE DIGITAL EQUIPMENT CORPORATION Corporate User Publications—Spit Brook ZK01-3/J35 110 SPIT BROOK ROAD NASHUA, NH 03062-9987 -- Do Not Tear - Fold Here -----

Cut Along Potted Line